**Elastic Cloud Server**

## **API Reference**

**Issue** 01 **Date** 2024-07-23

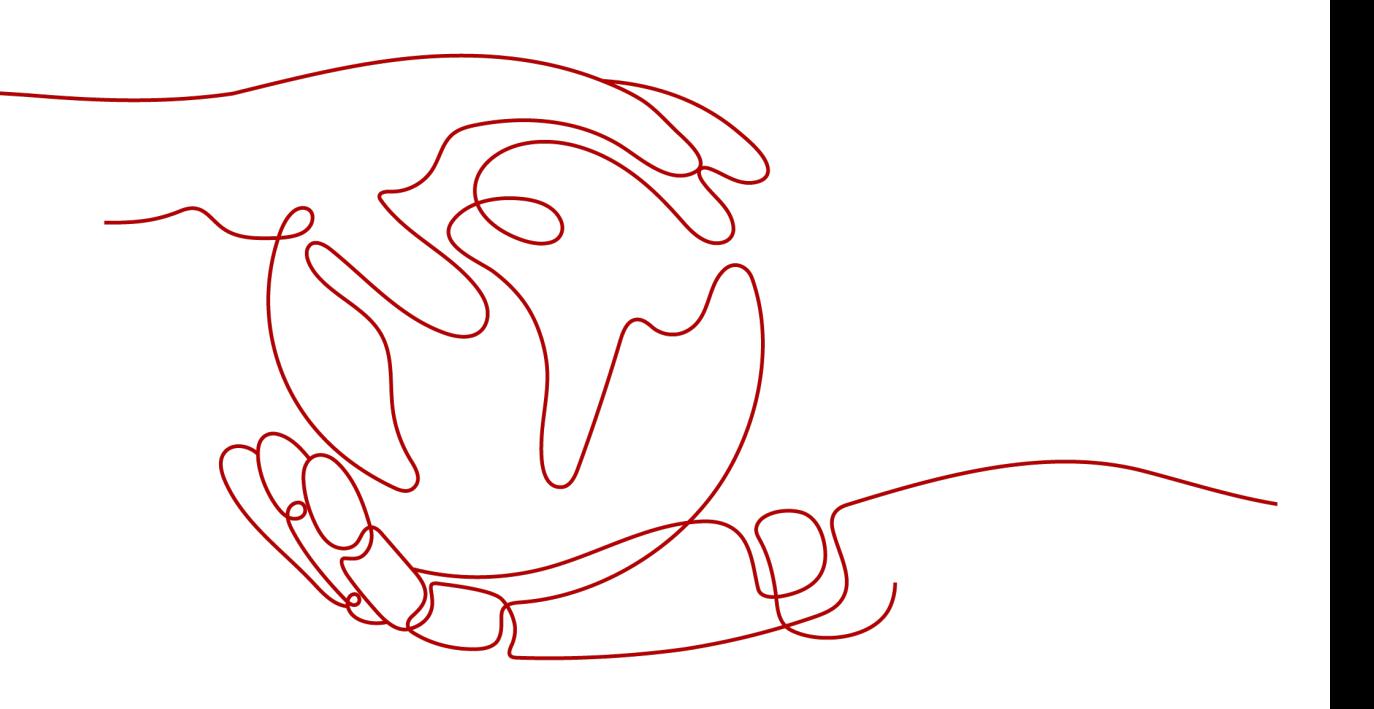

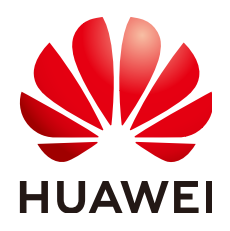

**HUAWEI CLOUD COMPUTING TECHNOLOGIES CO., LTD.**

#### **Copyright © Huawei Cloud Computing Technologies Co., Ltd. 2024. All rights reserved.**

No part of this document may be reproduced or transmitted in any form or by any means without prior written consent of Huawei Cloud Computing Technologies Co., Ltd.

#### **Trademarks and Permissions**

**ND** HUAWEI and other Huawei trademarks are the property of Huawei Technologies Co., Ltd. All other trademarks and trade names mentioned in this document are the property of their respective holders.

#### **Notice**

The purchased products, services and features are stipulated by the contract made between Huawei Cloud and the customer. All or part of the products, services and features described in this document may not be within the purchase scope or the usage scope. Unless otherwise specified in the contract, all statements, information, and recommendations in this document are provided "AS IS" without warranties, guarantees or representations of any kind, either express or implied.

The information in this document is subject to change without notice. Every effort has been made in the preparation of this document to ensure accuracy of the contents, but all statements, information, and recommendations in this document do not constitute a warranty of any kind, express or implied.

## **Contents**

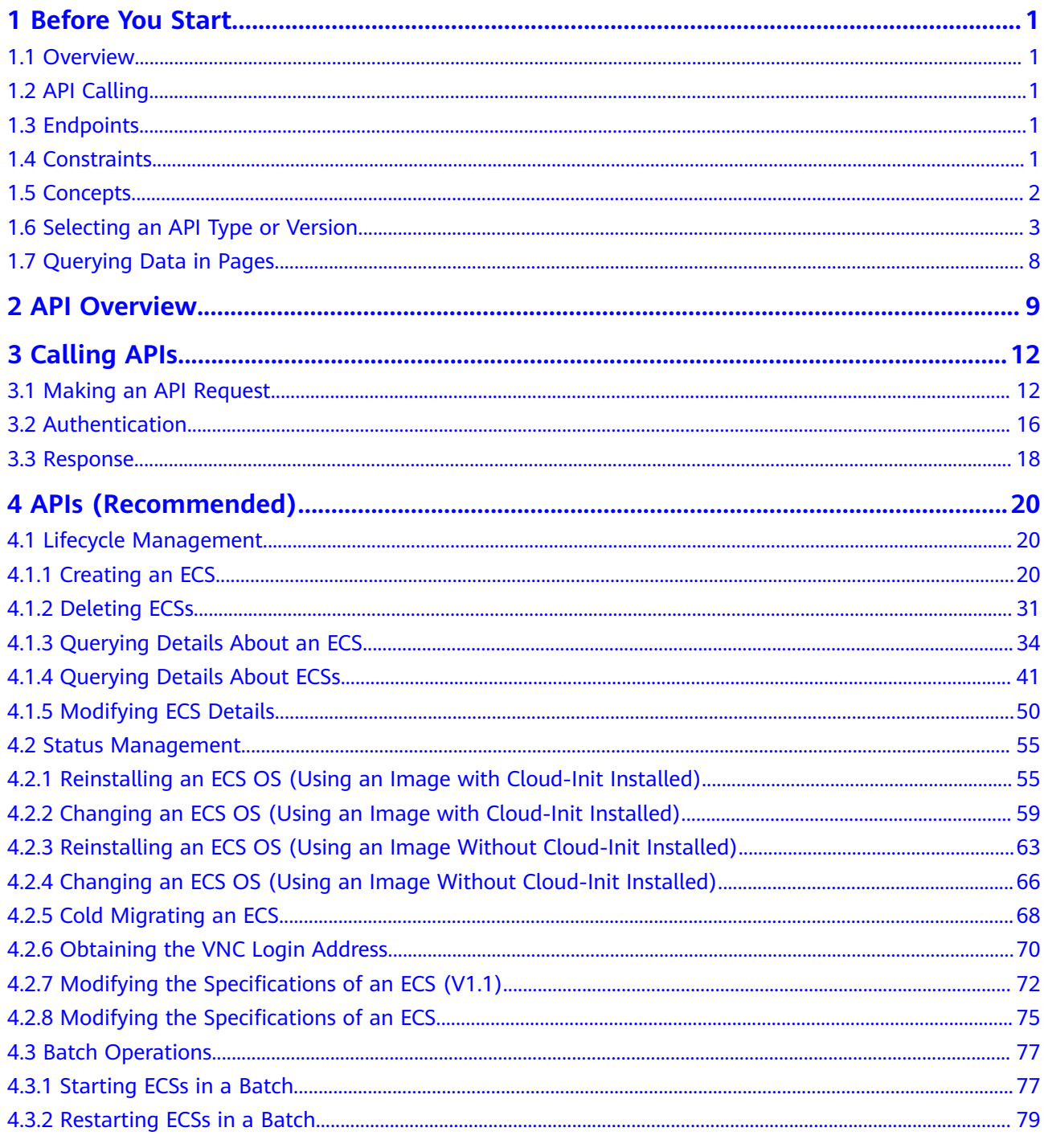

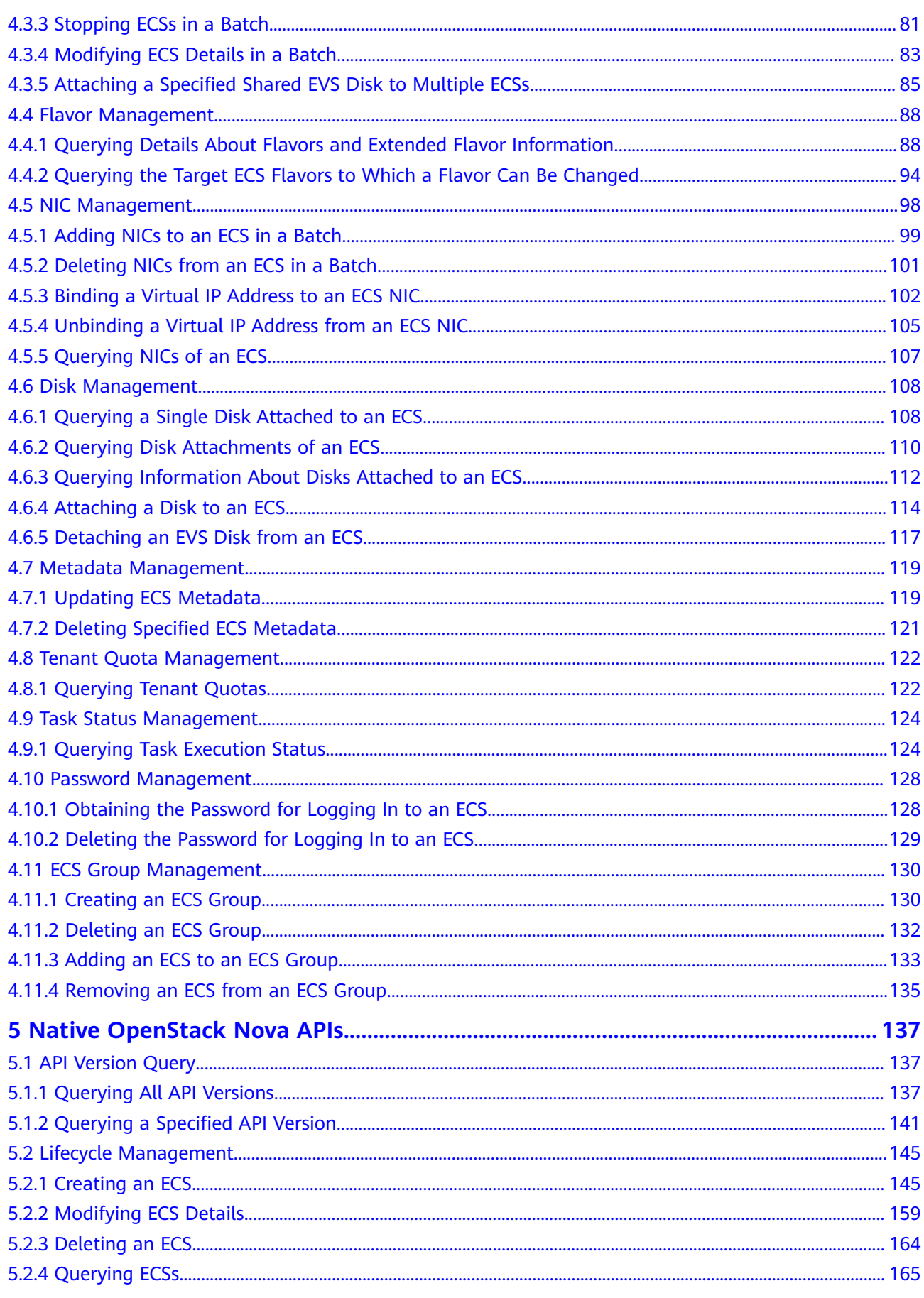

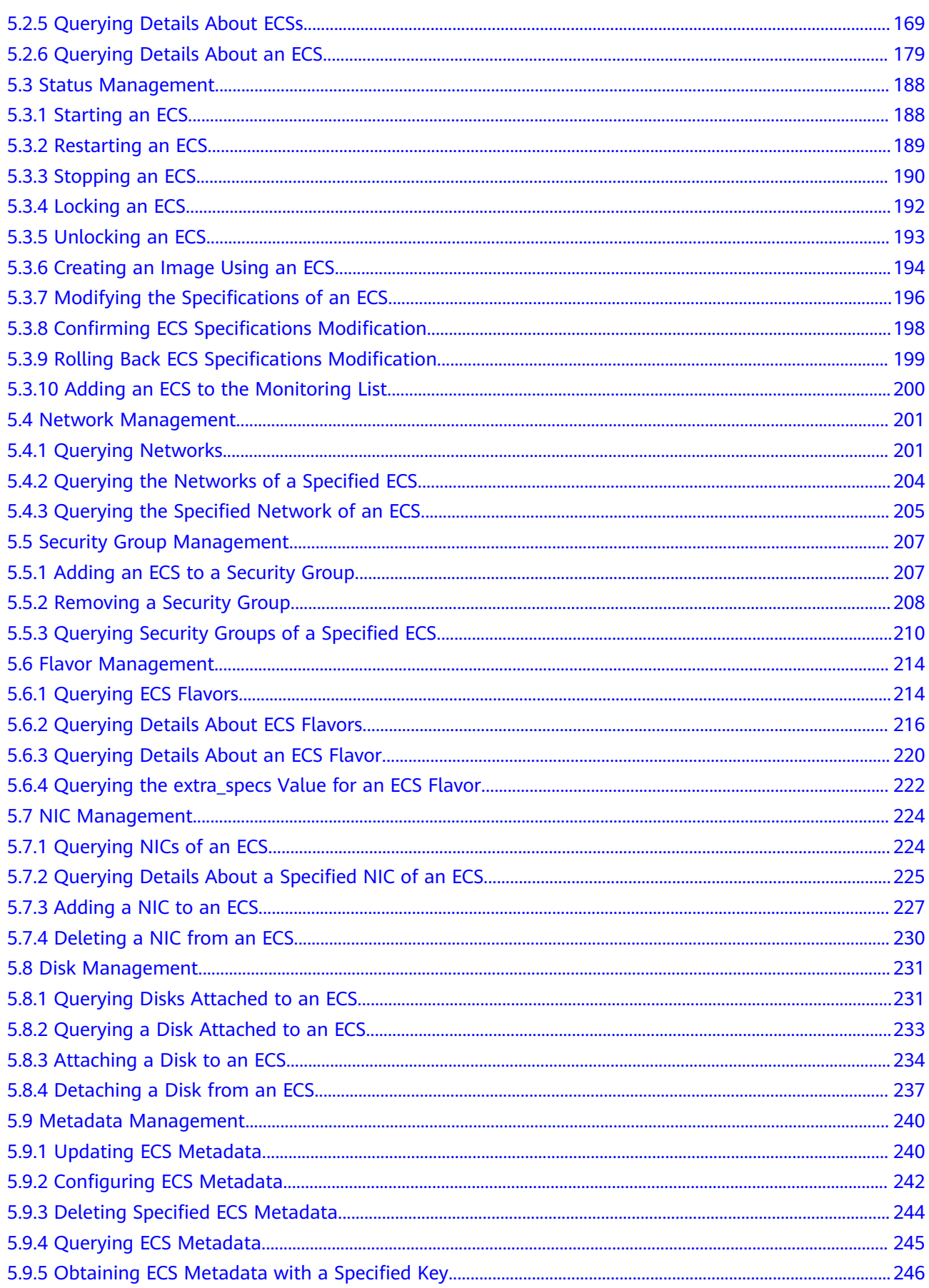

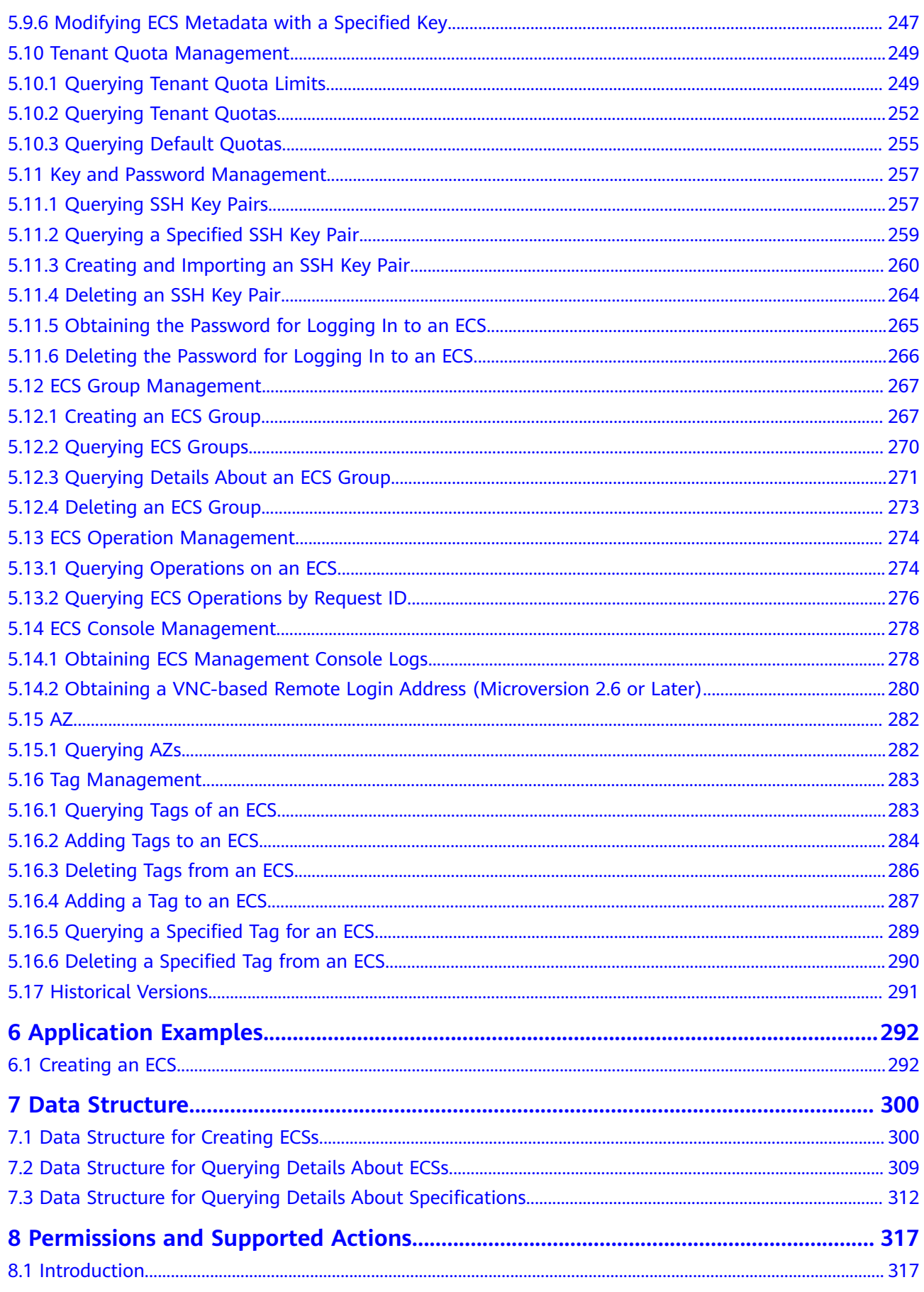

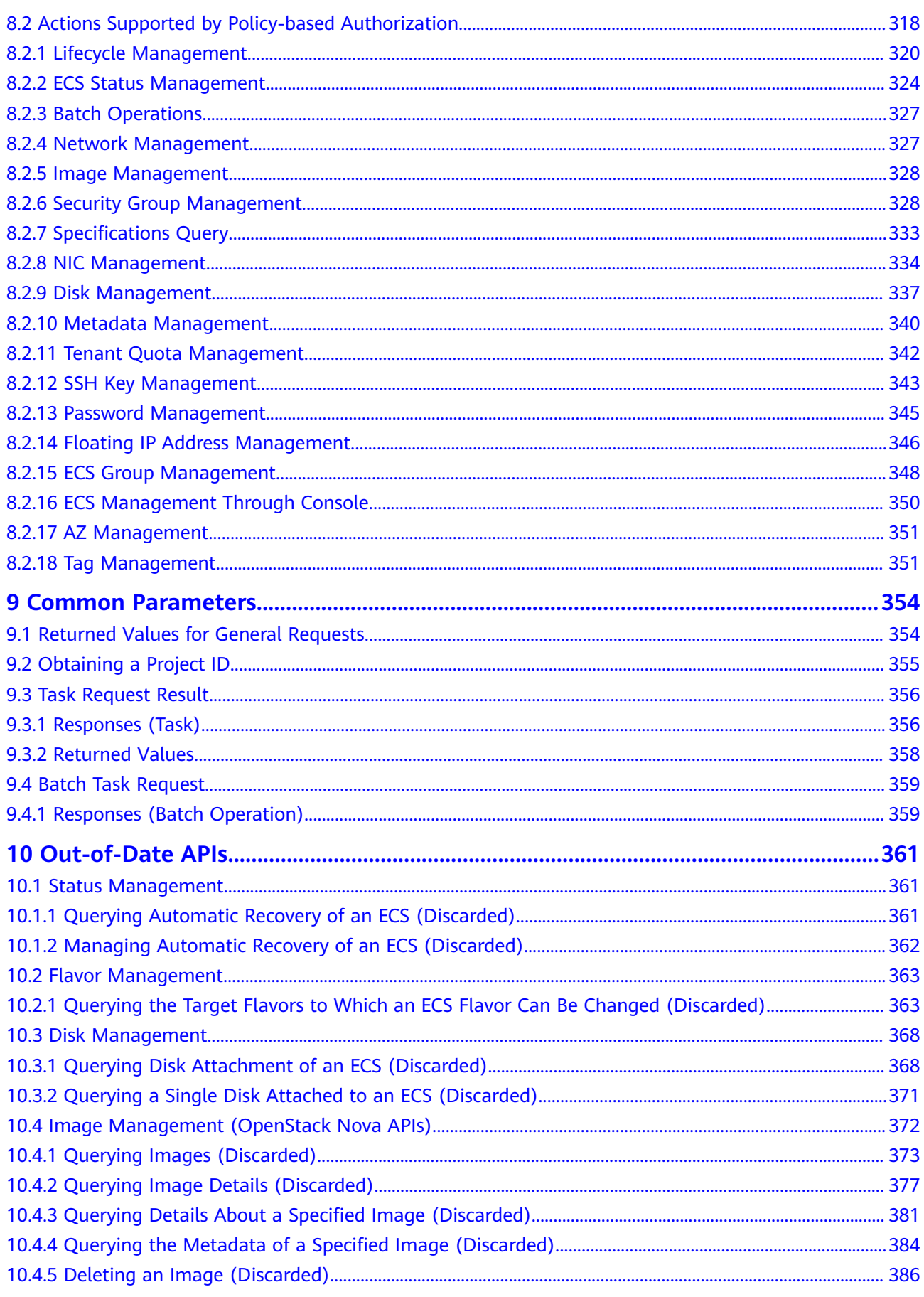

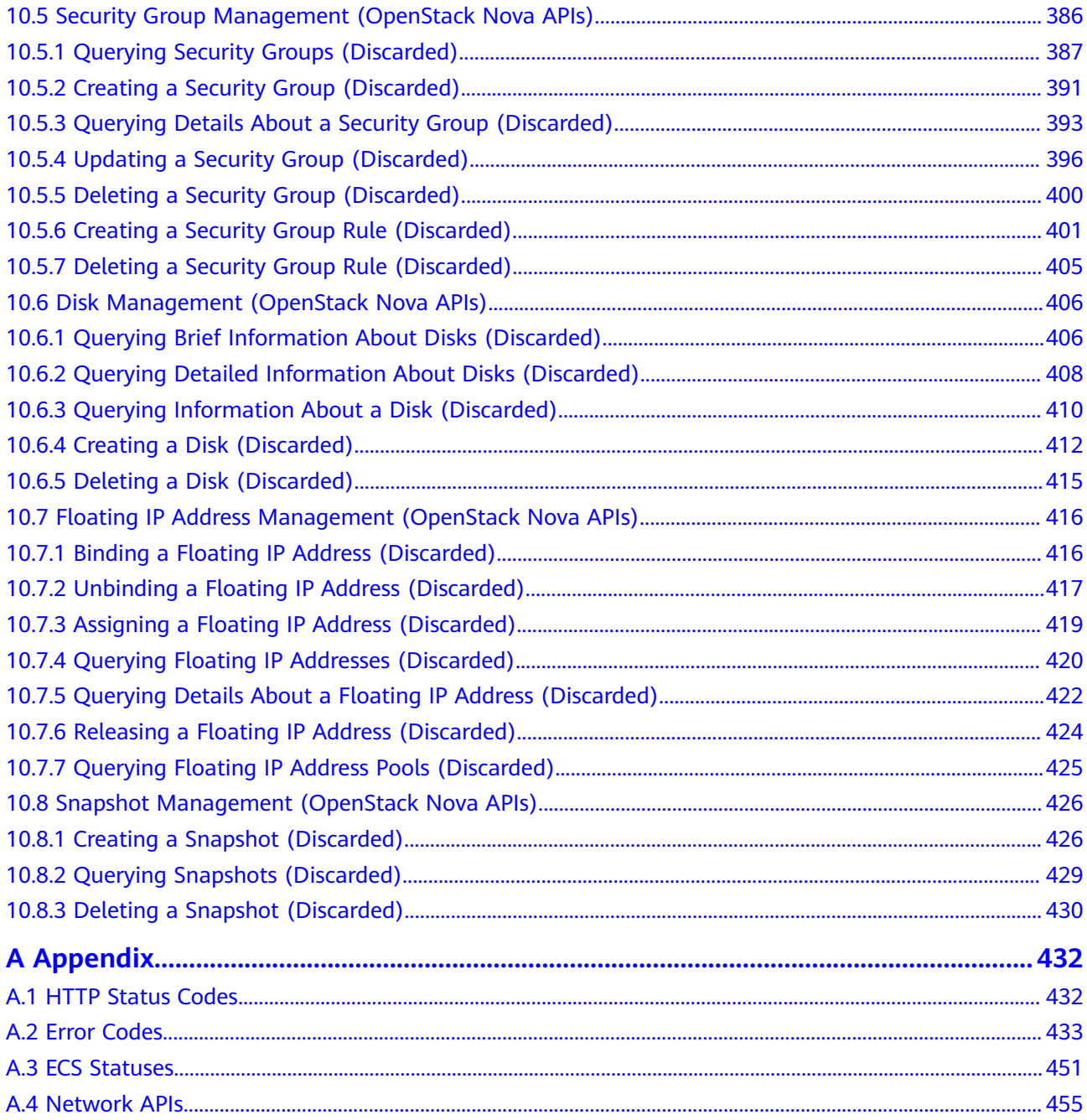

## **1 Before You Start**

## <span id="page-8-0"></span>**1.1 Overview**

Welcome to *Elastic Cloud Server API Reference*. An Elastic Cloud Server (ECS) is an easy-to-obtain, elastically scalable computing server that consists of a CPU, memory, image, and EVS disks. An ECS can work with a Virtual Private Cloud (VPC), virtual firewall, and multiple copies of data to build an efficient, reliable, and secure computing environment to let your services run stably. After creating an ECS, you can use it like using your local computer or physical server.

This document describes ECS application programming interfaces (APIs), including description, syntax, parameters, and examples. For details about all supported operations, see **[API Overview](#page-16-0)**.

If you plan to access ECSs through an API, ensure that you are familiar with ECS concepts. For details, see "Service Overview" in the Elastic Cloud Server User Guide.

## **1.2 API Calling**

ECSs support Representational State Transfer (REST) APIs, allowing you to call APIs using HTTPS. For details about API calling, see **[Calling APIs](#page-19-0)**.

## **1.3 Endpoints**

An endpoint is the **request address** for calling an API. Endpoints vary depending on services and regions. For the endpoints of all services, see **[Regions and](https://console-intl.huaweicloud.com/apiexplorer/#/endpoint/ECS) [Endpoints](https://console-intl.huaweicloud.com/apiexplorer/#/endpoint/ECS)**.

## **1.4 Constraints**

The number of ECSs that you can create is determined by your quota. To view or increase the quota, see "Quota Adjustment" in the *Elastic Cloud Server* User Guide.

For more constraints, see API description.

## <span id="page-9-0"></span>**1.5 Concepts**

**Account** 

An account is created upon successful signing up. The account has full access permissions for all of its cloud services and resources. It can be used to reset user passwords and grant user permissions. The account is a payment entity, which should not be used directly to perform routine management. For security purposes, create Identity and Access Management (IAM) users and grant them permissions for routine management.

**User** 

An IAM user is created by an account in IAM to use cloud services. Each IAM user has its own identity credentials (password and access keys).

API authentication requires information such as the account name, username, and password.

**Region** 

A region is a geographic area in which cloud resources are deployed. Availability zones (AZs) in the same region can communicate with each other over an intranet, while AZs in different regions are isolated from each other. Deploying cloud resources in different regions can better suit certain user requirements or comply with local laws or regulations.

● AZ

An AZ comprises of one or more physical data centers equipped with independent ventilation, fire, water, and electricity facilities. Computing, network, storage, and other resources in an AZ are logically divided into multiple clusters. AZs within a region are interconnected using high-speed optical fibers to allow you to build cross-AZ high-availability systems.

**Project** 

A project corresponds to a region. Default projects are defined to group and physically isolate resources (including computing, storage, and network resources) across regions. Users can be granted permissions in a default project to access all resources under their accounts in the region associated with the project. If you need more refined access control, create subprojects under a default project and create resources in subprojects. Then you can assign users the permissions required to access only the resources in the specific subprojects.

<span id="page-10-0"></span>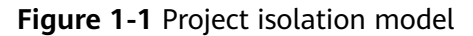

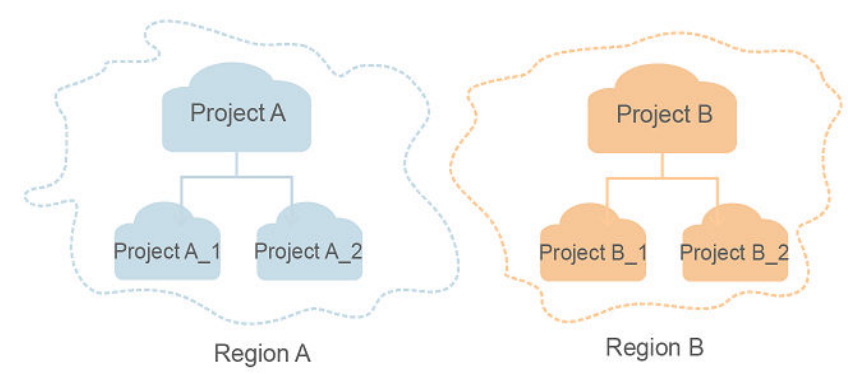

**Enterprise project** 

Enterprise projects group and manage resources across regions. Resources in different enterprise projects are logically isolated. An enterprise project can contain resources of multiple regions, and resources can be added to or removed from enterprise projects.

For details about enterprise projects and about how to obtain enterprise project IDs, see Enterprise Management User Guide.

## **1.6 Selecting an API Type or Version**

#### **API Types**

ECS APIs are classified as follows:

- 1. APIs for ECS with customized specifications
- 2. Native OpenStack APIs that comply with OpenStack community specifications

The two types of APIs offer similar functions but are used in different application scenarios. OpenStack APIs are used to interconnect with open-source ecosystem tools. ECS APIs have enhanced certain functions based on the OpenStack APIs. To better use OpenStack APIs, you are advised to learn about OpenStack concepts and knowledge.

#### **Versions**

APIs for ECS include native OpenStack APIs and ECS APIs. ECS APIs can be of V1 or V1.1. You are advised to use ECS APIs.

OpenStack APIs can be of V2 or V2.1. V2.1 supports all functions supported by V2. Additionally, V2.1 supports microversions. If OpenStack APIs are to be used, V2.1 APIs are recommended.

#### $\Box$  note

To switch an OpenStack API from V2.1 to V2, change **2.1** in the native API URI to **2**.

#### **Microversions**

Microversions specify small API changes. A V2.1 API allows you to specify a microversion for related new API functions. To obtain the supported major

versions, and maximum and minimum microversions, see **[Querying All API](#page-144-0) [Versions](#page-144-0)**.

To enable microversion features, add header **X-OpenStack-Nova-API-Version** or **OpenStack-API-Version** to the request when calling an OpenStack API. For example, to enable microversion V2.26 features, add the following header to the HTTPS request:

#### **X-OpenStack-Nova-API-Version: 2.26** or **OpenStack-API-Version: compute 2.26**

 $\Box$  Note

If you do not specify the header of a V2.1 API, the system uses header **OpenStack-API-Version: compute 2.1** or **X-OpenStack-Nova-API-Version: 2.1** by default.

#### **Microversion Request Example**

For example, you are required to use the API for details about an ECS to view the **OS-EXT-SRV-ATTR:hostname** field.

- **Using a V2 API without a microversion**
	- GET: https://{Endpoint}/v2/74610f3a5ad941998e91f076297ecf27/servers/ detail

{Endpoint} indicates the IAM endpoint. For details, see **[Endpoints](#page-8-0)**.

– Headers

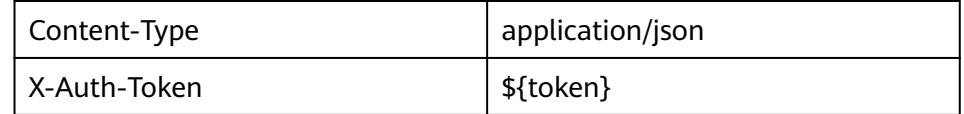

– Response body

```
{
  "servers": [
   {
     "tenant_id": "74610f3a5ad941998e91f076297ecf27",
     "addresses": {
      "05d4fb93-84e5-4964-853b-32992ffef627": [
\overline{\phantom{a}} "OS-EXT-IPS-MAC:mac_addr": "fa:16:3e:20:17:95",
         "OS-EXT-IPS:type": "fixed",
         "addr": "192.168.0.228",
         "version": 4
       },
       {
         "OS-EXT-IPS-MAC:mac_addr": "fa:16:3e:20:17:95",
         "OS-EXT-IPS:type": "floating",
         "addr": "192.168.51.61",
         "version": 4
       }
      ]
     },
     "metadata": {},
     "OS-EXT-STS:task_state": null,
 "OS-DCF:diskConfig": "MANUAL",
 "OS-EXT-AZ:availability_zone":"az1-dc1",
     "links": [
\overline{\phantom{a}} "rel": "self",
       "href": "https://None/v2.1/74610f3a5ad941998e91f076297ecf27/servers/
89c312bb-285a-4026-a237-d441908c2f9e"
    },
```

```
 {
       "rel": "bookmark",
       "href": "https://None/74610f3a5ad941998e91f076297ecf27/servers/89c312bb-285a-4026-
a237-d441908c2f9e"
     }
     ],
     "OS-EXT-STS:power_state": 1,
     "id": "89c312bb-285a-4026-a237-d441908c2f9e",
     "os-extended-volumes:volumes_attached": [
      {
       "id": "c70c4b8e-33bd-4d1f-ab16-14a5a38cdeaf"
      }
\Box "OS-EXT-SRV-ATTR:host": "pod05.test.01",
     "image": {
      "links": [
       {
         "rel": "bookmark",
         "href": "https://None/74610f3a5ad941998e91f076297ecf27/images/1189efbf-
d48b-46ad-a823-94b942e2a000"
       }
     \overline{\phantom{a}},
      "id": "1189efbf-d48b-46ad-a823-94b942e2a000"
 },
 "OS-SRV-USG:terminated_at": null,
    "accessIPv4": ""
   "accessIPv6": ""
     "created": "2018-05-11T03:21:56Z",
     "hostId": "fc7a8ff86bac050f0d9454b1b078dcc97060e819acbf06f04c3e338f",
     "OS-EXT-SRV-ATTR:hypervisor_hostname": "nova012@7",
     "key_name": "id_rsa",
     "flavor": {
      "links": [
\overline{\phantom{a}} "rel": "bookmark",
         "href": "https://None/74610f3a5ad941998e91f076297ecf27/flavors/s3.small.1"
       }
      ],
      "id": "s3.small.1"
     },
     "security_groups": [
      {
       "name": "default"
      }
     ],
     "config_drive": "",
     "OS-EXT-STS:vm_state": "active",
     "OS-EXT-SRV-ATTR:instance_name": "instance-0016c624",
 "user_id": "f79791beca3c48159ac2553fff22e166",
 "name": "zt-test",
     "progress": 0,
     "OS-SRV-USG:launched_at": "2018-05-11T03:22:16.701600",
     "updated": "2018-05-11T03:22:51Z",
     "status": "ACTIVE"
   }
 ]
}
```
- Conclusion: The response body does not contain the **OS-EXT-SRV-ATTR:hostname** field.
- **Using a V2.1 API with a microversion** 
	- GET: https://{Endpoint}/v2.1/74610f3a5ad941998e91f076297ecf27/ servers/detail

{Endpoint} indicates the IAM endpoint. For details, see **[Endpoints](#page-8-0)**.

– Headers

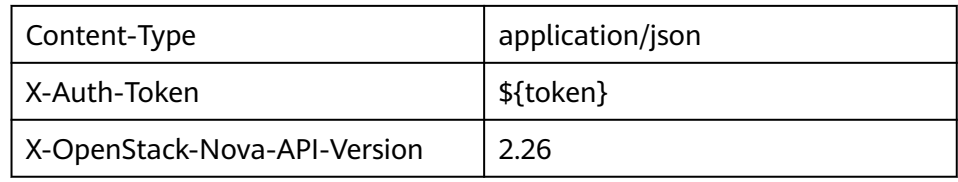

#### – Response body

```
{
  "servers": [
   {
     "tenant_id": "74610f3a5ad941998e91f076297ecf27",
     "addresses": {
      "05d4fb93-84e5-4964-853b-32992ffef627": [
       {
         "OS-EXT-IPS-MAC:mac_addr": "fa:16:3e:20:17:95",
         "OS-EXT-IPS:type": "fixed",
         "addr": "192.168.0.228",
         "version": 4
       },
       {
         "OS-EXT-IPS-MAC:mac_addr": "fa:16:3e:20:17:95",
         "OS-EXT-IPS:type": "floating",
         "addr": "192.168.51.61",
         "version": 4
       }
     \overline{1} },
     "metadata": {},
     "OS-EXT-STS:task_state": null,
     "description": "zt-test",
     "OS-EXT-SRV-ATTR:hostname": "zt-test",
     "OS-DCF:diskConfig": "MANUAL",
     "OS-EXT-AZ:availability_zone":"az-test-01",
    "links": [
\overline{\phantom{a}} "rel": "self",
       "href": "https://None/v2.1/74610f3a5ad941998e91f076297ecf27/servers/
89c312bb-285a-4026-a237-d441908c2f9e"
      },
      {
       "rel": "bookmark",
       "href": "https://None/74610f3a5ad941998e91f076297ecf27/servers/89c312bb-285a-4026-
a237-d441908c2f9e"
     }
\Box "OS-EXT-STS:power_state": 1,
     "id": "89c312bb-285a-4026-a237-d441908c2f9e",
     "os-extended-volumes:volumes_attached": [
      {
      "delete_on_termination": true,
       "id": "c70c4b8e-33bd-4d1f-ab16-14a5a38cdeaf"
     }
     ],
     "locked": false,
     "OS-EXT-SRV-ATTR:kernel_id": "",
     "OS-EXT-SRV-ATTR:host":"pod05.test.01" ,
     "OS-EXT-SRV-ATTR:ramdisk_id": "",
     "image": {
      "links": [
       {
         "rel": "bookmark",
         "href": "https://None/74610f3a5ad941998e91f076297ecf27/images/1189efbf-
d48b-46ad-a823-94b942e2a000"
       }
      ],
      "id": "1189efbf-d48b-46ad-a823-94b942e2a000"
    },
```

```
 "accessIPv4": "",
     "OS-SRV-USG:terminated_at": null,
    "accessIPv6": ""
     "OS-EXT-SRV-ATTR:launch_index": 0,
     "created": "2018-05-11T03:21:56Z",
     "OS-EXT-SRV-ATTR:user_data": null,
     "hostId": "fc7a8ff86bac050f0d9454b1b078dcc97060e819acbf06f04c3e338f",
 "OS-EXT-SRV-ATTR:reservation_id": "r-pbqmaxer",
 "OS-EXT-SRV-ATTR:root_device_name": "/dev/vda",
     "host_status": "UP",
     "OS-EXT-SRV-ATTR:hypervisor_hostname": "nova012@7",
     "tags": [],
     "key_name": "id_rsa",
     "flavor": {
      "links": [
       {
         "rel": "bookmark",
         "href": "https://None/74610f3a5ad941998e91f076297ecf27/flavors/s3.small.1"
       }
      ],
      "id": "s3.small.1"
     },
     "security_groups": [
      {
        "name": "default"
      }
     ],
     "config_drive": "",
     "OS-EXT-STS:vm_state": "active",
     "OS-EXT-SRV-ATTR:instance_name": "instance-0016c624",
     "user_id": "f79791beca3c48159ac2553fff22e166",
     "name": "zt-test",
     "progress": 0,
     "OS-SRV-USG:launched_at": "2018-05-11T03:22:16.701600",
     "updated": "2018-05-11T03:22:51Z",
     "status": "ACTIVE"
   }
 ]
}
```
– Conclusion: The response body contains the **OS-EXT-SRV-ATTR:hostname** field.

#### **Microversion Response Example**

If the values of **version** and **min\_version** are null, the endpoint does not support microversions.

- **version**: indicates the maximum microversion.
- **min version**: indicates the minimum microversion.

A microversion on the client must be within the range specified by **version** and **min\_version** to access the endpoint. The client uses the following HTTP header to specify a microversion:

X-OpenStack-Nova-API-Version: 2.4

Since microversion 2.27, the client can also use the following header to specify a microversion:

Openstack-API-Version: compute 2.27

In the following response example, the maximum microversion is 2.14 and the minimum one is 2.1:

```
{
  "versions": [
```

```
 {
       "id": "v2.0",
       "links": [
          {
             "href": "http://openstack.example.com/v2/",
             "rel": "self"
          }
\qquad \qquad ],
 "status": "SUPPORTED",
       "version": "",
       "min_version": "",
        "updated": "2011-01-21T11:33:21Z"
    },
    {
       "id": "v2.1",
       "links": [
          {
 "href": "http://openstack.example.com/v2.1/",
 "rel": "self"
          }
       ],
        "status": "CURRENT",
       "version": "2.14",
       "min_version": "2.1",
       "updated": "2013-07-23T11:33:21Z"
    }
 ]
```
## **1.7 Querying Data in Pages**

}

OpenStack APIs allow users to query data using search criteria. The **limit** and **marker** parameters are added to the URL of the list request to enable the system to display query results in pages. The query results are displayed by creation time (create time) of the records in ascending order. If the creation time is not provided, the results are displayed by object ID in ascending order.

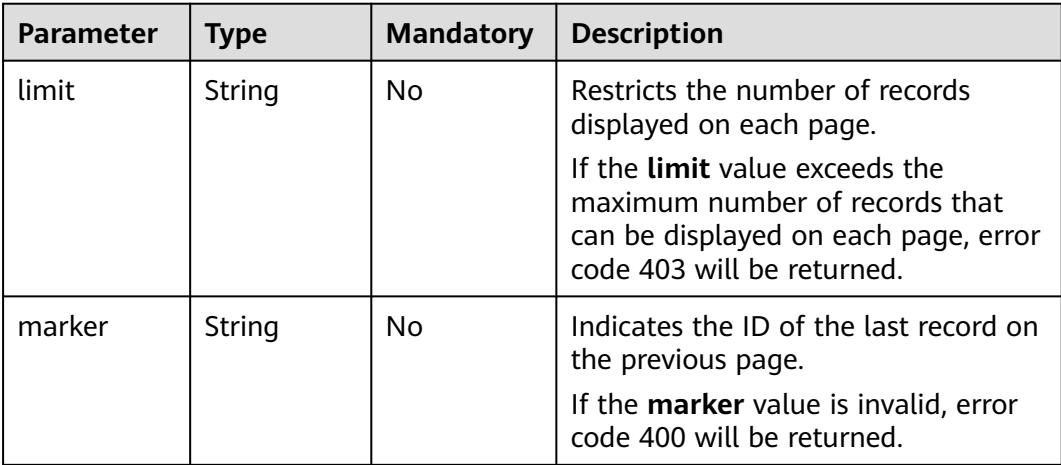

**next ref** in the response indicates the URL of the next page.

## **2 API Overview**

<span id="page-16-0"></span>APIs for ECS include native OpenStack APIs and ECS APIs. ECS APIs are recommended.

#### **ECS APIs**

#### **Table 2-1** ECS APIs

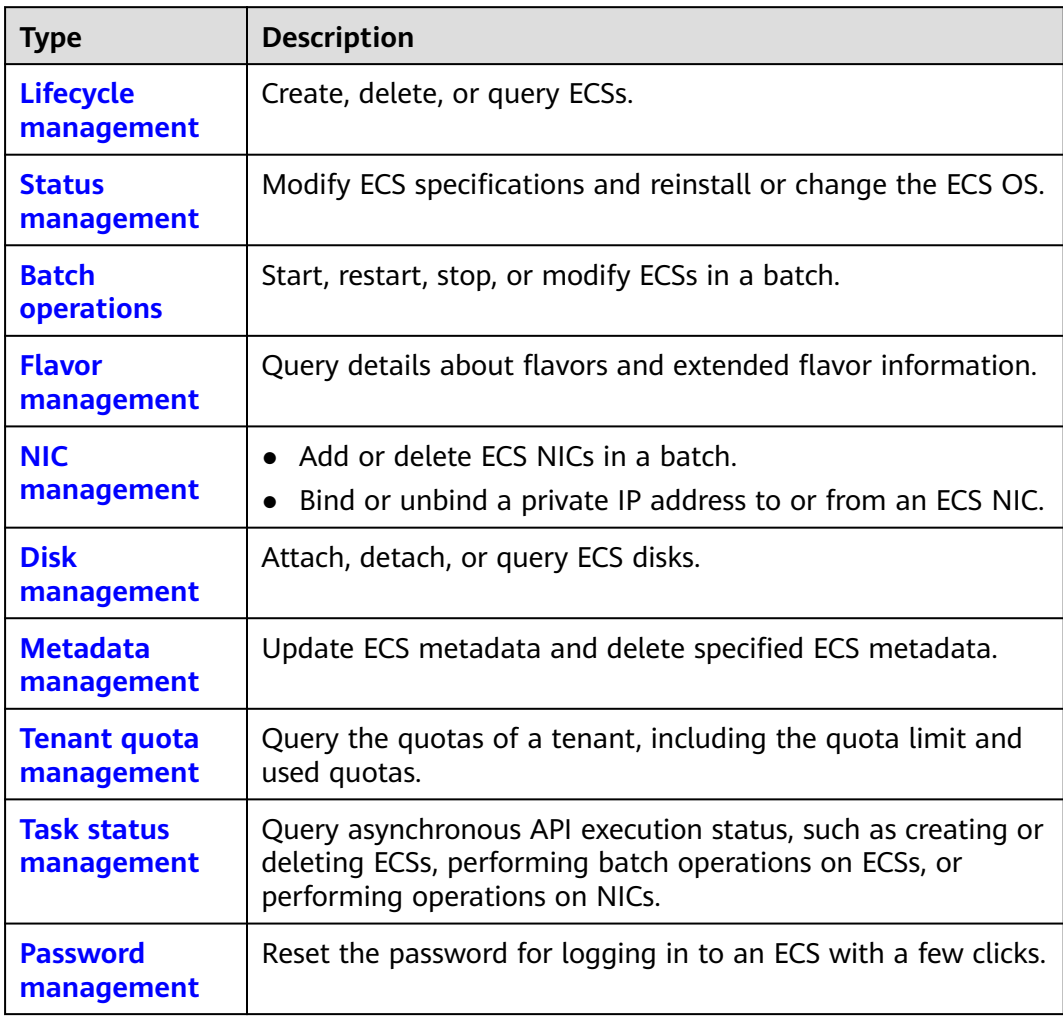

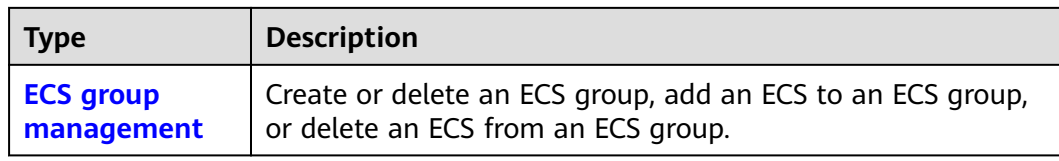

### **Native OpenStack APIs**

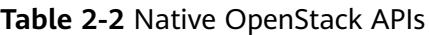

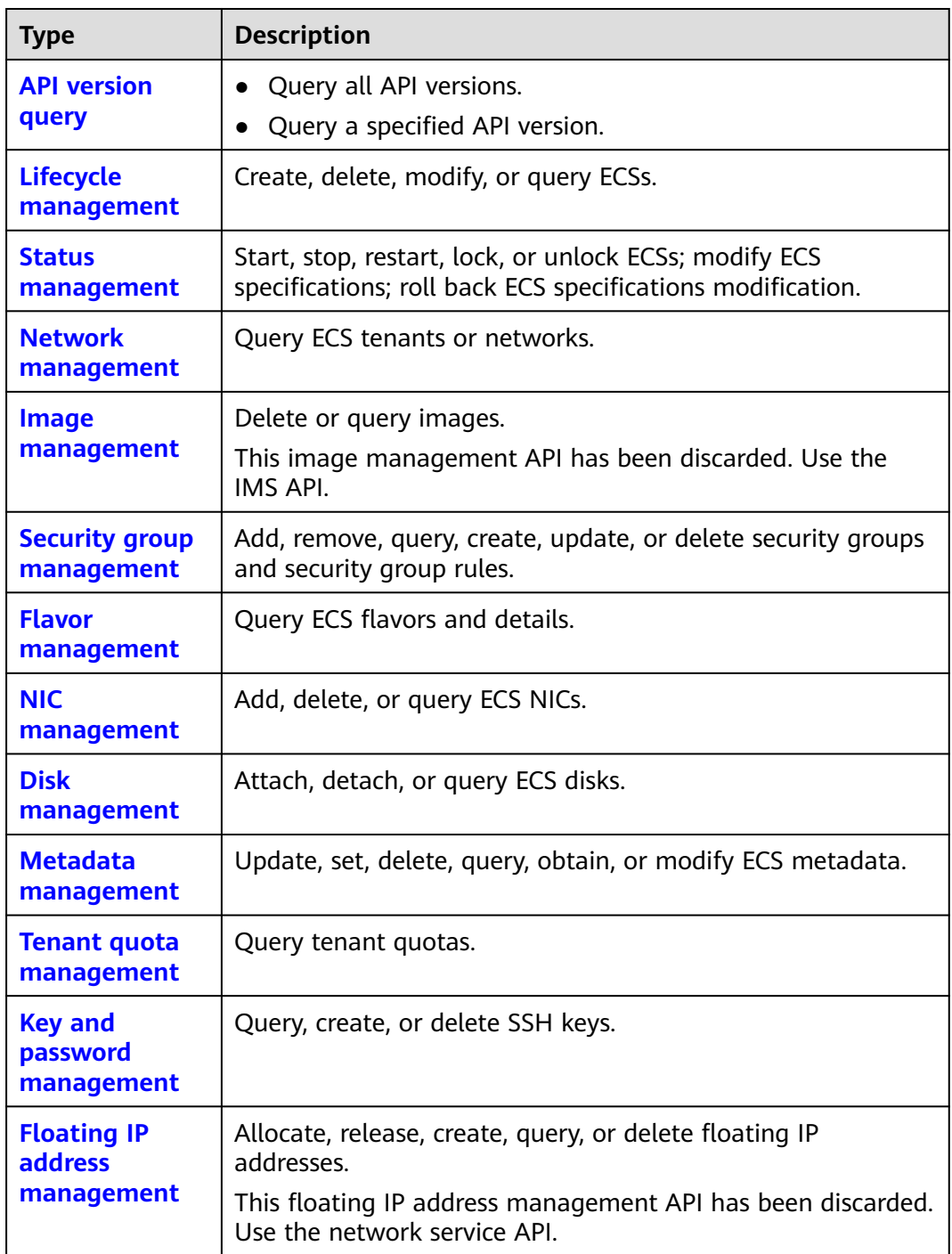

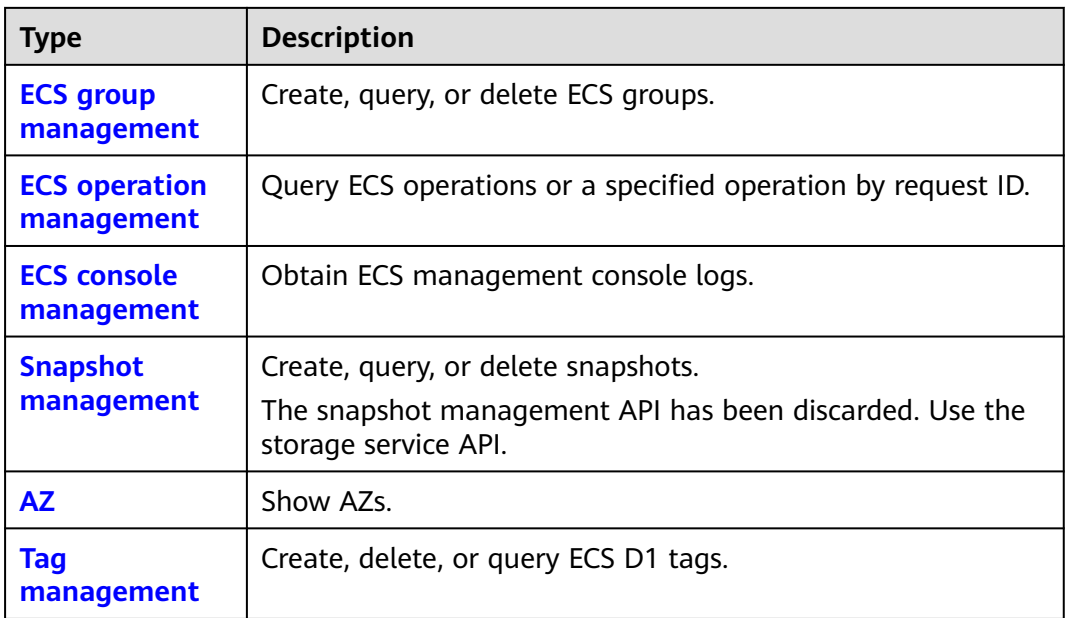

# **3 Calling APIs**

## <span id="page-19-0"></span>**3.1 Making an API Request**

This section describes the structure of a REST API request, and uses the IAM API for **[obtaining a user token](https://support.huaweicloud.com/intl/en-us/my-kualalumpur-1-api-iam/en-us_topic_0057845583.html)** as an example to demonstrate how to call an API. The obtained token can then be used to authenticate the calling of other APIs.

#### **Request URI**

A request URI is in the following format:

#### **{URI-scheme}://{Endpoint}/{resource-path}?{query-string}**

Although a request URI is included in the request header, most programming languages or frameworks require the request URI to be transmitted separately.

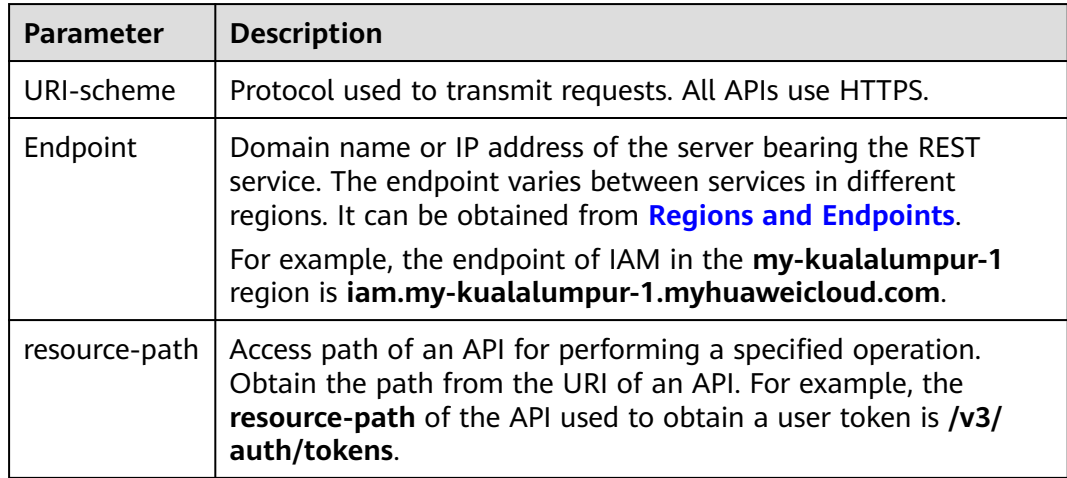

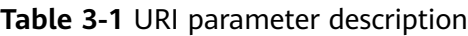

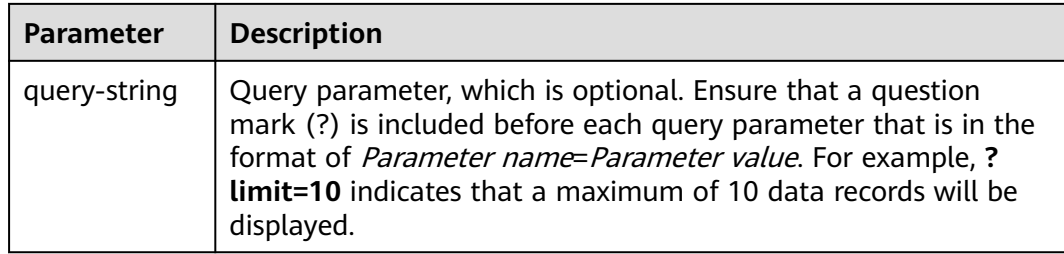

For example, to obtain an IAM token in the **AP-Kuala Lumpur-OP6** region, obtain the endpoint of IAM (**iam.my-kualalumpur-1.myhuaweicloud.com**) for this region and the **resource-path** (**/v3/auth/tokens**) in the URI of the API used to **[obtain a user token](https://support.huaweicloud.com/intl/en-us/my-kualalumpur-1-api-iam/en-us_topic_0057845583.html)**. Then, construct the URI as follows:

https://iam.my-kualalumpur-1.myhuaweicloud.com/v3/auth/tokens

#### **Figure 3-1** Example URI

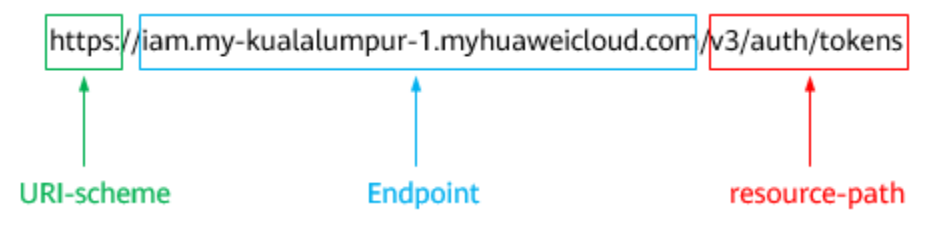

#### $\Box$  Note

To simplify the URI display in this document, each API is provided only with a **resourcepath** and a request method. The **URI-scheme** of all APIs is **HTTPS**, and the endpoints of all APIs in the same region are identical.

#### **Request Methods**

The HTTP protocol defines the following request methods that can be used to send a request to the server.

| <b>Method</b> | <b>Description</b>                                                            |  |  |
|---------------|-------------------------------------------------------------------------------|--|--|
| <b>GET</b>    | Requests the server to return specified resources.                            |  |  |
| <b>PUT</b>    | Requests the server to update specified resources.                            |  |  |
| <b>POST</b>   | Requests the server to add resources or perform special<br>operations.        |  |  |
| <b>DELETE</b> | Requests the server to delete specified resources, for<br>example, an object. |  |  |
| <b>HEAD</b>   | Same as GET except that the server must return only<br>the response header.   |  |  |

**Table 3-2** HTTP methods

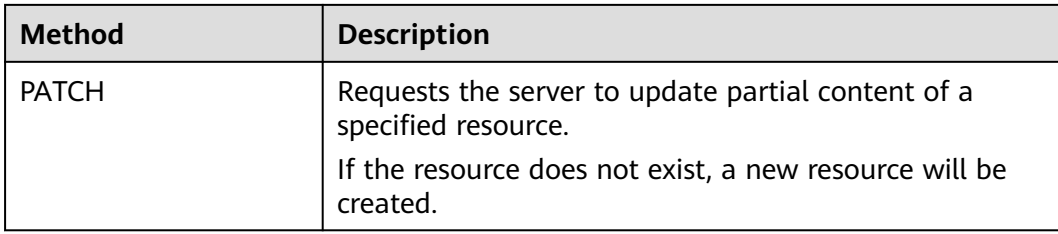

For example, in the case of the API used to **[obtain a user token](https://support.huaweicloud.com/intl/en-us/my-kualalumpur-1-api-iam/en-us_topic_0057845583.html)**, the request method is **POST**. The request is as follows:

POST https://iam.my-kualalumpur-1.myhuaweicloud.com/v3/auth/tokens

#### **Request Header**

You can also add additional header fields to a request, such as the fields required by a specified URI or HTTP method. For example, to request for the authentication information, add **Content-Type**, which specifies the request body type.

Common request header fields are as follows.

| <b>Parameter</b>   | <b>Description</b>                                                                                                    | <b>Mandatory</b>                                                 | <b>Example Value</b>                         |  |
|--------------------|----------------------------------------------------------------------------------------------------|------------------------------------------------------------------|----------------------------------------------|--|
| Host               | Specifies the server<br>domain name and port<br>number of the resources<br>being requested. The<br>value can be obtained<br>from the URL of the<br>service API. The value is<br>in the format of<br>Hostname:Port number.<br>If the port number is not<br>specified, the default<br>port is used. The default<br>port number for <b>https</b> is<br>443 | No<br>This field is<br>mandatory for<br>AK/SK<br>authentication. | code.test.com<br>or<br>code.test.com:44<br>3 |  |
| Content-Type       | Specifies the type (or<br>format) of the message<br>body. The default value<br>application/json is<br>recommended. Other<br>values of this field will be<br>provided for specific APIs<br>if any.                                                                                                    | Yes                                                              | application/json                             |  |
| Content-<br>Length | Specifies the length of<br>the request body. The<br>unit is byte.                                                                                                    | No                                                               | 3495                                         |  |

**Table 3-3** Common request header fields

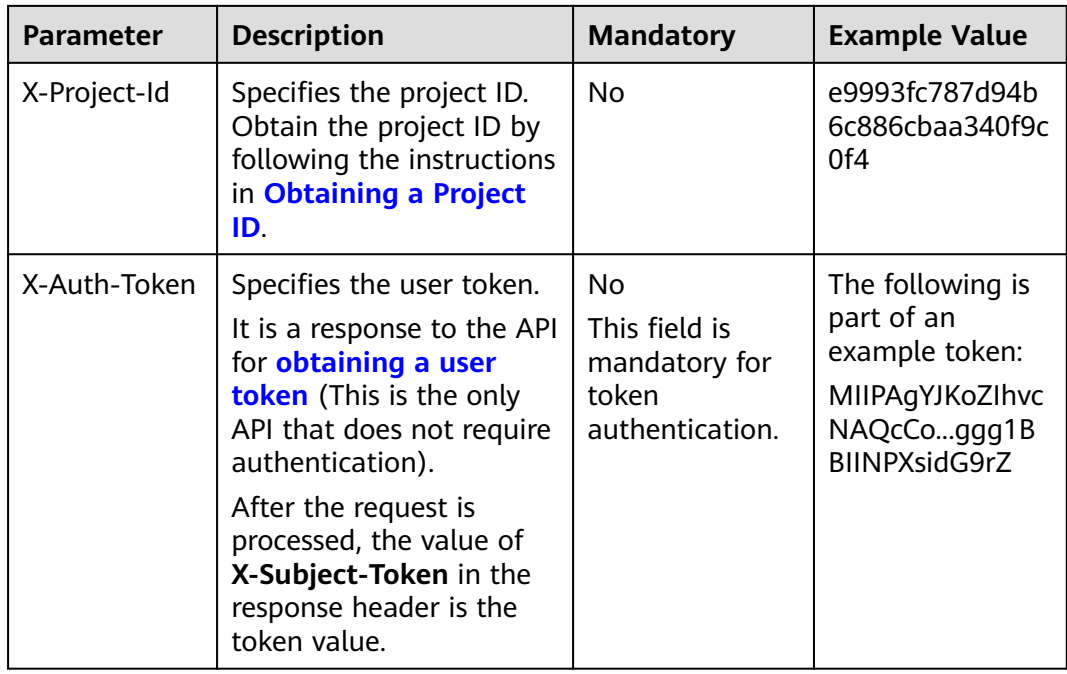

#### $\Box$  Note

In addition to supporting authentication using tokens, APIs support authentication using AK/SK, which uses SDKs to sign a request. During the signature, the **Authorization** (signature authentication) and **X-Sdk-Date** (time when a request is sent) headers are automatically added in the request.

For more details, see "Authentication Using AK/SK" in **[Authentication](#page-23-0)**.

The API used to **[obtain a user token](https://support.huaweicloud.com/intl/en-us/my-kualalumpur-1-api-iam/en-us_topic_0057845583.html)** does not require authentication. Therefore, only the **Content-Type** field needs to be added to requests for calling the API. An example of such requests is as follows:

POST https://iam.my-kualalumpur-1.myhuaweicloud.com/v3/auth/tokens Content-Type: application/json

#### **(Optional) Request Body**

This part is optional. The body of a request is often sent in a structured format (for example, JSON or XML) as specified in the **Content-Type** header field. The request body transfers content except the request header.

The request body varies between APIs. Some APIs do not require the request body, such as the APIs requested using the GET and DELETE methods.

In the case of the API used to **[obtain a user token](https://support.huaweicloud.com/intl/en-us/my-kualalumpur-1-api-iam/en-us_topic_0057845583.html)**, the request parameters and parameter description can be obtained from the API request. The following provides an example request with a body included. Replace *username*, domainname, \$ADMIN\_PASS (login password), and xxxxxxxxxxxxxxxxxxx (project name) with the actual values. Obtain a project name from **[Regions and](https://console-intl.huaweicloud.com/apiexplorer/#/endpoint) [Endpoints](https://console-intl.huaweicloud.com/apiexplorer/#/endpoint)**.

#### <span id="page-23-0"></span> $\Box$  Note

The **scope** parameter specifies where a token takes effect. You can set **scope** to an account or a project under an account. In the following example, the token takes effect only for the resources in a specified project. For more information about this API, see **[Obtaining a User](https://support.huaweicloud.com/intl/en-us/my-kualalumpur-1-api-iam/en-us_topic_0057845583.html) [Token](https://support.huaweicloud.com/intl/en-us/my-kualalumpur-1-api-iam/en-us_topic_0057845583.html)**.

POST https://iam.my-kualalumpur-1.myhuaweicloud.com/v3/auth/tokens Content-Type: application/json

```
{
   "auth": {
       "identity": {
         "methods": [
             "password"
         ],
          "password": {
            "user": {
               "name": "username",
              "password": "$ADMIN_PASS", //You are advised to store it in ciphertext in the
configuration file or an environment variable and decrypt it when needed to ensure security.
               "domain": {
                 "name": "domainname"
               }
            }
         }
      },
       "scope": {
         "project": {
            "name": "xxxxxxxxxxxxxxxxxx"
         }
      }
   }
}
```
If all data required for the API request is available, you can send the request to call the API through **[curl](https://curl.haxx.se/)**, **[Postman](https://www.getpostman.com/)**, or coding. In the response to the API used to obtain a user token, **X-Subject-Token** is the desired user token. This token can then be used to authenticate the calling of other APIs.

### **3.2 Authentication**

Requests for calling an API can be authenticated using either of the following methods:

- Token authentication: Requests are authenticated using tokens.
- AK/SK authentication: Requests are encrypted using AK/SK pairs. AK/SK authentication is recommended because it is more secure than token authentication.

#### **Token Authentication**

#### $\Box$  Note

The validity period of a token is 24 hours. When using a token for authentication, cache it to prevent frequently calling the IAM API used to obtain a user token.

A token specifies temporary permissions in a computer system. During API authentication using a token, the token is added to requests to get permissions for calling the API. You can obtain a token by calling the **[Obtaining User Token](https://support.huaweicloud.com/intl/en-us/my-kualalumpur-1-api-iam/en-us_topic_0057845583.html)** API.

ECS is a project-level service. When you call this API, set **auth.scope** in the request body to **project**.

```
{
   "auth": {
       "identity": {
         "methods": [
           "password"
         ],
          "password": {
            "user": {
              "name": "username", //IAM user name
              "password": "$ADMIN_PASS", //IAM user password. You are advised to store it in ciphertext 
in the configuration file or an environment variable and decrypt it when needed to ensure security.
              "domain": {
                 "name": "domainname" //Name of the account to which the IAM user belongs
              }
           }
         }
 },
 "scope": {
         "project": {
            "name": "xxxxxxxx" // Project name
         }
      }
   }
}
```
After a token is obtained, the **X-Auth-Token** header field must be added to requests to specify the token when calling other APIs. For example, if the token is **ABCDEFJ....**, **X-Auth-Token: ABCDEFJ....** can be added to a request as follows:

POST https://iam.my-kualalumpur-1.myhuaweicloud.com/v3/auth/projects Content-Type: application/json **X-Auth-Token: ABCDEFJ....**

#### **AK/SK Authentication**

#### $\Box$  note

AK/SK authentication supports API requests with a body not larger than 12 MB. For API requests with a larger body, token authentication is recommended.

In AK/SK authentication, AK/SK is used to sign requests and the signature is then added to the requests for authentication.

- AK: access key ID, which is a unique identifier used in conjunction with a secret access key to sign requests cryptographically.
- SK: secret access key, which is used in conjunction with an AK to sign requests cryptographically. It identifies a request sender and prevents the request from being modified.

In AK/SK authentication, you can use an AK/SK to sign requests based on the signature algorithm or using the signing SDK. For details about how to sign requests and use the signing SDK, see **[API Request Signing Guide](https://support.huaweicloud.com/intl/en-us/devg-apisign/api-sign-provide.html)**.

#### $\Box$  note

The signing SDK is only used for signing requests and is different from the SDKs provided by services.

## <span id="page-25-0"></span>**3.3 Response**

#### **Status Code**

After sending a request, you will receive a response, including a status code, response header, and response body.

A status code is a group of digits, ranging from 1xx to 5xx. It indicates the status of a request. For more information, see **[HTTP Status Codes](#page-439-0)**.

For example, if status code **201** is returned for calling the API used to **[obtain a](https://support.huaweicloud.com/intl/en-us/my-kualalumpur-1-api-iam/en-us_topic_0057845583.html) [user token](https://support.huaweicloud.com/intl/en-us/my-kualalumpur-1-api-iam/en-us_topic_0057845583.html)**, the request is successful.

#### **Response Header**

Similar to a request, a response also has a header, for example, **Content-Type**.

**Figure 3-2** shows the response header fields for the API used to **[obtain a user](https://support.huaweicloud.com/intl/en-us/my-kualalumpur-1-api-iam/en-us_topic_0057845583.html) [token](https://support.huaweicloud.com/intl/en-us/my-kualalumpur-1-api-iam/en-us_topic_0057845583.html)**. The **X-Subject-Token** header field is the desired user token. This token can then be used to authenticate the calling of other APIs.

#### $\Box$  note

For security purposes, you are advised to set the token in ciphertext in configuration files or environment variables and decrypt it when using it.

**Figure 3-2** Header fields of the response to the request for obtaining a user token

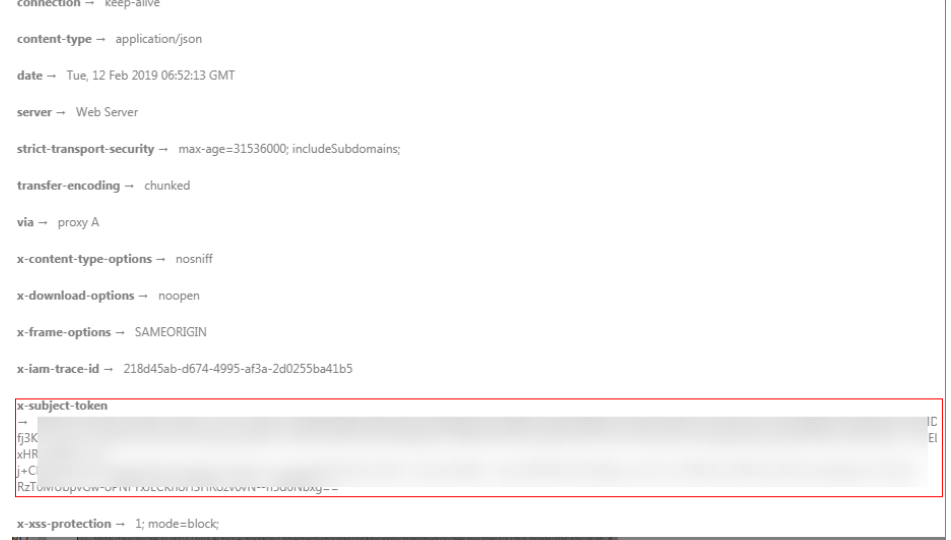

#### **(Optional) Response Body**

The body of a response is often returned in a structured format (for example, JSON or XML) as specified in the **Content-Type** header field. The response body transfers content except the response header.

The following is part of the response body for the API used to **[obtain a user](https://support.huaweicloud.com/intl/en-us/my-kualalumpur-1-api-iam/en-us_topic_0057845583.html) [token](https://support.huaweicloud.com/intl/en-us/my-kualalumpur-1-api-iam/en-us_topic_0057845583.html)**.

{

......

```
 "token": {
      "expires_at": "2019-02-13T06:52:13.855000Z",
      "methods": [
         "password"
\qquad \qquad ],
 "catalog": [
         {
           "endpoints": [
              {
                  "region_id": "az-01",
```
If an error occurs during API calling, an error code and a message will be displayed. The following shows an error response body.

```
{
   "error_msg": "The request message format is invalid.",
   "error_code": "IMG.0001"
}
```
In the response body, **error\_code** is an error code, and **error\_msg** provides information about the error.

# <span id="page-27-0"></span>**4 APIs (Recommended)**

## **4.1 Lifecycle Management**

## **4.1.1 Creating an ECS**

#### **Function**

This API is used to create one or more ECSs.

This API is an asynchronous API. After the creation request is successfully delivered, a job ID is returned. This does not mean the creation is complete. You need to call the API by referring to **[Querying Task Execution Status](#page-131-0)** to query the job status. The SUCCESS status indicates that the creation is successful.

Learn how to **[authorize and authenticate](#page-23-0)** this API before using it.

Before calling this API, you need to obtain **[Regions and Endpoints](https://console-intl.huaweicloud.com/apiexplorer/#/endpoint/ECS)**.

Logging in to an ECS can be authenticated using either a key pair or password. For security purposes, you are advised to use key pair authentication.

**Key pair** 

A key pair is used for ECS login authentication.

Method of calling APIs: Use the **key\_name** field to specify the key file used for logging in to the ECS.

Password

If you choose the initial password for authentication in an ECS, you can log in to the ECS using the username and its initial password. The initial password of user **root** is used for authentication in Linux, while that of user **Administrator** is used for authentication in Windows.

Method of calling APIs: Use the **adminPass** field to specify the initial login password of the administrator account. For details about how to use the **adminPass** field, see **[Table 4-3](#page-29-0)**. If an encrypted password is required for logging in to a Linux ECS that is created using an image with Cloud-Init installed, you can use the **user data** field to inject the password. For details, see **[Table 4-3](#page-29-0)**.

#### $\Box$  Note

If the **user\_data** field is specified for a Linux ECS that is created using an image with Cloud-Init installed, the **adminPass** field becomes invalid.

● Image password

If you use a Linux private image to create an ECS, you can use the image password for login authentication.

Method of calling APIs: If the image password is used, the **key\_name** and **adminPass** fields do not need to be specified.

#### **URI**

POST /v1/{project\_id}/cloudservers

**Table 4-1** describes the parameters in the URI.

**Table 4-1** Parameter description

| <b>Parameter</b> | <b>Mandato</b><br>ry | <b>Description</b>                                                                                  |
|------------------|----------------------|----------------------------------------------------------------------------------------------------|
| project_id       | Yes                  | Specifies the project ID.<br>For details about how to obtain the ID, see Obtaining<br>a Project ID. |

#### **Request**

#### **Request parameters**

**Table 4-2** describes the request parameters.

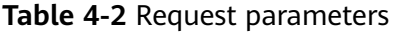

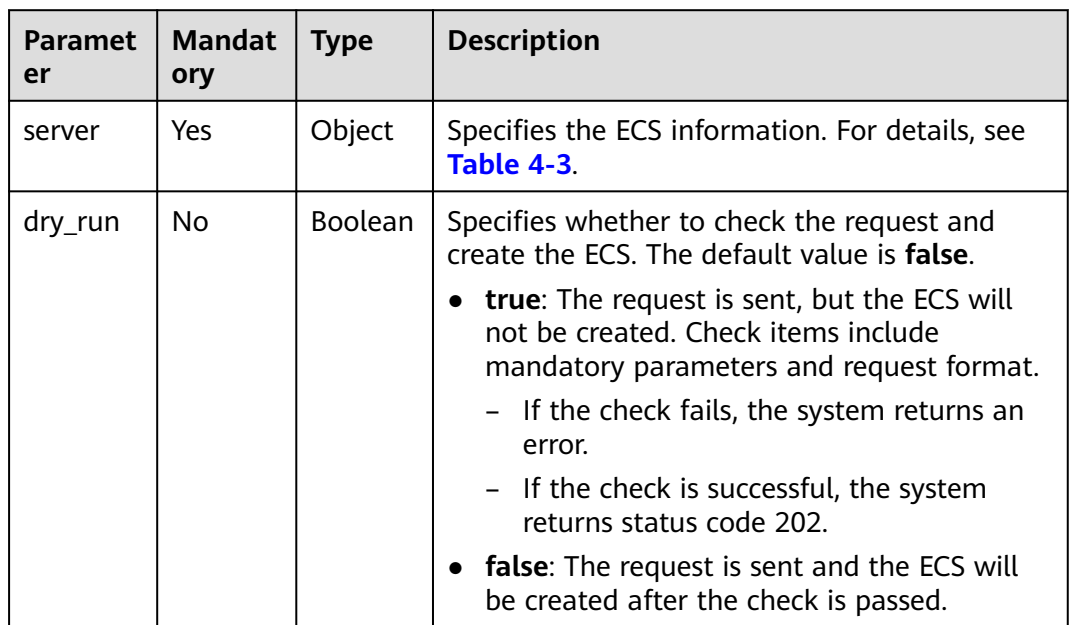

| <b>Parameter</b> | <b>Mandator</b><br>y | <b>Type</b> | <b>Description</b>                                                                                                    |
|------------------|----------------------|-------------|----------------------------------------------------------------------------------------------------|
| imageRef         | Yes                  | String      | Specifies the ID of the system image used<br>for creating ECSs. The ID is in Universally<br>Unique Identifier (UUID) format.                                                                                                    |
| flavorRef        | Yes                  | String      | Specifies the flavor ID of the ECS to be<br>created.<br>For details about the flavors that have been<br>released, see "ECS Specifications and Types"<br>in the Elastic Cloud Server User Guide.                                                                                                    |
| name             | Yes                  | String      | Specifies the ECS name.<br>Value requirements:<br>The parameter value consists of 1 to 128<br>characters, including letters, digits,<br>underscores (_), hyphens (-), and periods<br>$(.)$ .<br>• If more than one ECS is to be created<br>(the count value is greater than 1), the<br>system automatically adds a hyphen<br>followed by a four-digit incremental<br>number, such as -0000, to the end of<br>each ECS name. If you specify a number,<br>the name of the first new ECS will start<br>from the specified number. In this case,<br>the ECS name contains a maximum of<br>59 characters.<br><b>NOTE</b><br>ECS hostnames comply with RFC952 and<br>RFC1123 naming rules. It is recommended<br>that you configure hostnames using digits,<br>lower-case letters, and hyphens (-).<br>Underscores (_) are converted into hyphens<br>(-) by default. |

<span id="page-29-0"></span>**Table 4-3** Parameters for creating an ECS

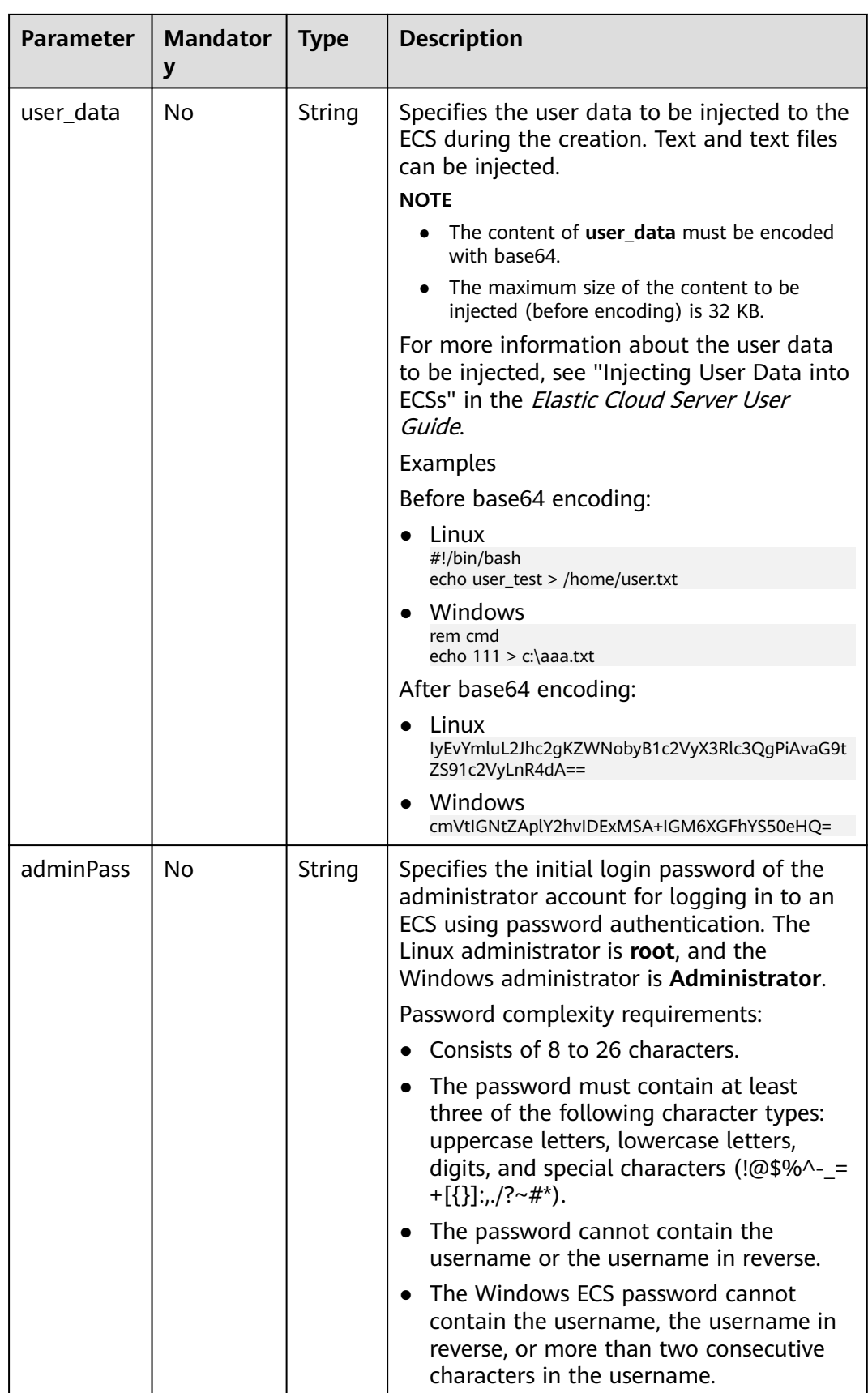

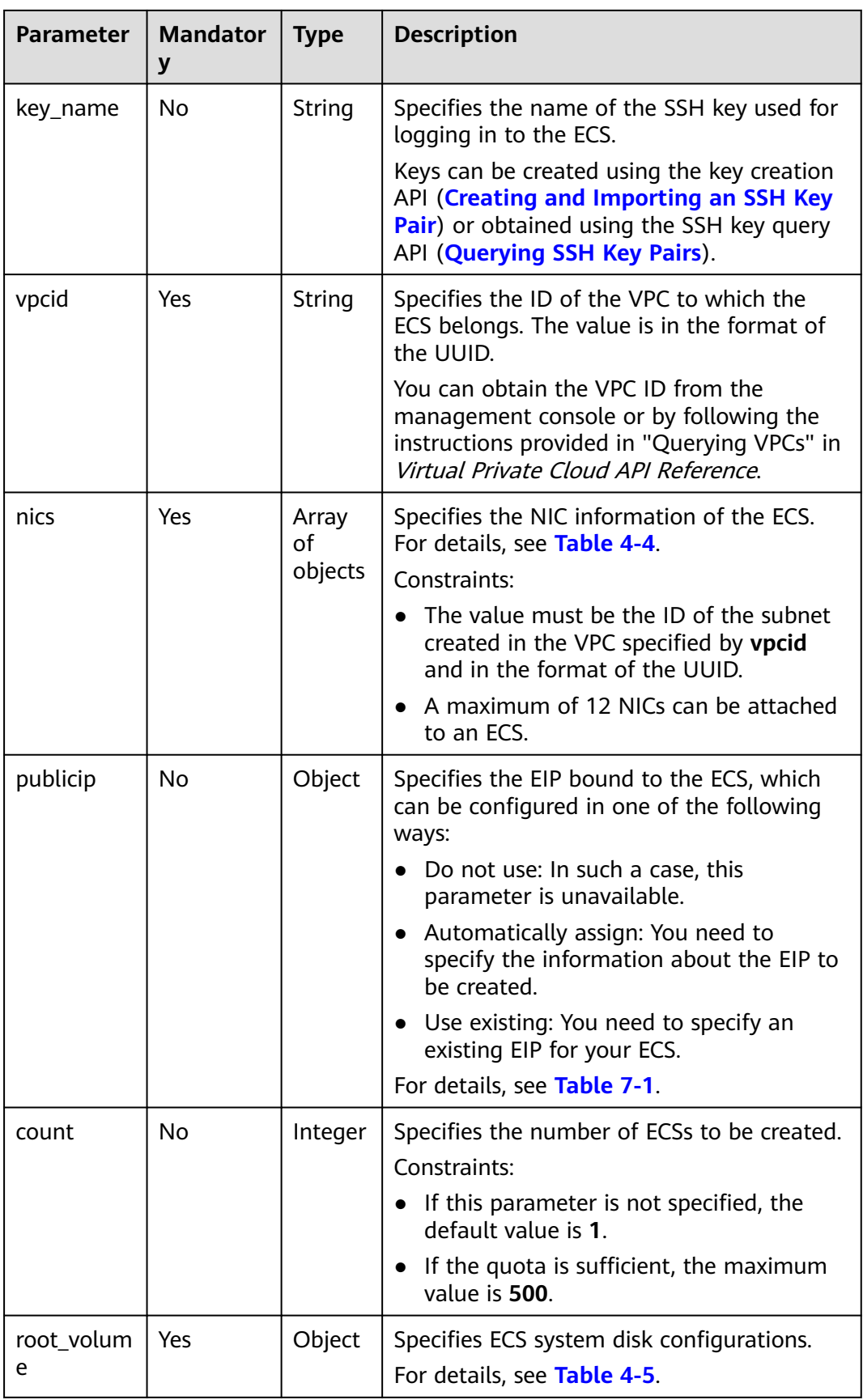

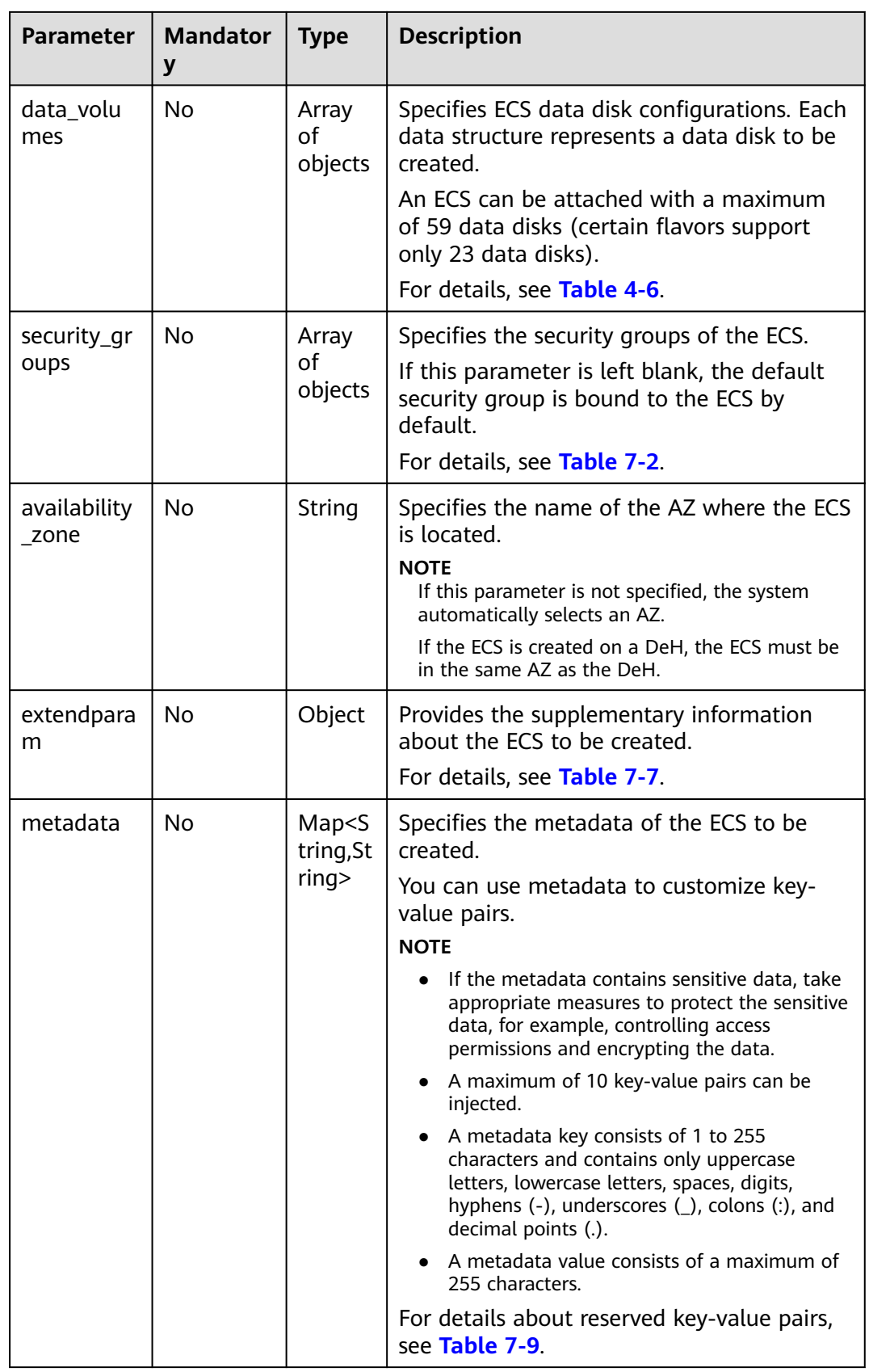

<span id="page-33-0"></span>

| <b>Parameter</b> | <b>Mandator</b><br>y | <b>Type</b>   | <b>Description</b>                                                                                                    |
|------------------|----------------------|---------------|----------------------------------------------------------------------------------------------------|
| tags             | No.                  | Array         | Specifies ECS tags.                                                                                                    |
|                  |                      | of<br>strings | A tag is in the format of "key.value", where<br>the maximum lengths of key and value are<br>36 and 43 characters, respectively. |
|                  |                      |               | When adding a tag to an ECS, ensure that<br>the tag complies with the following<br>requirements:                                |
|                  |                      |               | <b>NOTE</b>                                                                                                    |
|                  |                      |               | When you create ECSs, one ECS supports up<br>to 10 tags.                                                                        |
| description      | No                   | String        | Specifies the description of the ECS, which<br>is empty by default.                                                             |
|                  |                      |               | Can contain a maximum of 85<br>characters.                                                                                      |
|                  |                      |               | Cannot contain an angle bracket $\le$ or $\ge$ .                                                                                |

**Table 4-4 nics** field description

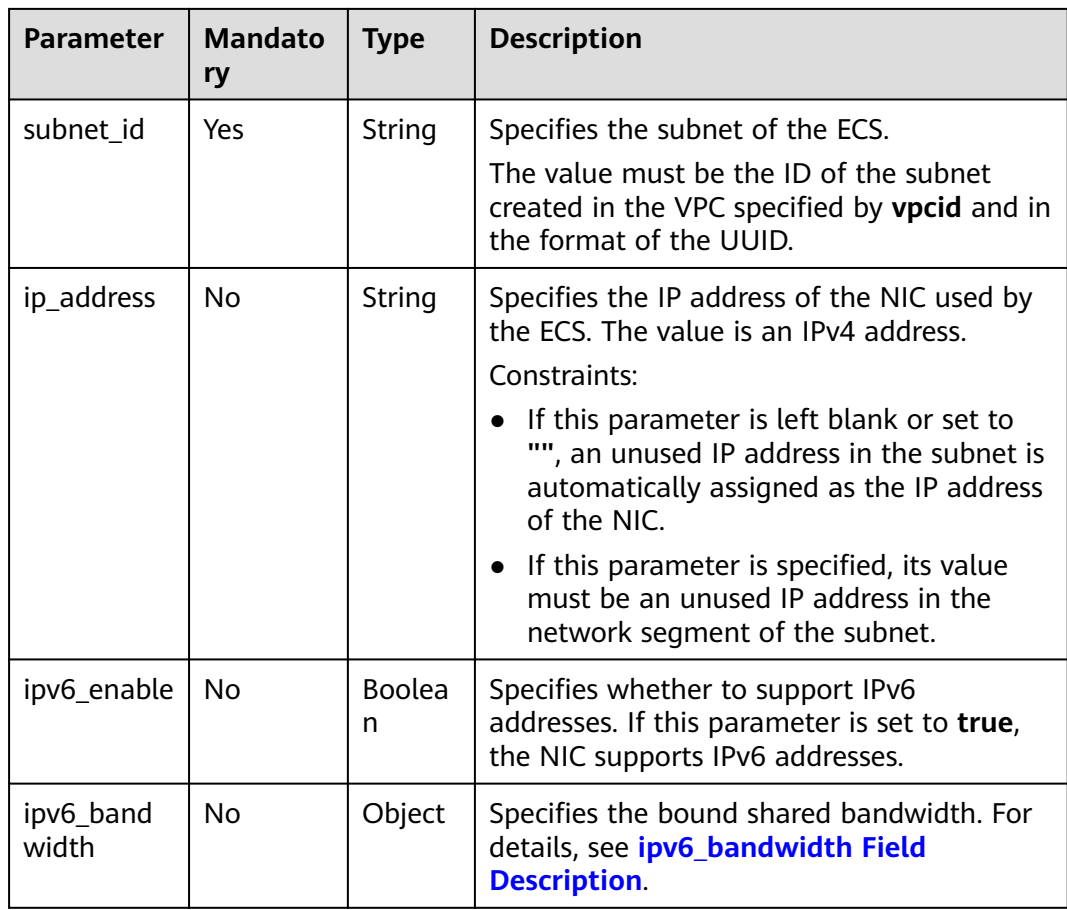

| <b>Parameter</b>   | <b>Mandato</b><br>ry | <b>Type</b>        | <b>Description</b>                                                                                                    |
|--------------------|----------------------|--------------------|----------------------------------------------------------------------------------------------------|
| volumetype         | Yes                  | String             | Specifies the ECS system disk type, which<br>must be one of available disk types.                                                                                                    |
|                    |                      |                    | The value can be SSD or SAS.                                                                                                    |
|                    |                      |                    | • SSD: the ultra-high I/O type                                                                                                    |
|                    |                      |                    | • SAS: the high I/O type                                                                                                    |
|                    |                      |                    | If the specified disk type is not available in<br>the AZ, the disk will fail to be created.                                                                                                    |
|                    |                      |                    | <b>NOTE</b>                                                                                                    |
|                    |                      |                    | • For details about disk types, see Disk Types<br>and Disk Performance in the Elastic Volume<br>Service User Guide.                                                                                                    |
| size               | No                   | Integer            | Specifies the system disk size in GB. The<br>value ranges from 1 to 1024.                                                                                                    |
|                    |                      |                    | Constraints:                                                                                                    |
|                    |                      |                    | The system disk size must be greater<br>than or equal to the minimum system<br>disk size supported by the image<br>(min_disk attribute of the image).                                                                                                    |
|                    |                      |                    | • If this parameter is not specified or is set<br>to 0, the default system disk size is the<br>minimum value of the system disk in the<br>image (min_disk attribute of the image).                                                                                                    |
|                    |                      |                    | <b>NOTE</b><br>To obtain the minimum system disk size<br>(min_disk) of an image, click the image on the<br>management console for its details. Alternatively,<br>call the native OpenStack API for querying details<br>about an image. For details, see "Querying Image<br>Details (Native OpenStack)" in Image<br>Management Service API Reference. |
| extendpara         | No                   | Object             | Provides the disk information.                                                                                                    |
| m                  |                      |                    | For details, see extendparam Field<br><b>Description for Creating Disks.</b>                                                                                                    |
| hw:passthr<br>ough | No                   | <b>Boolea</b><br>n | Specifies the device type of the EVS disks to<br>be created.                                                                                                    |
|                    |                      |                    | • If this parameter is set to <b>false</b> , VBD<br>disks are created.                                                                                                    |
|                    |                      |                    | If this parameter is set to <b>true</b> , SCSI disks<br>are created.                                                                                                    |
|                    |                      |                    | If this parameter is not specified or set to<br>a non-Boolean character, VBD disks are<br>created by default.                                                                                                    |

<span id="page-34-0"></span>**Table 4-5 root volume** field description

| <b>Parameter</b>   | <b>Mandato</b><br>ry | <b>Type</b>        | <b>Description</b>                                                                                                    |
|--------------------|----------------------|--------------------|----------------------------------------------------------------------------------------------------|
| volumetype         | Yes                  | String             | Specifies the type of the ECS data disk,<br>which must be one of available disk types.                                                                                                    |
|                    |                      |                    | The value can be SSD or SAS.                                                                                                    |
|                    |                      |                    | <b>SSD:</b> the ultra-high I/O type<br>$\bullet$                                                                                                    |
|                    |                      |                    | <b>SAS:</b> the high I/O type                                                                                                    |
|                    |                      |                    | If the specified disk type is not available in<br>the AZ, the disk will fail to be created.<br><b>NOTE</b>                                                                                                    |
|                    |                      |                    | For details about disk types, see Disk Types<br>and Disk Performance in the Elastic Volume<br>Service User Guide.                                                                                                    |
| size               | Yes                  | Integer            | Specifies the data disk size, in GB. The<br>value ranges from 10 to 32768.                                                                                                    |
|                    |                      |                    | When you use a data disk image to create<br>a data disk, ensure that the value of this<br>parameter is greater than or equal to the<br>size of the source data disk that is used to<br>create the data disk image.                                      |
| shareable          | No                   | <b>Boolea</b><br>n | Specifies whether the disk is shared. The<br>value can be true (specifies a shared disk)<br>or false (a common EVS disk).<br><b>NOTE</b>                                                                                                    |
|                    |                      |                    | This field has been discarded. Use multiattach.                                                                                                    |
| multiattach        | No                   | <b>Boolea</b>      | Specifies the shared disk information.                                                                                                    |
|                    |                      | n                  | <b>true</b> : indicates that the created disk is a<br>shared disk.                                                                                                    |
|                    |                      |                    | false: indicates that the created disk is a<br>common EVS disk.                                                                                                    |
|                    |                      |                    | <b>NOTE</b><br>The shareable field is not used anymore. If both<br>shareable and multiattach must be used,<br>ensure that the values of the two fields are the<br>same. If this parameter is not specified, common<br>EVS disks are created by default. |
| hw:passthr<br>ough | No                   | <b>Boolea</b><br>n | Specifies the device type of the EVS disks to<br>be created.                                                                                                    |
|                    |                      |                    | If this parameter is set to <b>false</b> , VBD<br>disks are created.                                                                                                    |
|                    |                      |                    | • If this parameter is set to true, SCSI<br>disks are created.                                                                                                    |
|                    |                      |                    | If this parameter is not specified or set<br>$\bullet$<br>to a non-Boolean character, VBD disks<br>are created by default.                                                                                                    |

<span id="page-35-0"></span>**Table 4-6 data\_volumes** field description
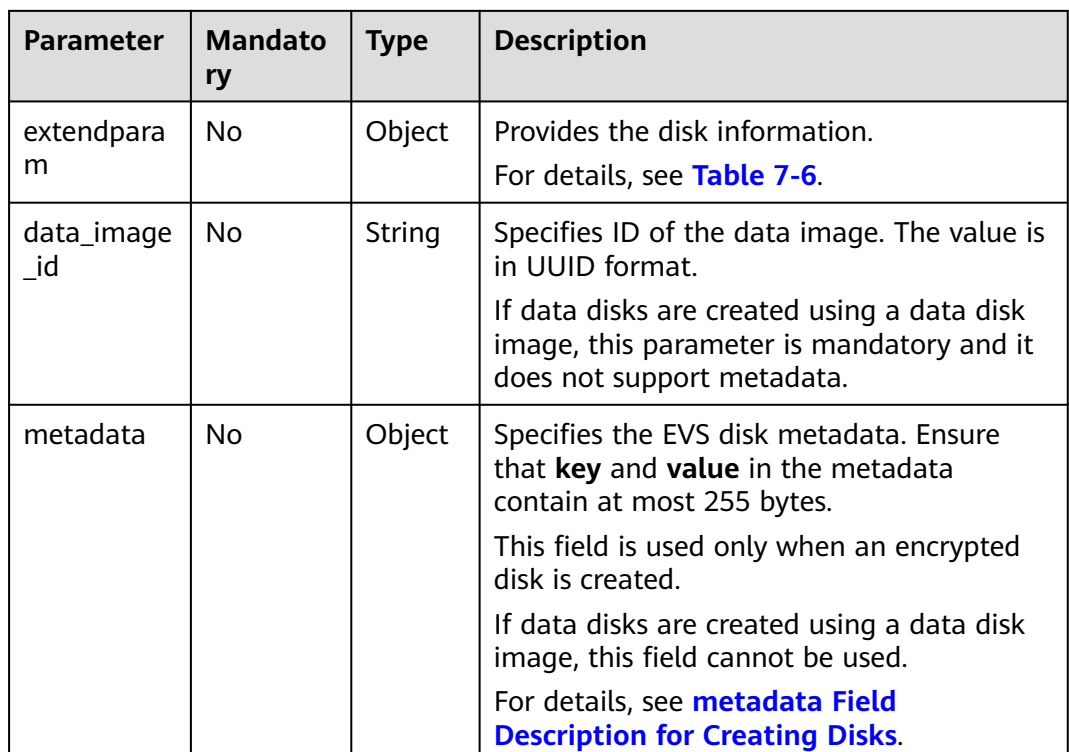

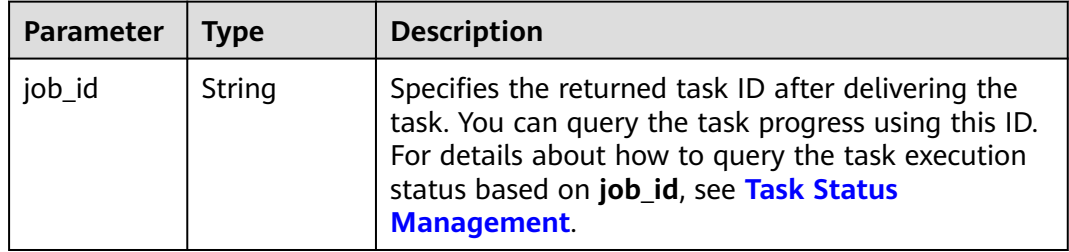

For details about abnormal responses, see **[Responses \(Task\)](#page-363-0)**.

#### **Example Request**

Create a pay-per-use ECS running CentOS 7.6 64bit, with 4 vCPUs, 8 GiB of memory, SSD disks attached, and 10 Mbit/s of bandwidth-billed EIP bound. Use the key pair for login authentication. POST https://*{endpoint}*/v1/{project\_id}/cloudservers

```
{
   "server": {
      "availability_zone":"az1-dc1",
      "name": "newserver", 
      "imageRef": "67f433d8-ed0e-4321-a8a2-a71838539e09", 
      "root_volume": {
         "volumetype": "SSD"
 }, 
 "data_volumes": [
```

```
 {
             "volumetype": "SSD", 
             "size": 100,
             "multiattach": true,
             "hw:passthrough": true
         }
       ], 
       "flavorRef": "s3.xlarge.2", 
       "vpcid": "0dae26c9-9a70-4392-93f3-87d53115d171", 
       "security_groups": [
         {
             "id": "507ca48f-814c-4293-8706-300564d54620"
         }
       ], 
       "nics": [
         {
             "subnet_id": "157ee789-03ea-45b1-a698-76c92660dd83"
         }
       ], 
       "publicip": {
          "eip": {
             "iptype": "5_bgp",
             "bandwidth": {
               "size": 10, 
               "sharetype": "PER"
            }
         }
       }, 
       "key_name": "sshkey-123", 
       "count": 1, 
       "server_tags": [
         {
             "key": "key1",
             "value": "value1"
         }
       ],
       "metadata": {
            "op_svc_userid": "8ea65f4099ba412883e2a0da72b96873",
            "agency_name": "test"
      }
   }
}
```
• Send a pre-verification request to check whether mandatory parameters are configured in the request and whether the request format is correct. POST https://{endpoint}/v1/{project\_id}/cloudservers

```
 "dry_run": true,
   "server": {
      "availability_zone":"az1-dc1",
      "name": "newserver", 
      "imageRef": "1189efbf-d48b-46ad-a823-94b942e2a000", 
      "root_volume": {
         "volumetype": "SSD"
 }, 
 "data_volumes": [
\left\{ \begin{array}{c} \end{array} \right\} "volumetype": "SSD", 
             "size": 100, 
             "multiattach": true, 
             "hw:passthrough": true 
         }
      ], 
      "flavorRef": "s3.xlarge.2", 
      "vpcid": "0dae26c9-9a70-4392-93f3-87d53115d171", 
      "security_groups": [
         {
            "id": "507ca48f-814c-4293-8706-300564d54620"
         }
```
{

```
 ], 
    "nics": [
       {
          "subnet_id": "157ee789-03ea-45b1-a698-76c92660dd83"
       }
    ], 
    "key_name": "sshkey-123", 
    "count": 1
 }
```
## **Example Response**

}

```
{
    "job_id": "93c82933d6b7827d3016b8771f2070873"
}
Or
{
    "error": {
      "code": "request body is illegal.", 
      "message": "Ecs.0005"
   }
}
Or
{
   "error": {
      "message": "privateIp [%s] is not in this subnet [%s]",
      "code": "Ecs.0005",
      "details": [
         {
            "code": "Ecs.0039"
         }
      ]
   }
}
```
## **Returned Values**

See **[Returned Values for General Requests](#page-361-0)**.

## **Error Codes**

See **[Error Codes](#page-440-0)**.

# **4.1.2 Deleting ECSs**

## **Function**

This API is used to delete ECSs based on a specified ECS ID list.

This API is an asynchronous API. After the deletion request is successfully delivered, a job ID is returned. This does not mean the deletion is complete. You need to call the API by referring to **[Querying Task Execution Status](#page-131-0)** to query the job status. The SUCCESS status indicates that the deletion is successful.

You can delete a single ECS or multiple ECSs in a batch. A maximum of 1,000 ECSs can be deleted in a batch.

## **URI**

POST /v1/{project\_id}/cloudservers/delete

**Table 4-7** describes the parameters in the URI.

**Table 4-7** Parameter description

| Parameter  | <b>Mandatory</b> | <b>Description</b>                                                                                         |  |
|------------|------------------|----------------------------------------------------------------------------------------------------|--|
| project_id | Yes              | Specifies the project ID.<br>For details about how to obtain the ID, see<br><b>Obtaining a Project ID.</b> |  |

## **Request**

**Table 4-8** describes the request parameters.

**Table 4-8** Request parameters

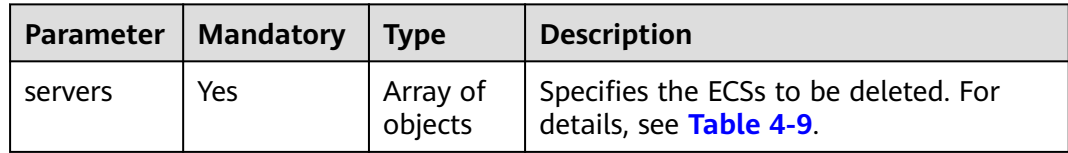

<span id="page-40-0"></span>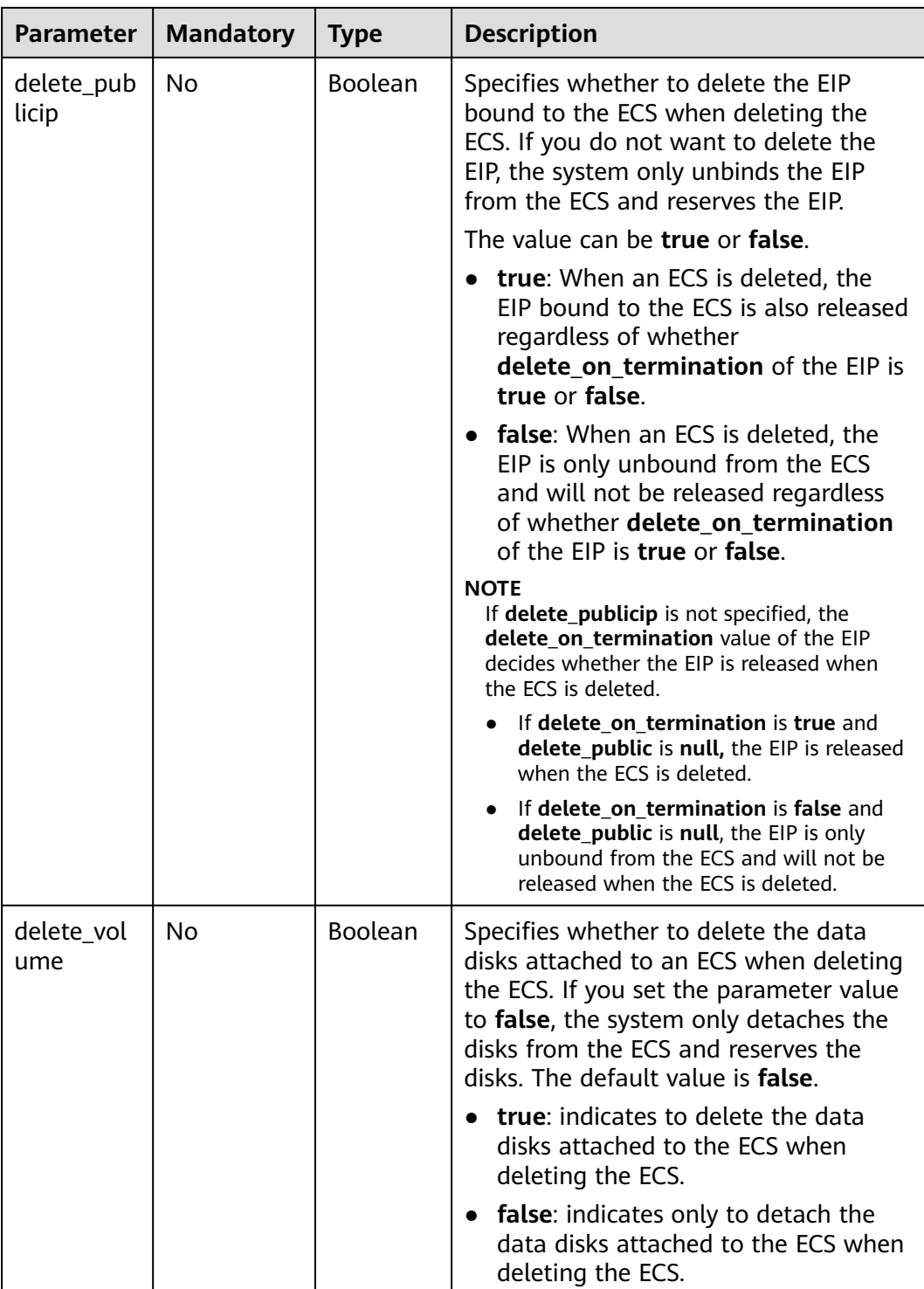

## **Table 4-9 servers** field description

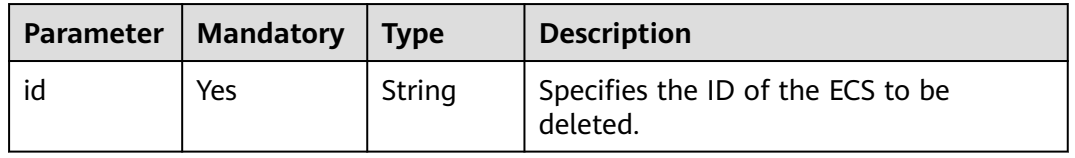

See **[Responses \(Task\)](#page-363-0)**.

#### **Example Request**

Delete the ECS whose ID is **616fb98f-46ca-475e-917e-2563e5a8cd19**, unbind the EIP, and detach data disks.

POST https://{endpoint}/v1/{project\_id}/cloudservers/delete

```
{
   "servers": [
      {
         "id": "616fb98f-46ca-475e-917e-2563e5a8cd19"
      }
 ], 
 "delete_publicip": false, 
   "delete_volume": false
  }
```
#### **Example Response**

```
{
   "job_id": "ff80808288d415d80189901d8eb81cbb"
}
Or
{
   "error": {
      "message": "request body is illegal.", 
      "code": "Ecs.0005"
   }
}
```
### **Returned Values**

See **[Returned Values for General Requests](#page-361-0)**.

### **Error Codes**

See **[Error Codes](#page-440-0)**.

## **4.1.3 Querying Details About an ECS**

#### **Function**

This API is used to query details about an ECS.

The information that can be queried includes the ECS billing mode and whether the ECS is frozen.

### **URI**

GET /v1/{project\_id}/cloudservers/{server\_id}

**[Table 4-10](#page-42-0)** describes the parameters in the URI.

<span id="page-42-0"></span>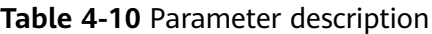

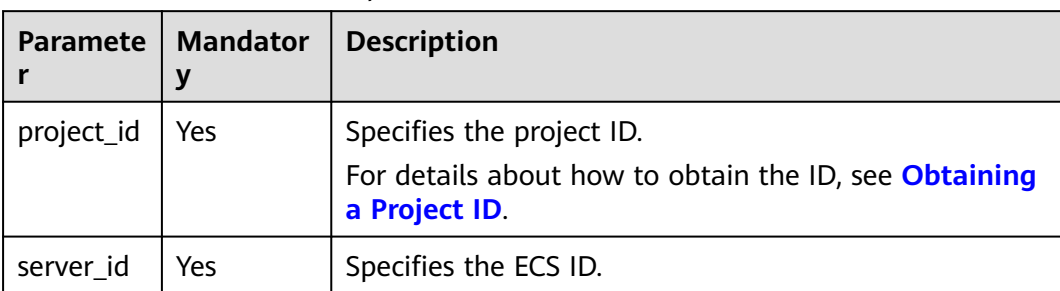

## **Request**

None

## **Response**

**Table 4-11** describes the response parameters.

#### **Table 4-11** Response parameters

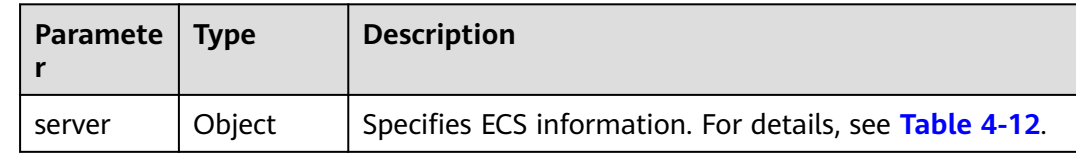

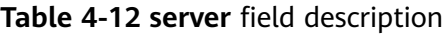

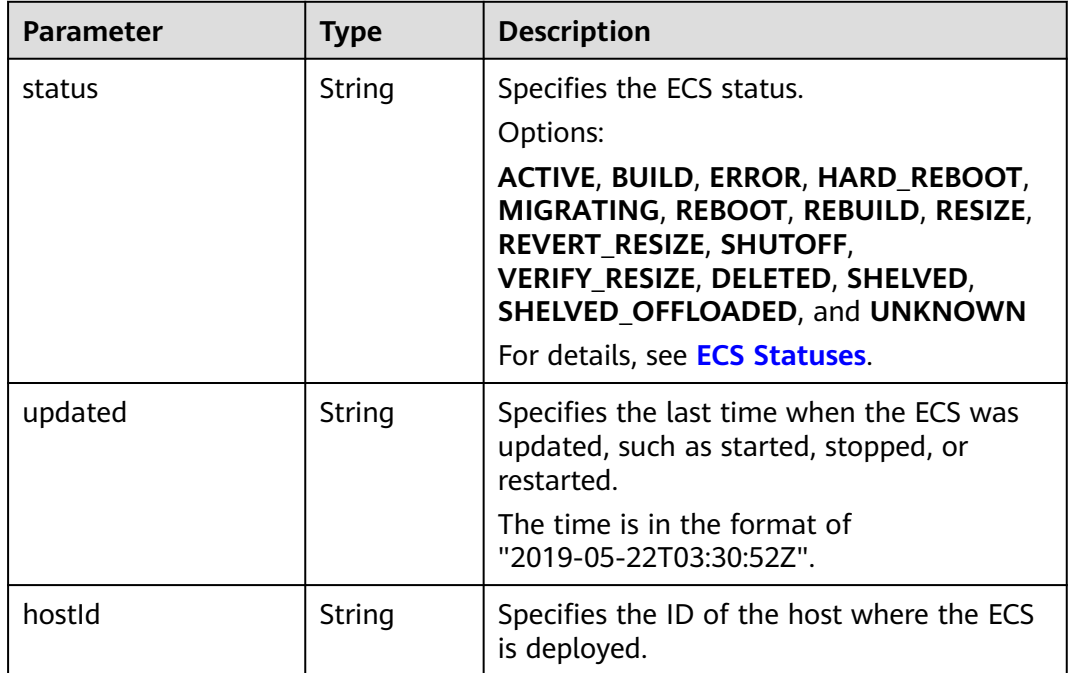

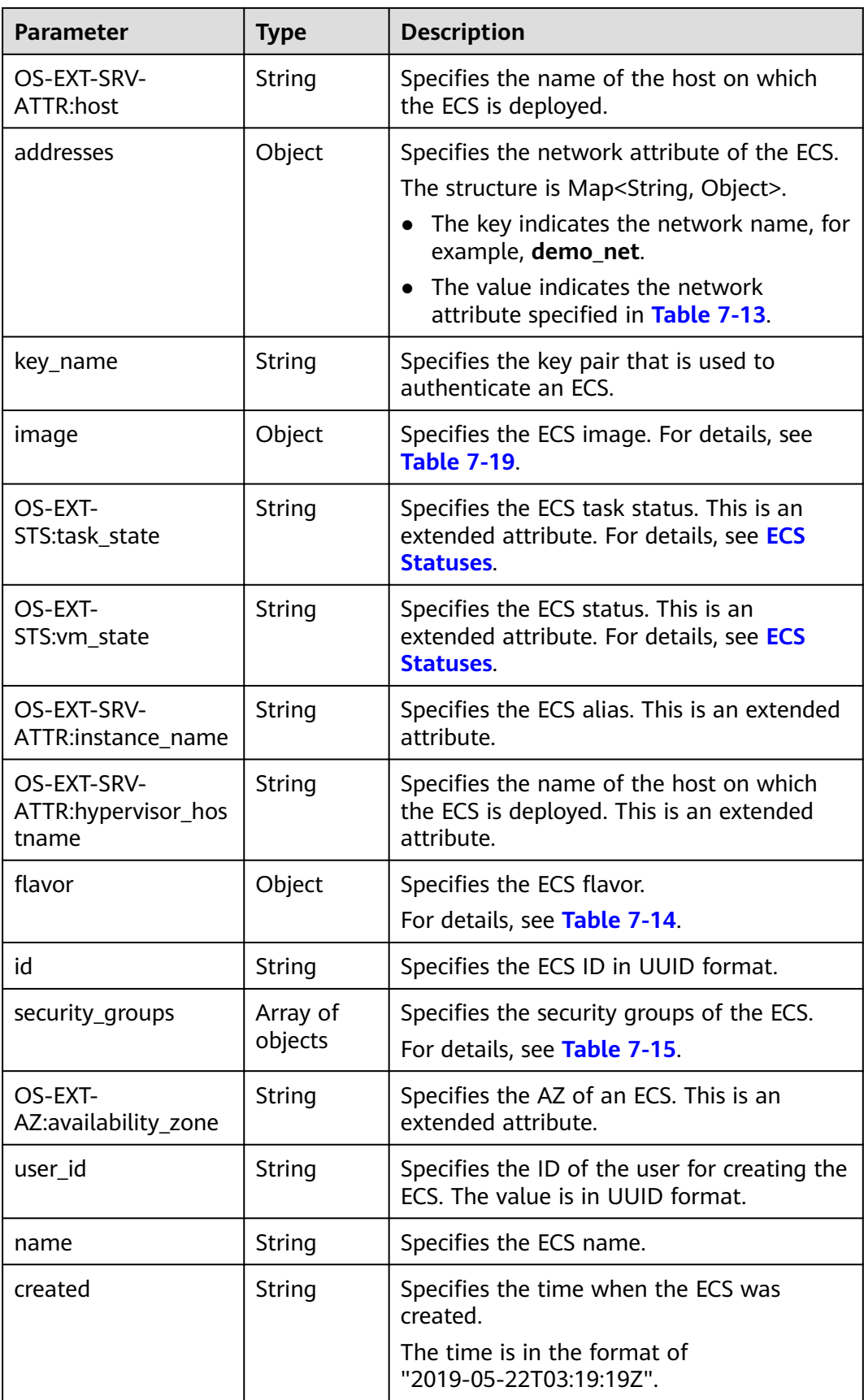

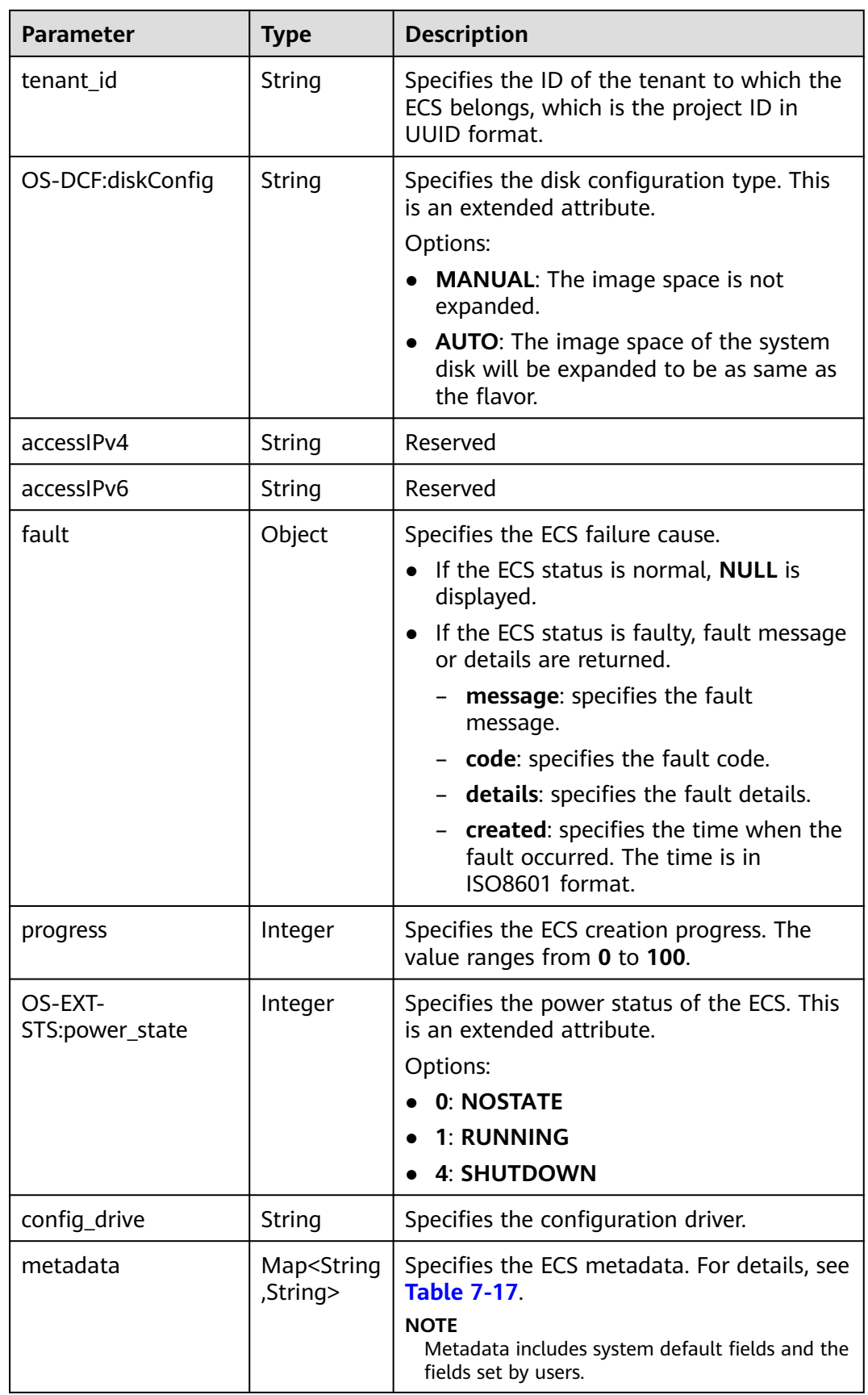

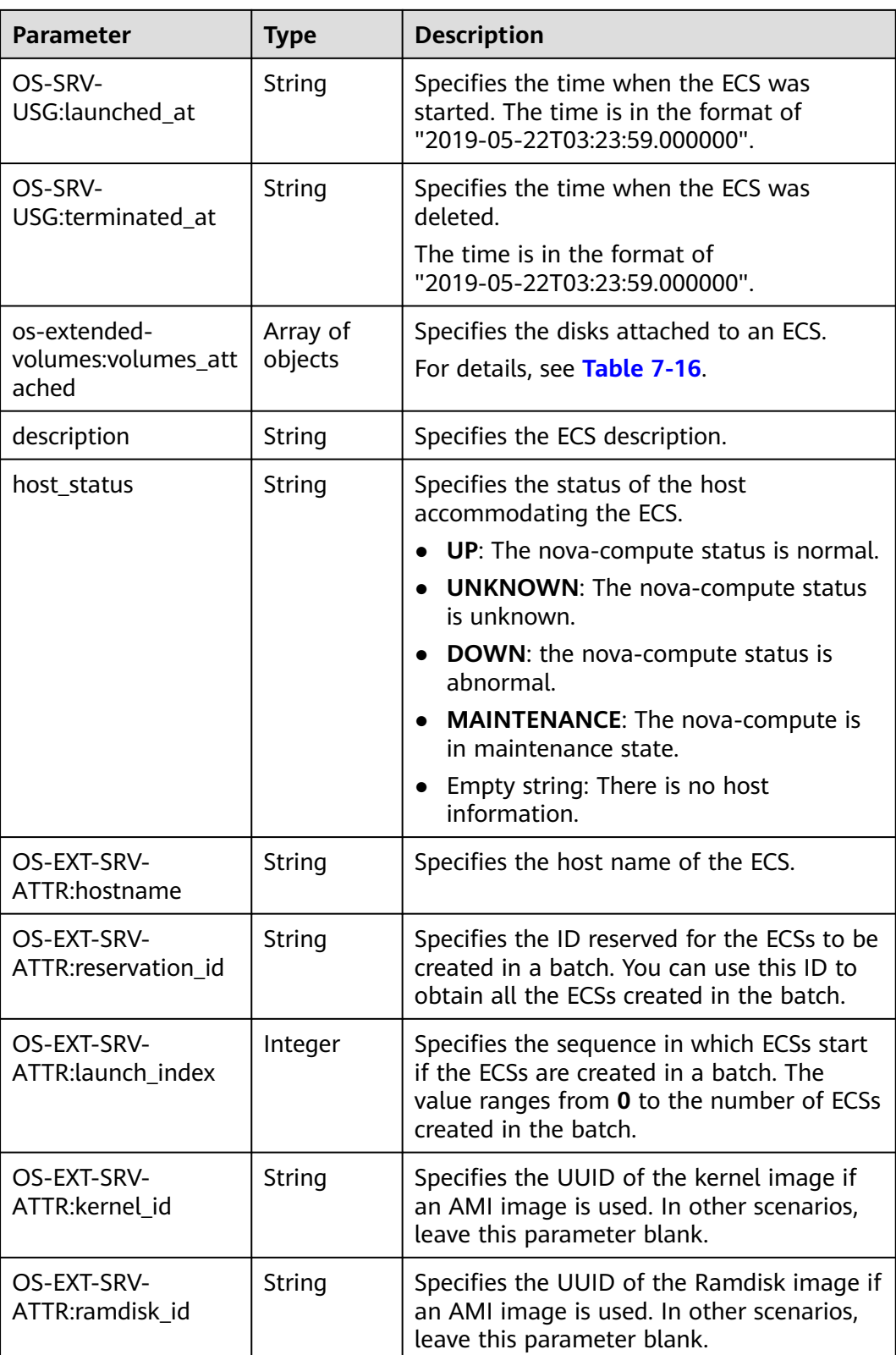

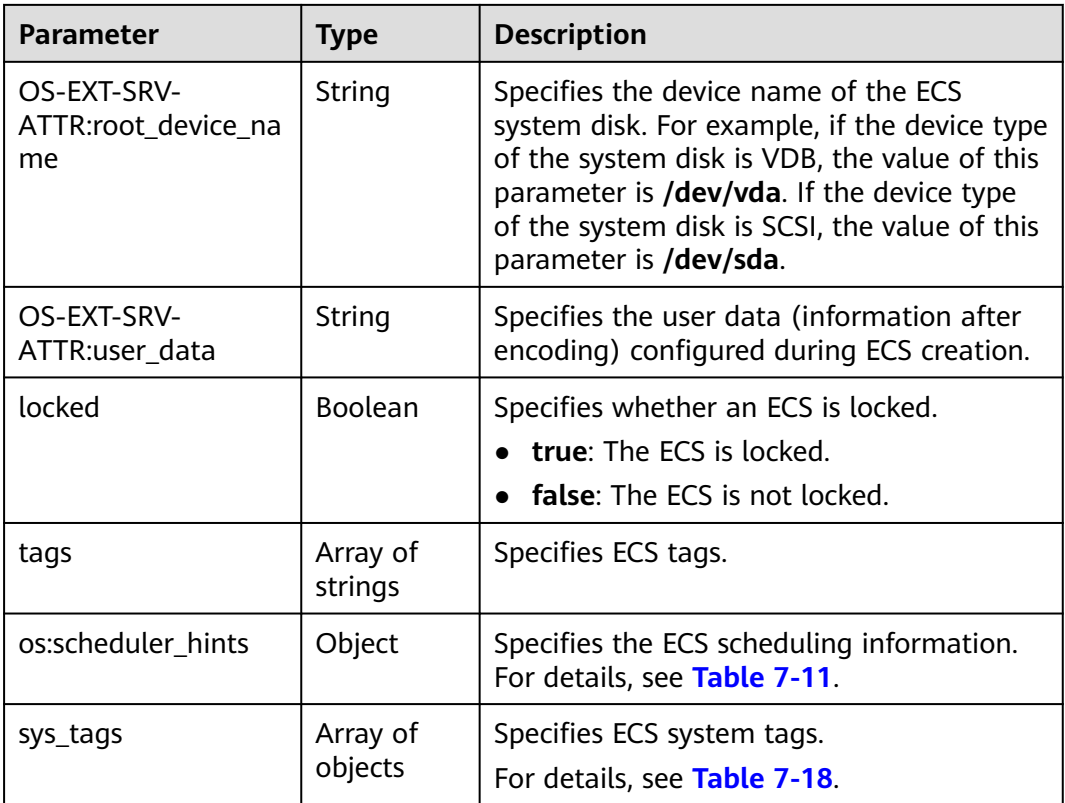

## **Example Request**

#### Query details about the ECS whose ID is **4f4b3dfa-eb70-47cfa60a-998a53bd598a**.

GET https://{endpoint}/v1/{project\_id}/cloudservers/{server\_id}

### **Example Response**

```
{
   "server":{
      "id":"4f4b3dfa-eb70-47cf-a60a-998a53bd598a",
      "name":"ecs-2ecf",
      "addresses":{
         "0431c5e5-bc94-4a44-8263-15da2a642435":[
 {
              "version":"4",
              "addr":"192.168.1.99",
              "OS-EXT-IPS-MAC:mac_addr":"fa:16:3e:df:18:6d",
              "OS-EXT-IPS:port_id":"23037c18-027a-44e5-b6b9-f8d8f113fe02",
              "OS-EXT-IPS:type":"fixed"
           }
        ]
\qquad \qquad \} "flavor":{
        "disk":"0",
 "vcpus":"2",
 "ram":"1024",
        "id":"s3.large.1",
        "name":"s3.large.1"
\qquad \qquad \} "accessIPv4":"",
 "accessIPv6":"",
      "status":"ACTIVE",
```

```
 "progress":0,
      "hostId":"c7145889b2e3202cd295ceddb1742ff8941b827b586861fd0acedf64",
      "updated":"2018-09-13T07:06:51Z",
      "created":"2018-09-13T07:03:44Z",
      "image":{
        "id":"1ce5800a-e487-4c1b-b264-3353a39e2b4b"
     },
      "metadata":{
        "metering.order_id":"CS1809131459IGC24",
        "metering.image_id":"c71b64e7-4767-4406-afde-2c7c7ac2242c",
 "metering.imagetype":"gold",
 "metering.resourcespeccode":"s3.small.1.linux",
        "image_name":"HEC_Public_Cloudinit_Oracle_Linux_7.4_64bit_40G",
        "metering.resourcetype":"1",
        "metering.product_id":"00301-117024-0--0",
        "cascaded.instance_extrainfo":"pcibridge:2",
        "os_bit":"64",
        "vpc_id":"0431c5e5-bc94-4a44-8263-15da2a642435",
        "os_type":"Linux",
        "charging_mode":"1"
     },
      "tags":[
      ],
      "description":"",
      "locked":false,
     "config_drive":""
      "tenant_id":"ff2eb406effc455aba53174463eb9322",
      "user_id":"0bc5e11f91dd48849bb03b7c8a263b2c",
      "key_name":"KeyPair-d750",
      "os-extended-volumes:volumes_attached":[
        {
           "device":"/dev/vda",
           "bootIndex":"0",
           "id":"80c15cff-2473-4982-a816-d760cad6c42c",
           "delete_on_termination":"false"
        }
     ],
      "OS-EXT-STS:task_state":null,
      "OS-EXT-STS:power_state":1,
      "OS-EXT-STS:vm_state":"active",
      "OS-EXT-SRV-ATTR:host":"az21.dc1",
      "OS-EXT-SRV-ATTR:instance_name":"instance-0015147f",
      "OS-EXT-SRV-ATTR:hypervisor_hostname":"nova003@74",
      "OS-EXT-SRV-ATTR:user_data":null,
      "OS-DCF:diskConfig":"MANUAL",
      "OS-EXT-AZ:availability_zone":"az1-dc1",
      "os:scheduler_hints":{
     },
      "OS-EXT-SRV-ATTR:root_device_name":"/dev/vda",
     "OS-EXT-SRV-ATTR:ramdisk_id":"
      "OS-SRV-USG:launched_at":"2018-09-13T07:04:09.197749",
     "OS-EXT-SRV-ATTR:kernel_id":""
      "OS-EXT-SRV-ATTR:launch_index":0,
      "host_status":"UP",
      "OS-EXT-SRV-ATTR:reservation_id":"r-nrd8b5c4",
      "OS-EXT-SRV-ATTR:hostname":"ecs-2ecf",
      "sys_tags":[
        {
           "key":"_sys_enterprise_project_id",
           "value":"0"
        }
     ],
      "security_groups":[
        {
           "name":"sg-95ec",
           "id":"6505b5d1-7837-41eb-8a1c-869d4355baa3"
        }
     ]
```
 } }

## **Returned Values**

See **[Returned Values for General Requests](#page-361-0)**.

## **Error Codes**

See **[Error Codes](#page-440-0)**.

# **4.1.4 Querying Details About ECSs**

## **Function**

This API is used to query details about ECSs according to search criteria.

The information that can be queried includes the ECS billing mode and whether the ECS is frozen.

#### **URI**

GET /v1/{project\_id}/cloudservers/detail? flavor={flavor}&name={name}&status={status}&limit={limit}&offset={offset}&nottags={not-tags}&reservation\_id={reservation\_id}&&tags={tags}&ip={ip}

**Table 4-13** describes the parameters in the URI.

**Table 4-13** Path parameters

| <b>Parameter</b> | <b>Mandatory</b> | <b>Description</b>                                                                                  |  |
|------------------|------------------|----------------------------------------------------------------------------------------------------|--|
| project_id       | Yes              | Specifies the project ID.<br>For details about how to obtain the ID, see<br>Obtaining a Project ID. |  |

**Table 4-14** Query parameters

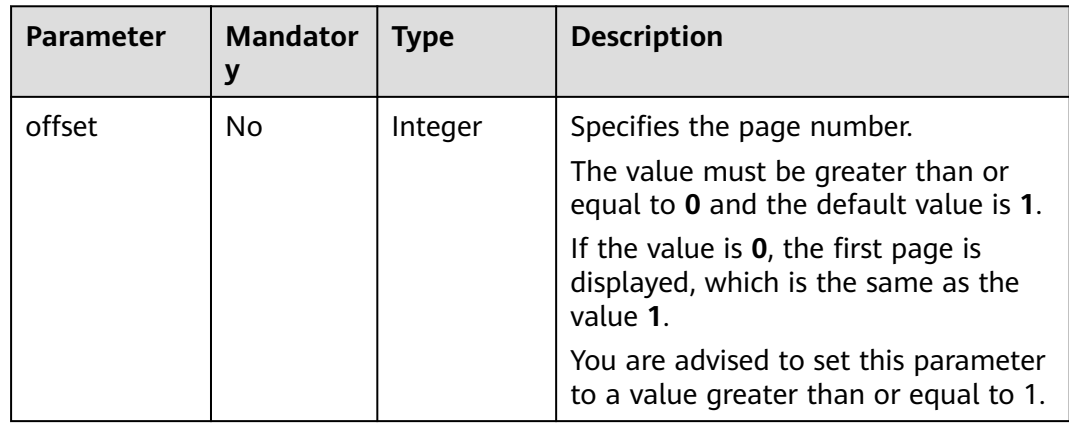

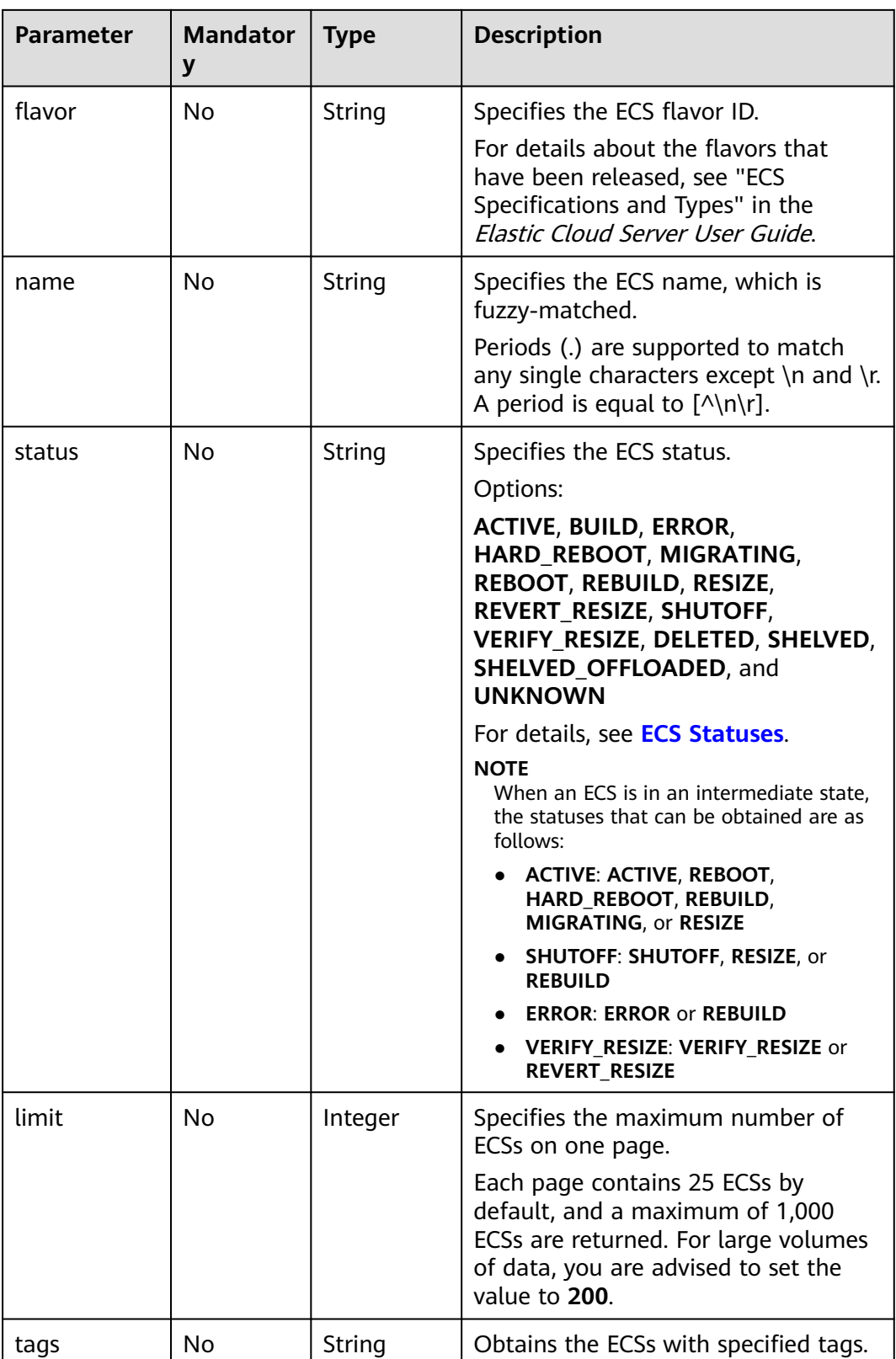

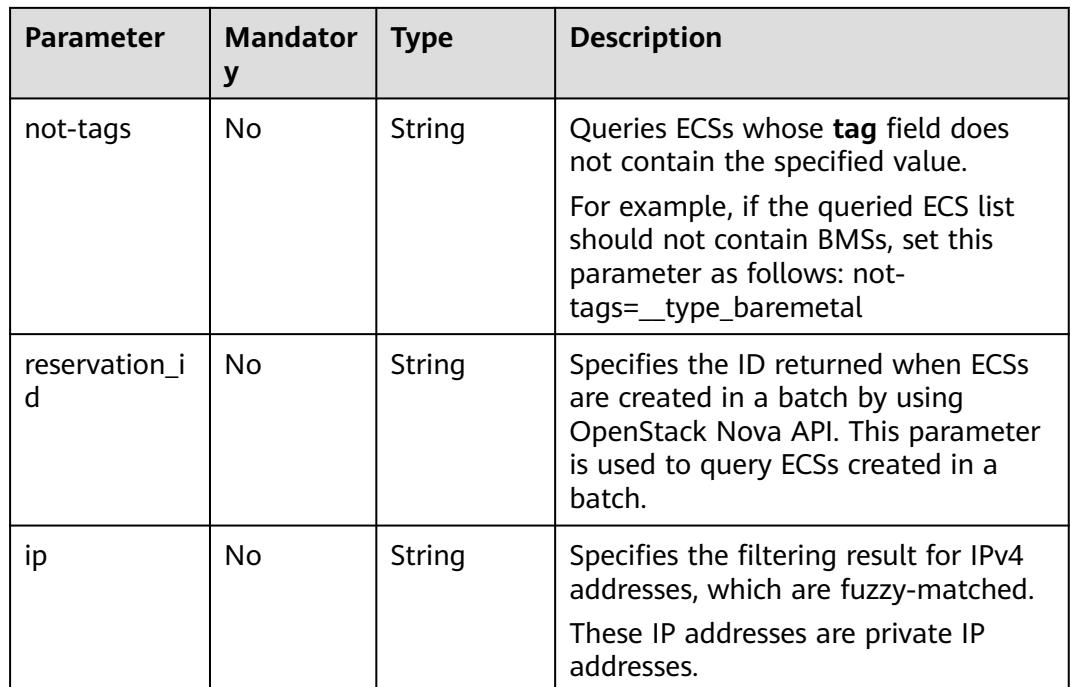

## **Request**

None

### **Response**

**Table 4-15** describes the response parameters.

#### **Table 4-15** Response parameters

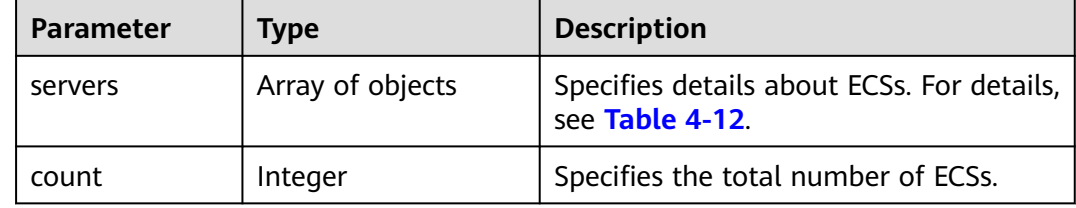

## **Example Request**

Query details about ECSs. Ten records are displayed on each page, starting from the first page.

GET https://{endpoint}/v1/{project\_id}/cloudservers/detail?offset=1&limit=10

## **Example Response**

{

 "count":4, "servers":[ { "fault":null,

```
 "id":"b37fd80e-ac67-4d02-b9f1-9891c9c0fabf",
         "name":"ecs-5e70",
         "addresses":{
             "164489f6-cbf7-45b4-b6d0-d407c48cf7fc":[
 {
                  "version":"4",
                  "addr":"192.168.0.206",
 "OS-EXT-IPS-MAC:mac_addr":"fa:16:3e:95:88:3f",
 "OS-EXT-IPS:port_id":"7b5d615c-186d-4646-9cb8-444addfe9b92",
                  "OS-EXT-IPS:type":"fixed"
               },
\left\{ \begin{array}{ccc} 0 & 0 & 0 \\ 0 & 0 & 0 \\ 0 & 0 & 0 \\ 0 & 0 & 0 \\ 0 & 0 & 0 \\ 0 & 0 & 0 \\ 0 & 0 & 0 \\ 0 & 0 & 0 \\ 0 & 0 & 0 \\ 0 & 0 & 0 \\ 0 & 0 & 0 \\ 0 & 0 & 0 \\ 0 & 0 & 0 \\ 0 & 0 & 0 & 0 \\ 0 & 0 & 0 & 0 \\ 0 & 0 & 0 & 0 \\ 0 & 0 & 0 & 0 & 0 \\ 0 & 0 & 0 & 0 & 0 \\ 0 & 0 & 0 & 0 & 0 \\ 0 & 0 & 0 & 0 "version":"4",
                  "addr":"192.168.0.8",
                   "OS-EXT-IPS-MAC:mac_addr":"fa:16:3e:1d:88:43",
                  "OS-EXT-IPS:port_id":"dda2027b-2f03-497b-8d42-620da2baacc3",
                  "OS-EXT-IPS:type":"fixed"
               }
            ]
         },
         "flavor":{
            "disk":"0",
            "vcpus":"2",
            "ram":"1024",
            "id":"c3.large.2",
            "name":"c3.large.2"
         },
         "accessIPv4":"",
        "accessIPv6":"'
         "status":"SHUTOFF",
         "image":{
            "id":"1ce5800a-e487-4c1b-b264-3353a39e2b4b"
\qquad \qquad \} "hostId":"f92345b97fd291f67a29ed735a82a8983f370175d2ba3d18d66893f4",
 "updated":"2018-08-14T07:26:49Z",
 "created":"2018-08-13T13:46:09Z",
         "metadata":{
            "metering.image_id":"af60e0d5-6952-4f3d-b0ed-31bb19d4a692",
 "metering.resourcespeccode":"c3.large.2.linux",
 "image_name":"HEC_Public_Cloudinit_CentOS_7.4_64bit",
            "metering.product_id":"00301-253164-0--0",
            "os_bit":"64",
           "lockSourceId":""
           "lockScene":""
            "metering.order_id":"CS1808132145NRVRE",
           "lockCheckEndpoint":"
            "metering.imagetype":"gold",
            "lockSource":"",
 "metering.resourcetype":"1",
 "vpc_id":"164489f6-cbf7-45b4-b6d0-d407c48cf7fc",
            "os_type":"Linux",
            "charging_mode":"1"
         },
         "tags":[
\qquad \qquad ],
 "description":"ecs-4cff",
 "locked":false,
        "config_drive":""
         "tenant_id":"edcb94a885a84ed3a3fdf8ea4d2741da",
         "user_id":"bb7f23e27e7e46f3aaceb5f53a158bdc",
         "os-extended-volumes:volumes_attached":[
 {
               "device":"/dev/sda",
               "bootIndex":"0",
               "id":"2edc879f-022e-4bd6-b079-95a27564d449",
               "delete_on_termination":"false"
            }
         ],
```

```
 "OS-EXT-STS:task_state":null,
        "OS-EXT-STS:power_state":4,
        "OS-EXT-STS:vm_state":"stopped",
        "OS-EXT-SRV-ATTR:host":"az1.dc1",
        "OS-EXT-SRV-ATTR:instance_name":"instance-00137941",
        "OS-EXT-SRV-ATTR:hypervisor_hostname":"nova001@248",
        "OS-DCF:diskConfig":"MANUAL",
        "OS-EXT-AZ:availability_zone":"az1-dc1",
         "os:scheduler_hints":{
           "guestos_product_name":[
              "KVM Virtual Machine"
           ]
\qquad \qquad \} "OS-EXT-SRV-ATTR:root_device_name":"/dev/sda",
        "OS-EXT-SRV-ATTR:ramdisk_id":"8999878c-4a62-4014-89be-1743ff3a5daf",
        "OS-EXT-SRV-
ATTR:user_data":"IyEvYmluL2Jhc2gKZWNobyAncm9vdDokNiRKQ2FzUWQkbm5wVmhJUFZlNVMwc3pXbnJGL
nZVZ1FCWk4xTEo5Vy8wd09WTmFZaWpBRXdtRnhuQmZaTllVZXhBWktVWFVTeVhEeERuSUMzV2JjZEJyQUVB
ZkZvLy8nIHwgY2hwYXNzd2QgLWU7",
        "OS-SRV-USG:launched_at":"2018-08-13T13:46:46.000000",
        "OS-EXT-SRV-ATTR:kernel_id":"",
        "OS-EXT-SRV-ATTR:launch_index":0,
        "host_status":"UP",
        "OS-EXT-SRV-ATTR:reservation_id":"r-a8mg9vwr",
        "OS-EXT-SRV-ATTR:hostname":"ecs-4cff",
         "sys_tags":[
 {
              "key":"_sys_enterprise_project_id",
              "value":"441d5677-b76a-4dd4-a97a-ef7fd633c095"
           }
        ],
         "security_groups":[
           {
              "id":"71846bf6-1cda-4515-8590-3707be295e76",
              "name":"Sys-FullAccess"
           },
           {
              "id":"b1786350-da65-11e7-b312-0255ac101b03",
              "name":"default"
           }
        ]
      },
      {
        "fault":null,
        "id":"8380dcc9-0eac-4407-9f9e-df8c9eddeacd",
        "name":"ecs-f680",
        "addresses":{
           "164489f6-cbf7-45b4-b6d0-d407c48cf7fc":[
 {
                 "version":"4",
                "addr":"192.168.0.218",
                "OS-EXT-IPS-MAC:mac_addr":"fa:16:3e:bb:b3:fe",
                "OS-EXT-IPS:port_id":"240c696f-68d8-4f3f-941d-fecf2b375132",
                 "OS-EXT-IPS:type":"fixed"
             }
           ]
        },
         "flavor":{
           "disk":"0",
           "vcpus":"2",
           "ram":"1024",
           "id":"c3.large.2",
           "name":"c3.large.2"
        },
       "accessIPv4":""
        "accessIPv6":""
         "status":"SHUTOFF",
        "image":{
           "id":"1ce5800a-e487-4c1b-b264-3353a39e2b4b"
```

```
\qquad \qquad \} "hostId":"f92345b97fd291f67a29ed735a82a8983f370175d2ba3d18d66893f4",
        "updated":"2018-08-14T03:01:00Z",
        "created":"2018-08-13T13:38:29Z",
        "metadata":{
           "metering.image_id":"af60e0d5-6952-4f3d-b0ed-31bb19d4a692",
           "metering.imagetype":"gold",
 "metering.resourcespeccode":"c3.large.2.linux",
 "image_name":"HEC_Public_Cloudinit_CentOS_7.4_64bit",
           "metering.resourcetype":"1",
 "os_bit":"64",
 "vpc_id":"164489f6-cbf7-45b4-b6d0-d407c48cf7fc",
           "os_type":"Linux",
           "charging_mode":"0"
        },
         "tags":[
           "_sys_root_resource_id=9d81b37c-455f-4528-b0ab-a6abcd0a330b",
           "_sys_root_resource_type=xxx.resource.type.vm"
\qquad \qquad ],
        "description":"ecs-f680",
        "locked":false,
       "config_drive":""
        "tenant_id":"edcb94a885a84ed3a3fdf8ea4d2741da",
        "user_id":"61ee747d36bf421fa25c51a3b9565046",
        "os-extended-volumes:volumes_attached":[
 {
             "device":"/dev/sda",
             "bootIndex":"0",
             "id":"3721b948-9c2f-4980-90ad-b2a16811f58c",
             "delete_on_termination":"false"
          }
\qquad \qquad ],
 "OS-EXT-STS:task_state":null,
        "OS-EXT-STS:power_state":4,
        "OS-EXT-STS:vm_state":"stopped",
        "OS-EXT-SRV-ATTR:host":"az1.dc1",
        "OS-EXT-SRV-ATTR:instance_name":"instance-00137937",
        "OS-EXT-SRV-ATTR:hypervisor_hostname":"nova001@248",
 "OS-DCF:diskConfig":"MANUAL",
 "OS-EXT-AZ:availability_zone":"az1-dc1",
        "os:scheduler_hints":{
           "guestos_product_name":[
             "KVM Virtual Machine"
          ]
        },
        "OS-EXT-SRV-ATTR:root_device_name":"/dev/sda",
        "OS-EXT-SRV-ATTR:ramdisk_id":"8999878c-4a62-4026-92be-1743ff3a5daf",
        "OS-EXT-SRV-
ATTR:user_data":"IyEvYmluL2Jhc2gKZWNobyAncm9vdDokNiR5aG9aeFIkVE00OWlwSGQ2OEFWcjlTMTFXNEZ
rZmFYTENVbEkvd0xVTmdSVjhOb0dCem5WOWFsU1lEN0ZNSHc0VmtwdU9GOERyLncudGUzVmRHLnVmY00
5elVZSDEnIHwgY2hwYXNzd2QgLWU7",
        "OS-SRV-USG:launched_at":"2018-08-13T13:38:53.000000",
       "OS-EXT-SRV-ATTR:kernel_id":"",
        "OS-EXT-SRV-ATTR:launch_index":0,
        "host_status":"UP",
        "OS-EXT-SRV-ATTR:reservation_id":"r-7e2g78rq",
        "OS-EXT-SRV-ATTR:hostname":"ecs-f680",
        "sys_tags":[
 {
 "key":"_sys_enterprise_project_id",
 "value":"441d5677-b76a-4dd4-a97a-ef7fd633c095"
          }
        ],
        "security_groups":[
           {
             "name":"test"
\qquad \qquad \} ]
     },
```

```
 {
         "fault":null,
         "id":"fb70fed9-5774-44a7-ad4a-af3ea2c2da61",
          "name":"ecs-3993",
          "addresses":{
             "00159d7d-b3c3-4108-8bc4-6658814e6422":[
\left\{ \begin{array}{ccc} 0 & 0 & 0 \\ 0 & 0 & 0 \\ 0 & 0 & 0 \\ 0 & 0 & 0 \\ 0 & 0 & 0 \\ 0 & 0 & 0 \\ 0 & 0 & 0 \\ 0 & 0 & 0 \\ 0 & 0 & 0 \\ 0 & 0 & 0 \\ 0 & 0 & 0 \\ 0 & 0 & 0 \\ 0 & 0 & 0 \\ 0 & 0 & 0 & 0 \\ 0 & 0 & 0 & 0 \\ 0 & 0 & 0 & 0 \\ 0 & 0 & 0 & 0 & 0 \\ 0 & 0 & 0 & 0 & 0 \\ 0 & 0 & 0 & 0 & 0 \\ 0 & 0 & 0 & 0"version":"4"
                   "addr":"192.168.20.83",
                   "OS-EXT-IPS-MAC:mac_addr":"fa:16:3e:a9:8d:88",
                   "OS-EXT-IPS:port_id":"579ab762-bf89-435e-80ad-a8bdd25119c5",
                   "OS-EXT-IPS:type":"fixed"
               }
            ]
         },
          "flavor":{
             "disk":"0",
 "vcpus":"2",
 "ram":"1024",
            "id":"c3.large.2",
             "name":"c3.large.2"
         },
         "accessIPv4":""
        "accessIPv6":""
          "status":"SHUTOFF",
          "image":{
             "id":"1ce5800a-e487-4c1b-b264-3353a39e2b4b"
\qquad \qquad \} "hostId":"f92345b97fd291f67a29ed735a82a8983f370175d2ba3d18d66893f4",
         "updated":"2018-08-14T03:01:03Z",
         "created":"2018-08-13T13:38:02Z",
          "metadata":{
             "metering.image_id":"af60e0d5-6952-4f3d-b0ed-31bb19d4a692",
             "metering.imagetype":"gold",
             "metering.resourcespeccode":"c3.large.2.linux",
             "image_name":"HEC_Public_Cloudinit_CentOS_7.4_64bit",
             "metering.resourcetype":"1",
             "os_bit":"64",
             "vpc_id":"00159d7d-b3c3-4108-8bc4-6658814e6422",
             "os_type":"Linux",
             "charging_mode":"0"
         },
          "tags":[
            "combined_order_id=CBRCS231010102024YL8962"
         ],
          "description":"ecs-3993",
          "locked":false,
         "config_drive":"",
          "tenant_id":"edcb94a885a84ed3a3fdf8ea4d2741da",
          "user_id":"eb4698fe015848e9a3e86cc9956e54fa",
          "key_name":"KeyPair-3b38",
          "os-extended-volumes:volumes_attached":[
 {
                "device":"/dev/sda",
                "bootIndex":"0",
                "id":"85bfbc4f-7733-419a-b171-c00585abf926",
                "delete_on_termination":"false"
            }
         ],
          "OS-EXT-STS:task_state":null,
         "OS-EXT-STS:power_state":4,
         "OS-EXT-STS:vm_state":"stopped",
          "OS-EXT-SRV-ATTR:host":"az1.dc1",
          "OS-EXT-SRV-ATTR:instance_name":"instance-00137936",
         "OS-EXT-SRV-ATTR:hypervisor_hostname":"nova001@248",
          "OS-DCF:diskConfig":"MANUAL",
          "OS-EXT-AZ:availability_zone":"az1-dc1",
          "os:scheduler_hints":{
             "guestos_product_name":[
```

```
 "KVM Virtual Machine"
             ]
\qquad \qquad \} "OS-EXT-SRV-ATTR:root_device_name":"/dev/sda",
          "OS-EXT-SRV-ATTR:ramdisk_id":"8999878c-4a25-4014-92be-1743ff3a5daf",
          "OS-SRV-USG:launched_at":"2018-08-13T13:38:24.000000",
          "OS-EXT-SRV-ATTR:kernel_id":"",
          "OS-EXT-SRV-ATTR:launch_index":0,
          "host_status":"UP",
          "OS-EXT-SRV-ATTR:reservation_id":"r-uzsewxii",
          "OS-EXT-SRV-ATTR:hostname":"ecs-3993",
          "sys_tags":[
 {
                "key":"_sys_enterprise_project_id",
                "value":"441d5677-b76a-4dd4-a97a-ef7fd633c095"
             }
          ],
           "security_groups":[
             {
                "name":"test"
             },
             {
                "name":"default"
             }
          ]
      },
       {
          "fault":null,
          "id":"e3d3f219-b445-4a7a-8f00-e31412481f8c",
          "name":"ecs-1f30",
          "addresses":{
             "00159d7d-b3c3-4108-8bc4-6658814e6422":[
\left\{ \begin{array}{ccc} 0 & 0 & 0 \\ 0 & 0 & 0 \\ 0 & 0 & 0 \\ 0 & 0 & 0 \\ 0 & 0 & 0 \\ 0 & 0 & 0 \\ 0 & 0 & 0 \\ 0 & 0 & 0 \\ 0 & 0 & 0 \\ 0 & 0 & 0 \\ 0 & 0 & 0 \\ 0 & 0 & 0 \\ 0 & 0 & 0 \\ 0 & 0 & 0 & 0 \\ 0 & 0 & 0 & 0 \\ 0 & 0 & 0 & 0 \\ 0 & 0 & 0 & 0 & 0 \\ 0 & 0 & 0 & 0 & 0 \\ 0 & 0 & 0 & 0 & 0 \\ 0 & 0 & 0 & 0 "version":"4",
                    "addr":"192.168.20.197",
                    "OS-EXT-IPS-MAC:mac_addr":"fa:16:3e:41:5a:32",
                    "OS-EXT-IPS:port_id":"cfa2e055-54fb-427a-bde4-128bda47ae5c",
                    "OS-EXT-IPS:type":"fixed"
                }
             ]
          },
          "flavor":{
             "disk":"0",
             "vcpus":"2",
             "ram":"1024",
             "id":"c3.large.2",
             "name":"c3.large.2"
          },
         "accessIPv4":""
          "accessIPv6":"",
          "status":"ACTIVE",
          "image":{
             "id":"1ce5800a-e487-4c1b-b264-3353a39e2b4b"
\qquad \qquad \} "progress":0,
          "hostId":"f92345b97fd291f67a29ed735a82a8983f370175d2ba3d18d66893f4",
          "updated":"2018-08-15T08:16:01Z",
          "created":"2018-08-13T11:57:29Z",
          "metadata":{
             "sadfasfasf":"sdffffd",
             "metering.order_id":"CS180813193577ORO",
             "metering.imagetype":"gold",
             "metering.resourcespeccode":"c3.large.2.win",
             "metering.image_id":"65cb40e6-f67e-4bef-a1e7-808166a5999d",
             "image_name":"HEC_Public_Windows2008R2_Ent_64bit40G_English",
             "aaaaaa":"0",
             "metering.resourcetype":"1",
             "aaaa":"0",
             "metering.product_id":"00301-146042-0--0",
```

```
 "os_bit":"64",
           "vpc_id":"00159d7d-b3c3-4108-8bc4-6658814e6422",
           "os_type":"Windows",
           "charging_mode":"1"
        },
        "tags":[
           "_sys_root_resource_id=4514d9b0-d611-4744-bdf9-60802fd5198a",
           "_sys_root_resource_type=xxx.resource.type.vm"
        ],
        "description":"ecs-1f30",
        "locked":false,
       "config_drive":""
        "tenant_id":"edcb94a885a84ed3a3fdf8ea4d2741da",
        "user_id":"bb7f23e27e7e46f3aaceb5f53a158bdc",
       "key_name":"Autotest_Init_TC_OriginalAPI_Create_Keypairs_02_keypair",
        "os-extended-volumes:volumes_attached":[
 {
             "device":"/dev/sda",
             "bootIndex":"0",
             "id":"5043f66b-a0d8-4eb2-8c48-49976bcdc253",
             "delete_on_termination":"false"
          }
        ],
        "OS-EXT-STS:task_state":null,
        "OS-EXT-STS:power_state":1,
        "OS-EXT-STS:vm_state":"active",
        "OS-EXT-SRV-ATTR:host":"az1.dc1",
        "OS-EXT-SRV-ATTR:instance_name":"instance-0013772d",
        "OS-EXT-SRV-ATTR:hypervisor_hostname":"nova001@248",
        "OS-DCF:diskConfig":"MANUAL",
        "OS-EXT-AZ:availability_zone":"az1-dc1",
        "os:scheduler_hints":{
           "guestos_product_name":[
              "KVM Virtual Machine"
          ]
        },
        "OS-EXT-SRV-ATTR:root_device_name":"/dev/sda",
        "OS-EXT-SRV-ATTR:ramdisk_id":"8999878c-4a62-4014-92be-1743ff3a5daf",
 "OS-SRV-USG:launched_at":"2018-08-13T11:57:53.576640",
 "OS-EXT-SRV-ATTR:kernel_id":"",
        "OS-EXT-SRV-ATTR:launch_index":0,
        "host_status":"UP",
        "OS-EXT-SRV-ATTR:reservation_id":"r-xmjj4pnm",
        "OS-EXT-SRV-ATTR:hostname":"ecs-1f30",
        "sys_tags":[
 {
             "key":"_sys_enterprise_project_id",
             "value":"441d5677-b76a-4dd4-a97a-ef7fd633c095"
          }
        ],
        "security_groups":[
 {
             "name":"default"
          }
        ]
     }
   ]
```
### **Returned Values**

}

See **[Returned Values for General Requests](#page-361-0)**.

#### **Error Codes**

See **[Error Codes](#page-440-0)**.

# **4.1.5 Modifying ECS Details**

### **Function**

This API is used to modify ECS details. Only the name and description of an ECS can be modified.

## **Constraints**

This API is used to modify the name of an ECS. For details about how to modify the host name of the ECS, see "How Can a Changed Static Hostname Take Effect Permanently?" in the Elastic Cloud Server User Guide.

#### **URI**

PUT /v1/{project\_id}/cloudservers/{server\_id}

**Table 4-16** describes the parameters in the URI.

**Table 4-16** Parameter description

| <b>Parameter</b> | <b>Mandatory</b> | <b>Description</b>                                                                                         |  |
|------------------|------------------|----------------------------------------------------------------------------------------------------|--|
| project_id       | Yes              | Specifies the project ID.<br>For details about how to obtain the ID, see<br><b>Obtaining a Project ID.</b> |  |
| server_id        | Yes              | Specifies the ECS ID.                                                                                      |  |

### **Request**

**Table 4-17** describes the request parameters.

**Table 4-17** Request parameters

| Parameter | <b>Mandatory</b> | <b>Type</b> | <b>Description</b>                                                         |
|-----------|------------------|-------------|----------------------------------------------------------------------------|
| server    | Yes              | Object      | Specifies the data structure.<br><sup>'</sup> For details, see Table 4-18. |

<span id="page-58-0"></span>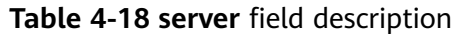

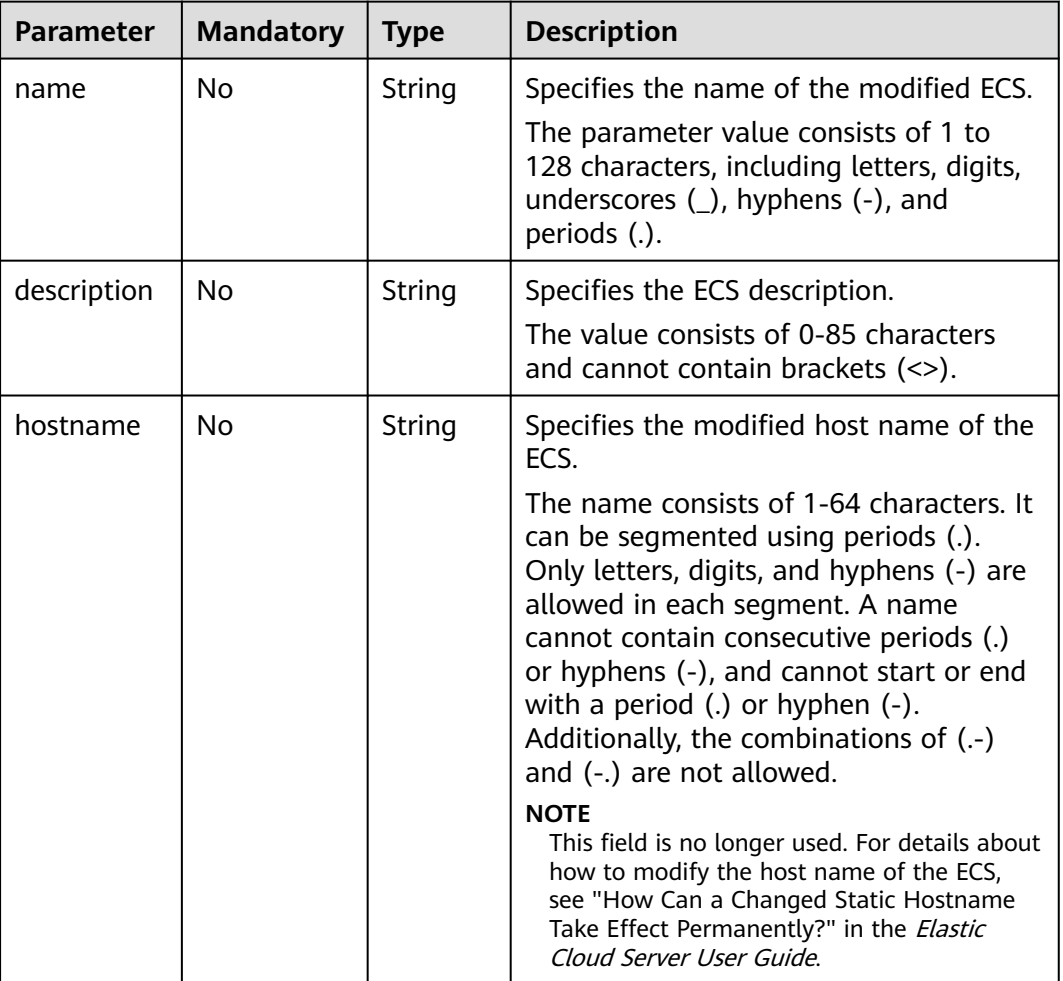

**Table 4-19** describes the response parameters.

**Table 4-19** Response parameters

| Parameter | Tvpe   | <b>Description</b>           |  |
|-----------|--------|------------------------------|--|
| server    | Object | Specifies the ECS.           |  |
|           |        | For details, see Table 4-20. |  |

**Table 4-20 server** field description

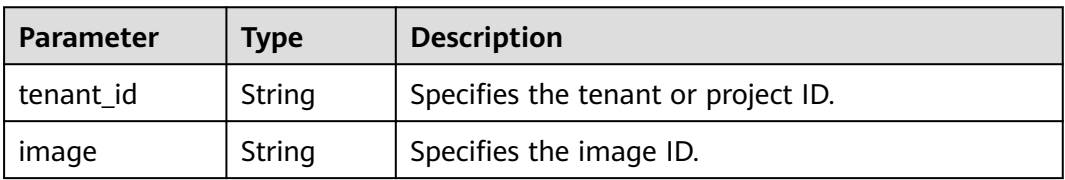

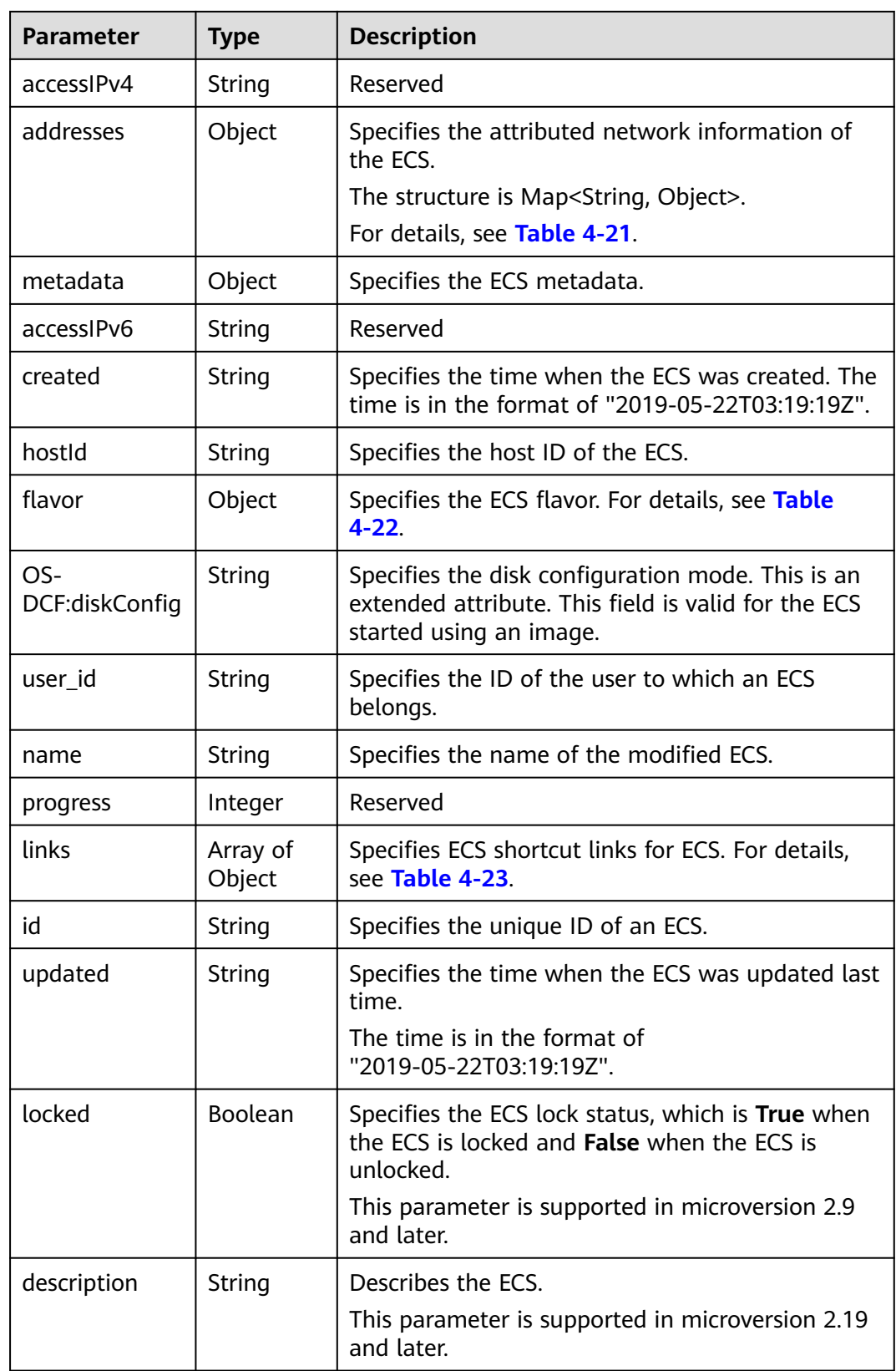

<span id="page-60-0"></span>

| <b>Parameter</b>                 | <b>Type</b> | <b>Description</b>                                                                                                    |  |  |
|----------------------------------|-------------|----------------------------------------------------------------------------------------------------|--|--|
| tags                             | Array of    | Specifies ECS tags.                                                                                                    |  |  |
|                                  | strings     | This parameter is supported in microversion 2.26<br>and later. If the microversion is not used for<br>query, the response does not contain the tags<br>field.       |  |  |
|                                  |             | Tag functions have been upgraded on the cloud<br>platform. After the upgrade, the tag values<br>returned by the system comply with the following<br>rules:          |  |  |
|                                  |             | • The key and value of a tag are connected<br>using an equal sign $(=)$ , for example,<br>key=value.                                                                |  |  |
|                                  |             | If the value is empty, only the key is returned.                                                                                                    |  |  |
| status                           | String      | Specifies the ECS status.                                                                                                    |  |  |
|                                  |             | Options:                                                                                                    |  |  |
|                                  |             | <b>ACTIVE, BUILD, ERROR, HARD REBOOT,</b><br>MIGRATING, REBOOT, RESIZE, REVERT_RESIZE,<br>SHELVED, SHELVED_OFFLOADED, SHUTOFF,<br><b>UNKNOWN, and VERIFY_RESIZE</b> |  |  |
|                                  |             | For details, see <b>ECS Statuses</b> .                                                                                                    |  |  |
| OS-EXT-SRV-<br>ATTR:hostnam<br>e | String      | Specifies the new host name of the ECS.                                                                                                    |  |  |

**Table 4-21** Data structure of the network which an ECS accesses

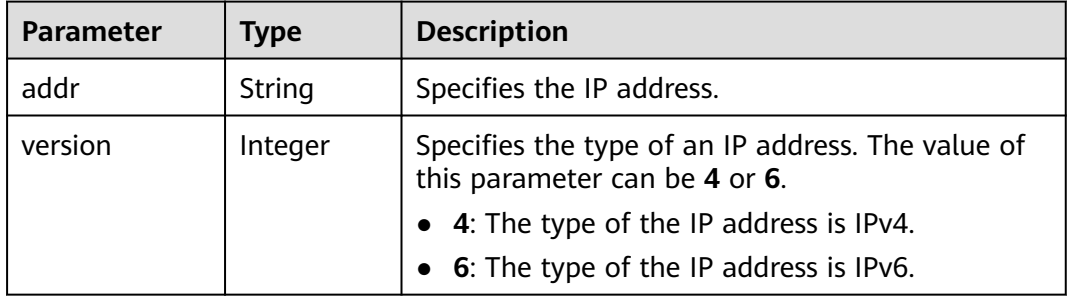

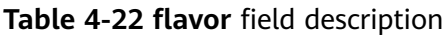

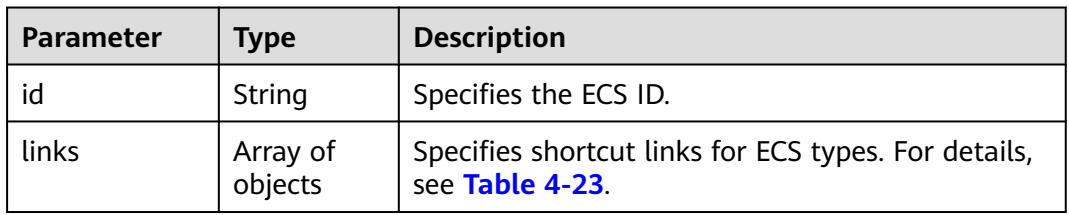

| Parameter | <b>Type</b> | <b>Description</b>                       |  |
|-----------|-------------|------------------------------------------|--|
| rel       | String      | Specifies the shortcut link marker name. |  |
| href      | String      | Provides the shortcut link.              |  |

<span id="page-61-0"></span>**Table 4-23 links** field description

#### **Example Request**

Change the ECS name to **new-server-test**.

```
PUT https://{endpoint}/v1/{project_id}/cloudservers/{server_id}
```

```
{
    "server": {
       "name": "new-server-test"
    }
}
```
## **Example Response**

```
{
  "server": {
   "tenant_id": "66c860cb130b465fbafcdee43fb09c64",
   "image": "",
  "accessIPv4": ""
    "addresses": {
     "01d7aef8-442b-408e-b82f-13afff51e4e4": [
\overline{\phantom{a}} "addr": "192.168.26.22",
       "version": 4
      }
    ]
   },
   "metadata": {
     "virtual_env_type": "FusionCompute"
 },
 "description": "",
  "accessIPv6": ""
   "created": "2019-04-25T11:52:53Z",
   "hostId": "57d278e7c53d07cd34fad3ba4fdc9f3d779017d0879726d83b45a22a",
   "OS-EXT-SRV-ATTR:hostname": "new-test-hostname",
   "flavor": {
     "links": [
      {
        "rel": "bookmark",
        "href": "https://None/66c860cb130b465fbafcdee43fb09c64/flavors/s2.large.2"
      }
     ],
     "id": "s2.large.2"
   },
   "OS-DCF:diskConfig": "MANUAL",
 "user_id": "f88581d53be64716a985c66ca28c75f6",
 "name": "new-test-hostname",
   "progress": 0,
   "links": [
     {
      "rel": "self",
      "href": "https://None/v2/66c860cb130b465fbafcdee43fb09c64/servers/24930df0-db4c-4a8b-8914-
d0bd558564b0"
     },
     {
      "rel": "bookmark",
      "href": "https://None/66c860cb130b465fbafcdee43fb09c64/servers/24930df0-db4c-4a8b-8914-
```

```
d0bd558564b0"
    }
 ],
    "id": "24930df0-db4c-4a8b-8914-d0bd558564b0",
   "updated": "2019-04-28T08:15:36Z",
   "status": "ACTIVE"
  }
}
```
#### **Returned Values**

See **[Returned Values for General Requests](#page-361-0)**.

**Error Codes**

See **[Error Codes](#page-440-0)**.

# **4.2 Status Management**

## **4.2.1 Reinstalling an ECS OS (Using an Image with Cloud-Init Installed)**

### **Function**

This API is used to reinstall an ECS OS. During the system disk reinstallation using the original image, the data disks of the ECS remain unchanged.

This API is an asynchronous API. After the OS reinstallation request is successfully delivered, a job ID is returned. This does not mean the reinstallation is complete. You need to call the API by referring to **[Querying Task Execution Status](#page-131-0)** to query the job status. The SUCCESS status indicates that the reinstallation is successful.

After this API is called, the system uninstalls the system disk, uses the original image to create a system disk, and attaches it to the ECS. In this way, the OS is reinstalled.

### **Constraints**

- You can only use an image with Cloud-Init or Cloudbase-Init installed. If the image has no Cloudbase-Init or Cloudbase-init installed, use the API described in **[Reinstalling an ECS OS \(Using an Image Without Cloud-Init Installed\)](#page-70-0)**.
- You can reinstall OS only on an ECS that is stopped or for which OS reinstallation has failed.
- You are not allowed to reinstall the OS of an ECS that does not have the system disk.
- You are not allowed to perform other operations when reinstalling the OS. Otherwise, reinstalling the OS will fail.

#### **URI**

POST /v2/{project\_id}/cloudservers/{server\_id}/reinstallos

**[Table 4-24](#page-63-0)** describes the parameters in the URI.

<span id="page-63-0"></span>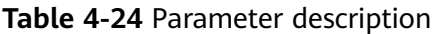

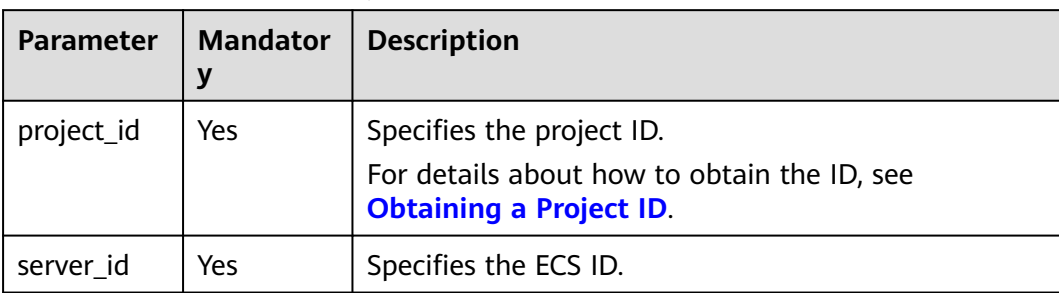

## **Request**

**Table 4-25** describes the request parameters.

**Table 4-25** Request parameters

| Parameter    | <b>Mandator</b> | <b>Type</b> | <b>Description</b>                                           |
|--------------|-----------------|-------------|--------------------------------------------------------------|
| os-reinstall | Yes             | Object      | Reinstalls an ECS OS. For details, see<br><b>Table 4-26.</b> |

| <b>Parameter</b> | <b>Mandator</b><br>y | <b>Type</b> | <b>Description</b>                                                                                                    |
|------------------|----------------------|-------------|----------------------------------------------------------------------------------------------------|
| adminpass        | <b>No</b>            | String      | Specifies the initial password of the ECS<br>administrator.                                                                                                    |
|                  |                      |             | The Windows administrator username is<br>Administrator, and the Linux<br>administrator username is root.                                                                                                    |
|                  |                      |             | Password complexity requirements:                                                                                                    |
|                  |                      |             | 8 to 26 characters                                                                                                    |
|                  |                      |             | The password must contain at least<br>three of the following character types:<br>uppercase letters, lowercase letters,<br>digits, and special characters (!@\$%^-<br>$=+\lceil \{\}\rceil;\ldots/?\sim\#^*).$ |
|                  |                      |             | <b>NOTE</b>                                                                                                    |
|                  |                      |             | The Windows ECS password cannot contain<br>the username, the username in reverse, or<br>more than two characters in the same<br>sequence as they appear in the username.                                      |
|                  |                      |             | Linux ECSs can use <b>user_data</b> to inject<br>passwords. In such a case, adminpass is<br>unavailable.                                                                                                    |
|                  |                      |             | Either adminpass or keyname is set.                                                                                                    |
|                  |                      |             | If both adminpass and keyname are<br>empty, user_data in metadata must be set.                                                                                                    |
| keyname          | No                   | String      | Specifies the key pair name.                                                                                                    |
| userid           | No                   | String      | Specifies the user ID.                                                                                                    |
| metadata         | <b>No</b>            | Object      | Specifies metadata of the reinstalled ECS.<br>For more information, see Table 4-27.                                                                                                    |

<span id="page-64-0"></span>**Table 4-26 os-reinstall** field description

| <b>Parameter</b> | <b>Mandator</b><br>у | <b>Type</b> | <b>Description</b>                                                                                                    |
|------------------|----------------------|-------------|----------------------------------------------------------------------------------------------------|
| user_data        | No                   | String      | Specifies the user data to be injected to<br>the ECS during the creation. Text and text<br>files can be injected.<br><b>NOTE</b> |
|                  |                      |             | The content of <b>user_data</b> must be encoded<br>with base64.                                                                  |
|                  |                      |             | The maximum size of the content to be<br>injected (before encoding) is 32 KB.                                                    |
|                  |                      |             | For more details, see "Injecting User Data<br>into ECSs" in the <i>Elastic Cloud Server User</i><br>Guide.                       |
|                  |                      |             | Examples                                                                                                    |
|                  |                      |             | Before base64 encoding:                                                                                                    |
|                  |                      |             | Linux<br>#!/bin/bash<br>echo user_test > /home/user.txt                                                                          |
|                  |                      |             | Windows<br>rem cmd<br>echo $111 > c$ : aaa.txt                                                                                   |
|                  |                      |             | After base64 encoding:                                                                                                    |
|                  |                      |             | Linux<br>lyEvYmluL2Jhc2gKZWNobyB1c2VyX3Rlc3QgPiAvaG<br>9tZS91c2VyLnR4dA==                                                        |
|                  |                      |             | Windows<br>cmVtIGNtZAplY2hvIDExMSA+IGM6XGFhYS50eHQ=                                                                              |

<span id="page-65-0"></span>**Table 4-27 metadata** field description

See **[Responses \(Task\)](#page-363-0)**.

{

### **Example Request**

After the ECS OS is reinstalled, use the password for login authentication. For security purposes, store the password in ciphertext in configuration files or environment variables.

POST https://{endpoint}/v2/{project\_id}/cloudservers/{server\_id}/reinstallos

```
{
   "os-reinstall": {
      "adminpass": "$ADMIN_PASS",
      "userid": "7e25b1da389f4697a79df3a0e5bd494e",
      "mode": "withStopServer"
   }
}
```
● Reinstall an OS and use the key pair for login authentication after the reinstallation. POST https://{endpoint}/v2/{project\_id}/cloudservers/{server\_id}/reinstallos

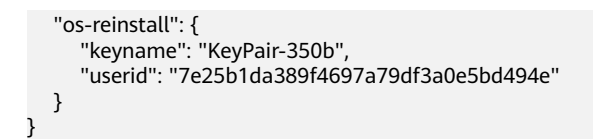

## **Example Response**

}

#### See **[Responses \(Task\)](#page-363-0)**.

{ "job\_id": "ff80808288d41e1b018990260955686a"

#### **Returned Values**

See **[Returned Values for General Requests](#page-361-0)**.

#### **Error Codes**

See **[Error Codes](#page-440-0)**.

# **4.2.2 Changing an ECS OS (Using an Image with Cloud-Init Installed)**

#### **Function**

This API is used to change an ECS OS. During the system disk reinstallation using a new image, the data disks of the ECS remain unchanged.

This API is an asynchronous API. After the OS change request is successfully delivered, a job ID is returned. This does not mean the OS change is complete. You need to call the API by referring to **[Querying Task Execution Status](#page-131-0)** to query the job status. The SUCCESS status indicates that the OS change is successful.

After this API is called, the system uninstalls the system disk, uses the new image to create a system disk, and attaches it to the ECS. In this way, the OS is changed.

### **Constraints**

- You can only use an image with Cloud-Init or Cloudbase-Init installed. If the image has no Cloudbase-Init or Cloudbase-init installed, use the API described in **[Changing an ECS OS \(Using an Image Without Cloud-Init Installed\)](#page-73-0)**.
- Only a stopped ECS or an ECS on which reinstalling or changing the OS failed supports changing OS.
- Only an ECS with a system disk supports changing OS.
- You are not allowed to perform other operations when changing the OS. Otherwise, changing the OS will fail.

#### **URI**

POST /v2/{project\_id}/cloudservers/{server\_id}/changeos

**[Table 4-28](#page-67-0)** describes the parameters in the URI.

<span id="page-67-0"></span>**Table 4-28** Parameter description

| Parameter  | <b>Mandatory</b> | <b>Description</b>                                                       |  |  |
|------------|------------------|--------------------------------------------------------------------------|--|--|
| project_id | Yes              | Specifies the project ID.<br>For details about how to obtain the ID, see |  |  |
|            |                  | <b>Obtaining a Project ID.</b>                                           |  |  |
| server_id  | Yes              | Specifies the ECS ID.                                                    |  |  |

## **Request**

**Table 4-29** describes the request parameters.

**Table 4-29** Request parameters

| Parameter | Mandatory Type |        | <b>Description</b>                                        |
|-----------|----------------|--------|-----------------------------------------------------------|
| os-change | Yes            | Object | Changes an ECS OS. For details, see<br><b>Table 4-30.</b> |

| <b>Parameter</b> | <b>Mandatory</b> | <b>Type</b> | <b>Description</b>                                                                                                    |
|------------------|------------------|-------------|----------------------------------------------------------------------------------------------------|
| adminpass        | No               | String      | Specifies the initial password of the ECS<br>administrator.                                                                                                    |
|                  |                  |             | The Windows administrator username is<br>Administrator, and the Linux<br>administrator username is root.                                                                                                    |
|                  |                  |             | The password must meet the following<br>requirements:                                                                                                    |
|                  |                  |             | 8 to 26 characters                                                                                                    |
|                  |                  |             | The password must contain at least<br>three of the following character types:<br>uppercase letters, lowercase letters,<br>digits, and special characters (!@\$%^-<br>_=+[{}]:,./?~#*).<br><b>NOTE</b>                                |
|                  |                  |             | The Windows ECS password cannot contain<br>the username, the username in reverse, or<br>more than two characters in the same<br>sequence as they appear in the username.                                                             |
|                  |                  |             | Linux ECSs can use <b>user_data</b> to inject<br>passwords. In such a case, adminpass is<br>unavailable.                                                                                                    |
|                  |                  |             | Specify either adminpass or keyname, not<br>both of them.                                                                                                    |
|                  |                  |             | If both adminpass and keyname are<br>empty, user_data in metadata must be<br>set.                                                                                                    |
|                  |                  |             | If you use this field to change the OS of an<br>ECS with Cloud-Init installed, the region in<br>which the ECS is deployed does not<br>support password-authenticated OS<br>changing. In such a case, use key pair<br>authentication. |
| keyname          | No               | String      | Specifies the key pair name.                                                                                                    |
| userid           | No               | String      | Specifies the user ID. When the keyname<br>parameter is being specified, the value of<br>this parameter is used preferentially. If<br>this parameter is left blank, the user ID in<br>the token is used by default.                  |
| imageid          | Yes              | String      | Specifies the ID of the new image in<br><b>UUID</b> format.                                                                                                    |
|                  |                  |             | You can obtain the image ID from the<br>console or by following the instructions<br>provided in "Querying Images" in Image<br>Management Service API Reference.                                                                      |

<span id="page-68-0"></span>**Table 4-30 os-change** field description

| Parameter | <b>Mandatory</b> | <b>Type</b> | <b>Description</b>                                                                                               |
|-----------|------------------|-------------|----------------------------------------------------------------------------------------------------|
| metadata  | No               | Object      | Specifies the metadata of the ECS for<br>which the OS is to be changed.<br>For more information, see Table 4-31. |

**Table 4-31 metadata** field description

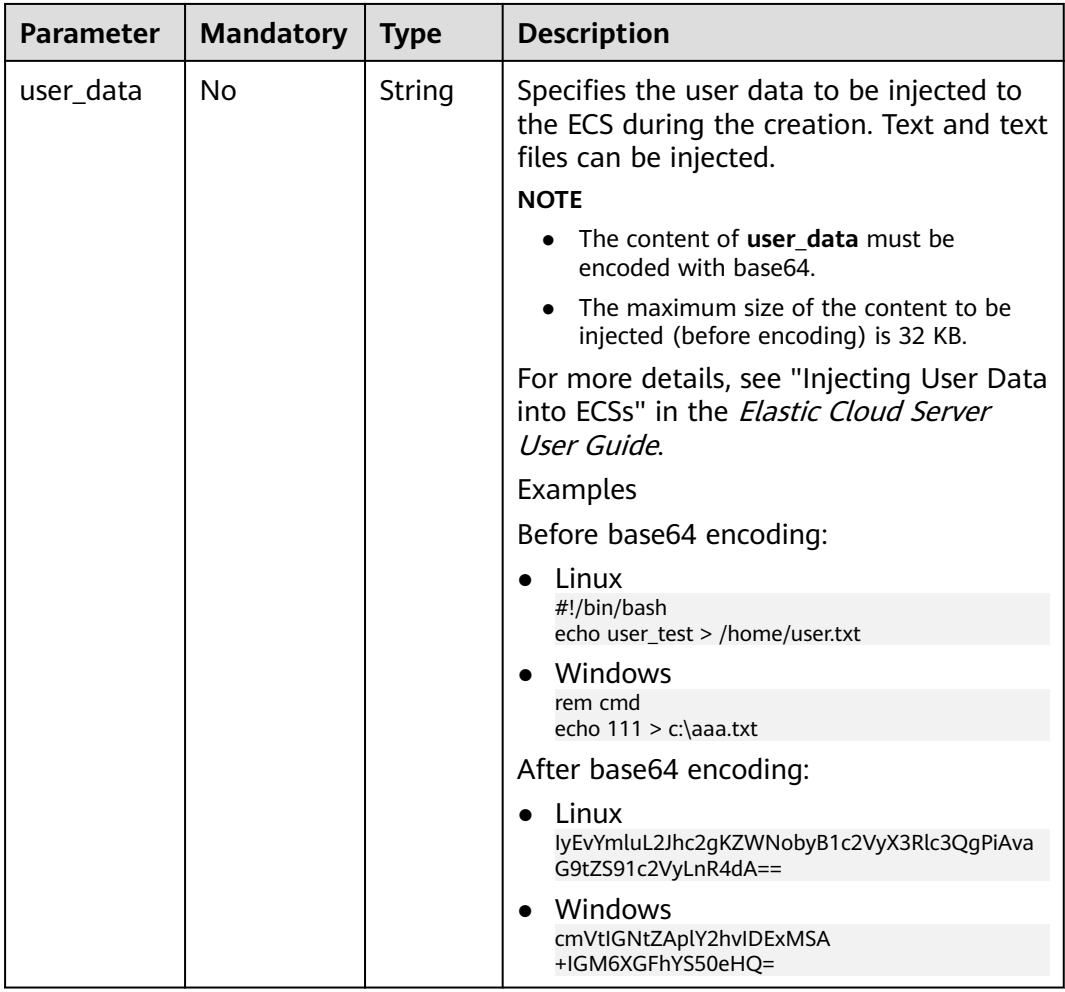

See **[Responses \(Task\)](#page-363-0)**.

## **Example Request**

● After the ECS OS is switched, use the password for login authentication. For security purposes, store the password in ciphertext in configuration files or environment variables.

POST https://{endpoint}/v2/{project\_id}/cloudservers/{server\_id}/changeos

```
 "os-change": {
```
{

<span id="page-70-0"></span>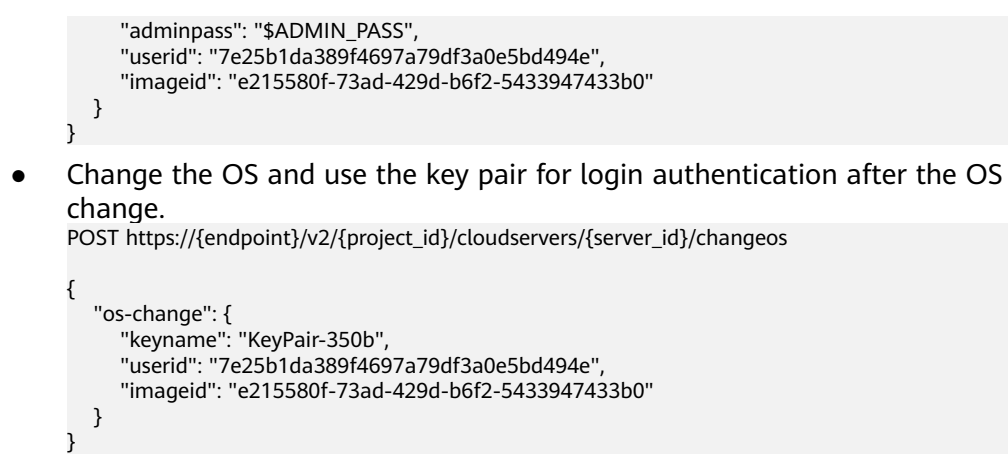

#### **Example Response**

{

}

See **[Responses \(Task\)](#page-363-0)**.

"job\_id": "ff80808288d41e1b018990260955686a"

#### **Returned Values**

See **[Returned Values for General Requests](#page-361-0)**.

**Error Codes**

See **[Error Codes](#page-440-0)**.

## **4.2.3 Reinstalling an ECS OS (Using an Image Without Cloud-Init Installed)**

#### **Function**

This API is used to reinstall an ECS OS.

This API is an asynchronous API. After the OS reinstallation request is successfully delivered, a job ID is returned. This does not mean the reinstallation is complete. You need to call the API by referring to **[Querying Task Execution Status](#page-131-0)** to query the job status. The SUCCESS status indicates that the reinstallation is successful.

After this API is called, the system uninstalls the system disk, uses the original image to create a system disk, and attaches it to the ECS. In this way, the OS is reinstalled.

This API supports the images without Cloud-Init or Cloudbase-Init installed. Otherwise, use the API described in **[Reinstalling an ECS OS \(Using an Image](#page-62-0) [with Cloud-Init Installed\)](#page-62-0)**.

### **Constraints**

● You can reinstall OS only on an ECS that is stopped or for which OS reinstallation has failed.

- You cannot reinstall OS on an ECS that does not have the system disk.
- You are not allowed to perform other operations when reinstalling the OS. Otherwise, reinstalling the OS will fail.

## **URI**

POST /v1/{project\_id}/cloudservers/{server\_id}/reinstallos

**Table 4-32** describes the parameters in the URI.

**Table 4-32** Parameter description

| <b>Parameter</b> | <b>Mandatory</b> | <b>Description</b>                                                            |
|------------------|------------------|-------------------------------------------------------------------------------|
| project_id       | Yes              | Specifies the project ID.                                                     |
|                  |                  | For details about how to obtain the ID, see<br><b>Obtaining a Project ID.</b> |
| server_id        | Yes              | Specifies the ECS ID.                                                         |

#### **Request**

**Table 4-33** describes the request parameters.

**Table 4-33** Request parameters

|              | Parameter   Mandatory   Type |        | <b>Description</b>                                 |
|--------------|------------------------------|--------|----------------------------------------------------|
| os-reinstall | Yes                          | Object | Reinstall the ECS. For details, see Table<br>4-34. |
| <b>Parameter</b> | <b>Mandatory</b> | <b>Type</b>   | <b>Description</b>                                                                                                    |
|------------------|------------------|---------------|----------------------------------------------------------------------------------------------------|
| adminpass        | No               | <b>String</b> | Specifies the initial password of the ECS<br>administrator.                                                                                                    |
|                  |                  |               | The Windows administrator username is<br>Administrator, and the Linux<br>administrator username is root.                                                                                                    |
|                  |                  |               | Password complexity requirements:                                                                                                    |
|                  |                  |               | • 8 to 26 characters                                                                                                    |
|                  |                  |               | The password must contain at least<br>three of the following character types:<br>uppercase letters, lowercase letters,<br>digits, and special characters (!@\$%^-<br>$=$ +[{}]:,./?~#*).                                                   |
|                  |                  |               | <b>NOTE</b>                                                                                                    |
|                  |                  |               | You can only log in to a Windows ECS<br>using a username and password, and the<br>password cannot contain the username,<br>the username in reverse, or more than two<br>characters in the same sequence as they<br>appear in the username. |
|                  |                  |               | Either adminpass or keyname is empty.                                                                                                    |
|                  |                  |               | Either adminpass or keyname is set.                                                                                                    |
| keyname          | No               | String        | Specifies the key name.                                                                                                    |
| userid           | No               | String        | Specifies the user ID.                                                                                                    |

**Table 4-34 os-reinstall** field description

For details, see **[Responses \(Task\)](#page-363-0)**.

# **Example Request**

Reinstall an OS and use the key pair for login authentication after the reinstallation.

POST https://{endpoint}/v1/{project\_id}/cloudservers/{server\_id}/reinstallos

```
{
 "os-reinstall": {
 "keyname": "KeyPair-350b", 
      "userid": "7e25b1da389f4697a79df3a0e5bd494e"
   }
}
```
# **Example Response**

}

```
See Responses (Task).
{ 
   "job_id": "ff80808288d41e1b018990260955686a"
```
# **Returned Values**

See **[Returned Values for General Requests](#page-361-0)**.

**Error Codes**

See **[Error Codes](#page-440-0)**.

# **4.2.4 Changing an ECS OS (Using an Image Without Cloud-Init Installed)**

# **Function**

This API is used to change the OS of an ECS.

This API is an asynchronous API. After the OS change request is successfully delivered, a job ID is returned. This does not mean the OS change is complete. You need to call the API by referring to **[Querying Task Execution Status](#page-131-0)** to query the job status. The SUCCESS status indicates that the OS change is successful.

After this API is called, the system uninstalls the system disk, uses the new image to create a system disk, and attaches it to the ECS. In this way, the OS is changed.

This API supports the images without Cloud-Init or Cloudbase-Init installed. Otherwise, use the API described in **[Changing an ECS OS \(Using an Image with](#page-66-0) [Cloud-Init Installed\)](#page-66-0)**.

# **Constraints**

- Only a stopped ECS or an ECS on which reinstalling or changing the OS failed supports changing OS.
- Only an ECS with a system disk supports changing OS.
- You are not allowed to perform other operations when changing the OS. Otherwise, changing the OS will fail.

### **URI**

POST /v1/{project\_id}/cloudservers/{server\_id}/changeos

**Table 4-35** describes the parameters in the URI.

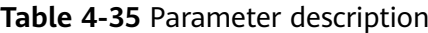

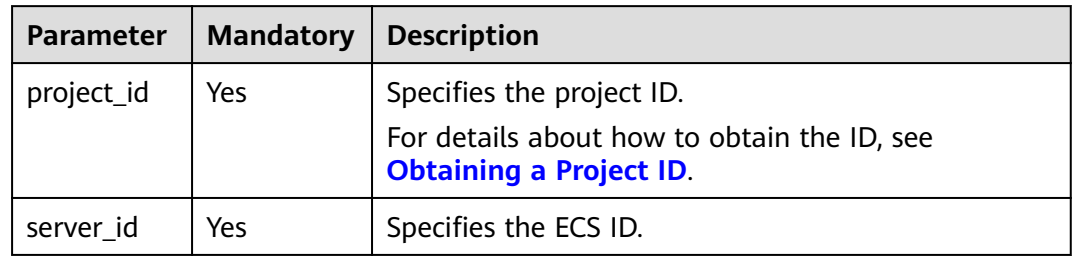

# **Request**

**Table 4-36** describes the request parameters.

**Table 4-36** Request parameters

| Parameter | Mandatory | Type   | <b>Description</b>                                        |
|-----------|-----------|--------|-----------------------------------------------------------|
| os-change | Yes       | Object | Changes the OS of an ECS. For details,<br>see Table 4-37. |

**Table 4-37 os-change** field description

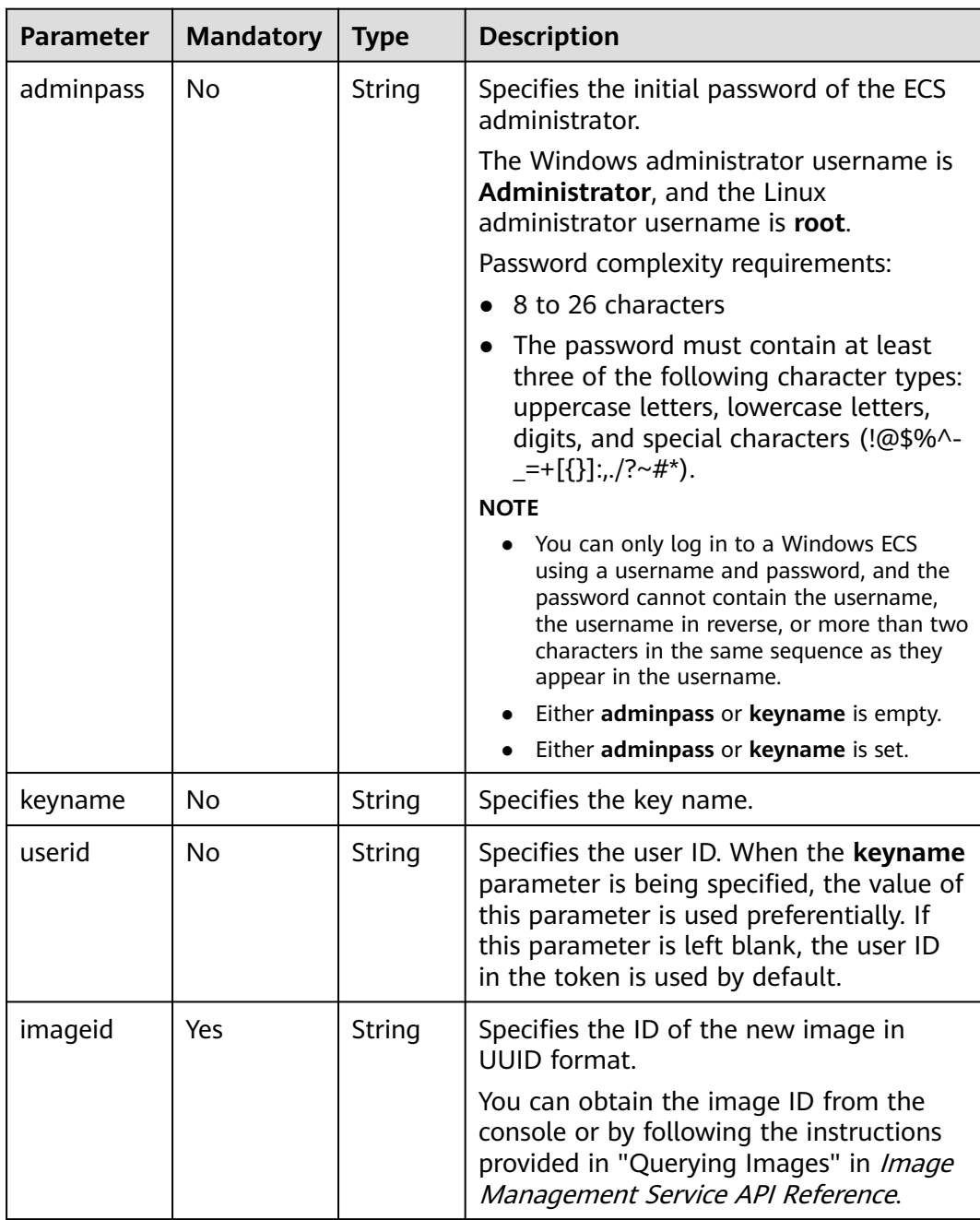

For details, see **[Responses \(Task\)](#page-363-0)**.

# **Example Request**

Change the OS and use the key pair for login authentication after the OS change.

POST https://{endpoint}/v1/{project\_id}/cloudservers/{server\_id}/changeos

```
{
   "os-change": {
      "keyname": "KeyPair-350b", 
      "userid": "7e25b1da389f4697a79df3a0e5bd494e", 
      "imageid": "e215580f-73ad-429d-b6f2-5433947433b0"
   }
}
```
# **Example Response**

See **[Responses \(Task\)](#page-363-0)**.

{ "job\_id": "ff80808288d41e1b018990260955686a" }

# **Returned Values**

See **[Returned Values for General Requests](#page-361-0)**.

# **Error Codes**

See **[Error Codes](#page-440-0)**.

# **4.2.5 Cold Migrating an ECS**

# **Function**

- An ECS deployed on a DeH can be migrated to another DeH.
- An ECS deployed on a DeH can be migrated to a public resource pool.
- An ECS deployed in a public resource pool can be migrated to a DeH.

This API is an asynchronous API. After the cold migration request is successfully delivered, a job ID is returned. This does not mean the cold migration is complete. You need to call the API by referring to **[Querying Task Execution Status](#page-131-0)** to query the job status. The SUCCESS status indicates that the cold migration is successful.

### $\Box$  Note

If the migration does not cross NUMA nodes, the migration may fail due to insufficient resources on a single NUMA node.

# **Constraints**

- Currently, this API applies only to dedicated hosts.
- Only a stopped ECS can be cold migrated.
- Existing constraints of the native cold migration API are inherited.

### **URI**

POST /v1/{project\_id}/cloudservers/{server\_id}/migrate

**Table 4-38** describes the parameters in the URI.

**Table 4-38** Parameter description

| Parameter  | <b>Mandatory</b> | <b>Description</b>                                                            |  |
|------------|------------------|-------------------------------------------------------------------------------|--|
| project_id | Yes              | Specifies the project ID.                                                     |  |
|            |                  | For details about how to obtain the ID, see<br><b>Obtaining a Project ID.</b> |  |
| server id  | Yes              | Specifies the ECS ID.                                                         |  |

### **Request**

**Table 4-39** describes the request parameters.

**Table 4-39** Request parameters

| Parameter | <b>Mandatory</b> | <b>Type</b> | <b>Description</b>                                                                                    |
|-----------|------------------|-------------|----------------------------------------------------------------------------------------------------|
| migrate   | Yes              | Object      | Specifies the ECS to be migrated. For<br>details, see Table 4-40.                                     |
|           |                  |             | This parameter is null when you<br>migrate an ECS from a dedicated host<br>to a public resource pool. |

**Table 4-40 migrate** field description

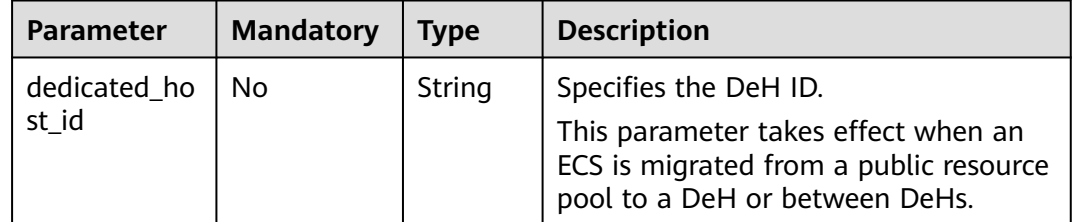

# **Response**

### See **[Responses \(Task\)](#page-363-0)**.

# **Example Request**

Migrate the ECS from the public resource pool to the DeH whose ID is **459a2b9d-804a-4745-ab19-a113bb1b4ddc**.

```
POST https://{endpoint}/v1/{project_id}/cloudservers/{server_id}/migrate
```

```
{
   "migrate": {
      "dedicated_host_id": "459a2b9d-804a-4745-ab19-a113bb1b4ddc"
   }
}
```
# **Example Response**

{ "job\_id": "ff80808288d41e1b018990260955686a" }

### **Returned Values**

See **[Returned Values for General Requests](#page-361-0)**.

### **Error Codes**

See **[Error Codes](#page-440-0)**.

# **4.2.6 Obtaining the VNC Login Address**

### **Function**

This API is used to obtain the address for remotely logging in to an ECS using VNC.

### **URI**

POST /v1/{project\_id}/cloudservers/{server\_id}/remote\_console

**Table 4-41** describes the parameters in the URI.

**Table 4-41** Parameter description

| <b>Parameter</b> | <b>Mandatory</b> | <b>Description</b>                                                                                            |
|------------------|------------------|----------------------------------------------------------------------------------------------------|
| project_id       | Yes              | Specifies the project ID.<br>For details about how to<br>obtain the ID, see<br><b>Obtaining a Project ID.</b> |
| server id        | Yes              | Specifies the ECS ID.                                                                                         |

### **Request**

### **Request parameters**

### **Table 4-42** describes the request parameters.

#### **Table 4-42** Request parameters

| <b>Parameter</b>   | <b>Mandat</b><br>ory | Type   | <b>Description</b>                                                                              |
|--------------------|----------------------|--------|-------------------------------------------------------------------------------------------------|
| remote_consol<br>e | Yes                  | Object | Obtains the address for remotely<br>logging in to an ECS. For details, see<br><b>Table 4-43</b> |

**Table 4-43 remote\_console** parameters

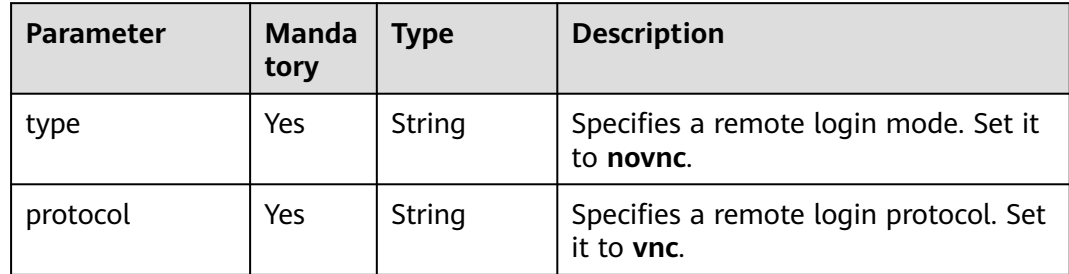

### **Response**

### **Response parameters**

**Table 4-44** describes the response parameters.

#### **Table 4-44** Response parameters

| Parameter   Type | <b>Description</b>                                                                                                    |  |
|------------------|----------------------------------------------------------------------------------------------------|--|
| ole              | $\vert$ remote_cons $\vert$ Object $\vert$ Obtains the address for remotely logging in to an ECS.<br>For details, see Table 4-45. |  |

**Table 4-45 remote\_console** field description

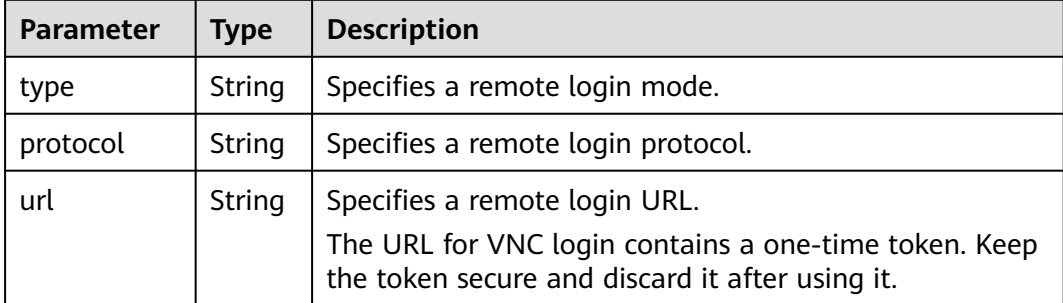

# **Example Request**

Obtain the VNC login address of the ECS whose ID is **47bc79aedf61-4ade-9197-283a74e5d70e**.

```
POST https://{endpoint}/v1/13c67a214ced4afb88d911ae4bd5721a/cloudservers/47bc79ae-
df61-4ade-9197-283a74e5d70e/remote_console
```

```
{
   "remote_console": {
       "protocol": "vnc",
       "type": "novnc"
   }
}
```
# **Example Response**

```
{
   "remote_console": {
      "type": "novnc",
      "protocol": "vnc",
      "url": "https://nova-novncproxy.az1.dc1.domainname.com:8002/vnc_auto.html?
token=0fda3eca-8232-4249-****-************&lang=EN&tLength=70"
   }
}
```
### **Returned Values**

See **[Returned Values for General Requests](#page-361-0)**.

### **Error Codes**

See **[Error Codes](#page-440-0)**.

# **4.2.7 Modifying the Specifications of an ECS (V1.1)**

# **Function**

This API is used to modify ECS specifications.

This API is an asynchronous API. After the specifications modification request is successfully delivered, a job ID is returned. This does not mean the modification is complete. You need to call the API by referring to **[Querying Task Execution](#page-131-0) [Status](#page-131-0)** to query the job status. The SUCCESS status indicates that the modification is successful.

# **Constraints**

- You can modify the ECS specifications only when the ECS is stopped.
- The flavor (memory and vCPUs) after the modification cannot be lower than that before the modification.

**URI**

POST /v1.1/{project\_id}/cloudservers/{server\_id}/resize

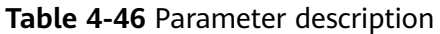

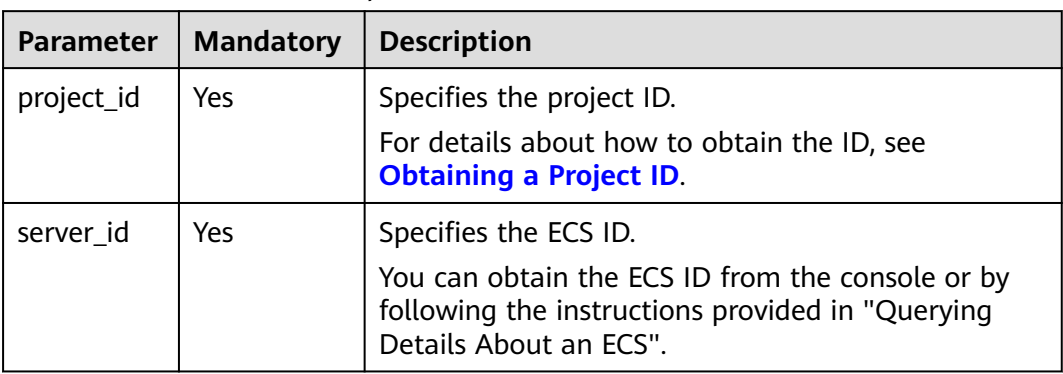

# **Request**

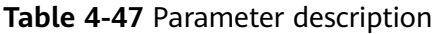

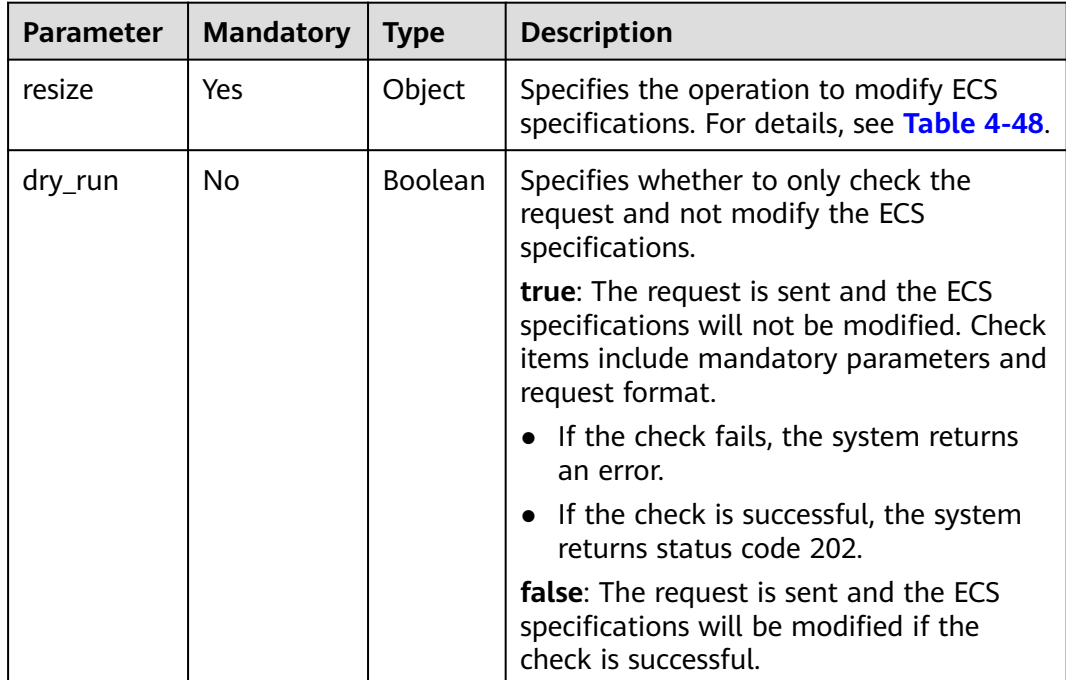

| <b>Parameter</b>      | <b>Mandatory</b> | <b>Type</b> | <b>Description</b>                                                                                                    |
|-----------------------|------------------|-------------|----------------------------------------------------------------------------------------------------|
| flavorRef             | Yes              | String      | Specifies the flavor ID of the ECS after<br>the modification.                                                                                                    |
|                       |                  |             | You can view <b>Querying the Target ECS</b><br><b>Flavors to Which a Flavor Can Be</b><br><b>Changed</b> to query the target flavors to<br>which a specified ECS flavor can be<br>changed.<br><b>NOTE</b> |
|                       |                  |             | The flavor (memory and vCPUs) after the<br>modification cannot be lower than that<br>before the modification.                                                                                             |
|                       |                  |             | Modifications between the same flavor are<br>not supported.                                                                                                    |
| dedicated_<br>host_id | <b>No</b>        | String      | Specifies the DeH ID after the<br>modification.                                                                                                    |
|                       |                  |             | This parameter is mandatory only for<br>ECSs deployed on DeHs.                                                                                                    |
| extendpara<br>m       | No               | Object      | Specifies the extended information about<br>an ECS after the modification. For details,<br>see Table 4-49.                                                                                                |

<span id="page-81-0"></span>**Table 4-48 resize** field description

**Table 4-49 extendparam** field description

| <b>Parameter</b> | <b>Mandatory</b> | <b>Type</b>   | <b>Description</b>                                                                                                    |
|------------------|------------------|---------------|----------------------------------------------------------------------------------------------------|
| <b>isAutoPay</b> | No.              | <b>String</b> | Specifies whether the order is<br>automatically or manually paid.<br>• true: The order will be automatically<br>paid.<br>• false: The order must be manually<br>paid. |

**Table 4-50** Parameter description

| Parameter | <b>Mandatory</b> | <b>Type</b> | <b>Description</b>                                                                                       |
|-----------|------------------|-------------|----------------------------------------------------------------------------------------------------|
| job_id    | No.              | String      | Specifies the task ID.<br>For details about task statuses, see<br><b>Querying Task Execution Status.</b> |
| order id  | No               | String      | Specifies the order ID.                                                                                  |

# **Example Request**

Change the flavor of an ECS on a DeH to s3.large.2, enable automatic payment, and allow specifications to be modified when the ECS is running.

POST https://{endpoint}/v1.1/{project\_id}/cloudservers/{server\_id}/resize

```
{
   "resize": {
      "flavorRef": "s3.large.2",
      "dedicated_host_id": "459a2b9d-804a-4745-ab19-a113bb1b4ddc",
      "extendparam":{
          "isAutoPay": "true"
      },
   }
}
```
### **Example Response**

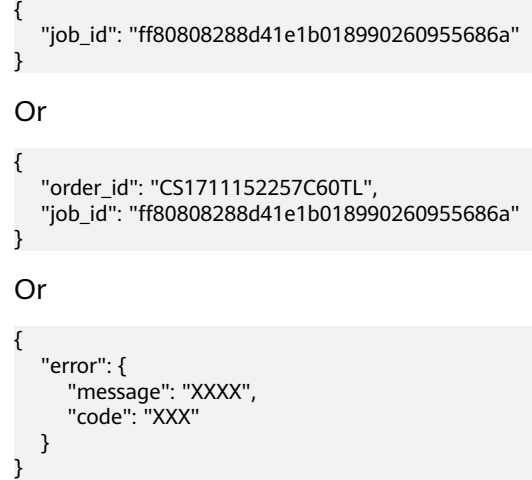

### **Returned Values**

See **[Returned Values for General Requests](#page-361-0)**.

# **Error Codes**

See **[Error Codes](#page-440-0)**.

# **4.2.8 Modifying the Specifications of an ECS**

# **Function**

ECS specifications can be modified, for example, upgrading the vCPUs and memory, to meet service requirements. This API is used to modify ECS specifications.

This API is an asynchronous API. After the specifications modification request is successfully delivered, a job ID is returned. This does not mean the modification is complete. You need to call the API by referring to **[Querying Task Execution](#page-131-0)**

**[Status](#page-131-0)** to query the job status. The SUCCESS status indicates that the modification is successful.

### **Constraints**

● You can modify the ECS specifications only when the ECS is stopped.

### **URI**

POST /v1/{project\_id}/cloudservers/{server\_id}/resize

**Table 4-51** describes the parameters in the URI.

**Table 4-51** Parameter description

| <b>Parameter</b> | <b>Mandatory</b> | <b>Description</b>                                                                                         |  |
|------------------|------------------|----------------------------------------------------------------------------------------------------|--|
| project_id       | Yes              | Specifies the project ID.<br>For details about how to obtain the ID, see<br><b>Obtaining a Project ID.</b> |  |
| server_id        | Yes              | Specifies the ECS ID.                                                                                      |  |

# **Request**

**Table 4-52** describes the request parameters.

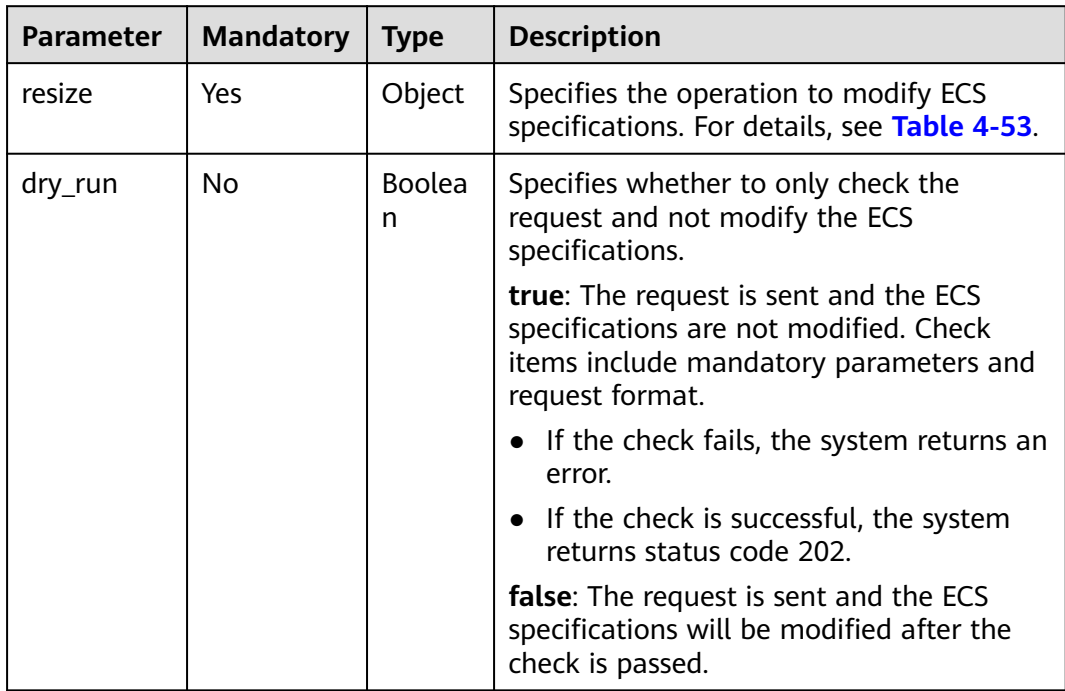

### **Table 4-52** Request parameters

<span id="page-84-0"></span>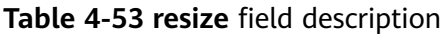

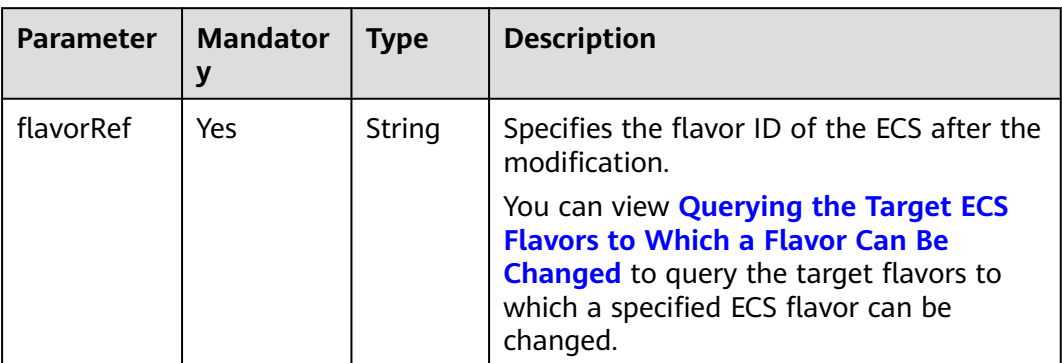

See **[Responses \(Task\)](#page-363-0)**.

### **Example Request**

Change the ECS flavor to c3.15xlarge.2.

POST https://{endpoint}/v1/{project\_id}/cloudservers/{server\_id}/resize

```
{
"resize": {
       "flavorRef": "c3.15xlarge.2"
    }
}
```
# **Example Response**

{ "job\_id": "ff80808288d41e1b018990260955686a"

# **Returned Values**

See **[Returned Values for General Requests](#page-361-0)**.

### **Error Codes**

See **[Error Codes](#page-440-0)**.

# **4.3 Batch Operations**

}

# **4.3.1 Starting ECSs in a Batch**

### **Function**

This API is used to start ECSs in a batch based on specified ECS IDs. A maximum of 1,000 ECSs can be started in one minute.

This API is an asynchronous API. After the batch start request is successfully delivered, a job ID is returned. This does not mean the batch start is complete. You

need to call the API by referring to **[Querying Task Execution Status](#page-131-0)** to query the job status. The SUCCESS status indicates that the batch start is successful.

### **URI**

POST /v1/{project\_id}/cloudservers/action

**Table 4-54** describes the parameters in the URI.

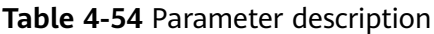

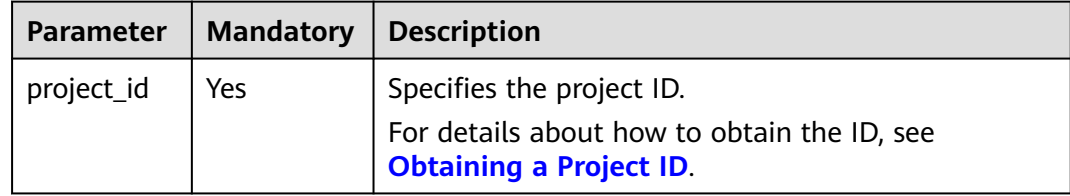

### **Request**

**Table 4-55** Request parameters

| <b>Parameter</b> | <b>Mandatory</b> | <b>Type</b> | <b>Description</b>                                                        |
|------------------|------------------|-------------|---------------------------------------------------------------------------|
| os-start         | Yes              | Object      | Specifies the operation to start the<br>ECS. For details, see Table 4-56. |

**Table 4-56 os-start** field description

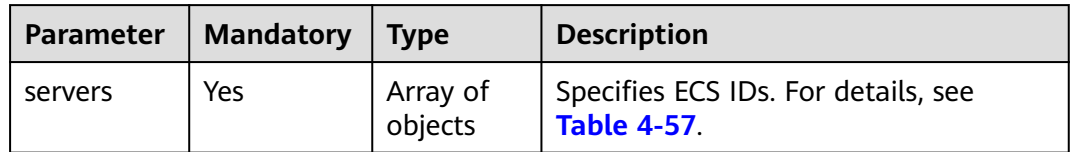

**Table 4-57 servers** field description

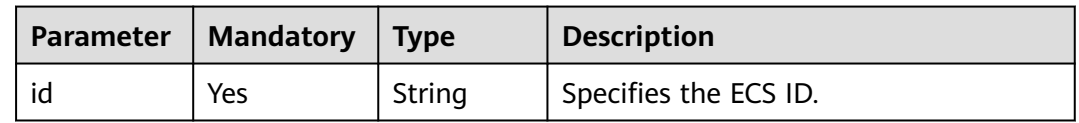

### **Response**

See **[Responses \(Task\)](#page-363-0)**.

# **Example Request**

Batch start ECSs whose IDs are **616fb98f-46ca-475e-917e-2563e5a8cd19** and **726fb98f-46ca-475e-917e-2563e5a8cd20** with the request parameter set to **osstart**.

```
POST https://{endpoint}/v1/{project_id}/cloudservers/action
```

```
{
    "os-start": {
       "servers": [
          {
             "id": "616fb98f-46ca-475e-917e-2563e5a8cd19"
\qquad \qquad \}\overline{\phantom{a}} "id": "726fb98f-46ca-475e-917e-2563e5a8cd20"
          }
       ]
   }
}
```
### **Example Response**

{

}

"job\_id": "ff808082889bd9690189061140c235fe"

# **Returned Values**

See **[Returned Values for General Requests](#page-361-0)**.

### **Error Codes**

See **[Error Codes](#page-440-0)**.

# **4.3.2 Restarting ECSs in a Batch**

# **Function**

This API is used to restart ECSs in a batch based on specified ECS IDs. A maximum of 1,000 ECSs can be restarted in one minute.

This API is an asynchronous API. After the batch restart request is successfully delivered, a job ID is returned. This does not mean the batch restart is complete. You need to call the API by referring to **[Querying Task Execution Status](#page-131-0)** to query the job status. The SUCCESS status indicates that the batch restart is successful.

### **URI**

POST /v1/{project\_id}/cloudservers/action

**[Table 4-58](#page-87-0)** describes the parameters in the URI.

<span id="page-87-0"></span>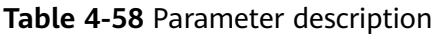

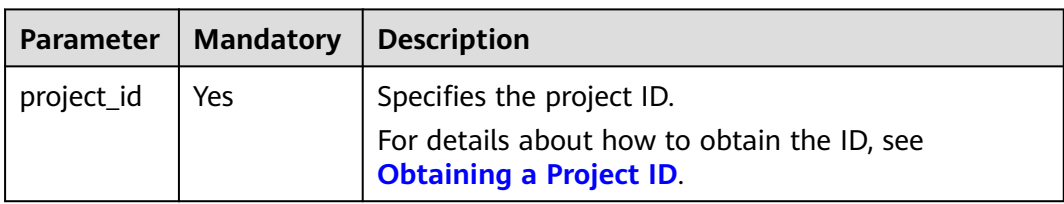

### **Request**

**Table 4-59** describes the request parameters.

**Table 4-59** Request parameters

| Parameter | <b>Mandatory</b> | <b>Type</b> | <b>Description</b>                                                          |
|-----------|------------------|-------------|-----------------------------------------------------------------------------|
| reboot    | Yes              | Object      | Specifies the operation to restart the<br>ECS. For details, see Table 4-60. |

**Table 4-60 reboot** field description

| Parameter | <b>Mandatory</b> | Type                | <b>Description</b>                                                                                                    |
|-----------|------------------|---------------------|----------------------------------------------------------------------------------------------------|
| type      | Yes              | String              | Specifies the type of the restart<br>operation.<br>• SOFT: soft restart<br>HARD: forcible restart (hard restart)<br>$\bullet$ |
| servers   | Yes              | Array of<br>objects | Specifies ECS IDs. For details, see Table<br>$4 - 61.$                                                                        |

**Table 4-61 servers** field description

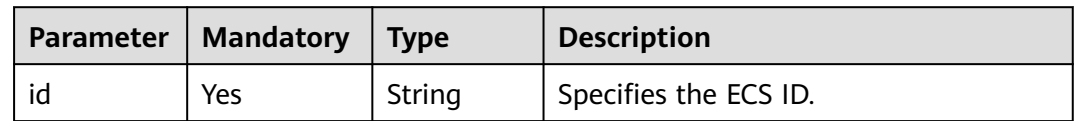

### **Response**

See **[Responses \(Task\)](#page-363-0)**.

### **Example Request**

Batch restart ECSs whose IDs are **616fb98f-46ca-475e-917e-2563e5a8cd19** and **726fb98f-46ca-475e-917e-2563e5a8cd20** with the request parameter set to **reboot**.

POST https://{endpoint}/v1/{project\_id}/cloudservers/action

```
{
   "reboot": {
      "type":"SOFT",
      "servers": [
         {
            "id": "616fb98f-46ca-475e-917e-2563e5a8cd19"
         },
         {
            "id": "726fb98f-46ca-475e-917e-2563e5a8cd20"
         }
      ]
   }
}
```
# **Example Response**

{ "job\_id": "ff80808288d41e1b018990260955686a" }

### **Returned Values**

See **[Returned Values for General Requests](#page-361-0)**.

### **Error Codes**

See **[Error Codes](#page-440-0)**.

# **4.3.3 Stopping ECSs in a Batch**

### **Function**

This API is used to stop ECSs in a batch based on the specified ECS ID list. A maximum of 1,000 ECSs can be stopped in one minute.

This API is an asynchronous API. After the batch stop request is successfully delivered, a job ID is returned. This does not mean the batch stop is complete. You need to call the API by referring to **[Querying Task Execution Status](#page-131-0)** to query the job status. The SUCCESS status indicates that the batch stop is successful.

# **URI**

POST /v1/{project\_id}/cloudservers/action

**Table 4-62** describes the parameters in the URI.

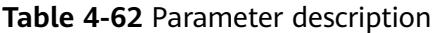

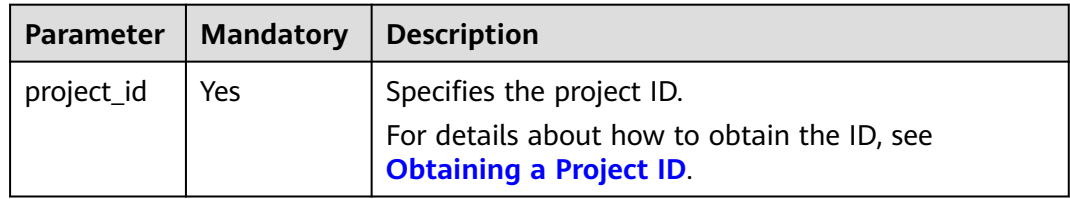

# **Request**

**Table 4-63** Request parameters

| Parameter | <b>Mandatory</b> | <b>Type</b> | <b>Description</b>                                                         |
|-----------|------------------|-------------|----------------------------------------------------------------------------|
| os-stop   | Yes              | Object      | Specifies the operation to stop the<br>  ECS. For details, see Table 4-64. |

**Table 4-64 os-stop** field description

| <b>Parameter</b> | <b>Mandatory</b> | <b>Type</b>         | <b>Description</b>                                        |
|------------------|------------------|---------------------|-----------------------------------------------------------|
| servers          | Yes              | Array of<br>objects | Specifies ECS IDs. For details, see<br><b>Table 4-65.</b> |
| type             | No               | String              | Specifies an ECS stop type. The default<br>value is SOFT. |
|                  |                  |                     | <b>SOFT:</b> normal ECS stop (default)                    |
|                  |                  |                     | <b>HARD:</b> forcible ECS stop                            |

**Table 4-65 servers** field description

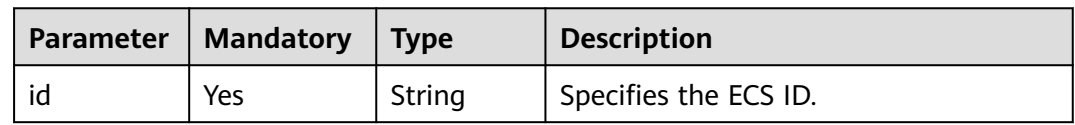

# **Response**

See **[Responses \(Task\)](#page-363-0)**.

# **Example Request**

{

Batch stop ECSs whose IDs are **616fb98f-46ca-475e-917e-2563e5a8cd19** and **726fb98f-46ca-475e-917e-2563e5a8cd20** with the request parameter set to **osstop**.

```
POST https://{endpoint}/v1/{project_id}/cloudservers/action
```

```
 "os-stop": {
 "type":"HARD",
      "servers": [
        {
           "id": "616fb98f-46ca-475e-917e-2563e5a8cd19"
        },
        {
           "id": "726fb98f-46ca-475e-917e-2563e5a8cd20"
        }
      ]
   }
}
```
# **Example Response**

{ "job\_id": "ff808082889bd9690189061140c235fe" }

### **Returned Values**

See **[Returned Values for General Requests](#page-361-0)**.

### **Error Codes**

See **[Error Codes](#page-440-0)**.

# **4.3.4 Modifying ECS Details in a Batch**

### **Function**

This API is used to modify ECS details in a batch.

Currently, only ECS names can be changed in a batch, and the maximum number is 100 at a time.

### **URI**

PUT /v1/{project\_id}/cloudservers/server-name

**Table 4-66** lists the URI parameters.

#### **Table 4-66** Parameter description

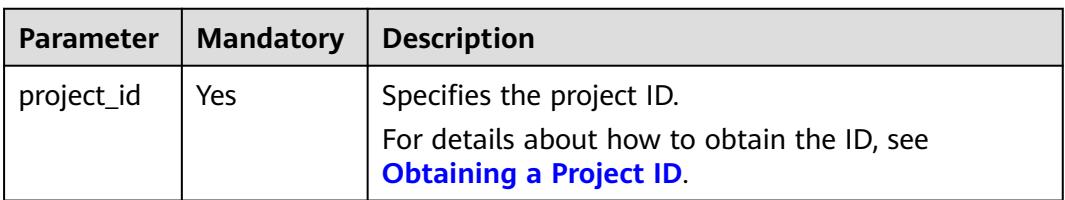

### **Request**

**[Table 4-67](#page-91-0)** describes the request parameters.

<span id="page-91-0"></span>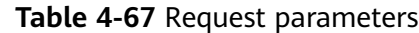

| <b>Parameter</b> | <b>Type</b>         | <b>Mandatory</b> | <b>Description</b>                                                                                                    |
|------------------|---------------------|------------------|----------------------------------------------------------------------------------------------------|
| name             | String              | Yes              | Specifies the changed name of the ECSs.                                                                                                    |
|                  |                     |                  | The rules are as follows:                                                                                                    |
|                  |                     |                  | The parameter value consists of 1 to 128<br>characters, including letters, digits,<br>underscores $($ ), hyphens $($ - $)$ , and<br>periods (.).                                                                                                    |
|                  |                     |                  | After you change ECS names in a batch,<br>the system does not automatically add a<br>digital suffix to the changed names. For<br>example, there are three ECSs,<br>test_0001, test_0002, and test_0003.<br>After their names are changed to<br>develop in a batch, their changed<br>names are all develop.                           |
| dry_run          | Boolean             | <b>No</b>        | Specifies whether to check the request<br>and change ECS names.                                                                                                    |
|                  |                     |                  | true: indicates that only the name<br>change request is sent and the names of<br>the ECSs will not be changed. Check<br>items include mandatory parameters,<br>request format, and service restrictions.<br>If the check fails, the system returns an<br>error. If the check result is as expected,<br>the system properly responds. |
|                  |                     |                  | See Responses (Batch Operation).                                                                                                    |
|                  |                     |                  | false: indicates that the name change<br>request is sent and the ECS names will<br>be changed if the check result is as<br>expected.                                                                                                    |
|                  |                     |                  | The default value is <b>false</b> .                                                                                                    |
| servers          | Array of<br>objects | Yes              | Specifies the IDs of the target ECSs. For<br>details, see Table 4-68.                                                                                                    |

**Table 4-68 servers** field description

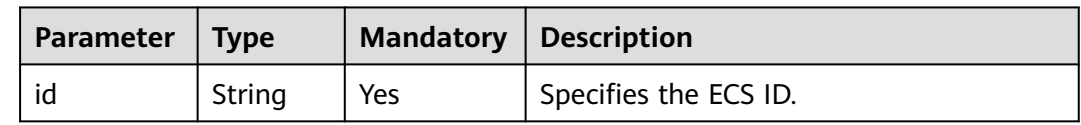

See **[Responses \(Batch Operation\)](#page-366-0)**.

# **Example Request**

Modify the names of the ECSs whose IDs are **260a0917 f7df-4b25-93ac-950da6c6b5d6** and **f6d8df1a-e257-48e2-b617-1dd92ced8c20** to **new-server-name**.

```
PUT https://{endpoint}/v1/{project_id}/cloudservers/server-name
{
   "name": "new-server-name",
   "dry_run": false,
   "servers": [
 {
            "id":"260a0917-f7df-4b25-93ac-950da6c6b5d6" 
          },
          {
            "id":"f6d8df1a-e257-48e2-b617-1dd92ced8c20" 
          }
          ]
}
```
# **Example Response**

#### See **[Responses \(Batch Operation\)](#page-366-0)**.

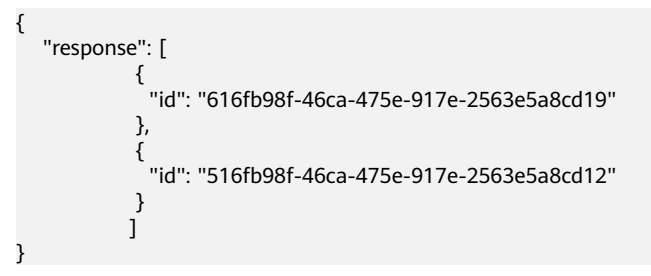

# **Returned Values**

See **[Returned Values for General Requests](#page-361-0)**.

### **Error Codes**

See **[Error Codes](#page-440-0)**.

# **4.3.5 Attaching a Specified Shared EVS Disk to Multiple ECSs**

### **Function**

This API is used to attach a specified shared EVS disk to multiple ECSs.

This API is an asynchronous API. After the attachment request is successfully delivered, a job ID is returned. This does not mean the attachment is complete. You need to call the API by referring to **[Querying Task Execution Status](#page-131-0)** to query the job status. The SUCCESS status indicates that the attachment is successful.

### **Constraints**

No more than 23 disks have been attached to each of these ECSs.

# **URI**

POST /v1/{project\_id}/batchaction/attachvolumes/{volume\_id}

**Table 4-69** describes the parameters in the URI.

**Table 4-69** Parameter description

| Parameter  | <b>Mandatory</b> | <b>Description</b>                                                                                         |
|------------|------------------|----------------------------------------------------------------------------------------------------|
| project_id | Yes              | Specifies the project ID.<br>For details about how to obtain the ID, see<br><b>Obtaining a Project ID.</b> |
| volume_id  | Yes              | Specifies the shared EVS disk ID.                                                                          |

# **Request**

**Table 4-70** describes the request parameters.

**Table 4-70** Request parameters

|            | Parameter   Mandatory | <b>Type</b> | <b>Description</b>                                                                                                    |
|------------|-----------------------|-------------|----------------------------------------------------------------------------------------------------|
| serverinfo | Yes                   | objects     | $\left  \begin{array}{c} \text{Array of} \\ \text{objects} \end{array} \right $ Specifies the list of ECSs to which the<br>details, see Table 4-71. |

**Table 4-71 serverinfo** field description

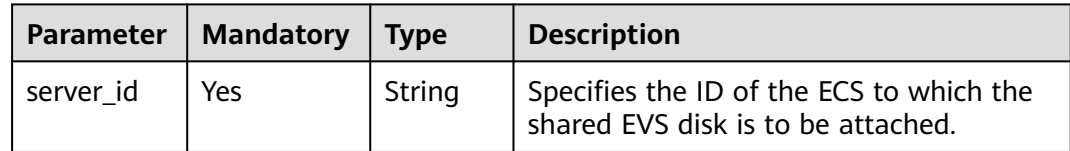

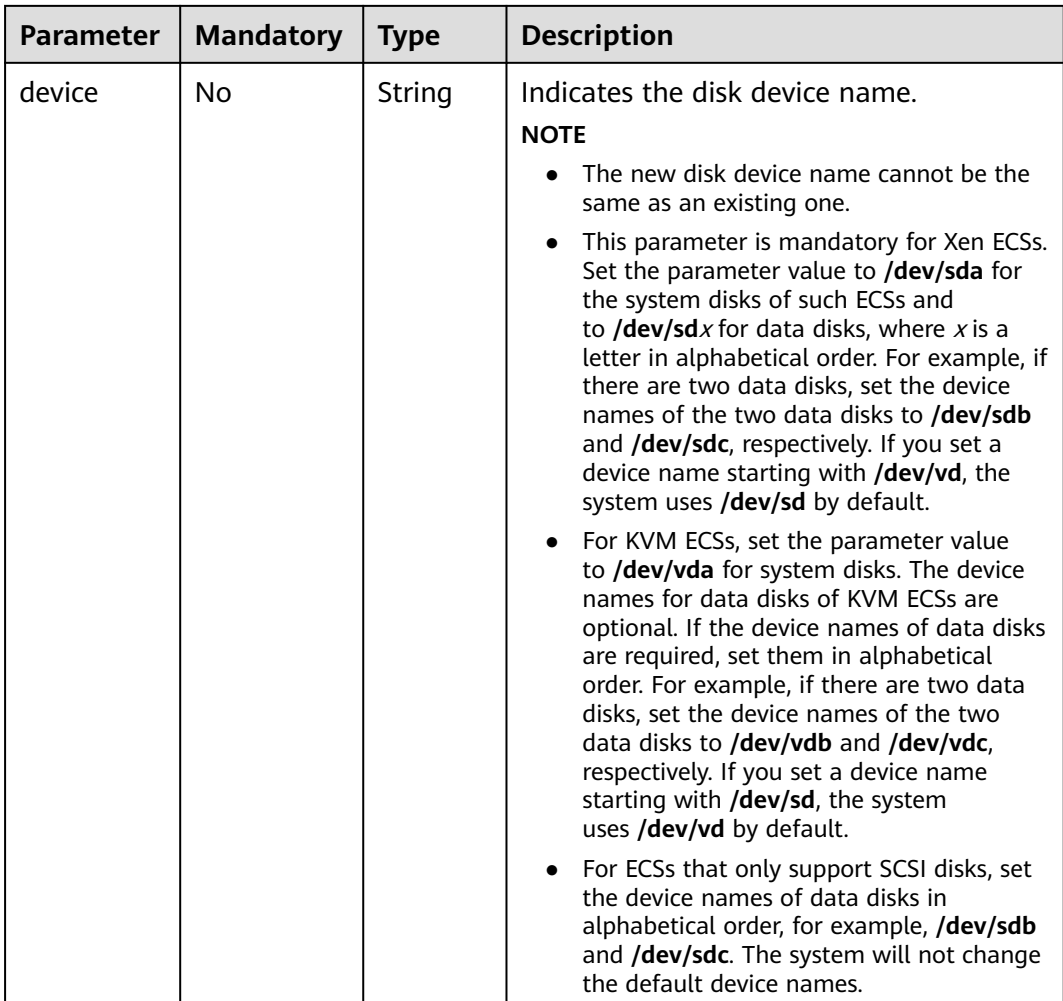

For details, see **[Responses \(Task\)](#page-363-0)**.

# **Example Request**

Attach a shared data disk to the ECSs whose IDs are **a26887c6-c47b-4654-abb5 dfadf7d3f803** and **a26887c6-c47b-4654-abb5-dfadf7d3fa05**.

POST https://{endpoint}/v1/{project\_id}/batchaction/attachvolumes/{volume\_id}

```
{
   "serverinfo": [
      {
 "server_id": "a26887c6-c47b-4654-abb5-dfadf7d3f803",
 "device": "/dev/sdb"
      },
      {
         "server_id": "a26887c6-c47b-4654-abb5-dfadf7d3fa05",
        "device": "/dev/sda"
      }
   ]
}
```
# **Example Response**

{ "job\_id": "ff80808288d41e1b018990260955686a" }

# **Returned Values**

See **[Returned Values for General Requests](#page-361-0)**.

### **Error Codes**

See **[Error Codes](#page-440-0)**.

# **4.4 Flavor Management**

# **4.4.1 Querying Details About Flavors and Extended Flavor Information**

### **Function**

This API is used to query details about ECS flavors and extended flavor information.

### **URI**

GET /v1/{project\_id}/cloudservers/flavors?availability\_zone={availability\_zone}

**Table 4-72** describes the parameters in the URI.

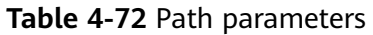

| Parameter  | <b>Mandatory</b> | <b>Description</b>                                                                                         |  |
|------------|------------------|----------------------------------------------------------------------------------------------------|--|
| project_id | <b>Yes</b>       | Specifies the project ID.<br>For details about how to obtain the ID, see<br><b>Obtaining a Project ID.</b> |  |

**Table 4-73** Query parameters

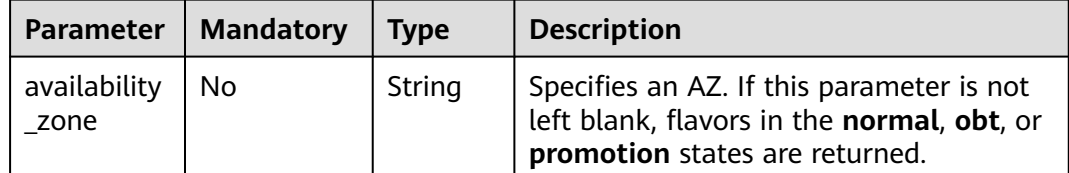

# **Request**

None

**Table 4-74** describes the response parameters.

**Table 4-74** Response parameters

| Parameter | l Type                  | <b>Description</b>                                  |  |
|-----------|-------------------------|-----------------------------------------------------|--|
| flavors   | $\int$ Array of objects | Specifies ECS flavors. For details, see Table 4-75. |  |

**Table 4-75 flavors** field description

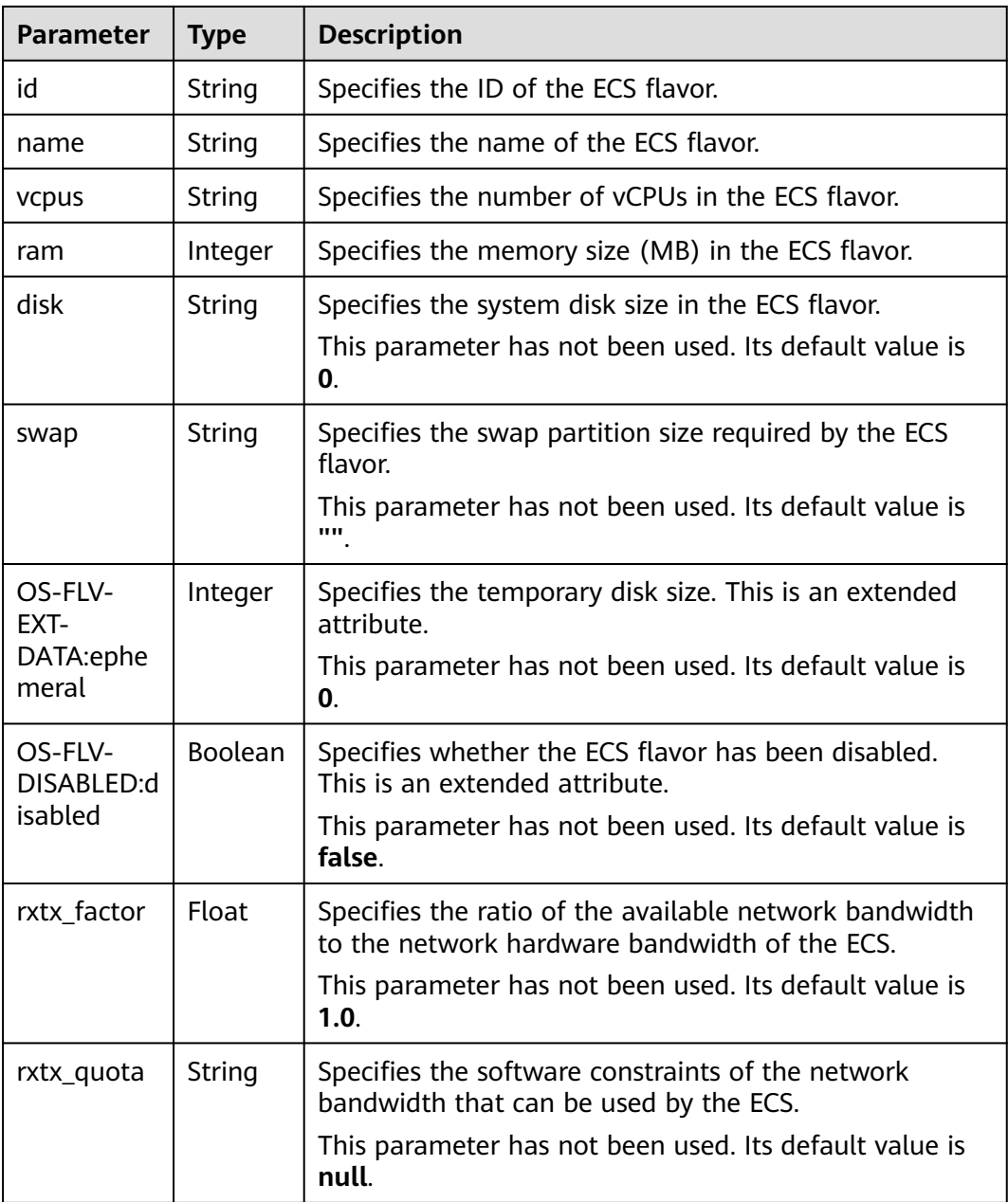

<span id="page-97-0"></span>

| <b>Parameter</b>           | <b>Type</b>         | <b>Description</b>                                                                          |  |
|----------------------------|---------------------|---------------------------------------------------------------------------------------------|--|
| rxtx_cap                   | String              | Specifies the hardware constraints of the network<br>bandwidth that can be used by the ECS. |  |
|                            |                     | This parameter has not been used. Its default value is<br>null.                             |  |
| os-flavor-<br>access:is_pu | <b>Boolean</b>      | Specifies whether a flavor is available to all tenants.<br>This is an extended attribute.   |  |
| <b>blic</b>                |                     | $\bullet$ true: indicates that a flavor is available to all<br>tenants.                     |  |
|                            |                     | • false: indicates that a flavor is available only to<br>certain tenants.                   |  |
|                            |                     | Default value: true                                                                         |  |
| links                      | Array of<br>objects | Specifies shortcut links for ECS flavors. For details, see<br><b>Table 4-76</b>             |  |
| os_extra_sp<br>ecs         | Object              | Specifies extended ECS specifications. For details, see<br><b>Table 4-77</b>                |  |

**Table 4-76 links** field description

| Parameter | <b>Type</b>   | <b>Description</b>                                                                                |  |
|-----------|---------------|---------------------------------------------------------------------------------------------------|--|
| rel       | String        | Specifies the shortcut link marker name.                                                          |  |
| href      | String        | Provides the corresponding shortcut link.                                                         |  |
| type      | <b>String</b> | Specifies the shortcut link type. This parameter has not<br>been used. Its default value is null. |  |

**Table 4-77 os\_extra\_specs** field description

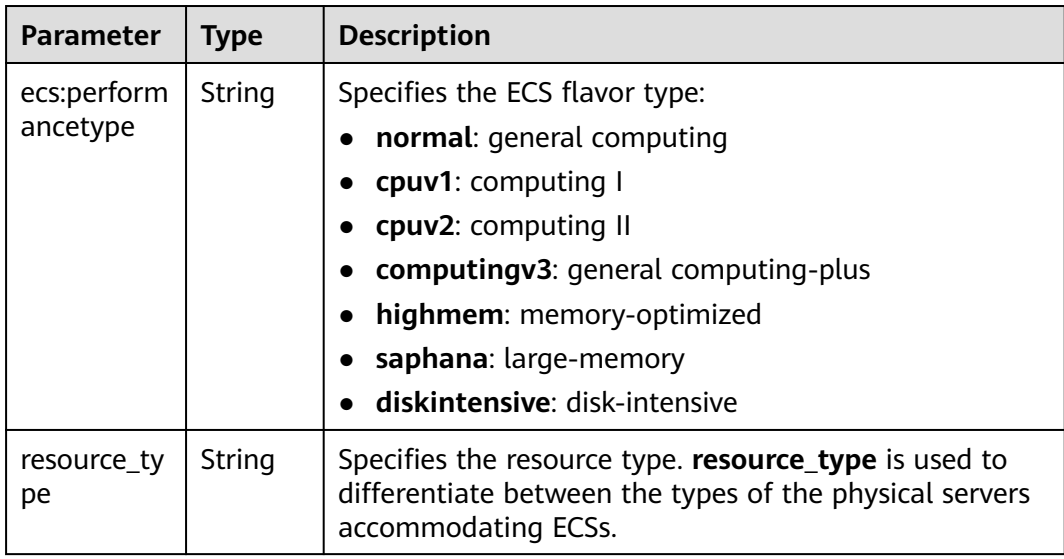

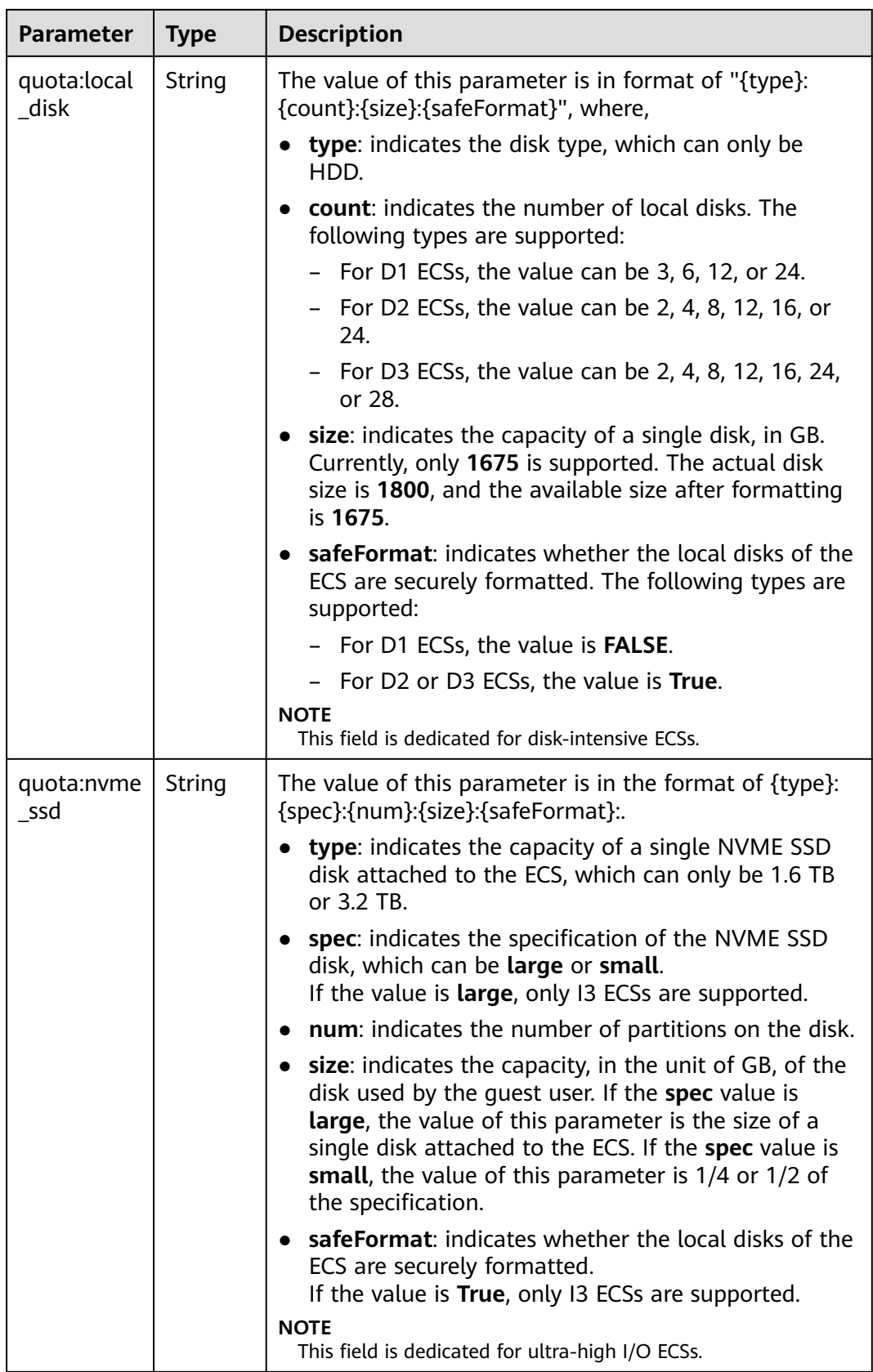

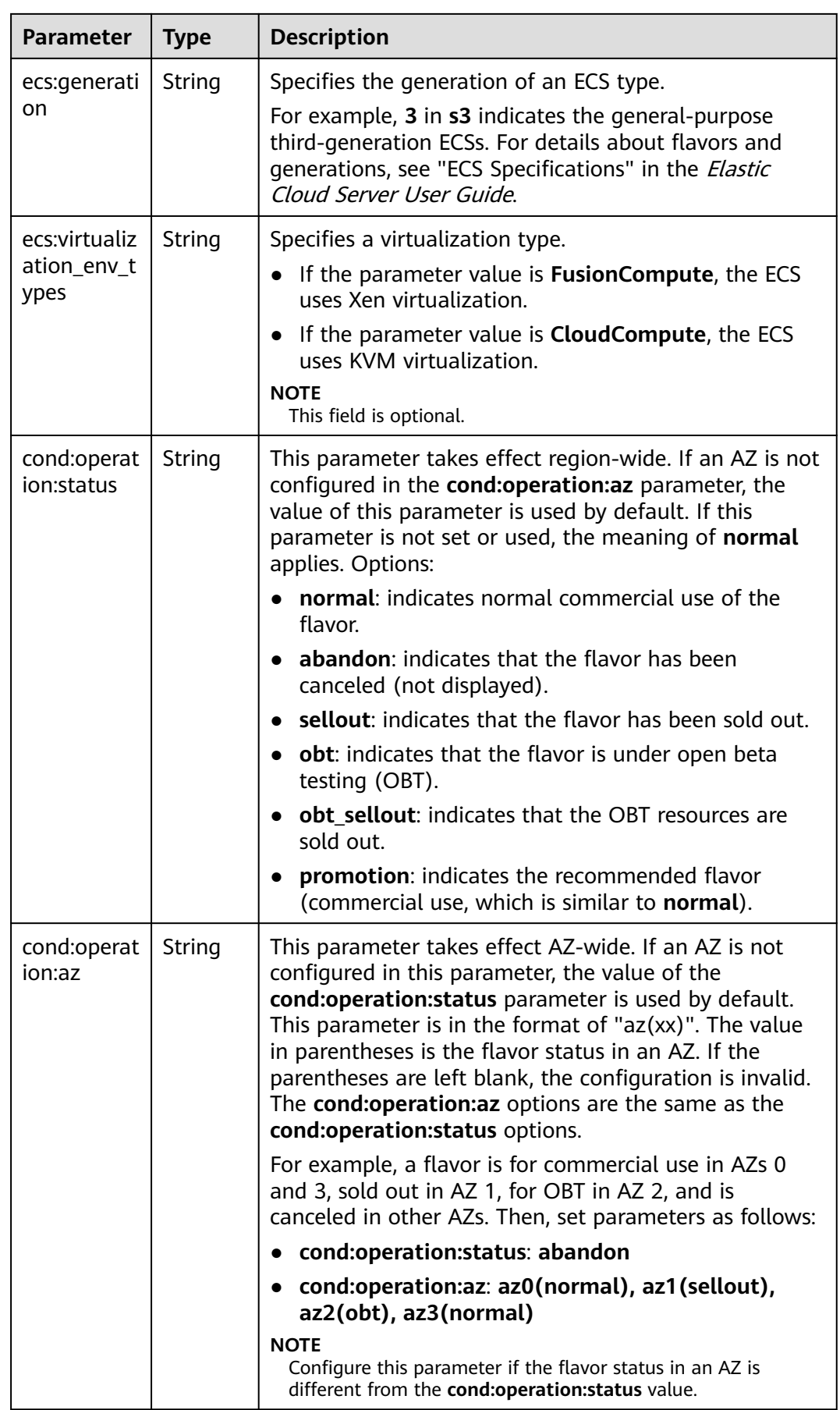

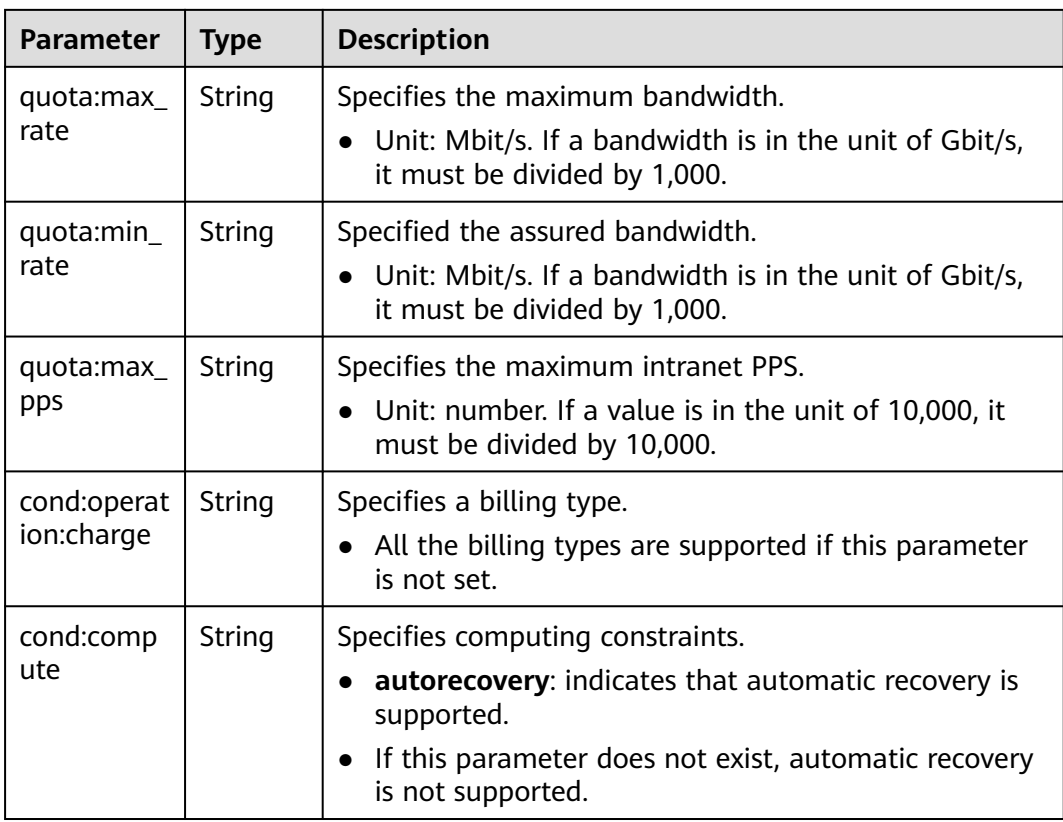

### $\Box$  Note

For more information, see "ECS Specifications and Types" in the *Elastic Cloud Server User* Guide.

# **Example Request**

Query details about ECS flavors and extended flavor information.

GET https://{endpoint}/v1/{project\_id}/cloudservers/flavors?availability\_zone=availability\_value

### **Example Response**

```
{
   "flavors": [
     {
        "id": "c3.2xlarge.2",
 "name": "c3.2xlarge.2",
 "vcpus": "8",
 "ram": 16384,
 "disk": "0",
 "swap": "",
        "links": [
          {
             "rel": "self",
             "href": "https://ecs.region.xxx.com/v1.0/743b4c0428d94531b9f2add666642e6b/flavors/
c3.2xlarge.2",
 "type": null
, and the state \} {
             "rel": "bookmark",
             "href": "https://ecs.region.xxx.com/743b4c0428d94531b9f2add666642e6b/flavors/c3.2xlarge.2",
```

```
 "type": null
           }
\qquad \qquad ],
 "OS-FLV-EXT-DATA:ephemeral": 0,
         "rxtx_factor": 1,
        "OS-FLV-DISABLED:disabled": false,
        "rxtx_quota": null,
         "rxtx_cap": null,
         "os-flavor-access:is_public": true,
        "os_extra_specs": {
            "ecs:virtualization_env_types": "CloudCompute",
 "ecs:generation": "c3",
 "ecs:performancetype": "computingv3",
 "resource_type": "IOoptimizedC3_2"
        }
      }
   ] 
}
```
# **Returned Values**

See **[Returned Values for General Requests](#page-361-0)**.

# **Error Codes**

See **[Error Codes](#page-440-0)**.

# **4.4.2 Querying the Target ECS Flavors to Which a Flavor Can Be Changed**

# **Function**

An ECS flavor cannot be changed to certain flavors. This API is used to query the target flavors to which a specified ECS flavor can be changed.

### **URI**

GET /v1/{project\_id}/cloudservers/resize\_flavors? instance\_uuid={instance\_uuid}&source\_flavor\_id={source\_flavor\_id}&source\_flavor\_ name={source\_flavor\_name}

**Table 4-78** describes the parameters in the URI.

#### **Table 4-78** Path parameters

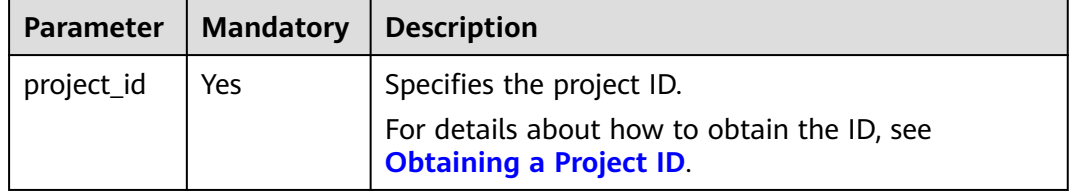

# $\Box$  Note

One of the **instance\_uuid**, **source\_flavor\_id**, and **source\_flavor\_name** parameters must be configured. If multiple parameters are configured, the system processes the **instance\_uuid**, **source\_flavor\_id**, and **source\_flavor\_name** parameters in descending order by default.

If **instance\_uuid** is used to query the flavors that can be changed to, only the flavors supporting the image based on which the target ECS is created are returned. The reason is as follows: Images rely on flavors. If an ECS is created using a public image, the API filters the flavors supported by the image.

**Table 4-79** describes the request parameters.

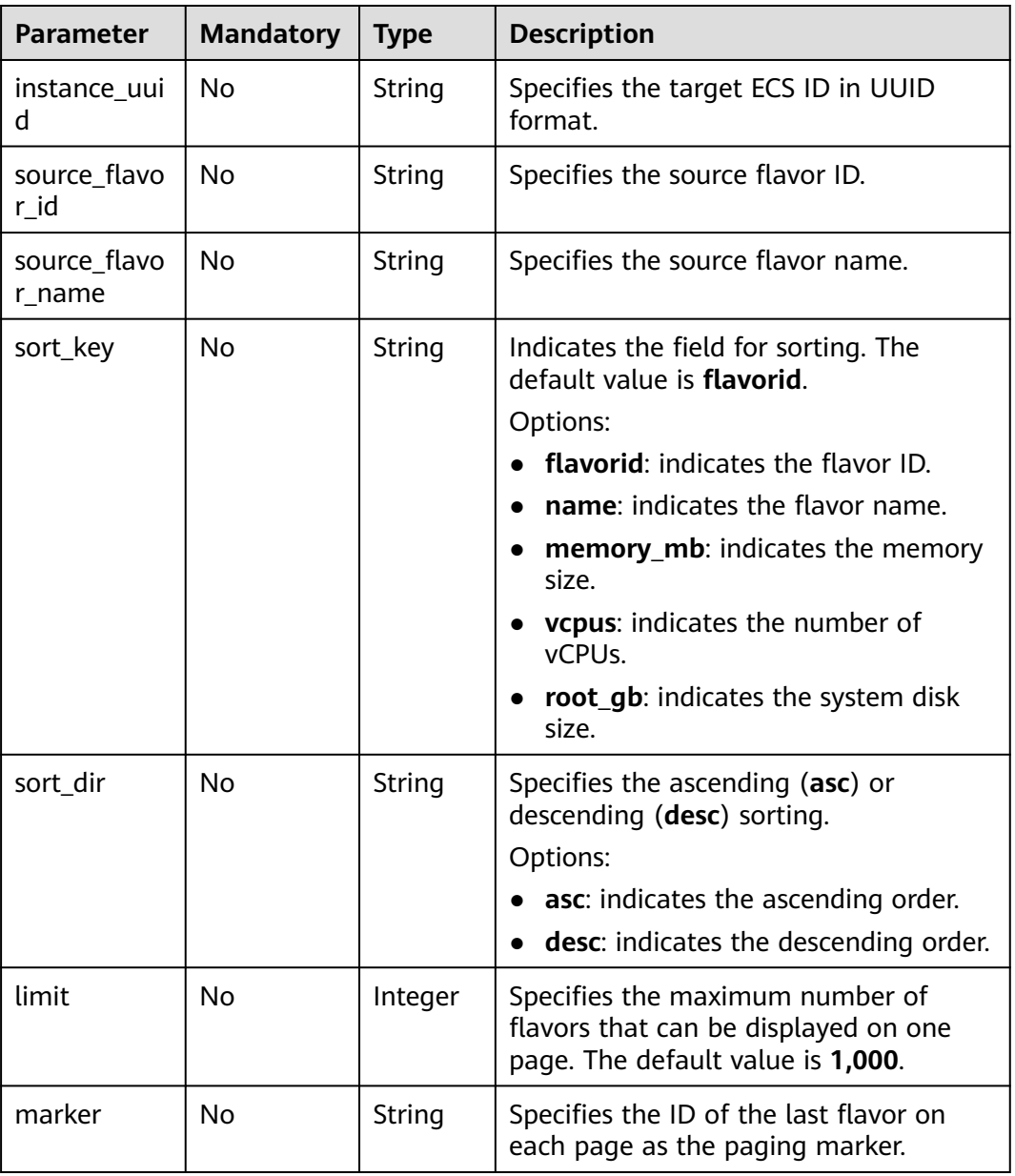

#### **Table 4-79** Query parameters

# **Request**

None

# **Response**

**Table 4-80** describes the response parameters.

### **Table 4-80** Response parameters

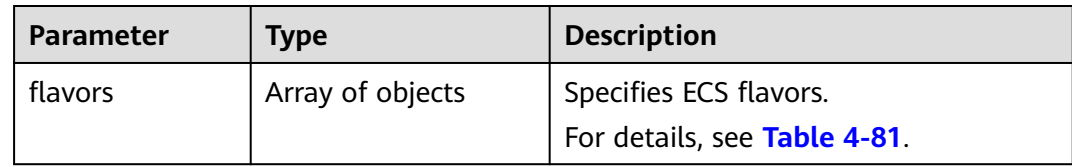

### **Table 4-81 flavors** field description

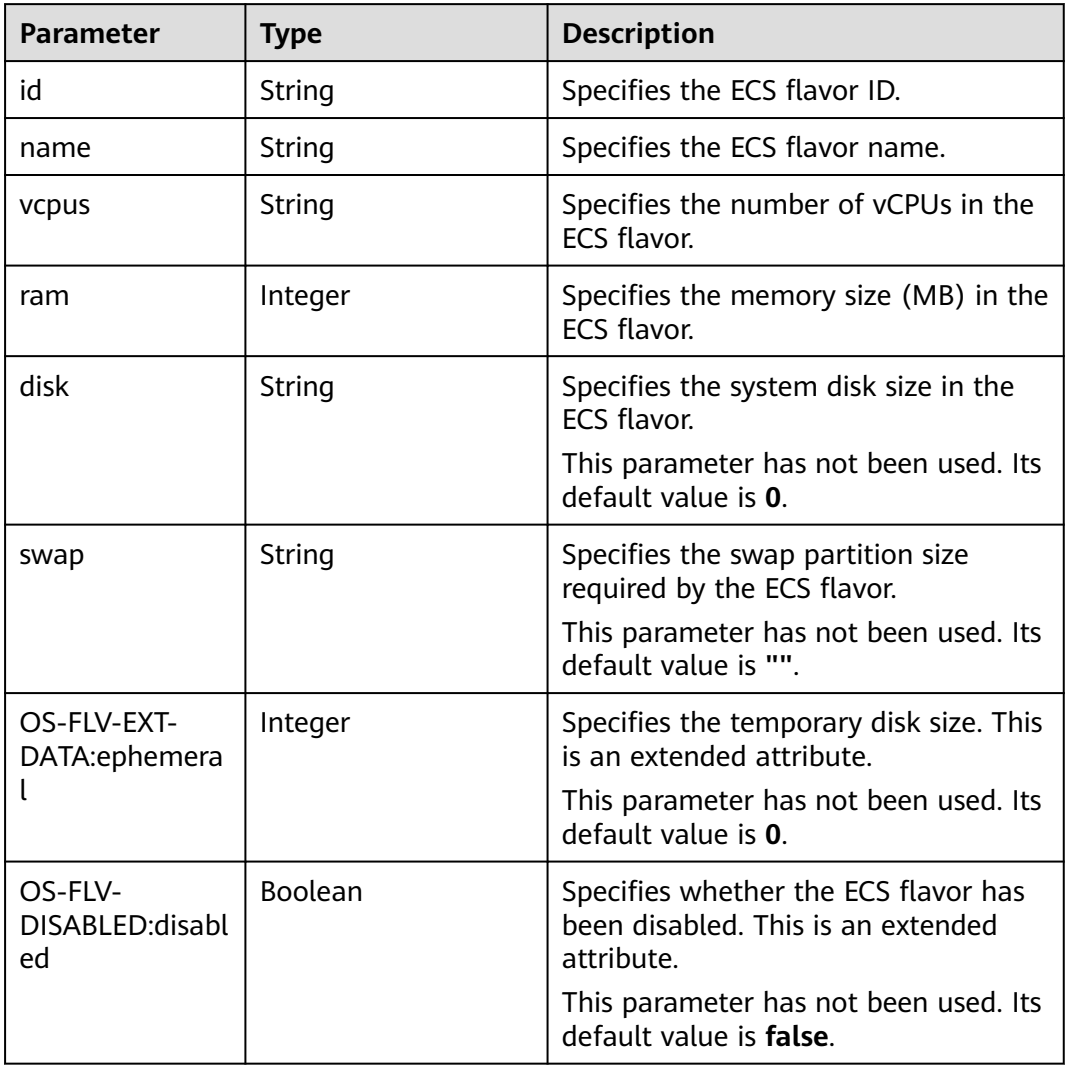

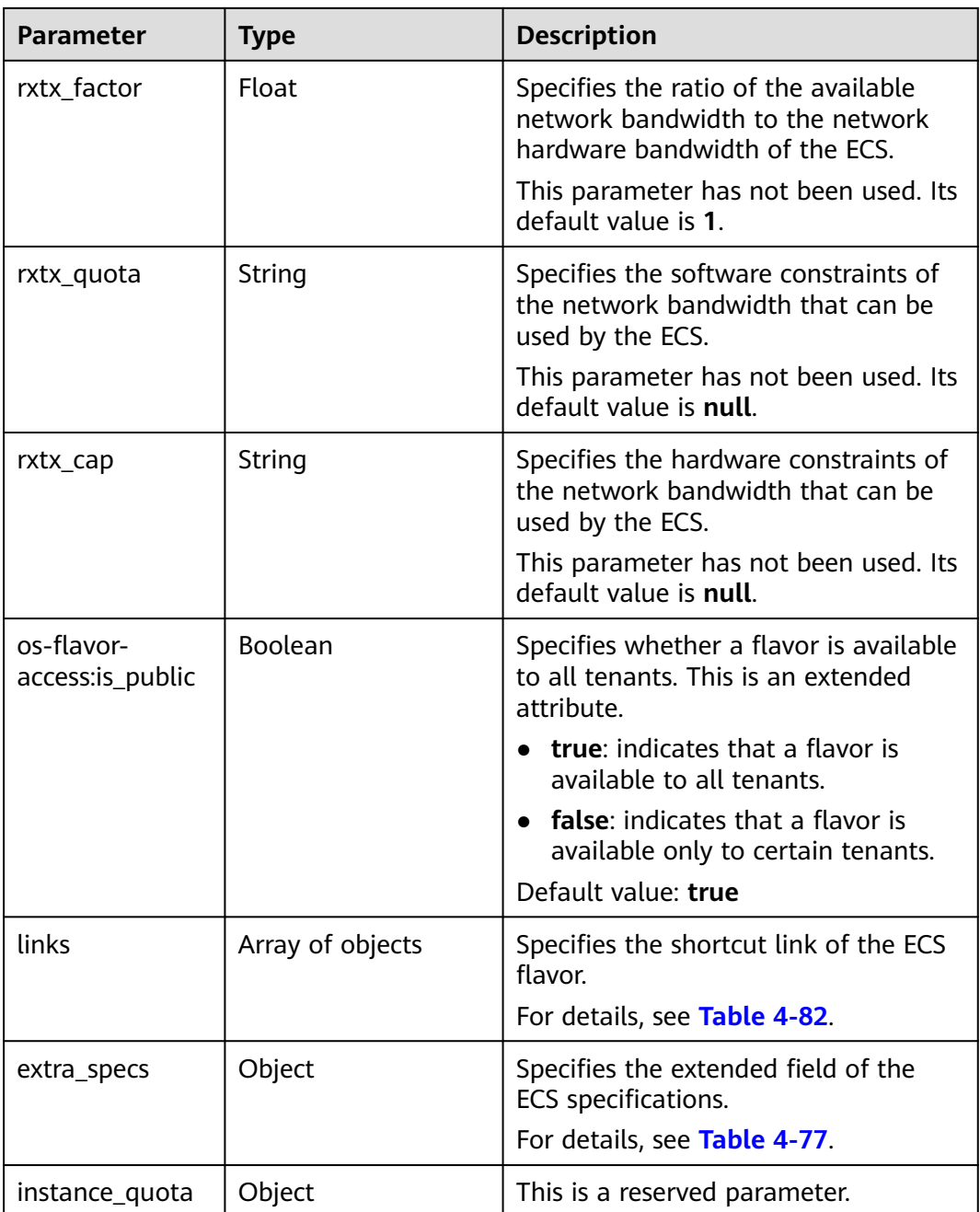

# **Table 4-82 links** field description

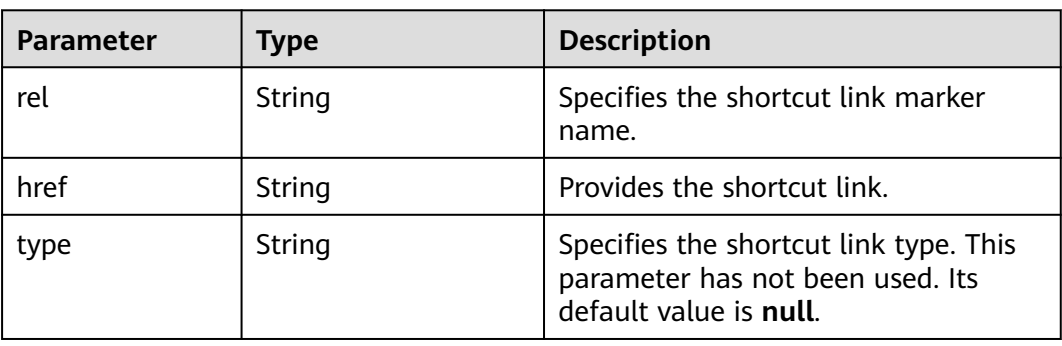

# **Example Request**

Query the flavors that the ECS flavor c3.xlarge.2 can be changed to.

GET https://*{endpoint}*/v1/{project\_id}/cloudservers/resize\_flavors?source\_flavor\_id=c3.xlarge.2

### **Example Response**

```
{
   "flavors": [
\overline{\phantom{a}} "id": "c3.15xlarge.2",
 "name": "c3.15xlarge.2",
 "vcpus": "60",
         "ram": 131072,
 "disk": "0",
 "swap": "",
         "links": [
           {
              "rel": "self",
              "href": "https://ecs.region.xxx.com/v1.0/743b4c0428d94531b9f2add666642e6b/flavors/
c3.15xlarge.2",
 "type": null
, and the state \} {
              "rel": "bookmark",
              "href": "https://ecs.region.xxx.com/743b4c0428d94531b9f2add666642e6b/flavors/
c3.15xlarge.2",
              "type": null
           }
         ],
         "OS-FLV-EXT-DATA:ephemeral": 0,
         "rxtx_factor": 1,
         "OS-FLV-DISABLED:disabled": false,
         "rxtx_quota": null,
         "rxtx_cap": null,
         "os-flavor-access:is_public": true,
         "extra_specs": {
            "ecs:virtualization_env_types": "CloudCompute",
            "ecs:generation": "c3",
            "ecs:performancetype": "computingv3",
            "resource_type": "IOoptimizedC3_2"
         }
      }
   ]
}
```
# **Returned Values**

See **[Returned Values for General Requests](#page-361-0)**.

### **Error Codes**

See **[Error Codes](#page-440-0)**.

# **4.5 NIC Management**

# **4.5.1 Adding NICs to an ECS in a Batch**

# **Function**

This API is used to add one or multiple NICs to an ECS.

This API is an asynchronous API. After the NIC addition request is successfully delivered, a job ID is returned. This does not mean the NIC addition is complete. You need to call the API by referring to **[Querying Task Execution Status](#page-131-0)** to query the job status. The SUCCESS status indicates that the NIC addition is successful.

### **URI**

POST /v1/{project\_id}/cloudservers/{server\_id}/nics

**Table 4-83** describes the parameters in the URI.

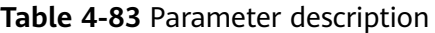

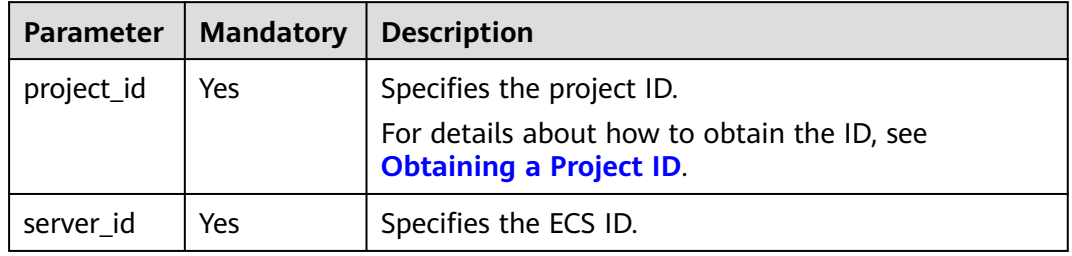

# **Request**

**Table 4-84** describes the request parameters.

**Table 4-84** Request parameters

|      | Parameter   Mandatory | $\blacksquare$ Type | <b>Description</b>                                                         |
|------|-----------------------|---------------------|----------------------------------------------------------------------------|
| nics | Yes                   | objects             | Array of   Specifies the NICs to be added. For<br>details, see Table 4-85. |

#### **Table 4-85 nics** field description

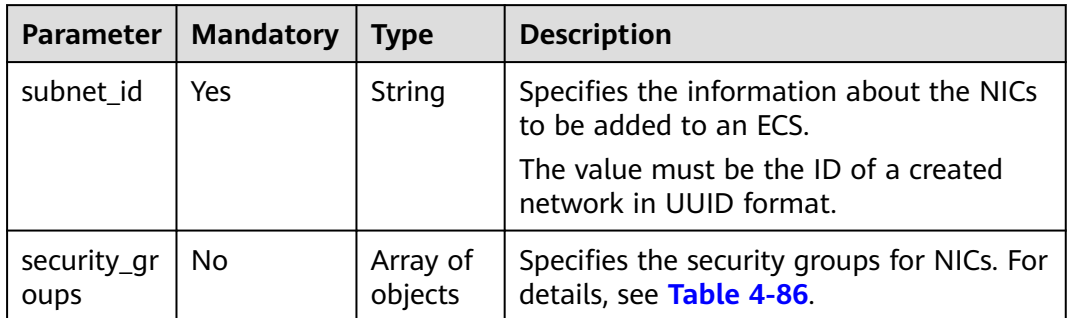

<span id="page-107-0"></span>

| <b>Parameter</b>   | <b>Mandatory</b> | <b>Type</b>    | <b>Description</b>                                                                                                    |
|--------------------|------------------|----------------|----------------------------------------------------------------------------------------------------|
| ip_address         | No               | String         | Specifies the IP address. If this parameter<br>is unavailable, the IP address is<br>automatically assigned.              |
| ipv6_enabl<br>e    | No               | <b>Boolean</b> | Indicates whether to support IPv6<br>addresses.<br>If this parameter is set to true, the NIC<br>supports IPv6 addresses. |
| ipv6_band<br>width | No               | Object         | Specifies the bound shared bandwidth.<br>For details, see ipv6_bandwidth Field<br><b>Description</b>                     |

**Table 4-86 security\_groups** field description

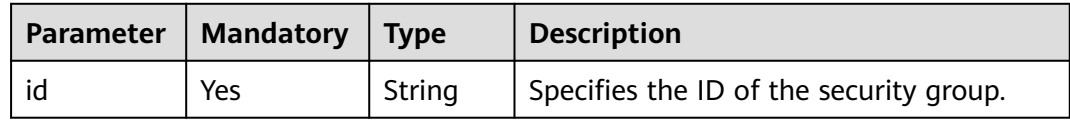

See **[Responses \(Task\)](#page-363-0)**.

# **Example Request**

Add the NIC whose ID is **d32019d3-bc6e-4319-9c1d-6722fc136a23** and security group ID is **f0ac4394-7e4a-4409-9701-ba8be283dbc3** to an ECS.

```
POST https://{endpoint}/v1/{project_id}/cloudservers/{server_id}/nics
```

```
{
   "nics": [
      {
         "subnet_id": "d32019d3-bc6e-4319-9c1d-6722fc136a23", 
         "security_groups": [
            {
              "id": "f0ac4394-7e4a-4409-9701-ba8be283dbc3"
           }
        ]
      }
   ]
}
```
# **Example Response**

{ "job\_id": "ff80808288d41e1b018990260955686a" }

# **Returned Values**

See **[Returned Values for General Requests](#page-361-0)**.
## <span id="page-108-0"></span>**Error Codes**

See **[Error Codes](#page-440-0)**.

## **4.5.2 Deleting NICs from an ECS in a Batch**

## **Function**

This API is used to uninstall and delete one or multiple NICs from an ECS.

This API is an asynchronous API. After the deletion request is successfully delivered, a job ID is returned. This does not mean the deletion is complete. You need to call the API by referring to **[Querying Task Execution Status](#page-131-0)** to query the job status. The SUCCESS status indicates that the deletion is successful.

## **Constraints**

The primary NIC of an ECS has routing rules configured and cannot be deleted.

#### **URI**

POST /v1/{project\_id}/cloudservers/{server\_id}/nics/delete

**Table 4-87** describes the parameters in the URI.

| Parameter  | <b>Mandatory</b> | <b>Description</b>                                                            |
|------------|------------------|-------------------------------------------------------------------------------|
| project_id | Yes              | Specifies the project ID.                                                     |
|            |                  | For details about how to obtain the ID, see<br><b>Obtaining a Project ID.</b> |
| server_id  | Yes              | Specifies the ECS ID.                                                         |

**Table 4-87** Parameter description

#### **Request**

**Table 4-88** describes the request parameters.

**Table 4-88** Request parameters

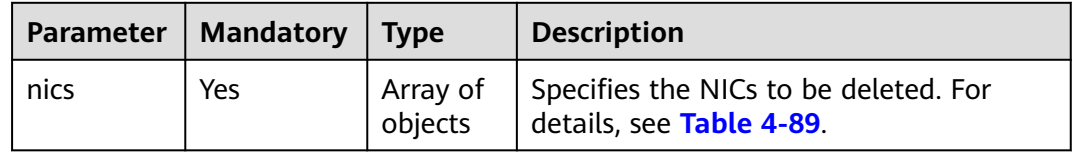

<span id="page-109-0"></span>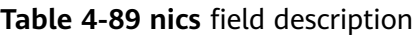

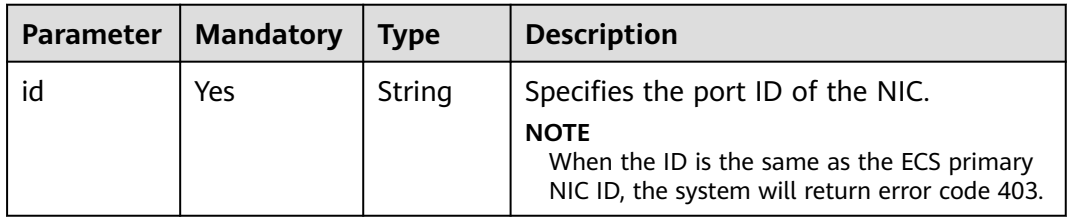

#### **Response**

See **[Responses \(Task\)](#page-363-0)**.

#### **Example Request**

Delete the NIC whose ID is **d32019d3-bc6e-4319-9c1d-6722fc136a23** from an ECS.

POST https://{endpoint}/v1/{project\_id}/cloudservers/{server\_id}/nics/delete

```
 "nics": [
    {
      "id": "d32019d3-bc6e-4319-9c1d-6722fc136a23"
    }
 ]
```
## **Example Response**

{

}

{ "job\_id": "ff80808288d41e1b018990260955686a" }

## **Returned Values**

See **[Returned Values for General Requests](#page-361-0)**.

## **Error Codes**

See **[Error Codes](#page-440-0)**.

## **4.5.3 Binding a Virtual IP Address to an ECS NIC**

## **Function**

A virtual IP address provides the second IP address for one or multiple ECS NICs, improving high availability between the ECSs.

This API is used to configure a virtual IP address for an ECS NIC.

- If the specified IP address is a virtual IP address that has not been assigned, the system automatically assigns the virtual IP address and binds it to a specified NIC.
- If the specified IP address is a virtual IP address that has been assigned, the system binds the virtual IP address to a specified NIC. If the **device owner** of

this IP address is left blank, only intra-VPC layer 2 and layer 3 communication is supported. If the **device\_owner** of this IP address is **neutron:VIP\_PORT**, intra-VPC layer 2 and layer 3 communication, inter-VPC peer access, as well as Internet access through EIP, VPN, and Cloud Connect are supported.

#### **URI**

PUT /v1/{project\_id}/cloudservers/nics/{nic\_id}

**Table 4-90** describes the parameters in the URI.

**Table 4-90** Parameter description

| <b>Parameter</b> | <b>Mandatory</b> | <b>Description</b>                                                            |
|------------------|------------------|-------------------------------------------------------------------------------|
| project_id       | Yes              | Specifies the project ID.                                                     |
|                  |                  | For details about how to obtain the ID, see<br><b>Obtaining a Project ID.</b> |
| nic id           | Yes              | Specifies the ECS NIC ID.                                                     |

#### **Request**

**Table 4-91** describes the request parameters.

#### **Table 4-91** Request parameters

| Parameter | <b>Mandatory</b> | <b>Type</b> | <b>Description</b>                                                                                         |
|-----------|------------------|-------------|----------------------------------------------------------------------------------------------------|
| nic       | Yes              | Object      | Specifies the NIC parameters required<br>for binding a virtual IP address. For<br>details, see Table 4-92. |

**Table 4-92 nic** field description

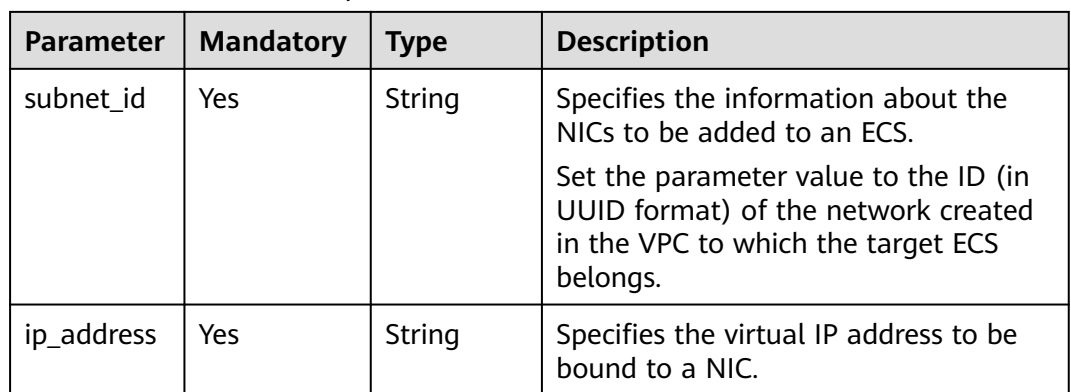

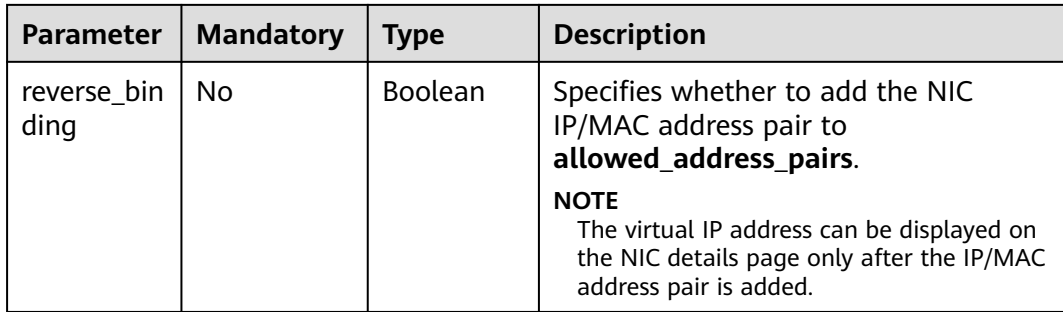

#### **Response**

**Table 4-93** describes the response parameters.

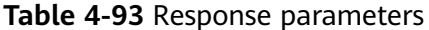

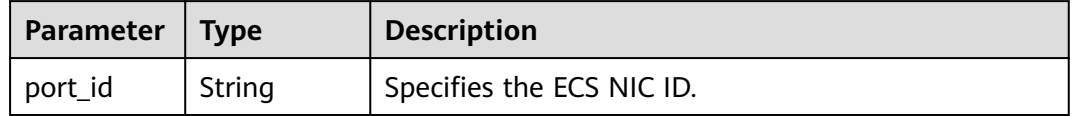

## **Example Request**

Bind the virtual IP address **192.168.0.7** to the NIC whose network ID is **d32019d3 bc6e-4319-9c1d-6722fc136a23**.

```
PUT https://{endpoint}/v1/{project_id}/cloudservers/nics/{nic_id}
```

```
{
   "nic": { 
        "subnet_id": "d32019d3-bc6e-4319-9c1d-6722fc136a23",
        "ip_address": "192.168.0.7",
        "reverse_binding": true
   }
}
```
## **Example Response**

{ "port\_id": "d32019d3-bc6e-4319-9c1d-6722fc136a23" }

#### **Returned Values**

See **[Returned Values for General Requests](#page-361-0)**.

#### **Error Codes**

See **[Error Codes](#page-440-0)**.

# **4.5.4 Unbinding a Virtual IP Address from an ECS NIC**

## **Function**

A virtual IP address provides the second IP address for one or multiple ECS NICs, improving high availability between the ECSs.

This API is used to unbind a virtual IP address from an ECS NIC. After the NIC is unbound, it is not deleted. For instructions about how to delete an ECS NIC, see **[Deleting NICs from an ECS in a Batch](#page-108-0)**.

#### **URI**

PUT /v1/{project\_id}/cloudservers/nics/{nic\_id}

**Table 4-94** describes the parameters in the URI.

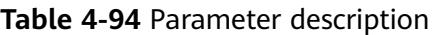

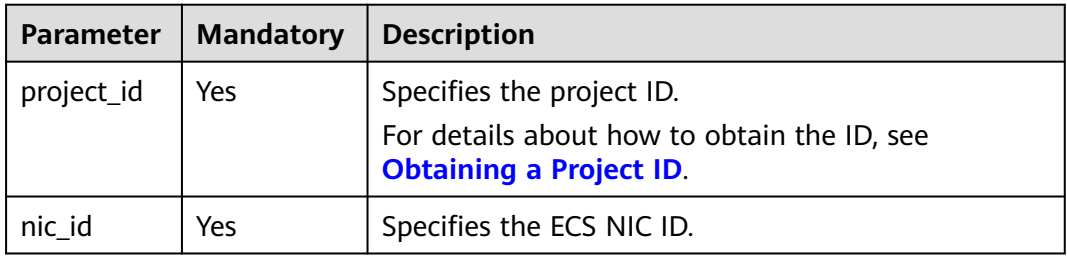

## **Request**

**Table 4-95** describes the request parameters.

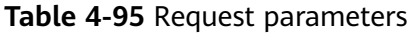

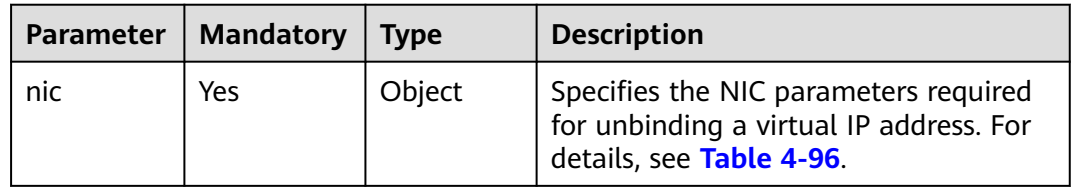

#### **Table 4-96 nic** field description

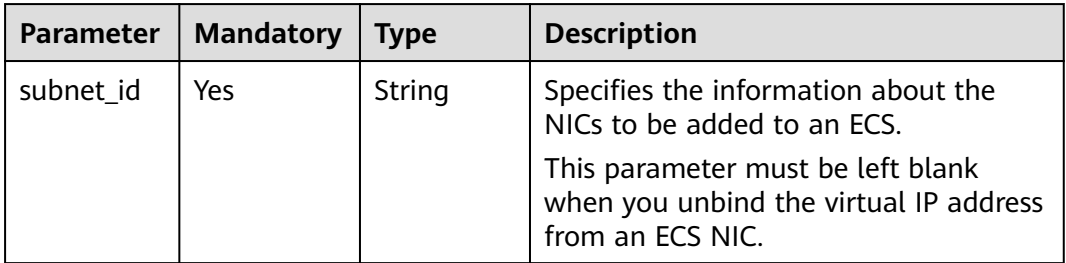

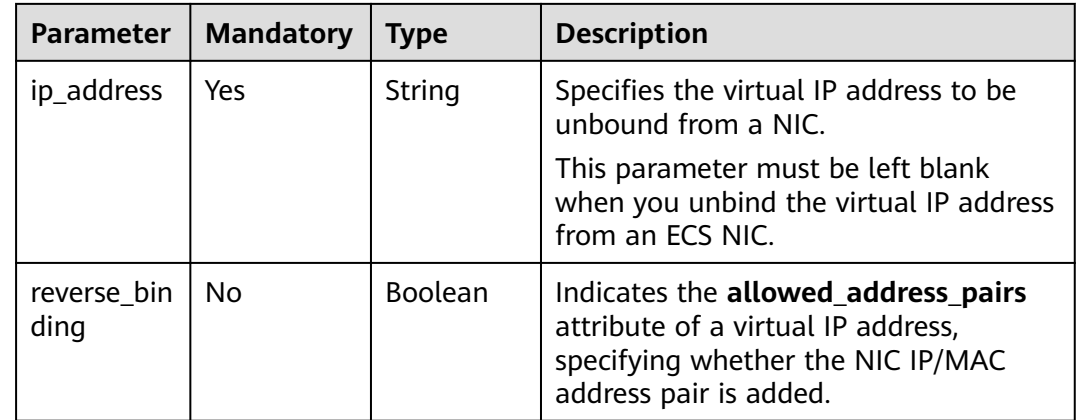

#### **Response**

**Table 4-97** describes the response parameters.

**Table 4-97** Response parameters

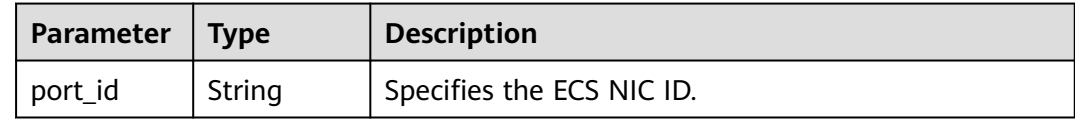

## **Example Request**

Unbind a virtual IP address from an ECS NIC.

PUT https://{endpoint}/v1/{project\_id}/cloudservers/nics/{nic\_id}

```
{
 "nic": { 
 "subnet_id": "",
 "ip_address": "",
        "reverse_binding": false
   }
}
```
#### **Example Response**

{ "port\_id": "d32019d3-bc6e-4319-9c1d-6722fc136a23" }

#### **Returned Values**

See **[Returned Values for General Requests](#page-361-0)**.

## **Error Codes**

See **[Error Codes](#page-440-0)**.

# **4.5.5 Querying NICs of an ECS**

## **Function**

This API is used to query NICs of an ECS.

#### **URI**

GET /v1/{project\_id}/cloudservers/{server\_id}/os-interface

**Table 4-98** describes the parameters in the URI.

**Table 4-98** Parameter description

| Parameter  | <b>Mandatory</b> | <b>Description</b>                                                            |
|------------|------------------|-------------------------------------------------------------------------------|
| project_id | Yes              | Specifies the project ID.                                                     |
|            |                  | For details about how to obtain the ID, see<br><b>Obtaining a Project ID.</b> |
| server_id  | Yes              | Specifies the ECS ID.                                                         |

#### **Request**

None

#### **Response**

**Table 4-99** describes the response parameters.

**Table 4-99** Response parameters

| Parameter   Type                  | <b>Description</b>                                                         |
|-----------------------------------|----------------------------------------------------------------------------|
| $\vert$ tachments $\vert$ objects | interfaceAt   Array of   Specifies ECS NICs. For details, see Table 4-100. |

#### **Table 4-100 interfaceAttachments** field description

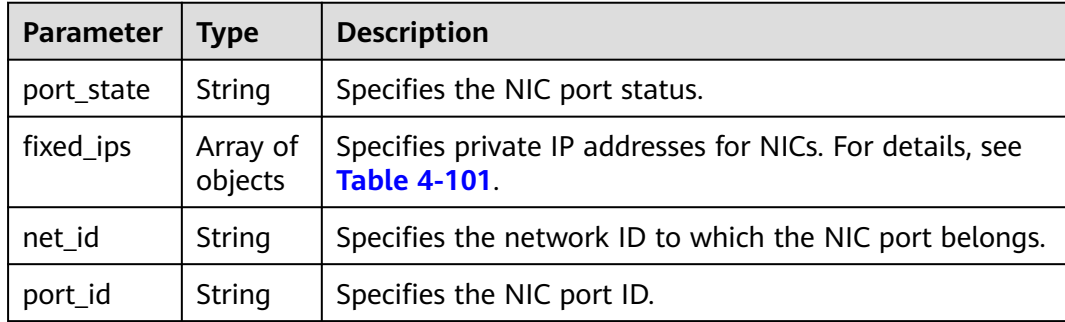

<span id="page-115-0"></span>

| Parameter   Type  | <b>Description</b>                      |
|-------------------|-----------------------------------------|
| mac_addr   String | I Specifies the MAC address of the NIC. |

**Table 4-101 fixed\_ips** field description

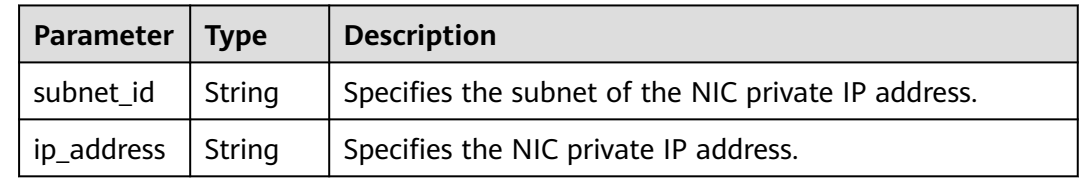

## **Example Request**

Query NICs of an ECS.

GET https://{endpoint}/v1/{project\_id}/cloudservers/{server\_id}/os-interface

## **Example Response**

{

```
 "interfaceAttachments": [
   {
      "port_state": "ACTIVE",
      "fixed_ips": [
         {
            "subnet_id": "ba31e1f5-fa76-4530-862c-5176fad033cf",
            "ip_address": "192.168.0.33"
        }
      ],
      "net_id": "610a4af2-1d90-4d2b-8057-dc238b26febf",
      "port_id": "04819c0a-6a07-44b6-945e-fb932071888e",
     "mac_addr": "fa:16:3e:45:65:c4" }
 ]
```
## **Returned Values**

See **[Returned Values for General Requests](#page-361-0)**.

# **4.6 Disk Management**

}

## **4.6.1 Querying a Single Disk Attached to an ECS**

## **Function**

This API is used to query a single disk attached to an ECS.

## **URI**

GET /v1/{project\_id}/cloudservers/{server\_id}/block\_device/{volume\_id}

**[Table 4-102](#page-116-0)** describes the parameters in the URI.

#### <span id="page-116-0"></span>**Table 4-102** Parameter description

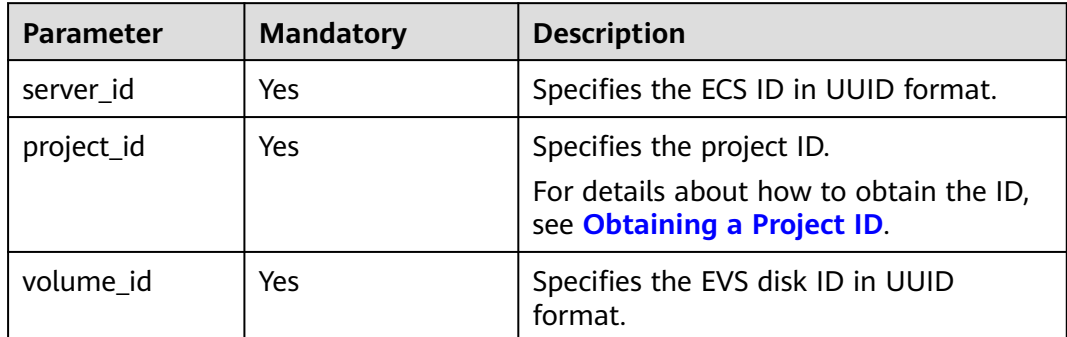

## **Request**

None

#### **Response**

**Table 4-103** describes the response parameters.

#### **Table 4-103** Response parameters

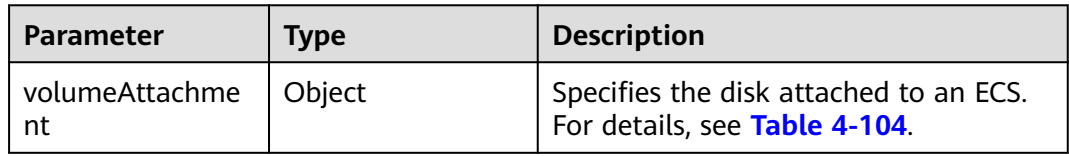

#### **Table 4-104 volumeAttachment** parameters

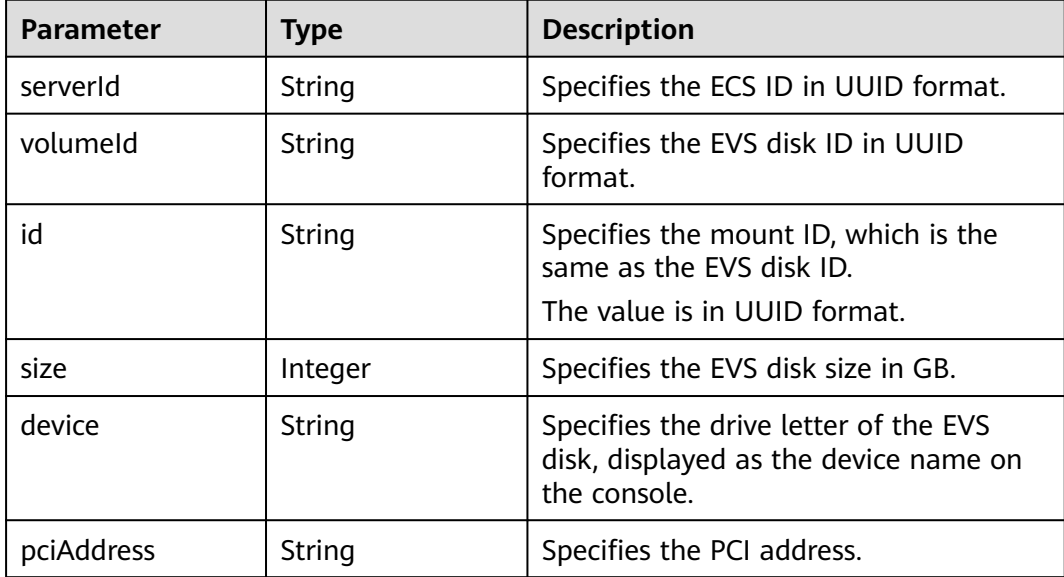

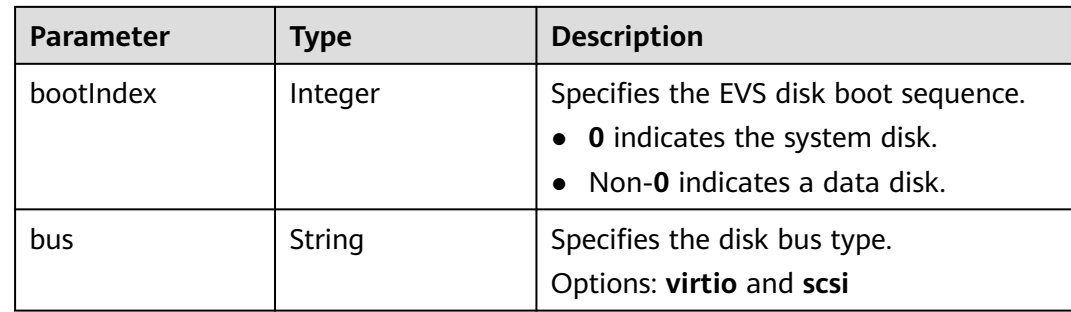

## **Example Request**

Query information about a specified disk attached to an ECS.

GET https://{endpoint}/v1/{project\_id}/cloudservers/{server\_id}/block\_device/{volume\_id}

## **Example Response**

{

```
 "volumeAttachment": {
 "pciAddress": "0000:02:01.0",
 "volumeId": "a26887c6-c47b-4654-abb5-asdf234r234r",
 "device": "/dev/vda",
 "serverId": "4d8c3732-a248-40ed-bebc-539a6ffd25c0",
     "id": "a26887c6-c47b-4654-abb5-asdf234r234r",
 "size": "40",
 "bootIndex": 0,
      "bus":"virtio"
   }
}
```
## **Returned Values**

See **[Returned Values for General Requests](#page-361-0)**.

## **Error Codes**

See **[Error Codes](#page-440-0)**.

## **4.6.2 Querying Disk Attachments of an ECS**

## **Function**

This API is used to query disk attachments of an ECS.

## **URI**

GET /v1/{project\_id}/cloudservers/{server\_id}/os-volume\_attachments

**[Table 4-105](#page-118-0)** describes the parameters in the URI.

<span id="page-118-0"></span>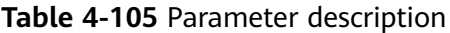

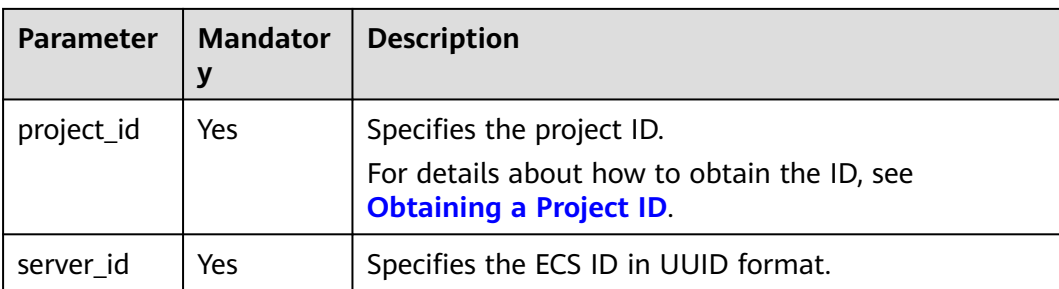

None

#### **Response**

**Table 4-106** describes the response parameters.

**Table 4-106** Response parameters

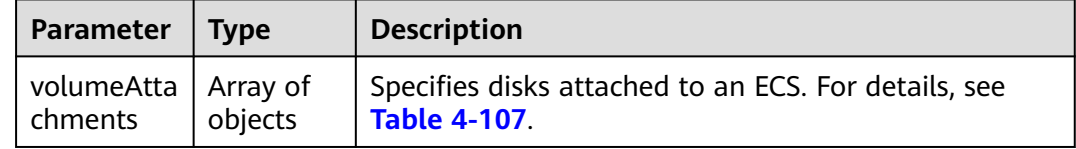

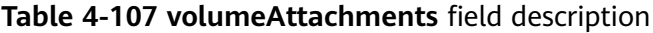

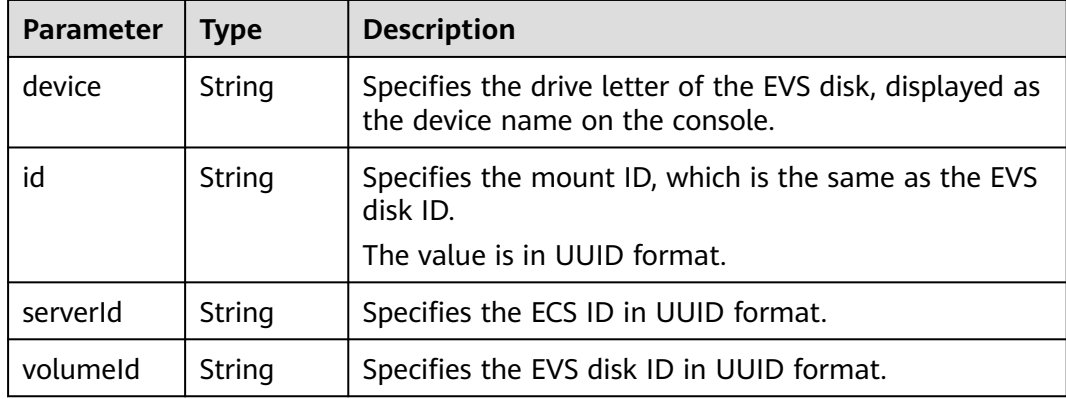

## **Example Request**

Query the list of disks attached to an ECS.

GET https://{endpoint}/v1/{project\_id}/cloudservers/{server\_id}/os-volume\_attachments

## **Example Response**

{ "volumeAttachments": [

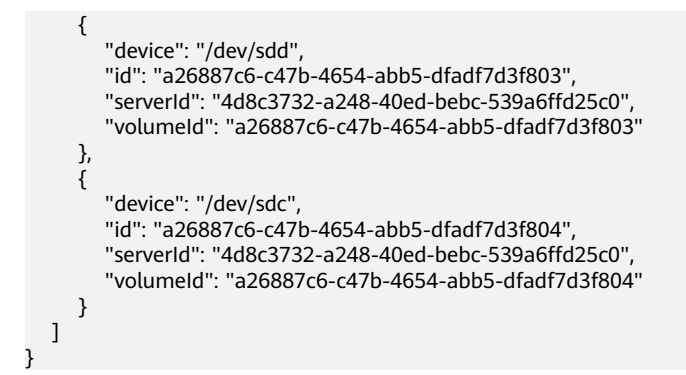

#### **Returned Values**

See **[Returned Values for General Requests](#page-361-0)**.

#### **Error Codes**

See **[Error Codes](#page-440-0)**.

## **4.6.3 Querying Information About Disks Attached to an ECS**

## **Function**

This API is used to query information about disks attached to an ECS.

#### **URI**

GET /v1/{project\_id}/cloudservers/{server\_id}/block\_device

**Table 4-108** describes the parameters in the URI.

**Table 4-108** Parameter description

| <b>Parameter</b> | <b>Mandator</b><br>у | <b>Description</b>                                                                                         |
|------------------|----------------------|----------------------------------------------------------------------------------------------------|
| project_id       | Yes                  | Specifies the project ID.<br>For details about how to obtain the ID, see<br><b>Obtaining a Project ID.</b> |
| server_id        | Yes                  | Specifies the ECS ID in UUID format.                                                                       |

#### **Request**

None

#### **Response**

**[Table 4-109](#page-120-0)** describes the response parameters.

| Parameter                        | <b>Type</b> | <b>Description</b>                                                                             |
|----------------------------------|-------------|------------------------------------------------------------------------------------------------|
| volumeAttac   Array of<br>hments | objects     | Specifies the disks attached to an ECS. For details, see<br><b>Table 4-110</b>                 |
| attachableQ<br>uantity           | Object      | Specifies the number of disks that can be attached to<br>an ECS. For details, see Table 4-111. |

<span id="page-120-0"></span>**Table 4-109** Response parameters

**Table 4-110 volumeAttachments** parameters

| <b>Parameter</b> | Type    | <b>Description</b>                                                                          |  |
|------------------|---------|---------------------------------------------------------------------------------------------|--|
| serverld         | String  | Specifies the ECS ID in UUID format.                                                        |  |
| volumeld         | String  | Specifies the EVS disk ID in UUID format.                                                   |  |
| id               | String  | Specifies the mount ID, which is the same as the EVS<br>disk ID.                            |  |
|                  |         | The value is in UUID format.                                                                |  |
| size             | Integer | Specifies the EVS disk size in GB.                                                          |  |
| device           | String  | Specifies the drive letter of the EVS disk, displayed as<br>the device name on the console. |  |
| pciAddress       | String  | Specifies the PCI address.                                                                  |  |
| bootIndex        | Integer | Specifies the EVS disk boot sequence.                                                       |  |
|                  |         | <b>0</b> indicates the system disk.                                                         |  |
|                  |         | A non-zero value indicates a data disk.                                                     |  |
| bus              | String  | Specifies the disk bus type.                                                                |  |
|                  |         | Options: virtio and scsi                                                                    |  |

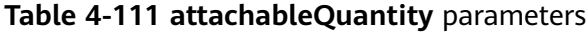

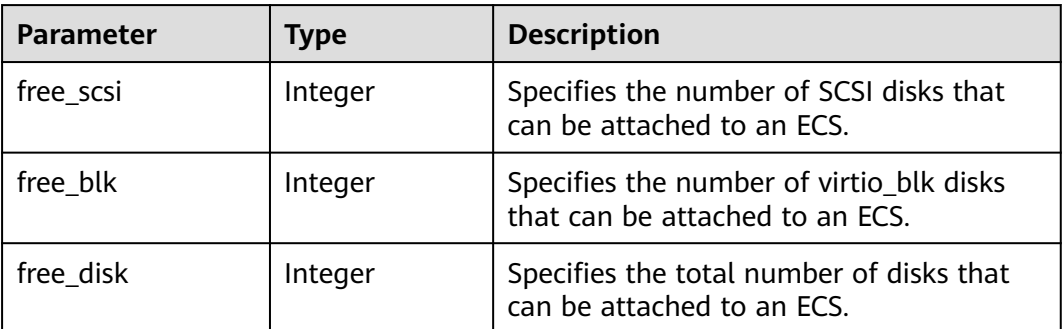

## **Example Request**

Query information about disks attached to an ECS.

GET https://{endpoint}/v1/{project\_id}/cloudservers/{server\_id}/block\_device

#### **Example Response**

{

```
 "attachableQuantity": {
        "free_scsi": 23,
        "free_blk": 15,
        "free_disk": 23
   },
   "volumeAttachments": [
      {
 "pciAddress": "0000:02:01.0",
 "volumeId": "a26887c6-c47b-4654-abb5-dfadf7d3f803",
        "device": "/dev/vda",
        "serverId": "4d8c3732-a248-40ed-bebc-539a6ffd25c0",
        "id": "a26887c6-c47b-4654-abb5-dfadf7d3f803",
        "size": 40,
        "bootIndex": 0,
        "bus":"virtio"
      },
      {
        "pciAddress": "0000:02:02.0",
         "volumeId": "a26887c6-c47b-4654-abb5-asdf234r234r",
        "device": "/dev/vdb",
        "serverId": "4d8c3732-a248-40ed-bebc-539a6ffd25c0",
        "id": "a26887c6-c47b-4654-abb5-asdf234r234r",
        "size": 10,
        "bootIndex": 1,
        "bus":"virtio"
      }
   ]
```
#### **Returned Values**

}

See **[Returned Values for General Requests](#page-361-0)**.

#### **Error Codes**

See **[Error Codes](#page-440-0)**.

## **4.6.4 Attaching a Disk to an ECS**

## **Function**

This API is used to attach a disk to an ECS.

This API is an asynchronous API. After the attachment request is successfully delivered, a job ID is returned. This does not mean the attachment is complete. You need to call the API by referring to **[Querying Task Execution Status](#page-131-0)** to query the job status. The SUCCESS status indicates that the attachment is successful.

#### **URI**

POST /v1/{project\_id}/cloudservers/{server\_id}/attachvolume

**[Table 4-112](#page-122-0)** describes the parameters in the URI.

<span id="page-122-0"></span>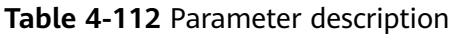

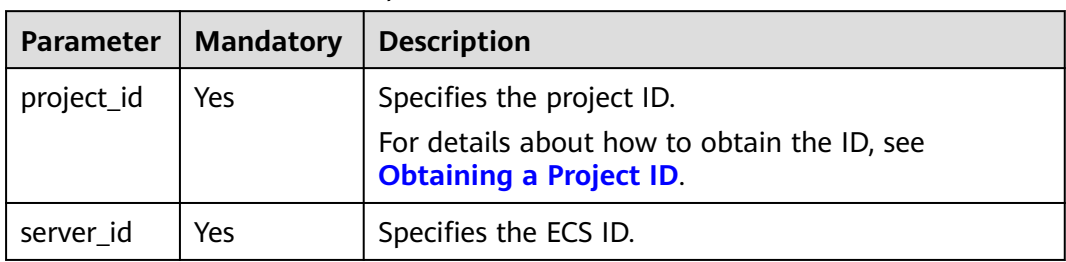

**Table 4-113** Request parameters

| <b>Parameter</b>     | <b>Mandatory</b> | Type           | <b>Description</b>                                                                                                    |
|----------------------|------------------|----------------|----------------------------------------------------------------------------------------------------|
| volumeAtt<br>achment | Yes              | Object         | Specifies the ECS attachment information.<br>For details, see Table 4-114.                                                                                                    |
| dry_run              | No               | <b>Boolean</b> | Specifies whether to check the request<br>and attach the disk.                                                                                                    |
|                      |                  |                | <b>true:</b> indicates that only the request is<br>$\bullet$<br>sent, and no disk will be attached.<br>Check items include mandatory<br>parameters, request format, and<br>service restrictions. If the check fails,<br>the system returns an error. If the<br>check result is as expected, the system<br>properly responds. |
|                      |                  |                | • false: indicates that only the request is<br>sent and the disk will be attached if<br>the check result is as expected.                                                                                                    |
|                      |                  |                | The default value is <b>false</b> .                                                                                                    |

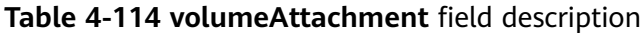

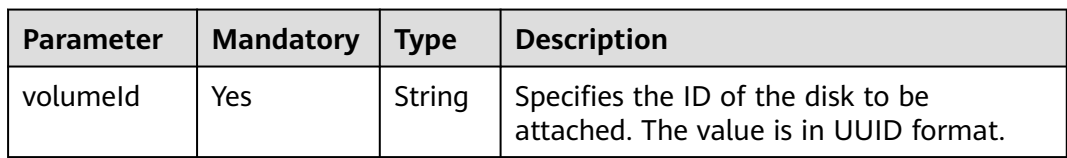

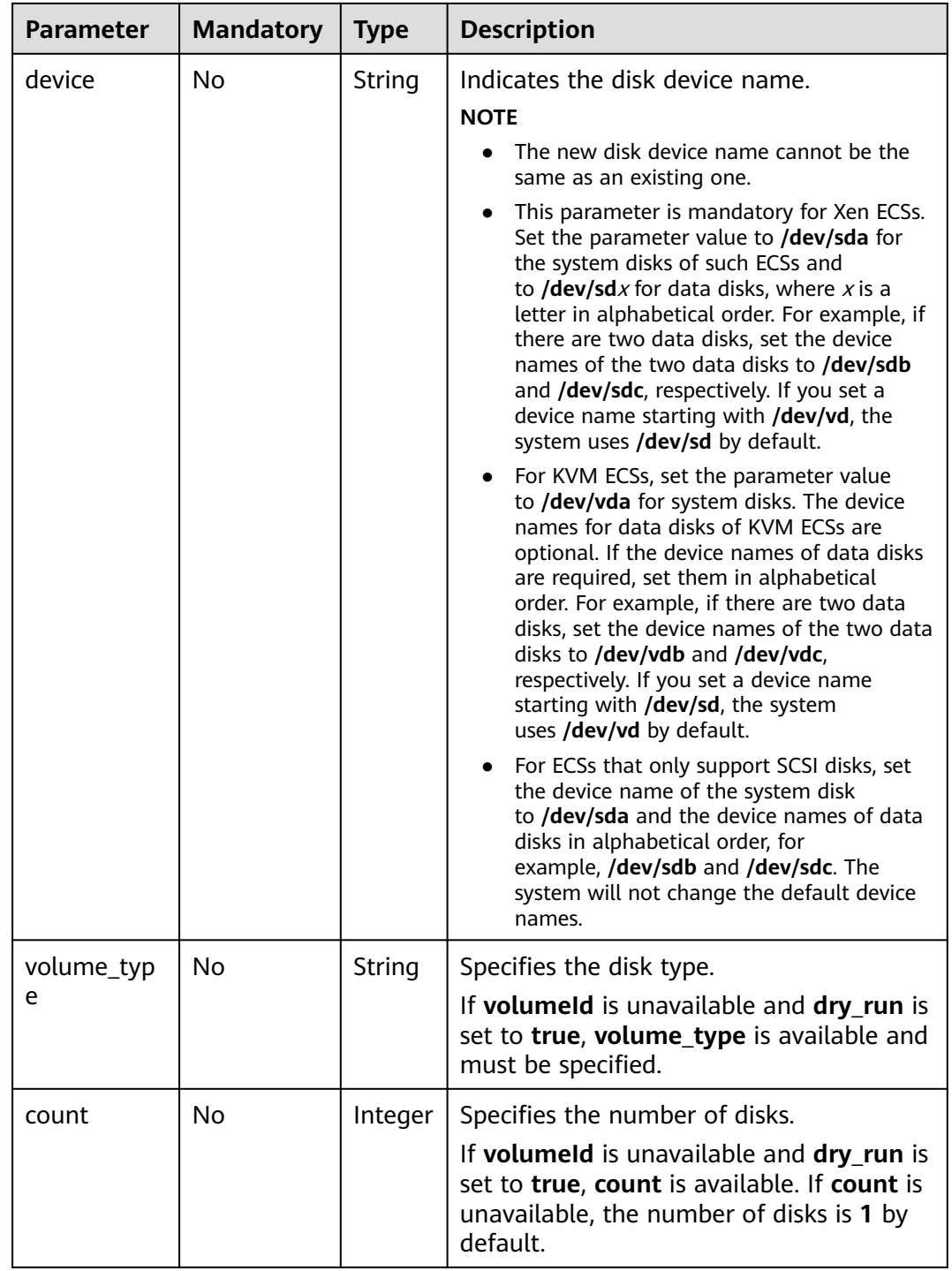

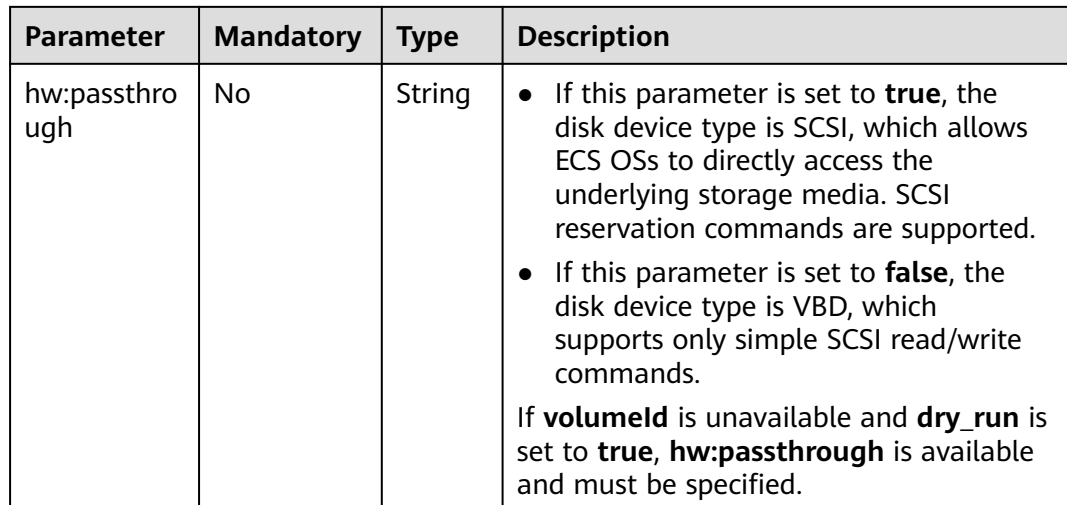

## **Response**

See **[Responses \(Task\)](#page-363-0)**.

## **Example Request**

Attach a SCSI EVS disk to the device **/dev/sda**.

POST https://{endpoint}/v1/{project\_id}/cloudservers/{server\_id}/attachvolume

```
{
   "volumeAttachment": {
       "volumeId": "a26887c6-c47b-4654-abb5-dfadf7d3f803",
       "device": "/dev/sda",
       "volume_type": "SSD",
       "count": 5,
       "hw:passthrough": "true"
   },
    "dry_run": false
}
```
## **Example Response**

{ "job\_id": "ff80808288d41e1b018990260955686a" }

## **Returned Values**

See **[Returned Values for General Requests](#page-361-0)**.

## **Error Codes**

See **[Error Codes](#page-440-0)**.

# **4.6.5 Detaching an EVS Disk from an ECS**

## **Function**

This API is used to detach an EVS disk from an ECS.

This API is an asynchronous API. After the detachment request is successfully delivered, a job ID is returned. This does not mean the detachment is complete. You need to call the API by referring to **[Querying Task Execution Status](#page-131-0)** to query the job status. The SUCCESS status indicates that the detachment is successful.

#### **URI**

DELETE /v1/{project\_id}/cloudservers/{server\_id}/detachvolume/{volume\_id}? delete\_flag=0

**Table 4-115** describes the parameters in the URI.

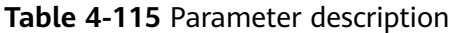

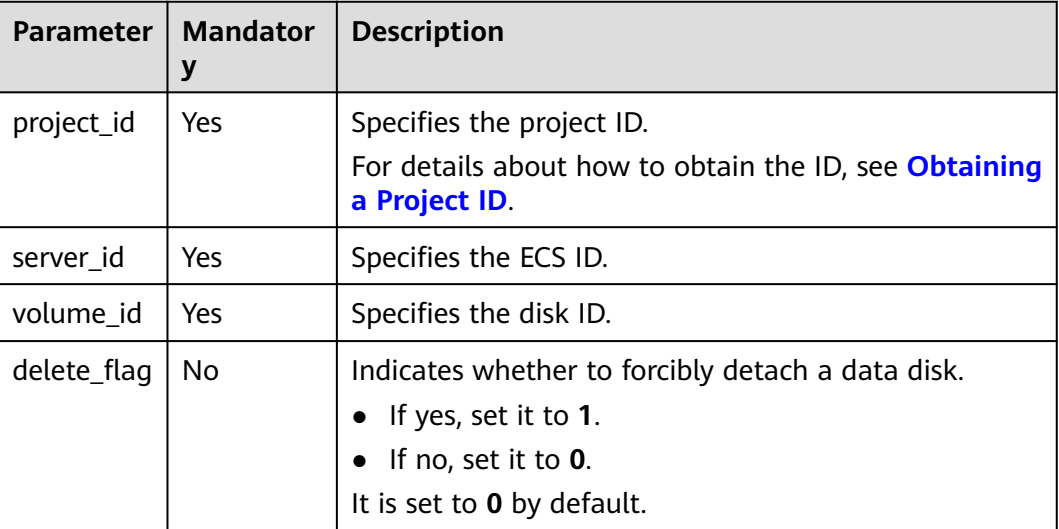

#### **Request**

None

#### **Response**

See **[Responses \(Task\)](#page-363-0)**.

#### **Example Request**

Detach a specified disk from an ECS.

DELETE https://{endpoint}/v1/{project\_id}/cloudservers/{server\_id}/detachvolume/{volume\_id}

#### **Example Response**

{

}

"job\_id": "ff80808288d41e1b018990260955686a"

## **Returned Values**

See **[Returned Values for General Requests](#page-361-0)**.

## **Error Codes**

See **[Error Codes](#page-440-0)**.

# **4.7 Metadata Management**

## **4.7.1 Updating ECS Metadata**

## **Function**

This API is used to update ECS metadata.

- If the metadata does not contain the target field, the field is automatically added.
- If the metadata contains the target field, the field value is automatically updated.
- If the field in the metadata is not requested, the field value remains unchanged.

#### $\Box$  Note

If the metadata contains sensitive data, take appropriate measures to protect the sensitive data, for example, controlling access permissions and encrypting the data.

## **Constraints**

An ECS must be in active, stopped, paused, or suspended state, which is specified by **OS-EXT-STS:vm\_state**.

#### **URI**

POST /v1/{project\_id}/cloudservers/{server\_id}/metadata

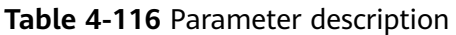

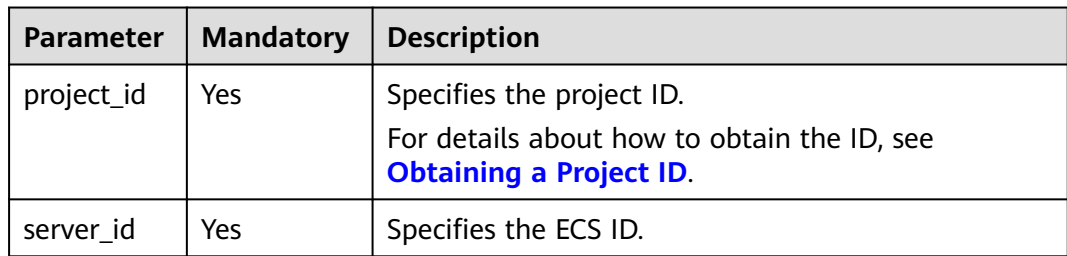

**Table 4-117** Request parameters

| <b>Parameter</b> | <b>Mandatory</b> | <b>Type</b> | <b>Description</b>                                                                                                    |
|------------------|------------------|-------------|----------------------------------------------------------------------------------------------------|
| metadata         | Yes.             | Object      | Specifies the user-defined metadata key-<br>value pair.                                                                                                    |
|                  |                  |             | The data structure can be empty. If the<br>value is empty, data is not updated.                                                                                                    |
|                  |                  |             | For a metadata tag:                                                                                                    |
|                  |                  |             | It contains a maximum of 255 Unicode<br>characters and cannot be left blank. A<br>tag can contain uppercase letters (A-Z),<br>lowercase letters (a-z), digits (0-9),<br>hyphens $(-)$ , underscores $($ ), colons $($ :),<br>and periods (.). |
|                  |                  |             | For a metadata value:                                                                                                    |
|                  |                  |             | It contains a maximum of 255 Unicode<br>characters.                                                                                                    |

#### **Response**

**Table 4-118** Parameter description

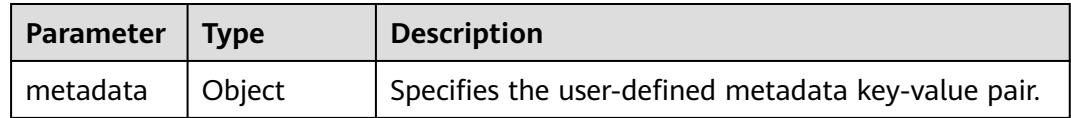

## **Example Request**

Updated the metadata of an ECS with the user-defined metadata key-value pair.

POST https://{endpoint}/v1/{project\_id}/cloudservers/{server\_id}/metadata

```
 "metadata": {
    "key": "value"
 }
```
## **Example Response**

{

}

```
{
    "metadata":{
       "key":"value"
    }
}
```
## **Returned Values**

See **[Returned Values for General Requests](#page-361-0)**.

## **4.7.2 Deleting Specified ECS Metadata**

## **Function**

This API is used to delete specified ECS metadata.

## **Constraints**

An ECS must be in active, stopped, paused, or suspended state, which is specified by **OS-EXT-STS:vm\_state**.

#### **URI**

DELETE /v1/{project\_id}/cloudservers/{server\_id}/metadata/{key}

**Table 4-119** describes the parameters in the URI.

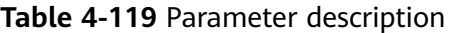

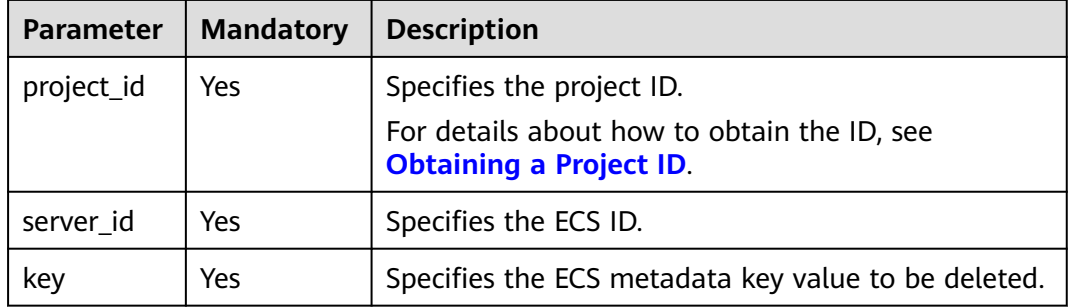

## **Request**

None

#### **Response**

None

#### **Example Request**

Delete a specified metadata from an ECS.

DELETE https://{endpoint}/v1/{project\_id}/cloudservers/{server\_id}/metadata/{key}

## **Example Response**

None

## **Returned Values**

#### See **[Returned Values for General Requests](#page-361-0)**.

# **4.8 Tenant Quota Management**

## **4.8.1 Querying Tenant Quotas**

## **Function**

This API is used to query the quotas of all resources for a specified tenant, including used quotas.

#### **URI**

GET /v1/{project\_id}/cloudservers/limits

**Table 4-120** describes the parameters in the URI.

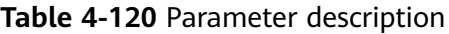

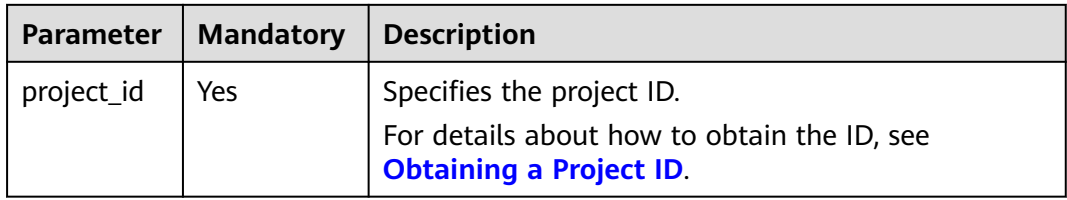

#### **Request**

None

#### **Response**

**Table 4-121** describes the response parameters.

**Table 4-121** Response parameters

| Parameter | <b>Type</b> | <b>Description</b>                                           |
|-----------|-------------|--------------------------------------------------------------|
| absolute  | Object      | Specifies tenant quotas. For details, see Table<br>$4 - 122$ |

**Table 4-122 absolute** field description

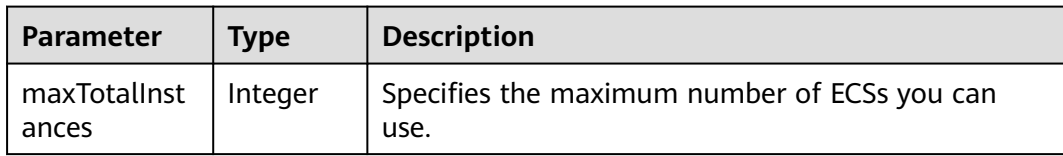

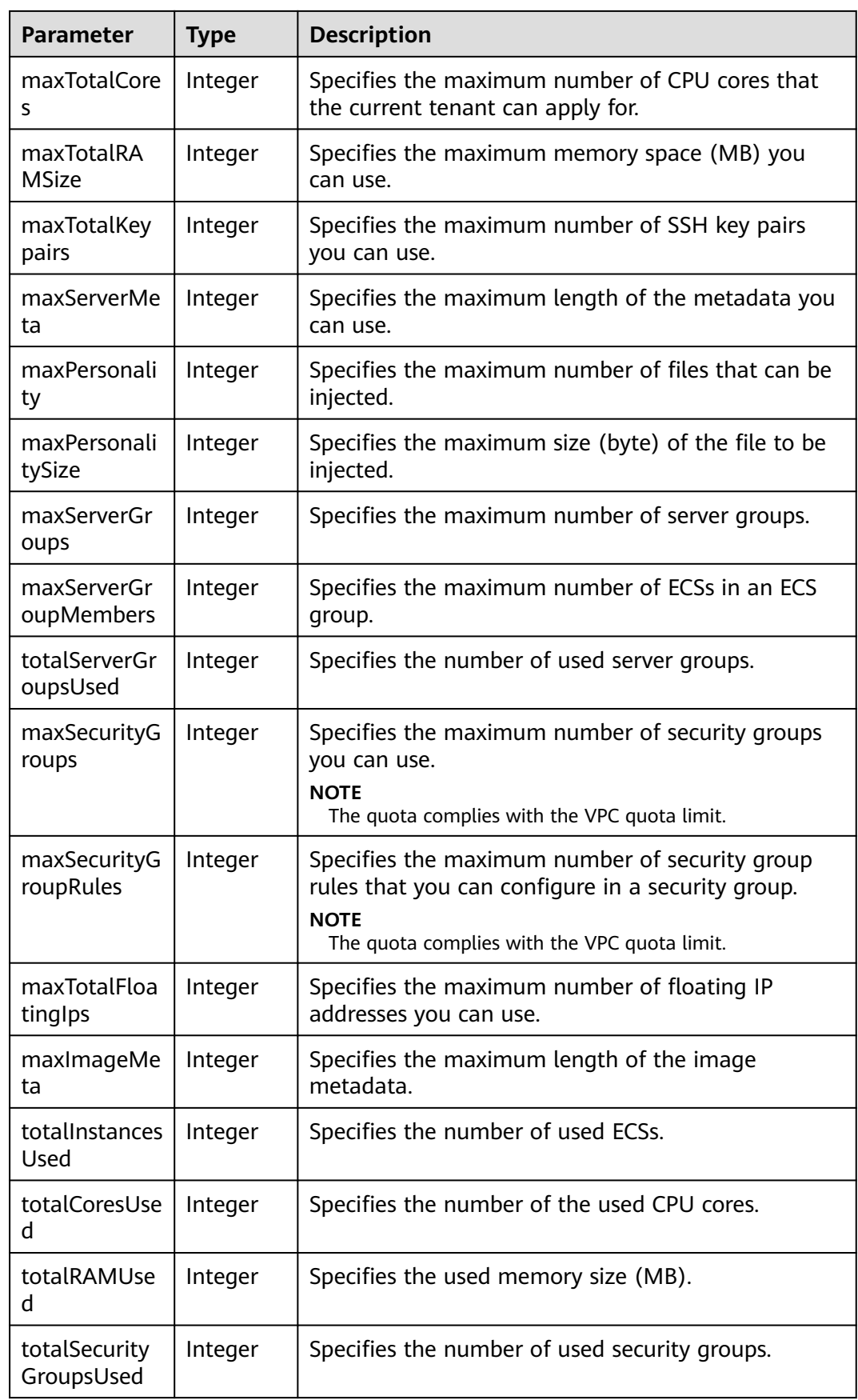

<span id="page-131-0"></span>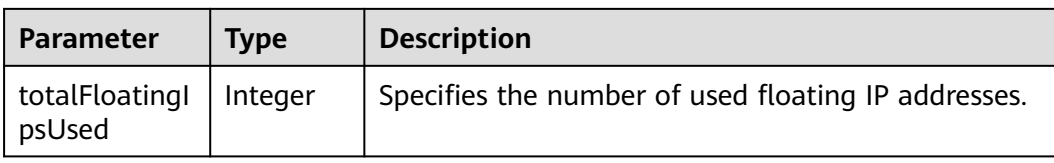

#### **Example Request**

Query the quotas of all resources in a project for a tenant.

GET https://{endpoint}/v1/{project\_id}/cloudservers/limits

#### **Example Response**

{

#### Example response

 "absolute":{ "maxServerMeta":128, "maxPersonality":5, "maxImageMeta":128, "maxPersonalitySize":10240, "maxSecurityGroupRules":20, "maxTotalKeypairs":-1, "totalRAMUsed":75776, "totalInstancesUsed":21, "maxSecurityGroups":10, "totalFloatingIpsUsed":0, "maxTotalCores":20480, "totalSecurityGroupsUsed":1, "maxTotalFloatingIps":10, "maxTotalInstances":2048, "totalCoresUsed":40, "maxTotalRAMSize":25165824, "maxServerGroups":10, "maxServerGroupMembers":16, "totalServerGroupsUsed":2 }

## **Returned Values**

}

See **[Returned Values for General Requests](#page-361-0)**.

**Error Codes**

See **[Error Codes](#page-440-0)**.

# **4.9 Task Status Management**

## **4.9.1 Querying Task Execution Status**

#### **Function**

This API is used to query the execution status of an asynchronous request task.

After an asynchronous request task is issued, for example, creating or deleting an ECS, performing operations on ECSs in a batch, or performing operations on ECS

NICs, a task ID will be returned, based on which you can query the execution status of the task.

For details about how to obtain the task ID, see **[Responses \(Task\)](#page-363-0)**.

## **URI**

GET /v1/{project\_id}/jobs/{job\_id}

**Table 4-123** describes the parameters in the URI.

#### **Table 4-123** Parameter description

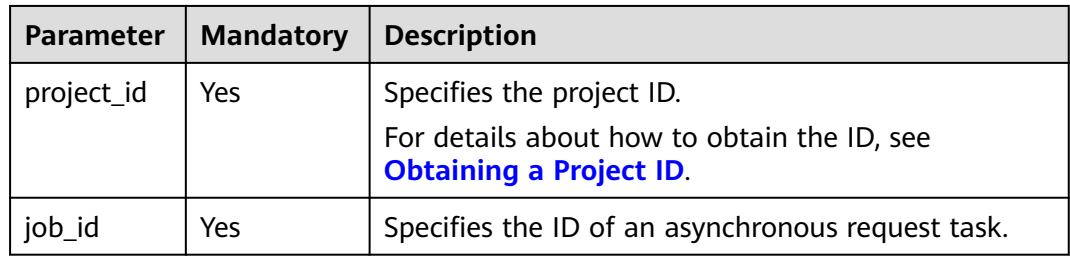

#### **Request**

None

#### **Response**

**Table 4-124** describes the response parameters.

#### **Table 4-124** Response parameters

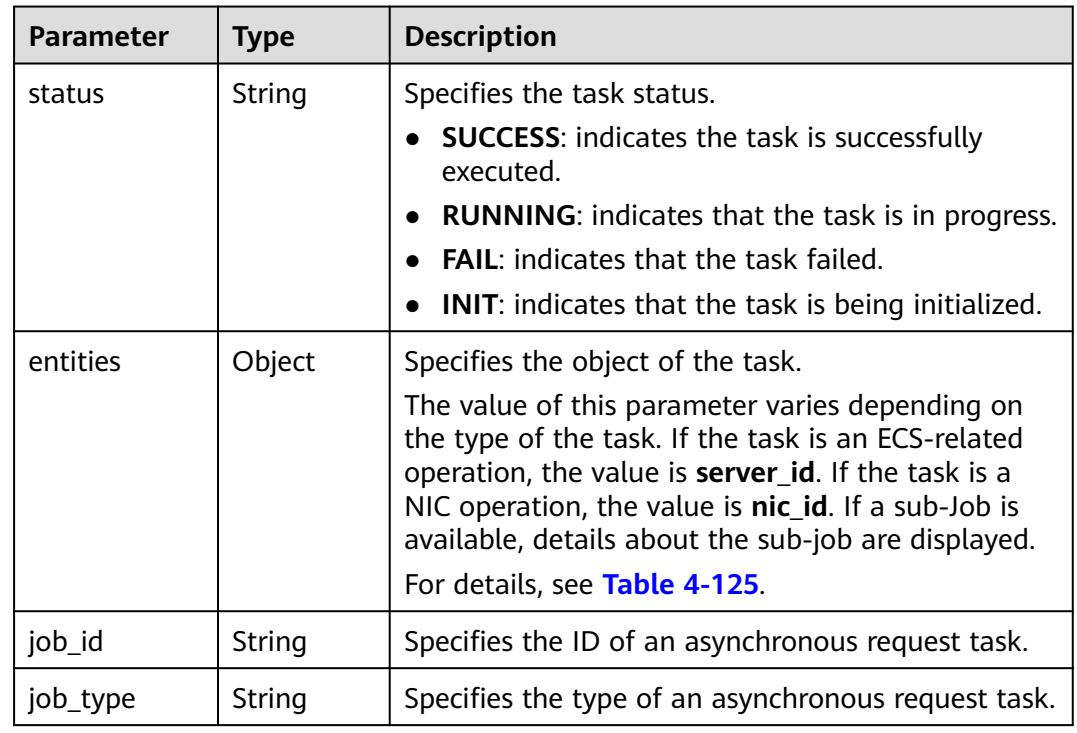

<span id="page-133-0"></span>

| <b>Parameter</b> | Type   | <b>Description</b>                                                                                                    |
|------------------|--------|----------------------------------------------------------------------------------------------------|
| begin_time       | String | Specifies the time when the task started.                                                                                                    |
| end_time         | String | Specifies the time when the task finished.                                                                                                    |
| error_code       | String | Specifies the returned error code when the task<br>execution fails.<br>After the task is executed successfully, the value of<br>this parameter is null.                            |
| fail_reason      | String | Specifies the cause of the task execution failure.<br>After the task is executed successfully, the value of<br>this parameter is null.                                             |
| message          | String | Specifies the error message returned when an<br>error occurs in the request to query a task.                                                                                       |
| code             | String | Specifies the error code returned when an error<br>occurs in the request to query a task.<br>For details about the error code, see Returned<br><b>Values for General Requests.</b> |

**Table 4-125 entities** field description

| <b>Parameter</b> | <b>Type</b>         | <b>Description</b>                                                                 |
|------------------|---------------------|------------------------------------------------------------------------------------|
| server_id        | String              | If the task is an ECS-related operation, the value is<br>server id.                |
| nic_id           | String              | If the task is a NIC-related operation, the value is<br>nic id.                    |
| sub_jobs_tota    | Integer             | Specifies the number of subtasks.                                                  |
| sub_jobs         | Array of<br>objects | Specifies the execution information of a subtask.<br>For details, see Table 4-126. |

**Table 4-126 sub\_jobs** field description

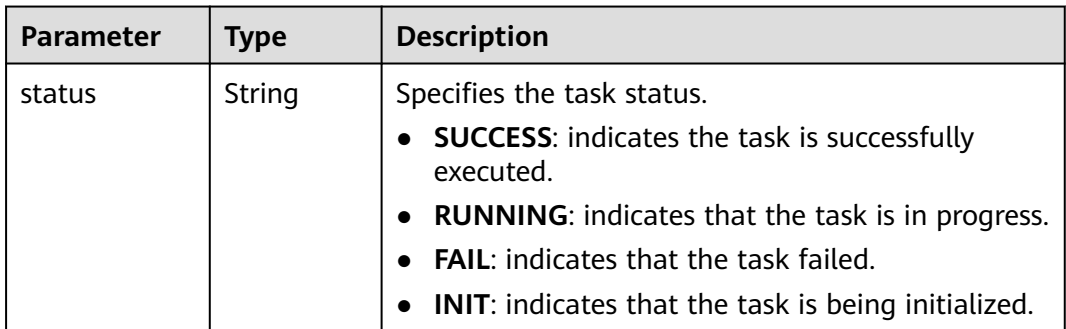

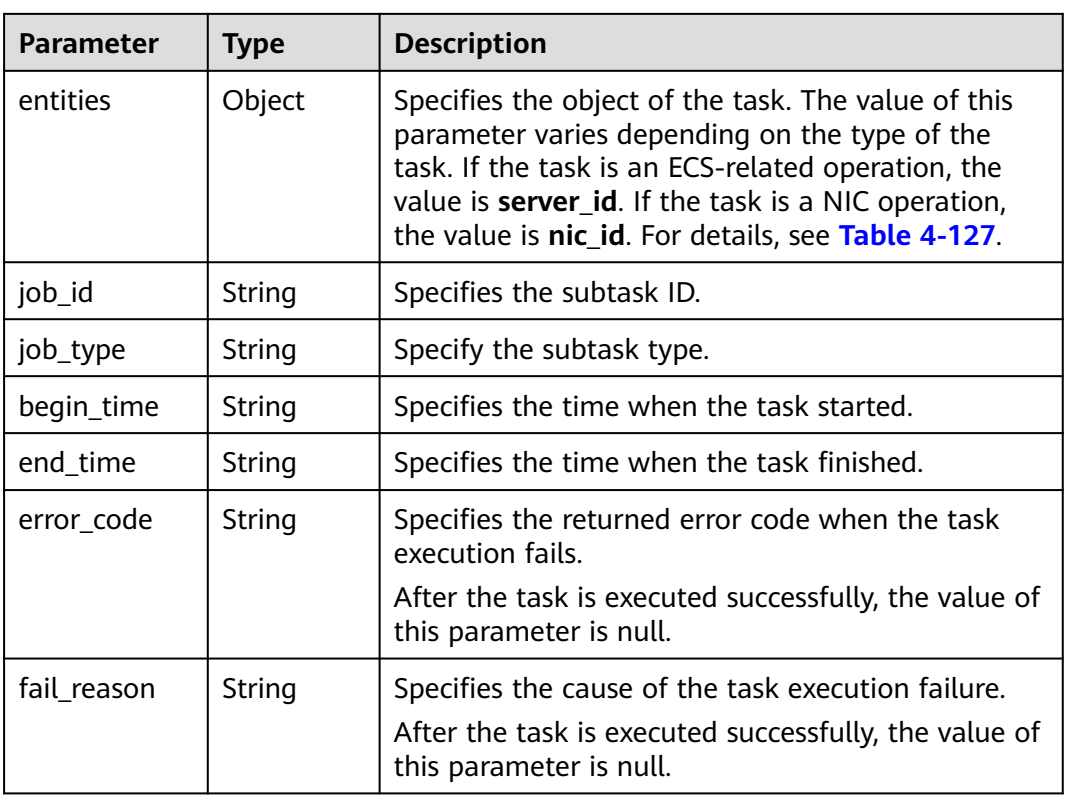

**Table 4-127 sub\_jobs.entities** field description

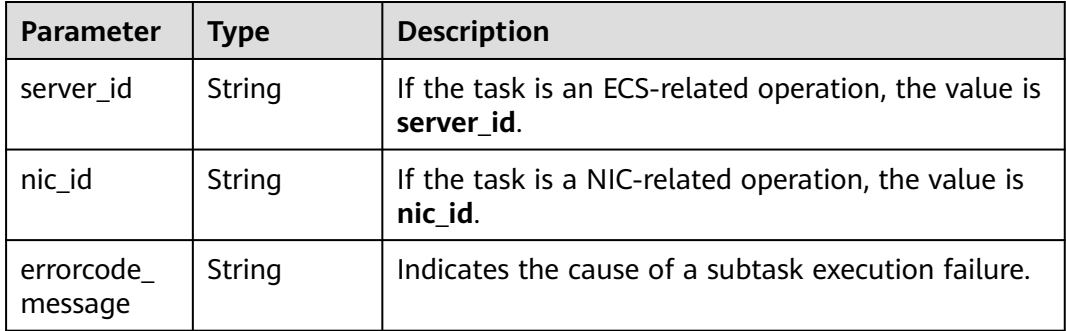

## **Example Request**

Query the execution status of a specified asynchronous request task.

GET https://{endpoint}/v1/{project\_id}/jobs/{job\_id}

## **Example Response**

{

```
 "status": "SUCCESS",
 "entities": {
   "sub_jobs_total": 1,
    "sub_jobs": [
      {
          "status": "SUCCESS",
          "entities": {
```

```
 "server_id": "bae51750-0089-41a1-9b18-5c777978ff6d"
         },
         "job_id": "2c9eb2c5544cbf6101544f0635672b60",
         "job_type": "createSingleServer",
         "begin_time": "2016-04-25T20:04:47.591Z",
         "end_time": "2016-04-25T20:08:21.328Z",
         "error_code": null,
         "fail_reason": null
      }
   ]
 },
 "job_id": "2c9eb2c5544cbf6101544f0602af2b4f",
 "job_type": "createServer",
 "begin_time": "2016-04-25T20:04:34.604Z",
 "end_time": "2016-04-25T20:08:41.593Z",
 "error_code": null,
 "fail_reason": null
```
## **Returned Values**

}

See **[Returned Values for General Requests](#page-361-0)**.

## **Error Codes**

See **[Error Codes](#page-440-0)**.

# **4.10 Password Management**

## **4.10.1 Obtaining the Password for Logging In to an ECS**

## **Function**

This API is used to obtain the random password generated for user **Administrator** or the user configured in Cloudbase-Init when you use a Cloudbase-Init-enabled image to create a Windows ECS.

Linux ECSs do not support this API.

## **URI**

GET /v1/{project\_id}/cloudservers/{server\_id}/os-server-password

**Table 4-128** lists the URI parameters.

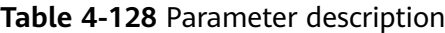

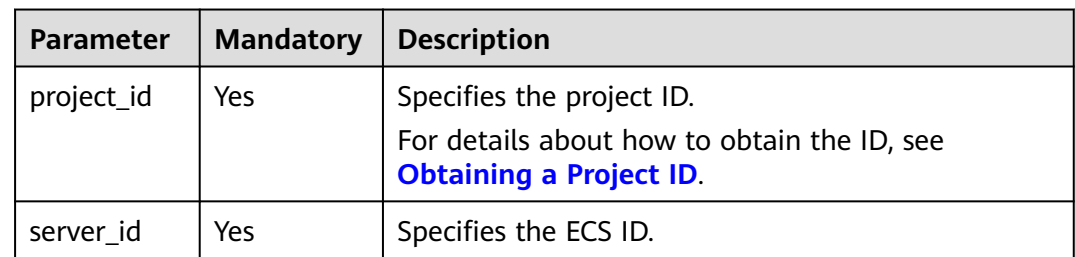

None

#### **Response**

**Table 4-129** describes the response parameters.

**Table 4-129** Response parameters

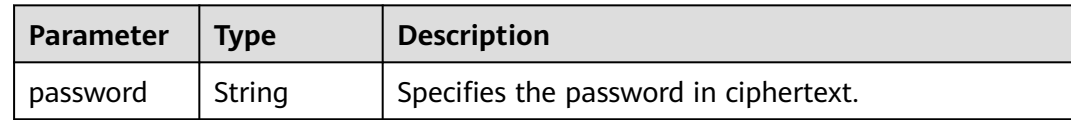

#### **Example Request**

Obtain a random password of the initial administrator account (administrator or the account configured in Cloudbase-Init) of a specified Windows ECS.

GET https://{endpoint}/v1/{project\_id}/cloudservers/{server\_id}/os-server-password

#### **Example Response**

{ "password": "UHC9+YW1xDC1Yu8M\*\*\*\*\*\*\*\*\*\*\*\*\*\*\*\*\*\*\*\*\*\*\*\*\*\*\*\*\*\*\* }

## **Returned Values**

See **[Returned Values for General Requests](#page-361-0)**.

## **4.10.2 Deleting the Password for Logging In to an ECS**

#### **Function**

This API is used to delete the password records generated during initial installation of a Windows ECS. After the password is deleted, you can still use your password to log in to your ECS. However, you cannot use the Get Password function to recover the ECS initial password.

Linux ECSs do not use this API to delete a password.

#### **URI**

DELETE /v1/{project\_id}/cloudservers/{server\_id}/os-server-password

**[Table 4-130](#page-137-0)** lists the URI parameters.

<span id="page-137-0"></span>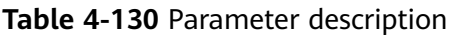

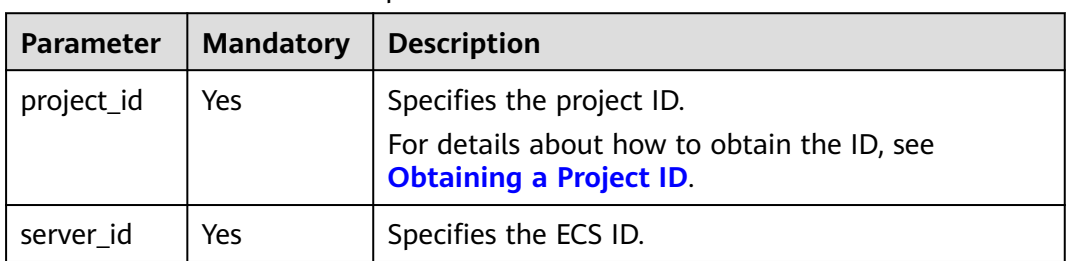

None

#### **Response**

None

## **Example Request**

Delete the password records generated during initial installation of a Windows ECS.

DELETE https://{endpoint}/v1/{project\_id}/cloudservers/{server\_id}/os-server-password

## **Example Response**

None

## **Returned Values**

See **[Returned Values for General Requests](#page-361-0)**.

# **4.11 ECS Group Management**

## **4.11.1 Creating an ECS Group**

## **Function**

This API is used to create an ECS group.

## **Constraints**

Only anti-affinity policies are supported.

## **URI**

POST /v1/{project\_id}/cloudservers/os-server-groups

**[Table 4-131](#page-138-0)** describes the parameters in the URI.

| Parameter  | <b>Mandatory</b> | <b>Description</b>                                                                                         |
|------------|------------------|----------------------------------------------------------------------------------------------------|
| project_id | Yes              | Specifies the project ID.<br>For details about how to obtain the ID, see<br><b>Obtaining a Project ID.</b> |

<span id="page-138-0"></span>**Table 4-131** Parameter description

**Table 4-132** describes the request parameters.

#### **Table 4-132** Request parameters

| <b>Parameter</b> | <b>Mandatory</b> | <b>Type</b> | <b>Description</b>                                                             |
|------------------|------------------|-------------|--------------------------------------------------------------------------------|
| server_group     | Yes              | Object      | Specifies the ECS group<br>information. For details, see<br><b>Table 4-133</b> |

**Table 4-133 server\_group** parameters

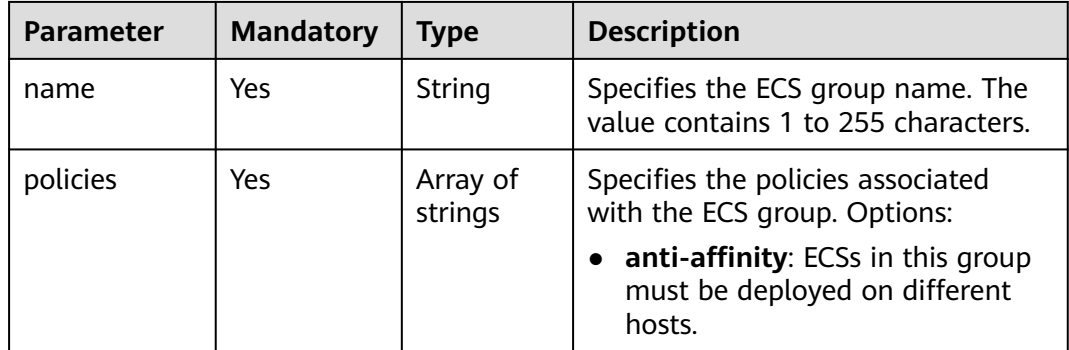

## **Response**

**Table 4-134** describes the response parameters.

#### **Table 4-134** Response parameters

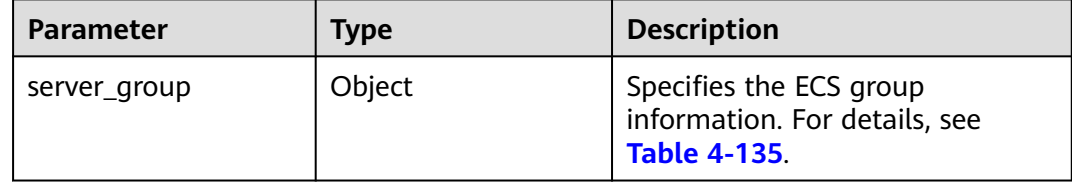

| <b>Parameter</b> | <b>Type</b>         | <b>Description</b>                                                        |  |
|------------------|---------------------|---------------------------------------------------------------------------|--|
| id               | String              | Specifies the ECS group UUID.                                             |  |
| name             | String              | Specifies the ECS group name.                                             |  |
| policies         | Array of<br>strings | Specifies the policies associated with the<br>ECS group. Options:         |  |
|                  |                     | anti-affinity: ECSs in this group must<br>be deployed on different hosts. |  |
| members          | Array of<br>strings | Specifies the IDs of the ECSs in an ECS<br>group.                         |  |
| metadata         | Object              | Specifies the ECS group metadata.                                         |  |

<span id="page-139-0"></span>**Table 4-135 server\_group** parameters

## **Example Request**

Create an ECS group.

POST https://{endpoint}/v1/{project\_id}/cloudservers/os-server-groups

```
{
    "server_group": {
       "name": "test",
       "policies": ["anti-affinity"]
   }
}
```
## **Example Response**

{

}

```
 "server_group": {
     "id": "5bbcc3c4-1da2-4437-a48a-66f15b1b13f9",
 "name": "test",
 "policies": [
        "anti-affinity"
     ],
      "members": [],
      "metadata": {}
   }
```
## **Returned Values**

See **[Returned Values for General Requests](#page-361-0)**.

## **Error Codes**

See **[Error Codes](#page-440-0)**.

# **4.11.2 Deleting an ECS Group**

## **Function**

This API is used to delete an ECS group.

## **URI**

DELETE /v1/{project\_id}/cloudservers/os-server-groups/{server\_group\_id}

**Table 4-136** describes the parameters in the URI.

**Table 4-136** Parameter description

| <b>Parameter</b>    | <b>Mandatory</b> | <b>Description</b>                                                                                         |
|---------------------|------------------|----------------------------------------------------------------------------------------------------|
| project_id          | Yes              | Specifies the project ID.<br>For details about how to obtain the ID, see<br><b>Obtaining a Project ID.</b> |
| server_group_i<br>d | Yes              | Specifies the ECS group UUID.                                                                              |

#### **Request Parameters**

None

#### **Response Parameters**

None

#### **Example Request**

Delete a specified ECS group.

DELETE https://{endpoint}/v1/{project\_id}/cloudservers/os-server-groups/{server\_group\_id}

#### **Example Response**

None

#### **Returned Values**

See **[Returned Values for General Requests](#page-361-0)**.

#### **Error Codes**

See **[Error Codes](#page-440-0)**.

## **4.11.3 Adding an ECS to an ECS Group**

## **Function**

This API is used to add an ECS to an ECS group. The system automatically deploys the newly added ECS to a host that is different from the ones accommodating other ECSs in the ECS group.

- The ECS to be added has been stopped.
- Only KVM ECSs can be added.
- Only the anti-affinity policy is supported. ECSs in the same ECS group are deployed on different hosts, improving service reliability.

#### **URI**

POST /v1/{project\_id}/cloudservers/os-server-groups/{server\_group\_id}/action

**Table 4-137** describes the parameters in the URI.

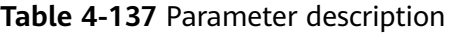

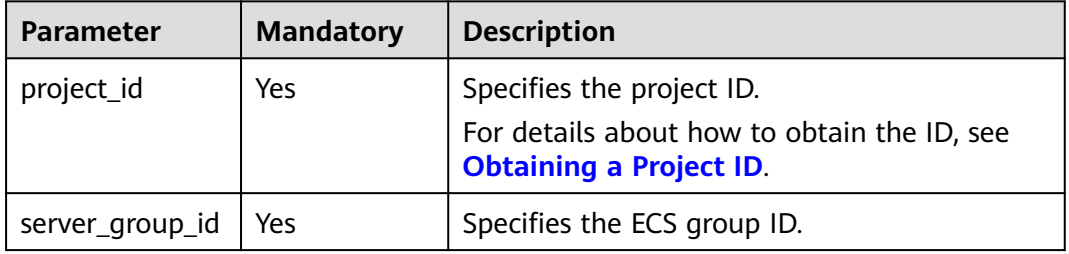

#### **Request**

**Table 4-138** describes the request parameters.

#### **Table 4-138** Request parameters

| <b>Parameter</b> | <b>Mandator</b> | <b>Type</b> | <b>Description</b>                                                                                    |
|------------------|-----------------|-------------|----------------------------------------------------------------------------------------------------|
| add_member       | Yes             | Object      | Specifies the information of the<br>ECS to be added to an ECS group.<br>For details, see Table 4-139. |

**Table 4-139 add\_member** parameters

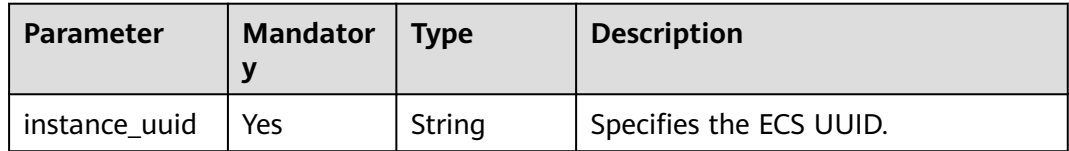

#### **Response**

None

## **Example Request**

```
POST https://{endpoint}/v1/{project_id}/cloudservers/os-server-groups/{server_group_id}/action
{
   "add_member": {
      "instance_uuid":"34dac9a0-c4a7-457b-bab2-e2c696e0e401"
   }
}
```
## **Example Response**

Status code 200, indicating that the operation is successful

#### **Returned Values**

See **[Returned Values for General Requests](#page-361-0)**.

Adds a specified ECS to an ECS group.

## **Error Codes**

See **[Error Codes](#page-440-0)**.

## **4.11.4 Removing an ECS from an ECS Group**

#### **Function**

This API is used to remove an ECS from an ECS group. After being removed, the anti-affinity policy will not take effect on this ECS and other ECSs in the same ECS group.

## **Constraints**

Only the anti-affinity policy is supported. ECSs in the same ECS group are deployed on different hosts, improving service reliability.

#### **URI**

POST /v1/{project\_id}/cloudservers/os-server-groups/{server\_group\_id}/action

**Table 4-140** describes the parameters in the URI.

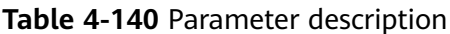

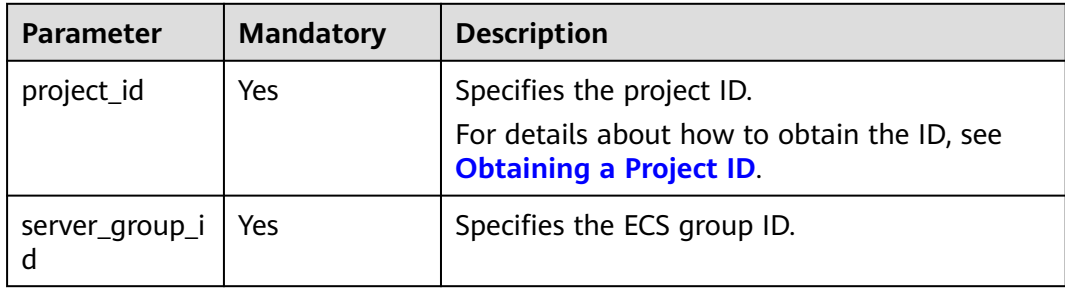

**Table 4-141** describes the request parameters.

**Table 4-141** Request parameters

| <b>Parameter</b>  | <b>Mandator</b> | <b>Type</b> | <b>Description</b>                                                          |
|-------------------|-----------------|-------------|-----------------------------------------------------------------------------|
| remove mem<br>ber | Yes             | Object      | Specifies the information of the<br>ECS to be removed from an ECS<br>group. |

**Table 4-142 remove\_member** parameters

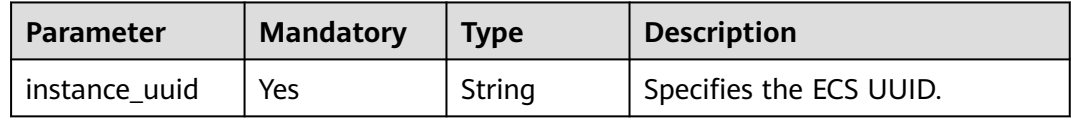

#### **Response**

None

## **Example Request**

Delete the ECS whose UUID is **34dac9a0-c4a7-457b-bab2-e2c696e0e401** from the specified ECS group.

POST https://{endpoint}/v1/{project\_id}/cloudservers/os-server-groups/{server\_group\_id}/action

```
{
   "remove_member": {
      "instance_uuid": "34dac9a0-c4a7-457b-bab2-e2c696e0e401"
   }
}
```
## **Example Response**

Status code 200, indicating that the operation is successful

## **Returned Values**

See **[Returned Values for General Requests](#page-361-0)**.

**Error Codes**

See **[Error Codes](#page-440-0)**.
# **5 Native OpenStack Nova APIs**

# **5.1 API Version Query**

# **5.1.1 Querying All API Versions**

# **Function**

This API is used to query all available Nova versions.

To support function extension, Nova APIs can be distinguished by version. There are two types of versions:

- Major version: Independent URL
- Microversion: Used by the HTTP request header X-OpenStack-Nova-API-Version. Since microversion 2.27, the new microversion header OpenStack-API-Version has been supported.

**URI**

GET /

# **Request**

None

## **Response**

The following table describes the response parameters.

#### **Table 5-1** Response parameters

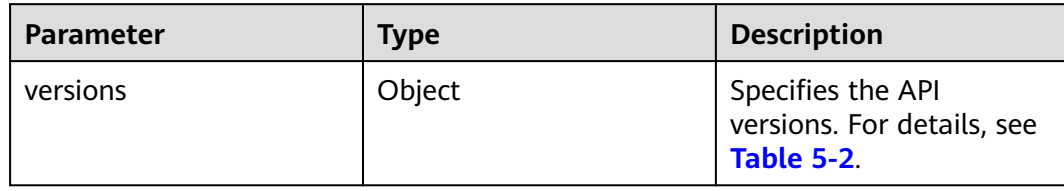

#### **Table 5-2 versions** field description

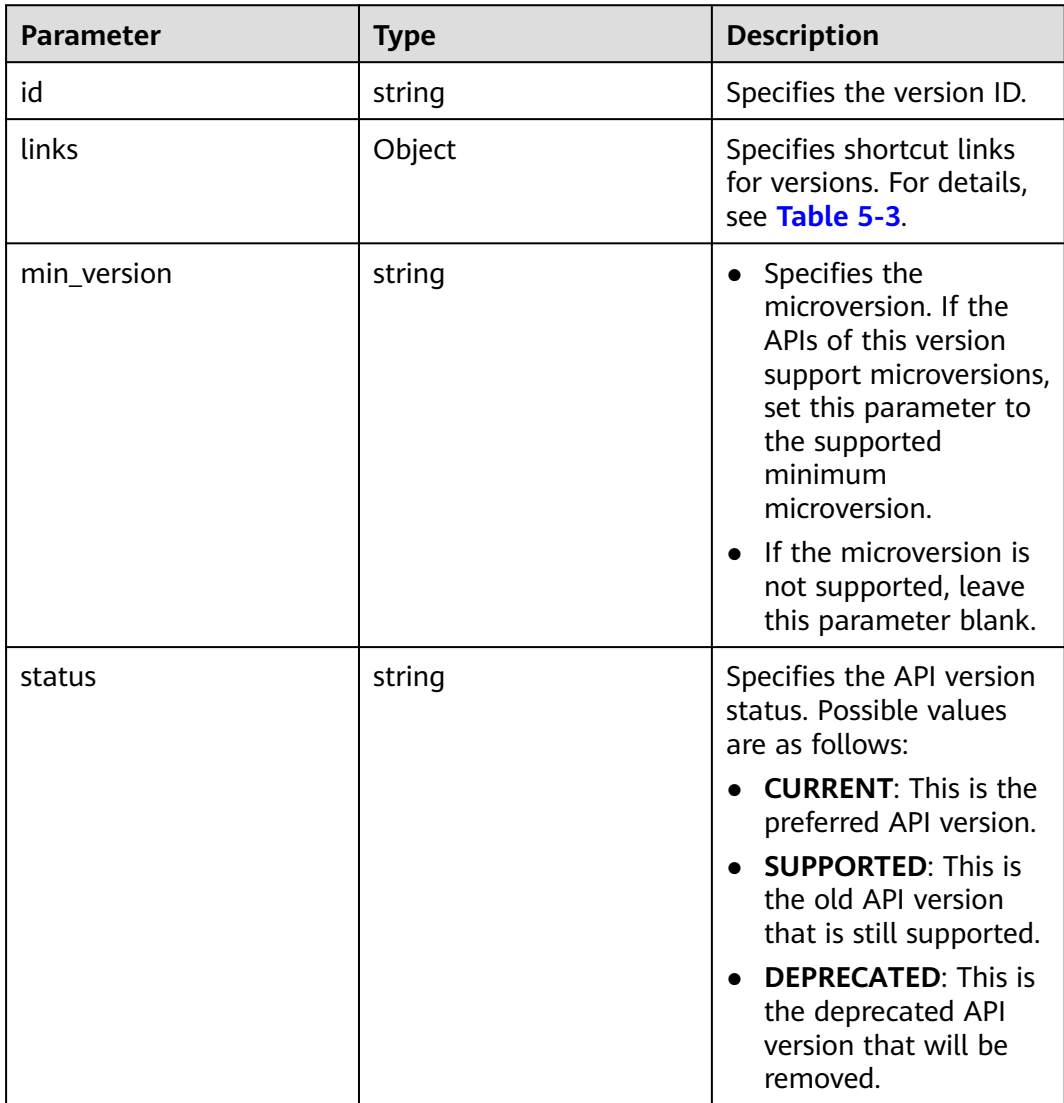

<span id="page-146-0"></span>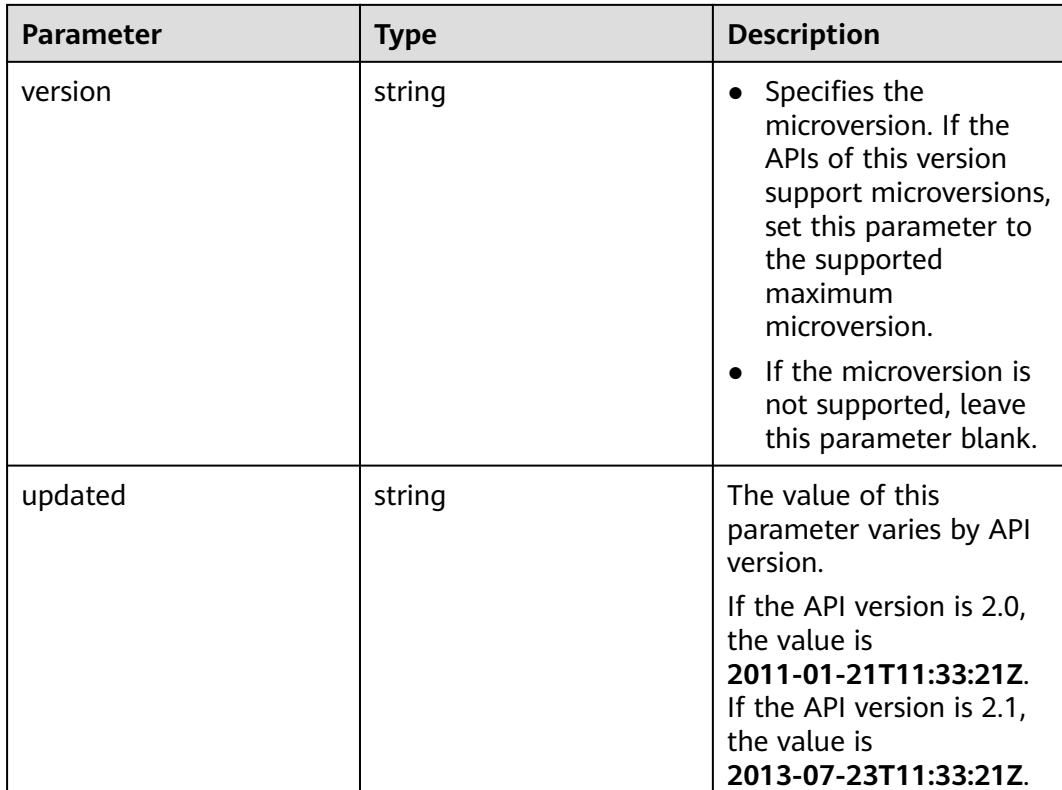

# **Table 5-3 links** field description

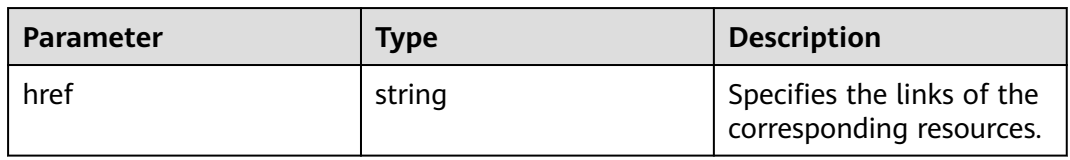

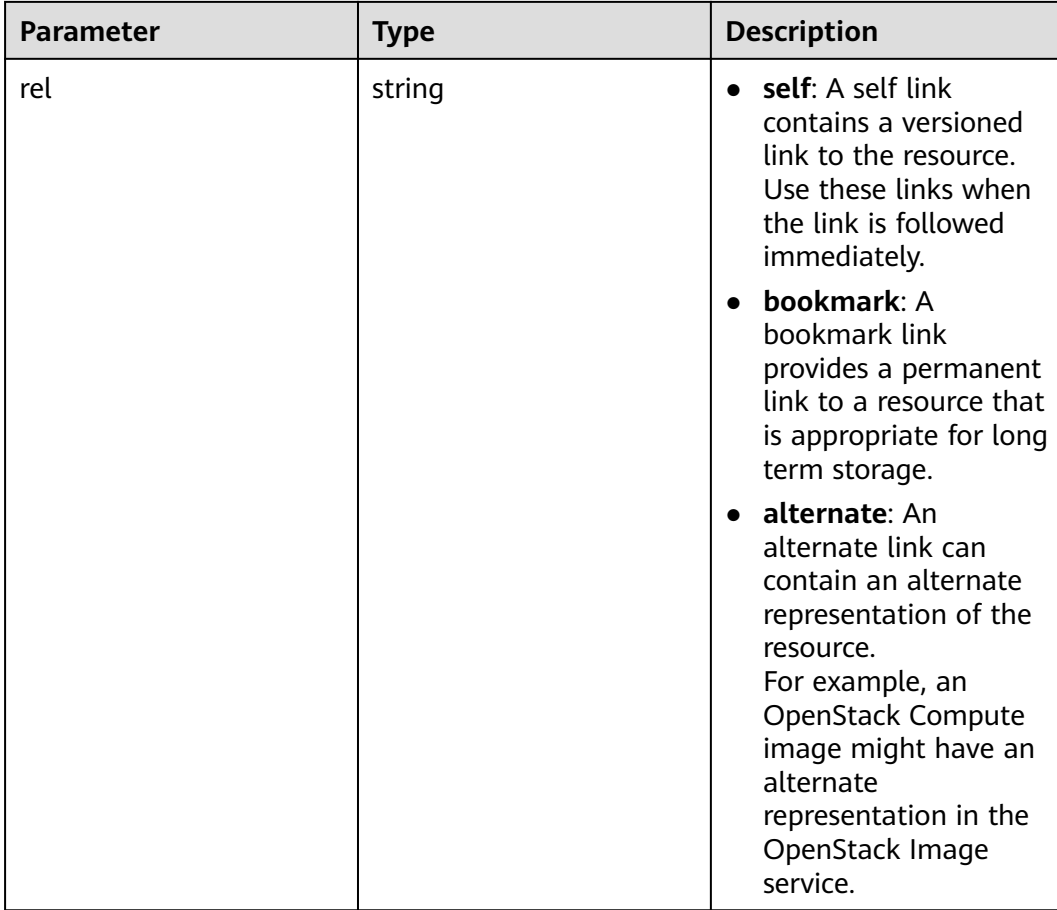

# **Example Request**

Query all API versions.

GET https://{endpoint}/

# **Example Response**

{

```
 "versions":[
      {
         "min_version":"",
         "links":[
            {
              "rel":"self",
              "href":"https://{endpoint}/v2/"
           }
\qquad \qquad ],
 "id":"v2.0",
 "updated":"2011-01-21T11:33:21Z",
 "version":"",
         "status":"SUPPORTED"
 },
\overline{\phantom{a}} "min_version":"2.1",
         "links":[
            {
              "rel":"self",
              "href":"https://{endpoint}/v2.1/"
            }
```

```
 ],
       "id":"v2.1",
       "updated":"2013-07-23T11:33:21Z",
       "version":"2.60",
       "status":"CURRENT"
    }
 ]
```
## **Returned Values**

}

See **[Returned Values for General Requests](#page-361-0)**.

# **5.1.2 Querying a Specified API Version**

## **Function Description**

This API is used to query the information of a specified version.

To support function extension, Nova APIs can be distinguished by version. There are two types of versions:

- Major version: Independent URL
- Microversion: Used by the HTTP request header X-OpenStack-Nova-API-Version. Since version 2.27, the new microversion header OpenStack-API-Version has been supported.

 $\Box$  Note

If the OpenStack-API-Version request header is used, the version is in the format of "compute microversion".

For example, if **key** is set to **OpenStack-API-Version**, set **value** to **compute 2.27**.

#### **URI**

GET /{api\_version}

**Table 5-4** describes the parameters in the URI.

**Table 5-4** Parameter description

| Parameter   | Mandatory Description |                                       |
|-------------|-----------------------|---------------------------------------|
| api_version | Yes                   | Specifies an API version, such as V2. |

#### **Request**

None

#### **Response**

The following table describes the response parameters.

#### **Table 5-5** Response parameters

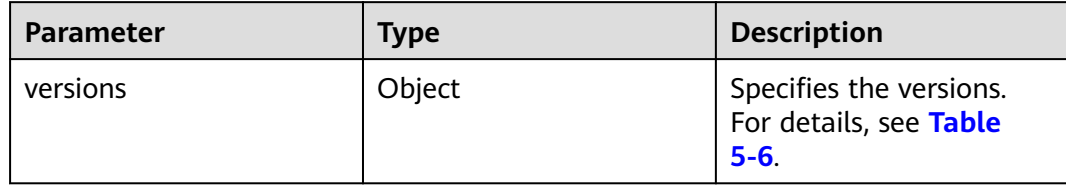

#### **Table 5-6 versions** field description

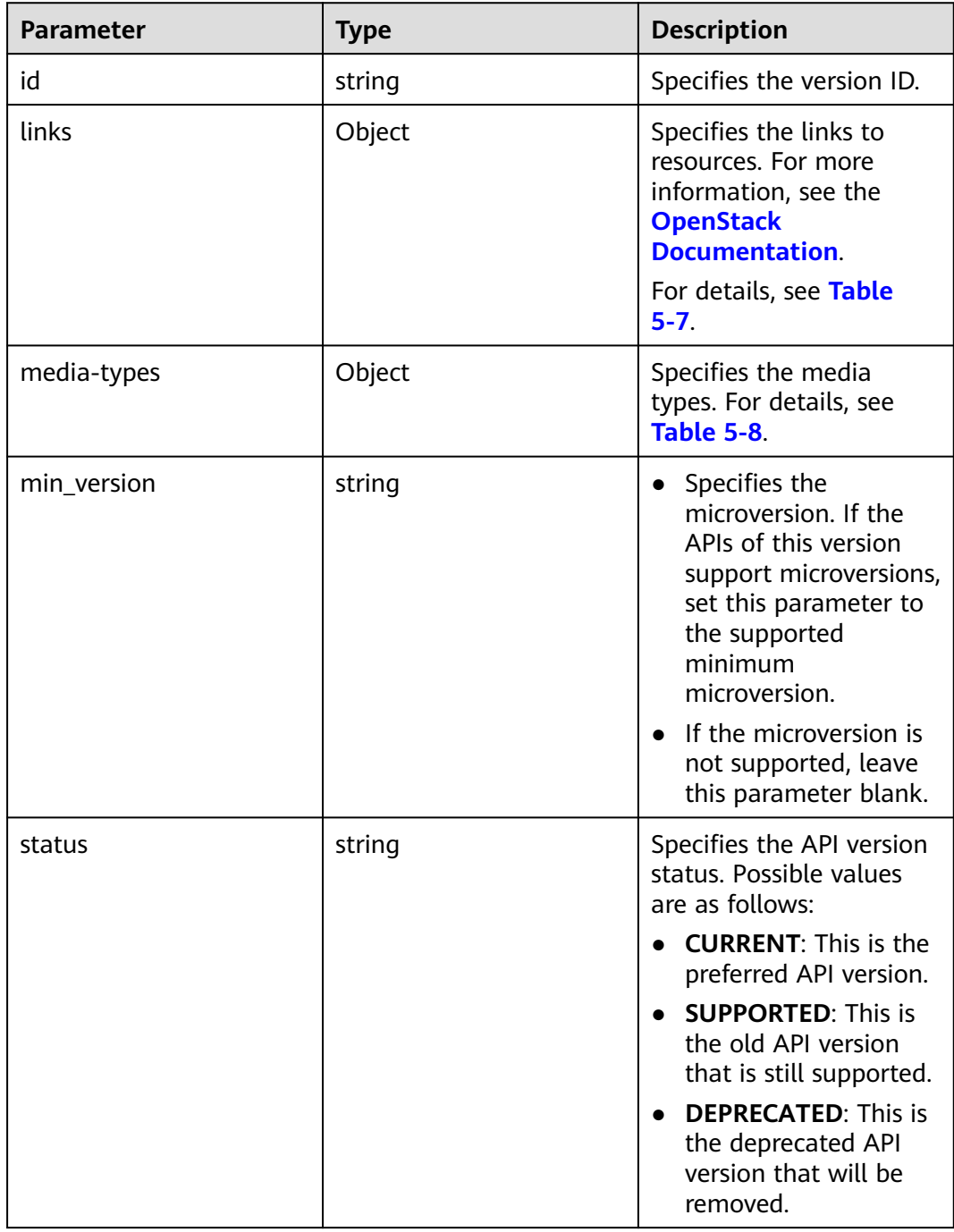

<span id="page-150-0"></span>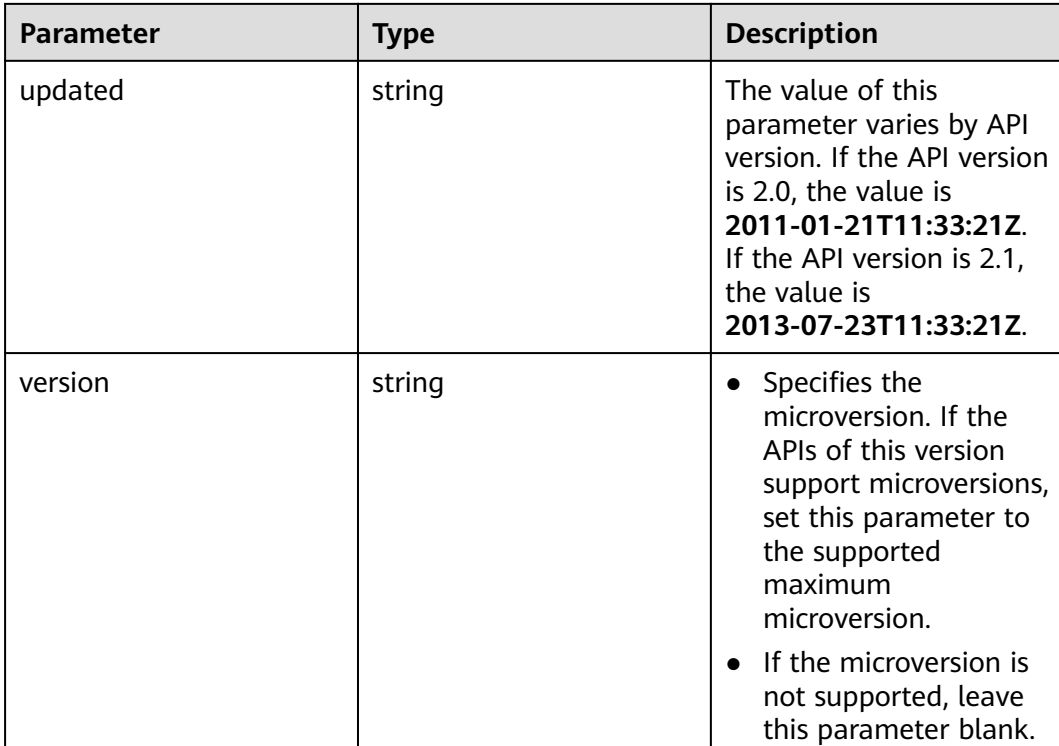

#### **Table 5-7 links** field description

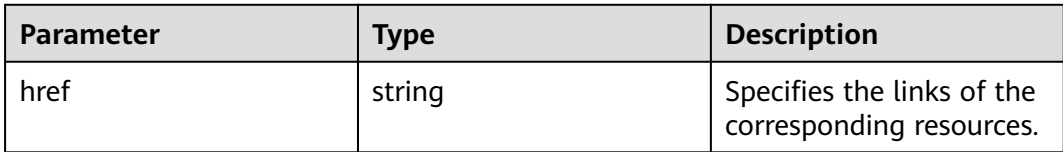

<span id="page-151-0"></span>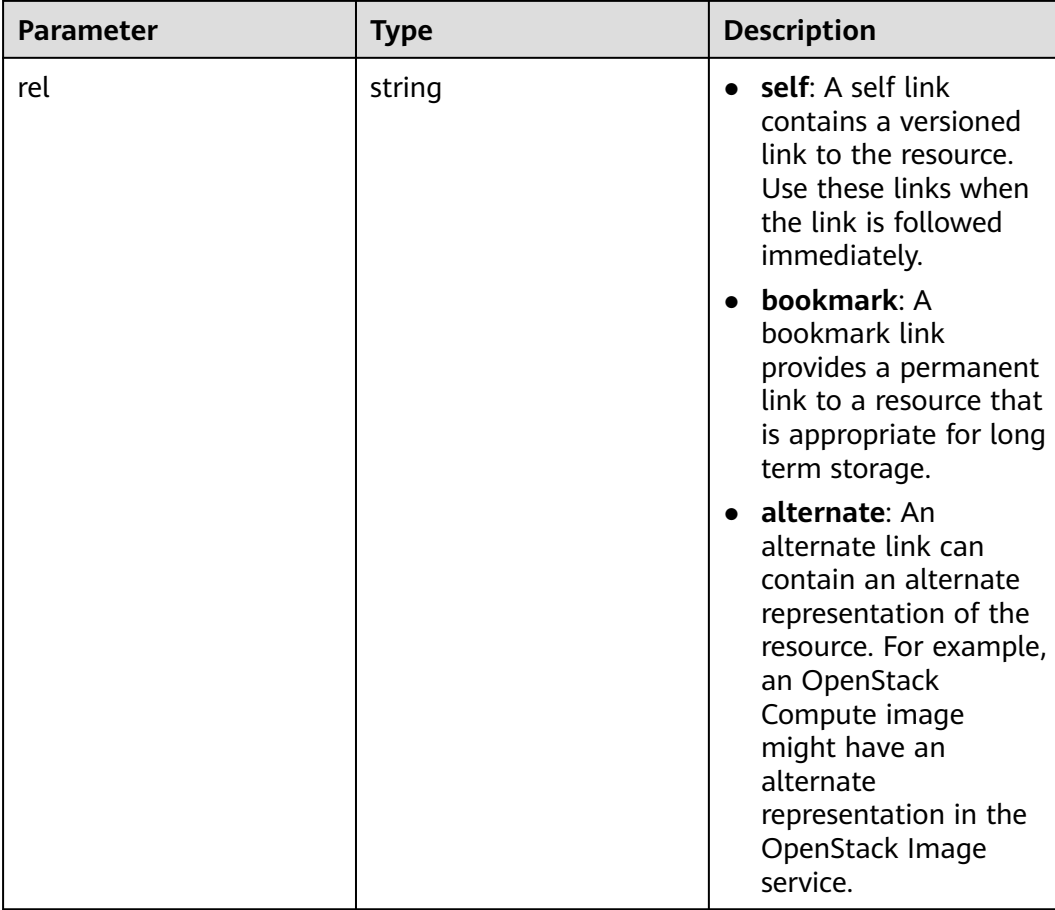

#### **Table 5-8 media-types** field description

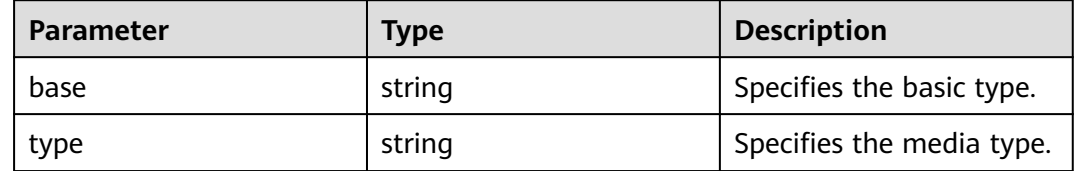

# **Example Request**

Query information about a specified API version.

```
GET https://{endpoint}/v2.1
```
# **Example Response**

```
{
   "version":{
 "min_version":"2.1",
 "media-types":[
         {
            "type":"application/vnd.openstack.compute+json;version=2.1",
            "base":"application/json"
         }
\qquad \qquad ],
 "links":[
```

```
 {
           "rel":"self",
           "href":"https://{endpoint}/v2.1/"
        },
        {
           "rel":"describedby",
           "href":"http://docs.openstack.org/",
        "type":"text/html"
 }
\qquad \qquad ],
 "id":"v2.1",
 "updated":"2013-07-23T11:33:21Z",
 "version":"2.60",
      "status":"CURRENT"
   }
```
# **Returned Values**

See **[Returned Values for General Requests](#page-361-0)**.

# **5.2 Lifecycle Management**

# **5.2.1 Creating an ECS**

}

# **Function**

This API is used to create ECS.

This API does not support automatic rollback after creating an ECS failed. If automatic rollback is required, call the API POST /v1/{project\_id}/cloudservers. For details, see **[Creating an ECS](#page-27-0)**.

## **URI**

POST /v2.1/{project\_id}/servers

**Table 5-9** describes the parameters in the URI.

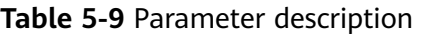

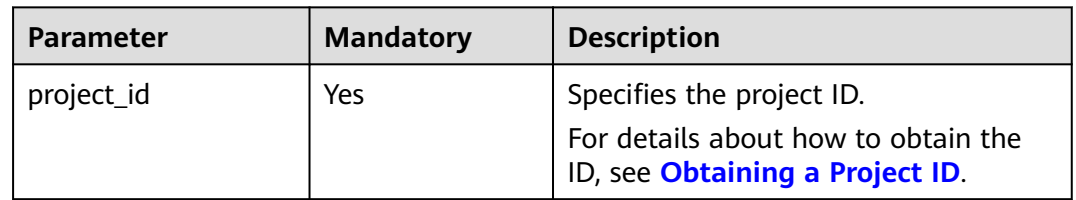

## $\Box$  Note

Alias of the API for creating ECSs: /v2/{project\_id}/os-volumes\_boot This calling mode can only be used in OpenStack client.

# **Constraints**

- 1. When using this API to create an ECS, you cannot bind an EIP to the ECS during the creation process. To do so, see **[Creating an ECS](#page-27-0)**.
- 2. Parameter **port** in the three network parameters (**port**, **uuid**, and **fixed\_ip**) has the highest priority. If parameter **fixed\_ip** is set, you must specify the UUID.
- 3. A file injection failure will result in the ECS creation failure.
- 4. The following restrictions apply when you create ECSs using an image:
	- a. You cannot create an ECS on a specified host.
	- b. If a tenant backs up a disk in an ECS, the disk can be deleted only after the tenant deletes all the snapshots of the disk.
	- c. The flavors with different resource types cannot be adjusted if you adjust the specifications of an ECS created using an image.
- 5. Native APIs /v2/{project\_id}/servers and /v2.1/{project\_id}/servers provided by the cloud platform is developed based on and compatible with the community-version native OpenStack API.

Compared with the community-version native API, this API has the following restrictions when you create an ECS using a specified image:

- Community-version native OpenStack API: creates an ECS using the local disk by default.
- Native API provided by the cloud platform: creates an ECS using the shared storage as the system disk.

Specifically, when you use the native API to create an ECS:

- a. You can query information about the disks attached to the ECS.
- b. The ECS system disk uses the EVS disk quota.
- c. You cannot query ECSs created based on a specified image using the image filtering function.
- 6. When you create an ECS with a specified disk, ensure that the disk and the ECS are in the same AZ.
- 7. The **device name** field configured in **block device mapping v2** during the ECS creation does not take effect. The system generates a device name by default.
- 8. ECSs cannot be created in networks with **provider:network type** set to **geneve**.

 $\Box$  Note

**provider:network\_type** being set to **geneve** indicates the internal high-speed network for BMSs.

9. If your ECS is remotely logged in using a key, use the **key\_name** parameter. If your ECS is remotely logged in using a password, use the **adminPass** parameter. Linux ECSs support **user\_data** for injection. Windows ECSs support **admin\_pass** for injection.

#### **Request**

**[Table 5-10](#page-154-0)** describes the request parameters.

<span id="page-154-0"></span>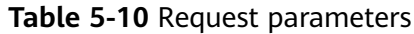

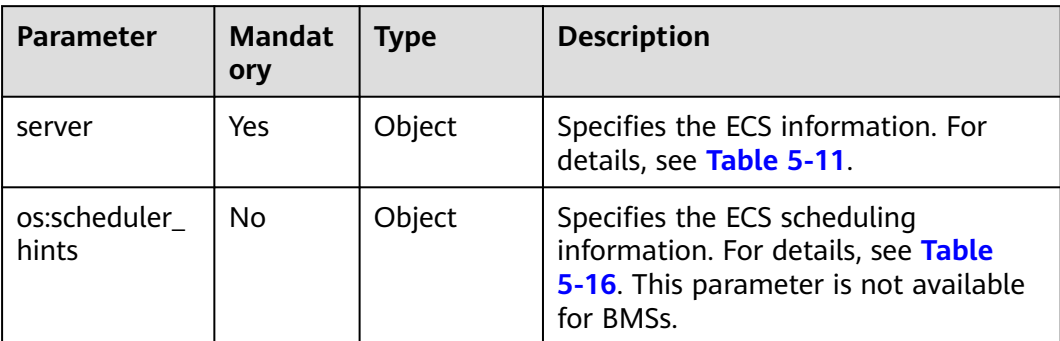

#### **Table 5-11 server** parameters

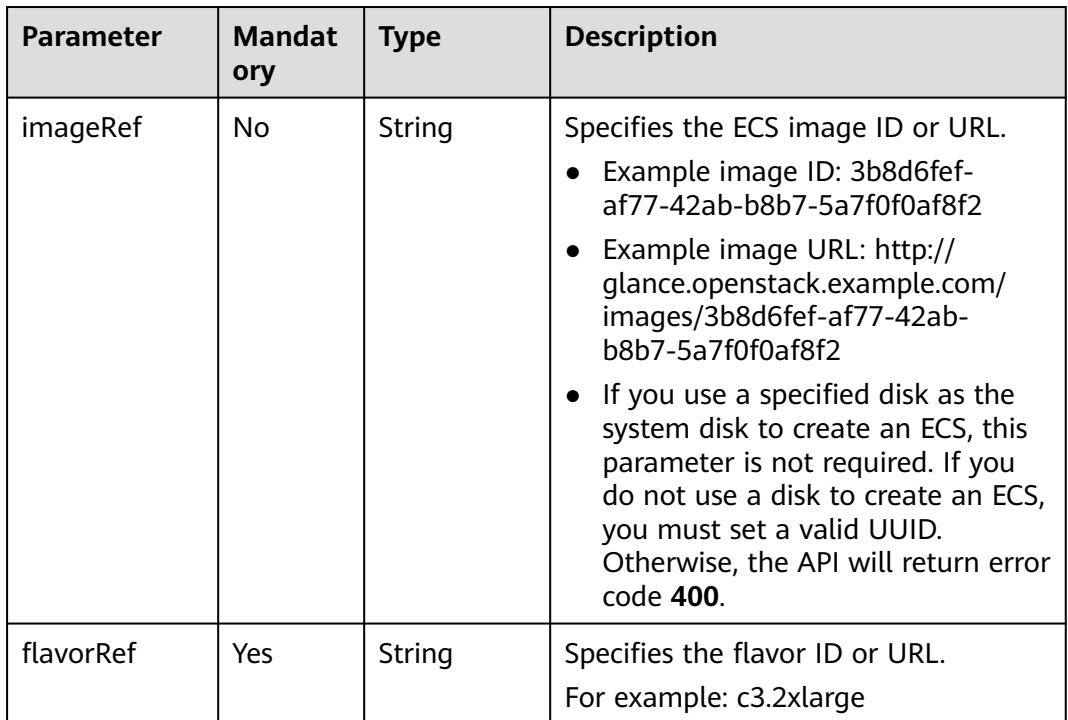

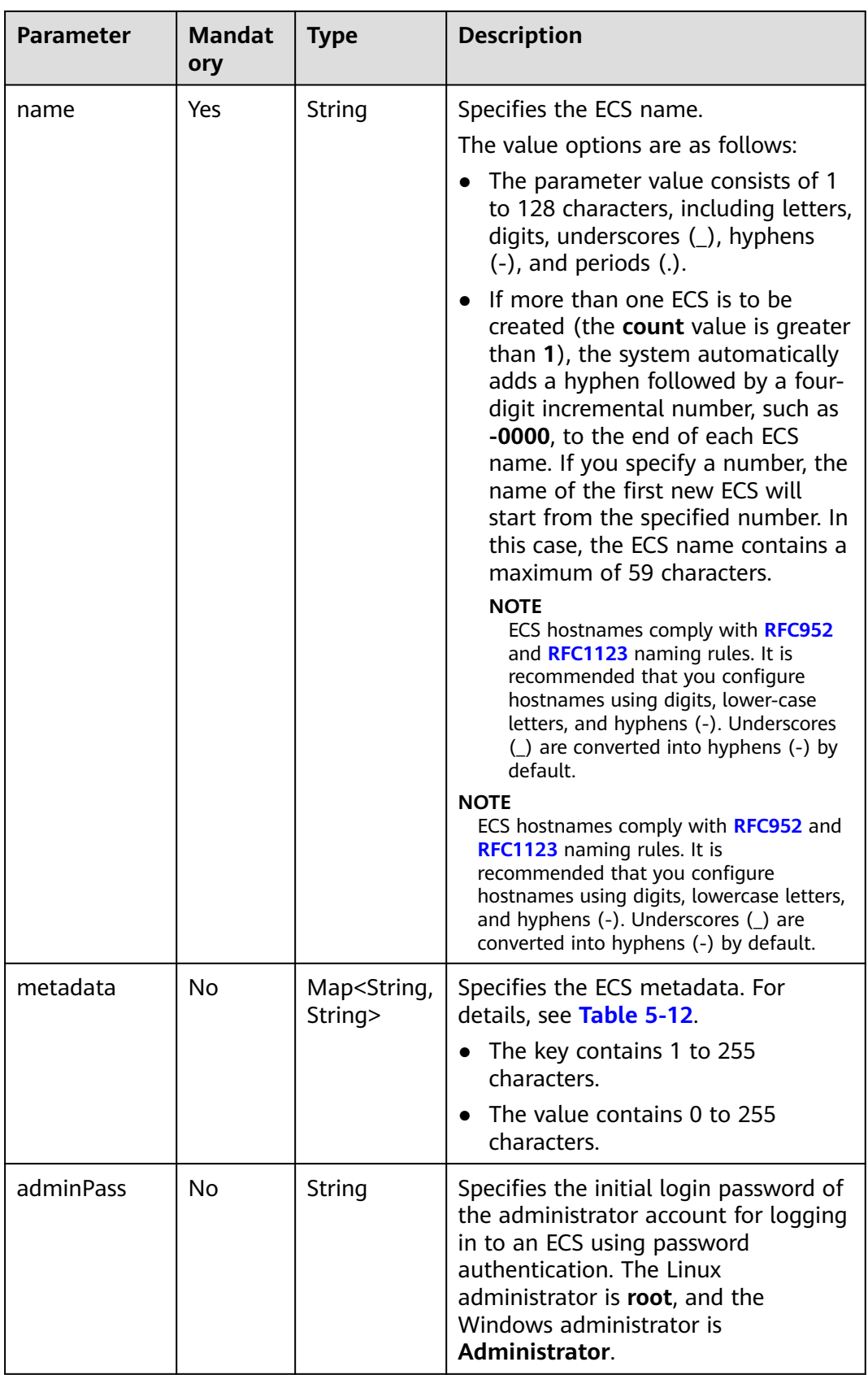

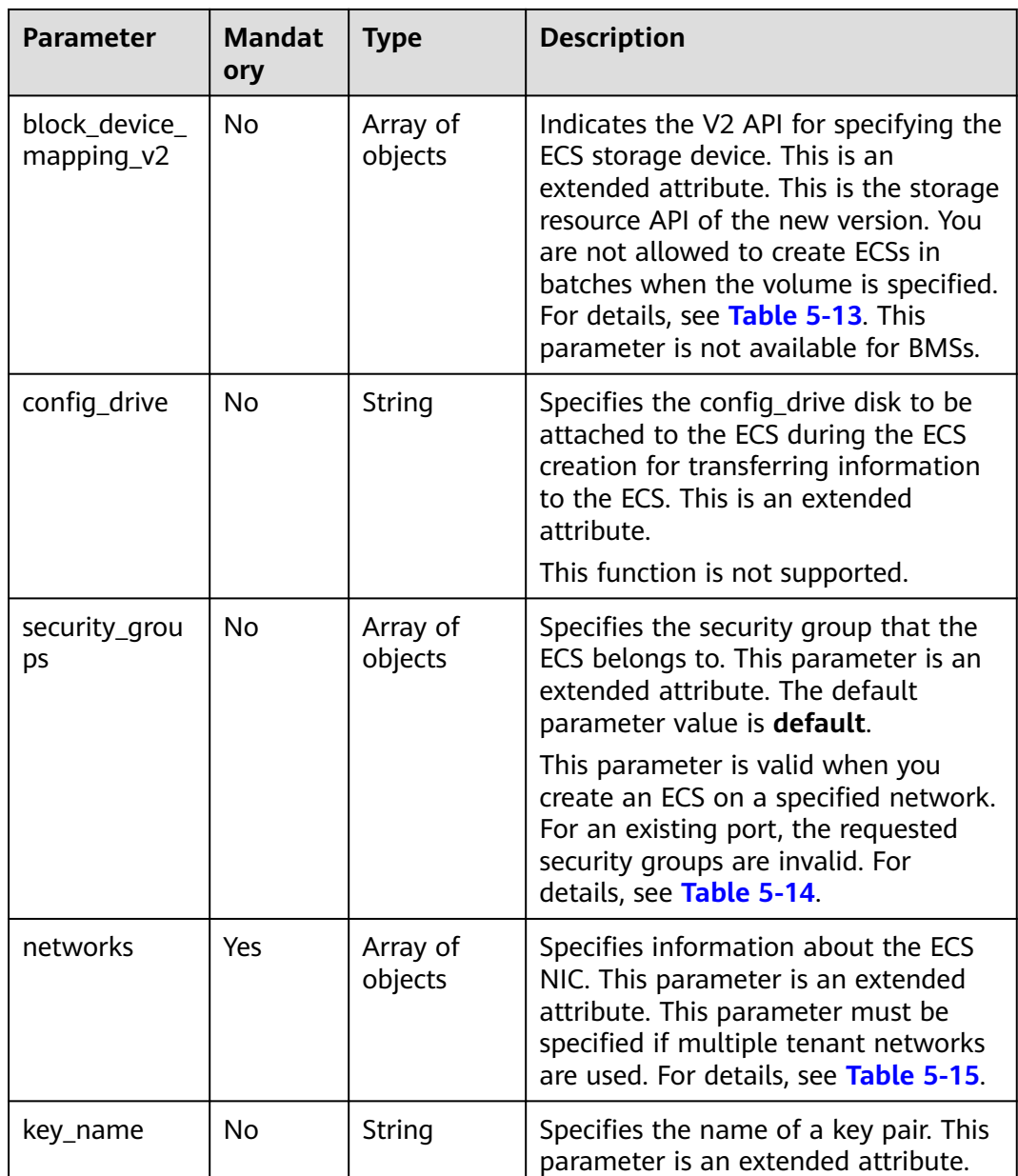

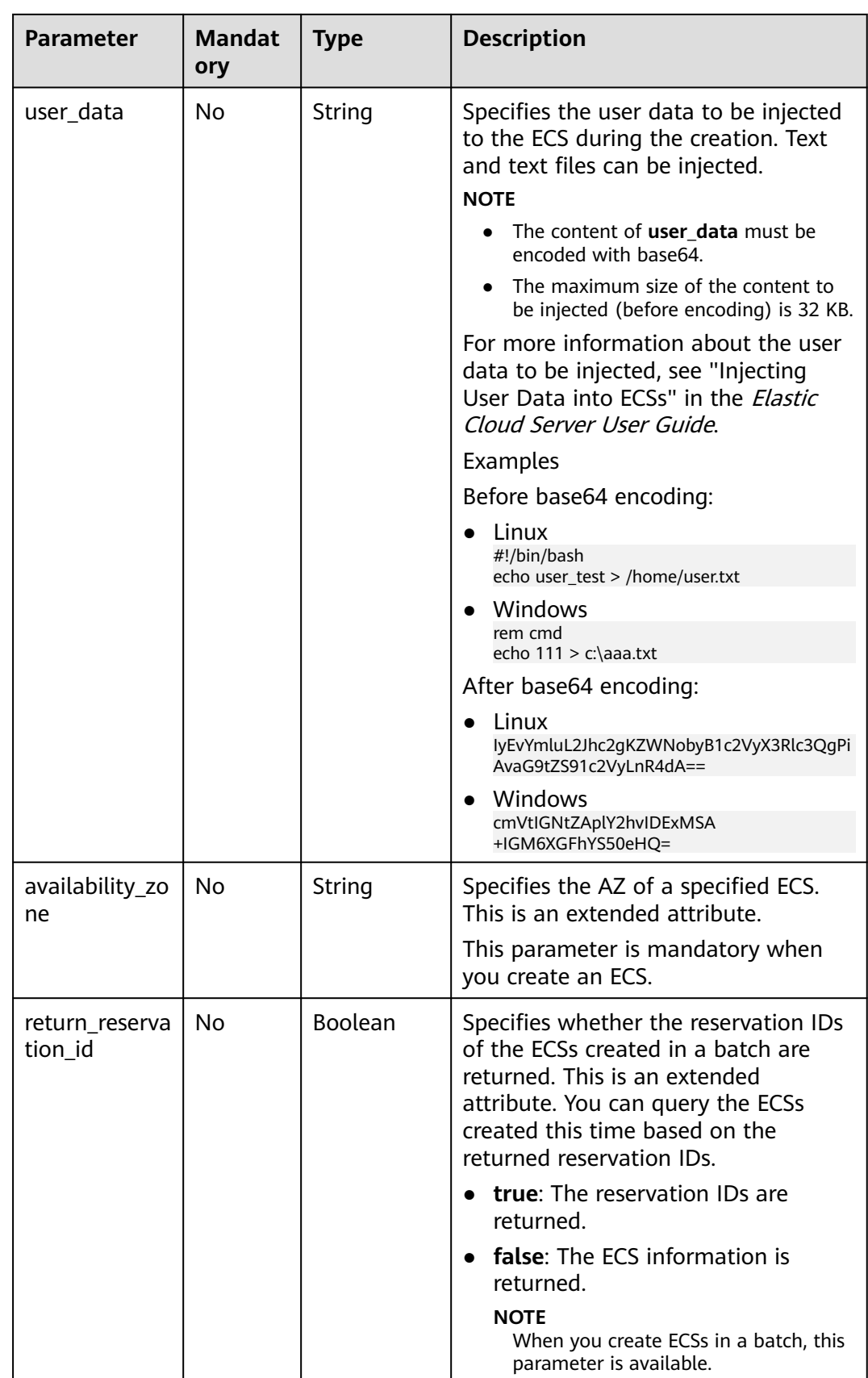

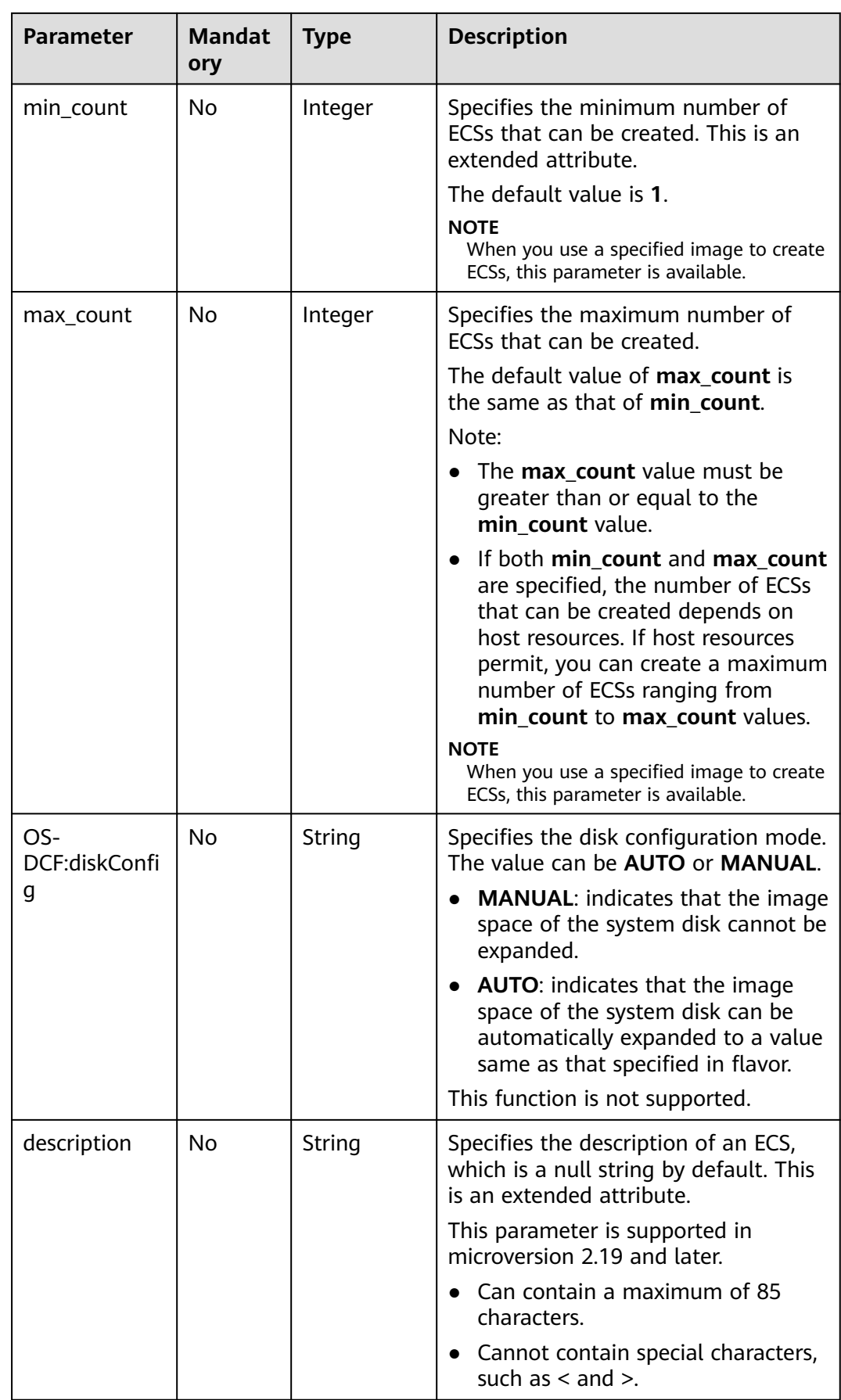

| <b>Parameter</b> | <b>Mandat</b><br>ory | Type   | <b>Description</b>                                                                                            |
|------------------|----------------------|--------|----------------------------------------------------------------------------------------------------|
| admin_pass       | No                   | String | Specifies the password of user<br>Administrator for logging in to a<br>Windows ECS.                           |
|                  |                      |        | <b>NOTE</b><br>This parameter is mandatory when a<br>Windows ECS using password<br>authentication is created. |

<span id="page-159-0"></span>**Table 5-12 metadata** field description

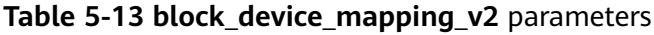

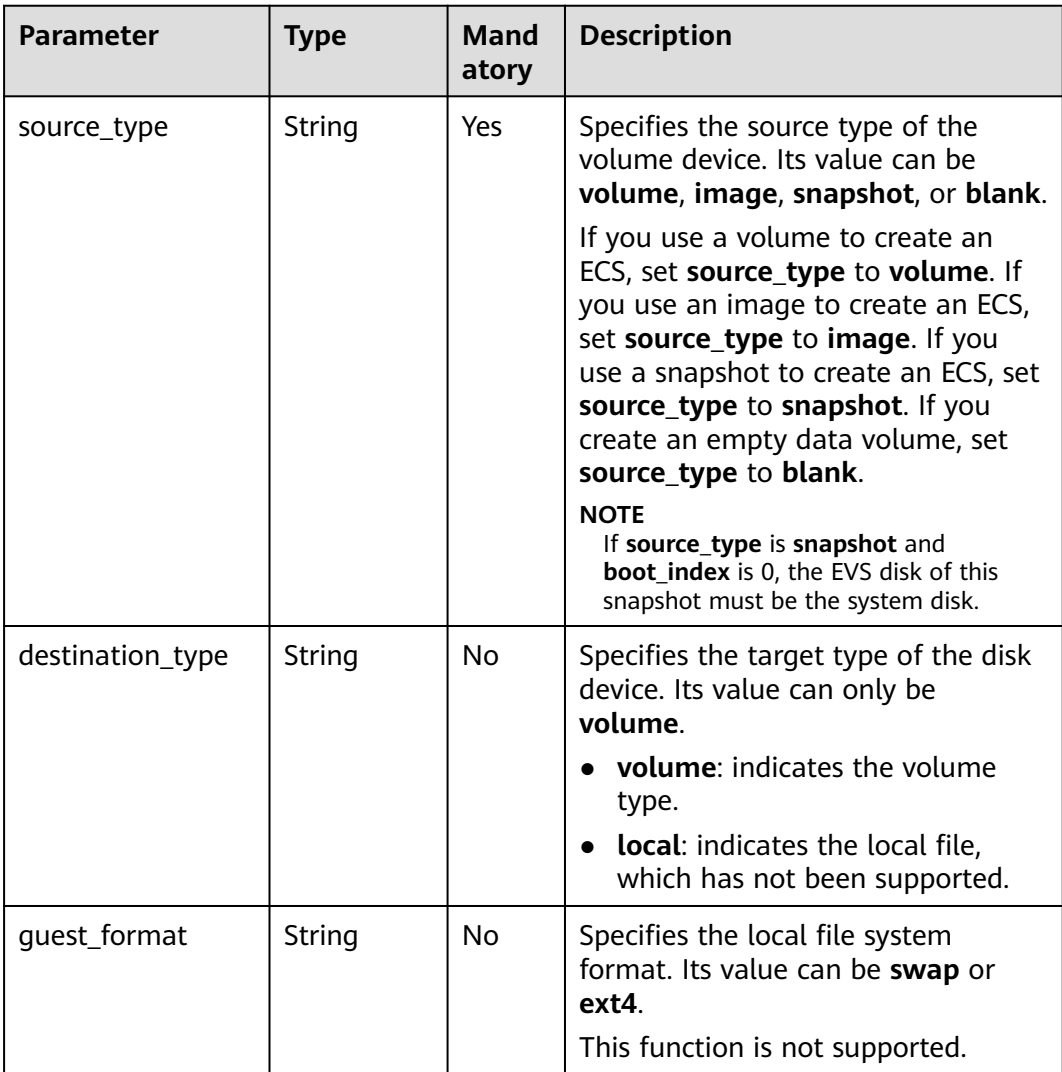

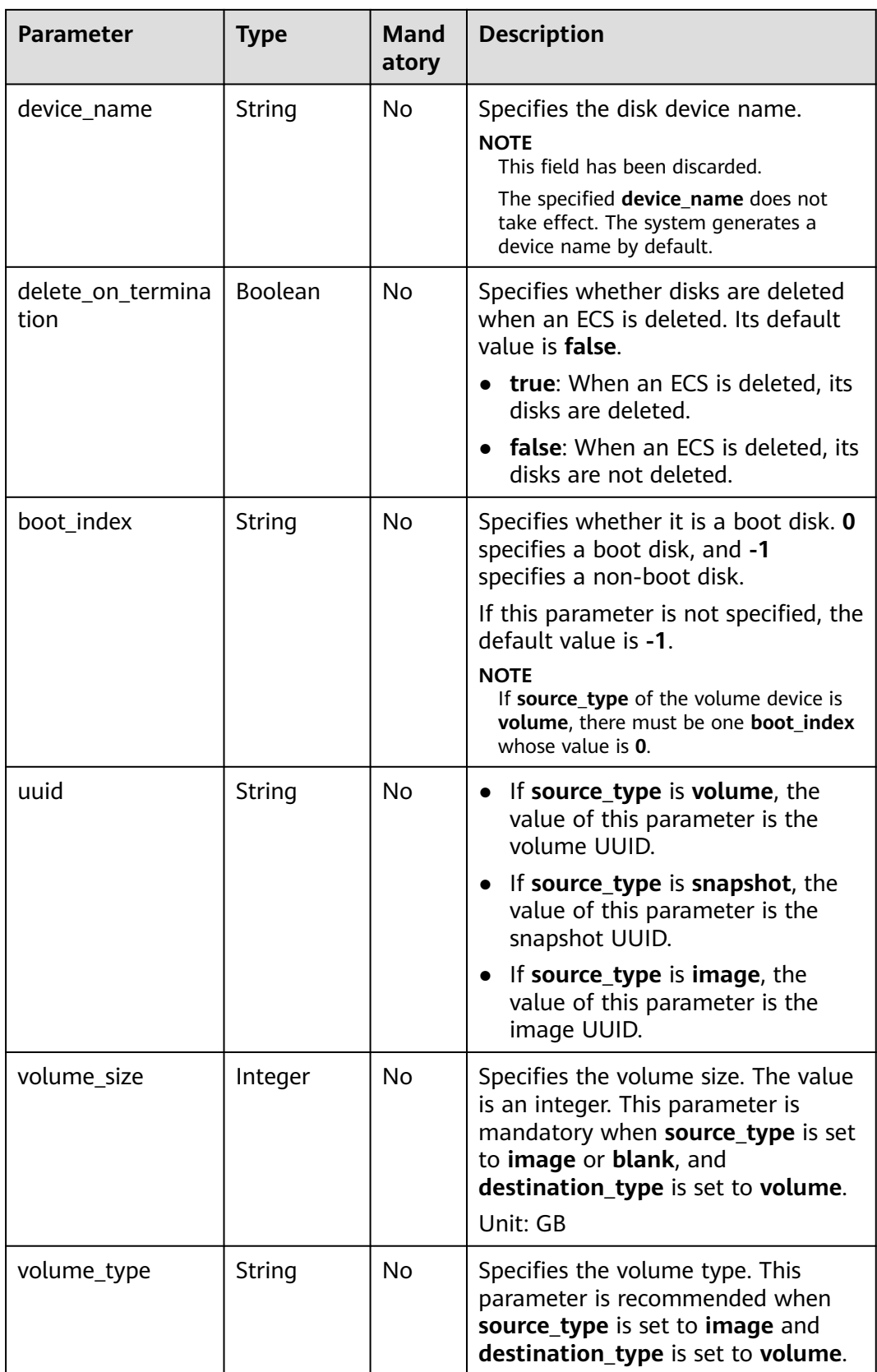

<span id="page-161-0"></span>**Table 5-14 security\_groups** parameters

| <b>Parameter</b> | <b>Mandator</b> | <b>Type</b> | <b>Description</b>                            |
|------------------|-----------------|-------------|-----------------------------------------------|
| name             | No              | String      | Specifies the security group name or<br>UUID. |

#### **Table 5-15 networks** parameters

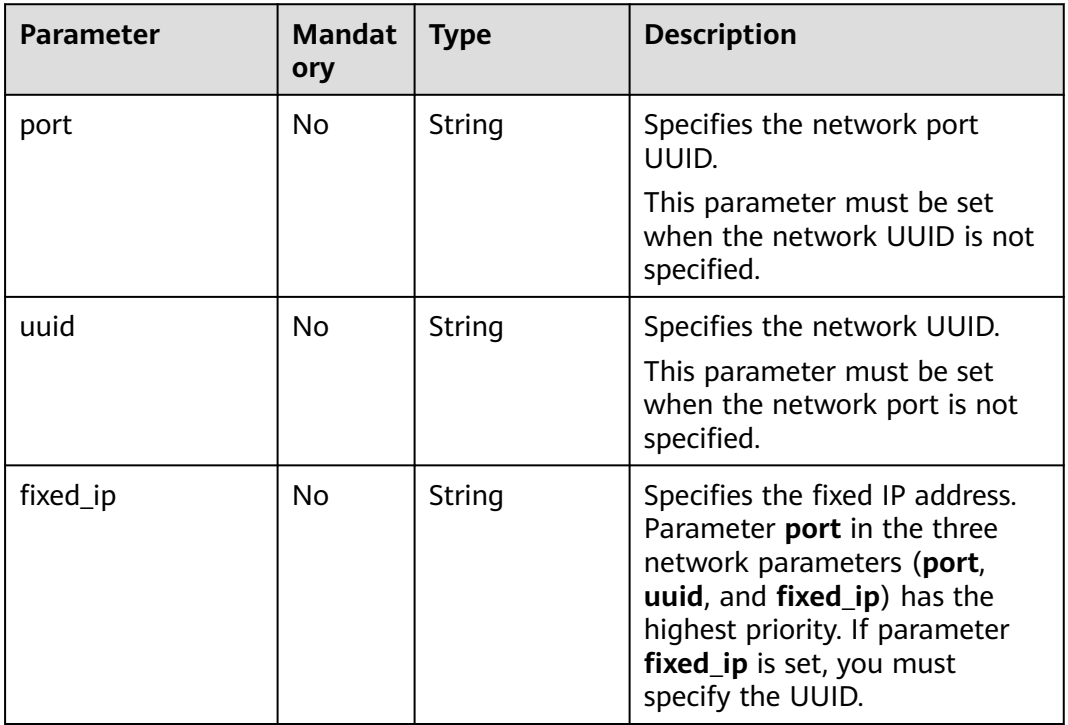

#### **Table 5-16 os:scheduler\_hints** parameters

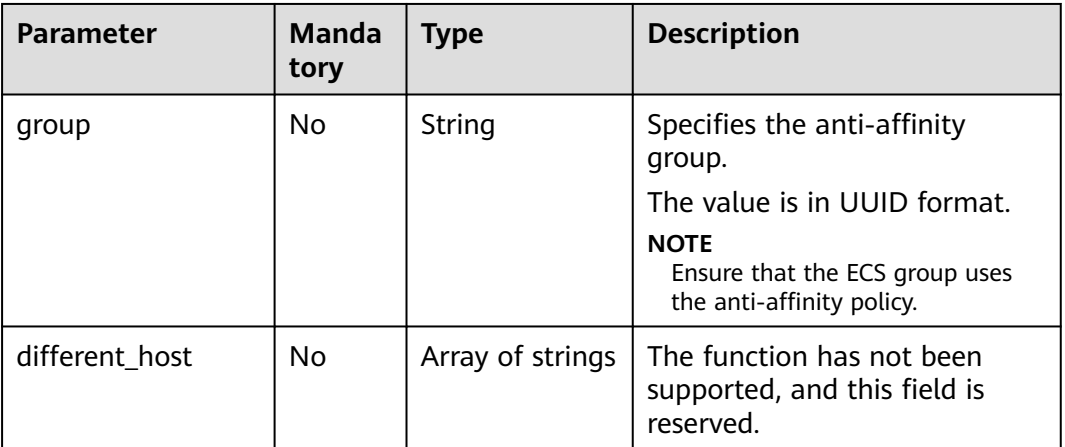

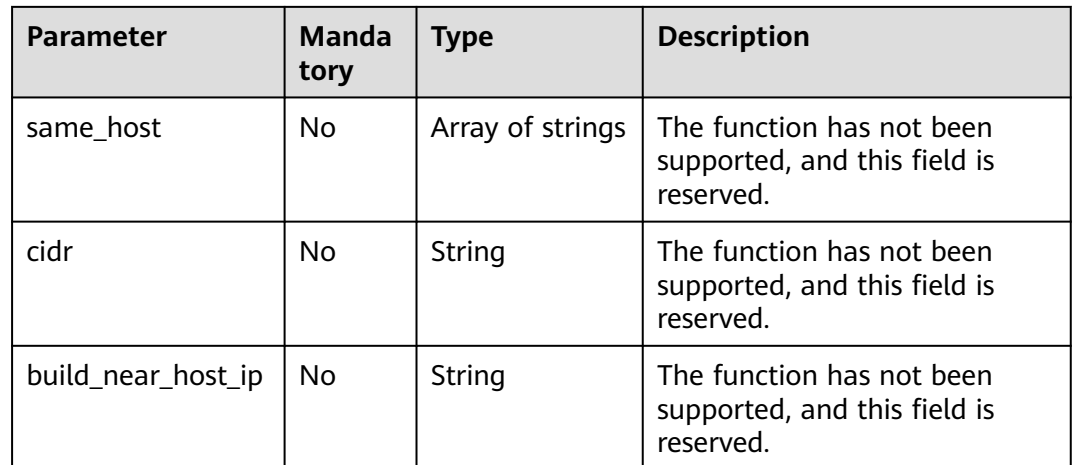

# **Response**

**Table 5-17** describes the response parameters.

**Table 5-17** Response parameters

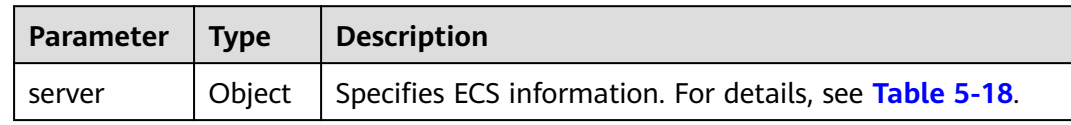

#### **Table 5-18 server** field description

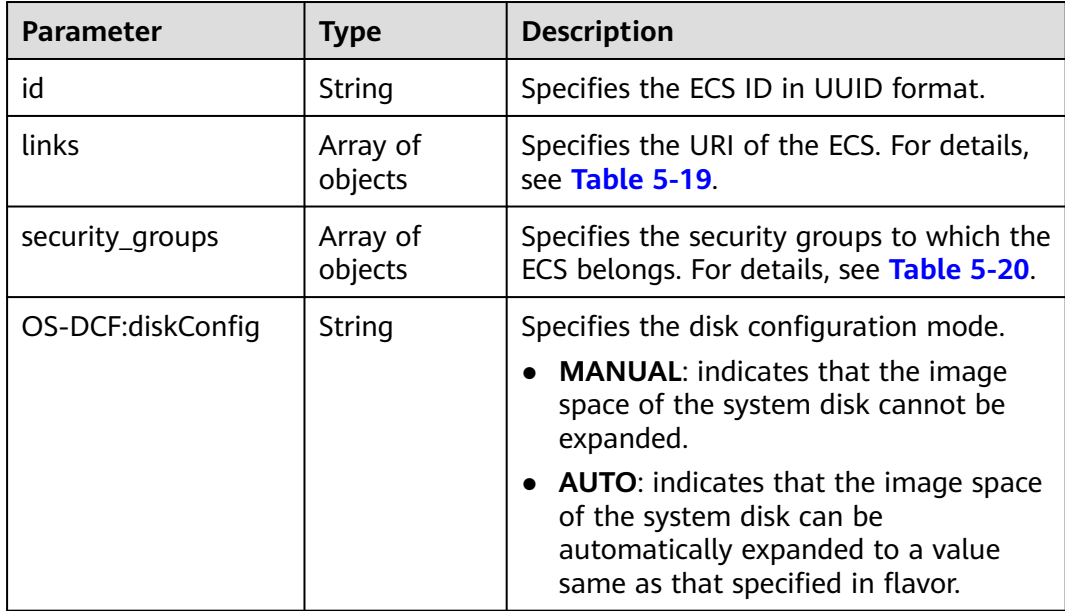

<span id="page-163-0"></span>

| <b>Parameter</b> | Type   | <b>Description</b>                                                                  |
|------------------|--------|-------------------------------------------------------------------------------------|
| reservation id   | String | Specifies a filtering criteria to query the<br>created ECSs.                        |
|                  |        | <b>NOTE</b><br>When you create ECSs in a batch, this<br>parameter is available.     |
| adminPass        | String | Specifies the password of user<br>Administrator for logging in to a<br>Windows ECS. |

**Table 5-19 links** field description

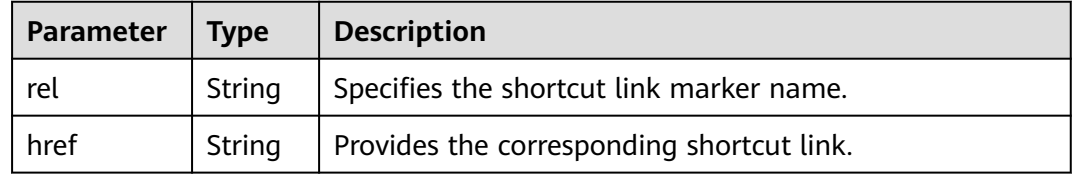

**Table 5-20 security\_groups** field description

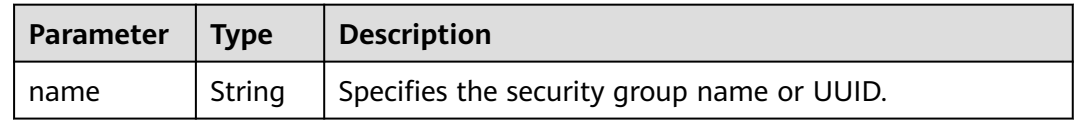

## **Example Request**

{

● Use an image with the extended attribute **block\_device\_mapping\_v2** parameters set to create an ECS and use the key pair for login authentication. POST https://{endpoint}/v2.1/9c53a566cb3443ab910cf0daebca90c4/servers

```
 "server": { 
     "flavorRef": "s3.xlarge.2", 
     "name": "wjvm48", 
 "metadata": { 
 "name": "name_xx1", 
 "id": "id_xxxx1" 
     }, 
 "block_device_mapping_v2": [{ 
 "source_type": "image", 
 "destination_type": "volume", 
 "uuid": "b023fe17-11db-4efb-b800-78882a0e394b", 
        "delete_on_termination": "False", 
       "boot_index": "0",
        "volume_type": "SAS",
        "volume_size": "40"
     }], 
      "security_groups": [{ 
        "name": "name_xx5_sg" 
     }], 
 "networks": [{ 
 "uuid": "fd40e6f8-942d-4b4e-a7ae-465287b02a2c", 
        "port": "e730a11c-1a19-49cc-8797-cee2ad67af6f",
```

```
 "fixed_ip": "10.20.30.137" 
          }], 
          "key_name": "test", 
          "user_data": 
     "ICAgICAgDQoiQSBjbG91ZCBkb2VzIG5vdCBrbm93IHdoeSBpdCBtb3ZlcyBpbiBqdXN0IHN1Y2ggYSBkaXJl
    Y3Rpb24gYW5kIGF0IHN1Y2ggYSBzcGVlZC4uLkl0IGZlZWxzIGFuIGltcHVsc2lvbi4uLnRoaXMgaXMgdGhlI
    HBsYWNlIHRvIGdvIG5vdy4gQnV0IHRoZSBza3kga25vd3MgdGhlIHJlYXNvbnMgYW5kIHRoZSBwYXR0ZXJ
    ucyBiZWhpbmQgYWxsIGNsb3VkcywgYW5kIHlvdSB3aWxsIGtub3csIHRvbywgd2hlbiB5b3UgbGlmdCB5b
    3Vyc2VsZiBoaWdoIGVub3VnaCB0byBzZWUgYmV5b25kIGhvcml6b25zLiINCg0KLVJpY2hhcmQgQmFjaA
    ==", 
          "availability_zone":"az1-dc1"
        } 
    }
● Use a snapshot with the extended attribute block_device_mapping_v2
    parameters set to create an ECS. Set boot_index to 0 and set the EVS disk
    corresponding to the snapshot to a system disk.
    POST https://{endpoint}/v2.1/9c53a566cb3443ab910cf0daebca90c4/servers
    {
        "server":{
          "name":"wjvm48",
          "availability_zone":"az1-dc1",
         "block device mapping v2": [
             {
               "source_type":"snapshot",
               "boot_index":"0",
               "uuid":"df51997d-ee35-4fb3-a372-e2ac933a6565", //Specifies the snapshot ID, which is 
    returned by the API for creating a snapshot.
               "destination_type":"volume"
            }
          ],
          "flavorRef":"s3.xlarge.2",
          "max_count":1,
          "min_count":1,
          "networks": [
      {
               "uuid":"79a68cef-0936-4e21-b1f4-b800ecb70246"
             }
          ] 
       } 
    }
    Use a volume with the block_device_mapping_v2 parameters set to create
    an ECS.
    POST https://{endpoint}/v2.1/9c53a566cb3443ab910cf0daebca90c4/servers
    { 
        "server": { 
          "flavorRef": "s3.xlarge.2", 
          "name": "wjvm48", 
      "metadata": { 
      "name": "name_xx1", 
             "id": "id_xxxx1" 
      }, 
      "block_device_mapping_v2": [{ 
      "source_type": "volume", 
             "destination_type": "volume", 
             "uuid": "bd7e4f86-b004-4745-bea2-a55b1085f107",
```

```
 "delete_on_termination": "False", 
         "boot_index": "0", 
         "volume_type": "dsware",
         "volume_size": "40"
      }], 
 "security_groups": [{ 
 "name": "name_xx5_sg" 
      }], 
      "networks": [{ 
         "uuid": "fd40e6f8-942d-4b4e-a7ae-465287b02a2c",
```

```
 "port": "e730a11c-1a19-49cc-8797-cee2ad67af6f", 
             "fixed_ip": "10.20.30.137" 
     \left[ \begin{array}{cc} \end{array} \right] "key_name": "test", 
           "user_data": 
     "ICAgICAgDQoiQSBjbG91ZCBkb2VzIG5vdCBrbm93IHdoeSBpdCBtb3ZlcyBpbiBqdXN0IHN1Y2ggYSBkaXJl
     Y3Rpb24gYW5kIGF0IHN1Y2ggYSBzcGVlZC4uLkl0IGZlZWxzIGFuIGltcHVsc2lvbi4uLnRoaXMgaXMgdGhlI
     HBsYWNlIHRvIGdvIG5vdy4gQnV0IHRoZSBza3kga25vd3MgdGhlIHJlYXNvbnMgYW5kIHRoZSBwYXR0ZXJ
     ucyBiZWhpbmQgYWxsIGNsb3VkcywgYW5kIHlvdSB3aWxsIGtub3csIHRvbywgd2hlbiB5b3UgbGlmdCB5b
     3Vyc2VsZiBoaWdoIGVub3VnaCB0byBzZWUgYmV5b25kIGhvcml6b25zLiINCg0KLVJpY2hhcmQgQmFjaA
    ==", 
           "availability_zone":"az1-dc1"
        } 
    }
● Use an imageRef to create an ECS. For security purposes, store the passwords
     in ciphertext in configuration files or environment variables.
     POST https://{endpoint}/v2.1/9c53a566cb3443ab910cf0daebca90c4/servers
     { 
        "server": { 
           "flavorRef": "s3.xlarge.2", 
           "name": "wjvm48", 
           "metadata": { 
             "name": "name_xx1", 
             "id": "id_xxxx1" 
           }, 
           "adminPass": "$ADMIN_PASS",
           "imageRef": "6b344c54-d606-4e1a-a99e-a7d0250c3d14",
           "security_groups": [{ 
             "name": "name_xx5_sg" 
           }], 
           "networks": [{ 
             "uuid": "fd40e6f8-942d-4b4e-a7ae-465287b02a2c",
             "port": "e730a11c-1a19-49cc-8797-cee2ad67af6f",
             "fixed_ip": "10.20.30.137" 
           }], 
          "key_name": "test",
          "user_data":
     "ICAgICAgDQoiQSBjbG91ZCBkb2VzIG5vdCBrbm93IHdoeSBpdCBtb3ZlcyBpbiBqdXN0IHN1Y2ggYSBkaXJl
     Y3Rpb24gYW5kIGF0IHN1Y2ggYSBzcGVlZC4uLkl0IGZlZWxzIGFuIGltcHVsc2lvbi4uLnRoaXMgaXMgdGhlI
     HBsYWNlIHRvIGdvIG5vdy4gQnV0IHRoZSBza3kga25vd3MgdGhlIHJlYXNvbnMgYW5kIHRoZSBwYXR0ZXJ
     ucyBiZWhpbmQgYWxsIGNsb3VkcywgYW5kIHlvdSB3aWxsIGtub3csIHRvbywgd2hlbiB5b3UgbGlmdCB5b
     3Vyc2VsZiBoaWdoIGVub3VnaCB0byBzZWUgYmV5b25kIGhvcml6b25zLiINCg0KLVJpY2hhcmQgQmFjaA
     ==", 
           "availability_zone":"az1-dc1"
        } 
    }
● Create at least two and at most three ECSs in a batch.
     POST https://{endpoint}/v2.1/9c53a566cb3443ab910cf0daebca90c4/servers
     {
        "server": {
           "availability_zone":"az1.dc1",
           "name": "test",
           "imageRef": "10ff4f01-35b6-4209-8397-359cb4475fa0",
           "flavorRef": "s3.xlarge.2",
           "return_reservation_id": "true",
           "networks": [
             {
                "uuid": "51bead38-d1a3-4d08-be20-0970c24b7cab"
             }
           ],
      "min_count": "2",
      "max_count": "3"
        }
     }
```
#### **Example response**

Creating an ECS

```
{
   "server": {
      "security_groups": [
         {
           "name": "name_xx5_sg"
        }
      ],
      "OS-DCF:diskConfig": " MANUAL",
      "id": "567c1557-0eca-422c-bfce-149d6b8f1bb8",
      "links": [
         {
           "href": "http://xxx/v2/dc4059e8e7994f2498b514ca04cdaf44/servers/567c1557-0eca-422c-
bfce-149d6b8f1bb8",
            "rel": "self"
         },
         {
            "href": "http://xxx/dc4059e8e7994f2498b514ca04cdaf44/servers/567c1557-0eca-422c-
bfce-149d6b8f1bb8",
            "rel": "bookmark"
        }
      ],
      "adminPass": "*********"
   }
}
```
Creating ECSs in a batch:

"reservation\_id": "r-3fhpjulh"

## **Returned Values**

See **[Returned Values for General Requests](#page-361-0)**.

# **5.2.2 Modifying ECS Details**

{

}

# **Function**

This API is used to modify ECS details. Only the name and description of an ECS can be modified.

#### **URI**

PUT /v2.1/{project\_id}/servers/{server\_id}

**[Table 5-21](#page-167-0)** describes the parameters in the URI.

<span id="page-167-0"></span>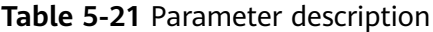

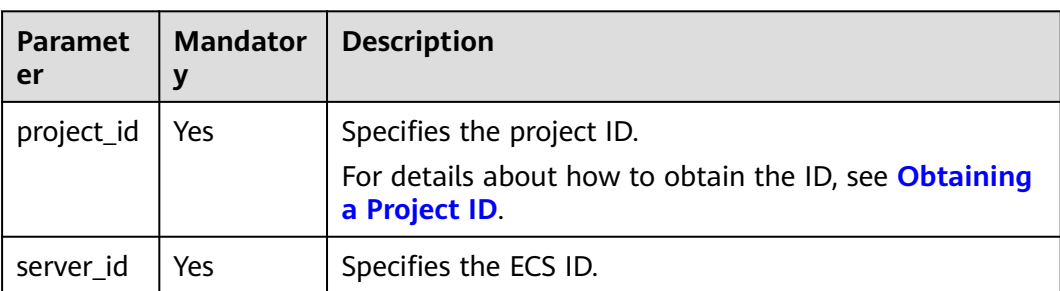

# **Request**

**Table 5-22** describes the request parameters.

**Table 5-22** Request parameters

| <b>Paramet</b><br>er | <b>Mandator</b> | <b>Type</b> | <b>Description</b>                                                         |
|----------------------|-----------------|-------------|----------------------------------------------------------------------------|
| server               | Yes             |             | Object   Specifies the ECS data structure. For details,<br>see Table 5-23. |

**Table 5-23 server** field description

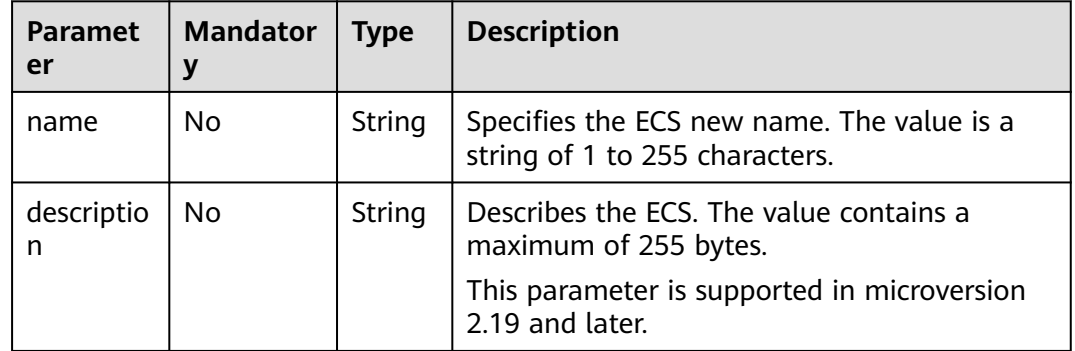

#### **Response**

**Table 5-24** describes the response parameters.

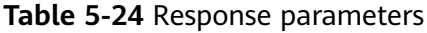

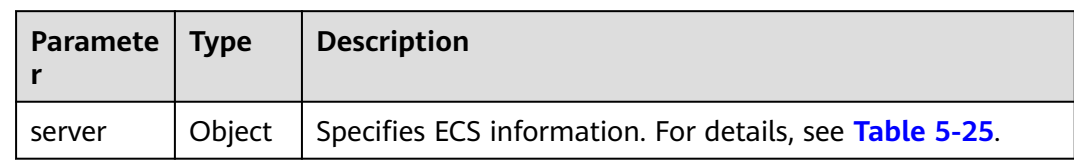

<span id="page-168-0"></span>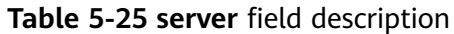

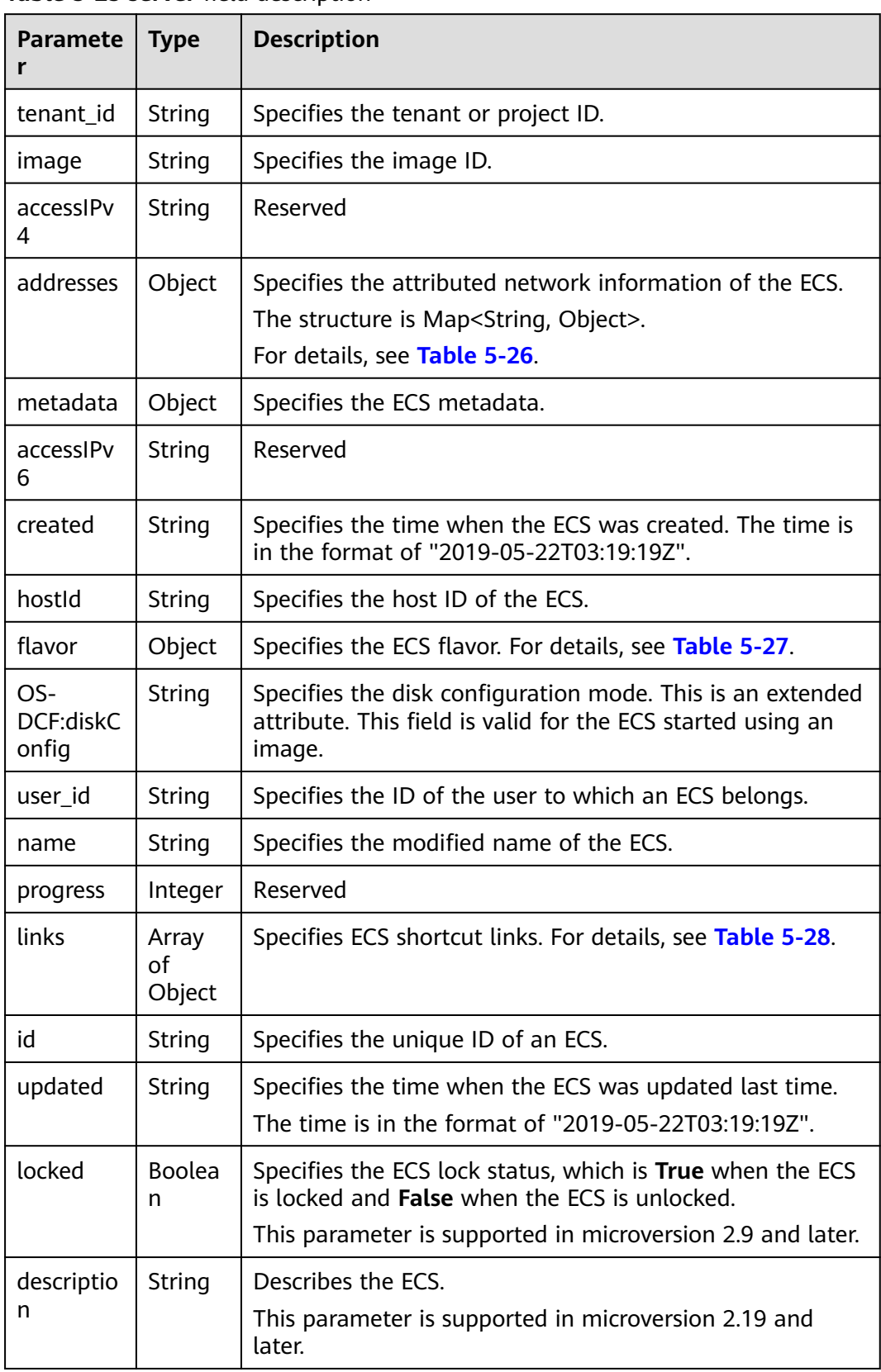

<span id="page-169-0"></span>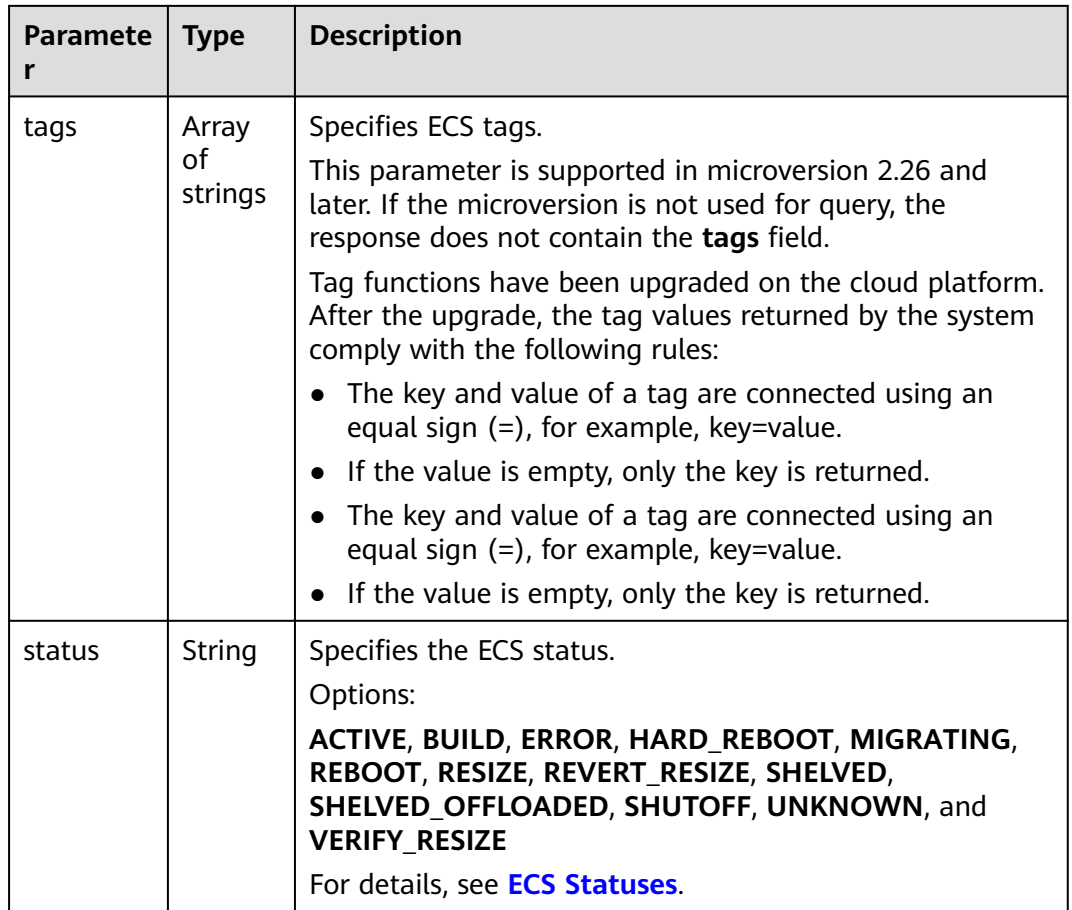

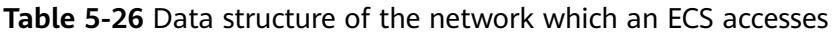

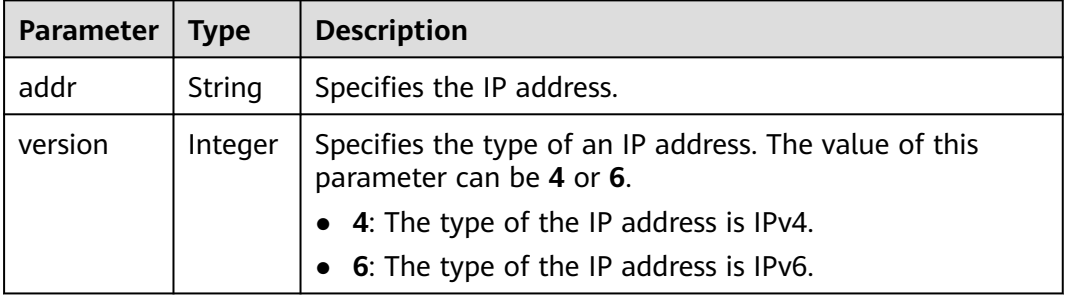

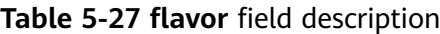

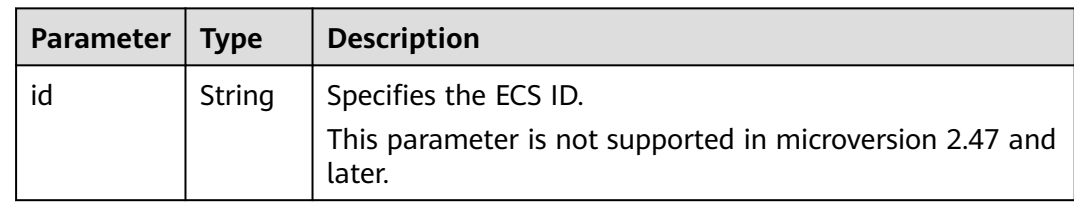

<span id="page-170-0"></span>

| <b>Parameter</b>     | <b>Type</b>   | <b>Description</b>                                                                                        |
|----------------------|---------------|----------------------------------------------------------------------------------------------------|
| links<br>Array<br>of |               | Specifies shortcut links for ECS types. For details, see<br><b>Table 5-28.</b>                            |
|                      | objects       | This parameter is not supported in microversion 2.47 and<br>later.                                        |
| vcpus                | Integer       | Specifies the number of vCPUs in the ECS flavor.                                                          |
|                      |               | This parameter is supported in microversion 2.47 and<br>later.                                            |
| ram                  | Integer       | Specifies the memory size (MB) in the ECS flavor.                                                         |
|                      |               | This parameter is supported in microversion 2.47 and<br>later.                                            |
| disk                 | Integer       | Specifies the system disk size in the ECS flavor. Value 0<br>indicates that the disk size is not limited. |
|                      |               | This parameter is supported in microversion 2.47 and<br>later.                                            |
| ephemeral            | Integer       | Reserved                                                                                                  |
|                      |               | This parameter is supported in microversion 2.47 and<br>later.                                            |
| swap                 | Integer       | Reserved                                                                                                  |
|                      |               | This parameter is supported in microversion 2.47 and<br>later.                                            |
| original_n           | <b>String</b> | Specifies the name of the ECS flavor.                                                                     |
| ame                  |               | This parameter is supported in microversion 2.47 and<br>later.                                            |
| extra_spec<br>S      | Object        | Indicates an extended flavor field. For details, see<br>os_extra_specs (flavor) Field Description.        |
|                      |               | This parameter is supported in microversion 2.47 and<br>later.                                            |

**Table 5-28 links** field description

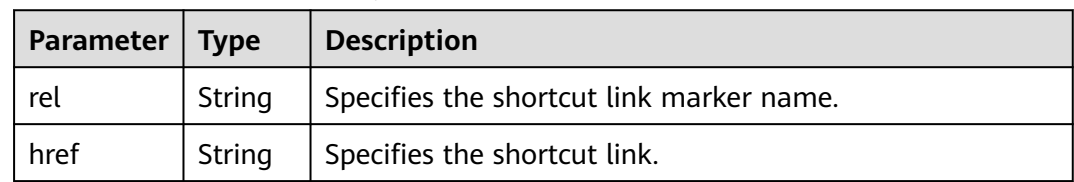

# **Example Request**

#### Change the name of a specified ECS to **new-server-test**.

PUT https://{endpoint}/v2.1/{project\_id}/servers/{server\_id}

```
{
    "server": {
       "name": "new-server-test"
   }
}
```
# **Example Response**

```
{
  "server": {
   "tenant_id": "7910a6e50b80402ba028c8d96c1b31fe",
   "image": "",
   "accessIPv4": "",
   "addresses": {
     "03be5c1e-e05d-4905-a105-c3bd9b730bdc": [
      {
        "addr": "192.168.0.72",
        "version": 4
      }
    ]
   },
   "metadata": {},
  "accessIPv6": "'
   "created": "2018-05-17T03:15:48Z",
   "hostId": "7dc82f6b1d406200fc63e395cf4829cbffcb49de0e9c75c5773f201f",
   "flavor": {
     "links": [
\overline{\phantom{a}} "rel": "bookmark",
        "href": "https://None/7910a6e50b80402ba028c8d96c1b31fe/flavors/c3.1U1G"
      }
     ],
     "id": "c3.1U1G"
   },
   "OS-DCF:diskConfig": "MANUAL",
   "user_id": "d698a78532ca430f8daec1858f2b500e",
   "name": "new-server-test",
   "progress": 0,
   "links": [
    \left\{ \right. "rel": "self",
      "href": "https://None/v2/7910a6e50b80402ba028c8d96c1b31fe/servers/1a19ef4f-be0a-4526-
bf2f-14b4464d536a"
     },
     {
      "rel": "bookmark",
      "href": "https://None/7910a6e50b80402ba028c8d96c1b31fe/servers/1a19ef4f-be0a-4526-
bf2f-14b4464d536a"
    }
   ],
   "id": "1a19ef4f-be0a-4526-bf2f-14b4464d536a",
   "updated": "2018-05-21T00:36:27Z",
   "status": "ACTIVE"
  }
}
```
## **Returned Values**

See **[Returned Values for General Requests](#page-361-0)**.

# **5.2.3 Deleting an ECS**

## **Function**

This API is used to delete an ECS.

# **Constraints**

When an ECS is deleted, the NIC that is attached to the ECS and specified by **port\_id** through the OpenStack Nova API will be retained, and the NIC specified by **net\_id** will be deleted.

## **URI**

DELETE /v2.1/{project\_id}/servers/{server\_id}

**Table 5-29** describes the parameters in the URI.

**Table 5-29** Parameter description

| Parameter  | <b>Mandatory</b> | <b>Description</b>                                                            |
|------------|------------------|-------------------------------------------------------------------------------|
| project_id | Yes              | Specifies the project ID.                                                     |
|            |                  | For details about how to obtain the ID, see<br><b>Obtaining a Project ID.</b> |
| server_id  | Yes              | Specifies the ECS ID.                                                         |

## **Request**

None

#### **Response**

None

#### **Example Request**

Delete a specified ECS.

DELETE https://{endpoint}/v2.1/{project\_id}/servers/{server\_id}

## **Example Response**

None

## **Returned Values**

See **[Returned Values for General Requests](#page-361-0)**.

# **5.2.4 Querying ECSs**

# **Function**

This API is used to query ECSs.

# **URI**

GET /v2.1/{project\_id}/servers?changes-since={changessince}&image={image}&flavor={flavor}&name={name}&status={status}&limit={lim it}&marker={marker}&not-tags={nottags}&reservation\_id={reservation\_id}&ip={ip}

**Table 5-30** describes the parameters in the URI.

#### **Table 5-30** Path parameters

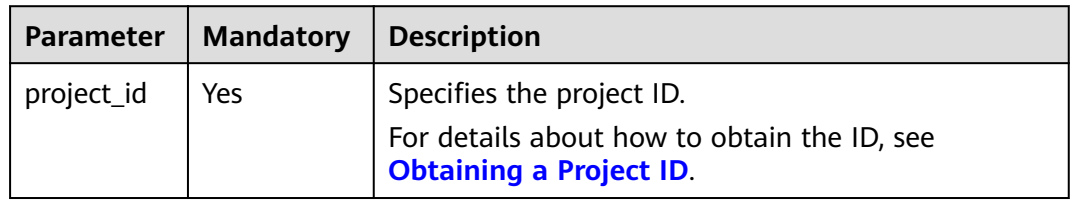

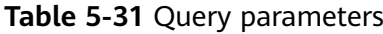

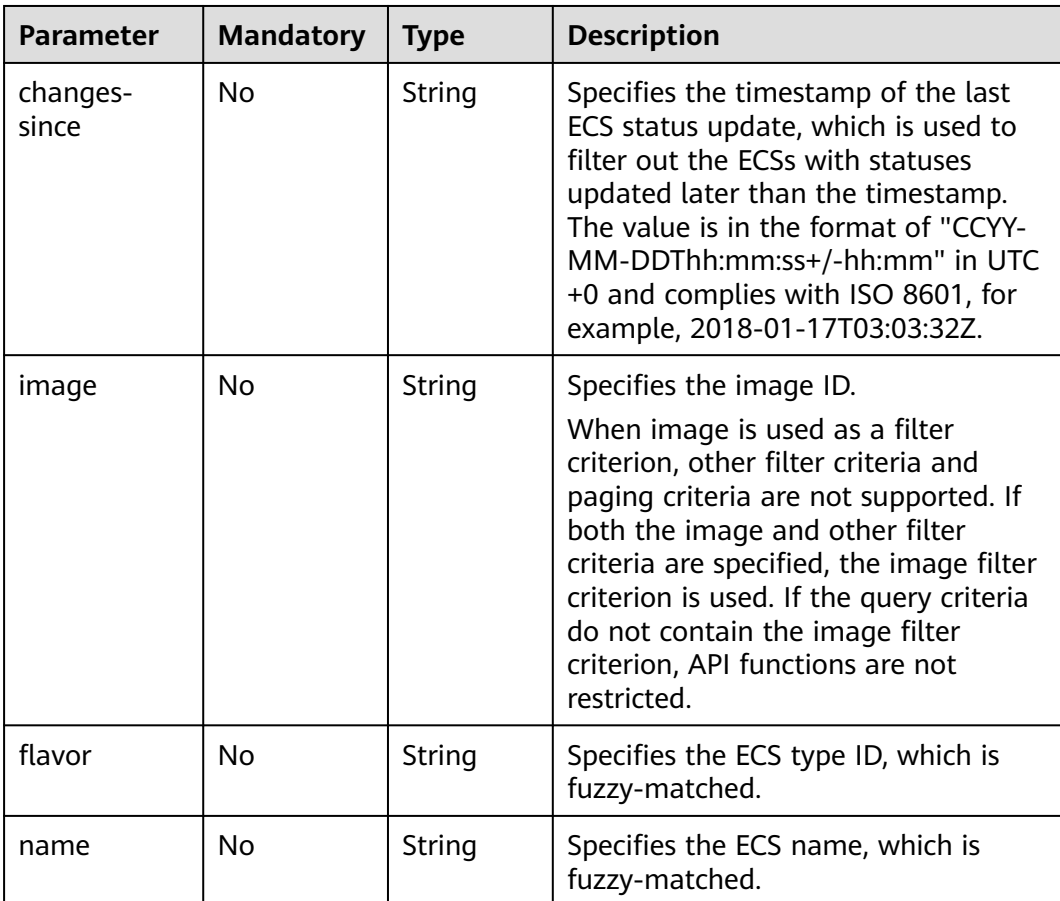

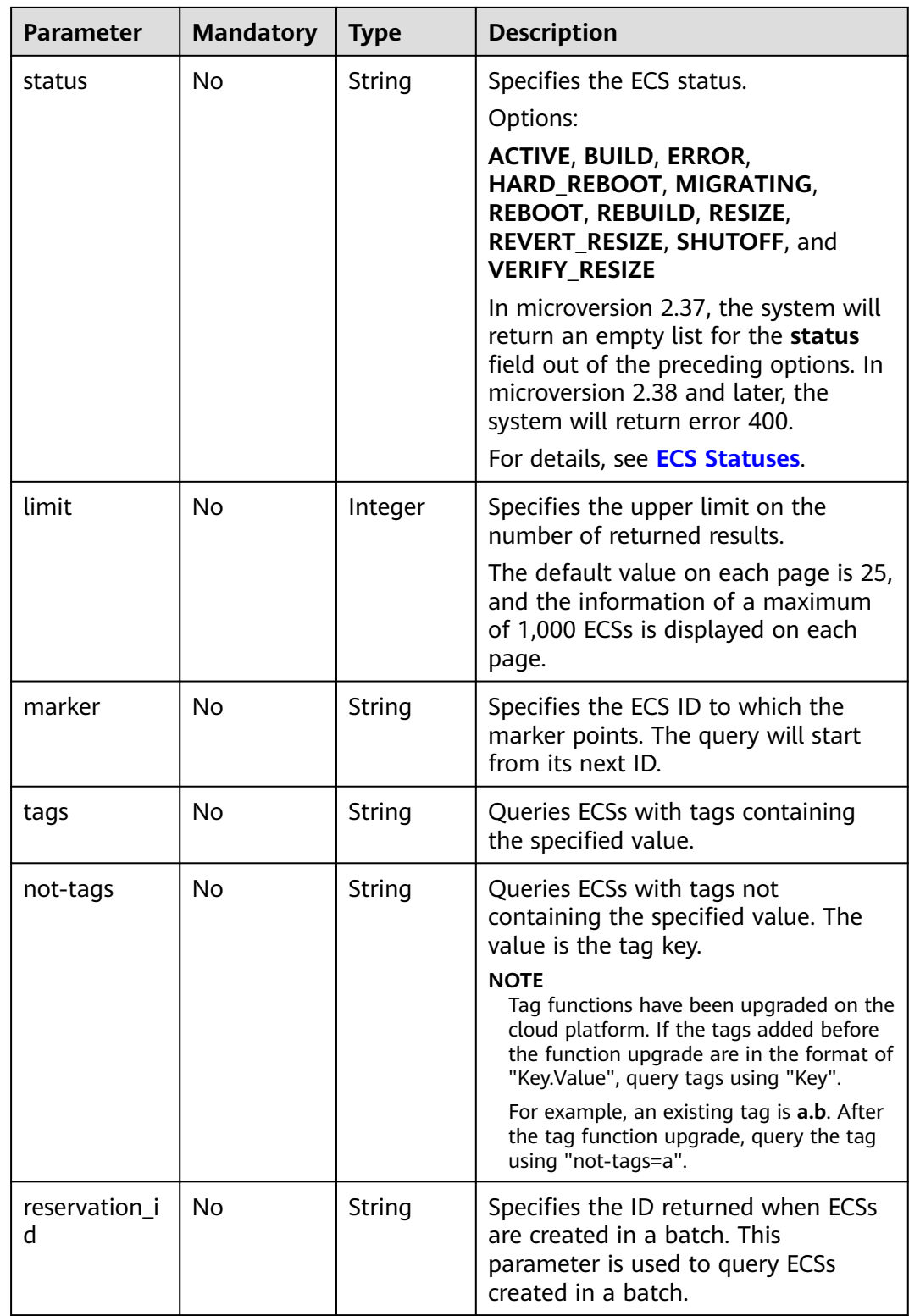

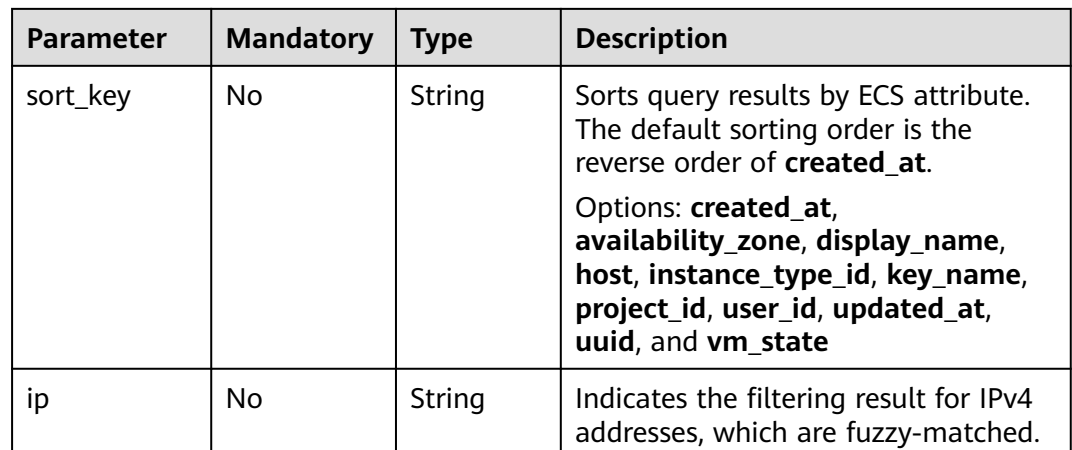

#### **Request**

None

#### **Response**

**Table 5-32** describes the response parameters.

**Table 5-32** Response parameters

| Parameter     | Type                | <b>Description</b>                                                                       |
|---------------|---------------------|------------------------------------------------------------------------------------------|
| servers       | Array of<br>objects | Specifies the ECSs to be queried. For details, see<br><b>Table 5-33.</b>                 |
| servers_links | Array of<br>objects | Specifies the link of the next page in pagination<br>query. For details, see Table 5-34. |

**Table 5-33 servers** field description

| <b>Parameter</b> | Type                | <b>Description</b>                                               |
|------------------|---------------------|------------------------------------------------------------------|
| name             | String              | Specifies the ECS name.                                          |
| id               | String              | Specifies an ECS uniquely.                                       |
| links            | Array of<br>objects | Specifies ECS shortcut links. For details, see Table<br>$5 - 34$ |

**Table 5-34 servers\_links** and **links** field description

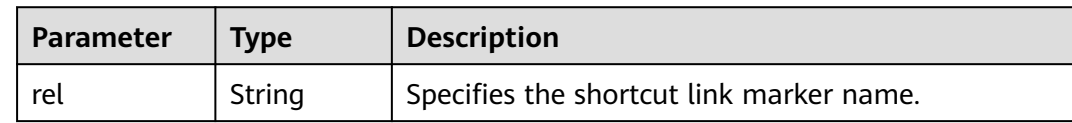

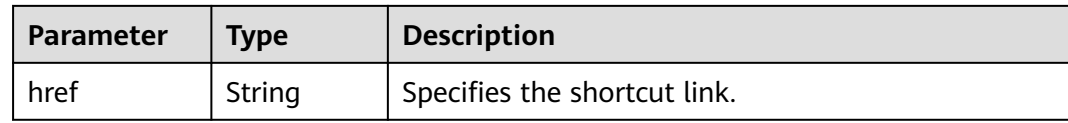

#### **Example Request**

Query a list of ECSs.

GET https://{endpoint}/v2.1/{project\_id}/servers

#### **Example Response**

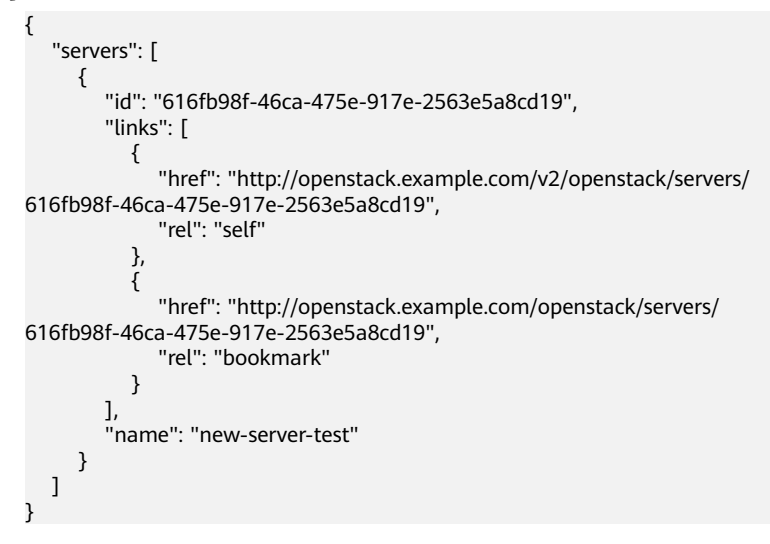

#### **Returned Values**

See **[Returned Values for General Requests](#page-361-0)**.

# **5.2.5 Querying Details About ECSs**

#### **Function**

This API is used to query details about ECSs.

#### **URI**

```
GET /v2.1/{project_id}/servers/detail?changes-since={changes-
since}&image={image}&flavor={flavor}&name={name}&status={status}&limit={lim
it}&marker={marker}&not-tags={not-
tags}&reservation_id={reservation_id}&ip={ip}
```
**[Table 5-35](#page-177-0)** describes the parameters in the URI.

<span id="page-177-0"></span>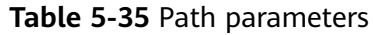

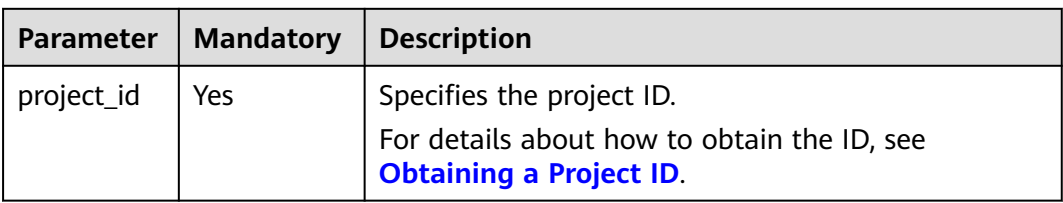

#### **Table 5-36** Query parameters

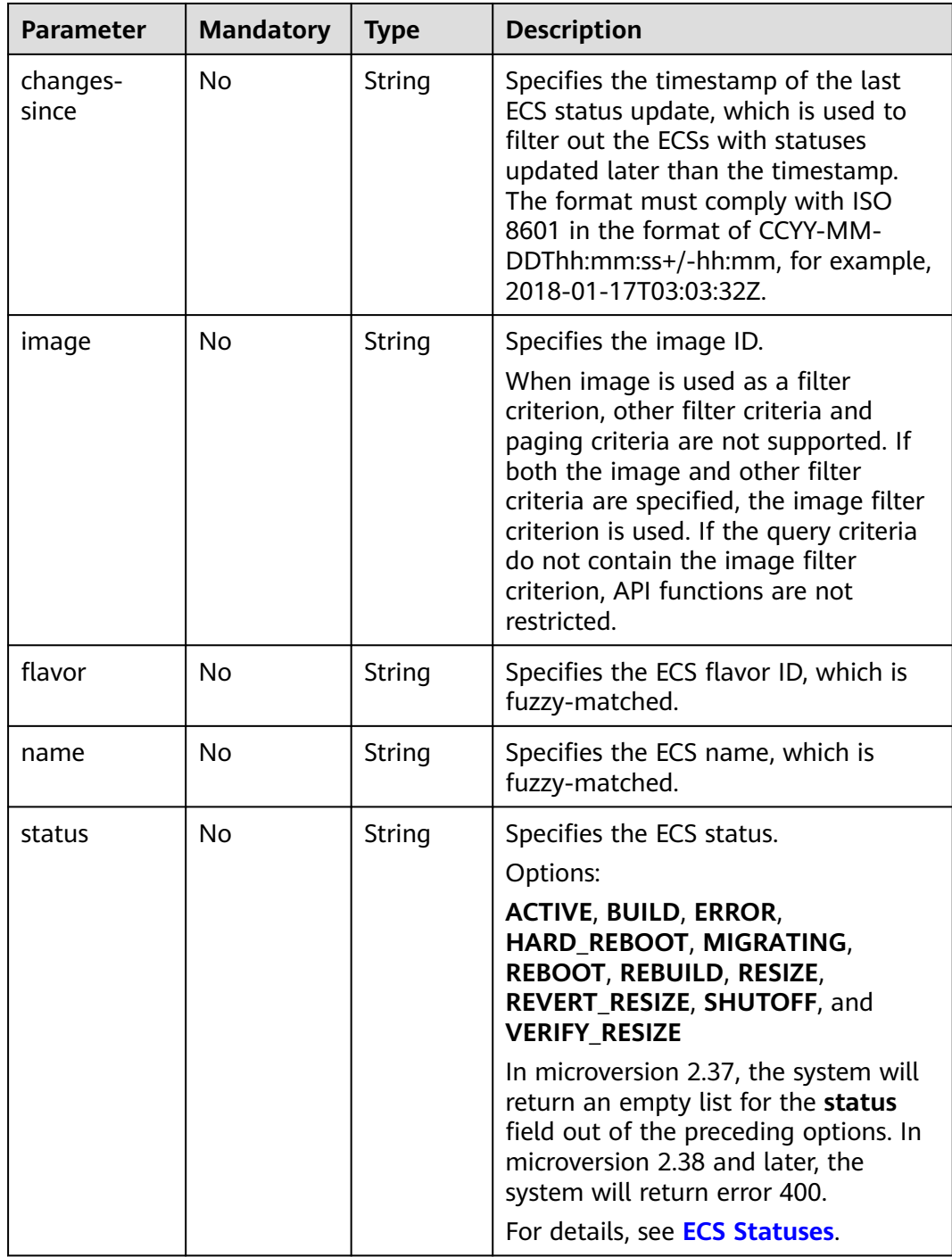

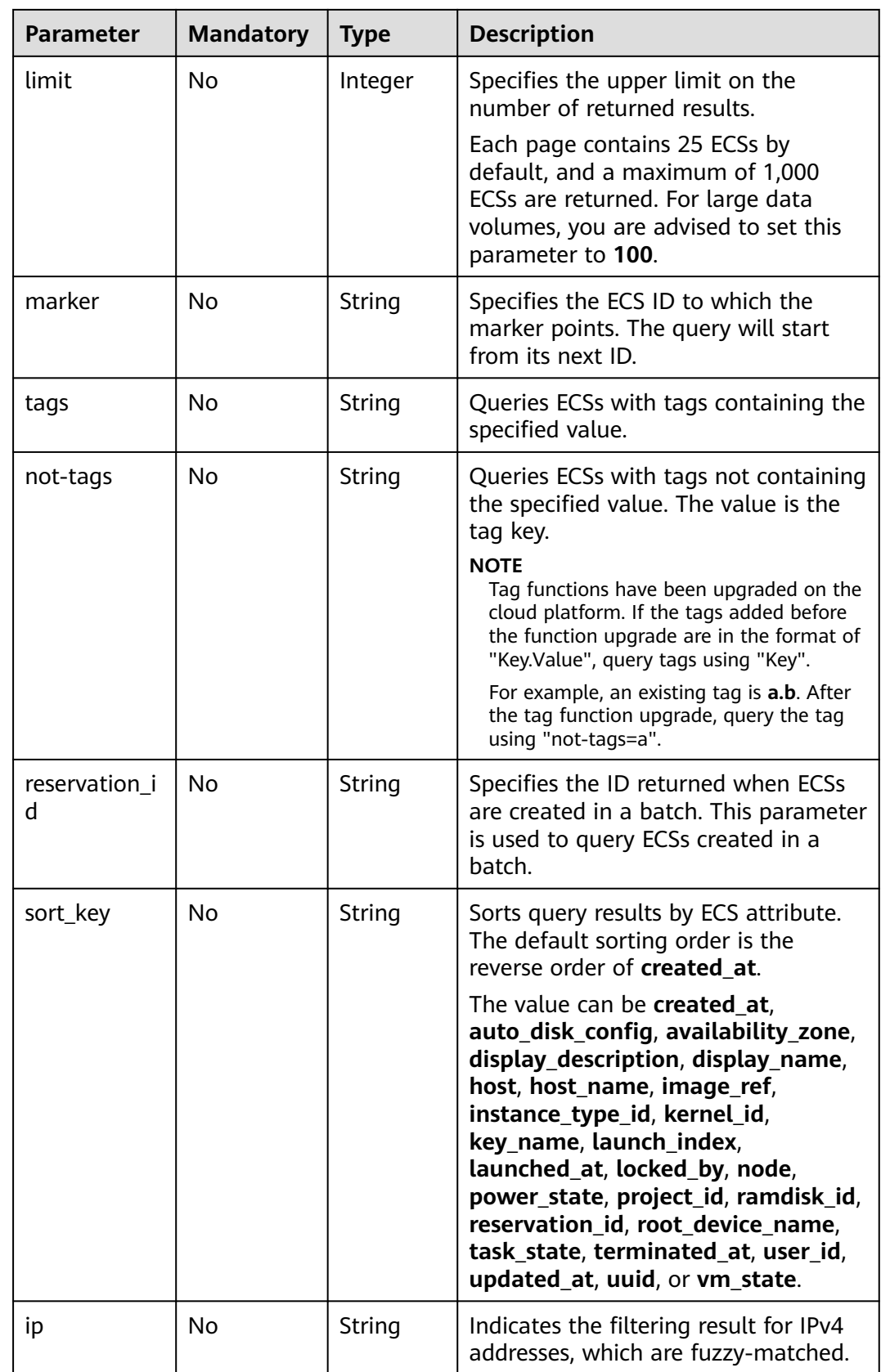

# **Request**

None

# **Response**

**Table 5-37** describes the response parameters.

#### **Table 5-37** Response parameters

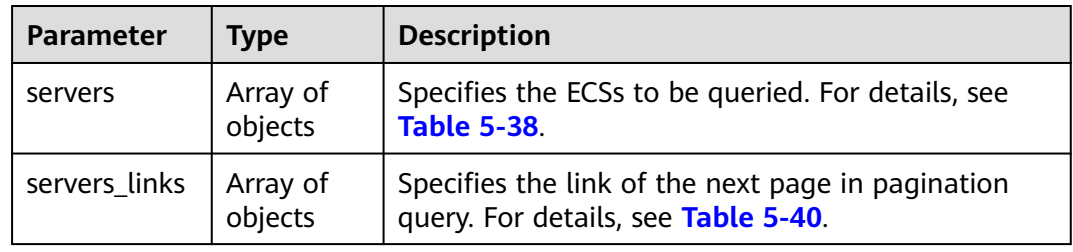

#### **Table 5-38 servers** field description

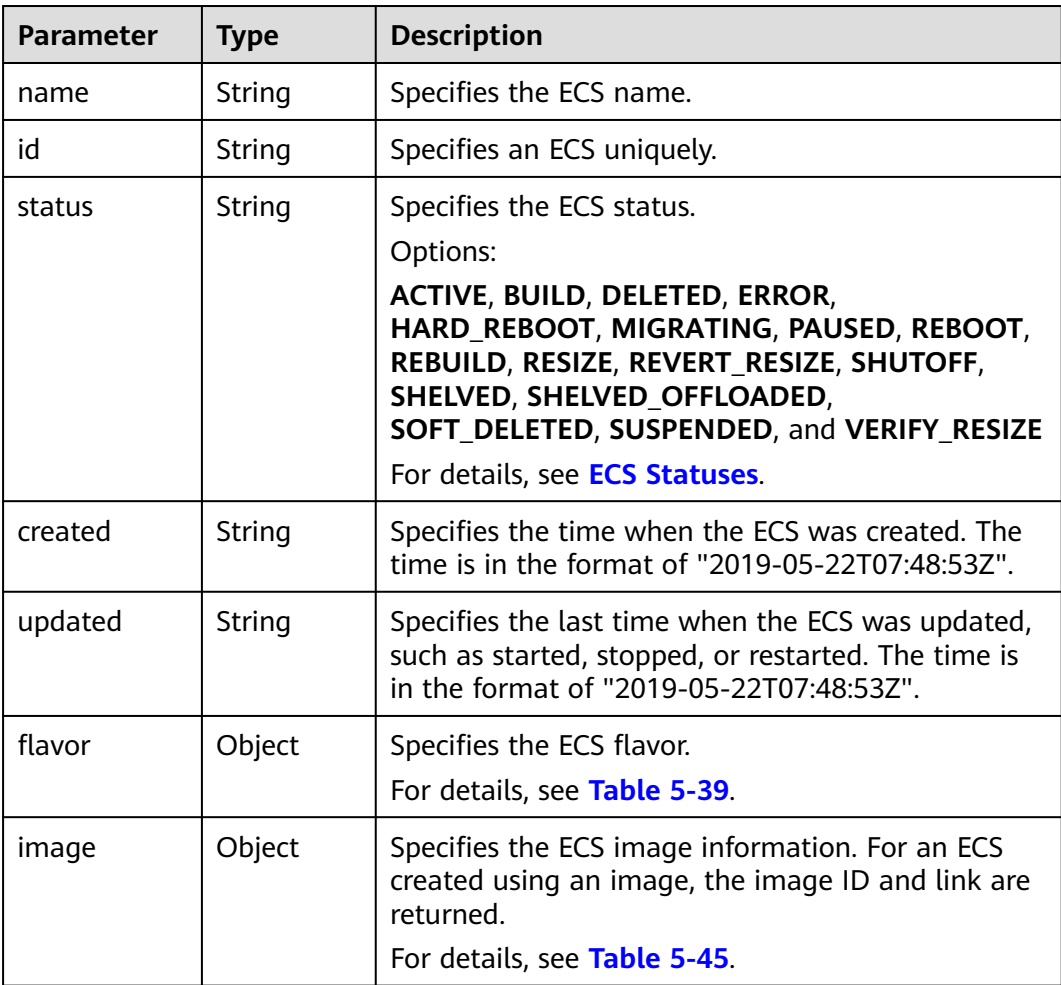
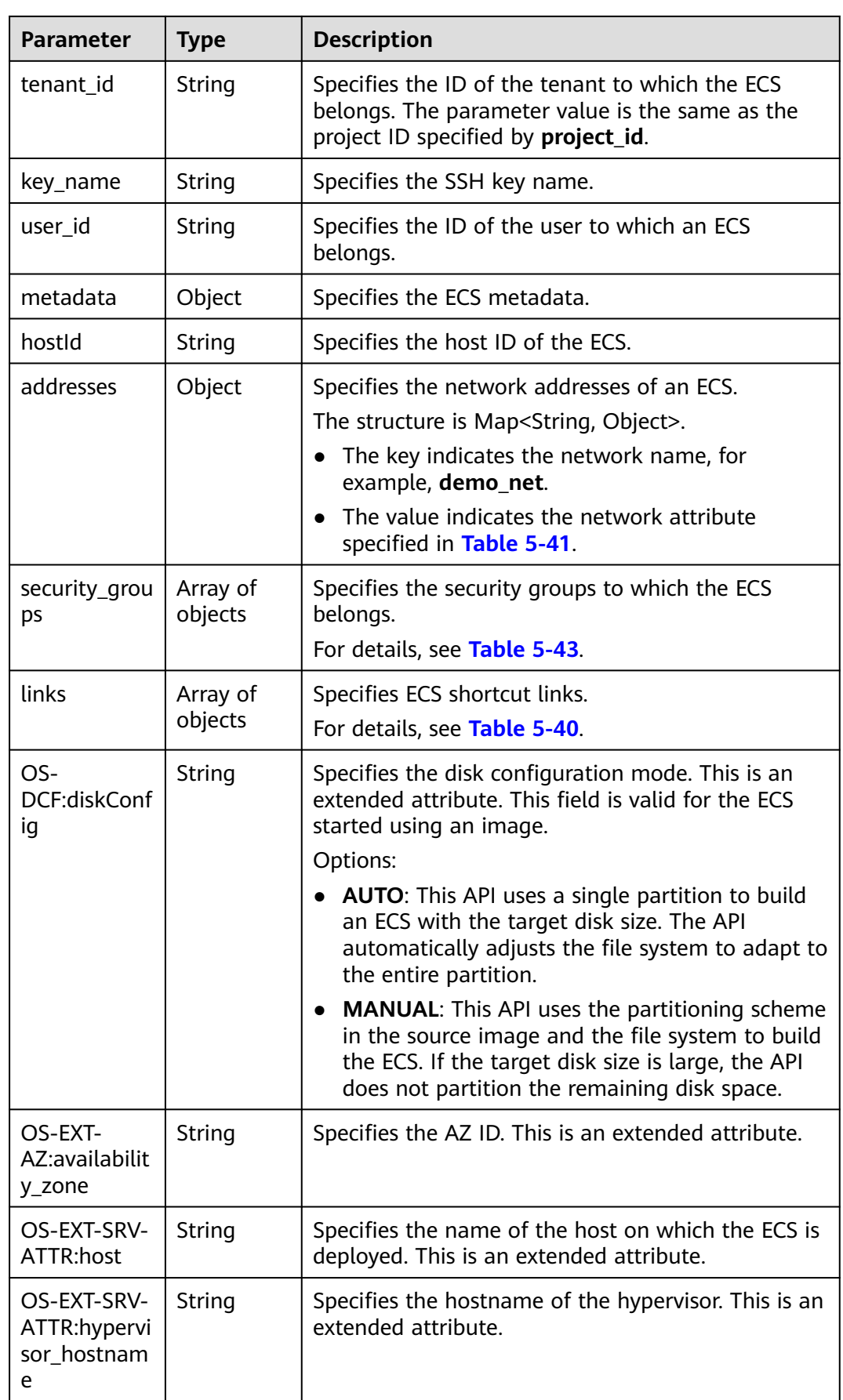

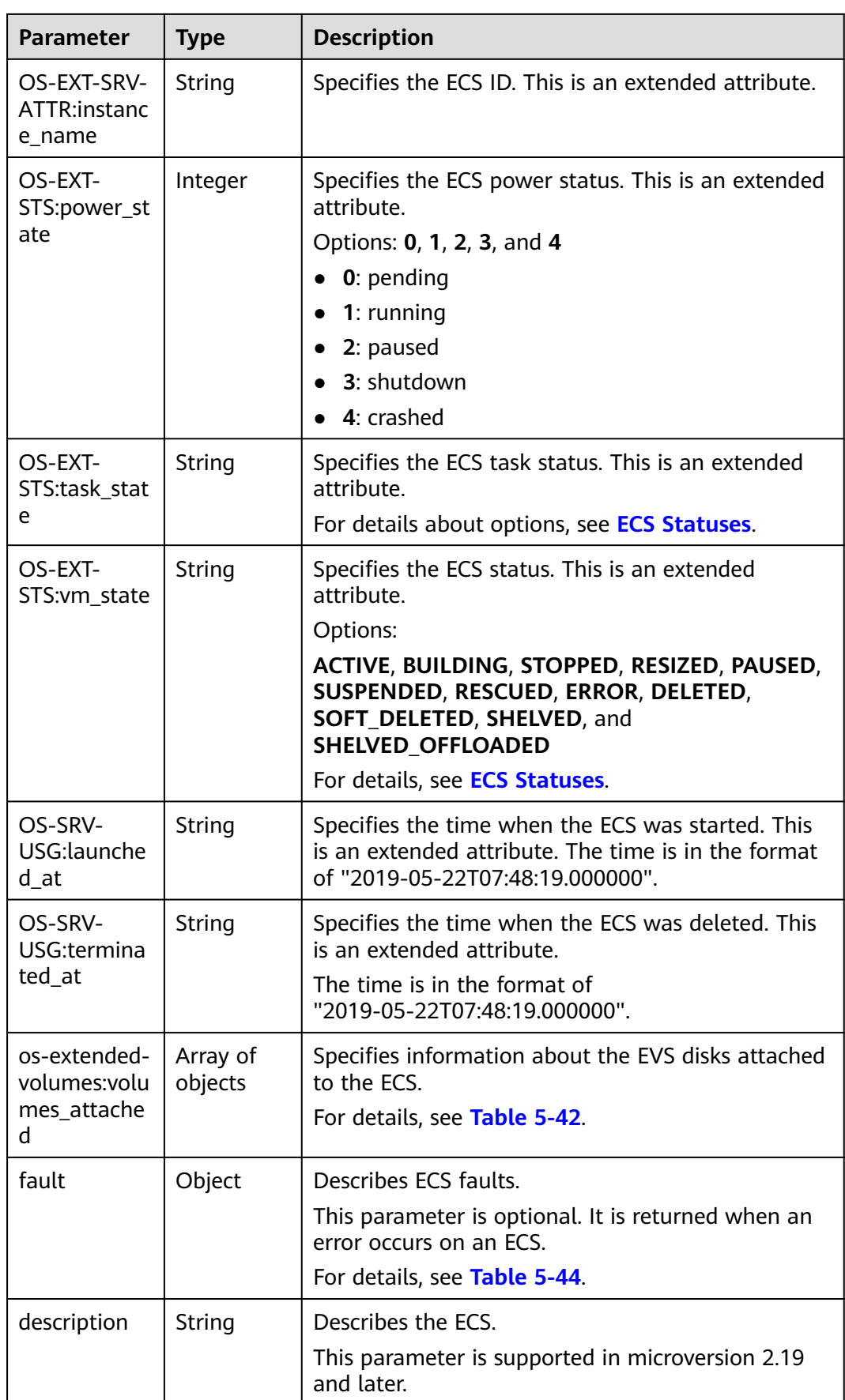

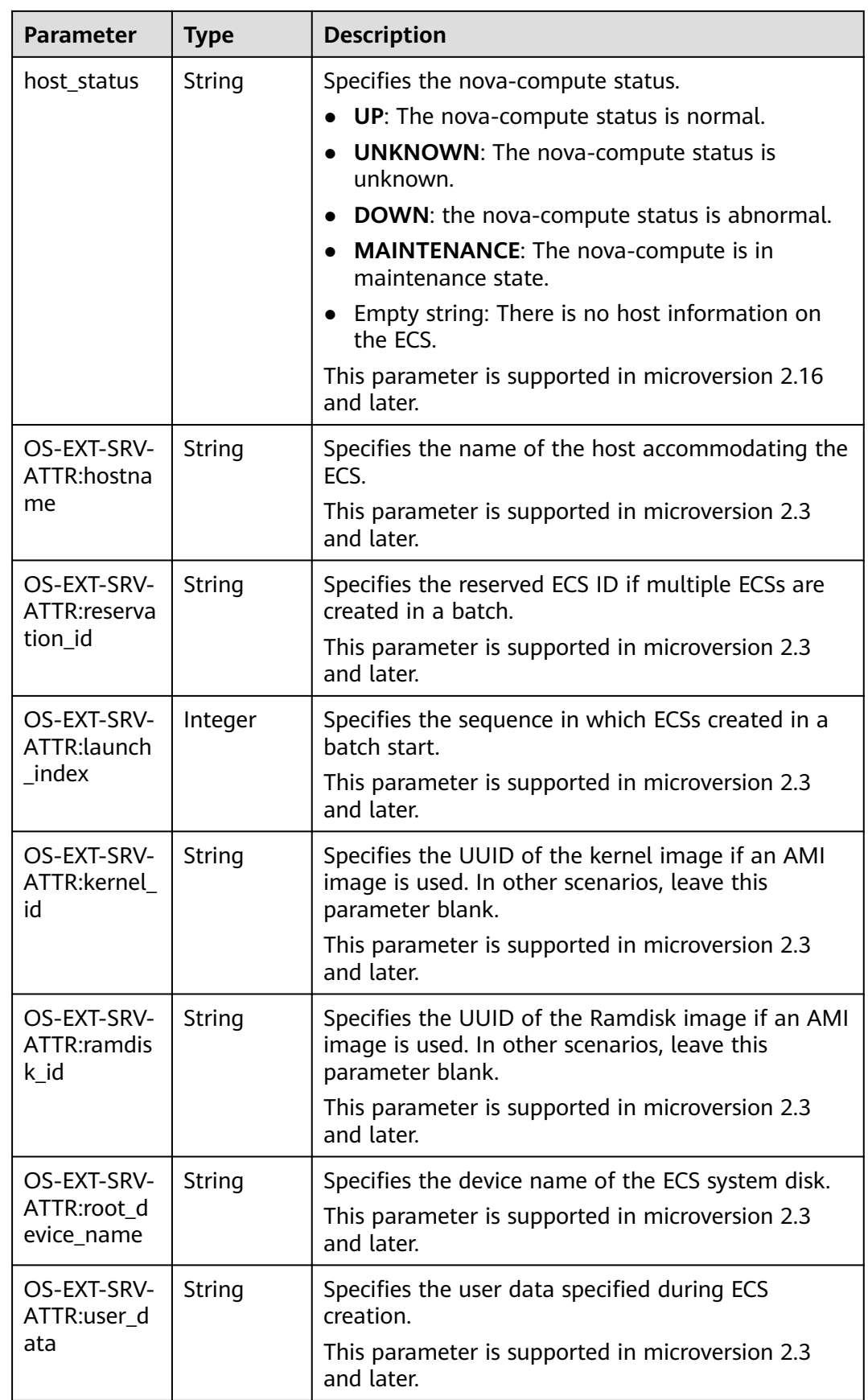

| <b>Parameter</b> | <b>Type</b> | <b>Description</b>                                                                                                    |
|------------------|-------------|----------------------------------------------------------------------------------------------------|
| tags             | Array of    | Specifies ECS tags.                                                                                                    |
|                  | strings     | This parameter is supported in microversion 2.26<br>and later. If the microversion is not used for query,<br>the response does not contain the tags field. |
|                  |             | Tag functions have been upgraded on the cloud<br>platform. After the upgrade, the tag values<br>returned by the system comply with the following<br>rules: |
|                  |             | The key and value of a tag are connected using<br>an equal sign $(=)$ , for example, key=value.                                                            |
|                  |             | If the value is empty, only the key is returned.                                                                                                    |
| locked           | Boolean     | Specifies the ECS lock status, which is True when<br>the ECS is locked and <b>False</b> when the ECS is<br>unlocked.                                       |
|                  |             | This parameter is supported in microversion 2.9<br>and later.                                                                                              |
| accessIPv4       | String      | Reserved                                                                                                    |
| accessIPv6       | String      | Reserved                                                                                                    |
| config_drive     | String      | Reserved                                                                                                    |
| progress         | Integer     | Reserved                                                                                                    |

**Table 5-39 flavor** field description

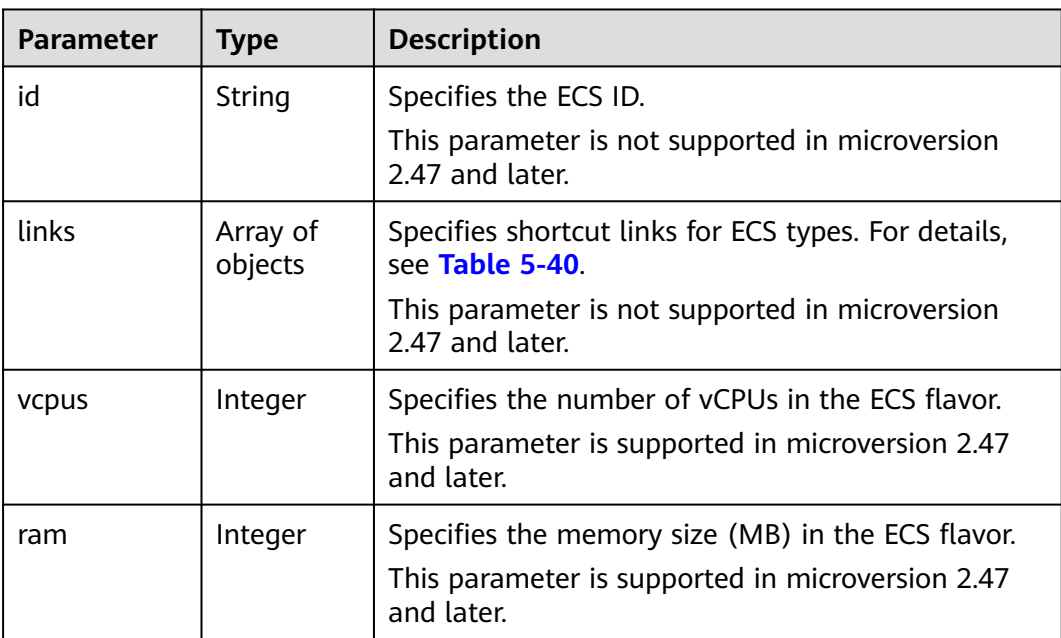

<span id="page-184-0"></span>

| <b>Parameter</b> | <b>Type</b> | <b>Description</b>                                                                                        |
|------------------|-------------|----------------------------------------------------------------------------------------------------|
| disk             | Integer     | Specifies the system disk size in the ECS flavor.<br>Value 0 indicates that the disk size is not limited. |
|                  |             | This parameter is supported in microversion 2.47<br>and later.                                            |
| ephemeral        | Integer     | Reserved                                                                                                  |
|                  |             | This parameter is supported in microversion 2.47<br>and later.                                            |
| swap             | Integer     | Reserved                                                                                                  |
|                  |             | This parameter is supported in microversion 2.47<br>and later.                                            |
| original_nam     | String      | Specifies the name of the ECS flavor.                                                                     |
| e                |             | This parameter is supported in microversion 2.47<br>and later.                                            |
| extra_specs      | Object      | Extended flavor field                                                                                     |
|                  |             | For details, see Data Structure for Querying<br><b>Details About Specifications.</b>                      |
|                  |             | This parameter is supported in microversion 2.47<br>and later.                                            |

**Table 5-40 servers\_links** and **links** field description

| Parameter | <b>Type</b> | <b>Description</b>                       |
|-----------|-------------|------------------------------------------|
| rel       | String      | Specifies the shortcut link marker name. |
| href      | String      | Specifies the shortcut link.             |

**Table 5-41** Data structure of the network which an ECS accesses

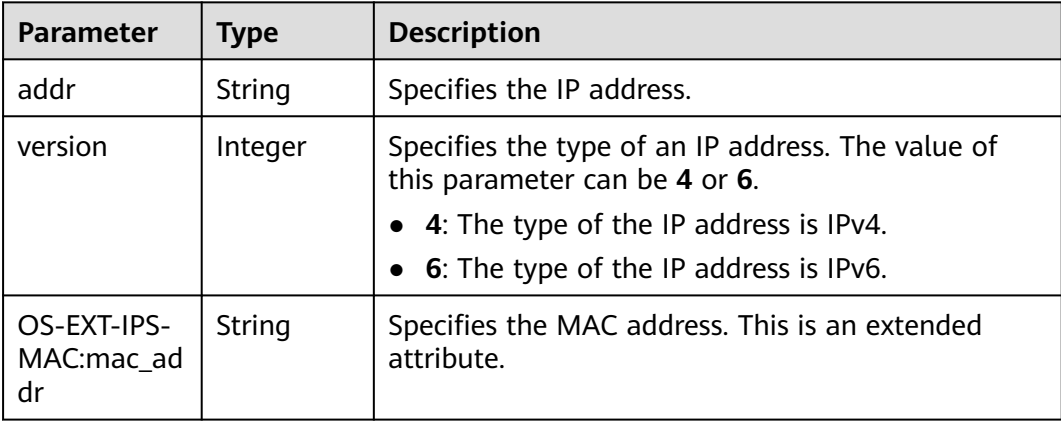

<span id="page-185-0"></span>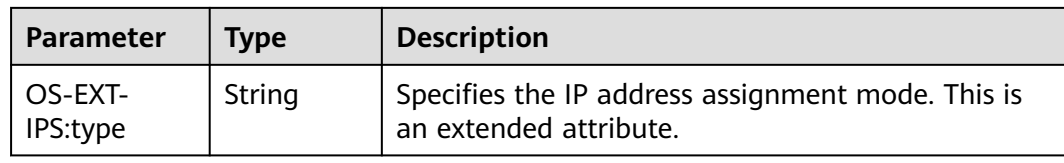

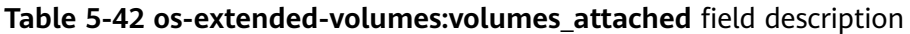

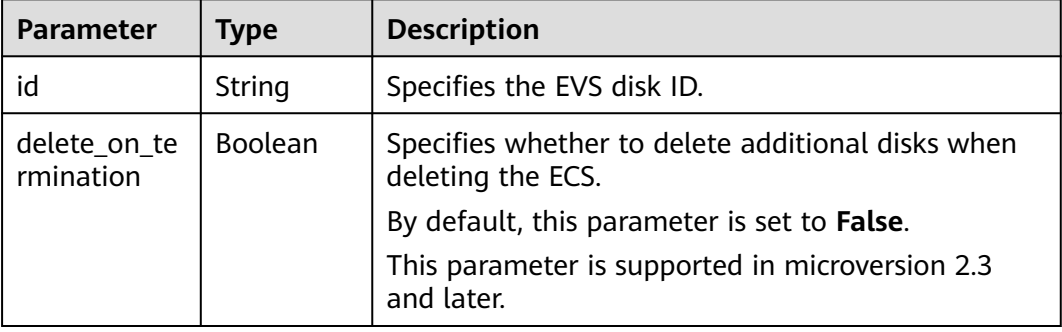

#### **Table 5-43 security\_groups** field description

| Parameter | Tvpe   | <b>Description</b>                                |
|-----------|--------|---------------------------------------------------|
| name      | String | <b>Specifies the security group name or UUID.</b> |

**Table 5-44 fault** field description

| <b>Parameter</b> | <b>Type</b> | <b>Description</b>                                                                                         |
|------------------|-------------|----------------------------------------------------------------------------------------------------|
| code             | Integer     | Specifies the error code.                                                                                  |
| created          | String      | Specifies the time when an error occurred.                                                                 |
| message          | String      | Describes an error.                                                                                        |
| details          | String      | Specifies details about an error. This parameter is<br>optional and is returned only when it is not empty. |

**Table 5-45 image** field description

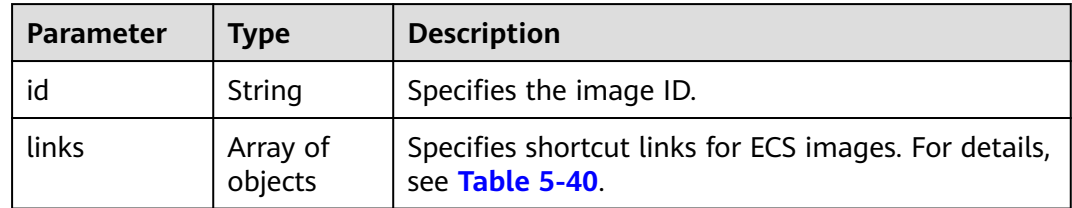

Query details about ECSs.

```
GET https://{endpoint}/v2.1/{project_id}/servers/detail
```
#### **Example Response**

```
{
    "servers": [
        {
           "addresses": {
                "68269e6e-4a27-441b-8029-35373ad50bd9": [
\left\{ \begin{array}{ccc} 0 & 0 & 0 \\ 0 & 0 & 0 \\ 0 & 0 & 0 \\ 0 & 0 & 0 \\ 0 & 0 & 0 \\ 0 & 0 & 0 \\ 0 & 0 & 0 \\ 0 & 0 & 0 \\ 0 & 0 & 0 \\ 0 & 0 & 0 \\ 0 & 0 & 0 \\ 0 & 0 & 0 \\ 0 & 0 & 0 \\ 0 & 0 & 0 & 0 \\ 0 & 0 & 0 & 0 \\ 0 & 0 & 0 & 0 \\ 0 & 0 & 0 & 0 & 0 \\ 0 & 0 & 0 & 0 & 0 \\ 0 & 0 & 0 & 0 & 0 \\ 0 & 0 & 0 & 0 "addr": "192.168.0.3", 
                       "version": 4
                   }
               ]
           }, 
            "created": "2012-09-07T16:56:37Z", 
 "flavor": {
 "id": "s3.xlarge.2", 
               "links": [
 {
                       "href": "http://openstack.example.com/openstack/flavors/s3.xlarge.2",
                       "rel": "bookmark"
                   }
               ]
           }, 
           "hostId": "16d193736a5cfdb60c697ca27ad071d6126fa13baeb670fc9d10645e", 
           "id": "05184ba3-00ba-4fbc-b7a2-03b62b884931", 
           "image": "", 
           "links": [
               {
                   "href": "http://openstack.example.com/v2/openstack/servers/05184ba3-00ba-4fbc-
b7a2-03b62b884931", 
                   "rel": "self"
               }, 
               {
                   "href": "http://openstack.example.com/openstack/servers/05184ba3-00ba-4fbc-
b7a2-03b62b884931", 
                   "rel": "bookmark"
               }
\blacksquare, \blacksquare, \blacksquare "metadata": {}, 
           "name": "new-server-test", 
           "progress": 0, 
           "status": "ACTIVE", 
 "tenant_id": "openstack", 
 "updated": "2012-09-07T16:56:37Z", 
           "user_id": "fake"
        }
    ]
}
```
### **Returned Values**

See **[Returned Values for General Requests](#page-361-0)**.

# **5.2.6 Querying Details About an ECS**

### **Function**

This API is used to query details about an ECS by ECS ID.

## **URI**

GET /v2.1/{project\_id}/servers/{server\_id}

**Table 5-46** describes the parameters in the URI.

#### **Table 5-46** Parameter description

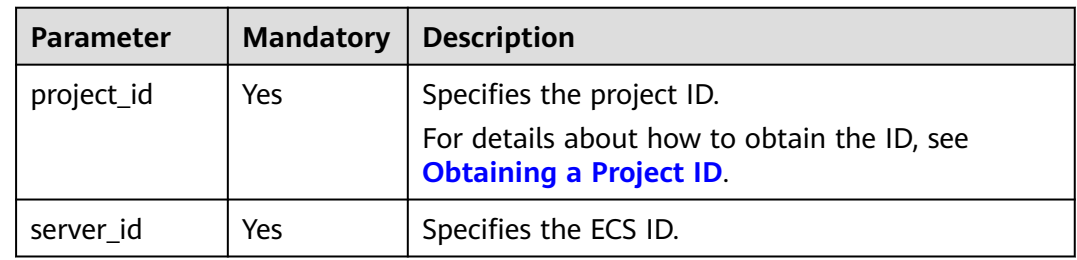

### **Request**

None

## **Response**

**Table 5-47** describes the response parameters.

#### **Table 5-47** Response parameters

| Parameter | <b>Type</b> | <b>Description</b>                                            |
|-----------|-------------|---------------------------------------------------------------|
| server    | Object      | Specifies ECS information. For details, see Table<br>$5 - 48$ |

**Table 5-48 server** field description

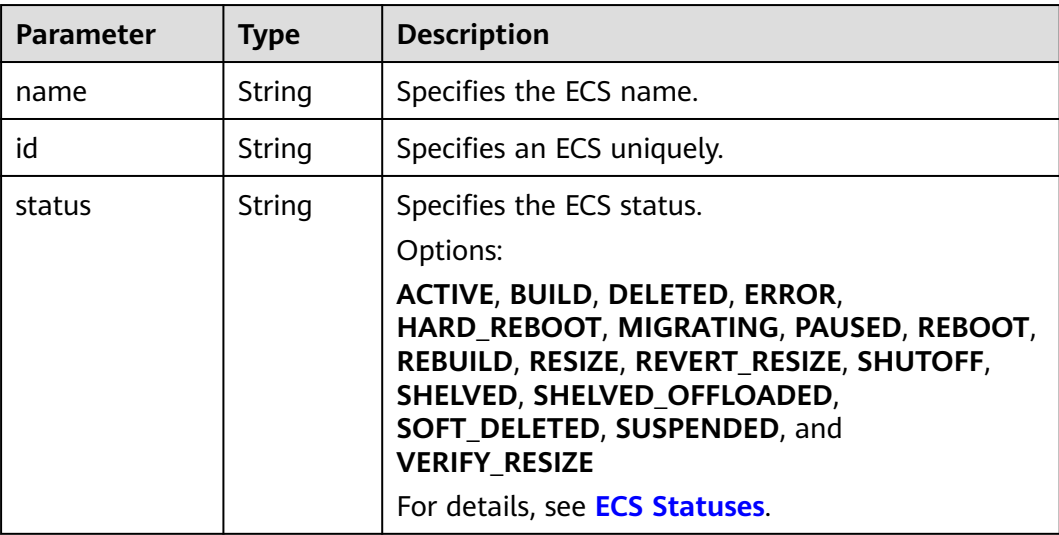

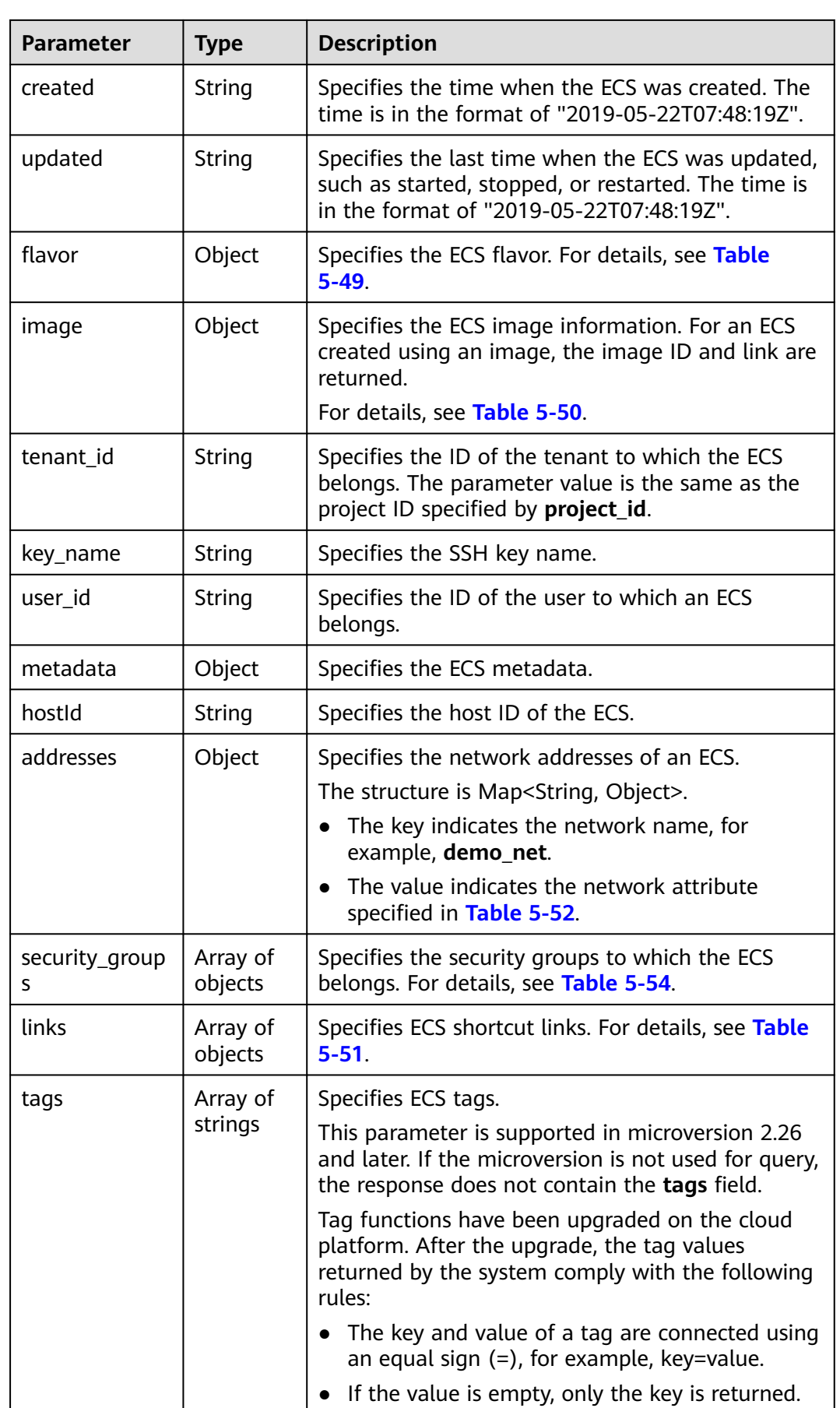

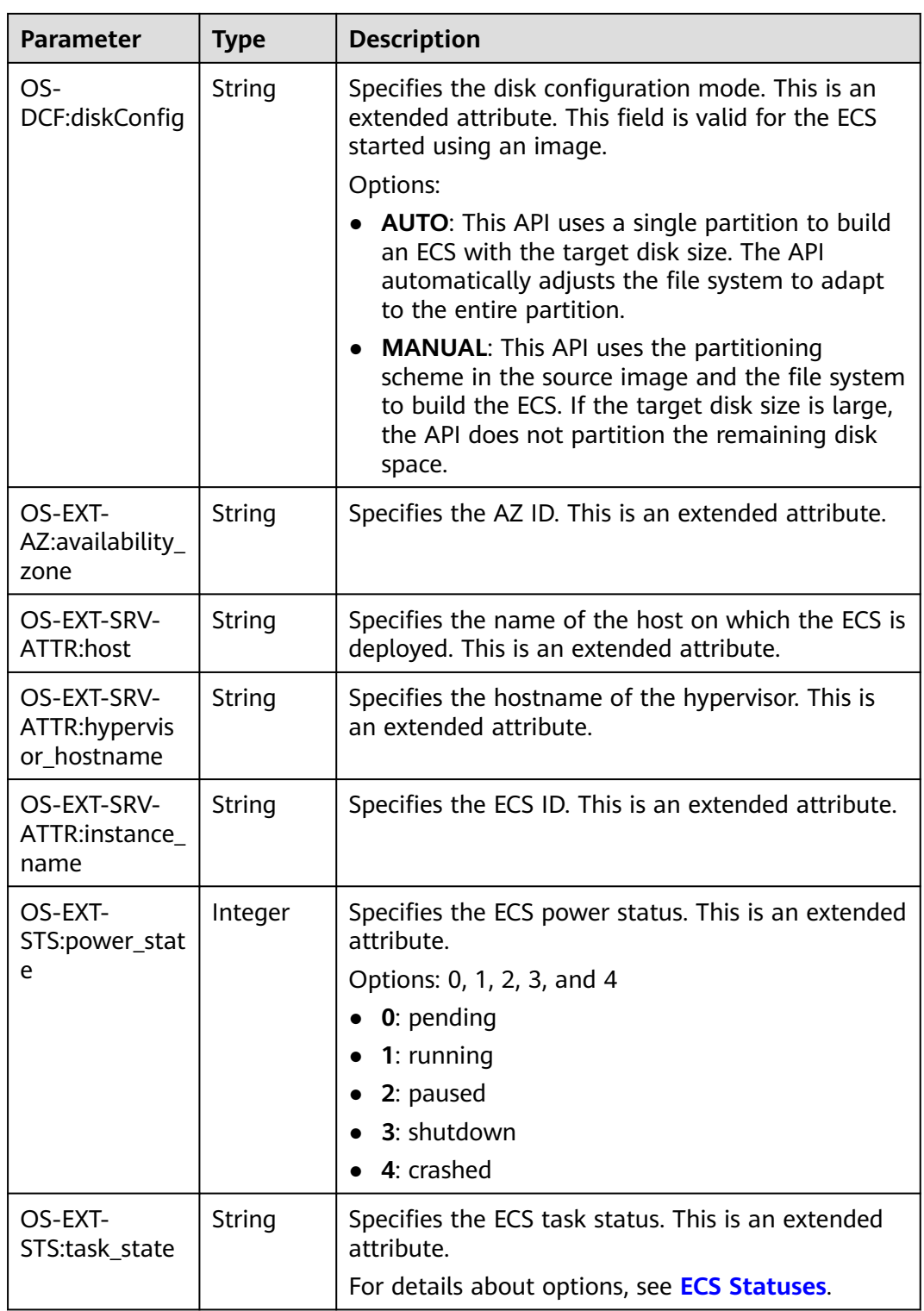

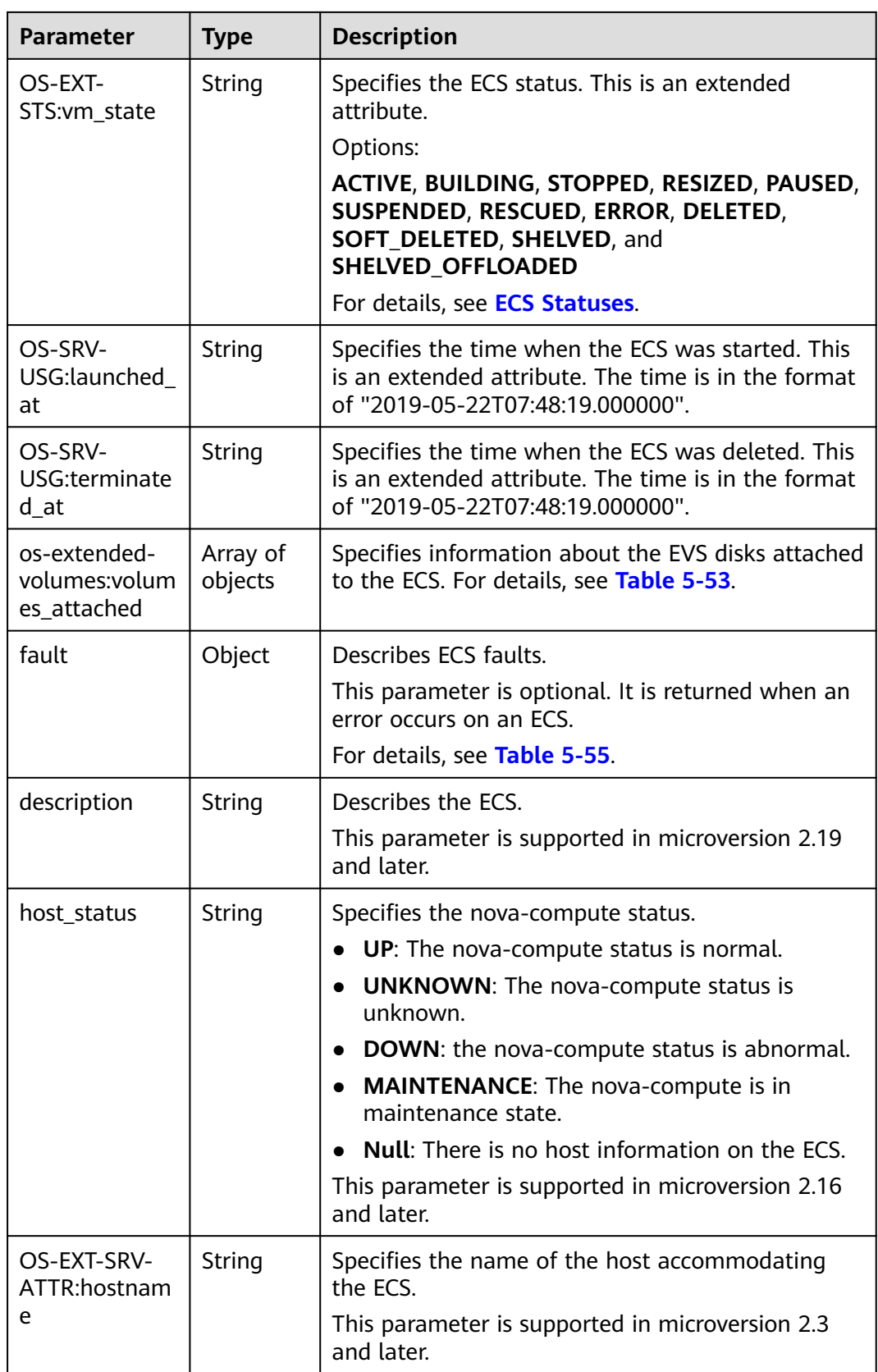

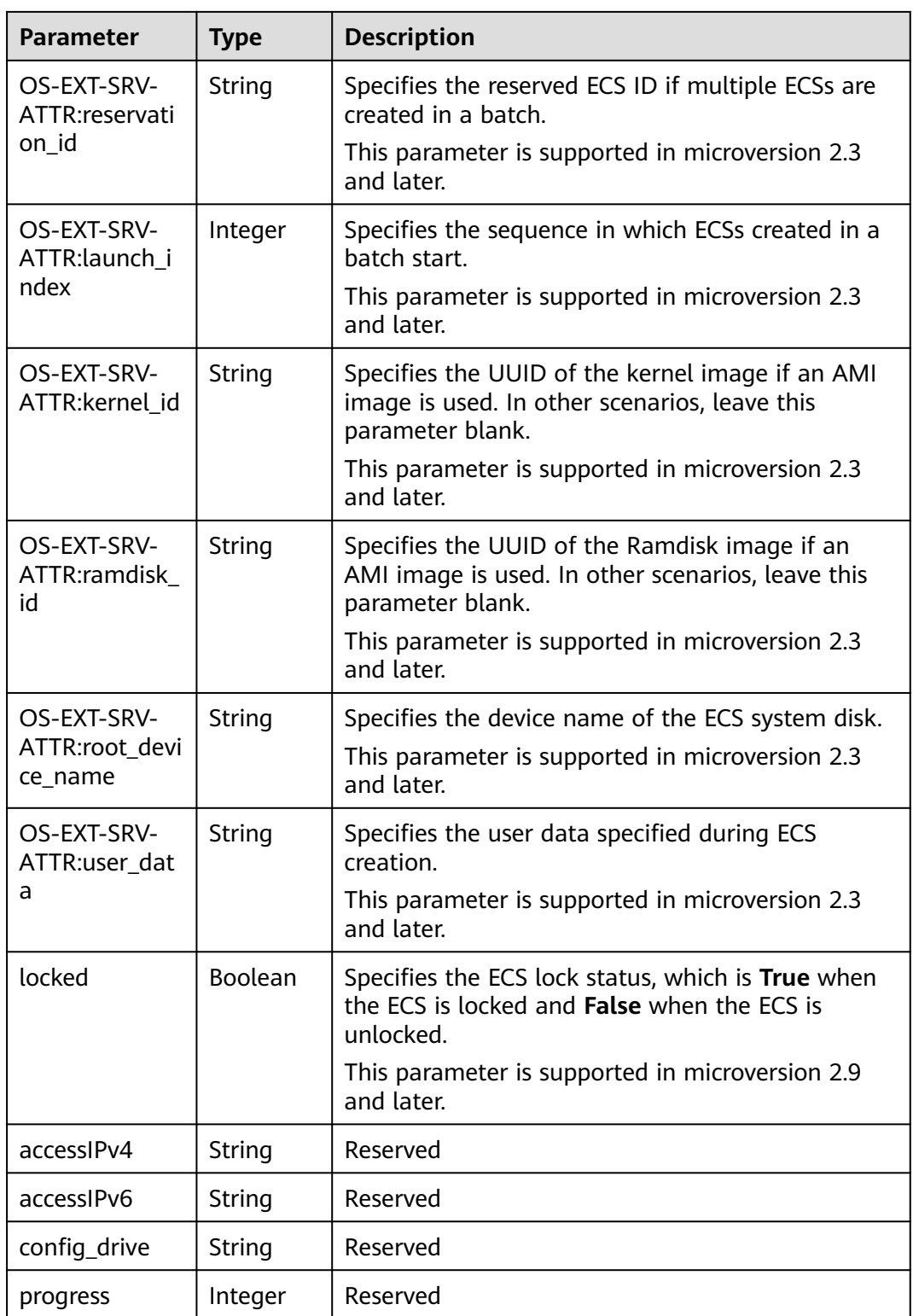

<span id="page-192-0"></span>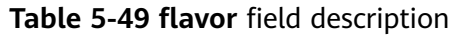

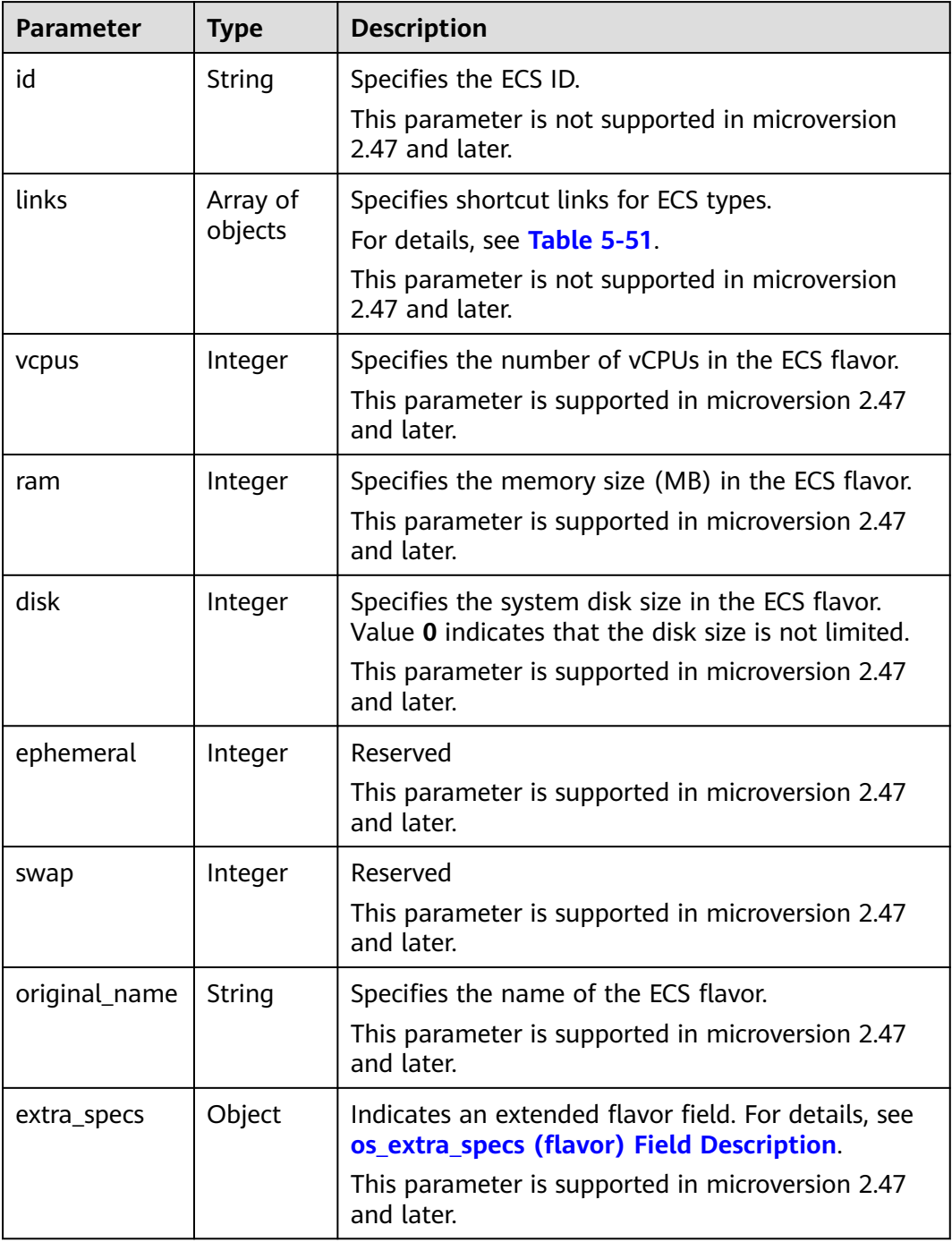

## **Table 5-50 image** field description

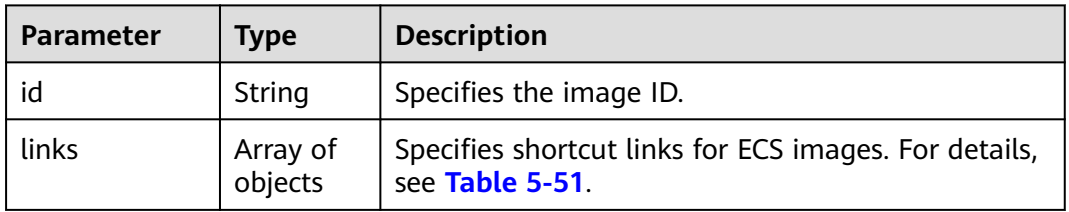

<span id="page-193-0"></span>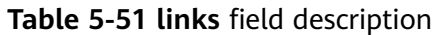

| Parameter | <b>Type</b> | <b>Description</b>                        |
|-----------|-------------|-------------------------------------------|
| rel       | String      | Specifies the shortcut link marker name.  |
| href      | String      | Provides the corresponding shortcut link. |

**Table 5-52** Data structure of the network which an ECS accesses

| <b>Parameter</b>                | <b>Type</b> | <b>Description</b>                                                                                                    |
|---------------------------------|-------------|----------------------------------------------------------------------------------------------------|
| addr                            | String      | Specifies the IP address.                                                                                                    |
| version                         | Integer     | Specifies the type of an IP address. The value of<br>this parameter can be 4 or 6.<br>4: The type of the IP address is IPv4.<br>6: The type of the IP address is IPv6. |
| OS-EXT-IPS-<br>MAC:mac ad<br>dr | String      | Specifies the MAC address. This is an extended<br>attribute.                                                                                                    |
| OS-EXT-<br>IPS:type             | String      | Specifies the IP address assignment mode. This is<br>an extended attribute.                                                                                            |

**Table 5-53 os-extended-volumes:volumes\_attached** field description

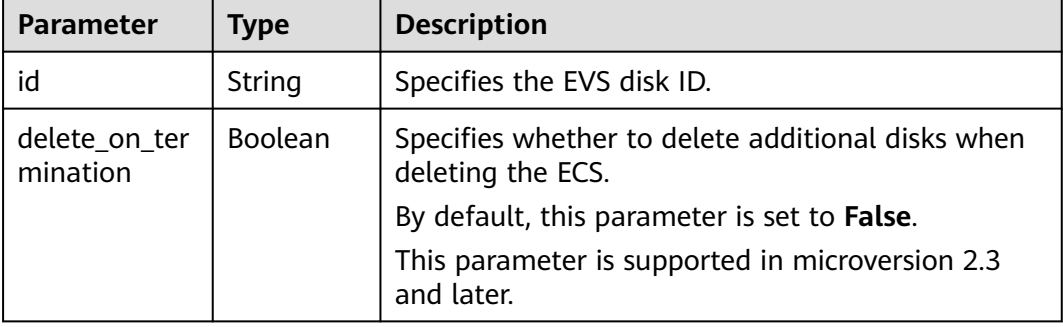

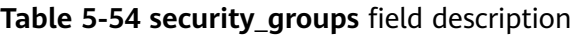

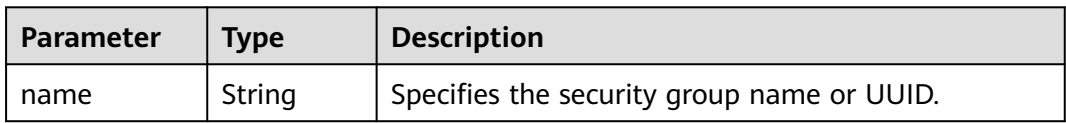

| <b>Parameter</b> | <b>Type</b> | <b>Description</b>                                                                                         |
|------------------|-------------|----------------------------------------------------------------------------------------------------|
| code             | Integer     | Specifies the error code.                                                                                  |
| created          | String      | Specifies the time when an error occurred.                                                                 |
| message          | String      | Describes an error.                                                                                        |
| details          | String      | Specifies details about an error. This parameter is<br>optional and is returned only when it is not empty. |

<span id="page-194-0"></span>**Table 5-55 fault** field description

Query details about a specified ECS.

GET https://{endpoint}/v2.1/{project\_id}/servers/{server\_id}

## **Example Response**

```
{
   "server": {
      "addresses": {
         "68269e6e-4a27-441b-8029-35373ad50bd9": [
 {
              "addr": "192.168.0.3", 
              "version": 4,
              "OS-EXT-IPS-MAC:mac_addr": "fa:16:3e:1b:35:78",
              "OS-EXT-IPS:type": "fixed"
           }
         ]
 }, 
 "created": "2012-08-20T21:11:09Z", 
      "flavor": {
         "id": "s3.xlarge.2", 
         "links": [
           {
              "href": "http://openstack.example.com/openstack/flavors/s3.xlarge.2",
              "rel": "bookmark"
           }
         ]
 }, 
 "hostId": "65201c14a29663e06d0748e561207d998b343e1d164bfa0aafa9c45d", 
      "id": "893c7791-f1df-4c3d-8383-3caae9656c62", 
      "image": "", 
      "links": [
         {
           "href": "http://openstack.example.com/v2/openstack/servers/893c7791-
f1df-4c3d-8383-3caae9656c62", 
           "rel": "self"
         }, 
         {
           "href": "http://openstack.example.com/openstack/servers/893c7791-
f1df-4c3d-8383-3caae9656c62", 
           "rel": "bookmark"
        }
      ], 
      "metadata": {},
      "name": "new-server-test", 
      "progress": 0, 
      "status": "ACTIVE", 
 "tenant_id": "openstack", 
 "updated": "2012-08-20T21:11:09Z",
```
"user\_id": "fake" } }

## **Returned Values**

See **[Returned Values for General Requests](#page-361-0)**.

# **5.3 Status Management**

# **5.3.1 Starting an ECS**

## **Function**

This API is used to start a single ECS.

#### **URI**

POST /v2.1/{project\_id}/servers/{server\_id}/action

**Table 5-56** describes the parameters in the URI.

**Table 5-56** Parameter description

| Parameter  | <b>Mandatory</b> | <b>Description</b>                                                            |
|------------|------------------|-------------------------------------------------------------------------------|
| project_id | Yes              | Specifies the project ID.                                                     |
|            |                  | For details about how to obtain the ID, see<br><b>Obtaining a Project ID.</b> |
| server_id  | Yes              | Specifies the ECS ID.                                                         |

### **Request**

**Table 5-57** describes the request parameters.

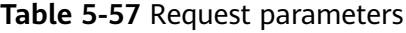

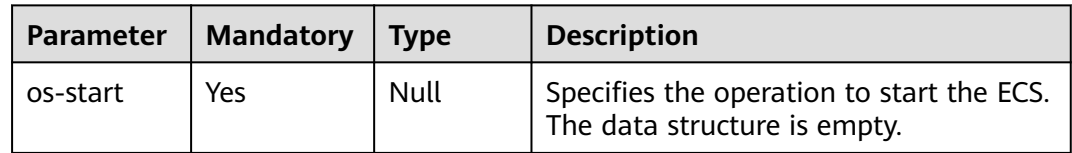

#### **Response**

None

Start a specified ECS.

POST https://{endpoint}/v2.1/{project\_id}/servers/{server\_id}/action

 "os-start": {}  $\qquad \qquad \}$ 

## **Example Response**

None

{

#### **Returned Values**

See **[Returned Values for General Requests](#page-361-0)**.

# **5.3.2 Restarting an ECS**

# **Function**

This API is used to restart a single ECS.

#### **URI**

POST /v2.1/{project\_id}/servers/{server\_id}/action

**Table 5-58** describes the parameters in the URI.

**Table 5-58** Parameter description

| <b>Parameter</b> | <b>Mandatory</b> | <b>Description</b>                                                                                         |
|------------------|------------------|----------------------------------------------------------------------------------------------------|
| project_id       | Yes              | Specifies the project ID.<br>For details about how to obtain the ID, see<br><b>Obtaining a Project ID.</b> |
| server_id        | Yes              | Specifies the ECS ID.                                                                                      |

#### **Request**

**Table 5-59** describes the request parameters.

#### **Table 5-59** Request parameters

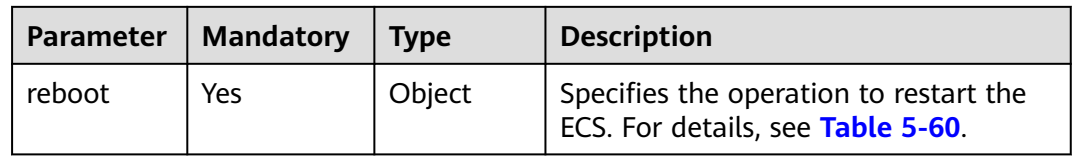

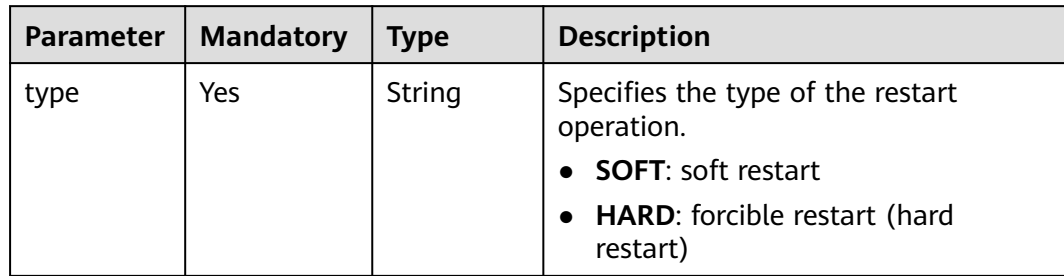

#### <span id="page-197-0"></span>**Table 5-60 reboot** field description

#### **Response**

None

#### **Example Request**

Restart a specified ECS.

POST https://{endpoint}/v2.1/{project\_id}/servers/{server\_id}/action

```
{
 "reboot": {
 "type": "SOFT"
   }
```
## **Example Response**

None

}

### **Returned Values**

See **[Returned Values for General Requests](#page-361-0)**.

# **5.3.3 Stopping an ECS**

## **Function**

This API is used to stop a single ECS.

#### **URI**

POST /v2.1/{project\_id}/servers/{server\_id}/action

**[Table 5-61](#page-198-0)** describes the parameters in the URI.

| Parameter  | <b>Mandatory</b> | <b>Description</b>                                                                                         |
|------------|------------------|----------------------------------------------------------------------------------------------------|
| project_id | Yes              | Specifies the project ID.<br>For details about how to obtain the ID, see<br><b>Obtaining a Project ID.</b> |
| server_id  | Yes              | Specifies the ECS ID.                                                                                      |

<span id="page-198-0"></span>**Table 5-61** Parameter description

## **Request**

**Table 5-62** describes the request parameters.

**Table 5-62** Request parameters

| Parameter | <b>Mandatory</b> | <b>Type</b> | <b>Description</b>                                                       |
|-----------|------------------|-------------|--------------------------------------------------------------------------|
| os-stop   | Yes              | Object      | Specifies the operation to stop the<br>ECS. For details, see Table 5-63. |

**Table 5-63 os-stop** field description

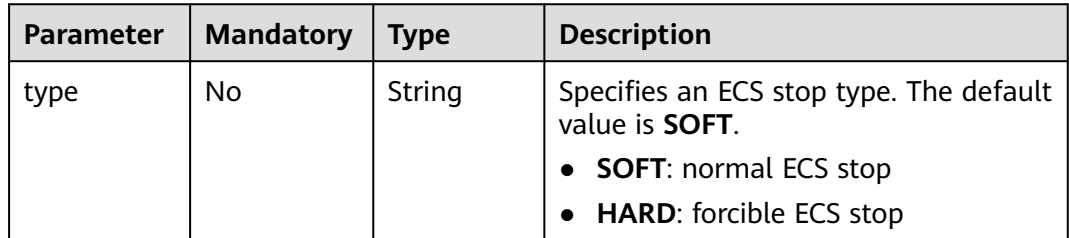

#### **Response**

None

#### **Example Request**

Stop a specified ECS.

POST https://{endpoint}/v2.1/{project\_id}/servers/{server\_id}/action

{ "os-stop": {} }

## **Example Response**

None

## **Returned Values**

See **[Returned Values for General Requests](#page-361-0)**.

# **5.3.4 Locking an ECS**

## **Function**

This API is used to lock an ECS.

You are only allowed to lock your own ECSs. After ECSs are locked, you will not be able to perform management operations on them, including life cycle management, status management, NIC management, disk management, and password management.

#### **URI**

POST /v2.1/{project\_id}/servers/{server\_id}/action

**Table 5-64** describes the parameters in the URI.

**Table 5-64** Parameter description

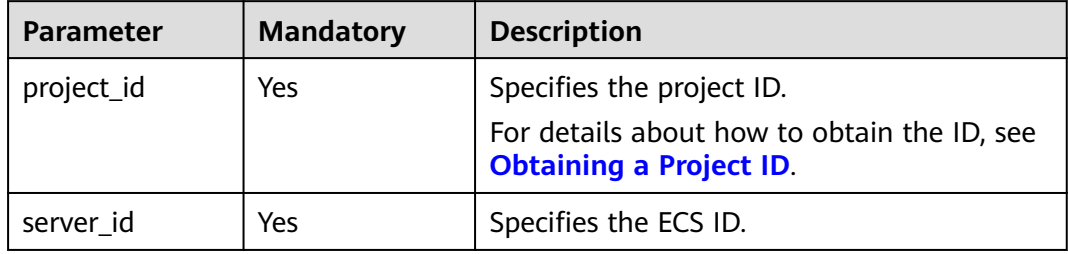

#### **Request**

**Table 5-65** describes the request parameters.

**Table 5-65** Request parameters

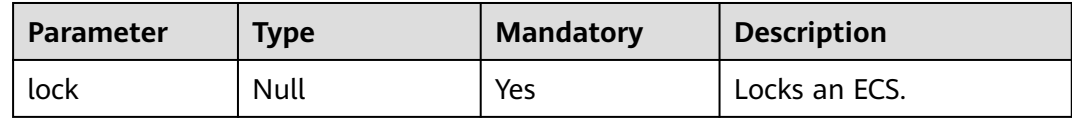

#### **Response**

None

### **Example Request**

Lock a specified ECS.

POST https://{endpoint}/v2.1/{project\_id}/servers/{server\_id}/action

{ "lock": null }

#### **Example Response**

None

### **Returned Values**

See **[Returned Values for General Requests](#page-361-0)**.

# **5.3.5 Unlocking an ECS**

## **Function**

This API is used to unlock an ECS.

After an ECS is unlocked, common users are allowed to manage the ECS.

#### **URI**

POST /v2.1/{project\_id}/servers/{server\_id}/action

**Table 5-66** describes the parameters in the URI.

#### **Table 5-66** Parameter description

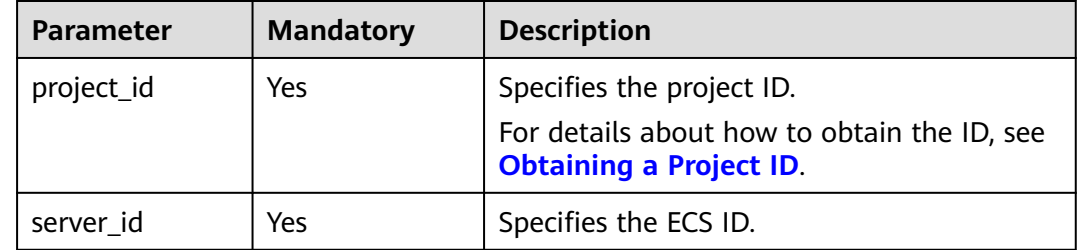

### **Request**

**Table 5-67** describes the request parameters.

#### **Table 5-67** Request parameters

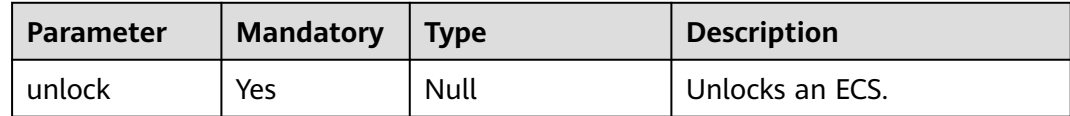

#### **Response**

None

Unlock a specified ECS.

POST https://{endpoint}/v2.1/{project\_id}/servers/{server\_id}/action

"unlock": null

#### **Example Response**

None

{

}

#### **Returned Values**

See **[Returned Values for General Requests](#page-361-0)**.

# **5.3.6 Creating an Image Using an ECS**

### **Function**

This API is used to create an image using an ECS. After the creation, you can use this image to create ECSs.

Images created using an ECS are stored on storage nodes as snapshots.

#### $\Box$  Note

This API is a native OpenStack API that is not applicable to the images on the cloud platform.

- To create a system disk image or data disk image, use the IMS API (**POST /v2/ cloudimages/action**). For details, see "Creating an Image" in Image Management Service API Reference.
- To create a full-ECS image, use the IMS API (**POST /v1/cloudimages/wholeimages/** action). For details, see "Creating a Full-ECS Image" in *Image Management Service API* Reference.

### **Constraints**

- 1. An ECS in the error state cannot be used to create an image.
- 2. If an image created using an ECS is used to create a new ECS, the new ECS must be located in the same AZ as the original ECS.
- 3. After an image created using an ECS is deleted, the associated snapshots will not be automatically deleted (this function is implemented by native OpenStack). You must manually delete such snapshots.
- 4. The image created using an ECS cannot be used to create data disks.
- 5. The images created using the API described in this section (URI: POST /v2/ {project\_id}/servers/{server\_id}/action or POST /v2.1/{project\_id}/servers/ {server\_id}/action) cannot be exported to OBS buckets. If such images must be exported, use the IMS API (**POST /v2/cloudimages/action**). For details, see "Creating an Image" in *Image Management Service API Reference*.

## **URI**

POST /v2.1/{project\_id}/servers/{server\_id}/action

**Table 5-68** describes the parameters in the URI.

**Table 5-68** Parameter description

| <b>Parameter</b> | <b>Mandatory</b> | <b>Description</b>                                                            |
|------------------|------------------|-------------------------------------------------------------------------------|
| project_id       | Yes              | Specifies the project ID.                                                     |
|                  |                  | For details about how to obtain the ID, see<br><b>Obtaining a Project ID.</b> |
| server_id        | Yes              | Specifies the ECS ID.                                                         |

# **Request**

**Table 5-69** describes the request parameters.

#### **Table 5-69** Request parameters

| <b>Parameter</b> | <b>Mandatory</b> | <b>Type</b> | <b>Description</b>                                                        |
|------------------|------------------|-------------|---------------------------------------------------------------------------|
| createlmage      | Yes              | Object      | Specifies the image<br>created using ECS. For<br>details, see Table 5-70. |

**Table 5-70 createImage** field description

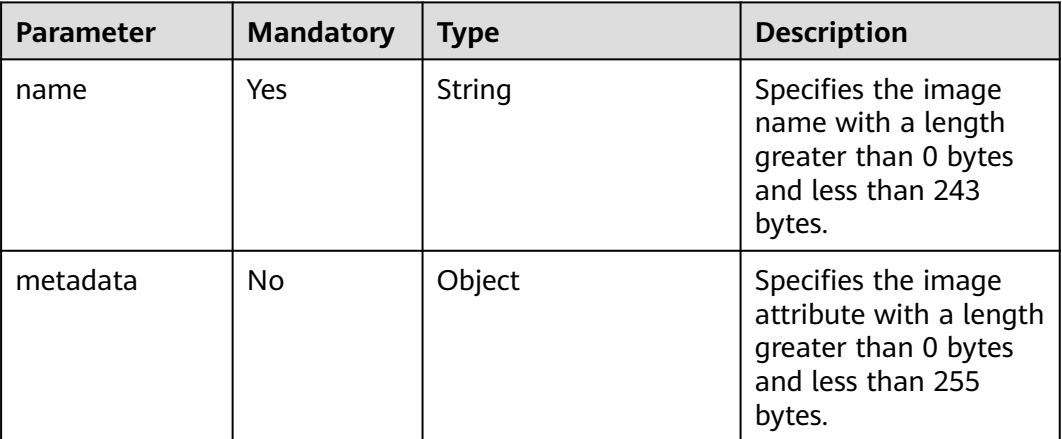

## **Response**

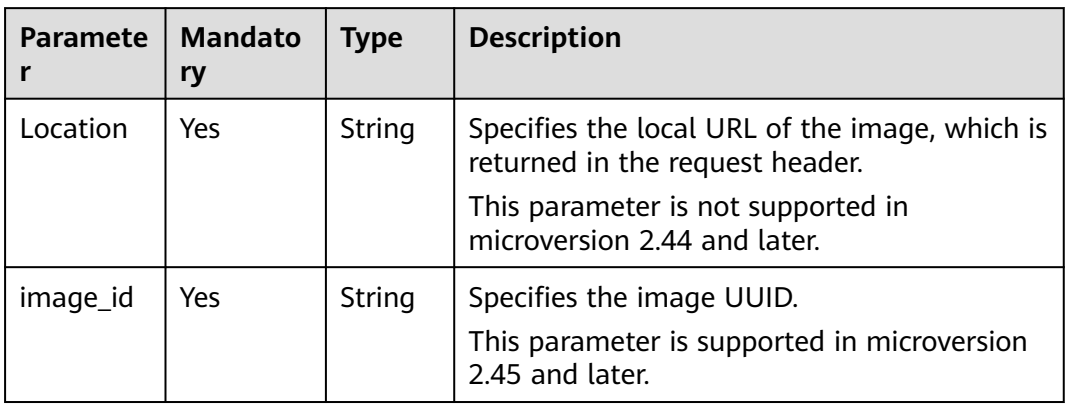

# **Example Request**

Use a specified ECS to create a private image named **new-image-name**.

```
POST https://{endpoint}/v2.1/{project_id}/servers/{server_id}/action
```

```
 "createImage" : {
    "name" : "new-image-name",
    "metadata": {
       "ImageType": "Gold",
       "ImageVersion": "2.0"
    }
 }
```
## **Example Response**

None

{

}

### **Returned Values**

See **[Returned Values for General Requests](#page-361-0)**.

# **5.3.7 Modifying the Specifications of an ECS**

## **Function**

This API is used to modify the specifications of an ECS.

For a running ECS, the system will automatically stop the ECS, copy the ECS data to the target node, which can be the source node, and then restart the ECS.

This API supports automatic rollback if the underlying resources are insufficient.

This API must be used with the API for verifying ECS specifications modification (POST /v2.1/{project\_id}/servers/{server\_id}/action) or the API for rolling back ECS specifications modification (POST /v2.1/{project\_id}/servers/{server\_id}/action) if an ECS is detected to be in **VERIFY\_RESIZE** state and its **OS-EXT-STS:vm\_state** is **RESIZED**.

## **URI**

POST /v2.1/{project\_id}/servers/{server\_id}/action

**Table 5-71** describes the parameters in the URI.

**Table 5-71** Parameter description

| <b>Parameter</b> | <b>Mandatory</b> | <b>Description</b>                                                                                         |
|------------------|------------------|----------------------------------------------------------------------------------------------------|
| project_id       | Yes              | Specifies the project ID.<br>For details about how to obtain the ID, see<br><b>Obtaining a Project ID.</b> |
| server id        | Yes              | Specifies the ECS ID.                                                                                      |

#### **Request**

**Table 5-72** describes the request parameters.

**Table 5-72** Request parameters

| <b>Parameter</b> | Mandat   Type<br>ory |        | <b>Description</b>                                                 |
|------------------|----------------------|--------|--------------------------------------------------------------------|
| resize           | Yes                  | Object | For details about how to modify<br>specifications, see Table 5-73. |

**Table 5-73 resize** field description

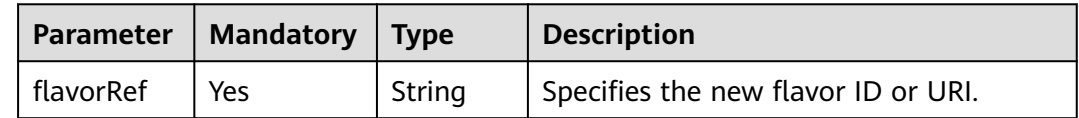

### **Response**

None

### **Example Request**

Change the flavor of a specified ECS to **s3.medium.2**.

POST https://{endpoint}/v2.1/{project\_id}/servers/{server\_id}/action

```
{
   "resize" : {
      "flavorRef" : "s3.medium.2"
   }
}
```
#### **Example Response**

None

#### **Returned Values**

See **[Returned Values for General Requests](#page-361-0)**.

# **5.3.8 Confirming ECS Specifications Modification**

#### **Function**

This API is used to confirm the specifications modification of an ECS.

#### **Constraints**

Before calling this API, ensure that the ECS status (which can be queried using the API for querying details about the ECS) meets the following requirements:

OS-EXT-STS:vm\_state=resized

OS-EXT-STS:task\_state=""

status=VERIFY\_RESIZE

#### **URI**

POST /v2.1/{project\_id}/servers/{server\_id}/action

**Table 5-74** describes the parameters in the URI.

**Table 5-74** Parameter description

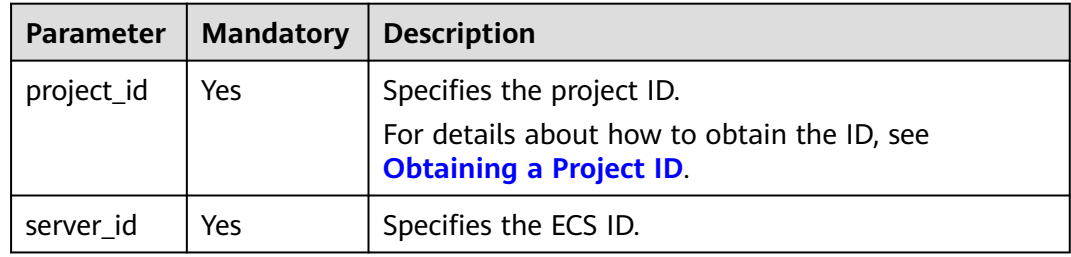

#### **Request**

**Table 5-75** describes the request parameters.

#### **Table 5-75** Request parameters

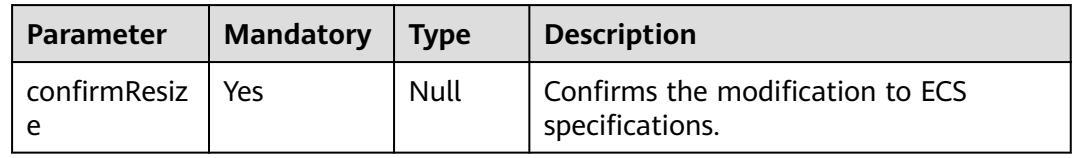

#### **Response**

None

### **Example Request**

Confirm the modifications to the specifications of a specified ECS.

```
POST https://{endpoint}/v2.1/{project_id}/servers/{server_id}/action
```

```
 "confirmResize" : null
```
### **Example Response**

None

{

}

### **Returned Values**

See **[Returned Values for General Requests](#page-361-0)**.

# **5.3.9 Rolling Back ECS Specifications Modification**

## **Function**

This API is used to roll back ECS specifications modification.

## **Constraints**

After the rollback, the data modified during migration will be lost.

Before calling this API, ensure that the ECS status (which can be queried using the API for querying details about the ECS) meets the following requirements:

OS-EXT-STS:vm\_state=resized

OS-EXT-STS:task\_state=""

status=VERIFY\_RESIZE

## **URI**

POST /v2.1/{project\_id}/servers/{server\_id}/action

**Table 5-76** describes the parameters in the URI.

#### **Table 5-76** Parameter description

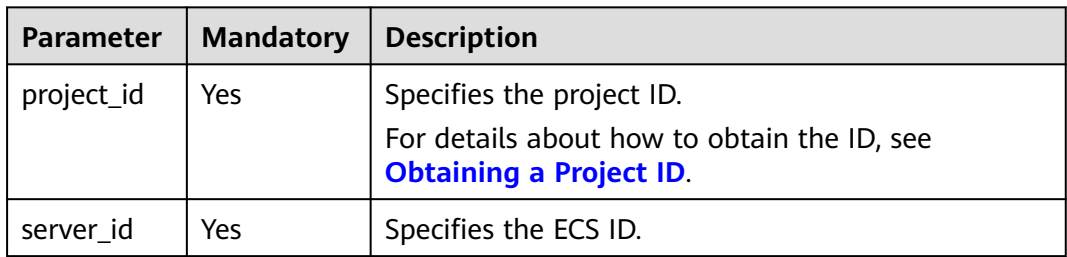

### **Request**

**Table 5-77** describes the request parameters.

#### **Table 5-77** Request parameters

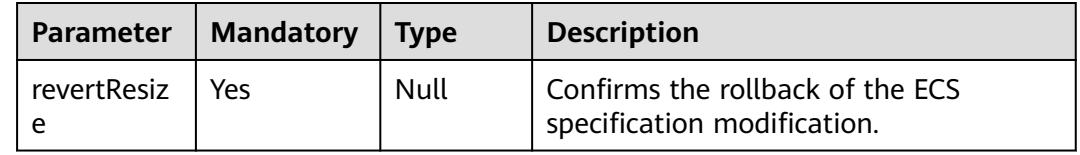

#### **Response**

None

### **Example Request**

Roll back modifications to the specifications of a specified ECS.

POST https://{endpoint}/v2.1/{project\_id}/servers/{server\_id}/action

```
 "revertResize" : null
```
## **Example Response**

None

{

}

### **Returned Values**

See **[Returned Values for General Requests](#page-361-0)**.

# **5.3.10 Adding an ECS to the Monitoring List**

### **Function**

This API is used to add an ECS to the monitoring list.

Ceilometer periodically collects monitoring data on the ECSs added to the monitoring list and reports the data to Cloud Eye. The data includes the platform version, CPU, memory, NICs, disks, and hardware version. For example, the plug-in of an SAP ECS periodically obtains monitoring data from Cloud Eye and reports the data to SAP in reports.

### **URI**

POST /v1.0/servers/{server\_id}/action

**[Table 5-78](#page-208-0)** describes the parameters in the URI.

#### <span id="page-208-0"></span>**Table 5-78** Parameter description

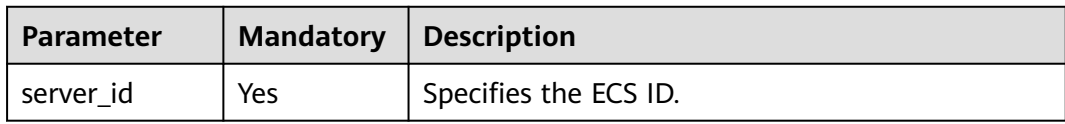

#### **Request**

**Table 5-79** describes the request parameters.

#### **Table 5-79** Request parameters

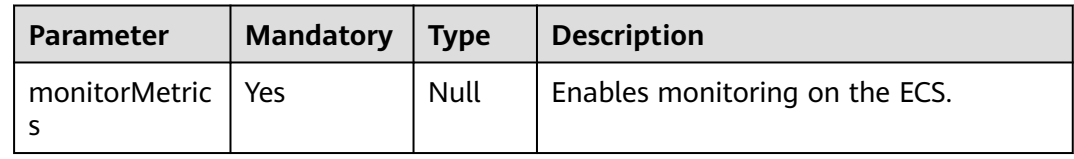

#### **Response**

None

## **Example Request**

Add a specified ECS to the monitoring list.

POST https://{endpoint}/v1.0/servers/{server\_id}/action

{ "monitorMetrics" : null }

#### **Example Response**

None

#### **Returned Values**

See **[Returned Values for General Requests](#page-361-0)**.

#### **Error Codes**

See **[Error Codes](#page-440-0)**.

# **5.4 Network Management**

# **5.4.1 Querying Networks**

### **Function**

This API is used to query the networks available to a tenant.

# **Constraints**

You can query only the network ID and label (network name). Other fields are all null.

## **URI**

GET /v2.1/{project\_id}/os-networks

**Table 5-80** describes the parameters in the URI.

#### **Table 5-80** Parameter description

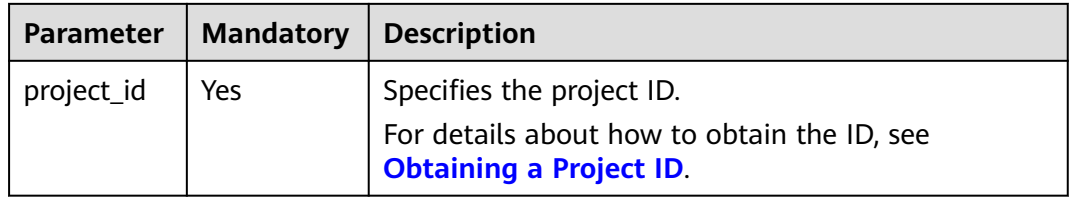

#### **Request**

None

#### **Response**

#### **Table 5-81** Parameter description

| Param<br>eter | <b>Mandato</b><br>ry | <b>Type</b>                | <b>Description</b>                                                            |
|---------------|----------------------|----------------------------|-------------------------------------------------------------------------------|
| networ<br>ks  | Yes                  | Array<br>οf<br>object<br>s | Specifies the network where the ECS accesses. For<br>details, see Table 5-82. |

**Table 5-82** Response parameters

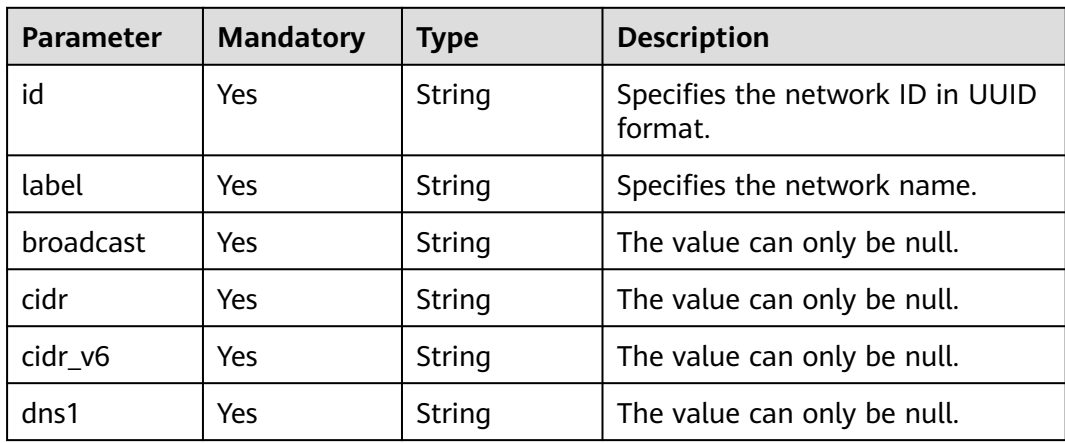

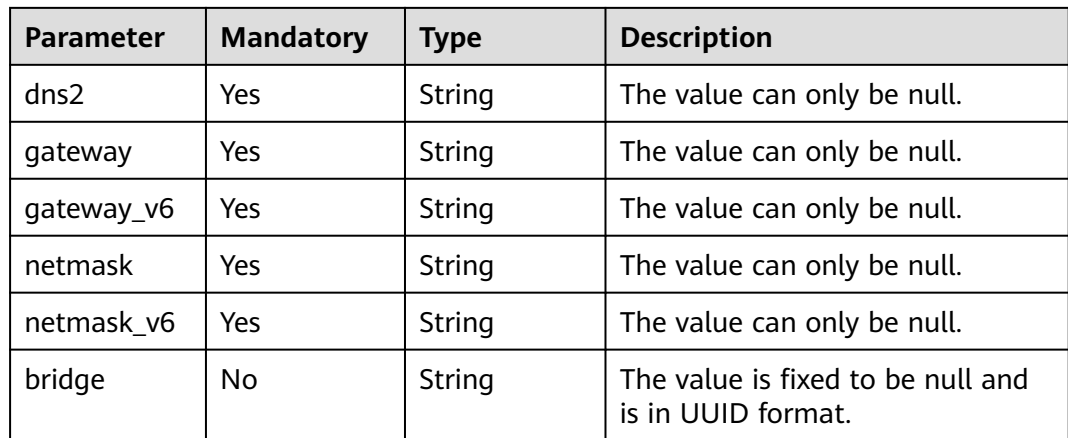

Query the networks available to a tenant.

GET https://{endpoint}/v2.1/{project\_id}/os-networks

#### **Example Response**

{

```
 "networks": [
     {
        "id": "04468f37-500a-4a80-88da-af823e7a1d6c",
        "cidr_v6": null,
        "gateway": null,
        "label": "network_demo1",
        "broadcast": null,
        "netmask": null,
        "cidr": null,
        "dns2": null,
 "gateway_v6": null,
 "netmask_v6": null,
        "dns1": null
      },
      {
        "id": "1fcff959-21d0-4ba8-976a-974cb564c977",
        "cidr_v6": null,
 "gateway": null,
 "label": "network_demo2",
        "broadcast": null,
        "netmask": null,
        "cidr": null,
        "dns2": null,
        "gateway_v6": null,
        "netmask_v6": null,
        "dns1": null
     }
   ]
```
### **Returned Values**

}

#### See **[Returned Values for General Requests](#page-361-0)**.

# **5.4.2 Querying the Networks of a Specified ECS**

## **Function**

This API is used to query the networks of an ECS.

#### **Constraints**

None

#### **URI**

GET /v2.1/{project\_id}/servers/{server\_id}/ips

**Table 5-83** describes the parameters in the URI.

**Table 5-83** Parameter description

| <b>Parameter</b> | <b>Mandatory</b> | <b>Description</b>                                                            |
|------------------|------------------|-------------------------------------------------------------------------------|
| project_id       | Yes              | Specifies the project ID.                                                     |
|                  |                  | For details about how to obtain the ID, see<br><b>Obtaining a Project ID.</b> |
| server id        | Yes              | Specifies the ECS ID.                                                         |

### **Request**

None

#### **Response**

**Table 5-84** describes the response parameters.

**Table 5-84** Response parameters

| Parameter | <b>Mandatory</b> | <b>Type</b> | <b>Description</b>                                                        |
|-----------|------------------|-------------|---------------------------------------------------------------------------|
| addresses | Yes              | Object      | Specifies the network address of the<br>ECS. For details, see Table 5-85. |

**Table 5-85 addresses** parameter structure description

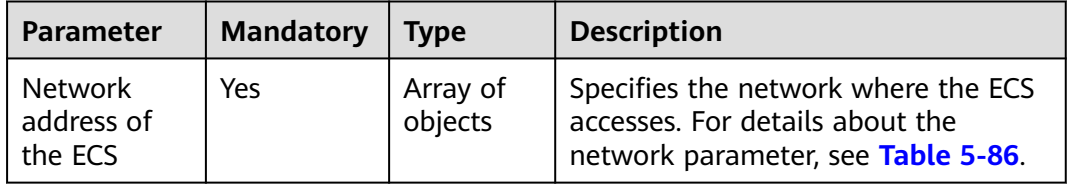

| <b>Attribute</b> | <b>Type</b> | <b>CRUD</b> | <b>Default</b><br><b>Value</b> | <b>Constrain</b>     | <b>Remarks</b>                                                                     |
|------------------|-------------|-------------|--------------------------------|----------------------|------------------------------------------------------------------------------------|
| version          | Intege      | R           | N/A                            | 4 or 6               | Specifies the IP address<br>version. The value of this<br>parameter can be 4 or 6. |
| addr             | String      | R           | N/A                            | IP address<br>format | Specifies the IP address.                                                          |

<span id="page-212-0"></span>**Table 5-86** ECS network parameter structure description

Query the networks of a specified ECS.

GET https://{endpoint}/v2.1/{project\_id}/servers/{server\_id}/ips

## **Example Response**

```
{
    "addresses": {
       "Network address of the ECS": [
          {
             "version": 4,
             "addr": "10.176.42.16"
          },
          {
             "version": 6,
             "addr": "::babe:10.176.42.16"
          }
      ]
   }
}
```
### **Returned Values**

See **[Returned Values for General Requests](#page-361-0)**.

# **5.4.3 Querying the Specified Network of an ECS**

## **Function**

This API is used to query the specified network of an ECS.

### **Constraints**

None

## **URI**

GET /v2.1/{project\_id}/servers/{server\_id}/ips/{networkName}

**[Table 5-87](#page-213-0)** describes the parameters in the URI.

#### <span id="page-213-0"></span>**Table 5-87** Path parameters

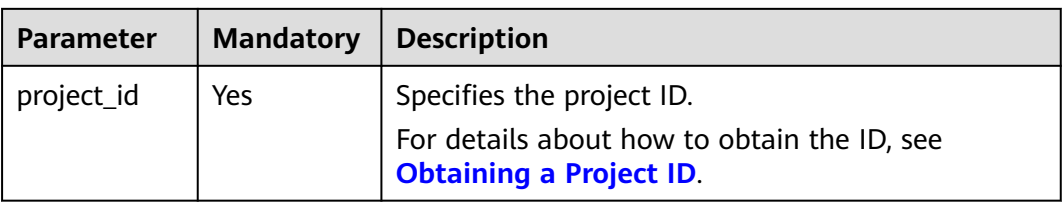

#### **Table 5-88** Request parameters

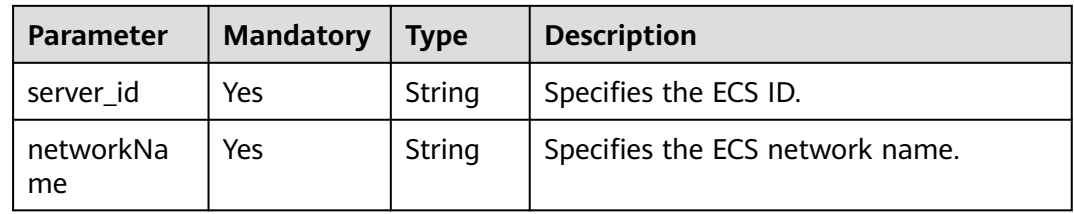

#### **Request**

None

#### **Response**

**Table 5-89** describes the response parameters.

#### **Table 5-89** Response parameters

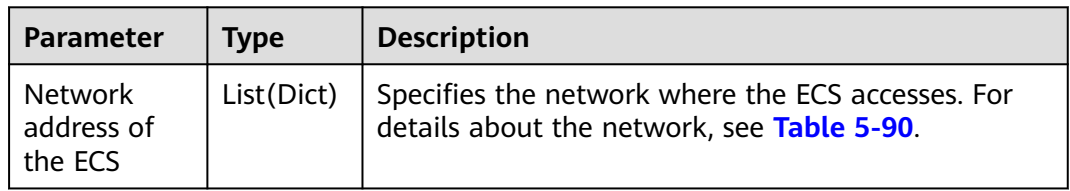

**Table 5-90** ECS network parameter structure description

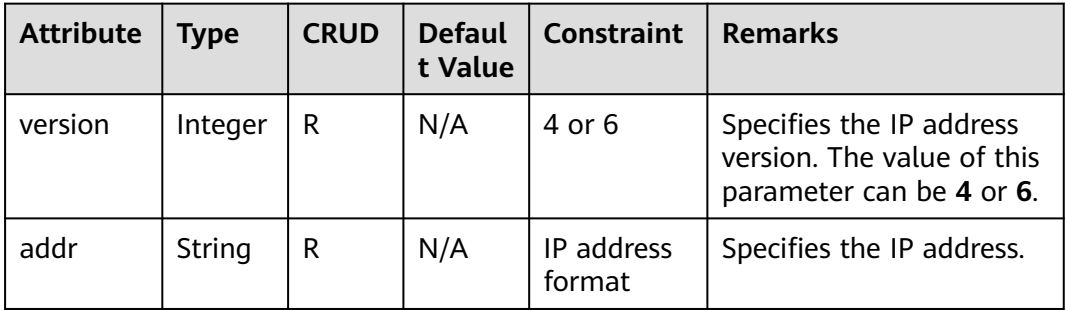

### **Example Request**

Query the specified network of a specified ECS.

GET https://{endpoint}/v2.1/{project\_id}/servers/{server\_id}/ips/{networkName}

### **Example Response**

```
{
   "Network address of the ECS": [
      {
         "version": 4,
         "addr": "10.0.0.4"
      },
      {
          "version": 4,
         "addr": "192.150.73.132"
      }
   ]
}
```
## **Returned Values**

See **[Returned Values for General Requests](#page-361-0)**.

# **5.5 Security Group Management**

# **5.5.1 Adding an ECS to a Security Group**

## **Function**

This API is used to add an ECS to a security group.

You are suggested to add an ECS to a maximum of five security groups.

### **URI**

POST /v2.1/{project\_id}/servers/{server\_id}/action

**Table 5-91** describes the parameters in the URI.

**Table 5-91** Parameter description

| <b>Parameter</b> | <b>Mandatory</b> | <b>Description</b>                                                                                         |
|------------------|------------------|----------------------------------------------------------------------------------------------------|
| project_id       | Yes              | Specifies the project ID.<br>For details about how to obtain the ID, see<br><b>Obtaining a Project ID.</b> |
| server_id        | Yes              | Specifies the ECS ID.                                                                                      |

### **Request**

**[Table 5-92](#page-215-0)** describes the request parameters.

#### <span id="page-215-0"></span>**Table 5-92** Request parameter

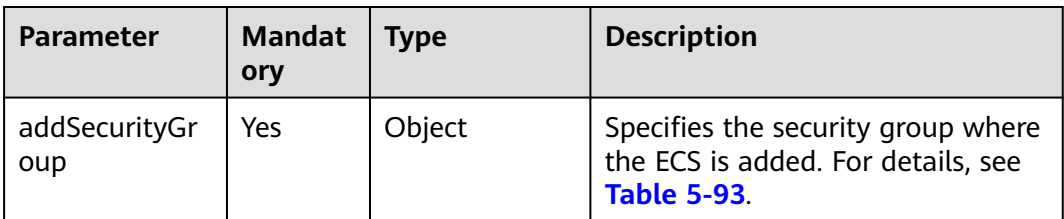

#### **Table 5-93 addSecurityGroup** parameter description

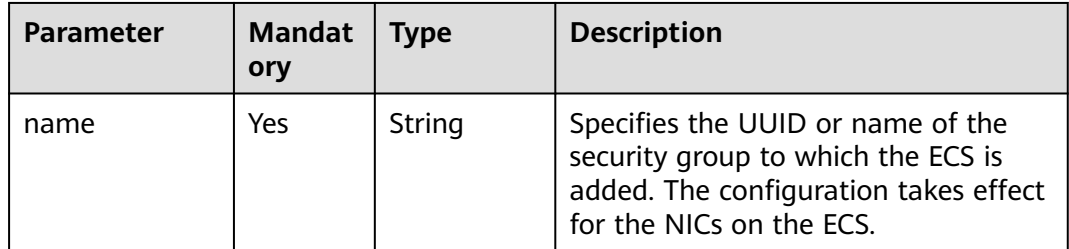

#### **Response**

None

#### **Example Request**

Add a security group to a specified ECS.

POST https://{endpoint}/v2.1/{project\_id}/servers/{server\_id}/action

```
{ 
 "addSecurityGroup": { 
 "name": "sg-test"
   }
}
```
### **Example Response**

None

### **Returned Values**

See **[Returned Values for General Requests](#page-361-0)**.

# **5.5.2 Removing a Security Group**

# **Function**

This API is used to remove a security group from an ECS.

## **URI**

POST /v2.1/{project\_id}/servers/{server\_id}/action
**Table 5-94** describes the parameters in the URI.

**Table 5-94** Parameter description

| <b>Parameter</b> | <b>Mandatory</b> | <b>Description</b>                                                                                         |
|------------------|------------------|----------------------------------------------------------------------------------------------------|
| project_id       | Yes              | Specifies the project ID.<br>For details about how to obtain the ID, see<br><b>Obtaining a Project ID.</b> |
| server_id        | Yes              | Specifies the ECS ID.                                                                                      |

# **Request**

**Table 5-95** describes the request parameters.

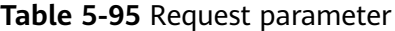

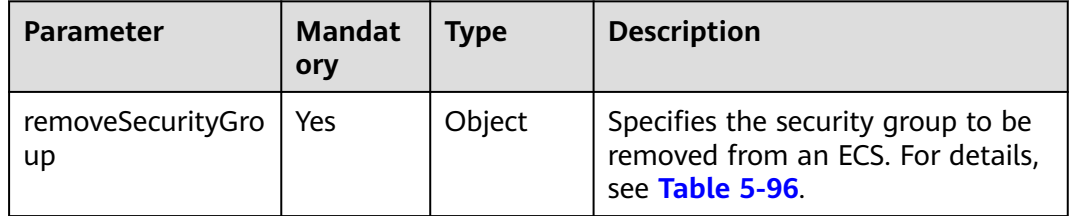

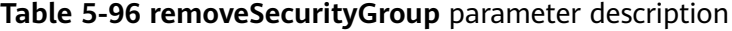

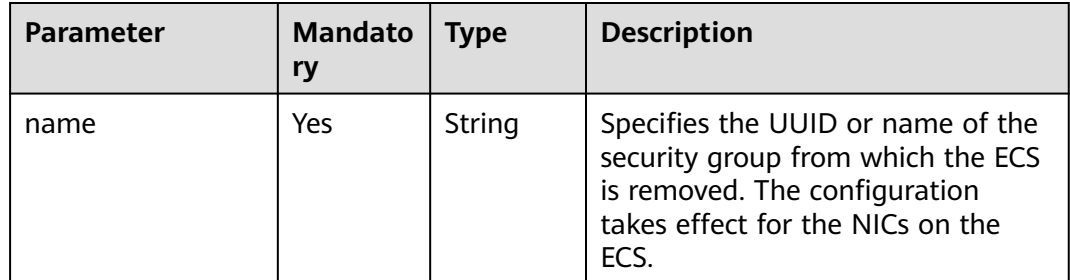

# **Response**

None

{

# **Example Request**

Remove a security group from an ECS.

POST https://{endpoint}/v2.1/{project\_id}/servers/{server\_id}/action

```
 "removeSecurityGroup": { 
 "name": "sg-test"
```
 } }

### **Example Response**

None

### **Returned Values**

See **[Returned Values for General Requests](#page-361-0)**.

# **5.5.3 Querying Security Groups of a Specified ECS**

### **Function**

This API is used to query security groups of a specified ECS.

#### **URI**

GET /v2.1/{project\_id}/servers/{server\_id}/os-security-groups

**Table 5-97** describes the parameters in the URI.

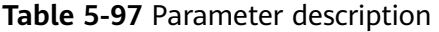

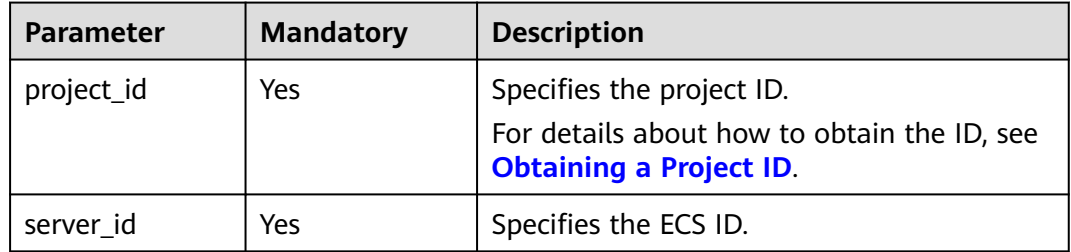

#### **Request**

None

#### **Response**

**Table 5-98** describes the response parameters.

#### **Table 5-98** Response parameters

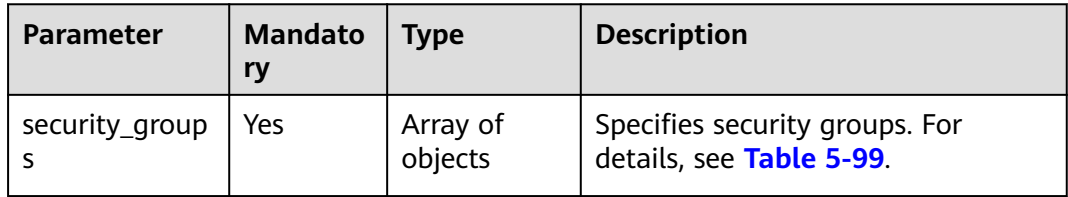

<span id="page-218-0"></span>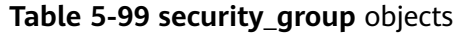

| <b>Parameter</b> | <b>Mandato</b><br>ry | <b>Type</b>         | <b>Description</b>                                                                       |
|------------------|----------------------|---------------------|------------------------------------------------------------------------------------------|
| description      | Yes.                 | String              | Specifies information about a<br>security group. It must contain 0 to<br>255 characters. |
| id               | Yes.                 | String              | Specifies the security group ID in<br>UUID format.                                       |
| name             | Yes.                 | String              | Specifies the security group name.<br>It must contain 0 to 255 characters.               |
| rules            | Yes                  | Array of<br>objects | Specifies security group rules. For<br>details, see Table 5-100.                         |
| tenant id        | Yes                  | String              | Specifies the tenant or project ID.                                                      |

**Table 5-100 security\_group\_rule** objects

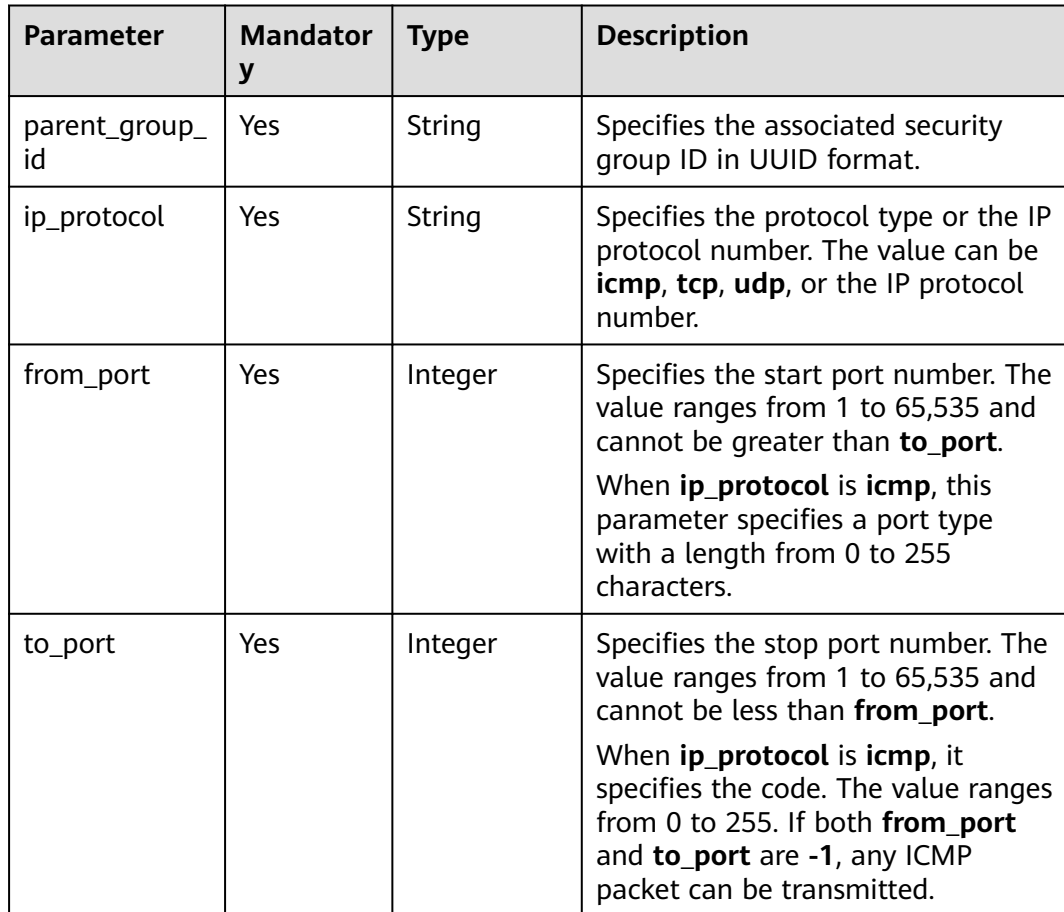

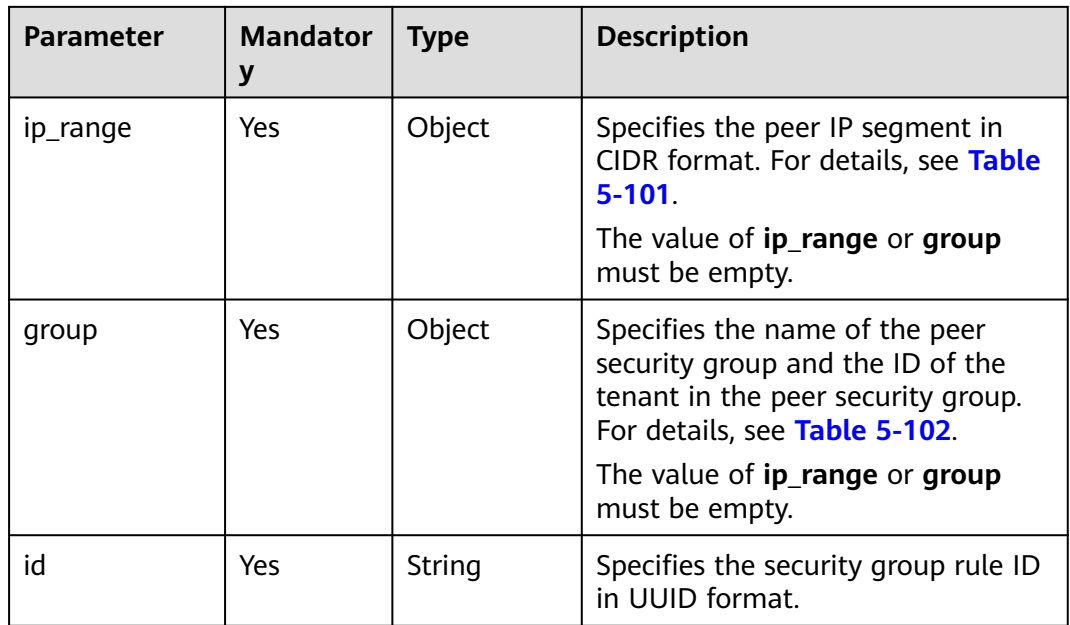

#### **Table 5-101 ip\_range** objects

| <b>Parameter</b> | <b>Mandator</b> | <b>Type</b> | <b>Description</b>                               |
|------------------|-----------------|-------------|--------------------------------------------------|
| cidr             | No              | String      | Specifies the peer IP<br>segment in CIDR format. |

**Table 5-102 group** objects

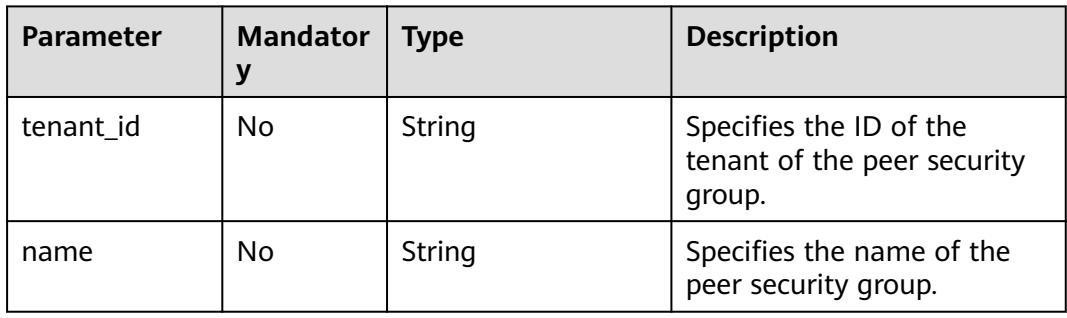

# **Example Request**

Query security groups of a specified ECS.

GET https://{endpoint}/v2.1/e73621affb8f44e1bc01898747ca09d4/servers/65fae4c2-3a09-46c6 af12-3b04f1fdba1e/os-security-groups

# **Example Response**

{ "security\_groups": [

```
 {
        "rules": [
           {
             "from_port": null,
              "group": {
                "tenant_id": "bb1118612ba64af3a6ea63a1bdcaa5ae",
                "name": "default"
, and the state \} "ip_protocol": null,
             "to_port": null,
              "parent_group_id": "bc4ac1d1-dc77-4b7d-a97d-af86eb0dc450",
             "ip_range": {},
             "id": "bb3cc988-e06a-49f6-b668-600e8bf193ee"
           },
          \overline{f} "from_port": null,
             "group": {
 "tenant_id": "bb1118612ba64af3a6ea63a1bdcaa5ae",
 "name": "default"
\qquad \qquad \} "ip_protocol": null,
              "to_port": null,
              "parent_group_id": "bc4ac1d1-dc77-4b7d-a97d-af86eb0dc450",
             "ip_range": {},
             "id": "f9371051-d7e1-4be4-8748-77b1e0913730"
          }
        ],
        "tenant_id": "bb1118612ba64af3a6ea63a1bdcaa5ae",
 "description": "default",
 "id": "bc4ac1d1-dc77-4b7d-a97d-af86eb0dc450",
        "name": "default"
     },
     {
        "rules": [
           {
             "from_port": 200,
             "group": {},
             "ip_protocol": "tcp",
              "to_port": 400,
              "parent_group_id": "b3e4b615-a40f-4e1c-92af-2e0d382141d5",
             "ip_range": {
                 "cidr": "0.0.0.0/0"
\qquad \qquad \} "id": "3330120d-bbd1-4a73-bda9-0196a84d5670"
           },
 {
             "from_port": 201,
             "group": {},
              "ip_protocol": "tcp",
             "to_port": 400,
              "parent_group_id": "b3e4b615-a40f-4e1c-92af-2e0d382141d5",
             "ip_range": {
                "cidr": "0.0.0.0/0"
, and the state \} "id": "b550c9a6-970a-462d-984e-265e88020818"
          }
        ],
        "tenant_id": "bb1118612ba64af3a6ea63a1bdcaa5ae",
        "description": "desc-sg",
        "id": "b3e4b615-a40f-4e1c-92af-2e0d382141d5",
        "name": "test-sg"
     }
   ]
```
# **Returned Values**

}

See **[Returned Values for General Requests](#page-361-0)**.

# **5.6 Flavor Management**

# **5.6.1 Querying ECS Flavors**

# **Function**

This API is used to query available ECS flavors. After receiving the request, Nova uses nova-api to view the flavors from the database.

# **URI**

GET /v2.1/{project\_id}/flavors? minDisk={minDisk}&minRam={minRam}&sort\_key={sort\_key}&sort\_dir={sort\_dir}

**Table 5-103** describes the parameters in the URI.

#### **Table 5-103** Path parameters

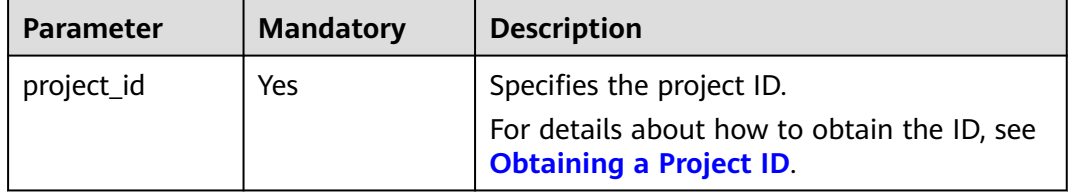

#### $\Box$  Note

Pagination query is supported. For details, see **[Querying Data in Pages](#page-15-0)**.

Parameters in the following table can be used as URI parameters to filter query results. Usage: /v2/{project\_id}/flavors?minDisk={minDisk}&minRam={minRam}

**Table 5-104** describes the query parameters.

**Table 5-104** Query parameters

| <b>Paramet</b><br>er | <b>Mandato</b><br>ry | <b>Type</b> | <b>Description</b>                                                                                                    |
|----------------------|----------------------|-------------|----------------------------------------------------------------------------------------------------|
| minDisk              | No.                  | Integer     | Specifies the minimum disk specification<br>in the unit of GB. Only the ECSs with the<br>disk specification greater than or equal to<br>the minimum specification can be<br>queried. |
| minRam               | No                   | Integer     | Specifies the minimum RAM in the unit of<br>MB. Only the ECSs with the RAM<br>specification greater than or equal to the<br>minimum specification can be queried.                    |

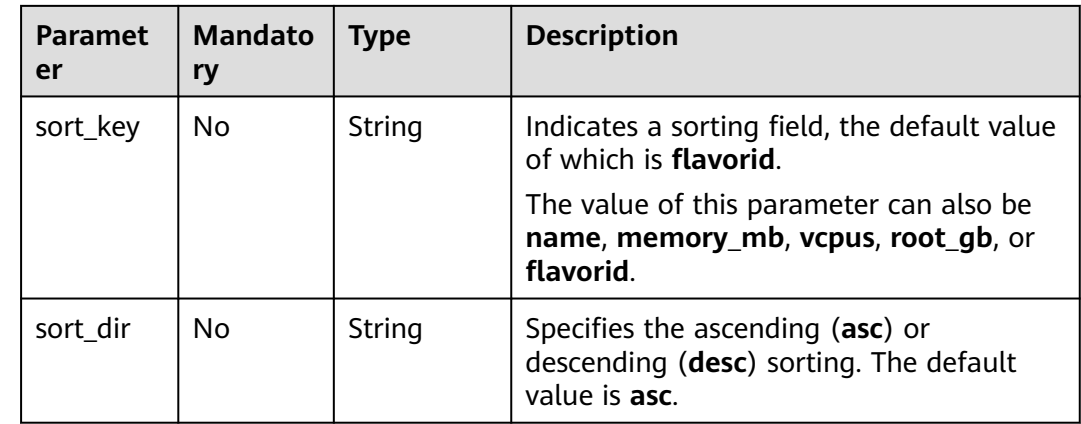

# **Request**

None

# **Response**

**Table 5-106** describes the response parameters.

**Table 5-105** Response parameters

| <b>Parameter</b> | <b>Type</b>         | <b>Description</b>                                                                                     |
|------------------|---------------------|----------------------------------------------------------------------------------------------------|
| flavors          | Array of<br>objects | Specifies ECS flavors. For details, see Table 5-106.                                                   |
| flavors_links    | Array of<br>objects | Specifies data links for querying the next pages in<br>pagination query. For details, see Table 5-107. |

**Table 5-106 flavors** field description

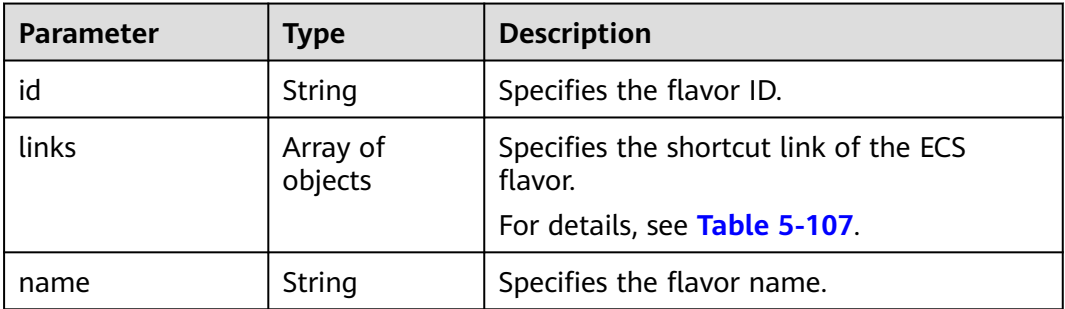

**Table 5-107 links** field description

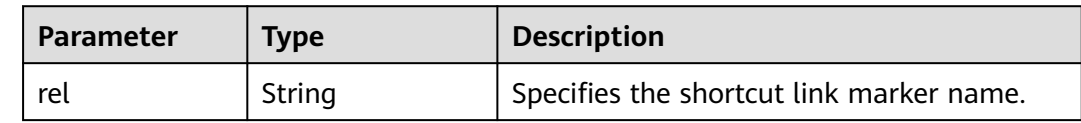

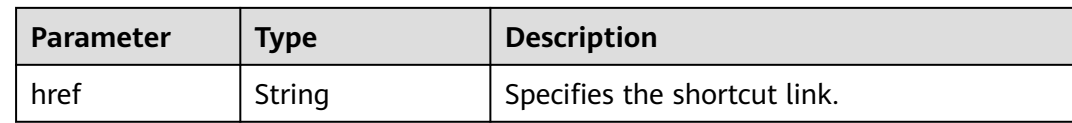

Query available ECS flavors.

GET https://{endpoint}/v2.1/743b4c0428d94531b9f2add666642e6b/flavors

# **Example Response**

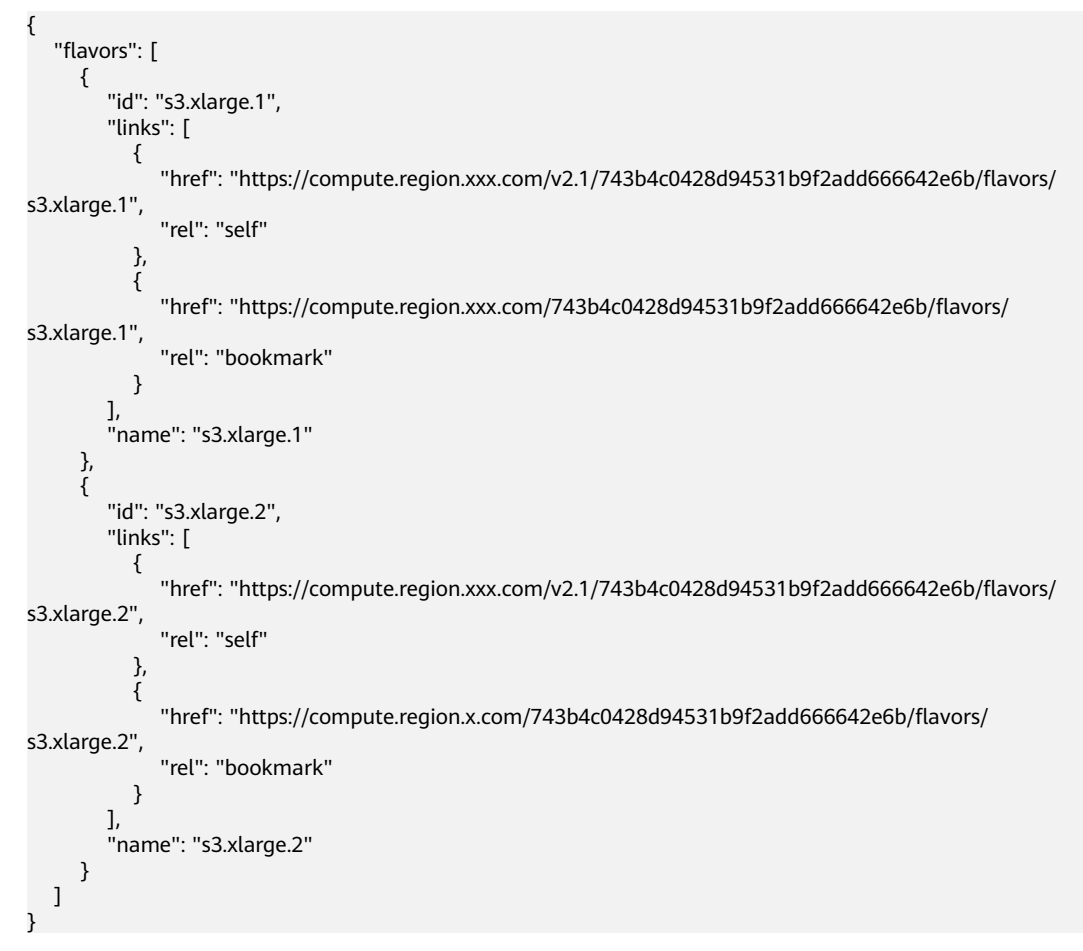

# **Returned Values**

See **[Returned Values for General Requests](#page-361-0)**.

# **5.6.2 Querying Details About ECS Flavors**

# **Function**

This API is used to query details about ECS flavors.

# **URI**

GET /v2.1/{project\_id}/flavors/detail? minDisk={minDisk}&minRam={minRam}&sort\_key={sort\_key}&sort\_dir={sort\_dir}

**Table 5-108** describes the parameters in the URI.

**Table 5-108** Path parameters

| <b>Parameter</b> | Mandatory | <b>Description</b>                                                            |
|------------------|-----------|-------------------------------------------------------------------------------|
| project_id       | Yes       | Specifies the project ID.                                                     |
|                  |           | For details about how to obtain the ID, see<br><b>Obtaining a Project ID.</b> |

#### $\Box$  Note

Pagination query is supported. For details, see **[Querying Data in Pages](#page-15-0)**.

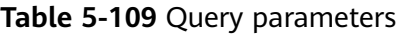

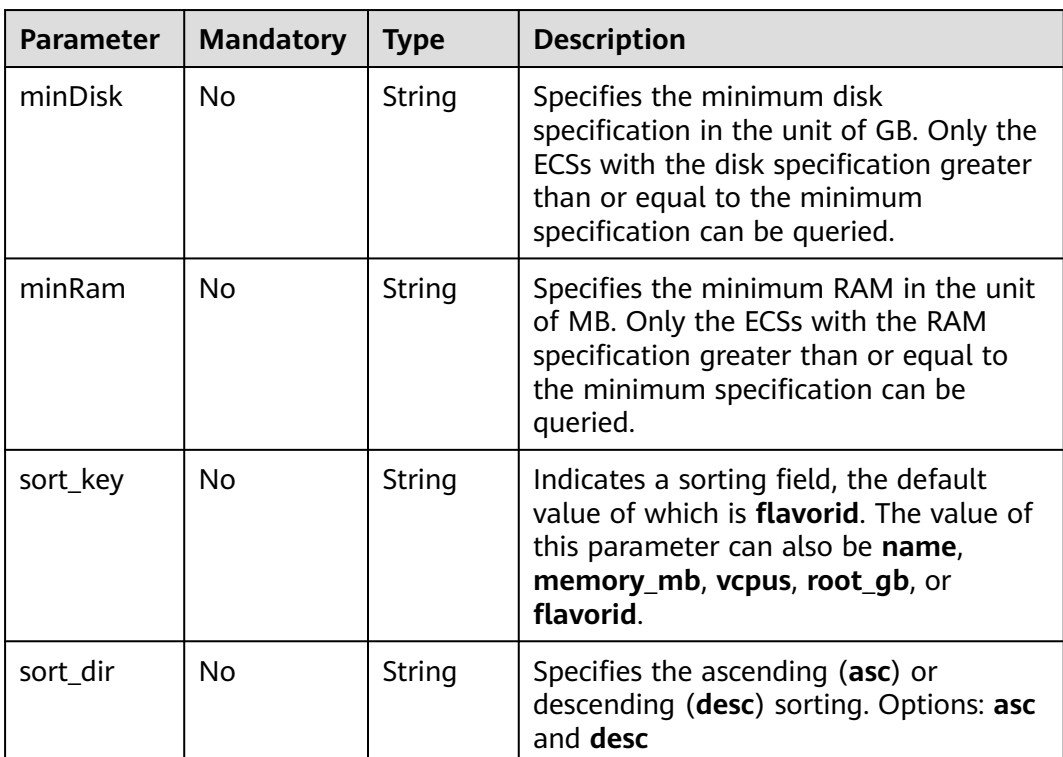

### **Request**

None

# **Response**

**Table 5-110** describes the response parameters.

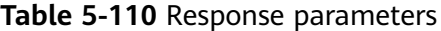

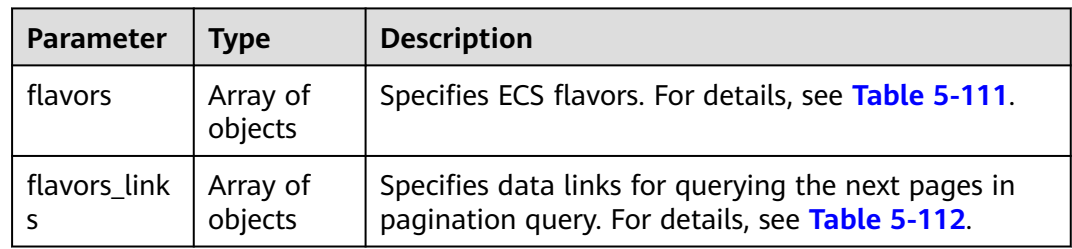

# **Table 5-111 flavors** field description

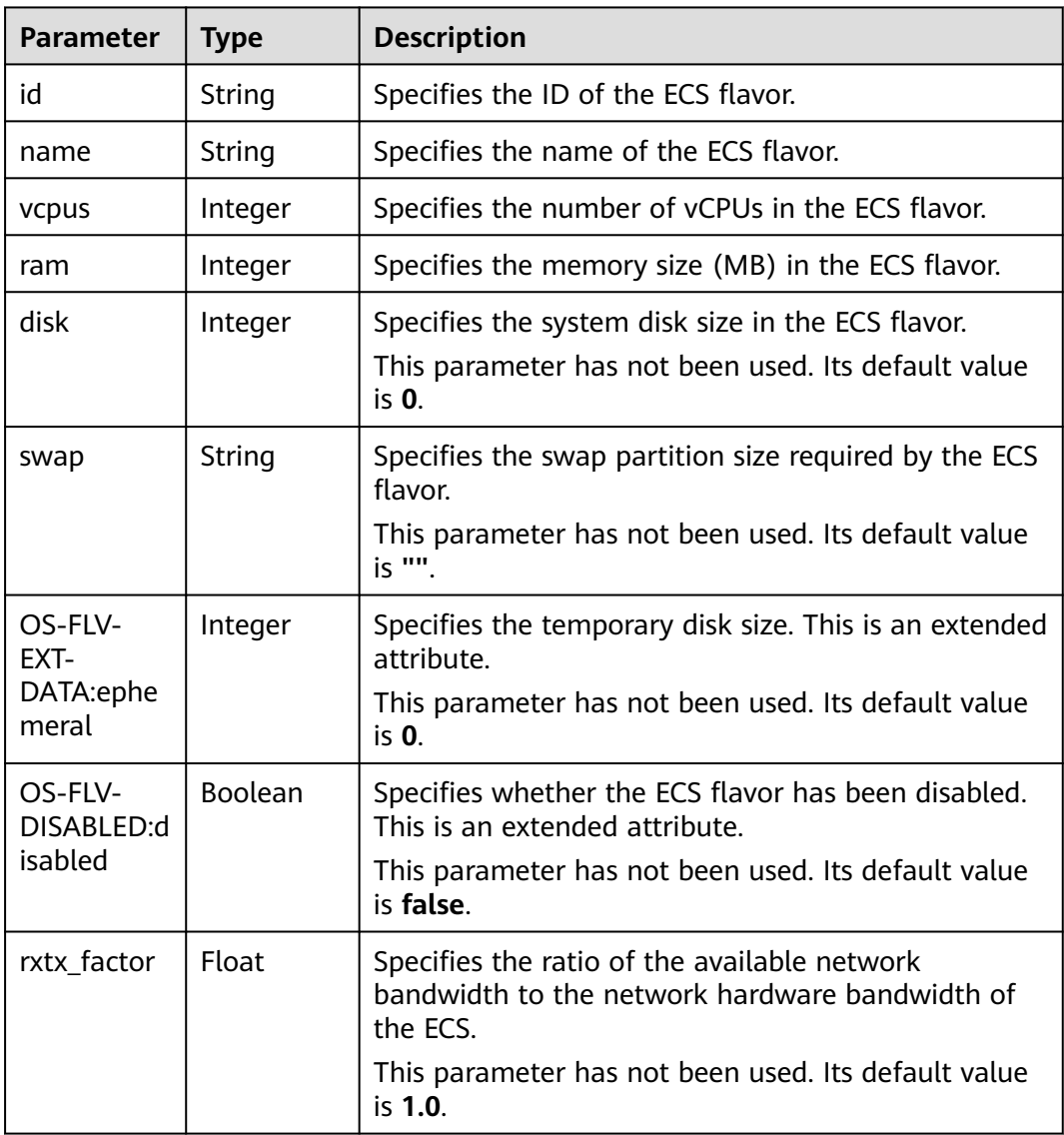

<span id="page-226-0"></span>

| <b>Parameter</b>                                     | <b>Type</b>                                                     | <b>Description</b>                                                                        |
|------------------------------------------------------|-----------------------------------------------------------------|-------------------------------------------------------------------------------------------|
| <b>Boolean</b><br>os-flavor-<br>access:is_pu<br>blic |                                                                 | Specifies whether a flavor is available to all tenants.<br>This is an extended attribute. |
|                                                      | • true: indicates that a flavor is available to all<br>tenants. |                                                                                           |
|                                                      |                                                                 | • false: indicates that a flavor is available only to<br>certain tenants.                 |
|                                                      |                                                                 | Default value: true                                                                       |
| links                                                | Array of<br>objects                                             | Specifies shortcut links for ECS flavors. For details,<br>see Table 5-112.                |

**Table 5-112 links** field description

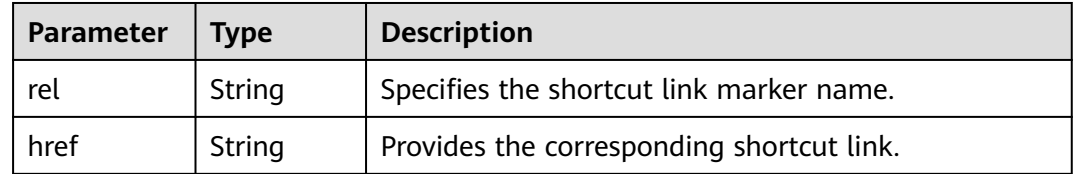

Query details about ECS flavors.

GET https://{endpoint}/v2.1/743b4c0428d94531b9f2add666642e6b/flavors/detail

# **Example Response**

```
{
   "flavors": [
     {
        "name": "c3.2xlarge.2",
        "links": [
           {
             "href": "https://compute.region.xxx.com/v2.1/743b4c0428d94531b9f2add666642e6b/flavors/
c3.2xlarge.2",
 "rel": "self"
, and the state \} {
             "href": "https://compute.region.xxx.com/743b4c0428d94531b9f2add666642e6b/flavors/
c3.2xlarge.2",
 "rel": "bookmark"
 }
\qquad \qquad ],
 "ram": 16384,
        "OS-FLV-DISABLED:disabled": false,
        "vcpus": 8,
        "swap": "",
 "os-flavor-access:is_public": true,
 "rxtx_factor": 1,
        "OS-FLV-EXT-DATA:ephemeral": 0,
        "disk": 0,
        "id": "c3.2xlarge.2"
     },
     {
        "name": "c3.2xlarge.4",
```

```
 "links": [
 {
             "href": "https://compute.region.xxx.com/v2.1/743b4c0428d94531b9f2add666642e6b/flavors/
c3.2xlarge.4",
 "rel": "self"
, and the state \} {
             "href": "https://compute.region.xxx.com/743b4c0428d94531b9f2add666642e6b/flavors/
c3.2xlarge.4",
 "rel": "bookmark"
\qquad \qquad \} ],
        "ram": 32768,
        "OS-FLV-DISABLED:disabled": false,
        "vcpus": 8,
        "swap": "",
        "os-flavor-access:is_public": true,
 "rxtx_factor": 1,
 "OS-FLV-EXT-DATA:ephemeral": 0,
        "disk": 0,
        "id": "c3.2xlarge.4"
     }
   ]
}
```
# **Returned Values**

See **[Returned Values for General Requests](#page-361-0)**.

# **5.6.3 Querying Details About an ECS Flavor**

## **Function**

This API is used to query the details about an ECS flavor based on the flavor ID.

#### **URI**

GET /v2.1/{project\_id}/flavors/{flavor\_id}

**Table 5-113** describes the parameters in the URI.

**Table 5-113** Parameter description

| <b>Parameter</b> | <b>Mandatory</b> | <b>Description</b>                                                            |
|------------------|------------------|-------------------------------------------------------------------------------|
| project_id       | Yes              | Specifies the project ID.                                                     |
|                  |                  | For details about how to obtain the ID, see<br><b>Obtaining a Project ID.</b> |
| flavors id       | Yes              | Specifies the flavor ID.                                                      |

# **Request**

None

# **Response**

**[Table 5-114](#page-228-0)** describes the response parameters.

<span id="page-228-0"></span>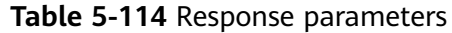

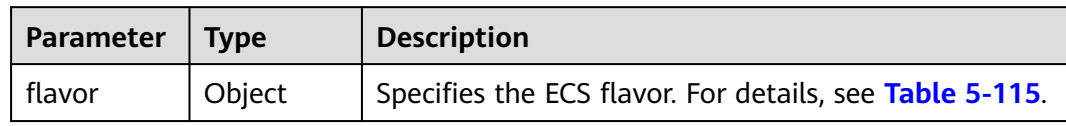

# **Table 5-115 flavor** field description

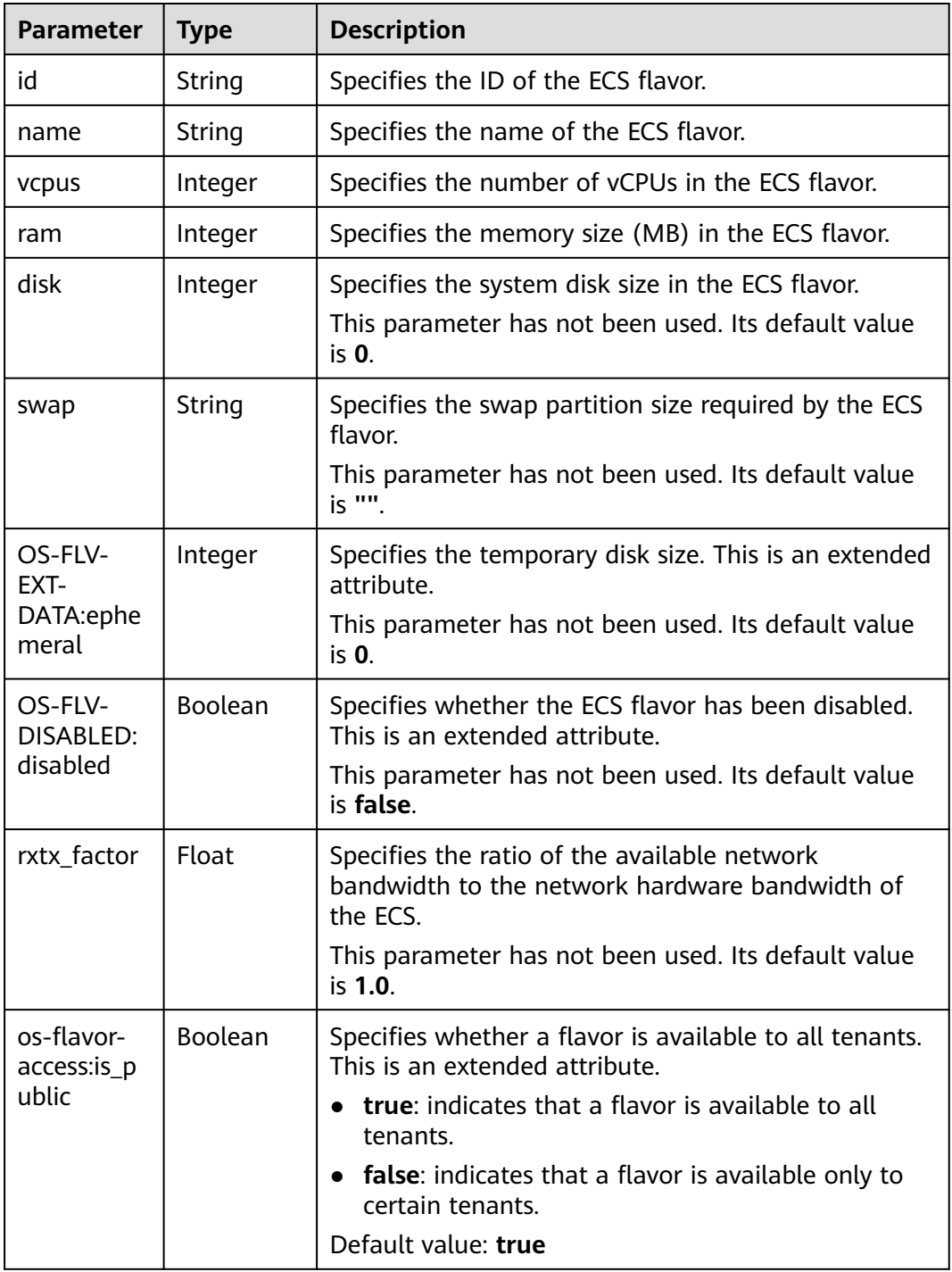

| Parameter | <b>Type</b>             | <b>Description</b>                                                         |
|-----------|-------------------------|----------------------------------------------------------------------------|
| links     | $\int$ Array of objects | Specifies shortcut links for ECS flavors. For details,<br>see Table 5-116. |

**Table 5-116 links** field description

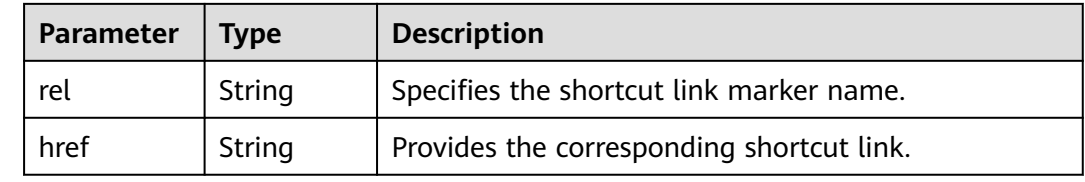

Query details about an ECS flavor.

GET https://{endpoint}/v2.1/743b4c0428d94531b9f2add666642e6b/flavors/c3.2xlarge.2

# **Example Response**

```
{
    "flavor": {
      "name": "c3.2xlarge.2",
      "links": [
         {
           "href": "https://compute.region.xxx.com/v2.1/743b4c0428d94531b9f2add666642e6b/flavors/
c3.2xlarge.2",
            "rel": "self"
         },
         {
            "href": "https://compute.region.xxx.com/743b4c0428d94531b9f2add666642e6b/flavors/
c3.2xlarge.2",
           "rel": "bookmark"
         }
\qquad \qquad ],
 "ram": 16384,
      "OS-FLV-DISABLED:disabled": false,
      "vcpus": 8,
      "swap": "",
      "os-flavor-access:is_public": true,
      "rxtx_factor": 1,
      "OS-FLV-EXT-DATA:ephemeral": 0,
      "disk": 0,
      "id": "c3.2xlarge.2"
   }
\qquad \qquad \}
```
# **Returned Values**

See **[Returned Values for General Requests](#page-361-0)**.

# **5.6.4 Querying the extra\_specs Value for an ECS Flavor**

# **Function**

This API is used to query the **extra\_specs** value for a specified ECS flavor.

## **URI**

GET /v2.1/{project\_id}/flavors/{flavor\_id}/os-extra\_specs

**Table 5-117** describes the parameters in the URI.

**Table 5-117** Parameter description

| <b>Parameter</b> | <b>Mandatory</b> | <b>Description</b>                                                                                     |
|------------------|------------------|----------------------------------------------------------------------------------------------------|
| project_id       | Yes              | Specifies the project ID.<br>For details about how to obtain<br>the ID, see Obtaining a Project<br>ID. |
| flavors id       | Yes              | Specifies the flavor ID.                                                                               |

#### **Request**

None

#### **Response**

**Table 5-118** describes the response parameters.

**Table 5-118** Response parameters

| <b>Parameter</b> | Type                                    | <b>Description</b>                                                                                   |
|------------------|-----------------------------------------|----------------------------------------------------------------------------------------------------|
| extra_specs      | Map <string,stri<br>ng</string,stri<br> | Specifies the key-value pair of an ECS<br>flavor.                                                    |
|                  |                                         | For details about the returned fields,<br>see the os_extra_specs field<br>description in Table 4-77. |

# **Example Request**

Query the extra\_specs details of a specified ECS flavor.

GET https://{endpoint}/v2.1/743b4c0428d94531b9f2add666642e6b/flavors/c3.2xlarge.2/os-extra\_specs

#### **Example Response**

```
{
   "extra_specs": {
      "ecs:performancetype": "computingv3",
      "resource_type": "IOoptimizedC3_2"
   }
}
```
# **Returned Values**

See **[Returned Values for General Requests](#page-361-0)**.

# **5.7 NIC Management**

# **5.7.1 Querying NICs of an ECS**

# **Function**

This API is used to query NICs attached to an ECS.

# **URI**

GET /v2.1/{project\_id}/servers/{server\_id}/os-interface

**Table 5-119** describes the parameters in the URI.

**Table 5-119** Parameter description

| <b>Parameter</b> | <b>Mandatory</b> | <b>Description</b>                                                            |
|------------------|------------------|-------------------------------------------------------------------------------|
| project_id       | Yes              | Specifies the project ID.                                                     |
|                  |                  | For details about how to obtain the ID, see<br><b>Obtaining a Project ID.</b> |
| server id        | Yes              | Specifies the ECS ID.                                                         |

# **Request**

None

#### **Response**

**Table 5-120** describes the response parameters.

**Table 5-120** Response parameters

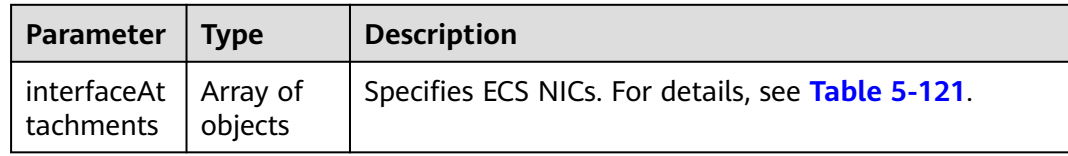

#### **Table 5-121 interfaceAttachments** field description

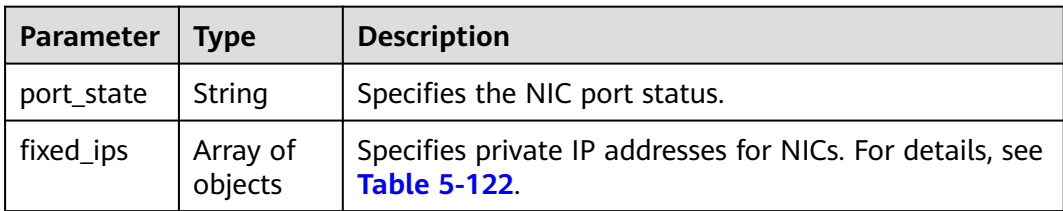

<span id="page-232-0"></span>

| <b>Parameter</b> | Type   | <b>Description</b>                                         |
|------------------|--------|------------------------------------------------------------|
| net_id           | String | Specifies the network ID to which the NIC port<br>belongs. |
| port_id          | String | Specifies the ID of the NIC port.                          |
| mac addr         | String | Specifies the MAC address of the NIC.                      |

**Table 5-122 fixed\_ips** field description

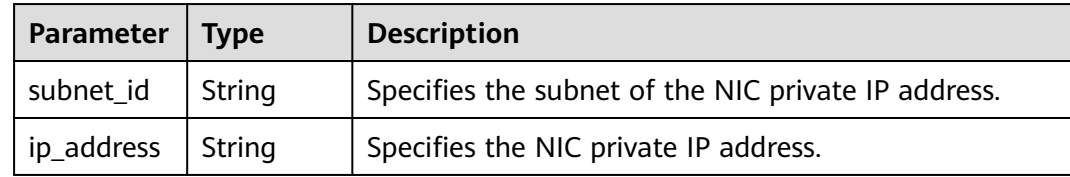

Query NICs attached to an ECS.

GET https://{endpoint}/v2.1/{project\_id}/servers/{server\_id}/os-interface

# **Example Response**

```
{
   "interfaceAttachments": [
      {
         "port_state": "ACTIVE",
         "fixed_ips": [
            {
               "subnet_id": "f8a6e8f8-c2ec-497c-9f23-da9616de54ef",
               "ip_address": "192.168.1.3"
            }
         ],
         "net_id": "3cb9bc59-5699-4588-a4b1-b87f96708bc6",
         "port_id": "ce531f90-199f-48c0-816c-13e38010b442",
         "mac_addr": "fa:16:3e:4c:2c:30"
      }
   ]
}
```
# **Returned Values**

See **[Returned Values for General Requests](#page-361-0)**.

# **5.7.2 Querying Details About a Specified NIC of an ECS**

# **Function**

This API is used to query details about an NIC based on the NIC ID.

# **URI**

GET /v2.1/{project\_id}/servers/{server\_id}/os-interface/{port\_id}

#### **Table 5-123** describes the parameters in the URI.

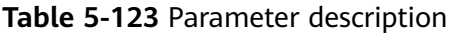

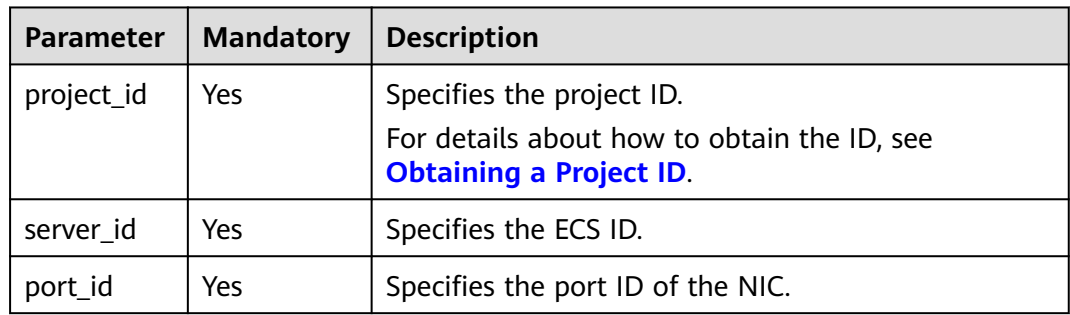

### **Request**

None

# **Response**

**Table 5-124** describes the response parameters.

**Table 5-124** Response parameters

| Parameter                        | <b>Type</b> | <b>Description</b>                                |
|----------------------------------|-------------|---------------------------------------------------|
| interfaceAtt   Object<br>achment |             | Specifies ECS NICs. For details, see Table 5-125. |

**Table 5-125 interfaceAttachment** field description

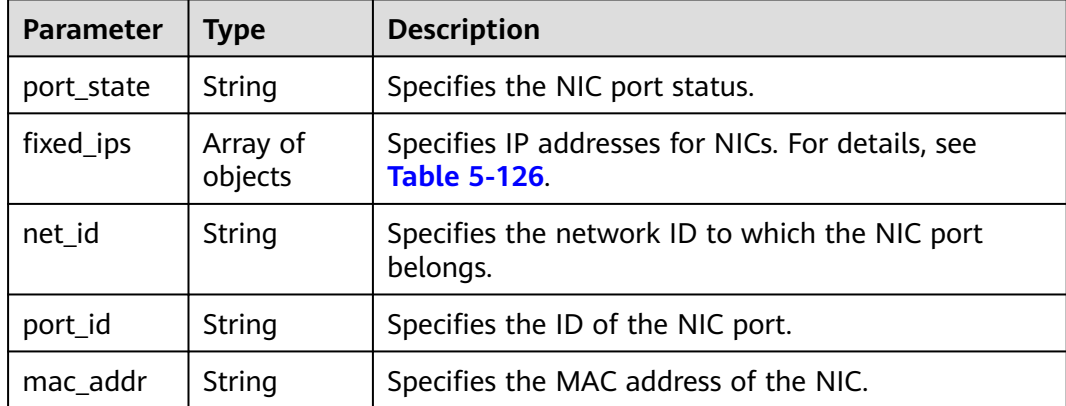

| Parameter  | <b>Type</b> | <b>Description</b>                              |
|------------|-------------|-------------------------------------------------|
| subnet_id  | String      | Specifies the ID of the subnet used by the NIC. |
| ip_address | String      | Specifies the NIC IP address.                   |

<span id="page-234-0"></span>**Table 5-126 fixed\_ips** field description

Query details about an NIC based on the specified NIC ID.

GET https://{endpoint}/v2.1/{project\_id}/servers/{server\_id}/os-interface/{port\_id}

#### **Example Response**

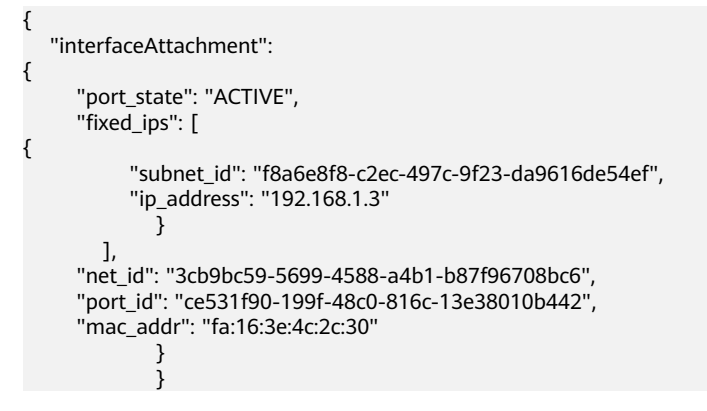

# **Returned Values**

See **[Returned Values for General Requests](#page-361-0)**.

# **5.7.3 Adding a NIC to an ECS**

### **Function**

This API is used to add a NIC to an ECS.

# **URI**

POST /v2.1/{project\_id}/servers/{server\_id}/os-interface

**Table 5-127** describes the parameters in the URI.

**Table 5-127** Parameter description

| Parameter  | <b>Mandatory</b> | <b>Description</b>                                                                                         |
|------------|------------------|----------------------------------------------------------------------------------------------------|
| project_id | Yes              | Specifies the project ID.<br>For details about how to obtain the ID, see<br><b>Obtaining a Project ID.</b> |

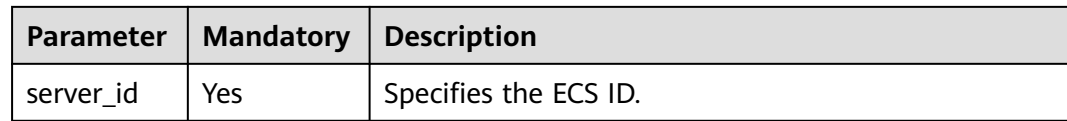

## **Request**

**Table 5-128** describes the request parameters.

**Table 5-128** Request parameters

|                               | Parameter   Mandatory | <b>Type</b> | <b>Description</b>                                               |
|-------------------------------|-----------------------|-------------|------------------------------------------------------------------|
| interfaceAt   Yes<br>tachment |                       | Object      | Specifies the NICs to be added. For<br>details, see Table 5-129. |

**Table 5-129 interfaceAttachment** field description

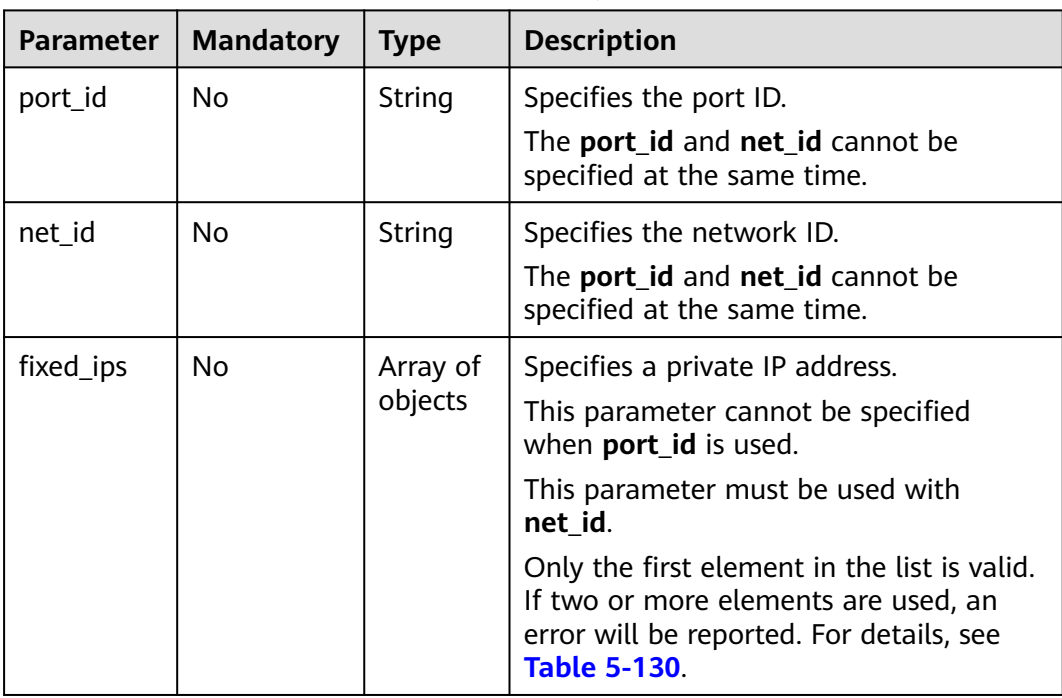

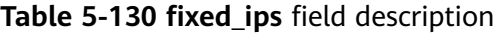

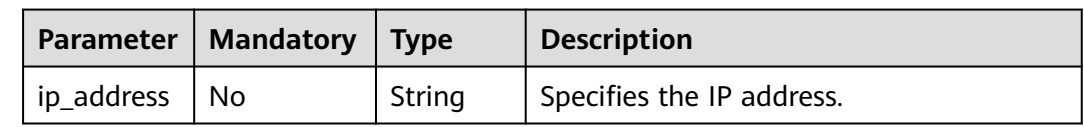

### **Response**

**[Table 5-131](#page-236-0)** describes the response parameters.

| Parameter                        | l Type | <b>Description</b>                                |
|----------------------------------|--------|---------------------------------------------------|
| interfaceAt   Object<br>tachment |        | Specifies ECS NICs. For details, see Table 5-132. |

<span id="page-236-0"></span>**Table 5-131** Response parameters

**Table 5-132 interfaceAttachment** field description

| <b>Parameter</b> | Type                | <b>Description</b>                                                   |
|------------------|---------------------|----------------------------------------------------------------------|
| port_state       | String              | Specifies the port state.                                            |
| fixed_ips        | Array of<br>objects | Specifies IP addresses for NICs. For details, see Table<br>$5 - 133$ |
| port_id          | String              | Specifies the port ID.                                               |
| net id           | String              | Specifies the network ID.                                            |
| mac addr         | String              | Specifies the MAC address.                                           |

**Table 5-133 fixed\_ips** field description

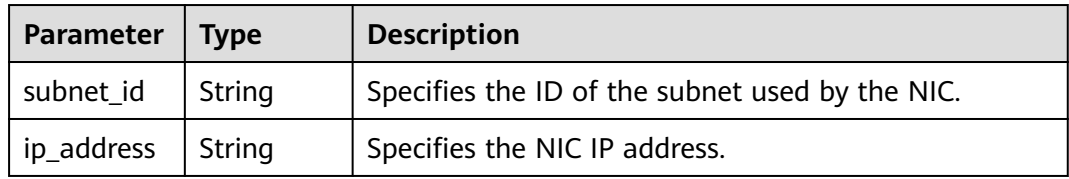

● Add a NIC whose network ID is **3cb9bc59-5699-4588-a4b1-b87f96708bc6**. POST https://{endpoint}/v2.1/{project\_id}/servers/{server\_id}/os-interface

```
{
   "interfaceAttachment" : {
      "fixed_ips" : [ 
         {
            "ip_address" : "192.168.1.3"
         } 
       ],
   "net_id" : "3cb9bc59-5699-4588-a4b1-b87f96708bc6"
   }
}
```
● Add a NIC whose port ID is **ce531f90-199f-48c0-816c-13e38010b442**. POST https://{endpoint}/v2.1/{project\_id}/servers/{server\_id}/os-interface

```
{
   "interfaceAttachment" : {
      "fixed_ips" : [ 
         {
            "ip_address" : "192.168.1.3"
         } 
       ],
   "port_id" : "ce531f90-199f-48c0-816c-13e38010b442"
```
 } }

### **Example Response**

{

}

```
 "interfaceAttachment": {
      "port_state": "DOWN",
      "fixed_ips": [
        {
           "subnet_id": "d9cfef77-0151-4c2a-9ed5-d951ada8adf3",
           "ip_address": "10.0.1.11"
        }
\qquad \qquad ],
 "port_id": " ce531f90-199f-48c0-816c-13e38010b442",
      "net_id": "0dc714fa-9022-4a03-bb22-9821a396bb9d",
      "mac_addr": "fa:16:3e:63:75:b2"
   }
```
#### **Returned Values**

See **[Returned Values for General Requests](#page-361-0)**.

# **5.7.4 Deleting a NIC from an ECS**

## **Function**

This API is used to delete a NIC from an ECS based on the port ID.

#### **Constraints**

The primary NIC of an ECS has routing rules configured and cannot be deleted.

When an ECS NIC is detached, the NIC that is attached to the ECS and specified by **port id** through the OpenStack Nova API will be retained, and the NIC specified by **net\_id** will be deleted.

#### **URI**

DELETE /v2.1/{project\_id}/servers/{server\_id}/os-interface/{port\_id}

**Table 5-134** describes the parameters in the URI.

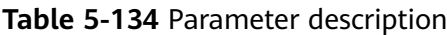

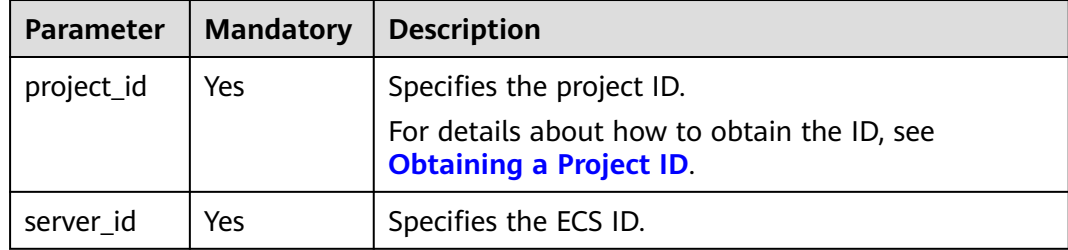

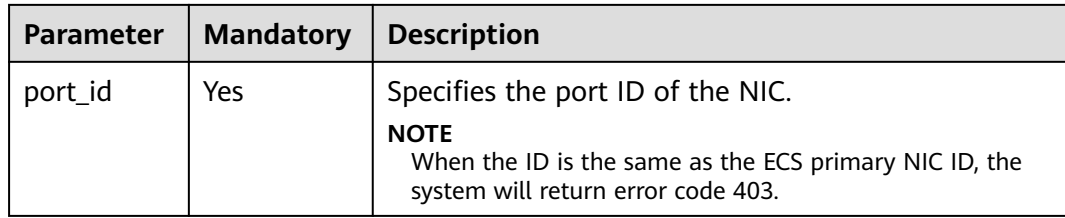

## **Request**

None

#### **Response**

None

#### **Example Request**

Delete a NIC from an ECS based on the specified port ID.

DELETE https://{endpoint}/v2.1/{project\_id}/servers/{server\_id}/os-interface/{port\_id}

#### **Example Response**

None

# **Returned Values**

See **[Returned Values for General Requests](#page-361-0)**.

# **5.8 Disk Management**

# **5.8.1 Querying Disks Attached to an ECS**

# **Function**

This API is used to query the disks that have been and are being attached to an ECS.

#### **URI**

GET /v2.1/{project\_id}/servers/{server\_id}/os-volume\_attachments **[Table 5-135](#page-239-0)** describes the parameters in the URI.

<span id="page-239-0"></span>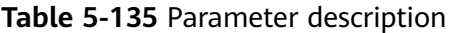

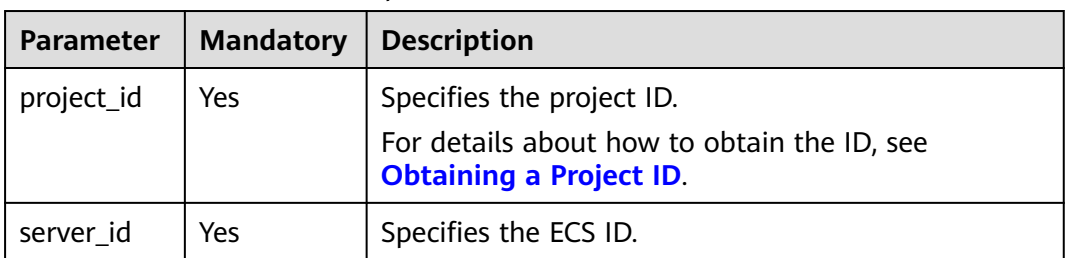

#### **Request**

None

#### **Response**

#### **Response parameters**

**Table 5-136** describes the response parameters.

**Table 5-136** Response parameters

| Parameter                        | l Type  | <b>Description</b>                                                       |
|----------------------------------|---------|--------------------------------------------------------------------------|
| volumeAtta   Array of<br>chments | objects | Specifies the disks attached to an ECS. For details, see<br>Table 5-137. |

**Table 5-137 volumeAttachments** field description

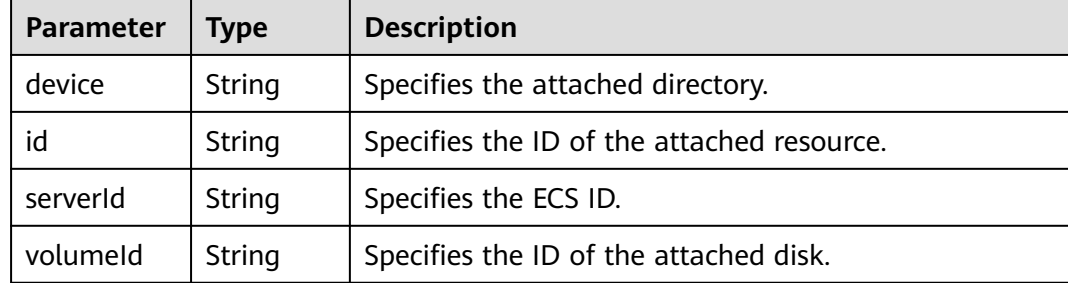

# **Example Request**

Query details about disks attached to an ECS.

GET https://{endpoint}/v2.1/{project\_id}/servers/{server\_id}/os-volume\_attachments

# **Example Response**

{

 "volumeAttachments": [ { "device": "/dev/sdd", "id": "a26887c6-c47b-4654-abb5-dfadf7d3f803",

```
 "serverId": "4d8c3732-a248-40ed-bebc-539a6ffd25c0",
        "volumeId": "a26887c6-c47b-4654-abb5-dfadf7d3f803"
 },
\overline{\phantom{a}} "device": "/dev/sdc",
        "id": "a26887c6-c47b-4654-abb5-dfadf7d3f804",
        "serverId": "4d8c3732-a248-40ed-bebc-539a6ffd25c0",
         "volumeId": "a26887c6-c47b-4654-abb5-dfadf7d3f804"
      }
   ]
```
#### **Returned Values**

}

See **[Returned Values for General Requests](#page-361-0)**.

# **5.8.2 Querying a Disk Attached to an ECS**

# **Function**

This API is used to query a disk attached to an ECS based on the disk ID.

#### **URI**

GET /v2.1/{project\_id}/servers/{server\_id}/os-volume\_attachments/{volume\_id} **Table 5-138** describes the parameters in the URI.

**Table 5-138** Parameter description

| <b>Parameter</b> | <b>Mandatory</b> | <b>Description</b>                                                                                         |
|------------------|------------------|----------------------------------------------------------------------------------------------------|
| project_id       | Yes              | Specifies the project ID.<br>For details about how to obtain the ID, see<br><b>Obtaining a Project ID.</b> |
| server id        | Yes              | Specifies the ECS ID.                                                                                      |
| volume id        | Yes              | Specifies the disk ID.                                                                                     |

#### **Request**

None

#### **Response**

**Table 5-139** describes the response parameters.

**Table 5-139** Response parameters

| Parameter                       | <b>T</b> vpe | <b>Description</b>                                                       |
|---------------------------------|--------------|--------------------------------------------------------------------------|
| volumeAtta   Object<br>  chment |              | Specifies the disks attached to an ECS. For details,<br>see Table 5-140. |

| <b>Parameter</b> | <b>Type</b> | <b>Description</b>                         |
|------------------|-------------|--------------------------------------------|
| device           | String      | Specifies the attached directory.          |
| id               | String      | Specifies the ID of the attached resource. |
| serverld         | String      | Specifies the ECS ID.                      |
| volumeld         | String      | Specifies the ID of the attached disk.     |

<span id="page-241-0"></span>**Table 5-140 volumeAttachment** field description

Query details about a disk attached to an ECS based on the specified disk ID.

GET https://{endpoint}/v2.1/{project\_id}/servers/{server\_id}/os-volume\_attachments/{volume\_id}

### **Example Response**

{

```
 "volumeAttachment": 
     {
        "device": "/dev/sdd",
        "id": "a26887c6-c47b-4654-abb5-dfadf7d3f803",
        "serverId": "4d8c3732-a248-40ed-bebc-539a6ffd25c0",
        "volumeId": "a26887c6-c47b-4654-abb5-dfadf7d3f803"
     }
 }
```
# **Returned Values**

See **[Returned Values for General Requests](#page-361-0)**.

# **5.8.3 Attaching a Disk to an ECS**

### **Function**

This API is used to attach a disk to an ECS.

# **Constraints**

- 1. If you attach a bootable disk to an ECS, you must specify the disk drive letter.
- 2. A disk created using a backup cannot be attached to an ECS as the system disk.
- 3. An ECS in the **SUSPENDED** or **PAUSED** state, which is specified using the **OS-EXT-STS:vm\_state** parameter of the ECS, cannot have a disk attached.
- 4. The EVS must be in the **available** status.
- 5. The EVS disk and the target ECS must be located in the same AZ.
- 6. VBD EVS disks cannot be attached to BMSs.

# **URI**

POST /v2.1/{project\_id}/servers/{server\_id}/os-volume\_attachments

**Table 5-141** describes the parameters in the URI.

**Table 5-141** Parameter description

| <b>Parameter</b> | <b>Mandatory</b> | <b>Description</b>                                                                                         |
|------------------|------------------|----------------------------------------------------------------------------------------------------|
| project_id       | Yes              | Specifies the project ID.<br>For details about how to obtain the ID, see<br><b>Obtaining a Project ID.</b> |
| server id        | Yes              | Specifies the ECS ID.                                                                                      |

### **Request**

**Table 5-142** describes the request parameters.

#### **Table 5-142** Request parameters

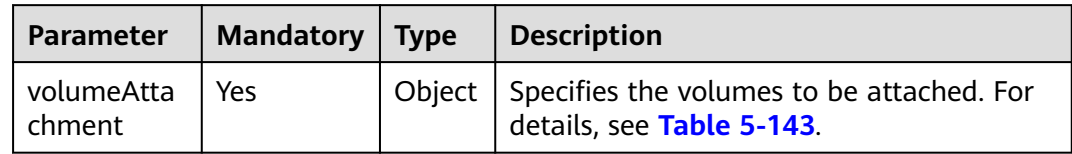

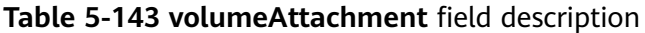

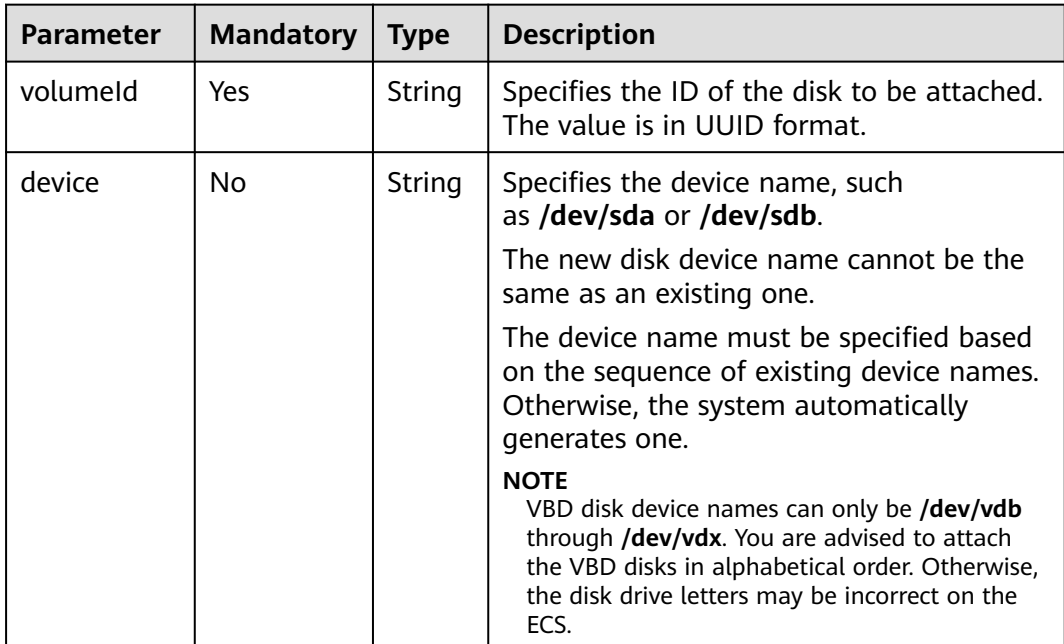

### **Response**

**Table 5-144** describes the response parameters.

**Table 5-144** Response parameters

| Parameter | <b>Type</b> | <b>Description</b>                                                                                     |
|-----------|-------------|----------------------------------------------------------------------------------------------------|
| hment     |             | volumeAttac   Object   Specifies the disks attached to an ECS. For details, see<br><b>Table 5-145.</b> |

**Table 5-145 volumeAttachment** field description

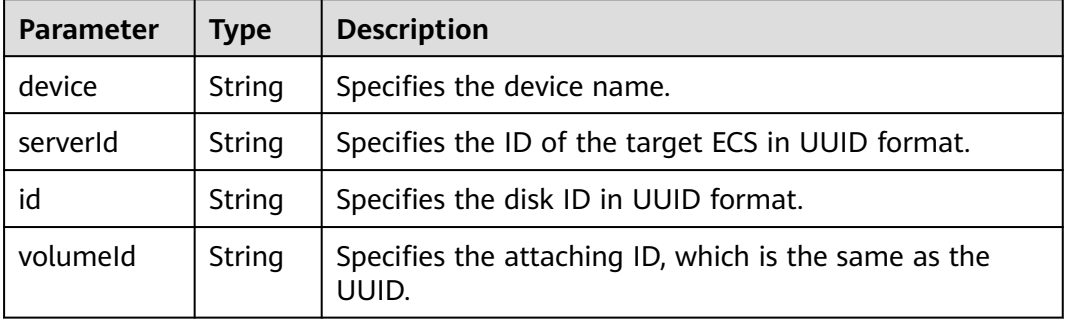

#### **Example Request**

Attach the disk whose ID is **54667652-3029-4af8-9222-2d53066fd61c** to **/dev/sdb** of a specified ECS.

POST https://{endpoint}/v2.1/{project\_id}/servers/{server\_id}/os-volume\_attachments

```
{
   "volumeAttachment": {
      "volumeId": "54667652-3029-4af8-9222-2d53066fd61c",
      "device": "/dev/sdb"
   }
}
```
# **Example Response**

{

}

```
 "volumeAttachment": {
 "device": "/dev/vdb",
 "serverId": "ab258e25-e351-47c7-b6e3-0749c5d9ed6a",
     "id": "54667652-3029-4af8-9222-2d53066fd61c",
     "volumeId": "54667652-3029-4af8-9222-2d53066fd61c"
  }
```
# **Returned Values**

See **[Returned Values for General Requests](#page-361-0)**.

# **5.8.4 Detaching a Disk from an ECS**

## **Function**

This API is used to detach a disk from an ECS.

### **Constraints**

The system disk, the device name of which is **/dev/sda**, and user disks can be detached from an ECS only when the ECS is stopped. There are no requirements on UVP VMTools.

When an ECS is in the **active** state, pay attention to the following constraints:

- 1. Only data disks, the device name of which is not **/dev/sda**, can be detached from an ECS.
- 2. Make sure that UVP VMTools have been installed and enabled on the ECS. Otherwise, the uninstallation will fail.
- 3. For a Linux ECS, you need to log in to the ECS and run the **umount** command to disassociate the target disk from the file system. In addition, you need to ensure that no data is being written into or being read from the disk. Otherwise, the detachment will fail.
- 4. For a Windows ECS, you need to ensure that no data is being written into or being read from the disk when a disk is to be detached from the running ECS. Otherwise, data will be lost.
- 5. OSs supporting EVS disk detachment from a running ECS include two parts:
	- For the first part, see **[External Image File Formats and Supported OSs](https://support.huaweicloud.com/intl/en-us/my-kualalumpur-1-usermanual-ims/en-us_topic_0030713143.html)**.
	- Table 5-146 lists the second part of supported OSs.

| <b>OS</b>   | <b>Version</b>                            |
|-------------|-------------------------------------------|
| CentOS      | 7.3 64bit                                 |
|             | 7.2 64bit                                 |
|             | 6.8 64bit                                 |
|             | 6.7 64bit                                 |
| Debian      | 8.6.0 64bit                               |
|             | 8.5.0 64bit                               |
| Fedora      | 25 64bit                                  |
|             | 24 64bit                                  |
| <b>SUSE</b> | SUSE Linux Enterprise Server 12 SP2 64bit |
|             | SUSE Linux Enterprise Server 12 SP1 64bit |
|             | SUSE Linux Enterprise Server 11 SP4 64bit |

**Table 5-146** OSs supporting EVS disk detachment from a running ECS

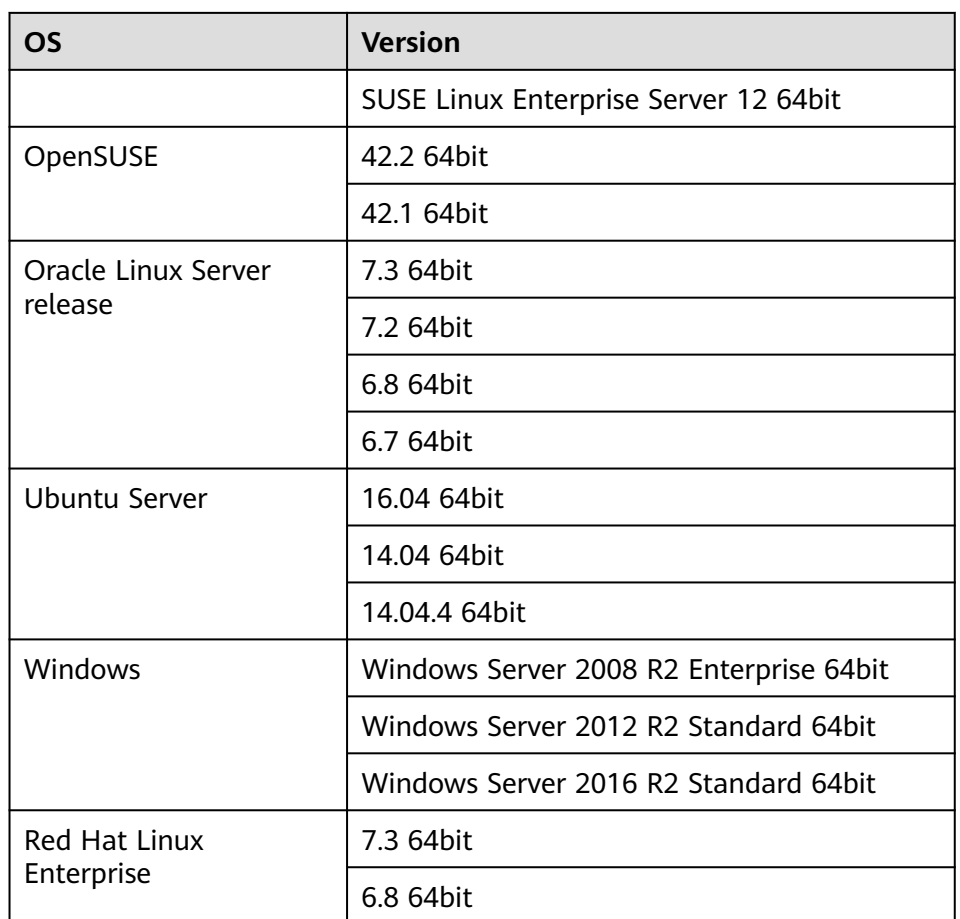

6. The forcible online disk detach function supports only VBD disks used by KVM ECSs.

For other types of disks used by Xen ECSs, BMSs, and KVM ECSs, this API supports only online disk detachment.

- 7. Disks which are forcibly detached online will use the disk drives and PCI addresses, so the disk drives and PCI addresses will not be assigned again.
- 8. After a disk is forcibly detached, it still occupies the disk quota of the ECS.
- 9. The system disk cannot be detached forcibly online.
- 10. When a file system is attached to a disk and the disk is detached forcibly online, users need to manually detach all file systems attached to the disk.
- 11. If logical partitions are created on the disk which is detached forcibly online, the logical partitions will become invalid.
- 12. After a disk is forcibly detached, you need to restart the ECS to clear the residual.

#### **URI**

DELETE /v2.1/{project\_id}/servers/{server\_id}/os-volume\_attachments/{volume\_id} {?delete\_flag}

**[Table 5-147](#page-246-0)** describes the parameters in the URI.

| <b>Parameter</b> | <b>Mandatory</b> | <b>Description</b>                                           |
|------------------|------------------|--------------------------------------------------------------|
| project_id       | Yes              | Specifies the project ID.<br>For details about how to obtain |
|                  |                  | the ID, see Obtaining a Project<br>ID.                       |
| server id        | Yes              | Specifies the ECS ID.                                        |
| volume id        | Yes              | Specifies the volume ID.                                     |

<span id="page-246-0"></span>**Table 5-147** Parameter description

Usage: DELETE /v2.1/{project\_id}/servers/{server\_id}/os-volume\_attachments/ {volume\_id}?delete\_flag=1

**Table 5-148** describes the query parameters.

#### **Table 5-148** Query parameters

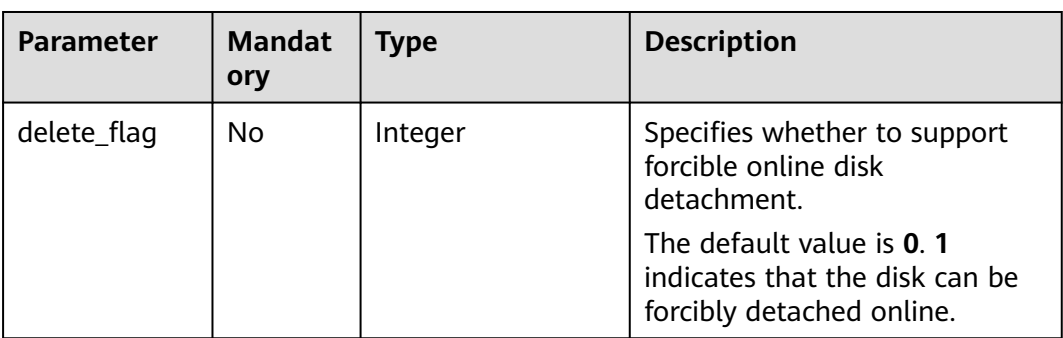

#### **Request**

None

#### **Response**

None

## **Example Request**

Detach the disk whose ID is **54667652-3029-4af8-9222-2d53066fd61c** from a specified ECS.

DELETE https://{endpoint}/v2.1/6fbe9263116a4b68818cf1edce16bc4f/servers/ab258e25-e351-47c7 b6e3-0749c5d9ed6a/os-volume\_attachments/54667652-3029-4af8-9222-2d53066fd61c

#### **Example Response**

None

# **Returned Values**

See **[Returned Values for General Requests](#page-361-0)**.

# **5.9 Metadata Management**

# **5.9.1 Updating ECS Metadata**

# **Function**

This API is used to update ECS metadata.

- If the metadata does not contain the target field, the field is automatically added.
- If the metadata contains the target field, the field value is automatically updated.
- If the field in the metadata is not requested, the field value remains unchanged.

# **Constraints**

An ECS must be in active, stopped, paused, or suspended state, which is specified by **OS-EXT-STS:vm\_state**.

# **URI**

POST /v2.1/{project\_id}/servers/{server\_id}/metadata

**Table 5-149** describes the parameters in the URI.

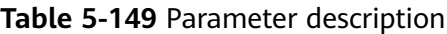

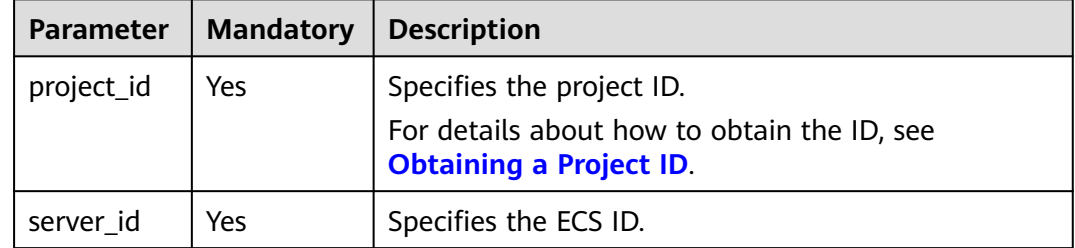

# **Request**

**[Table 5-150](#page-248-0)** describes the request parameters.

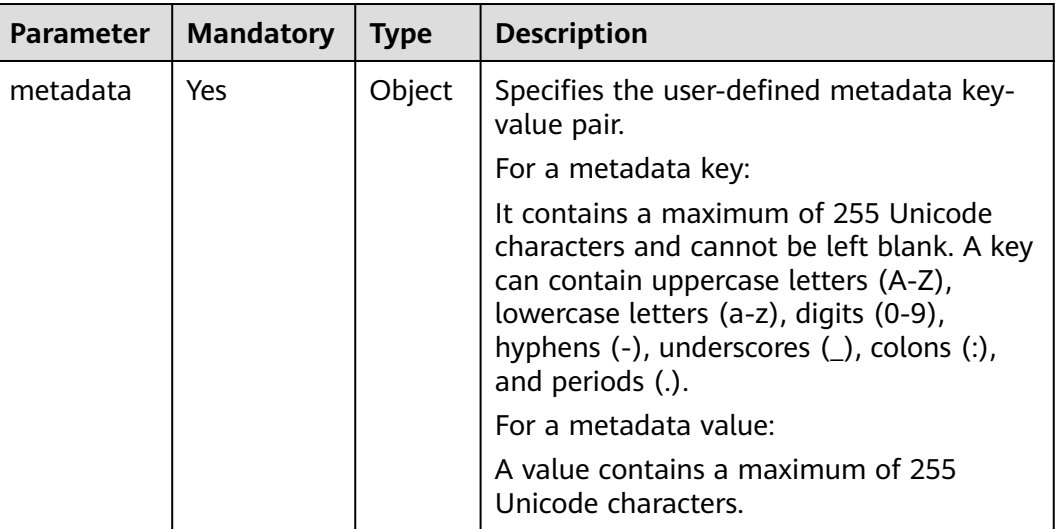

#### <span id="page-248-0"></span>**Table 5-150** Request parameters

#### **Response**

**Table 5-151** describes the response parameters.

**Table 5-151** Response parameters

| Parameter   Type |        | <b>Description</b>                                  |
|------------------|--------|-----------------------------------------------------|
| metadata         | Object | Specifies the user-defined metadata key-value pair. |

### **Example Request**

Update the metadata of a specified ECS to the user-defined metadata key-value pair.

POST https://{endpoint}/v2.1/{project\_id}/servers/{server\_id}/metadata

```
 "metadata": {
      "key": "value"
   }
}
```
{

{

}

# **Example Response**

```
 "metadata":{
    "key":"value"
 }
```
# **Returned Values**

See **[Returned Values for General Requests](#page-361-0)**.

# **5.9.2 Configuring ECS Metadata**

# **Function**

This API is used to configure ECS metadata.

When you call this API, all the metadata of this ECS will be deleted, and the ECS uses the value configured in the request.

# **Constraints**

An ECS must be in active, stopped, paused, or suspended state, which is specified by **OS-EXT-STS:vm\_state**.

### **URI**

PUT /v2.1/{project\_id}/servers/{server\_id}/metadata

**Table 5-152** describes the parameters in the URI.

#### **Table 5-152** Parameter description

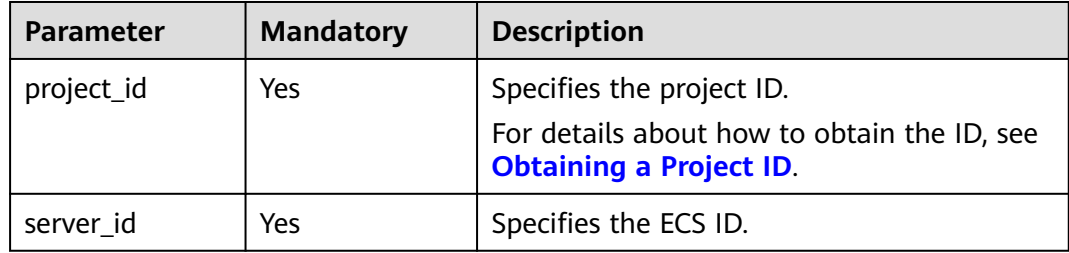

# **Request**

**[Table 5-153](#page-250-0)** describes the request parameters.

| 1801C 3 135 1004005C |             |                      |                                                                                                    |  |  |
|----------------------|-------------|----------------------|----------------------------------------------------------------------------------------------------|--|--|
| <b>Parameter</b>     | <b>Type</b> | <b>Mandator</b><br>y | <b>Description</b>                                                                                                    |  |  |
| metadata             | Object      | Yes                  | Specifies the user-defined<br>metadata key-value pair.                                                                                                    |  |  |
|                      |             |                      | For a metadata key:                                                                                                    |  |  |
|                      |             |                      | A key contains a maximum of<br>255 Unicode characters and<br>cannot be empty. A key can<br>contain uppercase letters (A-<br>Z), lowercase letters (a-z),<br>digits $(0-9)$ , hyphens $(-)$ ,<br>underscores $($ ), colons $($ :), and<br>periods (.). |  |  |
|                      |             |                      | For a metadata value:                                                                                                    |  |  |
|                      |             |                      | A value contains a maximum<br>of 255 Unicode characters.                                                                                                    |  |  |

<span id="page-250-0"></span>**Table 5-153** Request

#### **Response**

**Table 5-154** describes the response parameters.

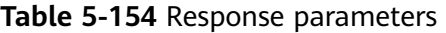

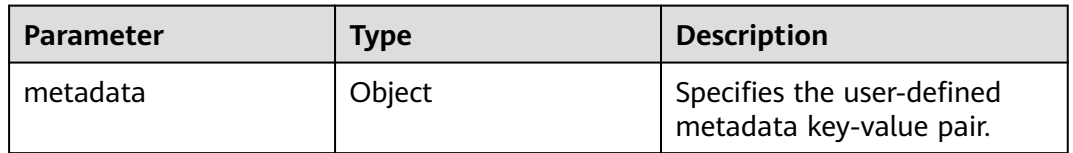

# **Example Request**

Configure the metadata of a specified ECS.

PUT https://{endpoint}/v2.1/{project\_id}/servers/{server\_id}/metadata

 "metadata": { "key1": "value1", "key2": "value2" } }

# **Example Response**

{

{

```
 "metadata": {
 "key1": "value1",
 "key2": "value2"
   }
}
```
# **Returned Values**

See **[Returned Values for General Requests](#page-361-0)**.

# **5.9.3 Deleting Specified ECS Metadata**

## **Function**

This API is used to delete specified ECS metadata.

### **Constraints**

An ECS must be in active, stopped, paused, or suspended state, which is specified by **OS-EXT-STS:vm\_state**.

#### **URI**

DELETE /v2.1/{project\_id}/servers/{server\_id}/metadata/{key}

**Table 5-155** describes the parameters in the URI.

**Table 5-155** Parameter description

| <b>Parameter</b> | <b>Mandatory</b> | <b>Description</b>                                                                                         |
|------------------|------------------|----------------------------------------------------------------------------------------------------|
| project_id       | Yes              | Specifies the project ID.<br>For details about how to obtain the ID, see<br><b>Obtaining a Project ID.</b> |
| server id        | Yes              | Specifies the ECS ID.                                                                                      |
| key              | Yes              | Specifies the ECS metadata key.                                                                            |

#### **Request**

None

#### **Response**

None

#### **Example Request**

Delete the metadata from a specified ECS.

DELETE https://{endpoint}/v2.1/{project\_id}/servers/{server\_id}/metadata/{key}

# **Example Response**

None
## **Returned Values**

See **[Returned Values for General Requests](#page-361-0)**.

# **5.9.4 Querying ECS Metadata**

#### **Function**

This API is used to query ECS metadata.

#### **URI**

GET /v2.1/{project\_id}/servers/{server\_id}/metadata

**Table 5-156** describes the parameters in the URI.

**Table 5-156** Parameter description

| <b>Parameter</b> | <b>Mandatory</b> | <b>Description</b>                                                            |
|------------------|------------------|-------------------------------------------------------------------------------|
| project_id       | Yes              | Specifies the project ID.                                                     |
|                  |                  | For details about how to obtain the ID, see<br><b>Obtaining a Project ID.</b> |
| server id        | Yes              | Specifies the ECS ID.                                                         |

#### $\Box$  Note

Pagination query is not supported.

## **Request**

None

#### **Response**

**Table 5-157** describes the response parameters.

#### **Table 5-157** Response parameters

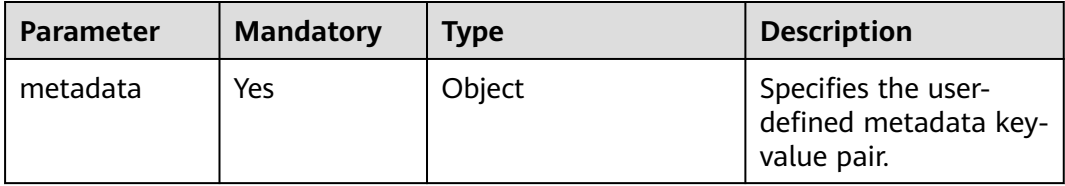

## **Example Request**

Query metadata details of a specified ECS.

GET https://{endpoint}/v2.1/9c53a566cb3443ab910cf0daebca90c4/servers/998af54b-5762-4041-abc1 f98a2c27b3a2/metadata

#### **Example Response**

```
{
    "metadata": {
       "wj": "True"
   }
}
```
#### **Returned Values**

See **[Returned Values for General Requests](#page-361-0)**.

# **5.9.5 Obtaining ECS Metadata with a Specified Key**

#### **Function**

This API is used to obtain ECS metadata with a specified key.

#### **URI**

GET /v2.1/{project\_id}/servers/{server\_id}/metadata/{key}

**Table 5-158** describes the parameters in the URI.

**Table 5-158** Parameter description

| <b>Parameter</b> | <b>Mandatory</b> | <b>Description</b>                                                                                         |
|------------------|------------------|----------------------------------------------------------------------------------------------------|
| project_id       | Yes              | Specifies the project ID.<br>For details about how to obtain the ID, see<br><b>Obtaining a Project ID.</b> |
| server id        | Yes              | Specifies the ECS ID.                                                                                      |
| key              | Yes              | Specifies the ECS metadata key.                                                                            |

#### **Request**

None

#### **Response**

**Table 5-159** describes the response parameters.

#### **Table 5-159** Response parameters

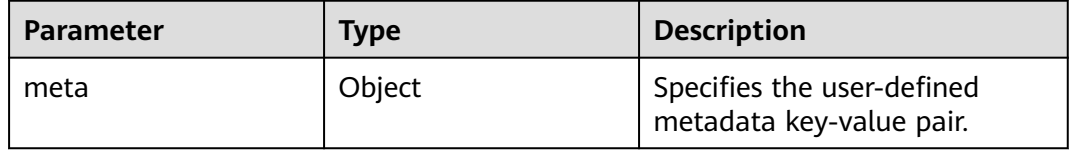

Obtain the metadata with a specified key of an ECS.

GET https://{endpoint}/v2.1/9c53a566cb3443ab910cf0daebca90c4/servers/998af54b-5762-4041-abc1 f98a2c27b3a2/metadata/key1

#### **Example Response**

```
{
    "meta": {
       "key1": "value1"
   }
}
```
## **Returned Values**

See **[Returned Values for General Requests](#page-361-0)**.

# **5.9.6 Modifying ECS Metadata with a Specified Key**

## **Function**

This API is used to modify the ECS metadata with a specified key.

- If the metadata does not contain the target field, the field is automatically added.
- If the metadata contains the target field, the field value is automatically updated.

## **Constraints**

An ECS must be in active, stopped, paused, or suspended state, which is specified by **OS-EXT-STS:vm\_state**.

## **URI**

PUT /v2.1/{project\_id}/servers/{server\_id}/metadata/{key}

**Table 5-160** describes the parameters in the URI.

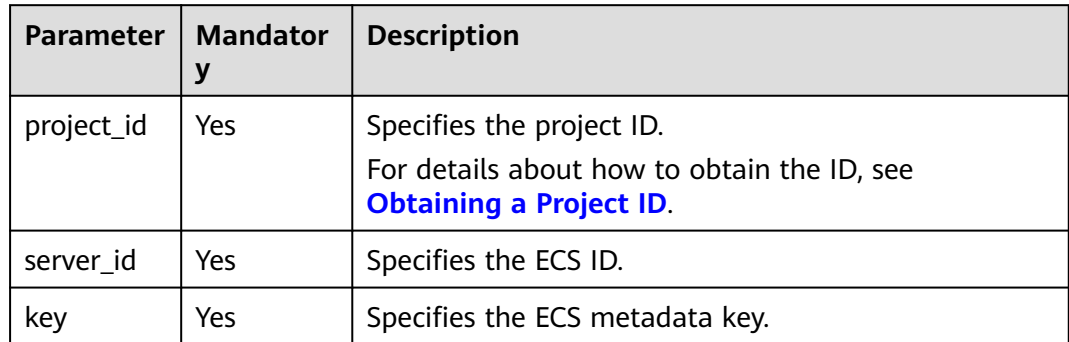

#### **Table 5-160** Parameter description

## **Request**

**Table 5-161** describes the request parameters.

**Table 5-161** Request parameters

| <b>Parameter</b> | <b>Mandator</b><br>У | <b>Type</b> | <b>Description</b>                                                                                                    |
|------------------|----------------------|-------------|----------------------------------------------------------------------------------------------------|
| meta             | <b>Yes</b>           | Object      | Specifies the user-defined metadata key pair.                                                                                                    |
|                  |                      |             | For a metadata key:                                                                                                    |
|                  |                      |             | It contains a maximum of 255 Unicode<br>characters and cannot be left blank. A key<br>can contain uppercase letters (A-Z),<br>lowercase letters (a-z), digits (0-9), hyphens<br>$(-)$ , underscores $($ ), colons $($ :), and periods<br>$(.)$ . |
|                  |                      |             | For a metadata value:                                                                                                    |
|                  |                      |             | It contains a maximum of 255 Unicode<br>characters.                                                                                                    |

#### **Response**

**Table 5-162** describes the response parameters.

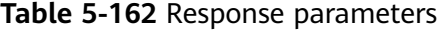

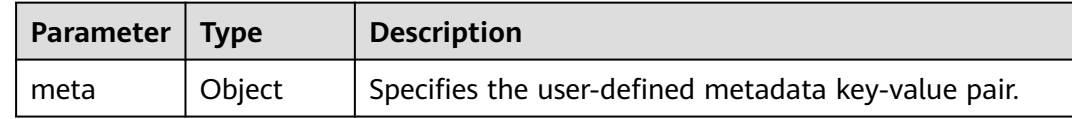

#### **Example Request**

Set the metadata with a specified key of an ECS.

PUT https://{endpoint}/v2.1/{project\_id}/servers/{server\_id}/metadata/{key}

```
{
   "meta":{
       "key":"value"
   }
}
```
## **Example Response**

{

 "meta":{ "key":"value" } }

## **Returned Values**

See **[Returned Values for General Requests](#page-361-0)**.

# **5.10 Tenant Quota Management**

# **5.10.1 Querying Tenant Quota Limits**

## **Function**

This API is used to query tenant quota limits.

Tenants are only allowed to query their own quota limits.

#### **URI**

GET /v2.1/{project\_id}/limits?project\_id={project\_id}

**Table 5-163** describes the parameters in the URI.

**Table 5-163** Parameter description

| <b>Parameter</b> | <b>Mandator</b> | <b>Description</b>                                                                                         |
|------------------|-----------------|----------------------------------------------------------------------------------------------------|
| project_id       | Yes             | Specifies the project ID.<br>For details about how to obtain the ID, see<br><b>Obtaining a Project ID.</b> |

#### **Request**

None

## **Response**

**Table 5-164** describes the response parameters.

#### **Table 5-164** Response parameters

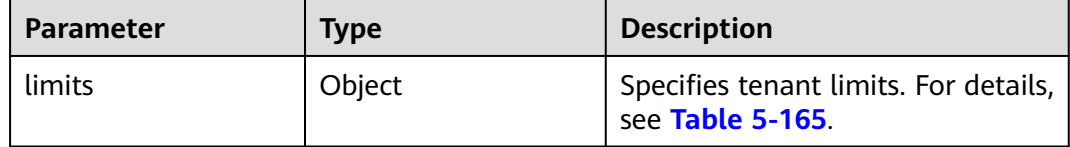

<span id="page-257-0"></span>**Table 5-165 limits** parameter information

| <b>Parameter</b> | <b>Type</b> | <b>Description</b>                                              |
|------------------|-------------|-----------------------------------------------------------------|
| rate             | List        | The value is empty.                                             |
| absolute         | Object      | Specifies tenant quota limits. For<br>details, see Table 5-166. |

**Table 5-166 absolute** parameter information

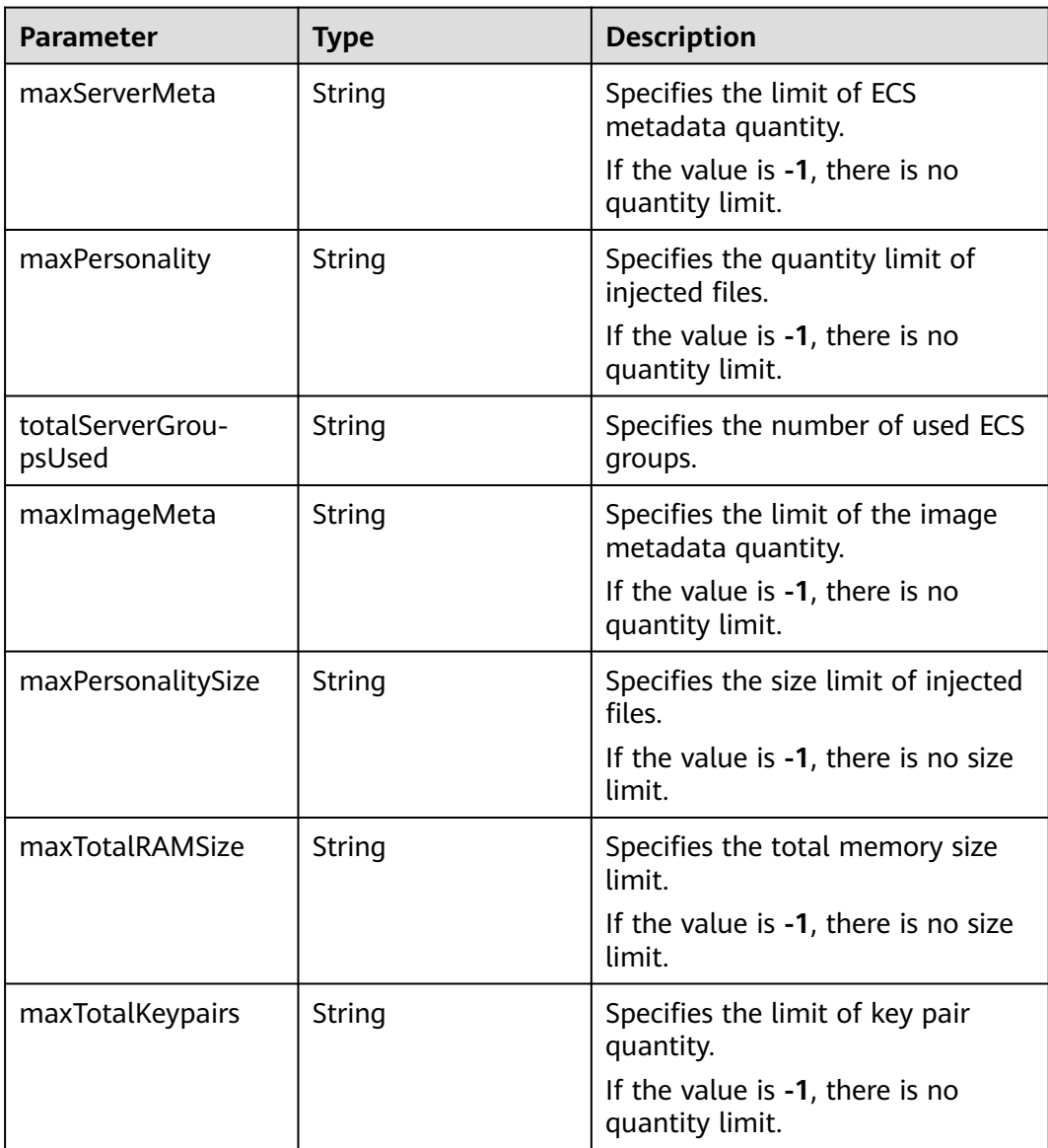

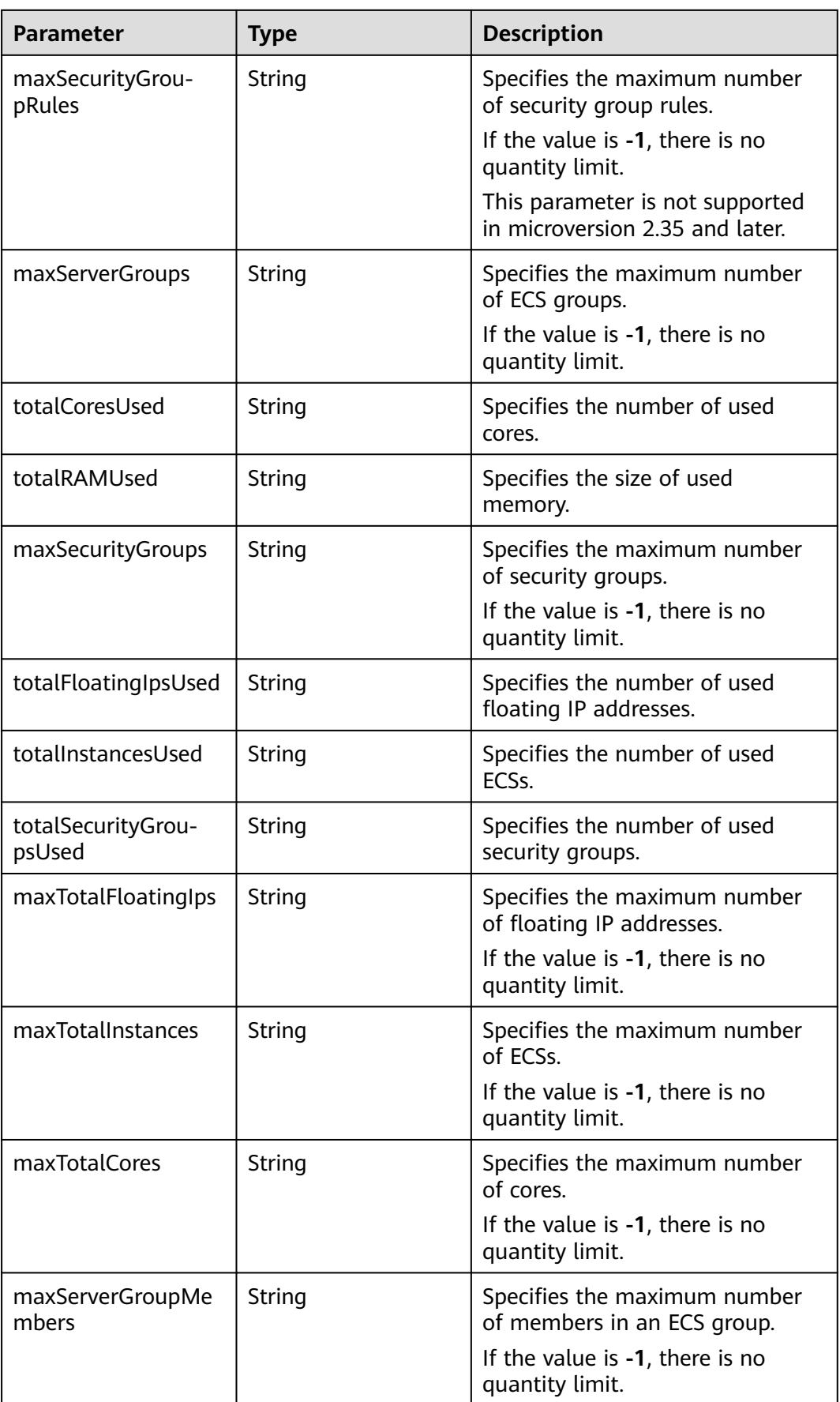

Query tenant quota limits.

GET https://{endpoint}/v2.1/d9ebe43510414ef590a4aa158605329e/limits

## **Example Response**

{

```
 "limits": {
   "rate": [],
   "absolute": {
     "maxServerMeta": 128,
     "maxPersonality": 5,
     "totalServerGroupsUsed": 0,
     "maxImageMeta": 128,
     "maxPersonalitySize": 10240,
 "maxTotalRAMSize": 25165824,
 "maxTotalKeypairs": -1,
     "maxSecurityGroupRules": 20,
     "maxServerGroups": -1,
     "totalCoresUsed": 0,
     "totalRAMUsed": 0,
     "maxSecurityGroups": 10,
     "totalFloatingIpsUsed": 0,
     "totalInstancesUsed": 0,
     "totalSecurityGroupsUsed": 0,
     "maxTotalFloatingIps": 10,
     "maxTotalInstances": 2048,
     "maxTotalCores": 20480,
     "maxServerGroupMembers": -1
   }
 }
}
```
## **Returned Values**

See **[Returned Values for General Requests](#page-361-0)**.

# **5.10.2 Querying Tenant Quotas**

## **Function**

This API is used to query quotas, including ECSs, vCPUs, and memory.

This API provides the **user\_id** parameter for obtaining the quota configuration of a specified user.

## **URI**

GET /v2.1/{project\_id}/os-quota-sets/{project\_id}?user\_id={user\_id} **[Table 5-167](#page-260-0)** describes the parameters in the URI.

| <b>Parameter</b> | <b>Mandatory</b> | <b>Description</b>                                                                                                    |
|------------------|------------------|----------------------------------------------------------------------------------------------------|
| project_id       | Yes              | Specifies the project ID. If the specified project<br>does not exist, the default quota in the system is<br>returned. |
| user_id          | No               | Specifies the user ID. If the specified user does<br>not exist, the default quota in the system is<br>returned.       |

<span id="page-260-0"></span>**Table 5-167** Parameter description

## **Request**

None

## **Response**

**Table 5-168** describes the response parameters.

**Table 5-168** Response parameters

| <b>Parameter</b> | Type   | <b>Description</b>                                                     |
|------------------|--------|------------------------------------------------------------------------|
| quota_set        | Object | Specifies the quota_set<br>object. For details, see Table<br>$5 - 169$ |

**Table 5-169 quota\_set** parameter description

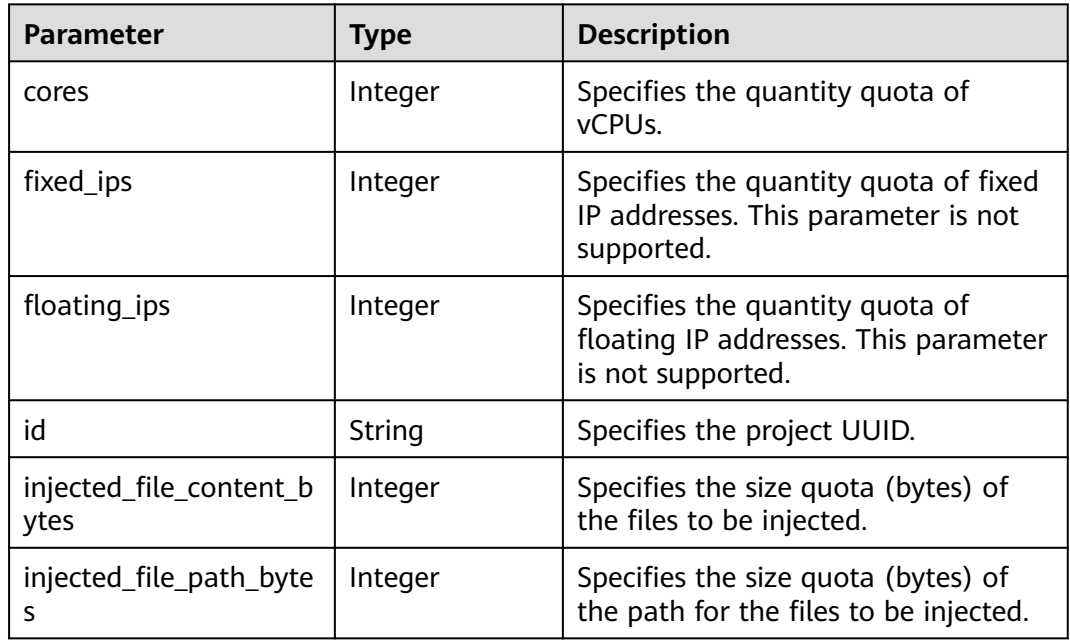

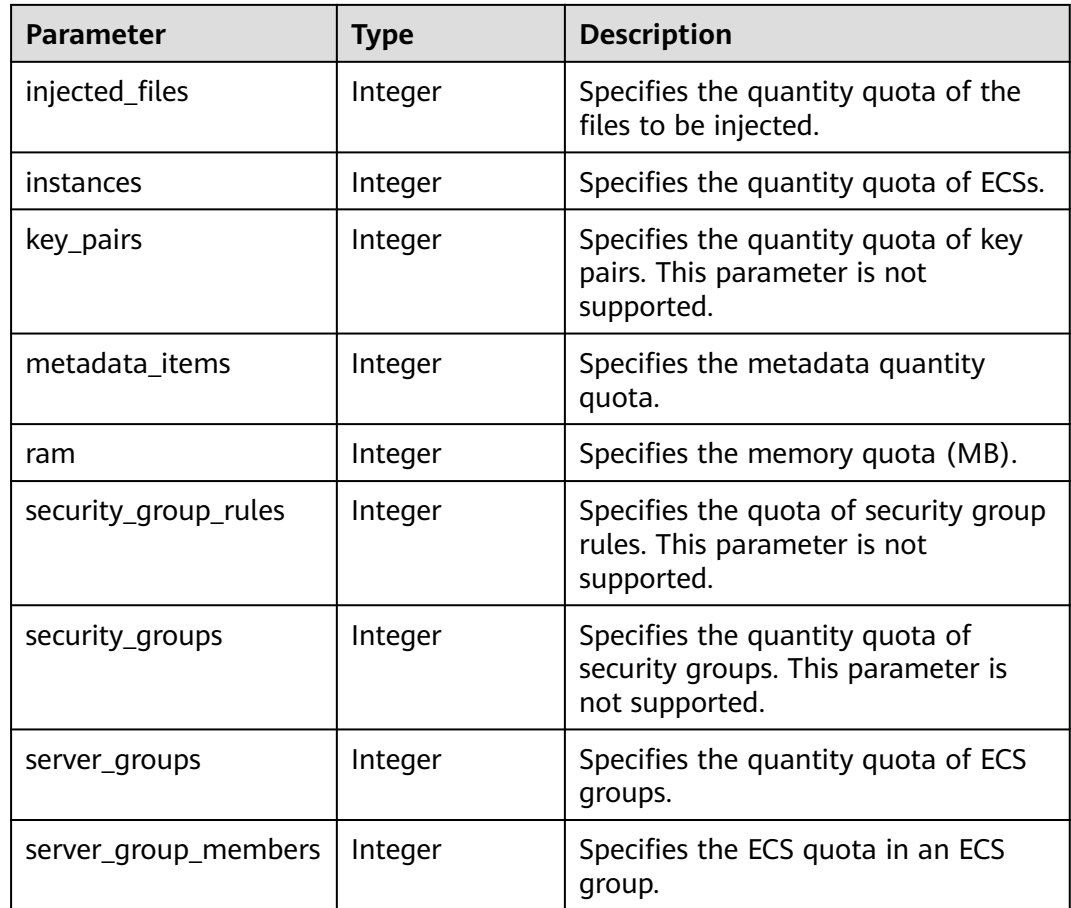

Query quotas of resources such as ECSs, vCPUs, and memory.

GET https://{endpoint}/v2.1/d9ebe43510414ef590a4aa158605329e/os-quota-sets/ d9ebe43510414ef590a4aa158605329e

## **Example Response**

{

}

```
 "quota_set": {
      "cores": 20,
      "fixed_ips": 40,
      "floating_ips": 10,
      "id": "d9ebe43510414ef590a4aa158605329e",
      "injected_file_content_bytes": 10240,
      "injected_file_path_bytes": 255,
      "injected_files": 5,
 "instances": 20,
 "key_pairs": 100,
      "metadata_items": 128,
      "ram": 51200,
      "security_group_rules": 20,
 "security_groups": 50,
 "server_group_members": 10,
      "server_groups": 10
   }
```
## **Returned Values**

See **[Returned Values for General Requests](#page-361-0)**.

# **5.10.3 Querying Default Quotas**

#### **Function**

This API is used to query default quotas.

#### **URI**

GET /v2.1/{project\_id}/os-quota-sets/{project\_id}/defaults

**Table 5-170** describes the parameters in the URI.

#### **Table 5-170** Parameter description

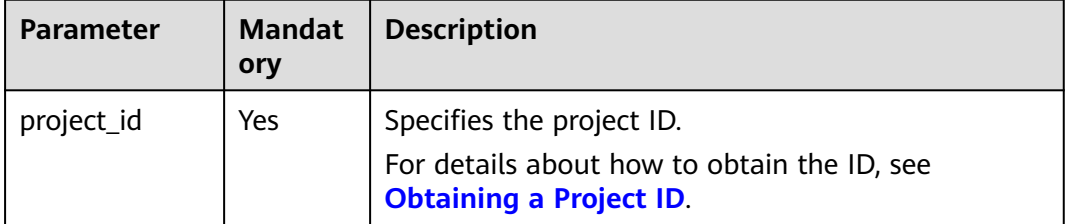

#### **Request**

None

#### **Response**

**Table 5-171** describes the response parameters.

**Table 5-171** Response parameters

| <b>Parameter</b> | Type   | <b>Description</b>                                                      |
|------------------|--------|-------------------------------------------------------------------------|
| quota set        | Object | Specifies the quota_set<br>object. For details, see Table<br>$5 - 172.$ |

**Table 5-172 quota\_set** parameter description

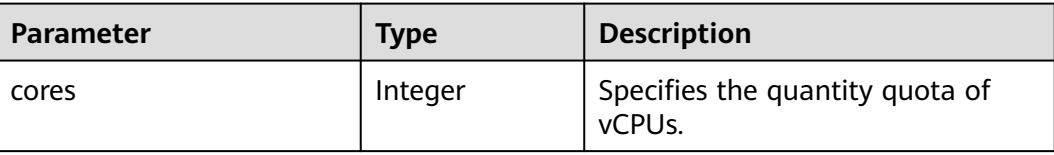

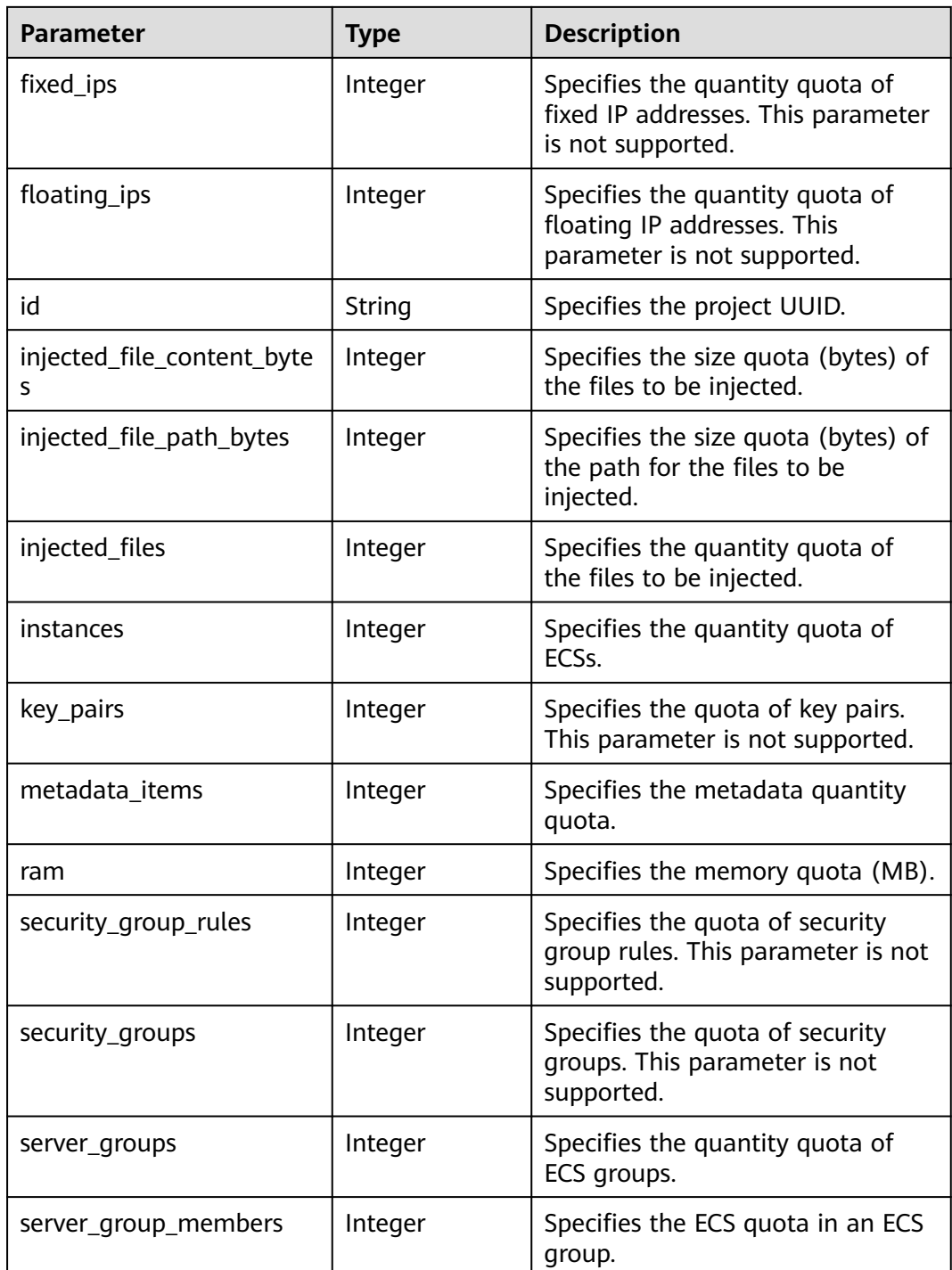

Query default quotas of resources.

GET https://{endpoint}/v2.1/d9ebe43510414ef590a4aa158605329e/os-quota-sets/ d9ebe43510414ef590a4aa158605329e/defaults

## **Example Response**

{ "quota\_set":{

```
 "injected_file_content_bytes":10240,
      "metadata_items":128,
      "server_group_members":10,
      "server_groups":10,
      "ram":51200,
      "floating_ips":10,
      "key_pairs":100,
       "injected_file_path_bytes":255,
      "instances":10,
      "security_group_rules":20,
      "injected_files":5,
      "cores":20,
      "fixed_ips":-1,
      "id":"474eff20eee84b2e87b5717cc7f34dd8",
      "security_groups":10
   }
}
```
## **Returned Values**

See **[Returned Values for General Requests](#page-361-0)**.

# **5.11 Key and Password Management**

# **5.11.1 Querying SSH Key Pairs**

## **Function**

This API is used to query SSH key pairs.

## **URI**

GET /v2.1/{project\_id}/os-keypairs

**Table 5-173** describes the parameters in the URI.

**Table 5-173** Parameter description

| Parameter  | <b>Mandatory</b> | <b>Description</b>                                                                                         |  |
|------------|------------------|----------------------------------------------------------------------------------------------------|--|
| project_id | Yes              | Specifies the project ID.<br>For details about how to obtain the ID, see<br><b>Obtaining a Project ID.</b> |  |

## **Request**

None

## **Response**

**[Table 5-174](#page-265-0)** describes the response parameters.

<span id="page-265-0"></span>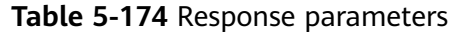

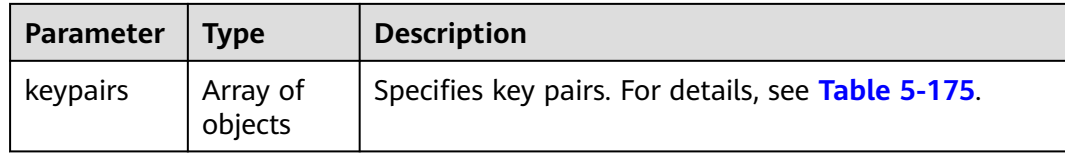

#### **Table 5-175 keypairs** field description

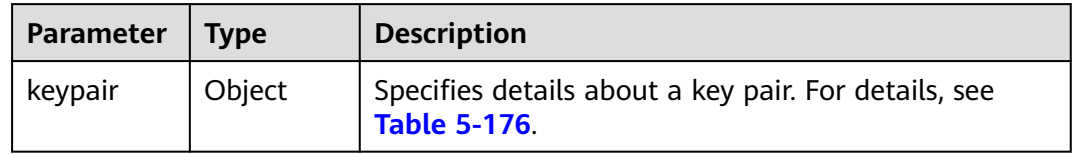

#### **Table 5-176 keypair** field description

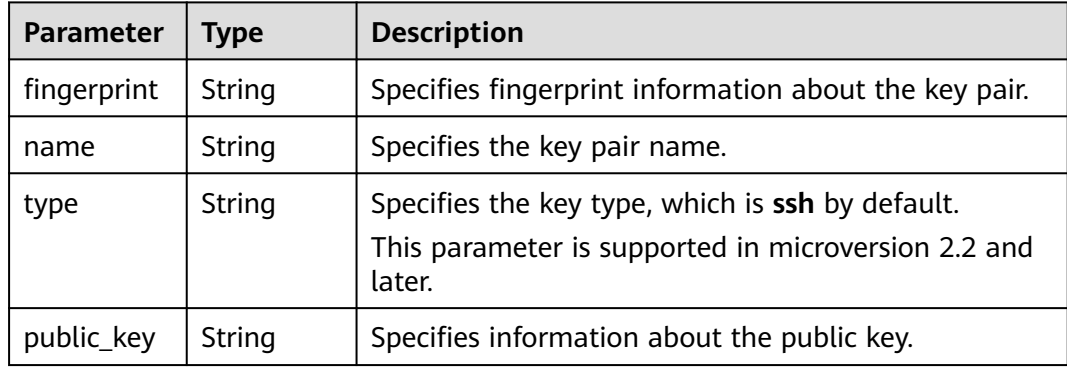

#### **Example Request**

Query the list of SSH key pairs.

GET https://{endpoint}/v2.1/{project\_id}/os-keypairs

#### **Example Response**

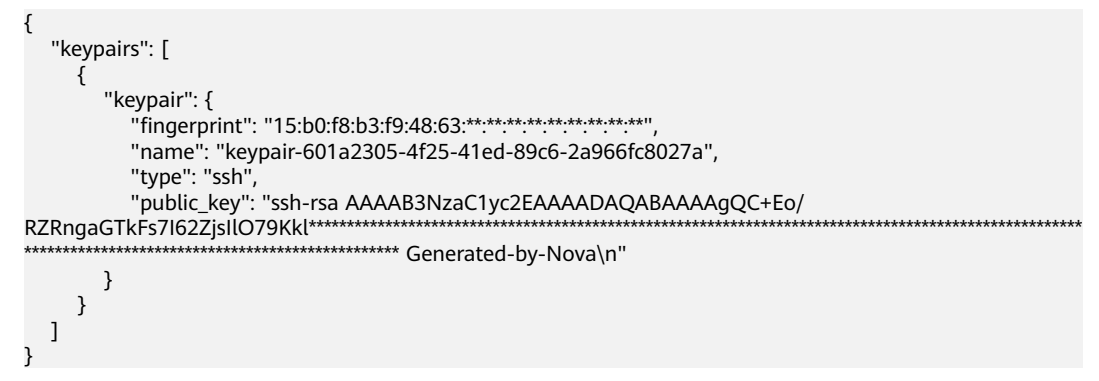

## **Returned Values**

See **[Returned Values for General Requests](#page-361-0)**.

# **5.11.2 Querying a Specified SSH Key Pair**

## **Function**

This API is used to query a specified SSH key pair based on the SSH key pair name.

#### **URI**

GET /v2.1/{project\_id}/os-keypairs/{keypair\_name}

**Table 5-177** describes the parameters in the URI.

**Table 5-177** Parameter description

| <b>Parameter</b> | <b>Mandato</b><br>ry | <b>Description</b>                                                                                         |
|------------------|----------------------|----------------------------------------------------------------------------------------------------|
| project_id       | Yes                  | Specifies the project ID.<br>For details about how to obtain the ID, see<br><b>Obtaining a Project ID.</b> |
| keypair_nam<br>e | Yes                  | Specifies the key pair name.                                                                               |

## **Request**

None

#### **Response**

**Table 5-178** describes the response parameters.

**Table 5-178** Response parameters

| Parameter   Type | Description                                                        |  |
|------------------|--------------------------------------------------------------------|--|
| keypair          | Object   Specifies the SSH key pair. For details, see Table 5-179. |  |

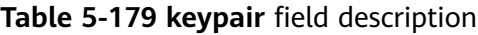

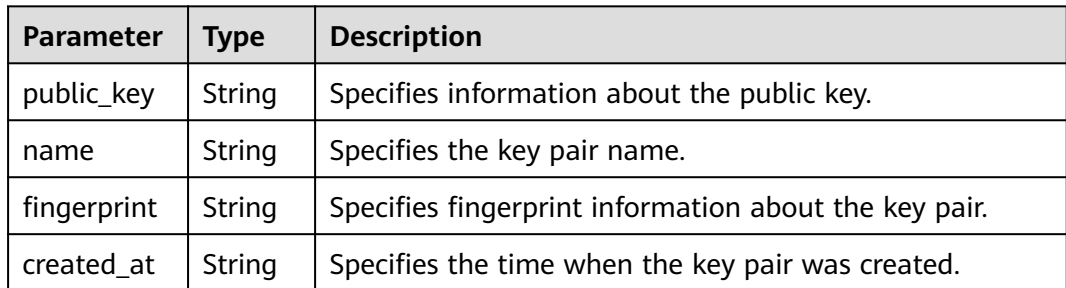

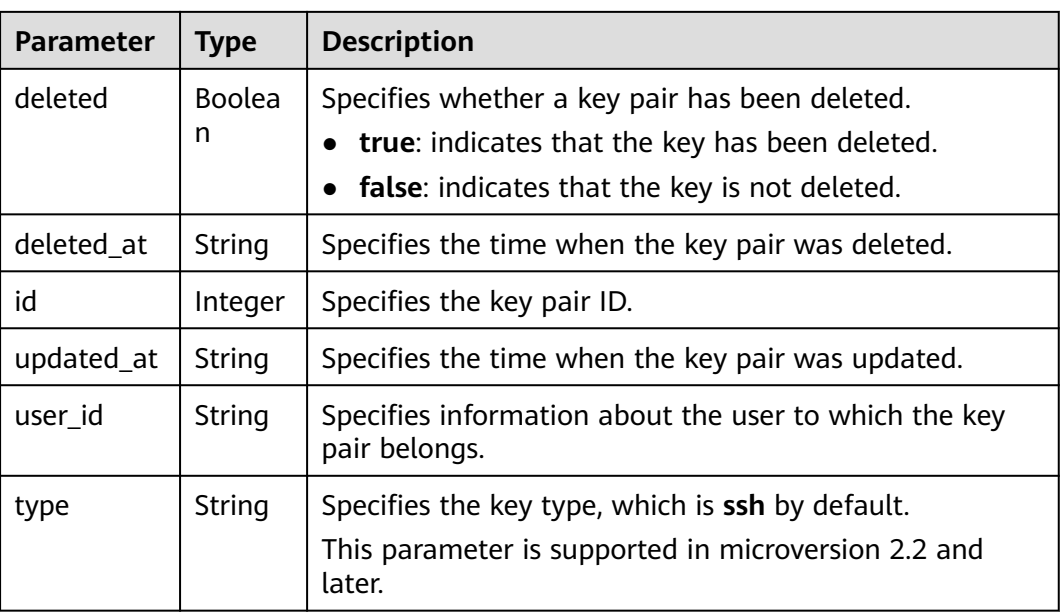

Query details of a specified SSH key pair.

GET https://{endpoint}/v2.1/{project\_id}/os-keypairs/{keypair\_name}

## **Example Response**

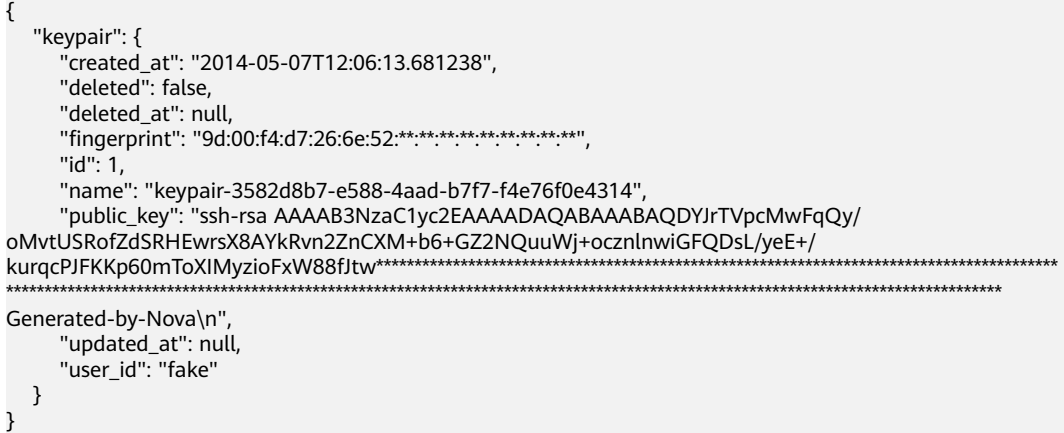

## **Returned Values**

See **[Returned Values for General Requests](#page-361-0)**.

# **5.11.3 Creating and Importing an SSH Key Pair**

## **Function**

This API is used to create an SSH key pair or import a public key to generate a key pair.

After a private SSH key is created, download the private key to a local directory. Then, you can use this private key to log in to the ECS. To ensure ECS security, the private key can be downloaded only once. Keep it secure.

Only the user that created the key pair can view it. If the key pair is created by an IAM user, the IAM account of the user and the other users of the same account cannot view the key pair.

#### **URI**

POST /v2.1/{project\_id}/os-keypairs

**Table 5-180** describes the parameters in the URI.

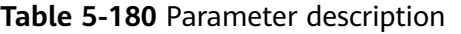

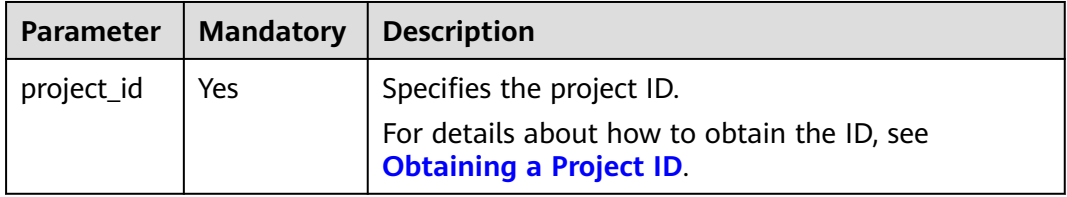

## **Request**

**Table 5-181** describes the request parameters.

#### $\Box$  Note

When creating an SSH key, you only need to configure **name**. When importing an SSH key, you must configure **public\_key**.

**Table 5-181** Request parameters

| <b>Parameter</b> | Mandatory | l Type | <b>Description</b>                                                               |
|------------------|-----------|--------|----------------------------------------------------------------------------------|
| keypair          | Yes       | Object | Specifies the created or imported SSH<br>key pair. For details, see Table 5-182. |

**Table 5-182 keypair** field description

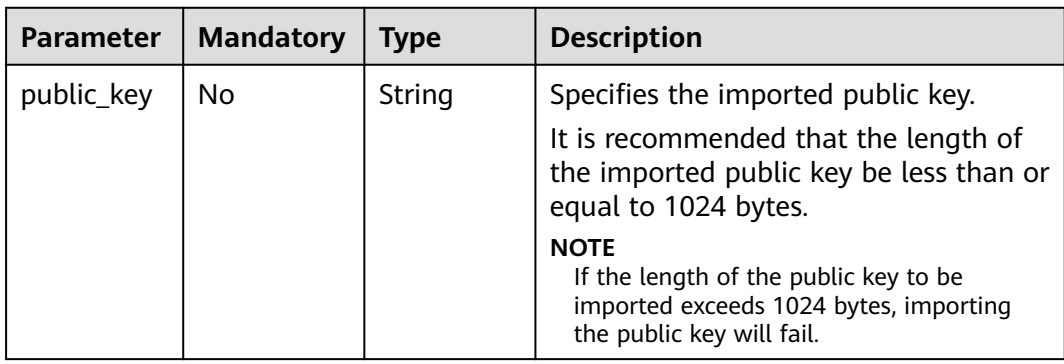

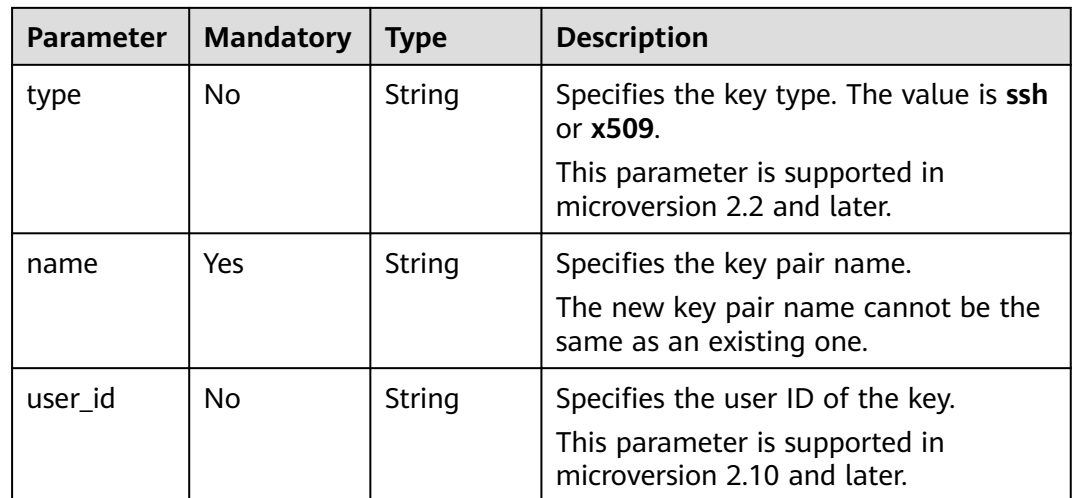

## **Response**

**Table 5-183** describes the response parameters.

**Table 5-183** Response parameters

| Parameter | <b>Type</b> | <b>Description</b>                                           |
|-----------|-------------|--------------------------------------------------------------|
| keypair   | Object      | Specifies the SSH key pair. For details, see Table<br>5-184. |

**Table 5-184 keypair** field description

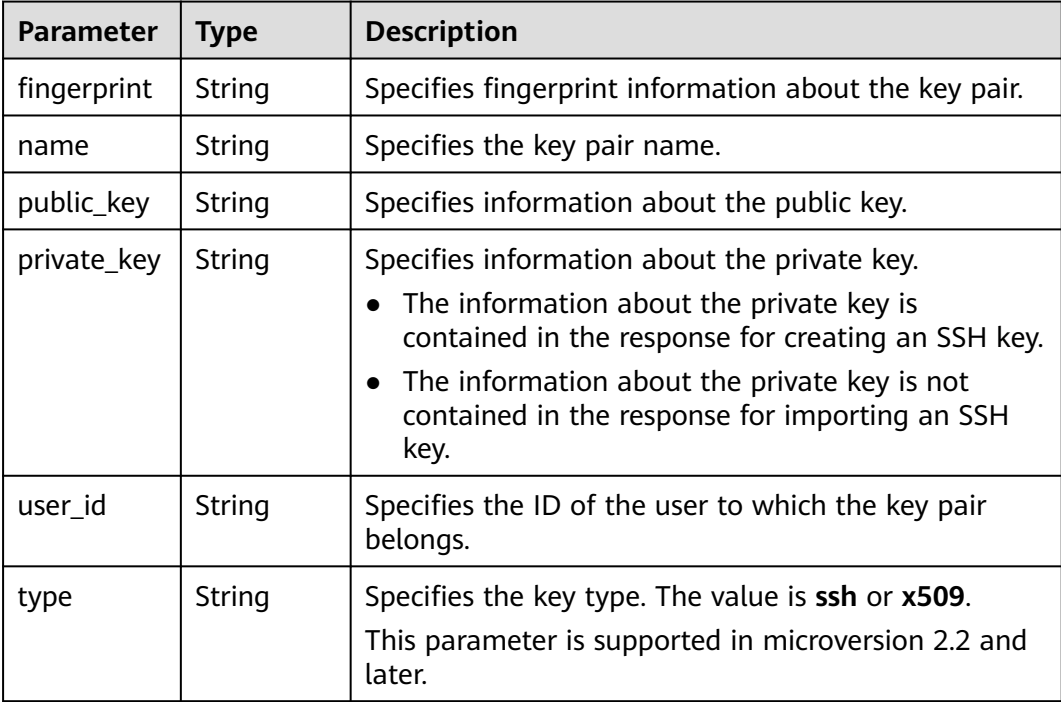

```
Import an SSH key.
POST https://{endpoint}/v2.1/{project_id}/os-keypairs
{
   "keypair": {
      "public_key": "ssh-
rsaAAAAB3NzaC1yc2EAAAADAQABAAABAQDWNgTxQYeBzK9LYy4IakX7IsIl5j5zqR6BU2GJaEg3RK6dlS7r
KFQhvy/V/1emK+GT/7P8up9VsMZ9Dx6PBOLow5p+2/
wGsMlwDJpW****************************************************************************************************************
*********************************************************************************************************** Generated-by-
Nova\\n\n",
      "type": "ssh",
      "name": "demo1",
     "user_id": "fake"
   }
}
Create an SSH key.
POST https://{endpoint}/v2.1/{project_id}/os-keypairs
{
   "keypair": {
      "name": "demo"
   }
}
```
#### **Example response**

Importing an SSH Key

```
{
    "keypair": {
        "public_key": "ssh-rsa 
AAAAB3NzaC1yc2EAAAADAQABAAABAQDWNgTxQYeBzK9LYy4IakX7IsIl5j5zqR6BU2GJaEg3RK6dlS7rKFQhvy/
V/1emK+GT/7P8up9VsMZ9Dx6PBOLow5p+2/
wGsMlwDJpWiQ8zNnE*************************************************************************************************************
                     ******************************************************************************************************************************** 
Generated-by-Nova\\n\n",
       "user_id": "6fc0d2cbbfab40b199874b97097e913d",
        "name": "demo1",
       "fingerprint": "fc:47:b5:c3:7d:25:32.**.**********************
    }
}
Creating an SSH Key
```

```
{
   "keypair": {
      "public_key": "ssh-rsa 
AAAAB3NzaC1yc2EAAAADAQABAAABAQDWNgTxQYeBzK9LYy4IakX7IsIl5j5zqR6BU2GJaEg3RK6dlS7rKFQhvy/
V/1emK+GT/7P8up9VsMZ9Dx6PBOLow5p+2/
wGsMlwDJpWiQ8zNnE******************************
           ******************************************************************************************************************************** 
Generated-by-Nova\n",
      "private_key": "-----BEGIN RSA PRIVATE KEY-----\nMIIEpQIBAAKCAQEA1jYE8UGHgcyvS2MuCGpF
+yLCJeY+c6kegVNhiWhIN0SunZUu\n6yhUIb8v1f9Xpivhk/+z/
LqfVbDGfQ8ejwTi6MOaftv8BrDJcAyaVokPMzZxDIPr\nvwK/2YWBwDMihADjicSHJz6FIMXzXY/
3ol1ffAGm7AXVAO0A99DoPBeAZp9pYov1\ng/Sm0EFY2+5Gwd4DSCaRk1HKF
+92q6K6pKv6aWi0ZpsDCe20yBpfP9DFlNg8vnkw\ncjmgzG9obWwfo/
GV8hLuzqKMtDWknfjzR79z2fTiFTu4HdZcqE0bwjCvxd+Ovs5m
\nbZORAEkjseUYn50sJNzbboFY17PRjCXxSwUYmwIDAQABAoIBADNKQ+ywUA3YQLDA\nUqlZKOB09h+0/
YccG13D5TrNaV0yaMz6h31u7pYV/RI0TXxQTXbuZt5AoR4Xca9I\nC30bImmxTDDL45CGi/T0T5AgyS7t/iuM
+smFkwI2YVbv53fL7q9yCxpucdnjC95/\nNj/+M3qxupIQ42uRVAYCU1jwF6J6YLy/
9UamrmVd4bWFRtT19O7uszUhHLqJOZXq\n3ItqnMyD5bSMkzMN
+RxmZVXAPkBOonGVeBBInCjvHv23REkngX38zcUSc543H3Di\n4673helqSdMnI0/
TgyfLQcNuOsfQcD02A*************************************************************************************************************
                 ******************************************************************************************************************************************
```

```
******************************************************************************************************************************************
******************************************************************************************************************************************
******************************************************************************************************************************************
*********************************************************************************************************\n-----END RSA PRIVATE 
KEY-----\n",
       "user_id": "6fc0d2cbbfab40b199874b97097e913d",
       "type": "ssh",
        "name": "demo",
      "fingerprint": "fc:47:b5:c3:7d:25:32: **: **: **: **: **: ** *** ** **
   }
}
```
#### **Returned Values**

See **[Returned Values for General Requests](#page-361-0)**.

## **5.11.4 Deleting an SSH Key Pair**

## **Function**

This API is used to delete a specified SSH key pair based on the SSH key pair name.

#### **URI**

DELETE /v2.1/{project\_id}/os-keypairs/{keypair\_name}

**Table 5-185** describes the parameters in the URI.

#### **Table 5-185** Parameter description

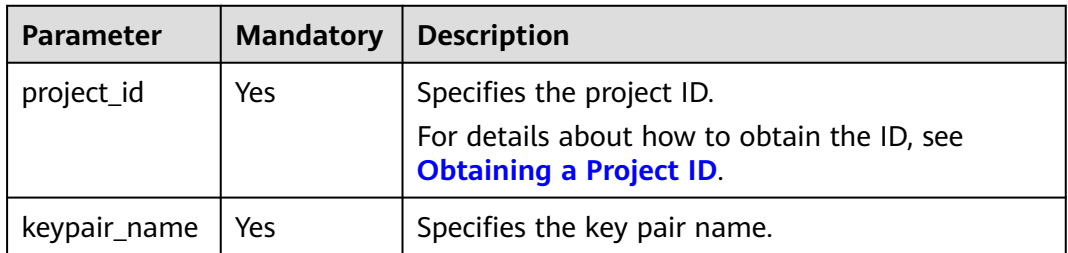

#### **Request**

None

#### **Response**

None

#### **Example Request**

Delete the SSH key pair named **KeyPair-123**.

DELETE https://{endpoint}/v2.1/{project\_id}/os-keypairs/KeyPair-123

#### **Example Response**

None

#### **Returned Values**

See **[Returned Values for General Requests](#page-361-0)**.

# **5.11.5 Obtaining the Password for Logging In to an ECS**

#### **Function**

This API is used to obtain the random password generated during initial Windows ECS installation for user **Administrator** or the configured **Cloudbase-init** user when you use an image that supports Cloudbase-Init to create a Windows ECS.

After starting an ECS, wait for 5 to 10 minutes and ensure that the password is injected. Then, you can use this API to query the password.

Linux ECSs do not use this API to obtain a password.

#### **URI**

GET /v2.1/{project\_id}/servers/{server\_id}/os-server-password

**Table 5-186** describes the parameters in the URI.

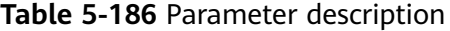

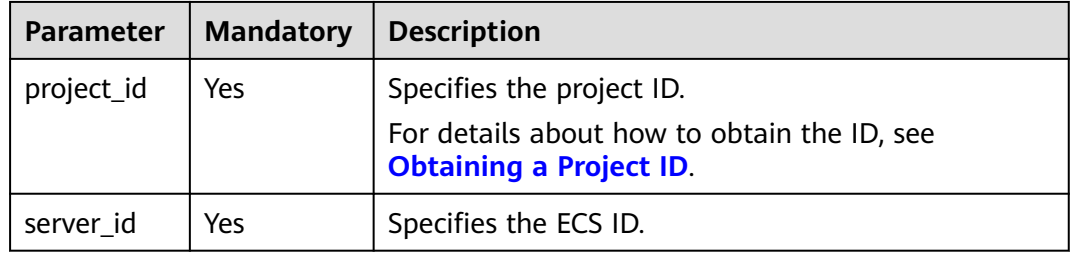

#### **Request**

None

#### **Response**

**Table 5-187** describes the response parameters.

#### **Table 5-187** Response parameters

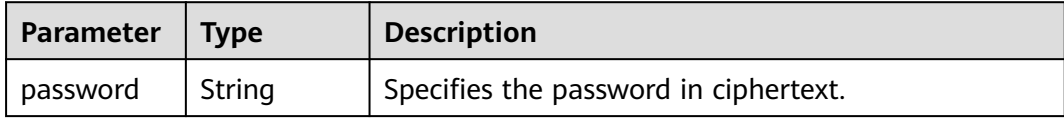

Obtain a random password of the administrator account (administrator or the account configured in Cloudbase-Init) generated by the system during the initial installation of a specified Windows ECS.

GET https://{endpoint}/v2.1/{project\_id}/servers/{server\_id}/os-server-password

#### **Example Response**

{ "password": "UHC9+YW1xDC1Yu8Mg\*\*\*\*\*\*\*\*\*\*\*\*\*\*\*\*\*\*\*\*\*\*\*\*\*" }

## **Returned Values**

See **[Returned Values for General Requests](#page-361-0)**.

# **5.11.6 Deleting the Password for Logging In to an ECS**

#### **Function**

This API is used to delete the random password records generated during initial installation of a Windows ECS. After the password is deleted, you can still use your password to log in to your ECS. However, you cannot use the **Get Password** function to recover the ECS initial password.

Linux ECSs do not use this API to delete a password.

#### **URI**

DELETE /v2.1/{project\_id}/servers/{server\_id}/os-server-password

**Table 5-188** describes the parameters in the URI.

| <b>Parameter</b> | <b>Mandatory</b> | <b>Description</b>                                                            |
|------------------|------------------|-------------------------------------------------------------------------------|
| project_id       | Yes              | Specifies the project ID.                                                     |
|                  |                  | For details about how to obtain the ID, see<br><b>Obtaining a Project ID.</b> |
| server_id        | Yes              | Specifies the ECS ID.                                                         |

**Table 5-188** Parameter description

#### **Request**

None

#### **Response**

None

Delete the password records generated during initial installation of a Windows ECS.

DELETE https://{endpoint}/v2.1/{project\_id}/servers/{server\_id}/os-server-password

## **Example Response**

None

## **Returned Values**

See **[Returned Values for General Requests](#page-361-0)**.

# **5.12 ECS Group Management**

# **5.12.1 Creating an ECS Group**

## **Function**

This API is used to create an ECS group.

## **Constraints**

Only anti-affinity groups are supported.

## **URI**

POST /v2.1/{project\_id}/os-server-groups

**Table 5-189** describes the parameters in the URI.

**Table 5-189** Parameter description

| <b>Parameter</b> | <b>Mandatory</b> | <b>Description</b>                                                                                         |  |
|------------------|------------------|----------------------------------------------------------------------------------------------------|--|
| project_id       | Yes              | Specifies the project ID.<br>For details about how to obtain the ID, see<br><b>Obtaining a Project ID.</b> |  |

## **Request**

**[Table 5-190](#page-275-0)** describes the request parameters.

<span id="page-275-0"></span>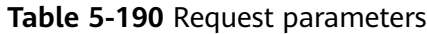

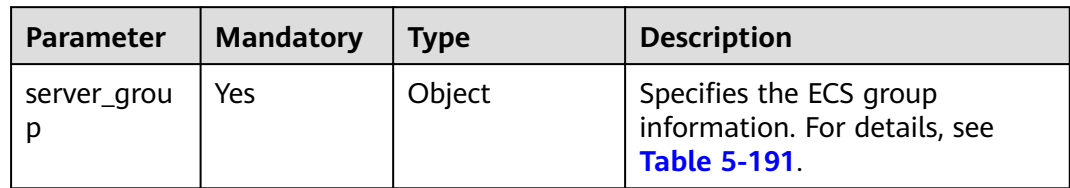

#### **Table 5-191 server\_group** field description

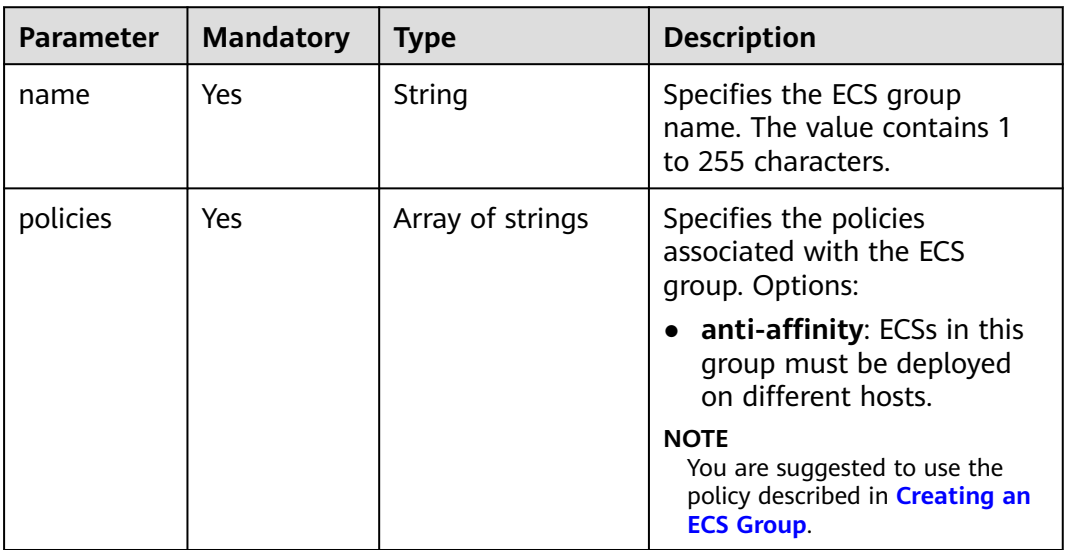

## **Response**

**Table 5-192** describes the response parameters.

#### **Table 5-192** Response parameters

| <b>Parameter</b> | <b>Type</b> | <b>Description</b>                                                    |
|------------------|-------------|-----------------------------------------------------------------------|
| server group     | Object      | Specifies the ECS group information.<br>For details, see Table 5-193. |

**Table 5-193 server\_group** field description

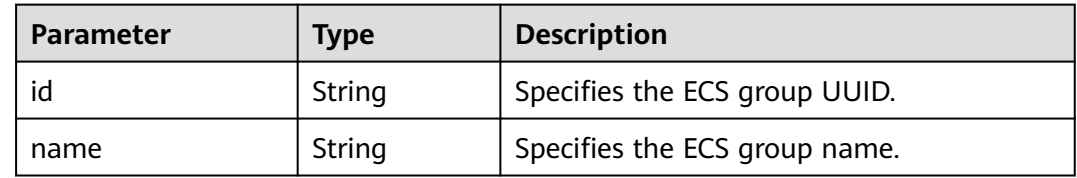

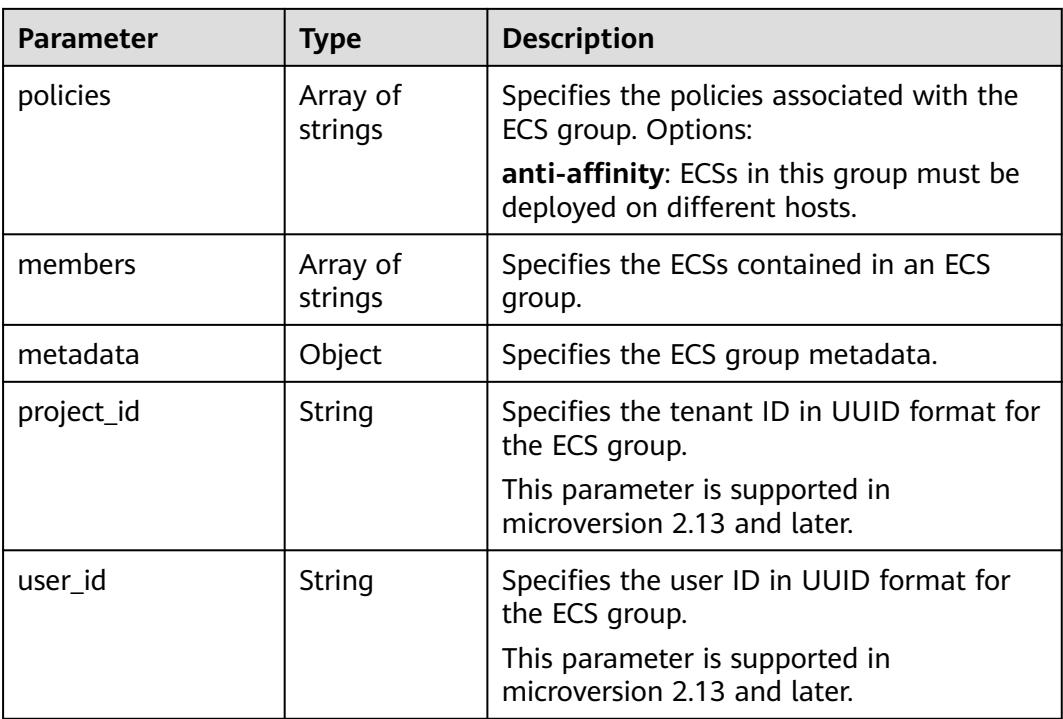

```
Create an ECS group.
```
POST https://{endpoint}/v2.1/9c53a566cb3443ab910cf0daebca90c4/os-server-groups

```
{
    "server_group": {
       "name": "test",
       "policies": ["anti-affinity"]
    }
}
```
## **Example Response**

{

}

```
 "server_group": {
      "id": "5bbcc3c4-1da2-4437-a48a-66f15b1b13f9",
      "name": "test",
      "policies": [
         "anti-affinity"
\qquad \qquad ],
 "members": [],
      "metadata": {}
   }
```
## **Returned Values**

See **[Returned Values for General Requests](#page-361-0)**.

# **5.12.2 Querying ECS Groups**

## **Function**

This API is used to query ECS groups.

#### **URI**

GET /v2.1/{project\_id}/os-server-groups

**Table 5-194** describes the parameters in the URI.

**Table 5-194** Parameter description

| <b>Parameter</b> | <b>Mandatory</b> | <b>Description</b>                                                                                         |  |
|------------------|------------------|----------------------------------------------------------------------------------------------------|--|
| project_id       | Yes              | Specifies the project ID.<br>For details about how to obtain the ID, see<br><b>Obtaining a Project ID.</b> |  |

Parameters in the following table can be used as URI parameters to filter query results.

Usage: /v2/{project\_id}/os-server-groups?

#### **Request**

None

#### **Response**

**Table 5-195** describes the response parameters.

**Table 5-195** Response parameters

| <b>Parameter</b> | <b>Type</b>      | <b>Description</b>                                                    |
|------------------|------------------|-----------------------------------------------------------------------|
| server_groups    | Array of objects | Specifies the ECS group information.<br>For details, see Table 5-196. |

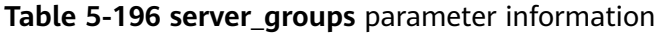

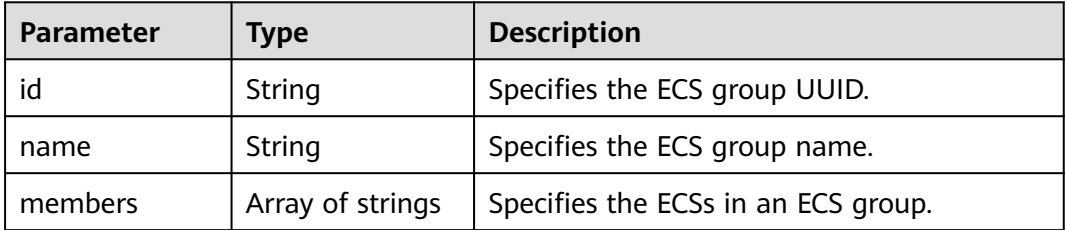

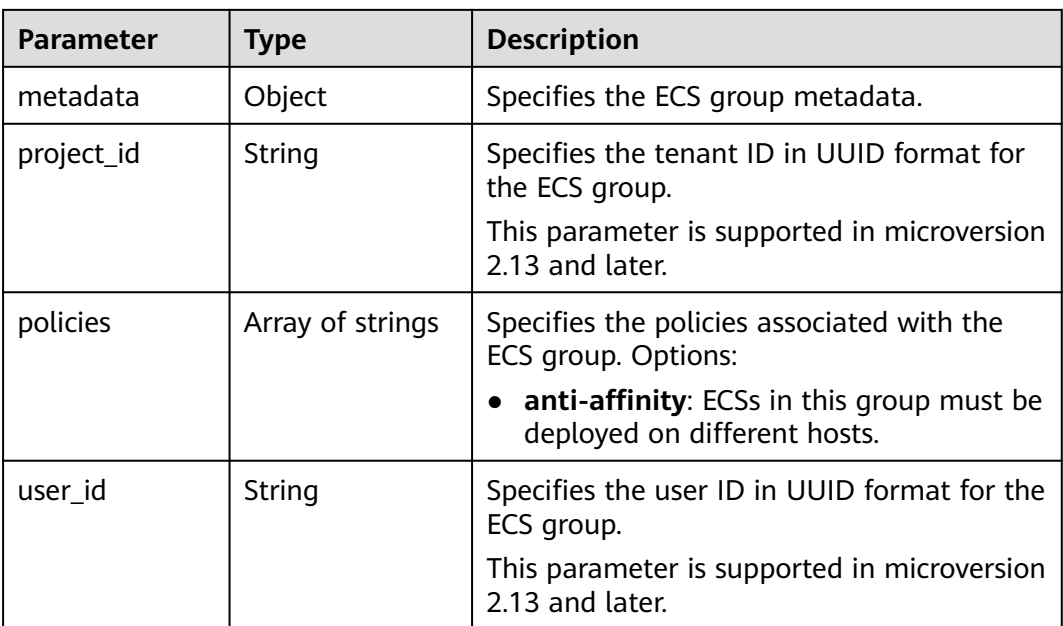

Query a list of ECS groups.

GET https://{endpoint}/v2.1/9c53a566cb3443ab910cf0daebca90c4/os-server-groups

## **Example Response**

{

}

```
 "server_groups": [
     {
        "id": "616fb98f-46ca-475e-917e-2563e5a8cd19",
 "name": "test",
 "policies": ["anti-affinity"],
        "members": [],
        "metadata": {},
        "project_id": "9c53a566cb3443ab910cf0daebca90c4"
     }
   ]
```
## **Returned Values**

See **[Returned Values for General Requests](#page-361-0)**.

# **5.12.3 Querying Details About an ECS Group**

## **Function**

This API is used to query details about an ECS group.

## **URI**

GET /v2.1/{project\_id}/os-server-groups/{server\_group\_id}

**[Table 5-197](#page-279-0)** describes the parameters in the URI.

#### <span id="page-279-0"></span>**Table 5-197** Parameter description

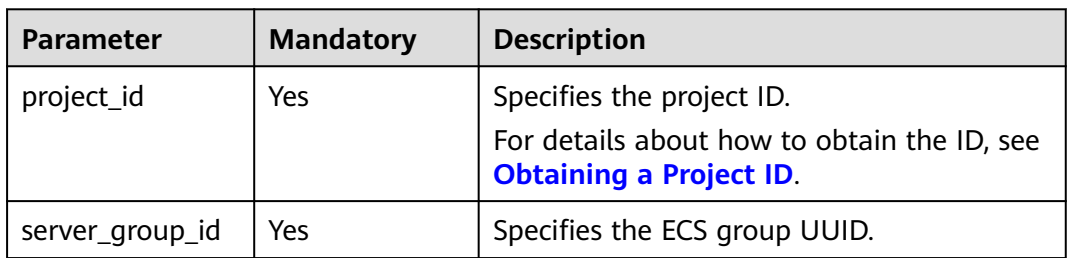

## **Request**

None

## **Response**

**Table 5-198** describes the response parameters.

#### **Table 5-198** Response parameters

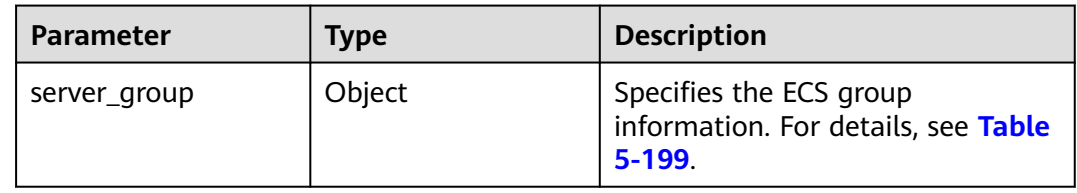

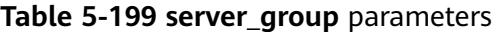

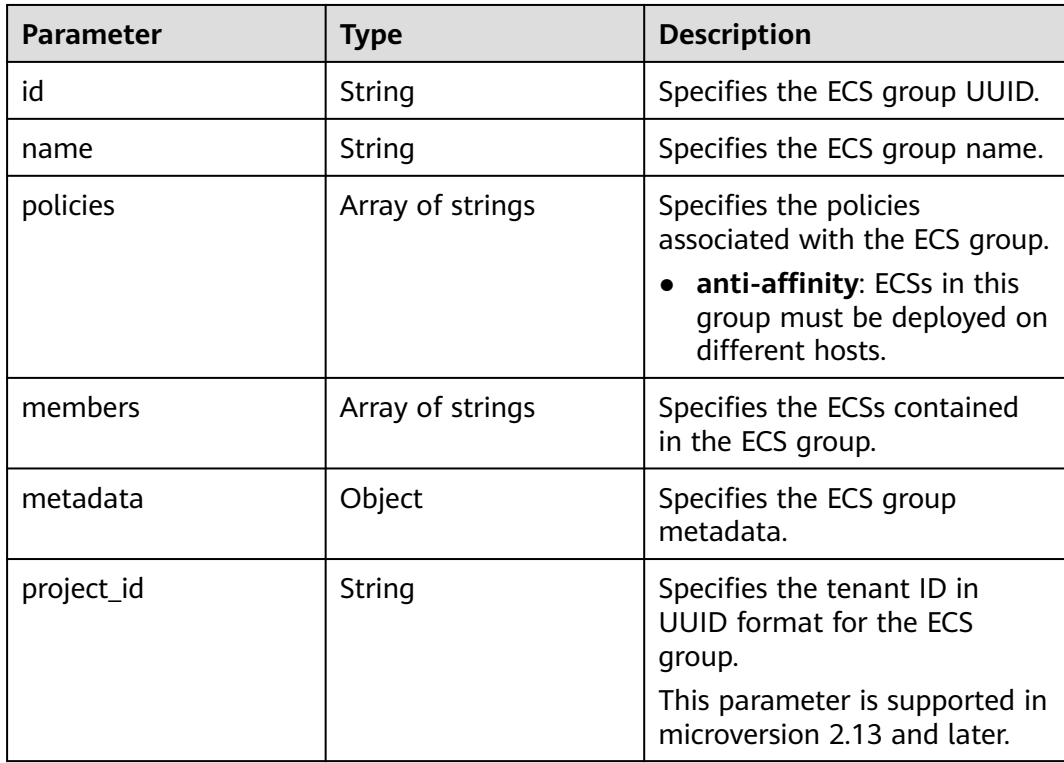

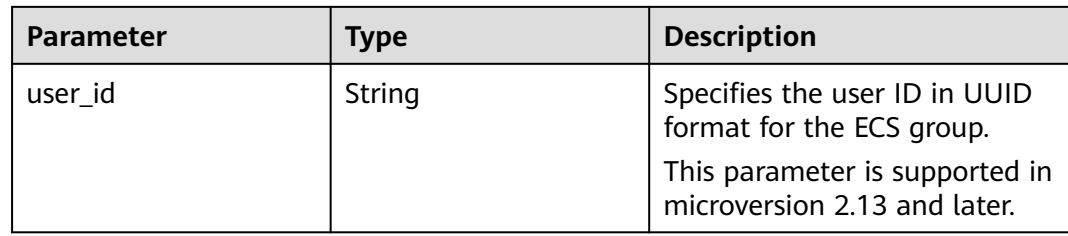

Query details about an ECS group.

GET https://{endpoint}/v2.1/9c53a566cb3443ab910cf0daebca90c4/os-server-groups/5bbcc3c4-1da2-4437 a48a-66f15b1b13f9

## **Example Response**

```
{
   "server_group": {
      "id": "5bbcc3c4-1da2-4437-a48a-66f15b1b13f9",
      "name": "test",
      "policies": ["anti-affinity"],
      "members": [],
 "metadata": {},
 "project_id": "9c53a566cb3443ab910cf0daebca90c4"
   }
}
```
## **Returned Values**

See **[Returned Values for General Requests](#page-361-0)**.

# **5.12.4 Deleting an ECS Group**

## **Function**

This API is used to delete an ECS group.

## **URI**

DELETE /v2.1/{project\_id}/os-server-groups/{server\_group\_id}

**Table 5-200** describes the parameters in the URI.

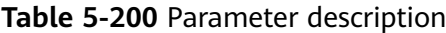

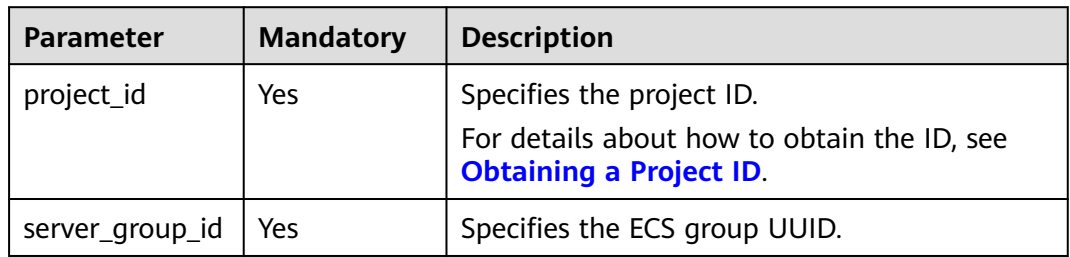

#### **Request**

None

#### **Response**

None

#### **Example Request**

Delete a specified ECS group.

DELETE https://{endpoint}/v2.1/9c53a566cb3443ab910cf0daebca90c4/os-server-groups/ 5bbcc3c4-1da2-4437-a48a-66f15b1b13f9

## **Returned Values**

See **[Returned Values for General Requests](#page-361-0)**.

# **5.13 ECS Operation Management**

# **5.13.1 Querying Operations on an ECS**

#### **Function**

This API is used to query all historical operations on an ECS.

#### **URI**

GET /v2.1/{project\_id}/servers/{server\_id}/os-instance-actions

**Table 5-201** describes the parameters in the URI.

**Table 5-201** Path parameters

| <b>Parameter</b> | <b>Mandatory</b> | <b>Description</b>                                                            |  |
|------------------|------------------|-------------------------------------------------------------------------------|--|
| project_id       | Yes              | Specifies the project ID.                                                     |  |
|                  |                  | For details about how to obtain the ID, see<br><b>Obtaining a Project ID.</b> |  |
| server id        | Yes              | Specifies the ECS ID.                                                         |  |

## **Request**

None

#### **Response**

**[Table 5-202](#page-282-0)** describes the response parameters.

#### <span id="page-282-0"></span>**Table 5-202** Response parameters

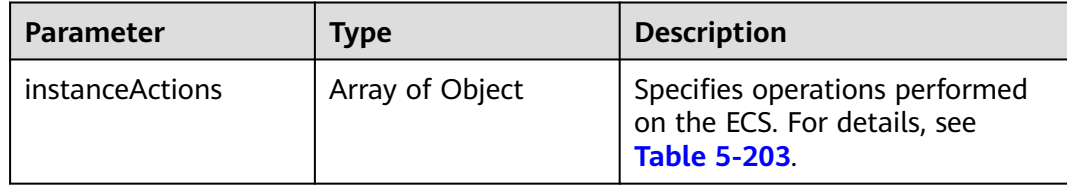

#### **Table 5-203 instanceActions** field description

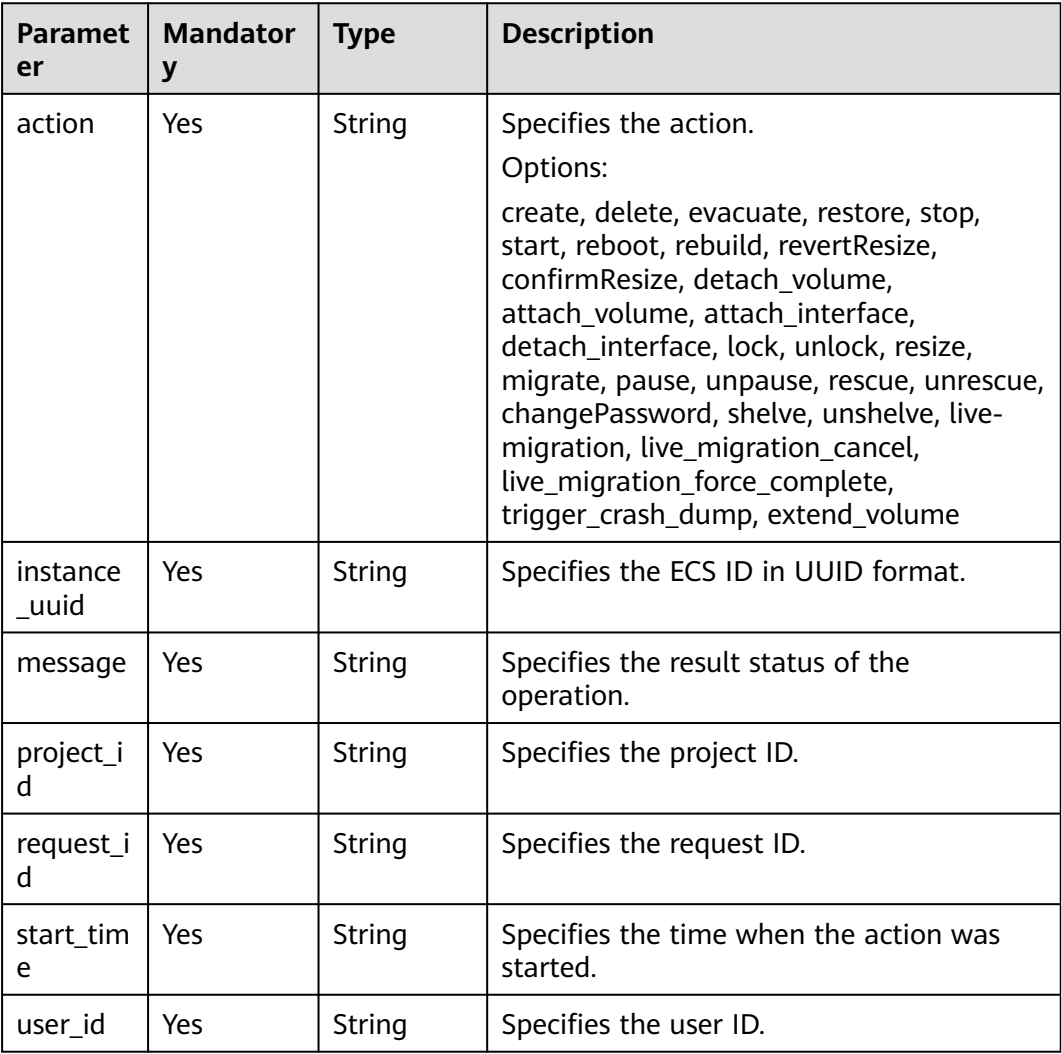

## **Example Request**

Query all historical operations on a specified ECS.

GET https://{endpoint}/v2.1/89655fe61c4c4a08b9f3e7f9095441b8/servers/e723eb40-f56e-40f9-8c8ccaa517fe06ba/os-instance-actions

## **Example Response**

{ "instanceActions": [

```
 {
        "instance_uuid": "e723eb40-f56e-40f9-8c8c-caa517fe06ba",
        "user_id": "752be40780484291a9cc7ae50fff3e6d",
 "start_time": "2014-12-16T10:58:14.000000",
 "request_id": "req-ee56c2b5-d33b-4749-ae83-09281dbbb716",
        "action": "resize",
        "message": "Error",
        "project_id": "89655fe61c4c4a08b9f3e7f9095441b8"
     },
     {
        "instance_uuid": "e723eb40-f56e-40f9-8c8c-caa517fe06ba",
        "user_id": "752be40780484291a9cc7ae50fff3e6d",
        "start_time": "2014-12-16T10:57:56.000000",
        "request_id": "req-23cfd57f-c58a-45cd-86a6-eab3e38f3753",
        "action": "resize",
        "message": "Error",
        "project_id": "89655fe61c4c4a08b9f3e7f9095441b8"
     },
   ]
```
## **Returned Values**

}

See **[Returned Values for General Requests](#page-361-0)**.

# **5.13.2 Querying ECS Operations by Request ID**

## **Function**

This API is used to query a request of an ECS.

#### **URI**

GET /v2.1/{project\_id}/servers/{server\_id}/os-instance-actions/{request\_id}

**Table 5-204** describes the parameters in the URI.

**Table 5-204** Parameter description

| Parameter  | <b>Mandatory</b> | <b>Description</b>                                                                                  |
|------------|------------------|----------------------------------------------------------------------------------------------------|
| project_id | Yes              | Specifies the project ID.<br>For details about how to obtain the<br>ID, see Obtaining a Project ID. |
| server id  | Yes              | Specifies the ECS ID.                                                                               |
| request_id | Yes              | Specifies the request ID.                                                                           |

#### **Request**

None

#### **Response**

**[Table 5-205](#page-284-0)** describes the response parameters.

#### <span id="page-284-0"></span>**Table 5-205** Response parameters

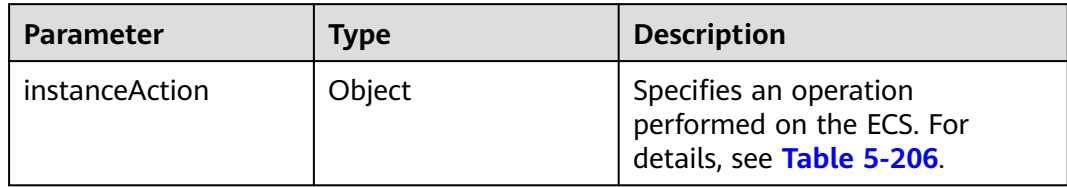

#### **Table 5-206 instanceAction** field description

| <b>Parameter</b> | <b>Mandatory</b> | <b>Type</b>         | <b>Description</b>                                 |
|------------------|------------------|---------------------|----------------------------------------------------|
| action           | Yes              | String              | Specifies the action name.                         |
| instance_uuid    | Yes              | String              | Specifies the ECS ID in UUID<br>format.            |
| message          | Yes              | String              | Specifies the result status of<br>the action.      |
| project_id       | Yes              | String              | Specifies the project ID.                          |
| request_id       | Yes.             | String              | Specifies the request ID.                          |
| start_time       | Yes              | String              | Specifies the time when the<br>action was started. |
| user id          | Yes              | String              | Specifies the user ID.                             |
| events           | Yes              | Array of<br>objects | Describes events. For<br>details, see Table 5-207. |

**Table 5-207 events** field description

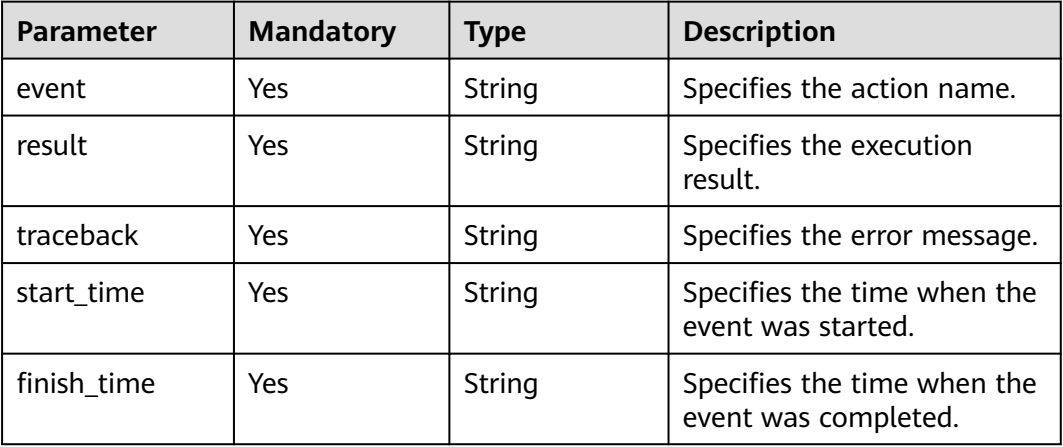

## **Example Request**

Query a request on a specified ECS.

GET https://{endpoint}/v2.1/89655fe61c4c4a08b9f3e7f9095441b8/servers/e723eb40-f56e-40f9-8c8ccaa517fe06ba/os-instance-actions/req-5a429946-c9cc-45cc-b5bd-68864209e5c

#### **Example Response**

{

}

```
 "instanceAction": {
     "instance_uuid": "e723eb40-f56e-40f9-8c8c-caa517fe06ba",
     "user_id": "752be40780484291a9cc7ae50fff3e6d",
 "start_time": "2014-12-11T02:17:49.000000",
 "request_id": "req-5a429946-c9cc-45cc-b5bd-68864209e5cc",
      "action": "create",
     "message": null,
 "project_id": "89655fe61c4c4a08b9f3e7f9095441b8",
 "events": [
        {
           "finish_time": "2014-12-11T02:17:58.000000",
           "start_time": "2014-12-11T02:17:50.000000",
           "traceback": null,
           "event": "compute_build_and_run_instance",
           "result": "Success"
        }
     ]
   }
```
## **Returned Values**

See **[Returned Values for General Requests](#page-361-0)**.

# **5.14 ECS Console Management**

# **5.14.1 Obtaining ECS Management Console Logs**

## **Function**

This API is used to obtain ECS management console logs.

## **URI**

POST /v2.1/{project\_id}/servers/{server\_id}/action

**Table 5-208** describes the parameters in the URI.

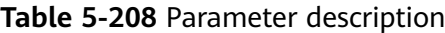

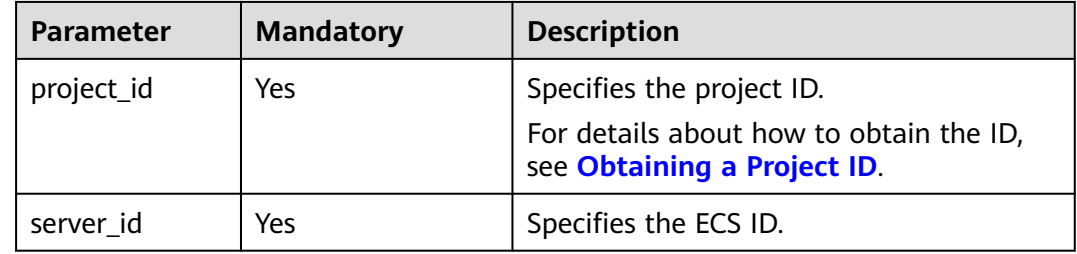

## **Constraints**

This API will be discarded since a version later than microversion 2.5. When using this API, set the microversion to 2.5 or earlier.

#### **Request**

**Table 5-209** describes the request parameters.

**Table 5-209** Request parameters

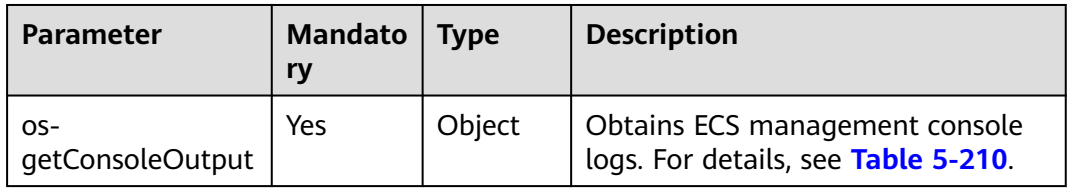

**Table 5-210** os-getConsoleOutput parameter description

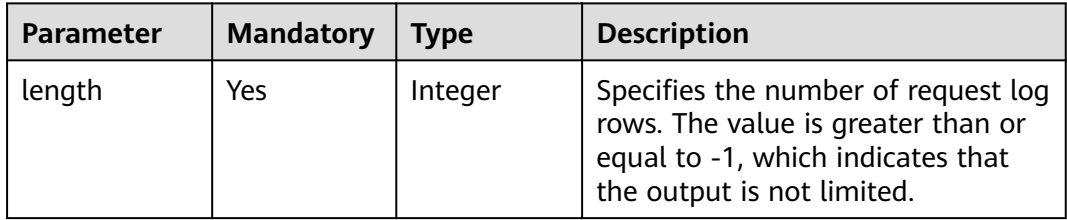

#### **Response**

**Table 5-211** describes the response parameter.

**Table 5-211** Response parameter

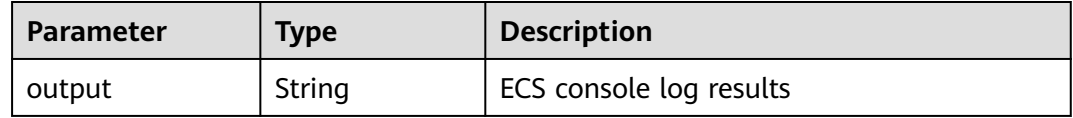

## **Example Request**

Obtain console logs of a specified ECS.

```
POST https://{endpoint}/v2.1/9c53a566cb3443ab910cf0daebca90c4/servers/47e9be4e-a7b9-471f-92d9-
ffc83814e07a/action
```

```
{
   "os-getConsoleOutput" : {
       "length" : "50"
   }
}
```
## **Example Response**

{ "output": "FAKE CONSOLEOUTPUT\nANOTHER\nLAST LINE" }

## **Returned Values**

See **[Returned Values for General Requests](#page-361-0)**.

# **5.14.2 Obtaining a VNC-based Remote Login Address (Microversion 2.6 or Later)**

## **Function**

This API is used to obtain the address for remotely logging in to an ECS using VNC.

## **URI**

POST /v2.1/{project\_id}/servers/{server\_id}/remote-consoles

**Table 5-212** describes the parameters in the URI.

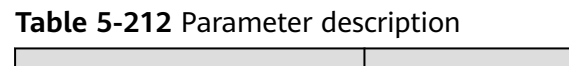

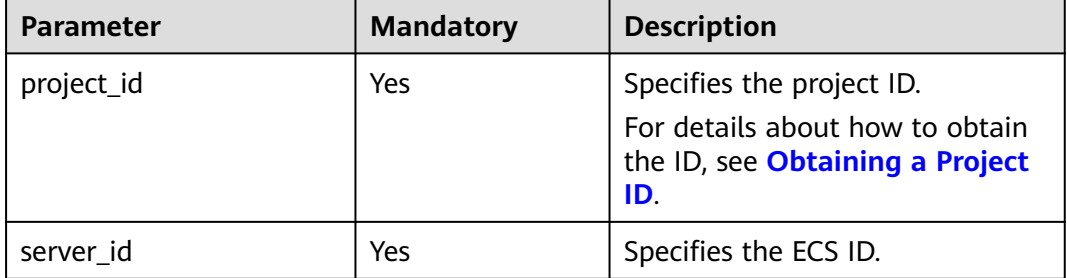

## **Constraints**

When using this API, ensure that the microversion is 2.6 or later. Add a microversion using the HTTP request header X-OpenStack-Nova-API-Version or OpenStack-API-Version.

For example, X-OpenStack-Nova-API-Version: 2.6 or OpenStack-API-Version: compute 2.6

An obtained login address is valid for 10 minutes. Obtain a new one after expiration.
#### **Request**

**Table 5-213** Request parameters

| Parameter          | <b>Mandator</b> | <b>Type</b> | <b>Description</b>                                                                                               |
|--------------------|-----------------|-------------|----------------------------------------------------------------------------------------------------|
| remote_con<br>sole | Yes             |             | Object   Obtains the address for remotely logging in<br>to an ECS using VNC. For details, see Table<br>$5 - 214$ |

**Table 5-214 remote\_console** parameters

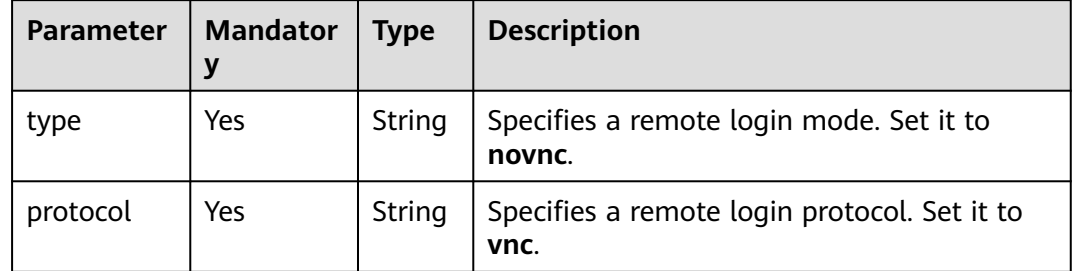

#### **Response**

**Table 5-215** describes the response parameters.

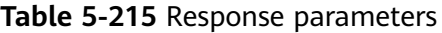

| Parameter Type | Description                                                                                                   |
|----------------|----------------------------------------------------------------------------------------------------|
| sole           | remote_con   Object   Obtains the address for remotely logging in to an ECS.<br>For details, see Table 5-216. |

**Table 5-216 remote\_console** parameters

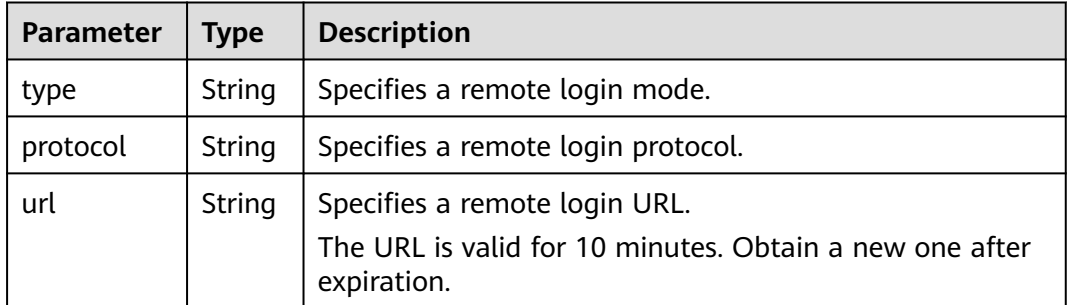

#### <span id="page-289-0"></span>**Example Request**

Obtain the VNC login address of a specified ECS.

```
POST https://{endpoint}/v2.1/13c67a214ced4afb88d911ae4bd5721a/servers/47bc79ae-
df61-4ade-9197-283a74e5d70e/remote-consoles
{
  "remote_console" : {
     "type" : "novnc",
      "protocol": "vnc"
   }
}
```
#### **Example Response**

```
{
   "remote_console": {
      "url": "https://nova-novncproxy.az21.dc1.domainname.com:8002/vnc.auto.html?
token=80fa7c8d-37fe-451e-8b08-bfbd9fb6a4df&lang=EN",
      "type": "novnc",
      "protocol": "vnc"
   }
}
```
#### **Returned Values**

See **[Returned Values for General Requests](#page-361-0)**.

#### **Error Codes**

See **[Error Codes](#page-440-0)**.

# **5.15 AZ**

# **5.15.1 Querying AZs**

#### **Function**

This API is used to query AZs.

#### **URI**

GET /v2.1/{project\_id}/os-availability-zone

**Table 5-217** describes the parameters in the URI.

#### **Table 5-217** Parameter description

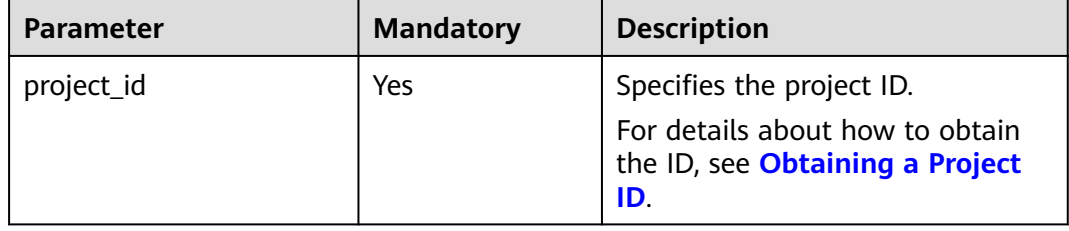

#### **Response**

**Table 5-218** describes the response parameters.

**Table 5-218** Response parameters

| <b>Parameter</b>     | <b>Type</b>      | <b>Description</b>                                                          |
|----------------------|------------------|-----------------------------------------------------------------------------|
| availabilityZoneInfo | Array of objects | <sup>I</sup> Specifies the AZ information.<br>For details, see Table 5-219. |

**Table 5-219** AvailabilityZoneInfo parameter information

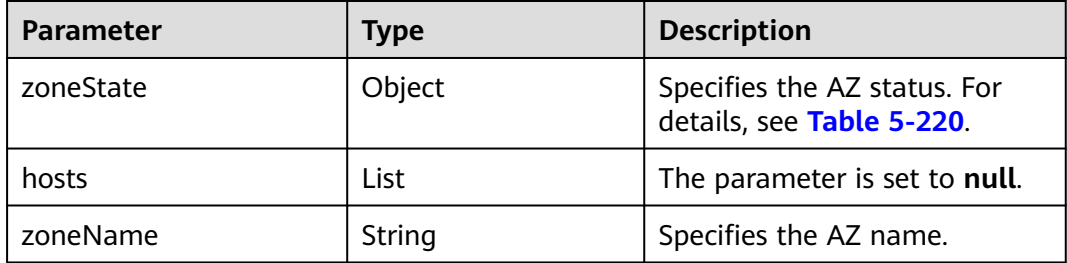

**Table 5-220** zoneState parameter information

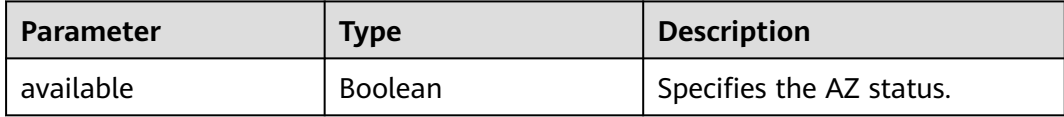

#### **Example Request**

Query a list of AZs.

GET https://{endpoint}/v2.1/9c53a566cb3443ab910cf0daebca90c4/os-availability-zone

#### **Returned Values**

See **[Returned Values for General Requests](#page-361-0)**.

# **5.16 Tag Management**

# **5.16.1 Querying Tags of an ECS**

This API is used to query all tags of an ECS.

You are required to use the HTTP header **X-OpenStack-Nova-API-Version: 2.26** to specify the microversion on the client.

#### **URI**

GET /v2.1/{project\_id}/servers/{server\_id}/tags

**Table 5-221** describes the parameters in the URI.

**Table 5-221** Parameter description

| <b>Parameter</b> | <b>Mandatory</b> | <b>Description</b>                                                            |
|------------------|------------------|-------------------------------------------------------------------------------|
| project_id       | Yes              | Specifies the project ID.                                                     |
|                  |                  | For details about how to obtain the ID, see<br><b>Obtaining a Project ID.</b> |
| server_id        | Yes              | Specifies the ECS ID.                                                         |

#### **Request**

None

#### **Response**

**Table 5-222** describes the response parameters.

#### **Table 5-222** Response parameters

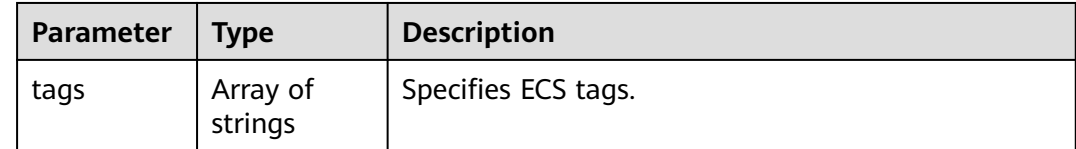

#### **Example Request**

Query all tags attached to a specified ECS.

GET https://{endpoint}/v2.1/{project\_id}/servers/{server\_id}/tags

#### **Example Response**

}

Example response {

"tags": ["baz=xyy", "foo", "qux"]

#### **Returned Values**

See **[Returned Values for General Requests](#page-361-0)**.

# **5.16.2 Adding Tags to an ECS**

This API is used to add tags to an ECS.

You are required to use the HTTP header **X-OpenStack-Nova-API-Version: 2.26** to specify the microversion on the client.

#### **URI**

PUT /v2.1/{project\_id}/servers/{server\_id}/tags

**Table 5-223** describes the parameters in the URI.

#### **Table 5-223** Parameter description

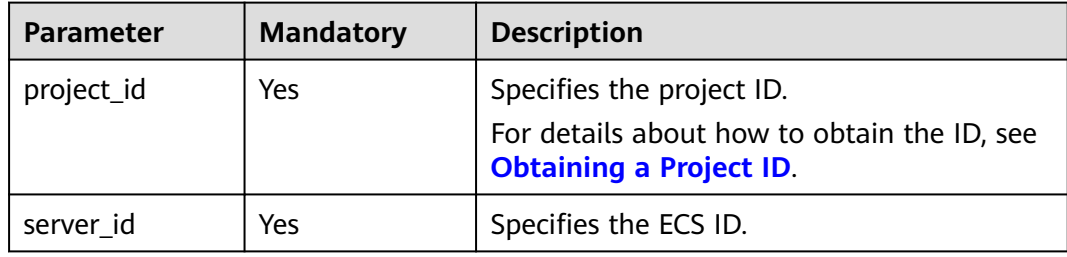

#### **Request**

**Table 5-224** describes the request parameters.

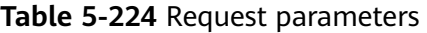

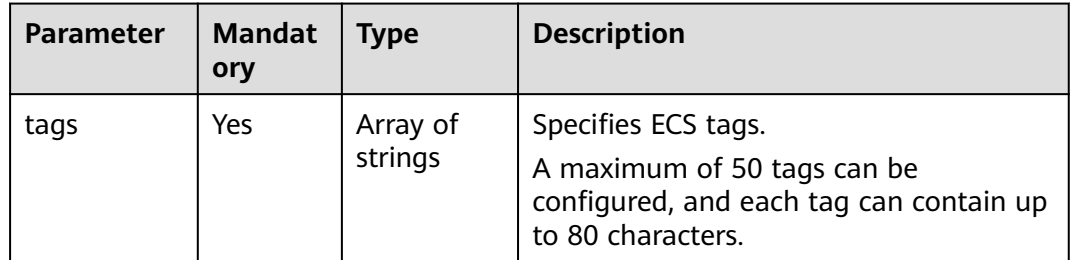

#### **Response**

**Table 5-225** Response parameters

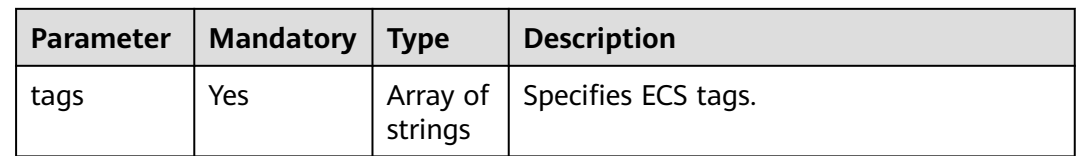

| <b>Tag Name</b>                                          | <b>Description</b>                                  |
|----------------------------------------------------------|-----------------------------------------------------|
| metal                                                    | $_$ rype_bare   Specifies that the server is a BMS. |
| $\overline{\phantom{a}}$ _type_virt<br>$\overline{u}$ al | Specifies that the server is an ECS.                |

**Table 5-226** Reserved tag parameters

#### **Example Request**

Add tags to a specified ECS.

PUT https://{endpoint}/v2.1/{project\_id}/servers/{server\_id}/tags

"tags": ["baz", "foo", "qux"]

#### **Example Response**

{

}

{ "tags": ["baz", "foo", "qux"] }

#### **Returned Values**

See **[Returned Values for General Requests](#page-361-0)**.

# **5.16.3 Deleting Tags from an ECS**

This API is used to delete all tags of an ECS.

You are required to use the HTTP header **X-OpenStack-Nova-API-Version: 2.26** to specify the microversion on the client.

**URI**

DELETE /v2.1/{project\_id}/servers/{server\_id}/tags

**Table 5-227** describes the parameters in the URI.

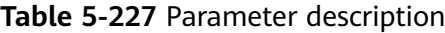

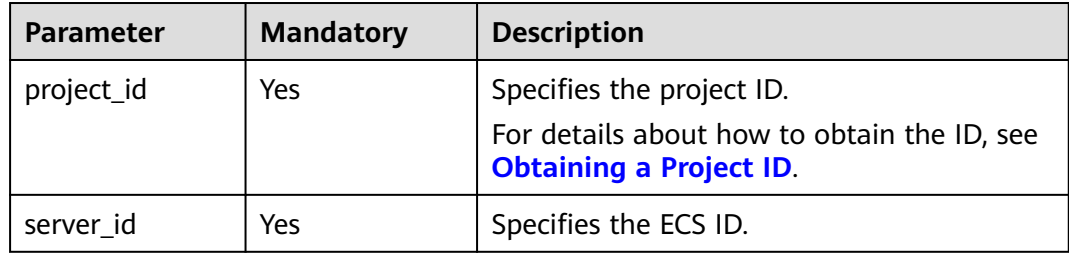

#### **Request**

None

#### **Response**

None

#### **Example Request**

Delete all tags from a specified ECS.

DELETE https://{endpoint}/v2.1/{project\_id}/servers/{server\_id}/tags

#### **Example Response**

None

#### **Returned Values**

See **[Returned Values for General Requests](#page-361-0)**.

# **5.16.4 Adding a Tag to an ECS**

This API is used to add a tag to an ECS.

You are required to use the HTTP header **X-OpenStack-Nova-API-Version: 2.26** to specify the microversion on the client.

#### **Constraints**

- The tag contains a maximum of 80 characters.
- A maximum of 50 tags can be added to an ECS.
- An empty tag cannot be created.

#### **URI**

PUT /v2.1/{project\_id}/servers/{server\_id}/tags/{tag}

**Table 5-228** describes the parameters in the URI.

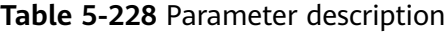

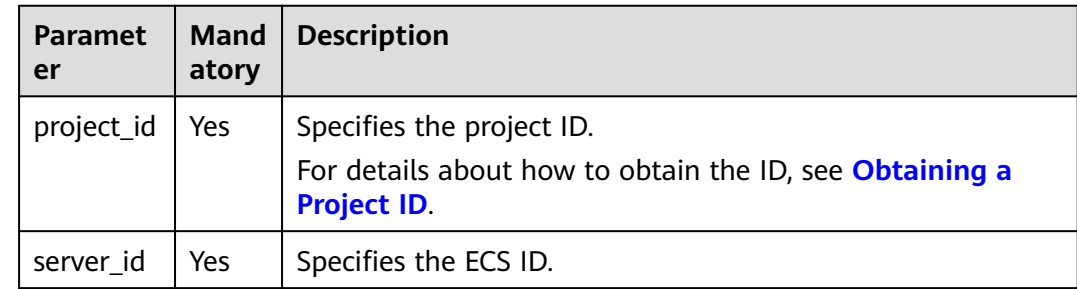

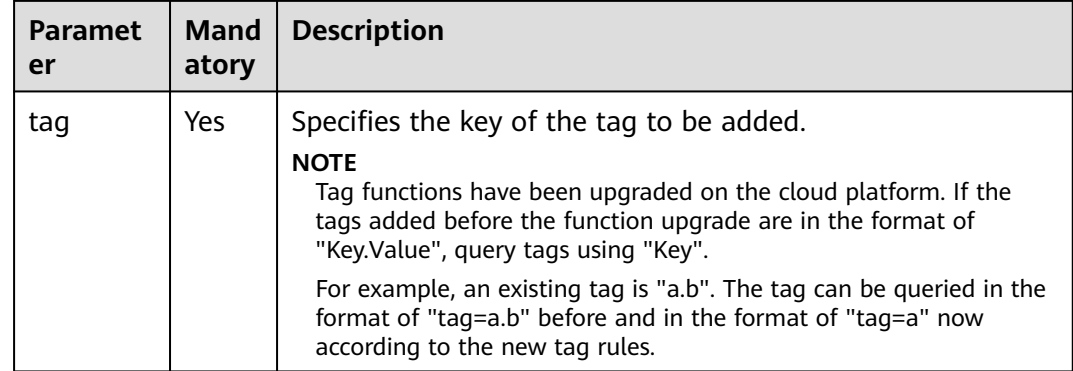

#### **Request**

None

#### **Response**

**Table 5-229** Response parameters

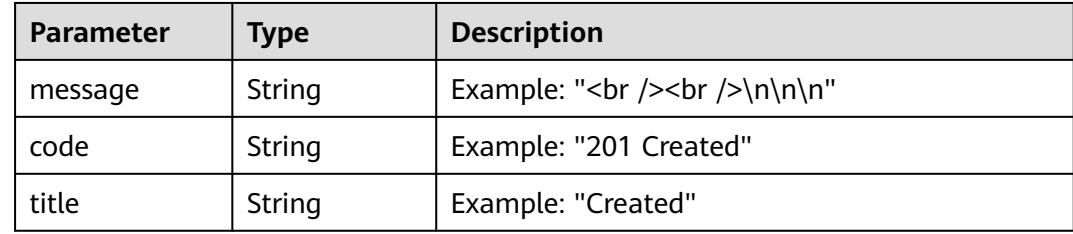

#### **Example Request**

Add a tag to a specified ECS.

PUT https://{endpoint}/v2.1/{project\_id}/servers/{server\_id}/tags/{tag}

#### **Example Response**

By default, the response is in HTML format.

```
<html>
<head>
   <title>201 Created</title>
</head>
<body>
    \simh1>201 Created</h1>
    <br/>-br/>er />>br/></body>
\frac{1}{2}/html>
JSON format
{
```
 "code": "201 Created", "title": "Created" }

#### **Returned Values**

See **[Returned Values for General Requests](#page-361-0)**.

# **5.16.5 Querying a Specified Tag for an ECS**

This API is used to query whether an ECS has a specified tag.

You are required to use the HTTP header **X-OpenStack-Nova-API-Version: 2.26** to specify the microversion on the client.

**URI**

GET /v2.1/{project\_id}/servers/{server\_id}/tags/{tag}

**Table 5-230** describes the parameters in the URI.

**Table 5-230** Parameter description

| <b>Parameter</b> | <b>Mandator</b><br>у | <b>Description</b>                                                                                                    |  |
|------------------|----------------------|----------------------------------------------------------------------------------------------------|--|
| project_id       | Yes                  | Specifies the project ID.                                                                                                    |  |
|                  |                      | For details about how to obtain the ID, see<br><b>Obtaining a Project ID.</b>                                                                                                    |  |
| server id        | Yes.                 | Specifies the ECS ID.                                                                                                    |  |
| tag              | Yes                  | Specifies the key of the tag to be queried. If no<br>key is specified, all tags of the ECS will be<br>displayed.                                                                        |  |
|                  |                      | <b>NOTE</b><br>Tag functions have been upgraded on the cloud<br>platform. If the tags added before the function<br>upgrade are in the format of "Key.Value", query tags<br>using "Key". |  |
|                  |                      | For example, an existing tag is "a.b". The tag can be<br>queried in the format of "tag=a.b" before and in the<br>format of "tag=a" now according to the new tag rules.                  |  |

#### **Request**

None

#### **Response**

None

#### **Example Request**

Query whether an ECS has a specified tag.

GET https://{endpoint}/v2.1/{project\_id}/servers/{server\_id}/tags/{tag}

#### **Example Response**

None

#### **Returned Values**

See **[Returned Values for General Requests](#page-361-0)**.

# **5.16.6 Deleting a Specified Tag from an ECS**

This API is used to delete a specified tag from an ECS.

You are required to use the HTTP header **X-OpenStack-Nova-API-Version: 2.26** to specify the microversion on the client.

#### **Constraints**

- The tag contains a maximum of 80 characters.
- If a tag contains non-URL-safe characters, perform URL encoding.

#### **URI**

DELETE /v2.1/{project\_id}/servers/{server\_id}/tags/{tag}

**Table 5-231** describes the parameters in the URI.

**Table 5-231** Parameter description

| <b>Parameter</b> | <b>Mandatory</b> | <b>Description</b>                                                                                                    |  |
|------------------|------------------|----------------------------------------------------------------------------------------------------|--|
| project_id       | Yes              | Specifies the project ID.                                                                                                    |  |
|                  |                  | For details about how to obtain the ID, see<br><b>Obtaining a Project ID.</b>                                                                                                    |  |
| server id        | Yes              | Specifies the ECS ID.                                                                                                    |  |
| taq              | Yes              | Specifies the key of the tag to be deleted. If<br>no key is specified, all tags of the ECS will<br>be deleted.                                                                            |  |
|                  |                  | <b>NOTE</b><br>Tag functions have been upgraded on the cloud<br>platform. If the tags added before the function<br>upgrade are in the format of "Key. Value", delete<br>tags using "Key". |  |
|                  |                  | For example, an existing tag is <b>a.b</b> . After the tag<br>function upgrade, delete the tag using "a".                                                                                 |  |

#### **Request**

None

#### **Response**

None

#### **Example Request**

Delete a specified tag from a specified ECS.

DELETE https://{endpoint}/v2.1/{project\_id}/servers/{server\_id}/tags/{tag}

#### **Example Response**

None

#### **Returned Values**

See **[Returned Values for General Requests](#page-361-0)**.

# **5.17 Historical Versions**

V2 is the historical version of native OpenStack APIs. V2.1 is recommended.

#### $\Box$  Note

To switch an OpenStack API from V2.1 to V2, change **2.1** in the native API URI to **2**. The history version V2 does not support microversion functions.

# **6 Application Examples**

# **6.1 Creating an ECS**

#### **Scenarios**

This section describes how to create an ECS by calling APIs. For details, see **[Calling](#page-19-0) [APIs](#page-19-0)**.

An ECS can be created using a disk or image. This section uses an image as an example to describe how to create an ECS.

#### **Involved APIs**

Creating an ECS involves viewing flavors and AZs as well as creating EVS disks. The following APIs are required:

- **Querying AZs**: Determine the AZ where the ECS to be created is located.
- **[Querying Details About ECS Flavors](#page-300-0):** Determine the flavor of the ECS to be created.
- **[Querying Image Details](#page-301-0)**: Determine the image based on which the ECS is to be created.
- **[Querying Networks](#page-302-0)**: Determine the network configuration of the ECS.
- **[Creating and Importing an SSH Key Pair](#page-302-0)**: Set the login mode to **Key pair**.
- **[Creating an ECS](#page-303-0):** Create an ECS authenticated using a key pair.
- **[Querying Details About an ECS](#page-304-0):** Verify that the ECS has been created.

#### **Procedure**

- **Step 1** Determine the AZ where the ECS is located.
	- 1. View AZs.
		- API
			- URI format: GET /v2.1/{project\_id}/os-availability-zone For details, see **[Querying AZs](#page-289-0)**.

<span id="page-300-0"></span>– Example request

GET https://{endpoint}/v2.1/74610f3a5ad941998e91f076297ecf27/osavailability-zone

Obtain {endpoint} from **[Regions and Endpoints](https://console-intl.huaweicloud.com/apiexplorer/#/endpoint/ECS)[Regions and Endpoints](https://developer.huaweicloud.com/intl/en-us/endpoint?ECS)**.

```
– Example response
```

```
 {
 .<br>"availabilityZoneInfo": [
 {
 "hosts": null,
     "zoneState": {
      "available": true
     },
     "zoneName":"zone_01" 
   },
    {
     "hosts": null,
     "zoneState": {
      "available": true
     },
     "zoneName": "zone_01" 
   }
 ]
}
```
2. Select an AZ based on site requirements and record the AZ (**zoneName**).

#### **Step 2** Determine the ECS flavor.

- 1. View ECS flavors.
	- API

URI format: GET /v2.1/{project\_id}/flavors/detail{? minDisk,minRam,is\_public,sort\_key,sort\_dir}

The fields following the question mark (?) are optional, which are used for querying ECS flavors. For details, see **[Querying Details About ECS](#page-223-0) [Flavors](#page-223-0)**.

– Example request

GET https://{endpoint}/v2.1/74610f3a5ad941998e91f076297ecf27/ flavors/detail

Obtain {endpoint} from **[Regions and Endpoints](https://console-intl.huaweicloud.com/apiexplorer/#/endpoint/ECS)[Regions and Endpoints](https://developer.huaweicloud.com/intl/en-us/endpoint?ECS)**.

– Example response

```
{
  "flavors": [
   {
     "name": "c1.2xlarge",
     "links": [
\overline{\phantom{a}} "href": "https://xxx/v2.1/74610f3a5ad941998e91f076297ecf27/flavors/c1.2xlarge",
        "rel": "self"
      },
\overline{\phantom{a}} "href": "https://xxx/74610f3a5ad941998e91f076297ecf27/flavors/c1.2xlarge",
        "rel": "bookmark"
      }
     ],
     "ram": 8192,
     "OS-FLV-DISABLED:disabled": false,
     "vcpus": 8,
     "swap": "",
     "os-flavor-access:is_public": true,
     "rxtx_factor": 1,
     "OS-FLV-EXT-DATA:ephemeral": 0,
```

```
 "disk": 0,
  "id": "c1.2xlarge"
 }
```
2. Select a flavor based on site requirements and record the flavor ID.

#### <span id="page-301-0"></span>**Step 3** Determine the image.

1. View images.

] }

– API

URI format: GET /v2.1/{project\_id}/images/detail

For details, see **[Querying Image Details \(Discarded\)](#page-384-0)**.

– Example request

GET https://{endpoint}/v2.1/74610f3a5ad941998e91f076297ecf27/ images/detail

Obtain {endpoint} from **[Regions and Endpoints](https://console-intl.huaweicloud.com/apiexplorer/#/endpoint/ECS)[Regions and Endpoints](https://developer.huaweicloud.com/intl/en-us/endpoint?ECS)**.

– Example response

```
{
  "images": [
 {
 "OS-EXT-IMG-SIZE:size": 0,
     "metadata": {
      "__os_type": "Linux",
      "hw_vif_multiqueue_enabled": "true",
 "__imagetype": "gold",
 "__quick_start": "true",
      "virtual_env_type": "FusionCompute",
      "__support_xen": "true",
       _support_kvm": "true"
      "__image_source_type": "uds",
 "__platform": "EulerOS",
 "__os_version": "EulerOS 2.2 64bit",
      "__os_bit": "64",
      "__isregistered": "false"
     },
     "created": "2018-05-14T06:13:50Z",
     "minRam": 0,
     "name": "DBS-MySQL-Image_2.1.3.3",
     "progress": 100,
     "links": [
\overline{\phantom{a}} "rel": "self",
       "href": "https://None/v2.1/74610f3a5ad941998e91f076297ecf27/images/11e8f727-
d439-4ed1-b3b8-33f46c0379c4"
      },
\overline{\phantom{a}} "rel": "bookmark",
       "href": "https://None/74610f3a5ad941998e91f076297ecf27/images/11e8f727-d439-4ed1-
b3b8-33f46c0379c4"
      },
\overline{\phantom{a}} "rel": "alternate",
       "href": "https://None/images/11e8f727-d439-4ed1-b3b8-33f46c0379c4",
       "type": "application/vnd.openstack.image"
     }
\Box "id": "11e8f727-d439-4ed1-b3b8-33f46c0379c4",
     "updated": "2018-05-14T06:13:52Z",
     "minDisk": 40,
     "status": "ACTIVE"
   }
 ]
}
```
2. Select an image based on site requirements and record the image ID.

#### <span id="page-302-0"></span>**Step 4** Determine the network configuration.

- 1. View networks.
	- API

URI format: GET /v2.1/{project\_id}/os-networks For details, see **[Querying Networks](#page-208-0)**.

– Example request GET https://{endpoint}/v2.1/74610f3a5ad941998e91f076297ecf27/osnetworks

Obtain {endpoint} from **[Regions and Endpoints](https://console-intl.huaweicloud.com/apiexplorer/#/endpoint/ECS)[Regions and Endpoints](https://developer.huaweicloud.com/intl/en-us/endpoint?ECS)**.

– Example response

```
{
  "networks": [
   {
     "id": "07a9557d-4256-48ae-847c-415a9c8f7ff6",
     "label": "b_tt3_td1b",
     "broadcast": null,
     "cidr": null,
     "dns1": null,
     "dns2": null,
     "gateway": null,
     "netmask": null,
     "cidr_v6": null,
     "gateway_v6": null,
     "netmask_v6": null
   }
 ]
}
```
2. Select a network based on site requirements and record the network ID.

#### **Step 5** Set the login mode to **Key pair**.

- 1. Create a key pair.
	- API

URI format: POST /v2.1/{project\_id}/os-keypairs

For details, see **[Creating and Importing an SSH Key Pair](#page-267-0)**.

– Example request

POST https://{endpoint}/v2.1/74610f3a5ad941998e91f076297ecf27/oskeypairs

Obtain {endpoint} from **[Regions and Endpoints](https://console-intl.huaweicloud.com/apiexplorer/#/endpoint/ECS)[Regions and Endpoints](https://developer.huaweicloud.com/intl/en-us/endpoint?ECS)**. Body:

```
{
   "keypair": {
 "type": "ssh",
 "name": "demo1",
      "user_id": "fake"
   }
}
```
– Example response

```
{
  "keypair": {
    "public_key": "ssh-rsa 
AAAAB3NzaC1yc2EAAAADAQABAAABAQCrR5Gcwlh5ih7JOvzIUuQxS5qzWWPMYHeDXkDKSQ9W
5pumOV05SiO3WCswnaQ5xMdOl31mNiHtwlwq9dJi7X6jJBB2shT**********************************
                                                                        ***************************************************************************************************************************
```
<span id="page-303-0"></span>\*\*\*\*\*\*\*\*\*\*\*\*\*\*\*\*\*\*\*\*\*\*\*\*\*\*\*\*\*\*\*\*\*\*\*\*\*\*\*\*\*\*\*\*\*\*\*\*\*\*\*\*\*\*\*\*\*\*\*\*\*\*\*\*\*\*\*\*\*\*\*\*\*\*\*\*\*\*\*\*\*\*\*\*\*\*\*\*\*\*\*\*\*\*\*\*\*\*\*\*\*\*\*\*\*\*\*\*\*\*\*\*\*\*\*\*\*\*\*\*\*\*\* \*\*\*\*\*\*\*\*\*\* Generated-by-Nova\n" "private\_key": "-----BEGIN RSA PRIVATE KEY----- \nMIIEogIBAAKCAQEAq0eRnMJYeYoeyTr8yFLkMUuas1ljzGB3g15AykkPVuabpjld \nOUojt1grMJ2kOcTHTpd9ZjYh7cJcKvXSYu1+oyQQdrIUw/tNBuVrsJAWxVOAi77d \nQeOLtDVImkyd+TQL1tv+F76V5vTsIkNweYHumWOxLIt/FJ4fqZG4T5GMTQQivMqD\npaI0IVrO +Wm3cWQYvNdf/EcC3DYhYqHANkRsbUYwXaREnI/tU1PjnH2XUJ69ABWz\ntdc +8sXyMoMMM1U4FLiTWzGyh0rUKkW5JXzJR2OEQT0IG+0Tf2Glyk0El0/OJPg/\ncZQzaO1o +H8DiUzs/7Pz72yDqo0R7fQ +mOCCn\*\*\*\*\*\*\*\*\*\*\*\*\*\*\*\*\*\*\*\*\*\*\*\*\*\*\*\*\*\*\*\*\*\*\*\*\*\*\*\*\*\*\*\*\*\*\*\*\*\*\*\*\*\*\*\*\*\*\*\*\*\*\*\*\*\*\*\*\*\*\*\*\*\*\*\*\*\*\*\*\*\*\*\*\*\*\*\*\*\*\*\*\*\*\*\*\*\*\*\*\*\*\*\*\*\*\*\*\*\*\*\* \*\*\*\*\*\*\*\*\*\*\*\*\*\*\*\*\*\*\*\*\*\*\*\*\*\*\*\*\*\*\*\*\*\*\*\*\*\*\*\*\*\*\*\*\*\*\*\*\*\*\*\*\*\*\*\*\*\*\*\*\*\*\*\*\*\*\*\*\*\*\*\*\*\*\*\*\*\*\*\*\*\*\*\*\*\*\*\*\*\*\*\*\*\*\*\*\*\*\*\*\*\*\*\*\*\*\*\*\*\*\*\*\*\*\*\*\*\*\*\*\*\*\* \*\*\*\*\*\*\*\*\*\*\*\*\*\*\*\*\*\*\*\*\*\*\*\*\*\*\*\*\*\*\*\*\*\*\*\*\*\*\*\*\*\*\*\*\*\*\*\*\*\*\*\*\*\*\*\*\*\*\*\*\*\*\*\*\*\*\*\*\*\*\*\*\*\*\*\*\*\*\*\*\*\*\*\*\*\*\*\*\*\*\*\*\*\*\*\*\*\*\*\*\*\*\*\*\*\*\*\*\*\*\*\*\*\*\*\*\*\*\*\*\*\*\* \*\*\*\*\*\*\*\*\*\*\*\*\*\*\*\*\*\*\*\*\*\*\*\*\*\*\*\*\*\*\*\*\*\*\*\*\*\n-----END RSA PRIVATE KEY-----\n", "user\_id": "f79791beca3c48159ac2553fff22e166", "name": "demo1", "fingerprint": "57:a7:a2:ed:5f:aa:e7:\*\*:\*\*:\*\*:\*\*:\*\*:\*\*:\*\*:\*\*:\*\*" } }

- 2. Import the key pair.
	- API

URI format: POST /v2.1/{project\_id}/os-keypairs

For details, see **[Creating and Importing an SSH Key Pair](#page-267-0)**.

– Example request

POST https://{endpoint}/v2.1/74610f3a5ad941998e91f076297ecf27/oskeypairs

Obtain {endpoint} from **[Regions and Endpoints](https://console-intl.huaweicloud.com/apiexplorer/#/endpoint/ECS)[Regions and Endpoints](https://developer.huaweicloud.com/intl/en-us/endpoint?ECS)**. Body:

```
{
    "keypair": {
       "public_key": "ssh-rsa 
AAAAB3NzaC1yc2EAAAADAQABAAABAQDY8wMTdBYiJgi62o6eShoOlSKx3CZ3cE6PHisDblfK3Y0B
g7EHV7iV9c74pqsrIhK0xuGUuO1NxDQWbkwLTPN4F9Iy5CI************************************************
 ***************************************************************************************************************************
****************************************************************************** Generated-by-Nova\n",
      "type": "ssh",
      "name": "demo2",
     "user_id": "fake"
   }
}
– Example response
{
  "keypair": {
    "public_key": "ssh-rsa 
AAAAB3NzaC1yc2EAAAADAQABAAABAQDY8wMTdBYiJgi62o6eShoOlSKx3CZ3cE6PHisDblfK3Y0B
g7EHV7iV9c74pqsrIhK0xuGUuO1NxDQWbkwLTPN4F9Iy5CI************************************************
 ***************************************************************************************************************************
****************************************************************************** Generated-by-Nova\n",
    "user_id": "f79791beca3c48159ac2553fff22e166",
    "name": "demo2",
   "fingerprint": "dd:44:45:49:d9:f6:4f:**:**:**:**:**:**:**:**:**"
 }
}
```
3. Record the name in the response body, for example, **demo2**.

**Step 6** Create an ECS authenticated using the key pair.

**API** 

URI format: POST /v2.1/{project\_id}/servers

For details about API constraints and request parameters, see **[Creating an](#page-152-0) [ECS](#page-152-0)**.

#### <span id="page-304-0"></span> $\Box$  Note

In this example, the ECS is created using a specified image.

- In **block\_device\_mapping\_v2**, set **source\_type** to **image**, **uuid** to the image ID, **destination\_type** to **volume**, and **boot\_index** to **0**.
- The **volume\_size** must be greater than or equal to the minimum value specified in the image metadata.
- **Example request**

POST https://{endpoint}/v2.1/74610f3a5ad941998e91f076297ecf27/servers

Obtain {endpoint} from **[Regions and Endpoints](https://console-intl.huaweicloud.com/apiexplorer/#/endpoint/ECS)[Regions and Endpoints](https://developer.huaweicloud.com/intl/en-us/endpoint?ECS)**.

```
Body:
```
{

```
 "server": {
      "flavorRef": "c1.large",
      "name": "zttestvm1",
      "block_device_mapping_v2": [{
         "source_type": "image",
         "destination_type": "volume",
 "volume_type": "SSD",
 "volume_size": "40",
        "delete_on_termination": "true",
         "uuid": "11e8f727-d439-4ed1-b3b8-33f46c0379c4",
        "boot_index": "0"
      }],
      "networks": [{
         "uuid": "fb68519f-a7c0-476e-98d4-2e4cf6de6def"
      }],
      "key_name": "demo2",
      "availability_zone": "az_test_01"
   }
```
Example response

}

```
\mathfrak{t} "server": {
    "security_groups": [
    {
      "name": "default"
    }
   ],
    "OS-DCF:diskConfig": "MANUAL",
   "links": [
     {
      "rel": "self",
      "href": "https://None/v2.1/74610f3a5ad941998e91f076297ecf27/servers/6d311127-bce1-48db-
bf0f-cac9f8f7f077"
    },
     {
      "rel": "bookmark",
      "href": "https://None/74610f3a5ad941998e91f076297ecf27/servers/6d311127-bce1-48db-bf0f-
cac9f8f7f077"
    }
   ],
   "id": "6d311127-bce1-48db-bf0f-cac9f8f7f077",
   "adminPass": "**********"
 }
}
```
- **Step 7** Verify the ECS creation.
	- API

URI format: GET /v2.1/{project\_id}/servers/{server\_id} For details, see **[Querying Details About an ECS](#page-186-0)**.

● Example request

GET https://{endpoint}/v2.1/74610f3a5ad941998e91f076297ecf27/servers/ 0c71c0da-8852-4c56-a1d1-3a9b9bcb6da6

where,

**0c71c0da-8852-4c56-a1d1-3a9b9bcb6da6** is the UUID of the created ECS.

Obtain {endpoint} from **[Regions and Endpoints](https://console-intl.huaweicloud.com/apiexplorer/#/endpoint/ECS)[Regions and Endpoints](https://developer.huaweicloud.com/intl/en-us/endpoint?ECS)**.

Example response

```
{
 "server": {
   "tenant_id": "74610f3a5ad941998e91f076297ecf27",
   "addresses": {
     "2a6f4aa6-d93e-45f5-a8cb-b030dbf8cd68": [
      {
       "OS-EXT-IPS-MAC:mac_addr": "fa:16:3e:88:01:1b",
       "OS-EXT-IPS:type": "fixed",
       "addr": "192.168.2.192",
       "version": 4
     }
    ]
   },
   "metadata": {},
   "OS-EXT-STS:task_state": null,
   "OS-DCF:diskConfig": "MANUAL",
   "OS-EXT-AZ:availability_zone": "az_test_01",
   "links": [
    {
      "rel": "self",
      "href": "https://None/v2.1/74610f3a5ad941998e91f076297ecf27/servers/0c71c0da-8852-4c56-
a1d1-3a9b9bcb6da6"
    },
    {
      "rel": "bookmark",
      "href": "https://None/74610f3a5ad941998e91f076297ecf27/servers/0c71c0da-8852-4c56-
a1d1-3a9b9bcb6da6"
    }
   ],
   "OS-EXT-STS:power_state": 1,
   "id": "0c71c0da-8852-4c56-a1d1-3a9b9bcb6da6",
   "os-extended-volumes:volumes_attached": [
    {
      "id": "b551445a-e749-4d53-932a-638a455cb6c3"
    }
   ],
   "OS-EXT-SRV-ATTR:host": "pod1_test_01",
   "image": {
     "links": [
      {
       "rel": "bookmark",
       "href": "https://None/74610f3a5ad941998e91f076297ecf27/images/11e8f727-d439-4ed1-
b3b8-33f46c0379c4"
     }
    ],
     "id": "11e8f727-d439-4ed1-b3b8-33f46c0379c4"
 },
 "OS-SRV-USG:terminated_at": null,
  "accessIPv4": ""
  "accessIPv6": ""
   "created": "2018-05-25T01:47:11Z",
   "hostId": "b2792bef989888d2df1f51bff81de5ac58a4117f4e9ec3059c1a0410",
   "OS-EXT-SRV-ATTR:hypervisor_hostname": "nova001@36",
   "key_name": null,
   "flavor": {
     "links": [
      {
       "rel": "bookmark",
       "href": "https://None/74610f3a5ad941998e91f076297ecf27/flavors/c1.large"
```

```
 }
\Box "id": "c1.large"
 },
 "security_groups": [
\overline{\phantom{a}} "name": "default"
 }
 ],
   "config_drive": "",
 "OS-EXT-STS:vm_state": "active",
 "OS-EXT-SRV-ATTR:instance_name": "instance-001883cd",
 "user_id": "f79791beca3c48159ac2553fff22e166",
 "name": "zttestvm1",
 "progress": 0,
 "OS-SRV-USG:launched_at": "2018-05-25T01:47:55.755922",
   "updated": "2018-05-25T01:47:55Z",
   "status": "ACTIVE"
  }
}<sup>-</sup>
```
**----End**

# **7 Data Structure**

# **7.1 Data Structure for Creating ECSs**

#### **Contents**

- **publicip Field Description**
- **[security\\_groups Field Description](#page-308-0)**
- **[eip Field Description](#page-308-0)**
- **[bandwidth Field Description](#page-309-0)**
- **[ipv6\\_bandwidth Field Description](#page-310-0)**
- **[extendparam Field Description for Creating Disks](#page-311-0)**
- **[extendparam Field Description for Creating ECSs](#page-313-0)**
- **[metadata Field Description for Creating Disks](#page-313-0)**
- **[metadata Field Description for Creating ECSs](#page-314-0)**
- **[os:scheduler\\_hints Field Description](#page-314-0)**
- **[server\\_tags Field Description](#page-315-0)**

#### **publicip Field Description**

This field is used by the following APIs:

● Creating ECSs /v1/{project\_id}/cloudservers

#### **Table 7-1 publicip** field description

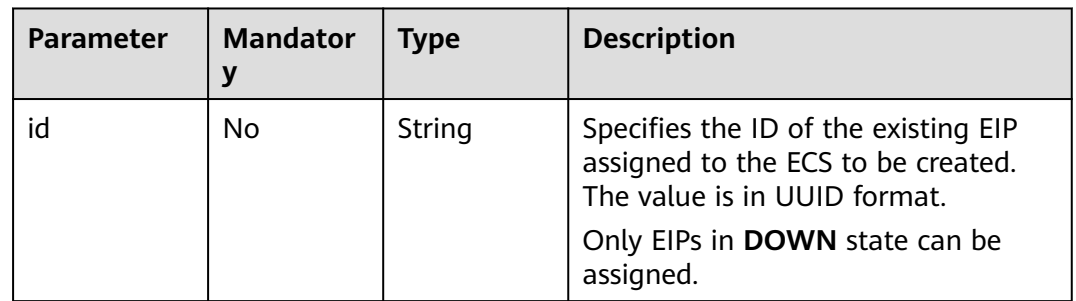

<span id="page-308-0"></span>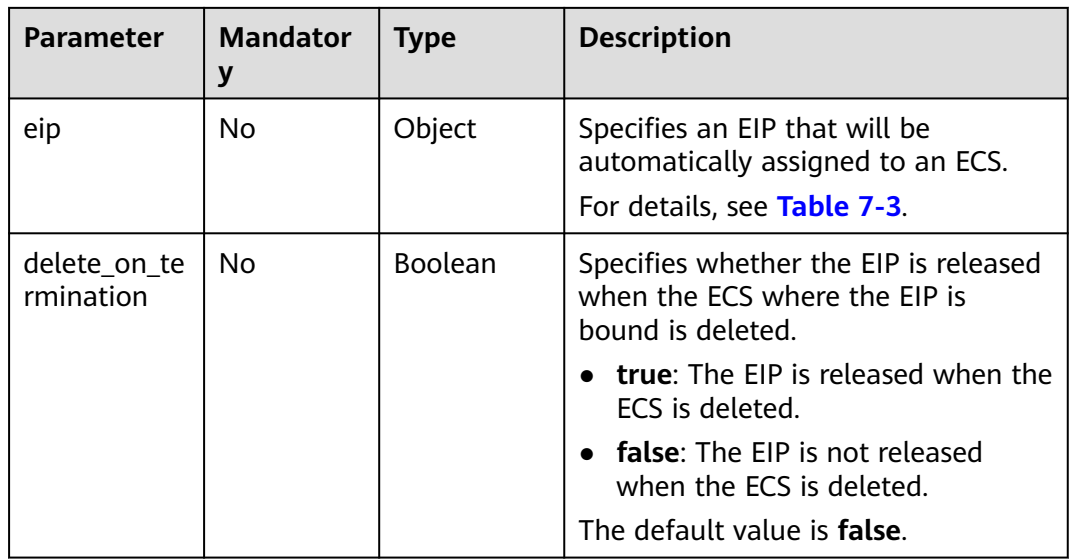

#### $\Box$  Note

Either **id** or **eip** in the **publicip** field can be configured.

#### **security\_groups Field Description**

This field is used by the following APIs:

● Creating ECSs /v1/{project\_id}/cloudservers

#### **Table 7-2 security\_groups** field description

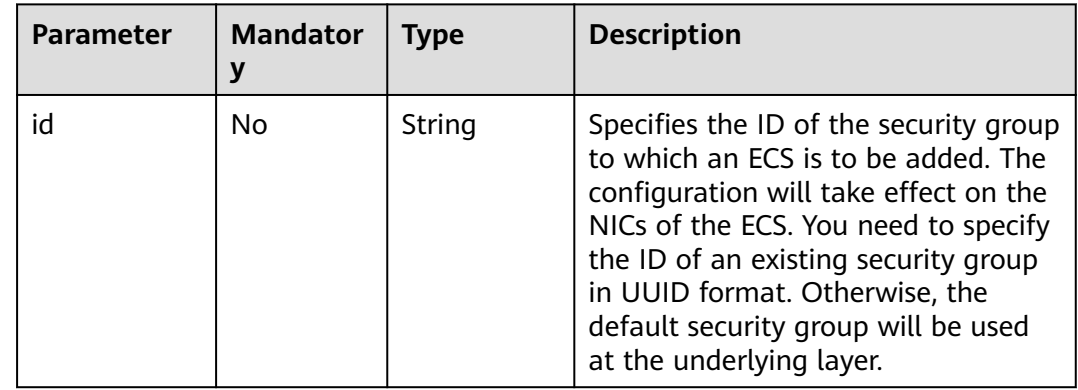

#### **eip Field Description**

This field is used by the following APIs:

<span id="page-309-0"></span>**Table 7-3 eip** field description

| <b>Parameter</b> | <b>Mandator</b> | <b>Type</b> | <b>Description</b>                                                                                                    |
|------------------|-----------------|-------------|----------------------------------------------------------------------------------------------------|
| iptype           | <b>Yes</b>      | String      | Specifies the EIP type.<br>For details about the enumerated values,<br>see the <i>publicip</i> field in "Assigning an<br>EIP" in Virtual Private Cloud API<br>Reference. |
| bandwidth        | <b>Yes</b>      | Object      | Specifies the bandwidth of an EIP.<br>For details, see <b>bandwidth Field</b><br><b>Description.</b>                                                                     |

#### **bandwidth Field Description**

This field is used by the following APIs:

| Parameter  | Manda<br>tory | <b>Type</b> | <b>Description</b>                                                                                                    |
|------------|---------------|-------------|----------------------------------------------------------------------------------------------------|
| size       | Yes           | Integer     | Specifies the bandwidth size.                                                                                                    |
|            |               |             | Specifies the bandwidth (Mbit/s). The value<br>ranges from 1 to 300.                                                                                          |
|            |               |             | The specific range may vary depending on<br>the configuration in each region. You can<br>see the bandwidth range of each region on<br>the management console. |
|            |               |             | The minimum increment for bandwidth<br>adjustment varies depending on the<br>bandwidth range.                                                                 |
|            |               |             | The minimum increment is 1 Mbit/s if<br>the allowed bandwidth ranges from 0<br>Mbit/s to 300 Mbit/s (with 300 Mbit/s<br>included).                            |
|            |               |             | The minimum increment is 50 Mbit/s if<br>the allowed bandwidth ranges from 300<br>Mbit/s to 1,000 Mbit/s (with 1,000<br>Mbit/s included).                     |
|            |               |             | The minimum increment is 500 Mbit/s if<br>the allowed bandwidth is greater than<br>1,000 Mbit/s.                                                              |
|            |               |             | <b>NOTE</b><br>This parameter is mandatory when sharetype is<br>set to PER and is optional when sharetype is set<br>to WHOLE with an ID specified.            |
| sharetype  | Yes           | String      | Specifies the bandwidth sharing type.                                                                                                    |
|            |               |             | Enumerated values: PER (indicates exclusive<br>bandwidth) and WHOLE (indicates sharing)                                                                       |
| chargemode | <b>No</b>     | String      | Specifies the bandwidth billing mode.                                                                                                    |
|            |               |             | • If the field value is traffic, the ECS is<br>billed by traffic.                                                                                             |
|            |               |             | If the field value is others, creating the<br>ECS will fail.                                                                                                  |

<span id="page-310-0"></span>**Table 7-4 bandwidth** field description

#### **ipv6\_bandwidth Field Description**

This field is used by the following APIs:

<span id="page-311-0"></span>**Table 7-5 ipv6\_bandwidth** field description

| <b>Parameter</b> | <b>Mandato</b><br>ry | $\blacksquare$ Type | <b>Description</b>                        |
|------------------|----------------------|---------------------|-------------------------------------------|
| id               | No                   | String              | Specifies the ID of an IPv6<br>bandwidth. |

#### **extendparam Field Description for Creating Disks**

This field is used by the following APIs:

● Creating ECSs /v1/{project\_id}/cloudservers

#### **Table 7-6 extendparam** field description for creating disks

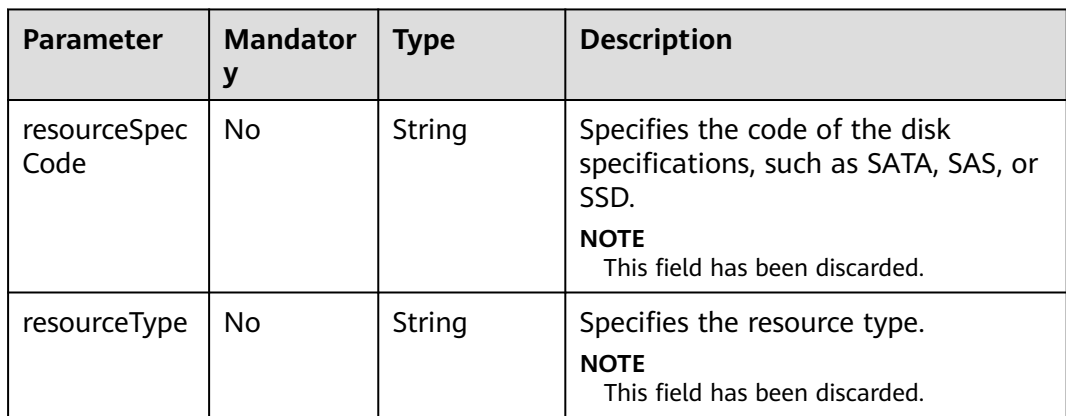

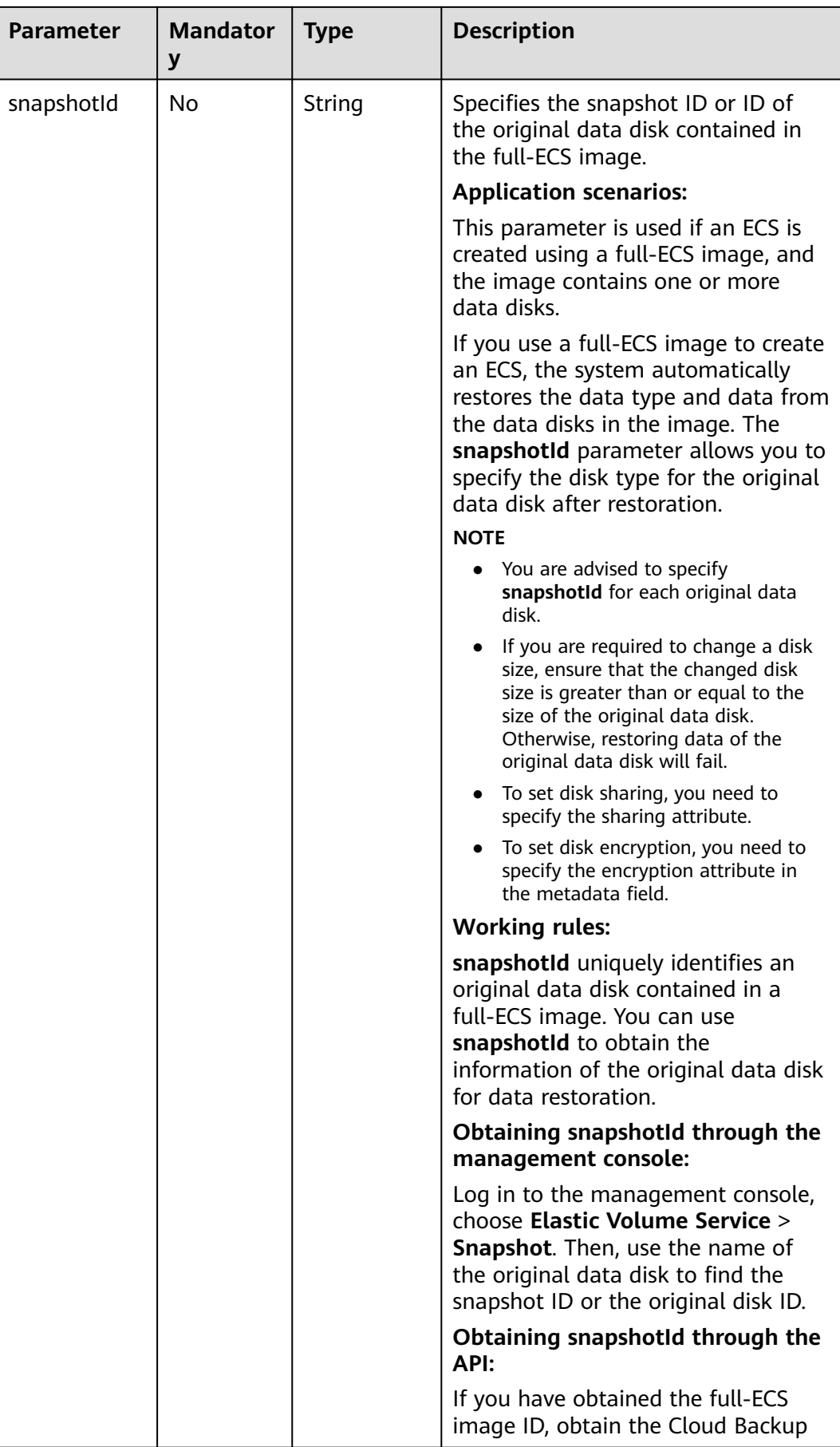

<span id="page-313-0"></span>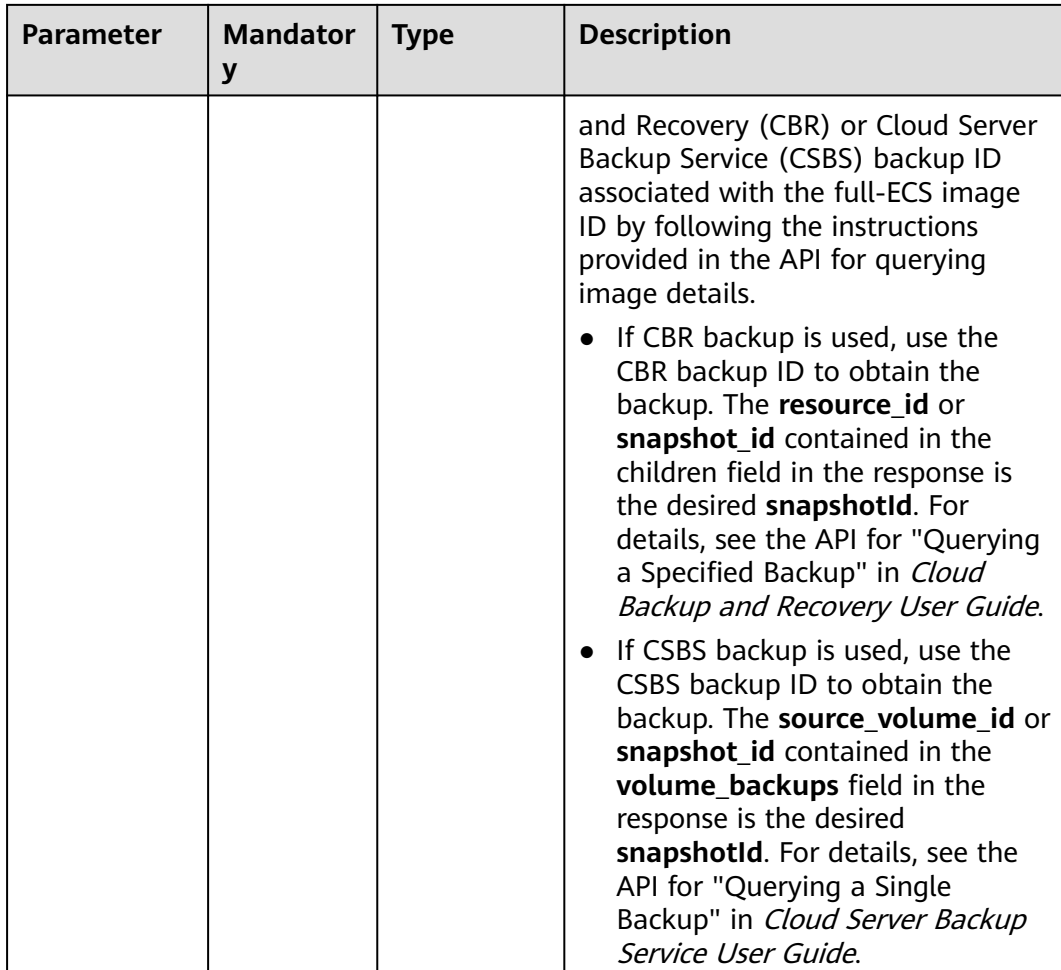

#### **extendparam Field Description for Creating ECSs**

This field is used by the following APIs:

● Creating ECSs /v1/{project\_id}/cloudservers

**Table 7-7** extendparam field description for creating ECSs (for V1 APIs)

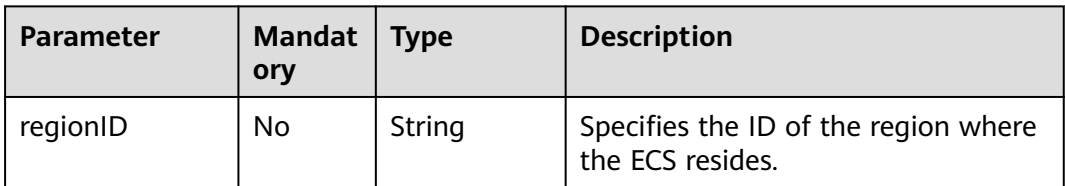

#### **metadata Field Description for Creating Disks**

This field is used by the following APIs:

| <b>Parameter</b>        | <b>Mandator</b> | <b>Type</b> | <b>Description</b>                                                                                                    |
|-------------------------|-----------------|-------------|----------------------------------------------------------------------------------------------------|
| _system___e<br>ncrypted | No.             | String      | Specifies encryption in <b>metadata</b> . The<br>value can be 0 (encryption disabled) or 1<br>(encryption enabled).                       |
|                         |                 |             | If this parameter does not exist, the disk<br>will not be encrypted by default.                                                           |
| system_c<br>mkid        | No.             | String      | Specifies the CMK ID, which indicates<br>encryption in <b>metadata</b> . This parameter is<br>used with system encrypted.                 |
|                         |                 |             | <b>NOTE</b><br>For details about how to obtain the CMK ID.<br>see "Querying the List of CMKs" in Key<br>Management Service API Reference. |

<span id="page-314-0"></span>**Table 7-8 metadata** field description for creating disks

#### **metadata Field Description for Creating ECSs**

This field is used by the following APIs:

● Creating ECSs /v1/{project\_id}/cloudservers

#### **Table 7-9 metadata** reserved field description

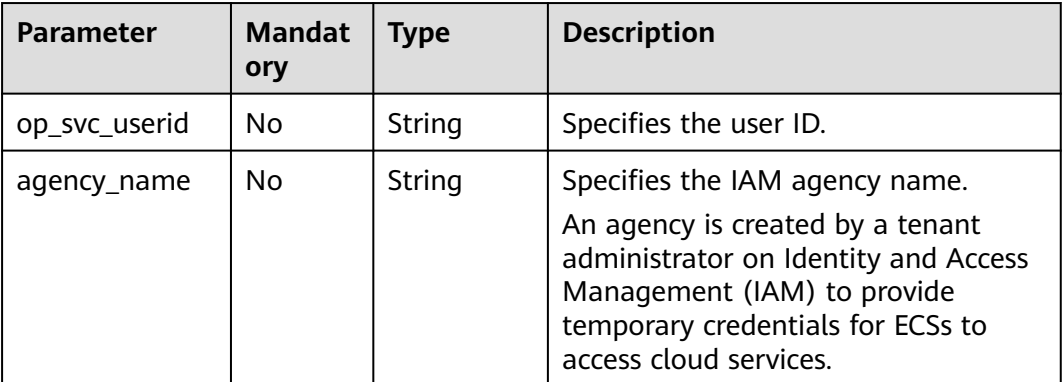

#### **os:scheduler\_hints Field Description**

This field is used by the following APIs:

- Creating ECSs: /v1/{project\_id}/cloudservers
- Creating ECSs (native): /v2.1/{project\_id}/servers

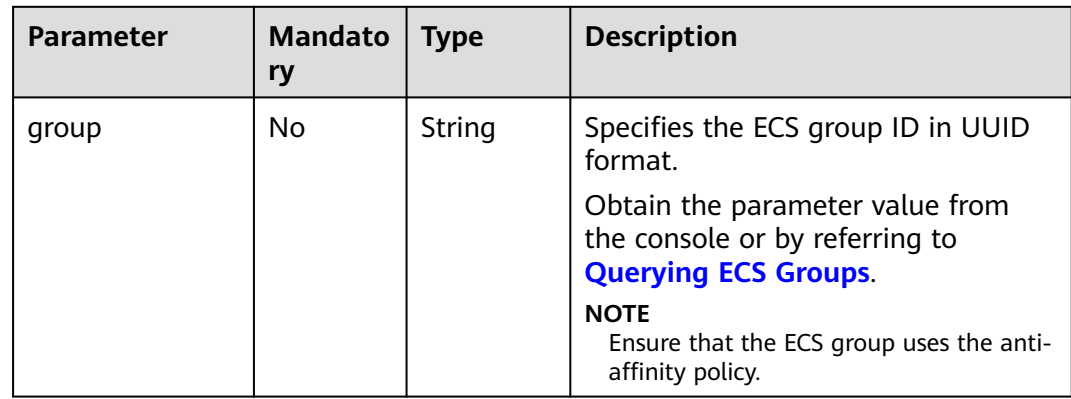

<span id="page-315-0"></span>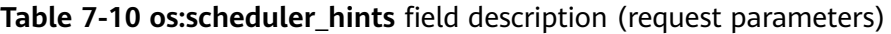

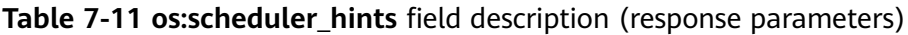

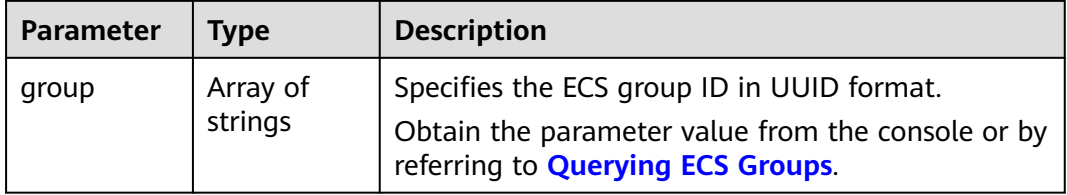

#### **server\_tags Field Description**

This field is used by the following APIs:

**Table 7-12 server\_tags** field description

| <b>Parameter</b> | <b>Mandato</b><br>ry | <b>Type</b> | <b>Description</b>                                                                                                    |
|------------------|----------------------|-------------|----------------------------------------------------------------------------------------------------|
| key              | Yes                  | String      | Specifies the tag key.<br>The key can contain a maximum of<br>36 Unicode characters. It cannot be<br>left blank, or contain ASCII (0-31) or<br>the following characters: $= * \langle \rangle$ ,  /<br>The tag key of an ECS must be |
|                  |                      |             | unique.                                                                                                    |
| value            | Yes                  | String      | Specifies the tag value.<br>The value can contain a maximum<br>of 43 Unicode characters and can be<br>left blank. It cannot contain ASCII<br>(0-31) or the following characters:<br>-*<>                                             |

# **7.2 Data Structure for Querying Details About ECSs**

| <b>Parameter</b>            | Type   | <b>Description</b>                                                  |
|-----------------------------|--------|---------------------------------------------------------------------|
| version                     | String | Specifies the IP address version.                                   |
|                             |        | $\bullet$ 4: indicates IPv4.                                        |
|                             |        | $\bullet$ 6: indicates IPv6.                                        |
| addr                        | String | Specifies the IP address.                                           |
| OS-EXT-IPS:type             | String | Specifies the IP address type.                                      |
|                             |        | • fixed: indicates the private IP<br>address.                       |
|                             |        | <b>floating:</b> indicates the<br>$\bullet$<br>floating IP address. |
| OS-EXT-IPS-<br>MAC:mac addr | String | Specifies the MAC address.                                          |
| OS-EXT-IPS:port_id          | String | Specifies the port ID<br>corresponding to the IP address.           |

**Table 7-13 address** parameters

**Table 7-14 flavor** parameters

| <b>Parameter</b> | <b>Type</b> | <b>Description</b>                                                                                                    |
|------------------|-------------|----------------------------------------------------------------------------------------------------|
| id               | String      | Specifies the ECS flavor ID.                                                                                                    |
| name             | String      | Specifies the ECS flavor name.                                                                                                    |
| disk             | String      | Specifies the system disk size in<br>the ECS flavor. Value 0 indicates<br>that the disk size is not limited.<br>The field is invalid in this<br>system. |
| <b>v</b> cpus    | String      | Specifies the number of vCPUs<br>in the ECS flavor.                                                                                                    |
| ram              | String      | Specifies the memory size (MB)<br>in the ECS flavor.                                                                                                    |

**Table 7-15 security\_groups** parameters

| <b>Parameter</b> | Type   | <b>Description</b>                            |
|------------------|--------|-----------------------------------------------|
| name             | String | Specifies the security group<br>name or UUID. |
| id               | String | Specifies the security group ID.              |

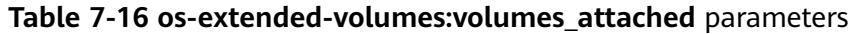

| <b>Parameter</b>          | Type   | <b>Description</b>                                                                          |
|---------------------------|--------|---------------------------------------------------------------------------------------------|
| id                        | String | Specifies the disk ID in UUID<br>format.                                                    |
| delete_on_terminatio<br>n | String | Specifies whether the disk is<br>deleted with the ECS.                                      |
|                           |        | $\bullet$ true: indicates that the disk<br>is deleted with the ECS.                         |
|                           |        | $\bullet$ false: indicates that the disk<br>is not deleted with the ECS.                    |
|                           |        | This parameter is supported in<br>microversion 2.3 and later.                               |
| bootIndex                 | String | Specifies the EVS disk boot<br>sequence.                                                    |
|                           |        | <b>0</b> indicates the system disk.                                                         |
|                           |        | Non-0 indicates a data disk.                                                                |
| device                    | String | Specifies the drive letter of the<br>EVS disk, which is the device<br>name of the EVS disk. |

**Table 7-17 metadata** parameters

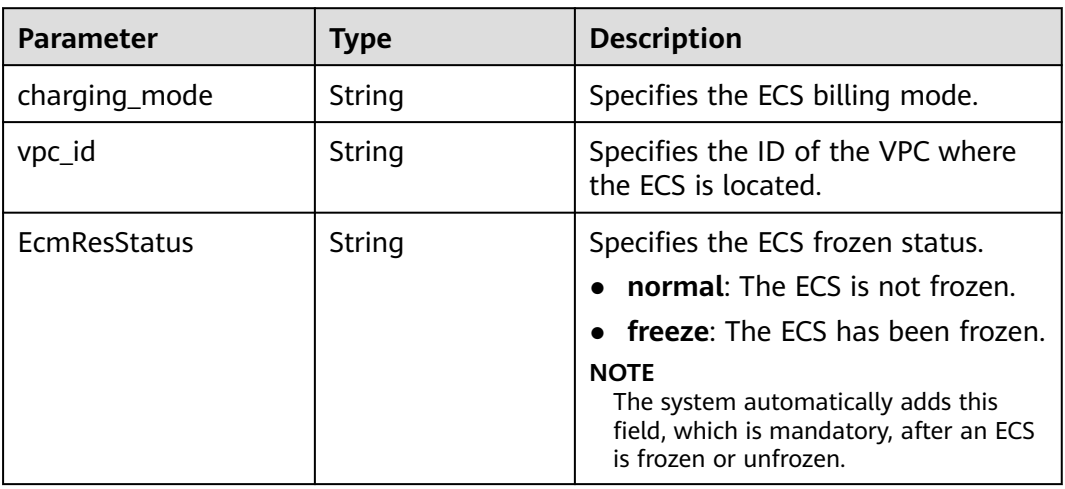

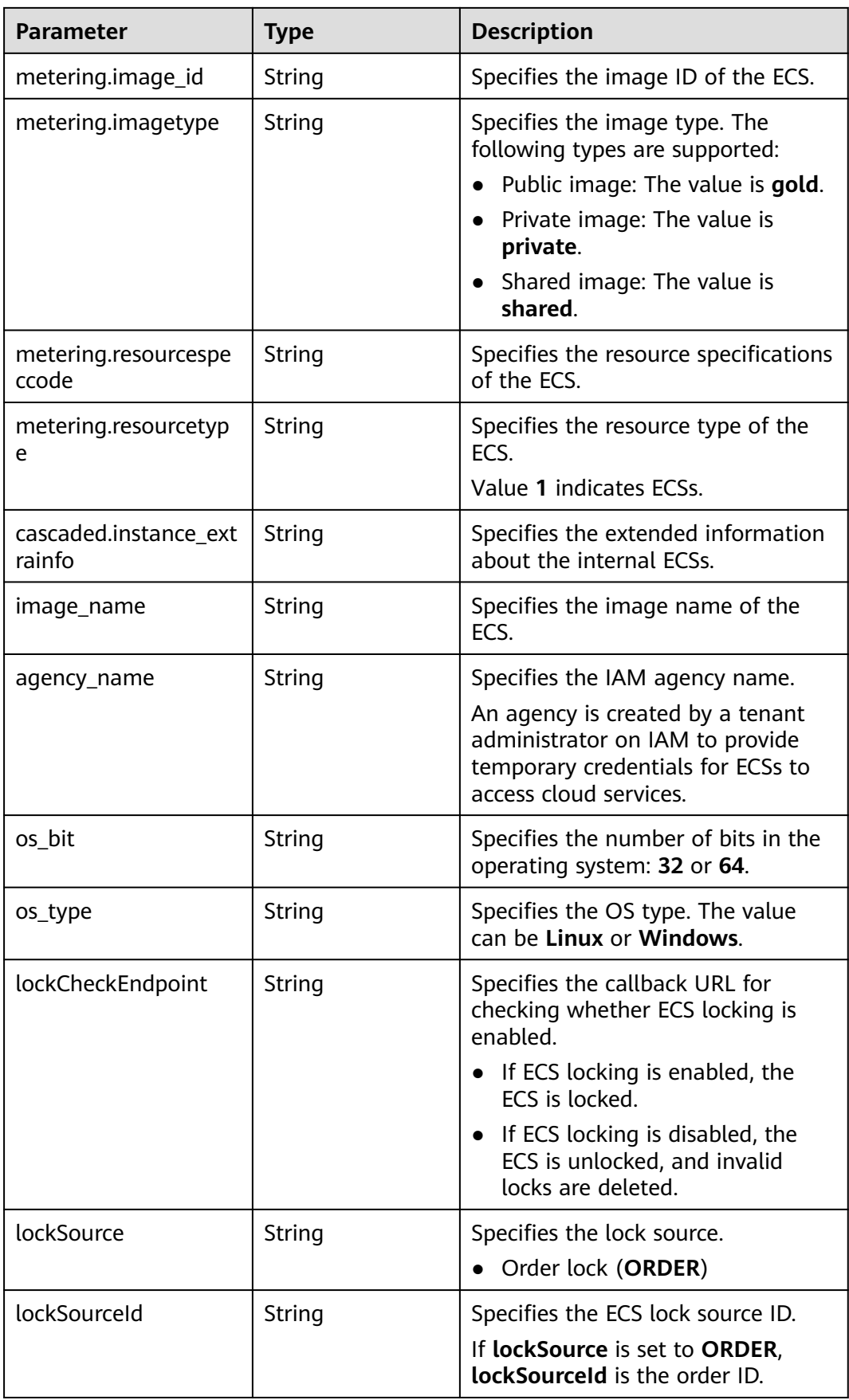

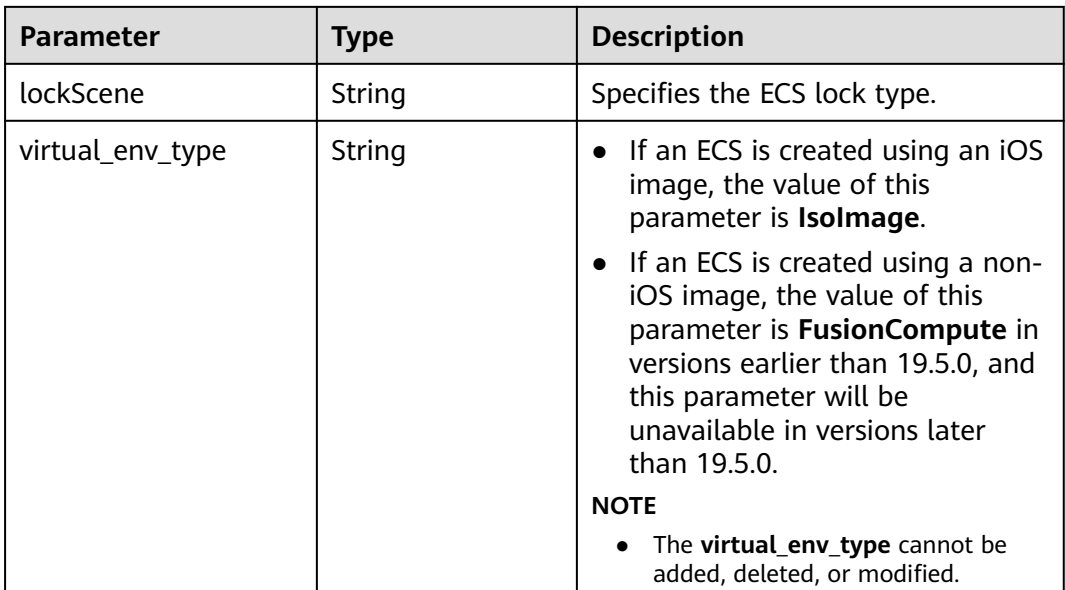

#### **Table 7-18 sys\_tags** parameters

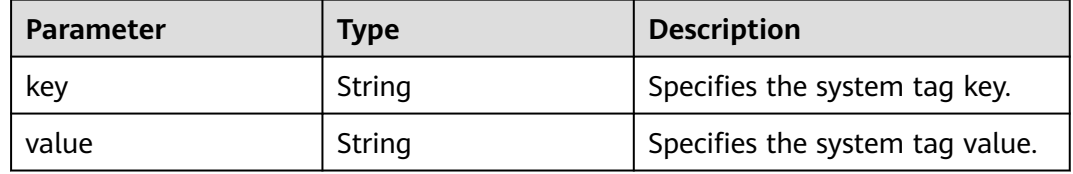

#### **Table 7-19 image** parameters

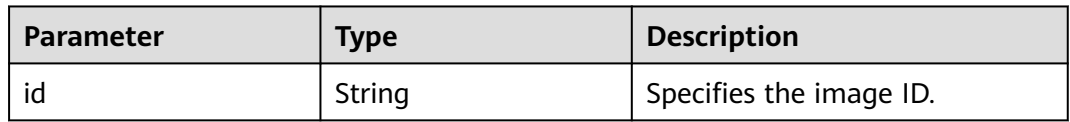

# **7.3 Data Structure for Querying Details About Specifications**

#### **os\_extra\_specs (flavor) Field Description**

This field is used by the following APIs:

- Querying details about flavors and extended flavor information: /v1/ {project\_id}/cloudservers/flavors
- Querying details about the extended ECS flavor field: /v1/{project\_id}/flavors/ {flavor\_id}/os-extra\_specs

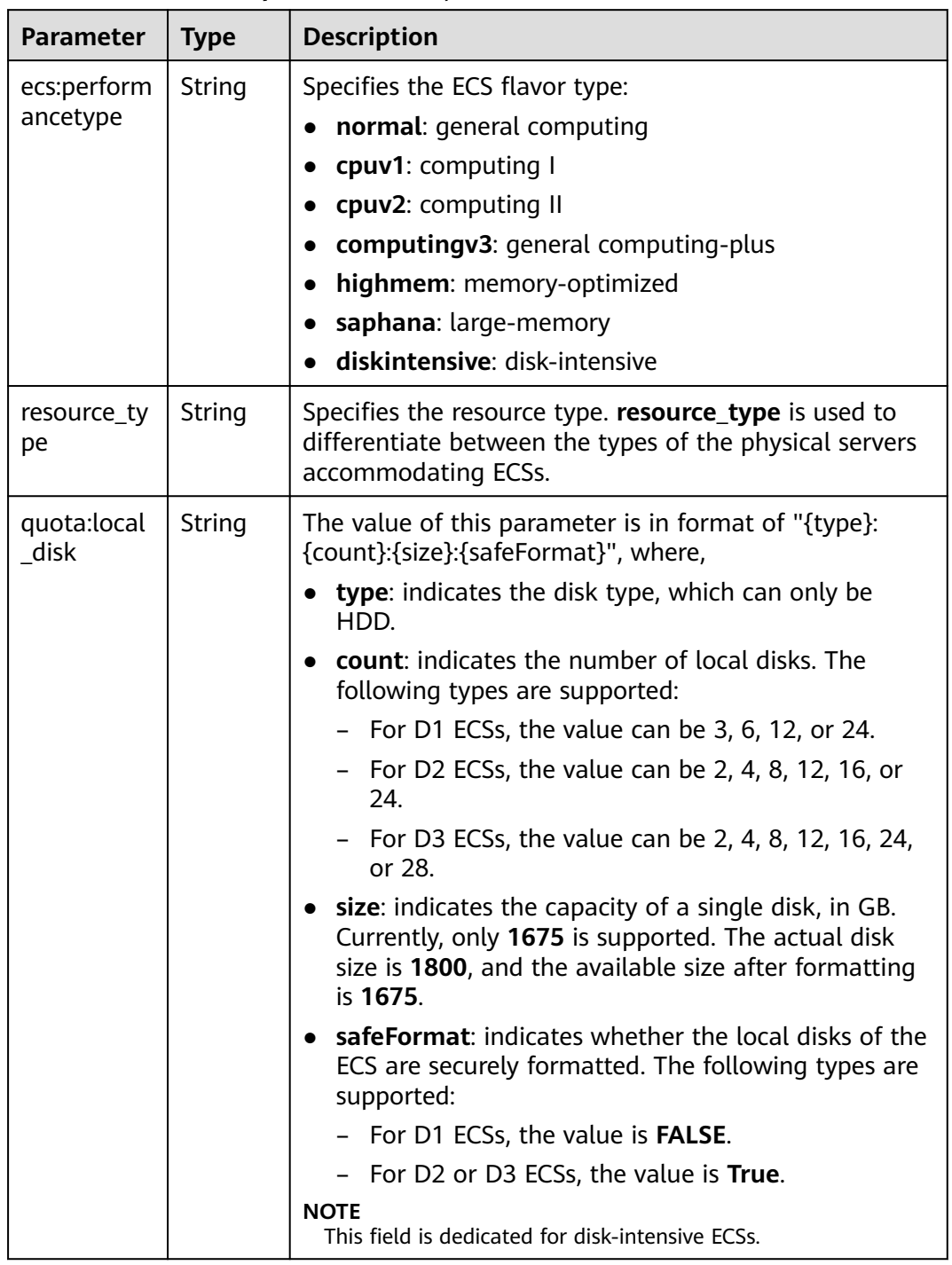

#### **Table 7-20 os\_extra\_specs** field description

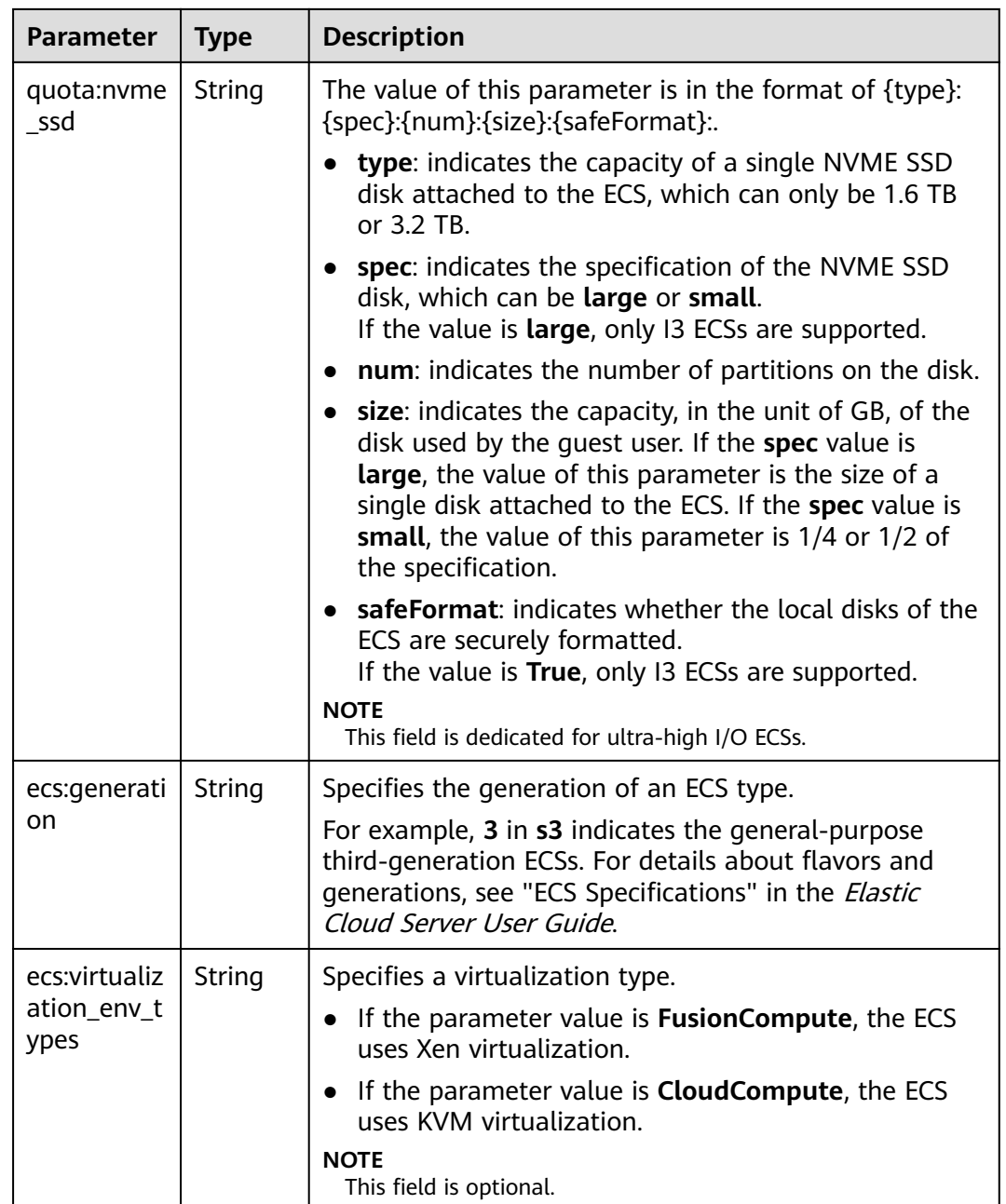

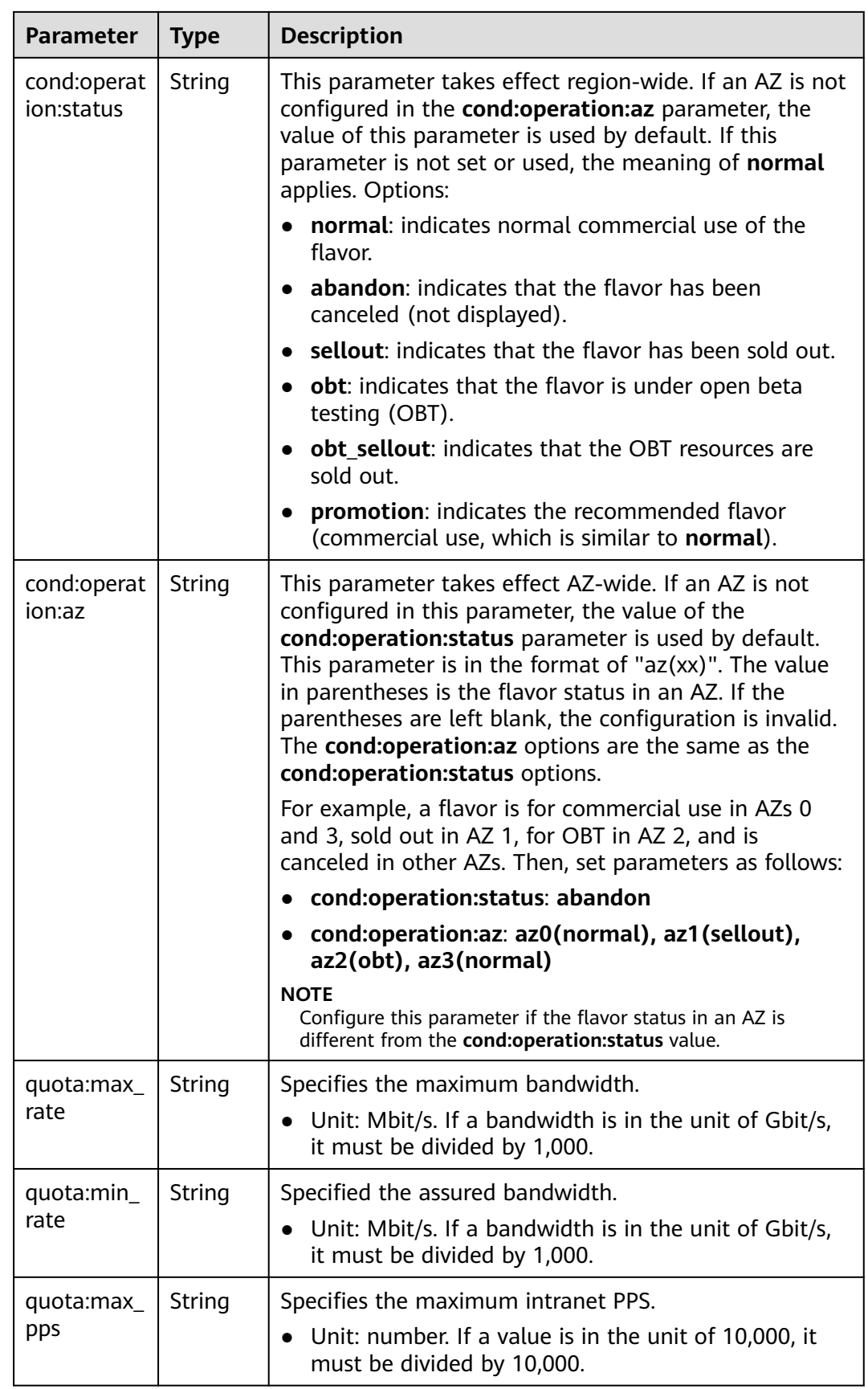

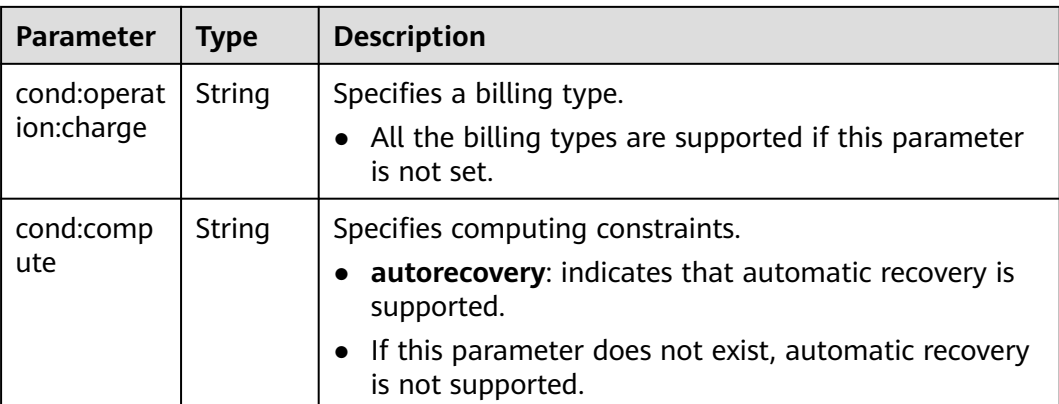
# **8 Permissions and Supported Actions**

# **8.1 Introduction**

You can use Identity and Access Management (IAM) for fine-grained permissions management of your ECSs. If your account does not need individual IAM users, you can skip this section.

New IAM users do not have any permissions assigned by default. You need to first add them to one or more groups and attach policies or roles to these groups. The users then inherit permissions from the groups and can perform specified operations on cloud services based on the permissions they have been assigned.

You can grant users permissions by using roles and policies. Roles are provided by IAM to define service-based permissions that match users' job responsibilities. Policies define API-based permissions for operations on specific resources under certain conditions, allowing for more fine-grained, secure access control of cloud resources.

#### $\Box$  Note

If you want to allow or deny the access to an API, use policy-based authorization.

Each account has all the permissions required to call all APIs, but IAM users must be assigned the required permissions. The permissions required for calling an API are determined by the actions supported by the API. Only users who have been granted permissions allowing the actions can call the API successfully. For example, if an IAM user wants to query ECSs using an API, the user must have been granted permissions that allow the **ecs:servers:list** action.

#### **Supported Actions**

ECS provides system-defined policies that can be directly used in IAM. You can also create custom policies to supplement system-defined policies for more refined access control. Operations supported by policies are specific to APIs. The following are common concepts related to policies:

- Permissions: statements in a policy that allow or deny certain operations
- APIs: REST APIs that can be called by a user who has been granted specific permissions
- Actions: specific operations that are allowed or denied
- Dependencies: actions which a specific action depends on. When allowing an action for a user, you also need to allow any existing action dependencies for that user.
- IAM projects/Enterprise projects: the authorization scope of a custom policy. A custom policy can be applied to IAM projects or enterprise projects or both. Policies that contain actions for both IAM and enterprise projects can be used and applied for both IAM and Enterprise Management. Policies that contain actions only for IAM projects can be used and applied to IAM only.

#### $\cap$  note

√: supported; x: not supported

ECS supports the following actions that can be defined in custom policies:

- **[Lifecycle Management](#page-327-0)**
- **[ECS Status Management](#page-331-0)**
- **[Batch Operations](#page-334-0)**
- **[Network Management](#page-334-0)**
- **[Image Management](#page-335-0)**
- **[Security Group Management](#page-335-0)**
- **[Specifications Query](#page-340-0)**
- **[NIC Management](#page-341-0)**
- **[Disk Management](#page-344-0)**
- **[Metadata Management](#page-347-0)**
- **[Tenant Quota Management](#page-349-0)**
- **[SSH Key Management](#page-350-0)**
- **[Password Management](#page-352-0)**
- **[Floating IP Address Management](#page-353-0)**
- **[ECS Group Management](#page-355-0)**
- **[ECS Management Through Console](#page-357-0)**
- **[AZ Management](#page-358-0)**
- **[Tag Management](#page-358-0)**

# **8.2 Actions Supported by Policy-based Authorization**

This section describes the actions supported by ECS in policy-based authorization.

#### **Supported Actions**

ECS provides system-defined policies that can be directly used in IAM. You can also create custom policies to supplement system-defined policies for more refined access control. Operations supported by policies are specific to APIs. The following are common concepts related to policies:

- Permissions: statements in a policy that allow or deny certain operations
- APIs: REST APIs that can be called by a user who has been granted specific permissions
- Actions: specific operations that are allowed or denied in a custom policy
- Dependencies: actions which a specific action depends on. When allowing an action for a user, you also need to allow any existing action dependencies for that user.
- IAM projects/Enterprise projects: the authorization scope of a custom policy. A custom policy can be applied to IAM projects or enterprise projects or both. Policies that contain actions for both IAM and enterprise projects can be used and applied for both IAM and Enterprise Management. Policies that contain actions only for IAM projects can be used and applied to IAM only. Administrators can check whether an action supports IAM projects or enterprise projects in the action list.

ECS supports the following actions that can be defined in custom policies:

- **[Lifecycle Management](#page-327-0)**
- **[ECS Status Management](#page-331-0)**
- **[Batch Operations](#page-334-0)**
- **[Network Management](#page-334-0)**
- **[Image Management](#page-335-0)**
- **[Security Group Management](#page-335-0)**
- **[Specifications Query](#page-340-0)**
- **[NIC Management](#page-341-0)**
- **[Disk Management](#page-344-0)**
- **[Metadata Management](#page-347-0)**
- **[Tenant Quota Management](#page-349-0)**
- **[SSH Key Management](#page-350-0)**
- **[Password Management](#page-352-0)**
- **[Floating IP Address Management](#page-353-0)**
- **[ECS Group Management](#page-355-0)**
- **[ECS Management Through Console](#page-357-0)**
- **[AZ Management](#page-358-0)**
- **[Tag Management](#page-358-0)**

# <span id="page-327-0"></span>**8.2.1 Lifecycle Management**

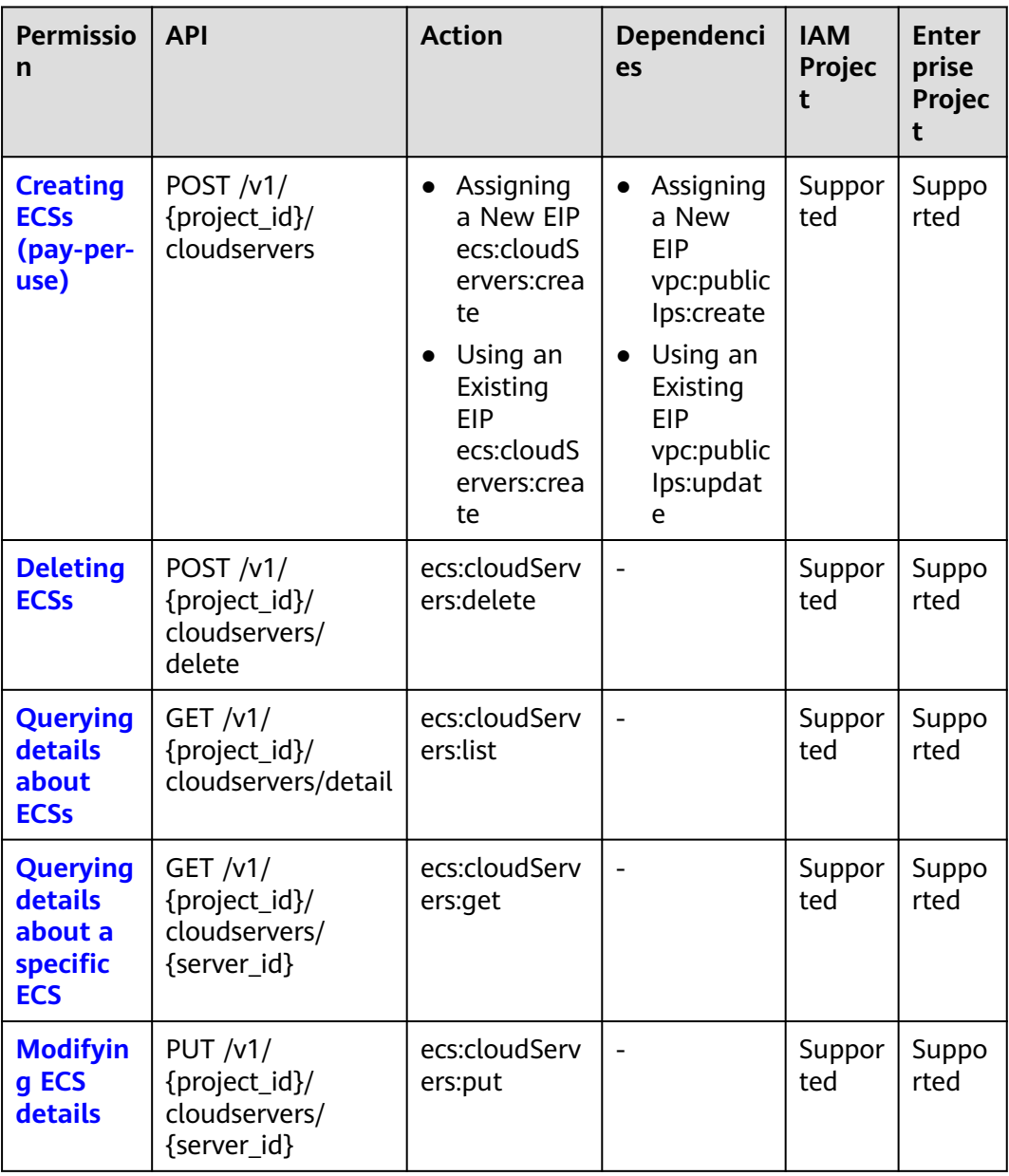

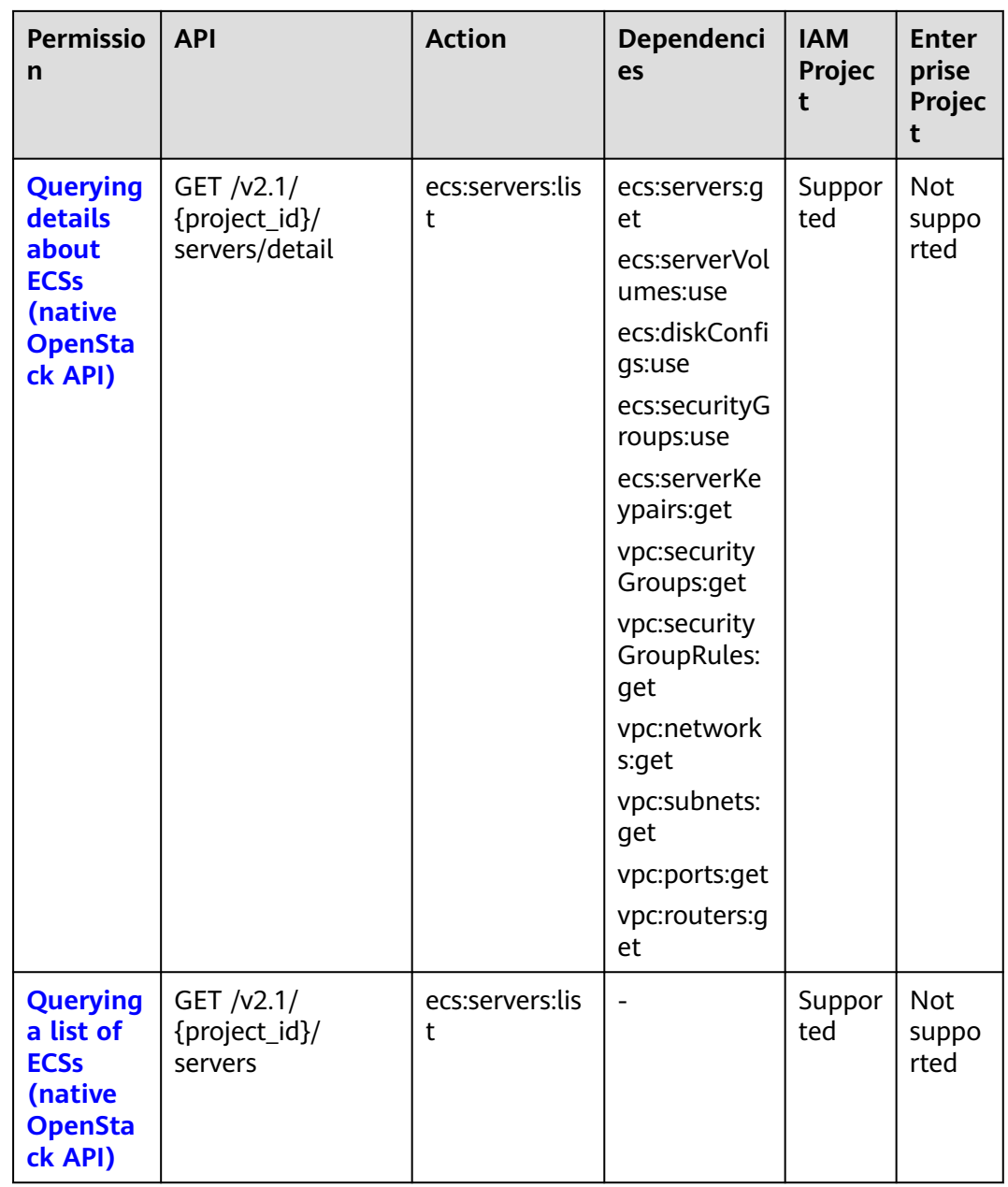

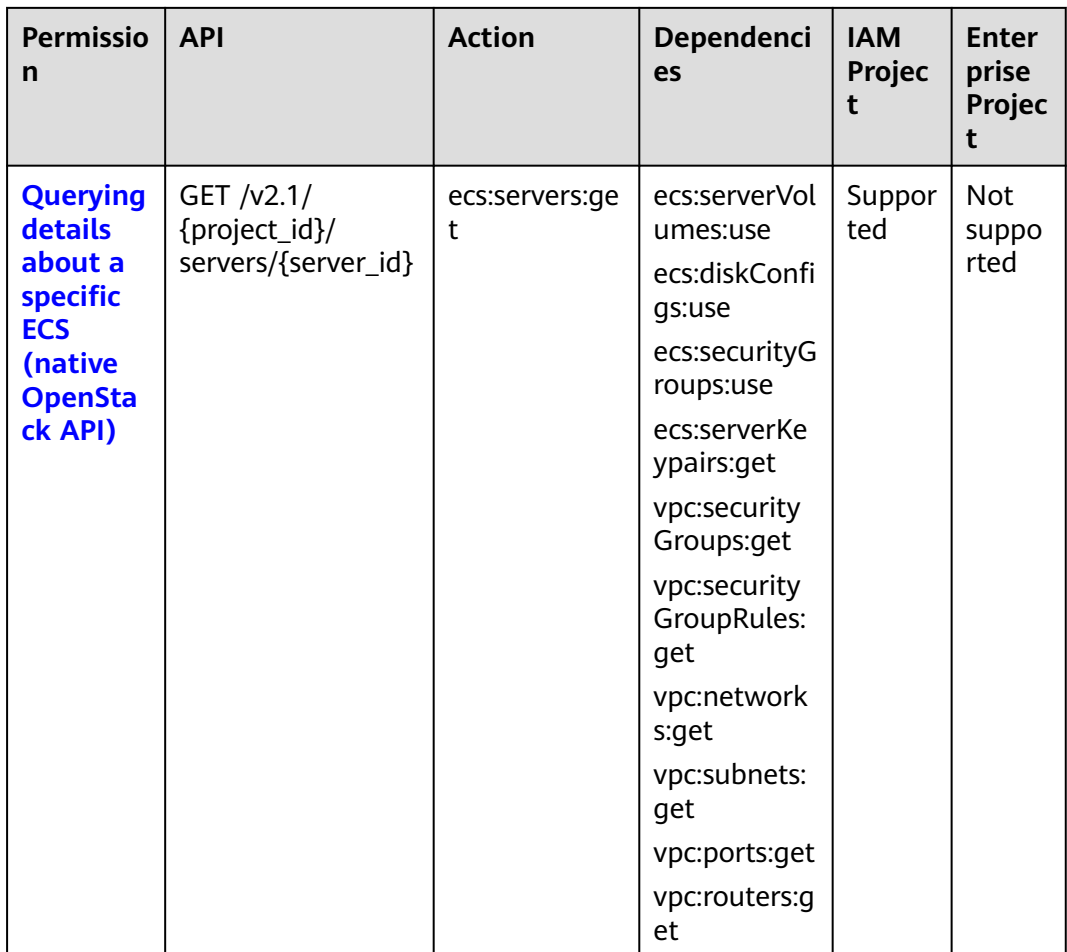

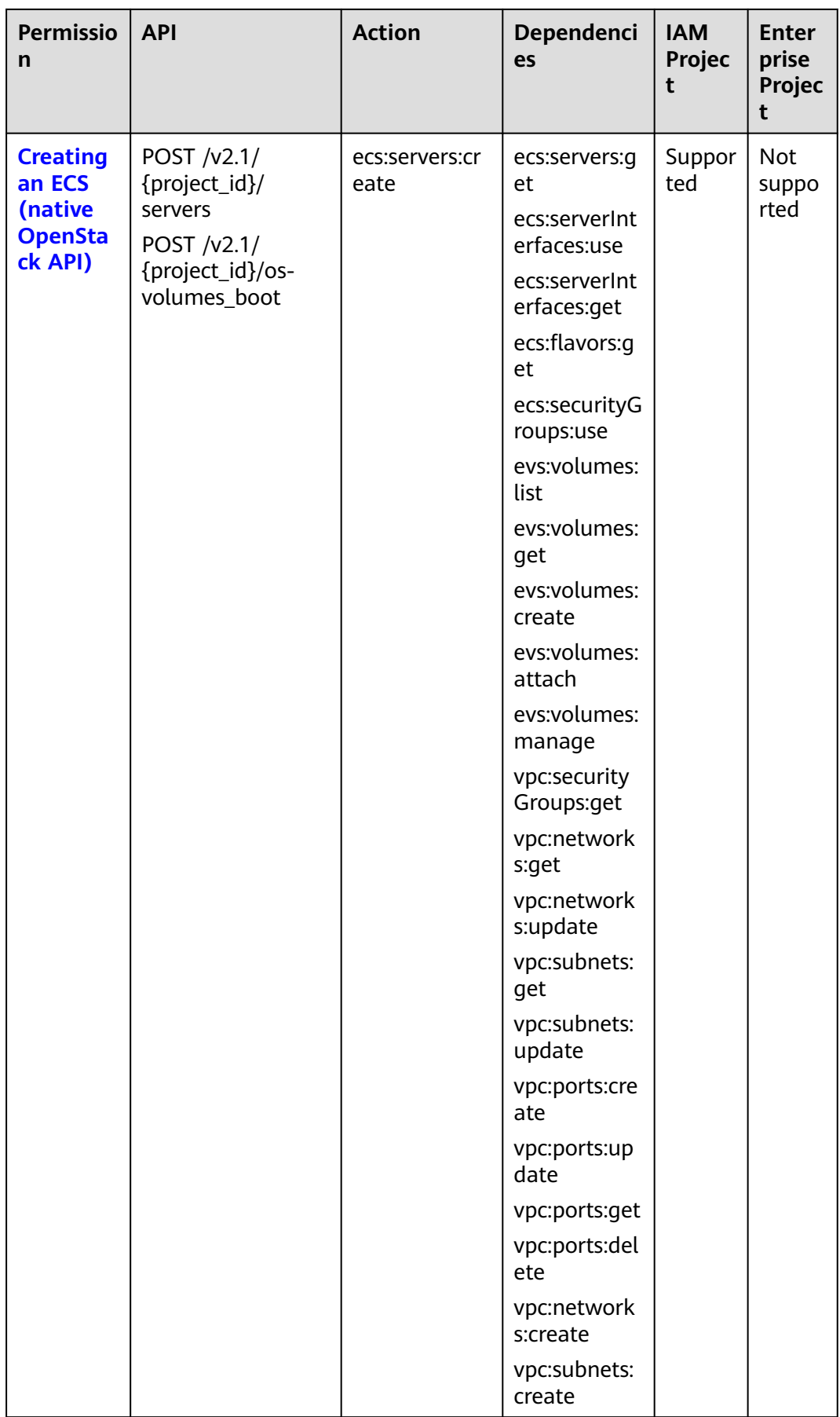

<span id="page-331-0"></span>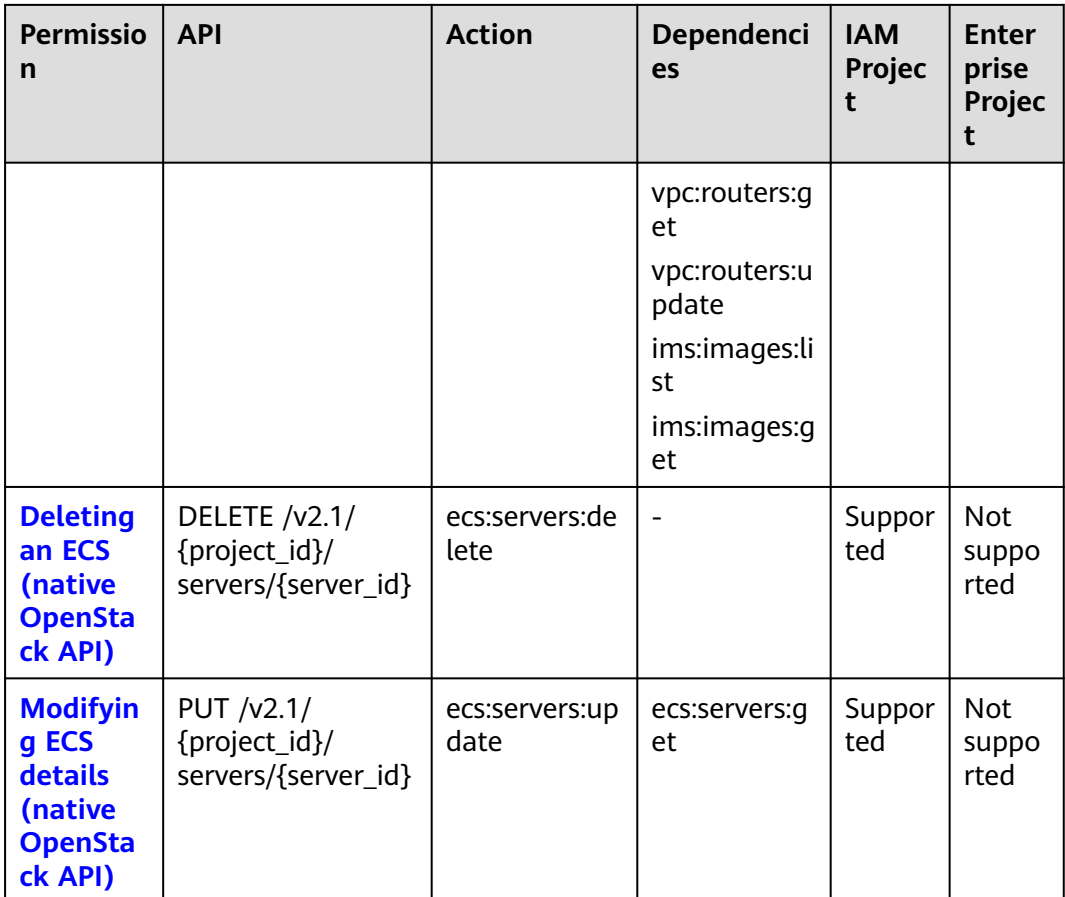

# 8.2.2 ECS Status Management

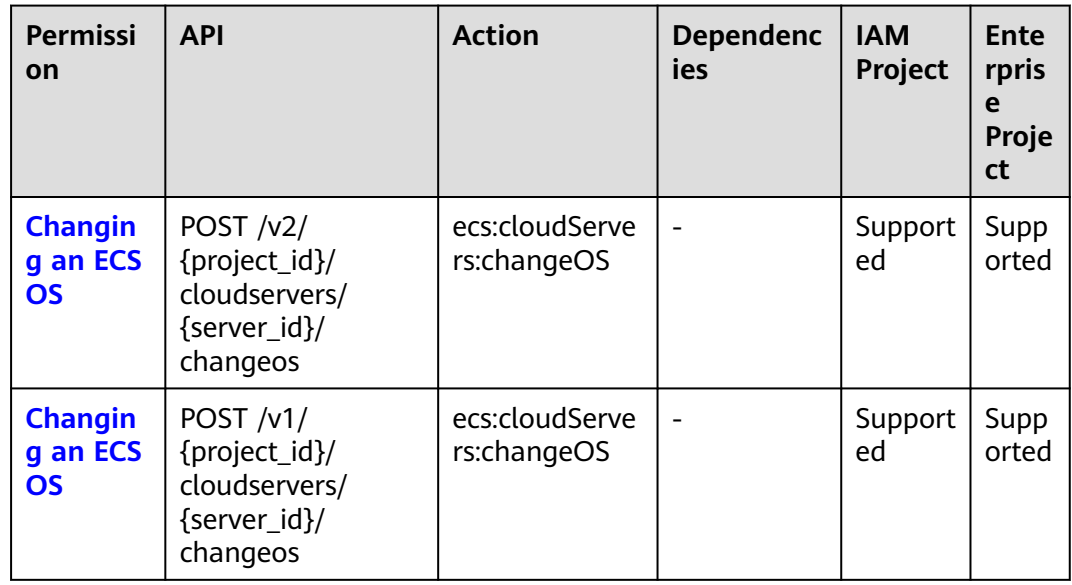

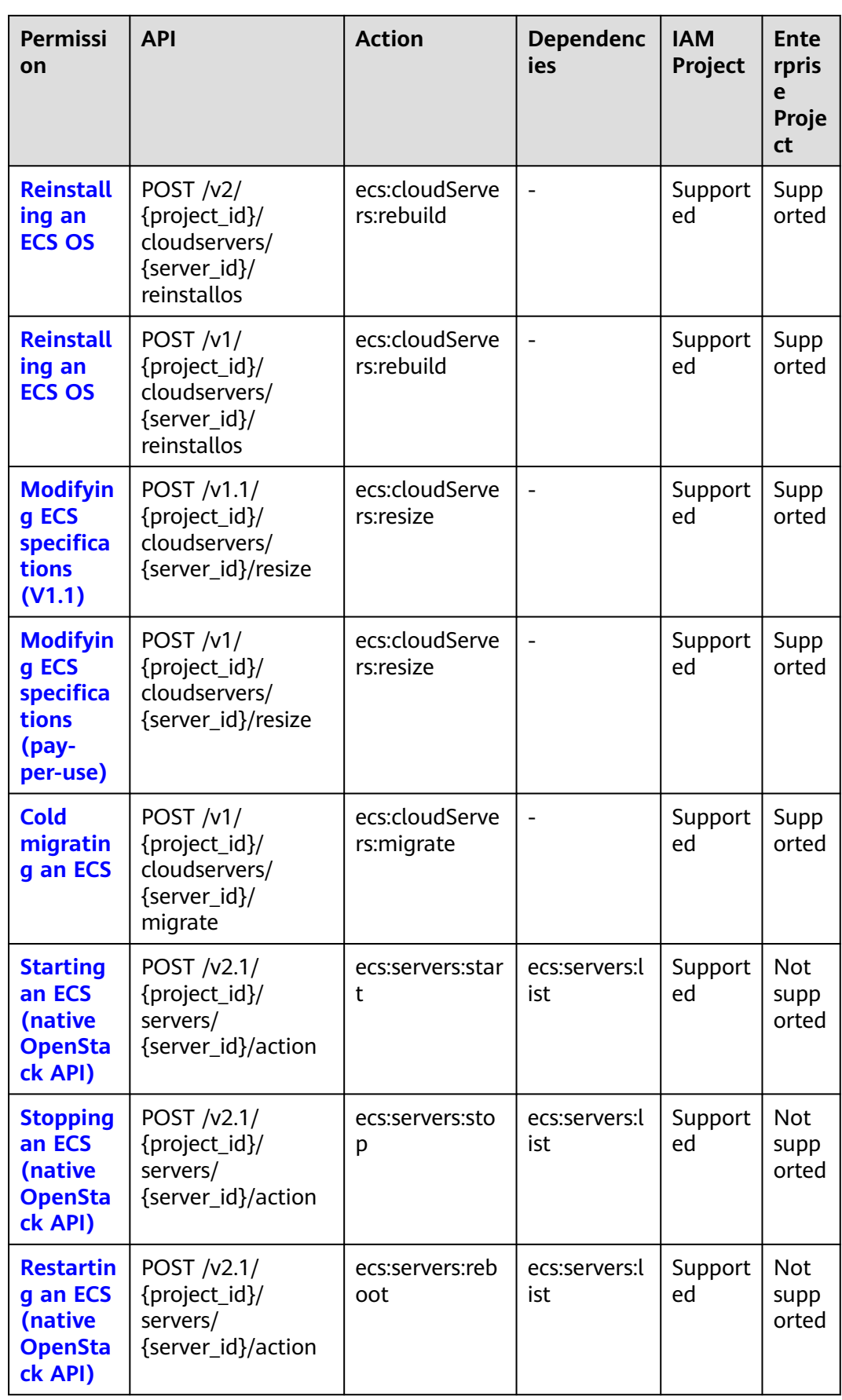

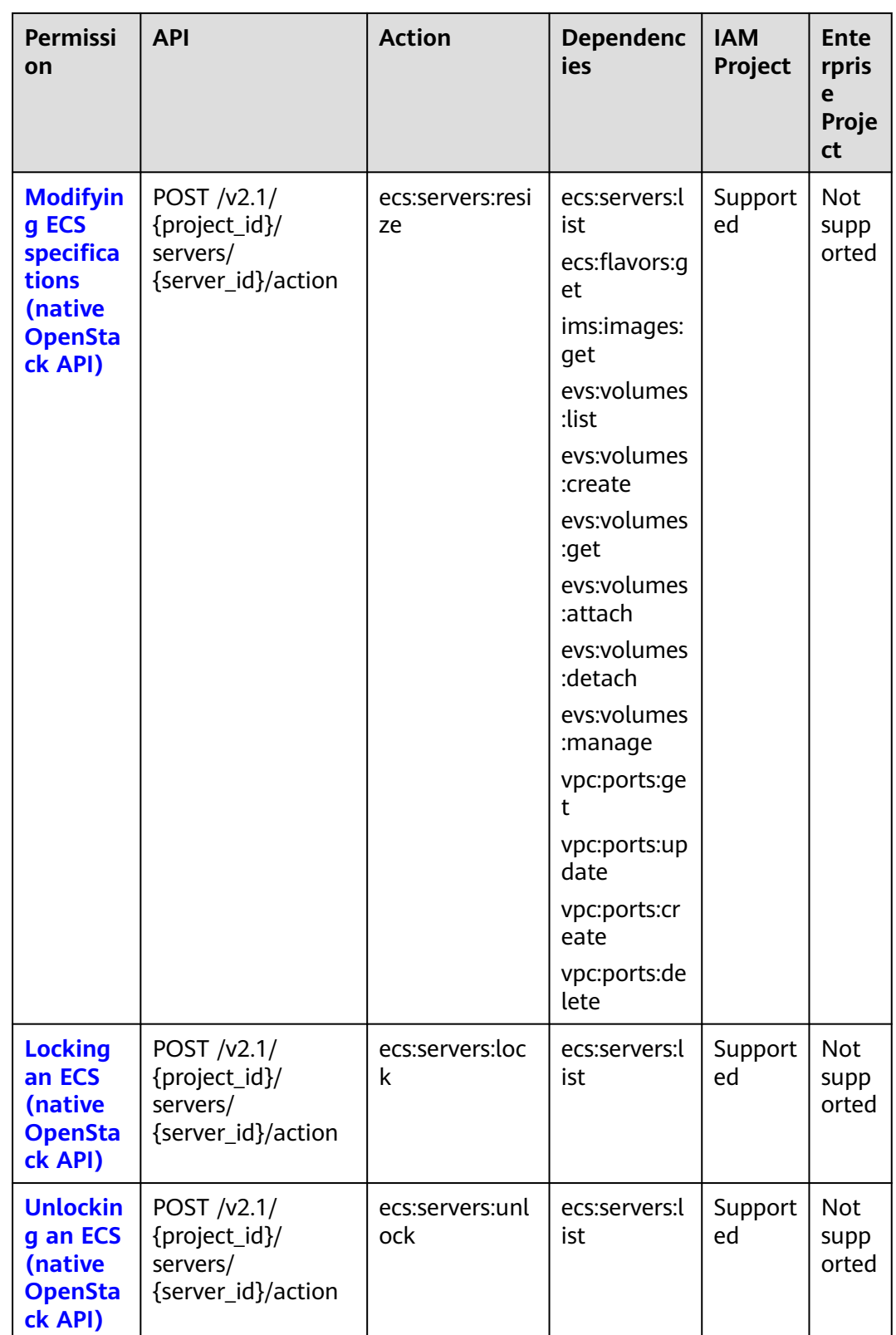

# <span id="page-334-0"></span>**8.2.3 Batch Operations**

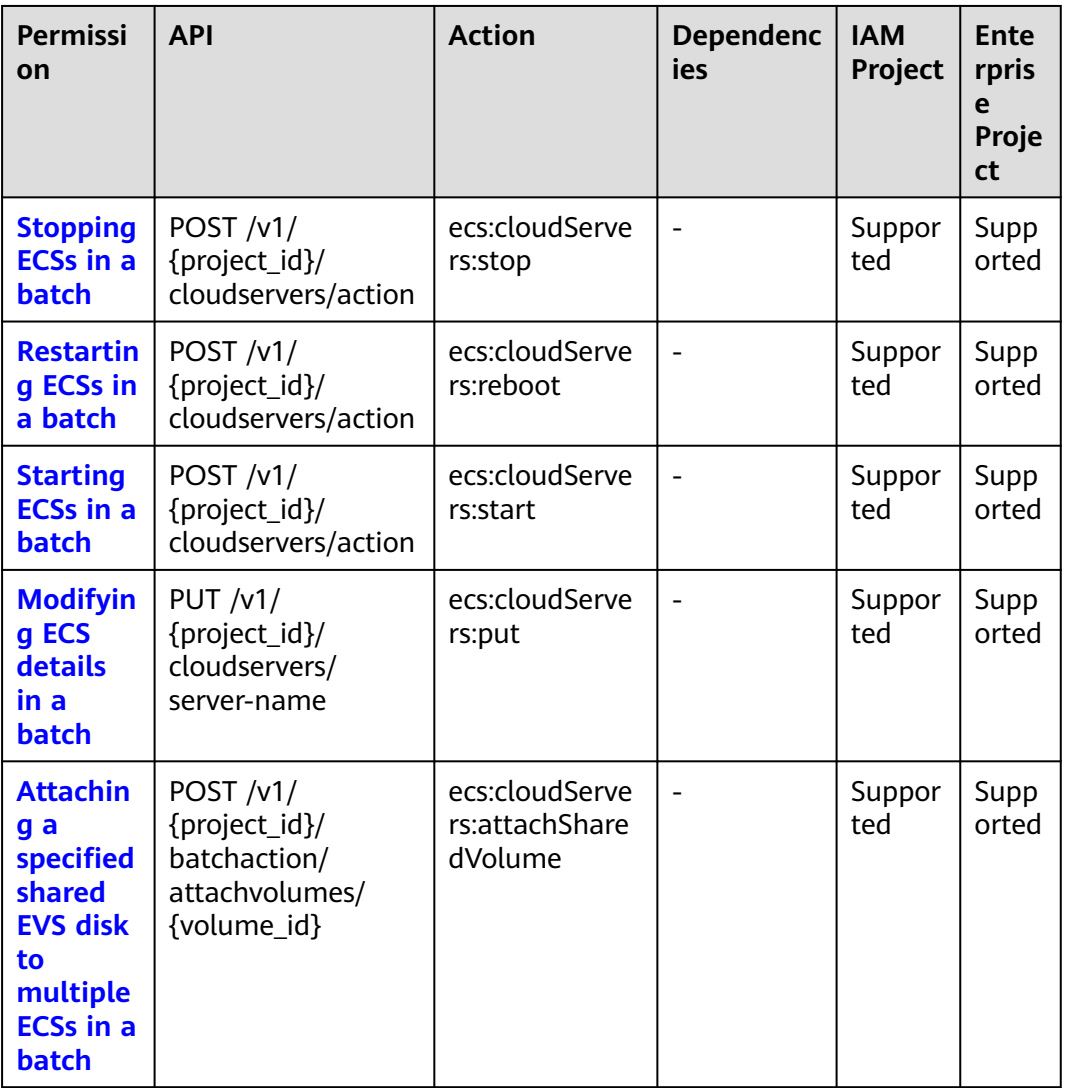

#### **8.2.4 Network Management**

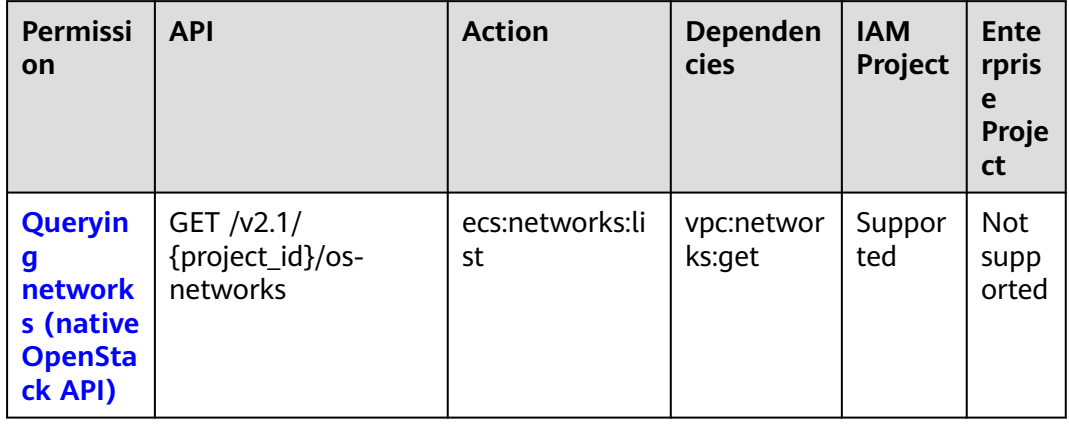

# <span id="page-335-0"></span>**8.2.5 Image Management**

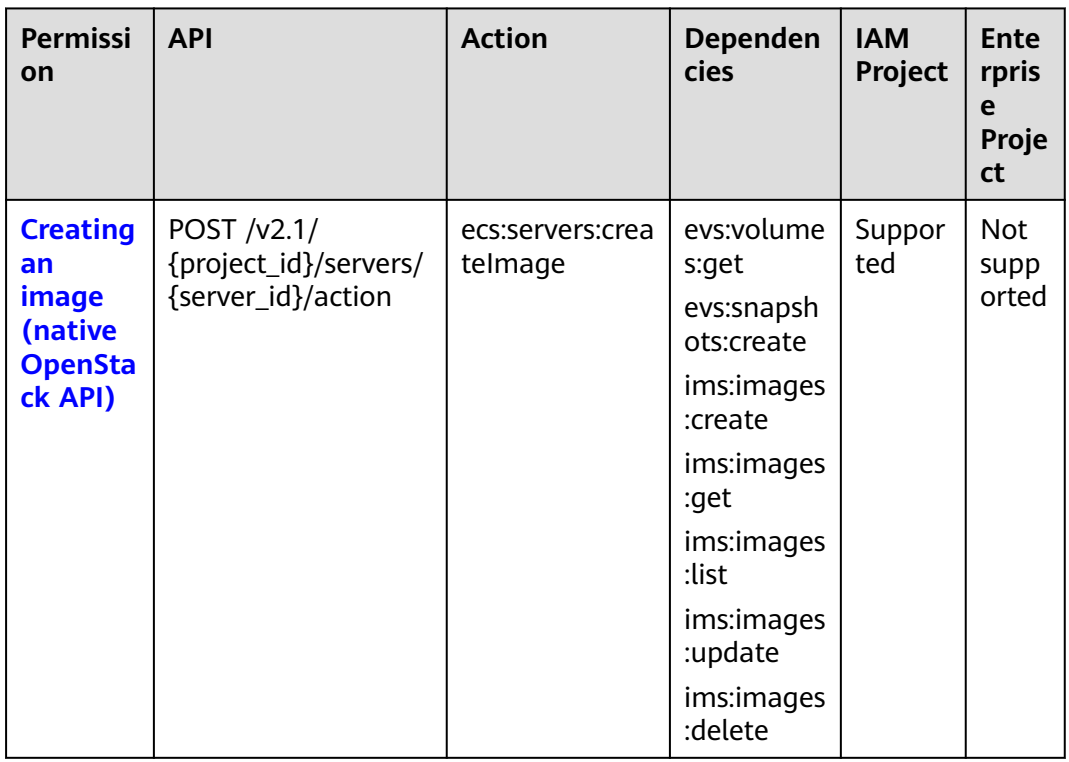

#### **8.2.6 Security Group Management**

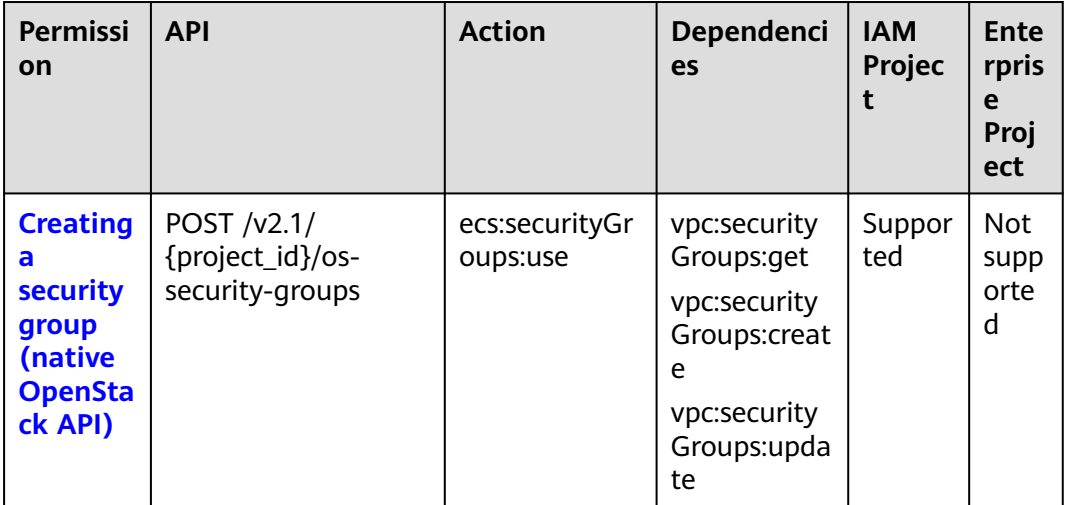

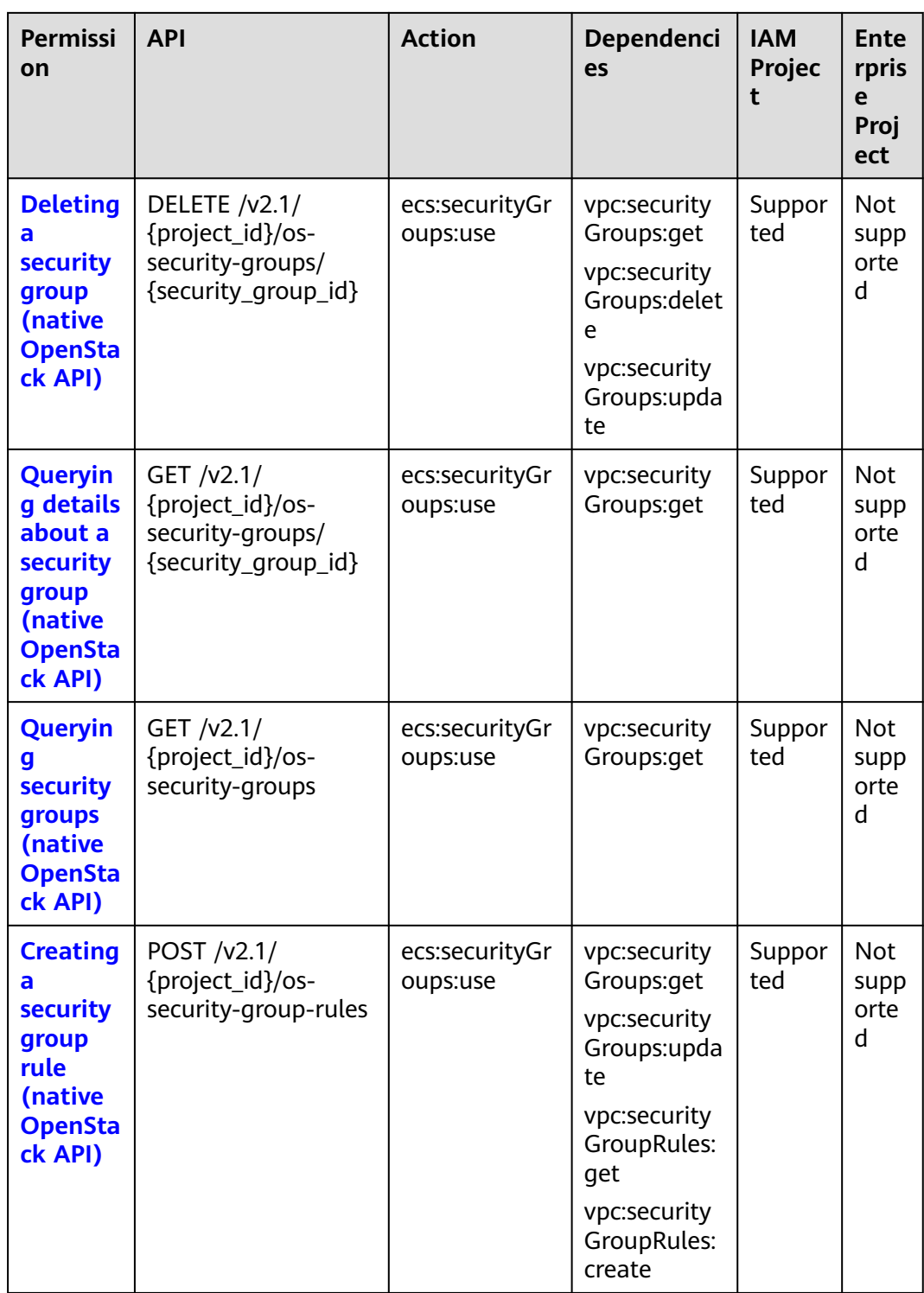

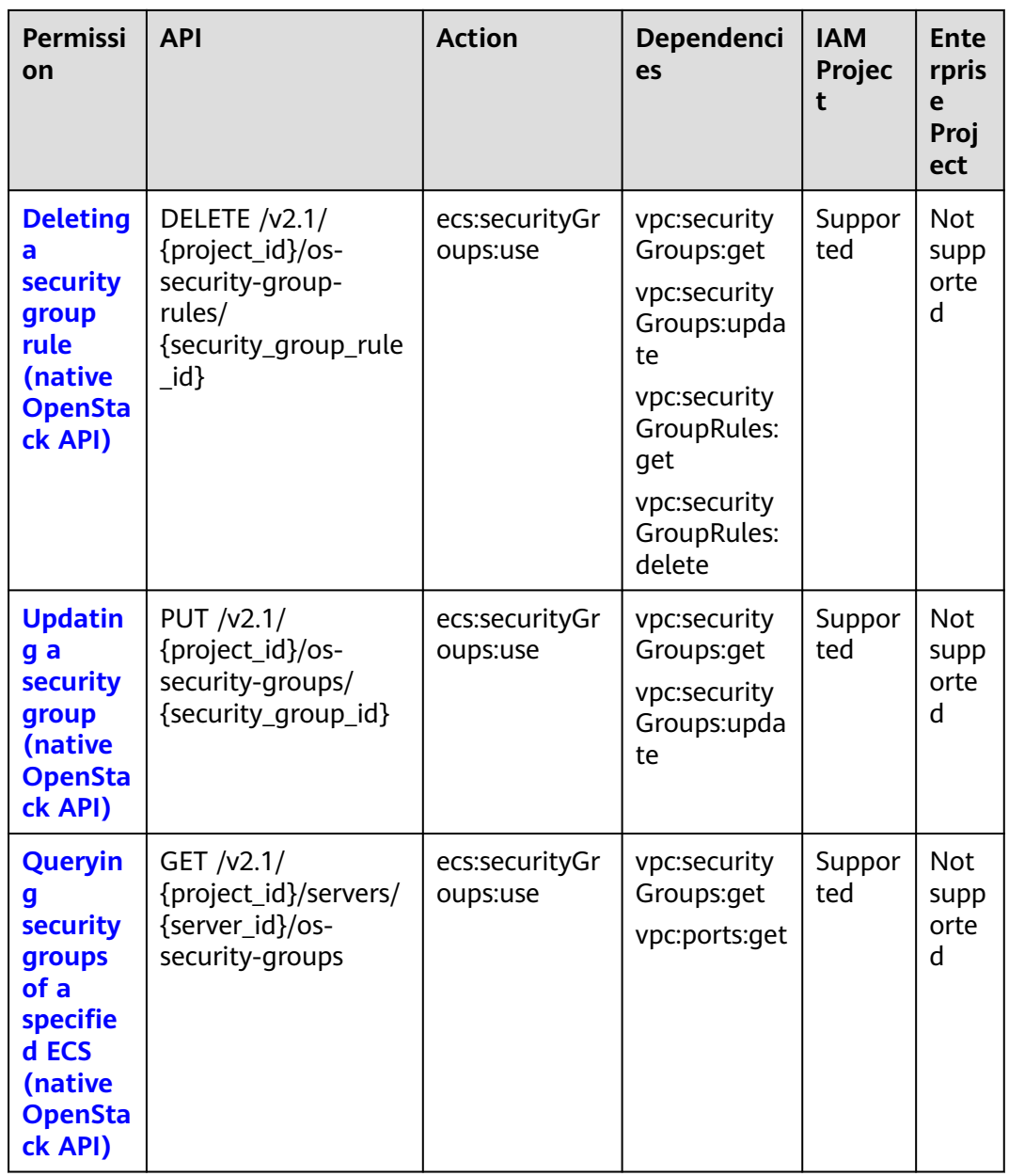

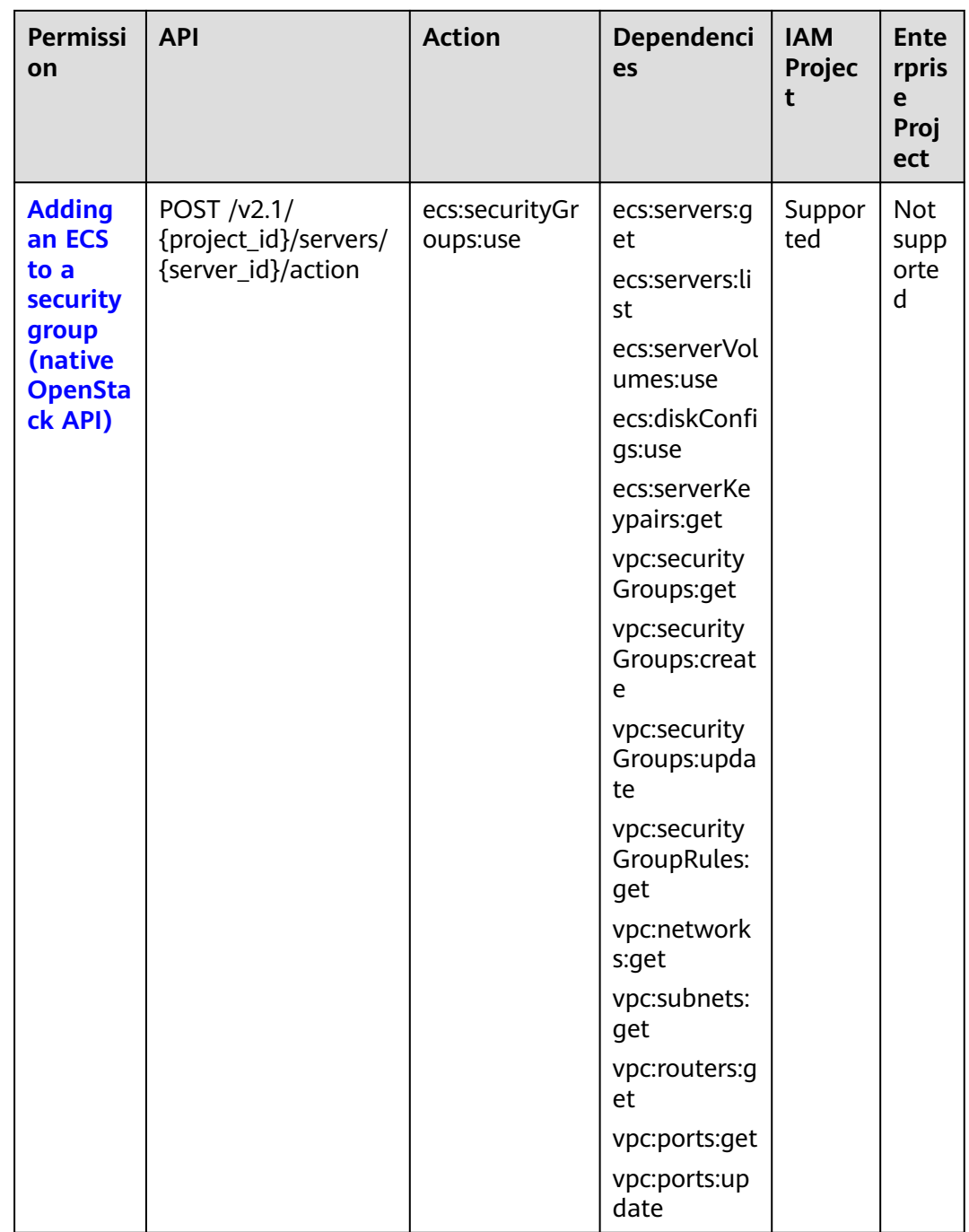

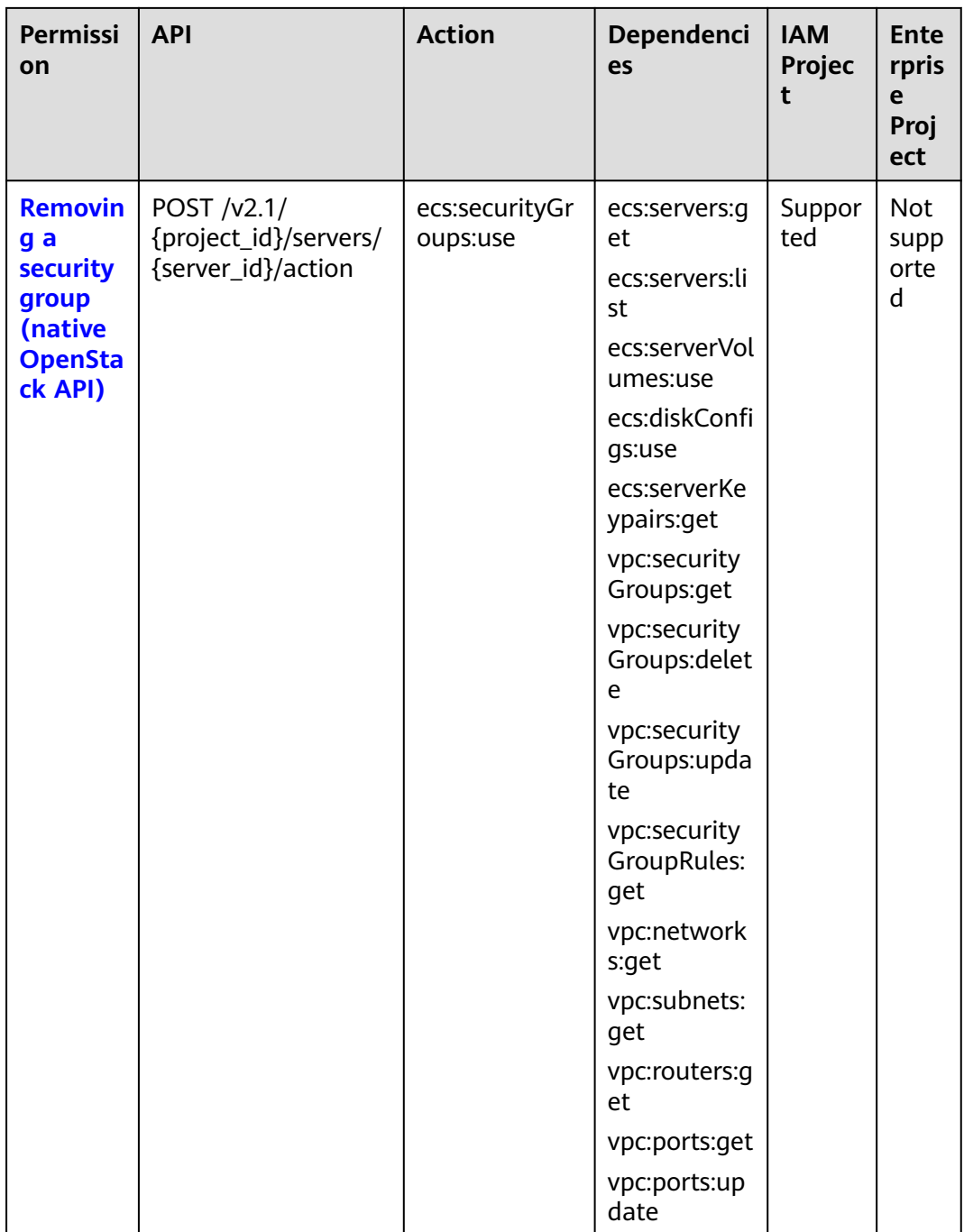

# <span id="page-340-0"></span>**8.2.7 Specifications Query**

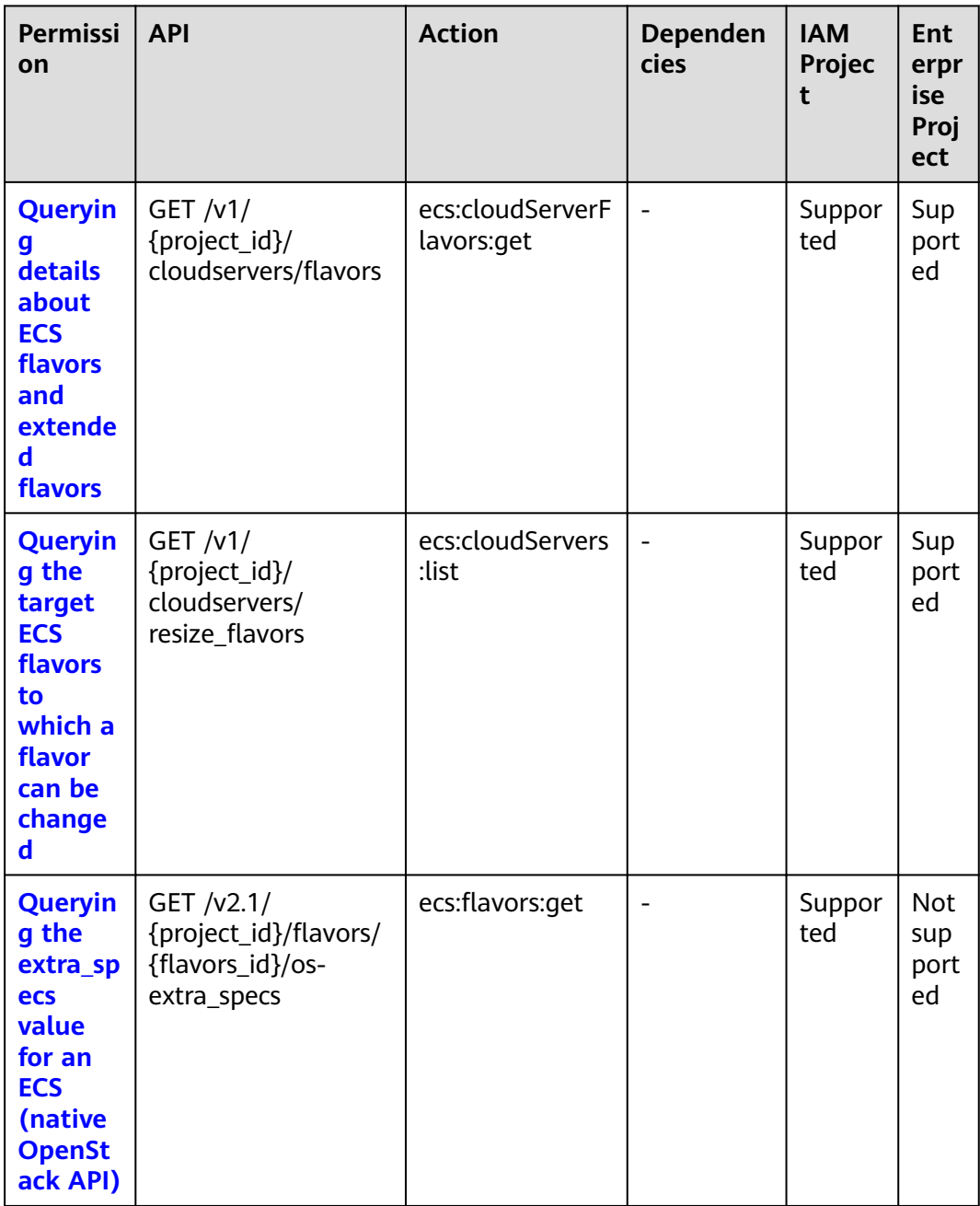

# <span id="page-341-0"></span>8.2.8 NIC Management

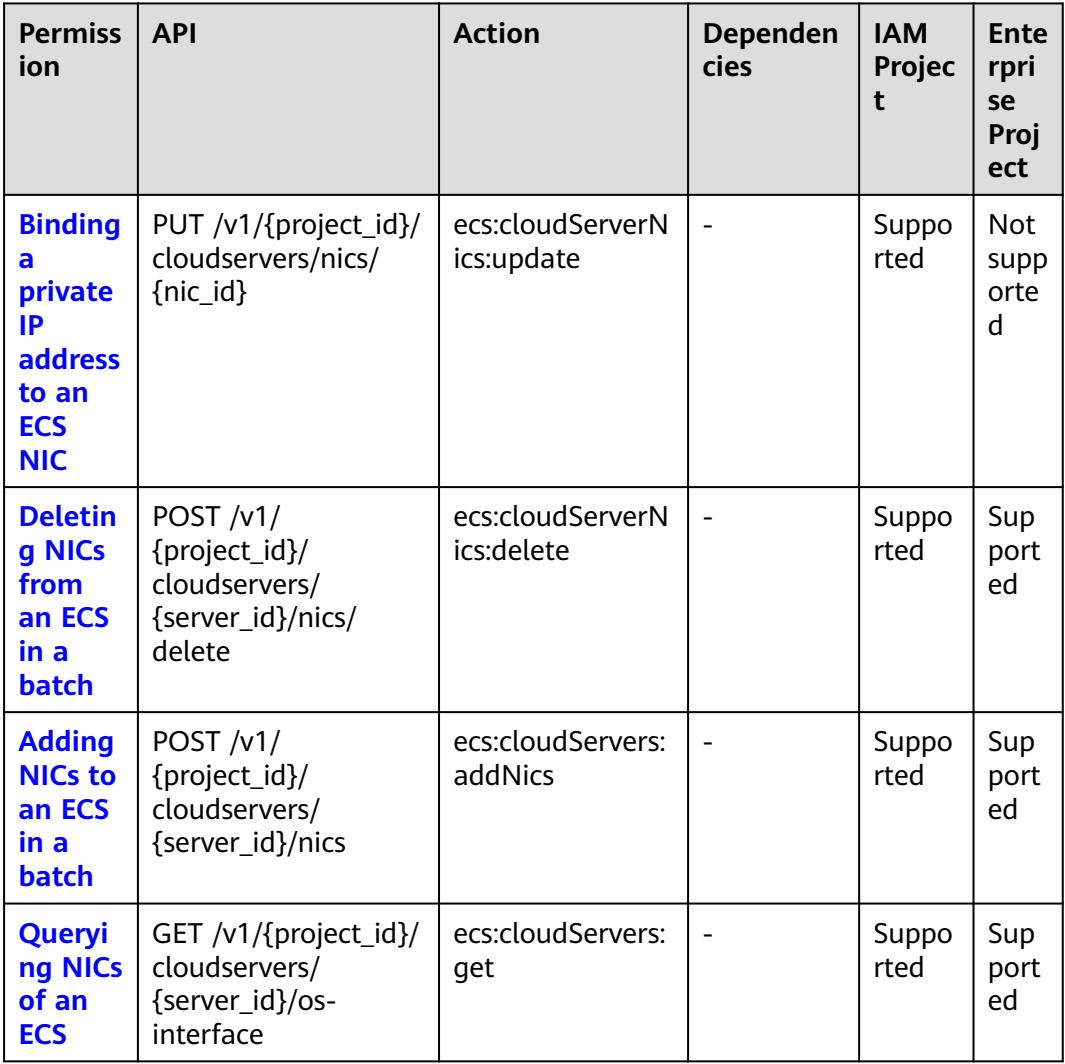

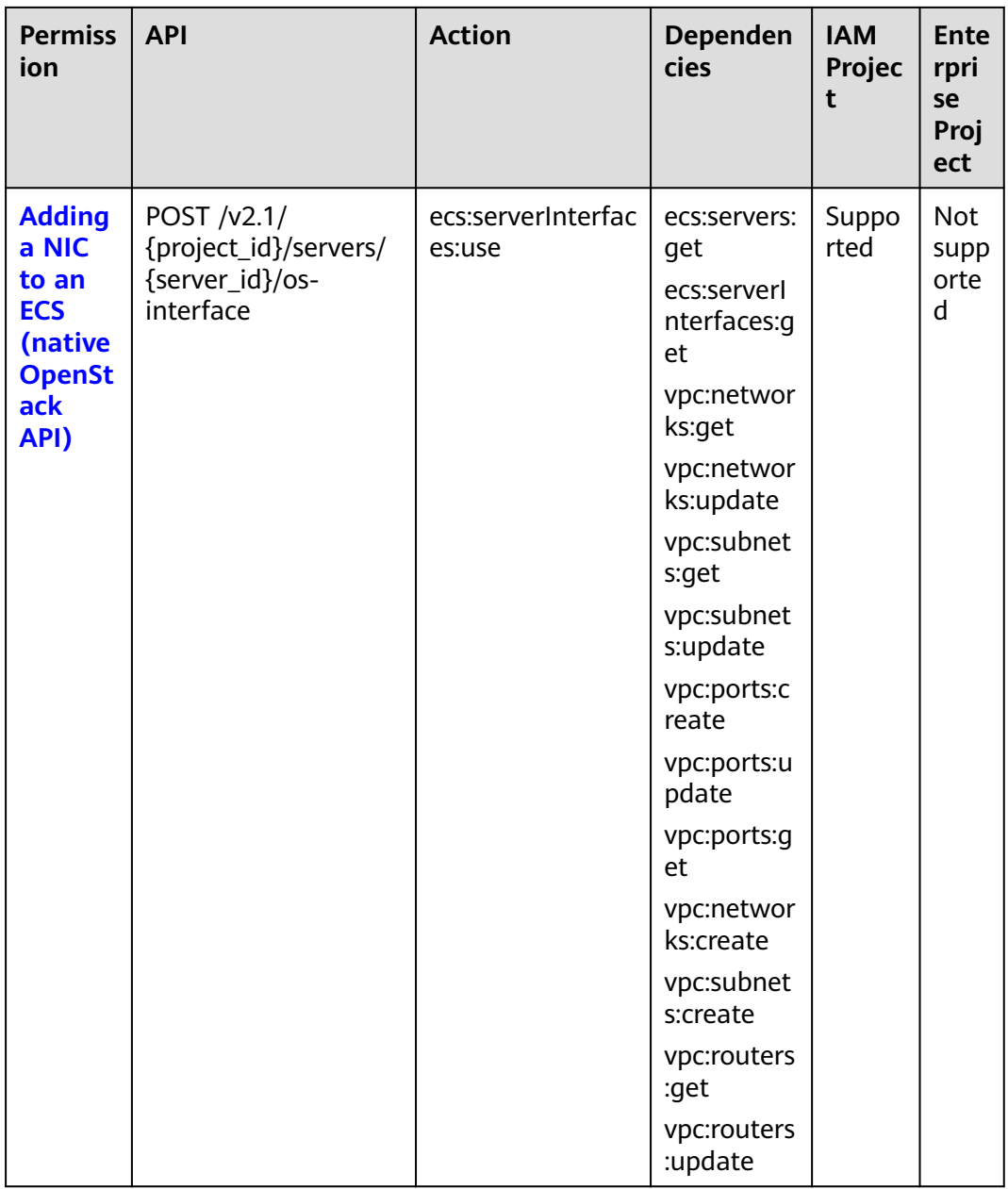

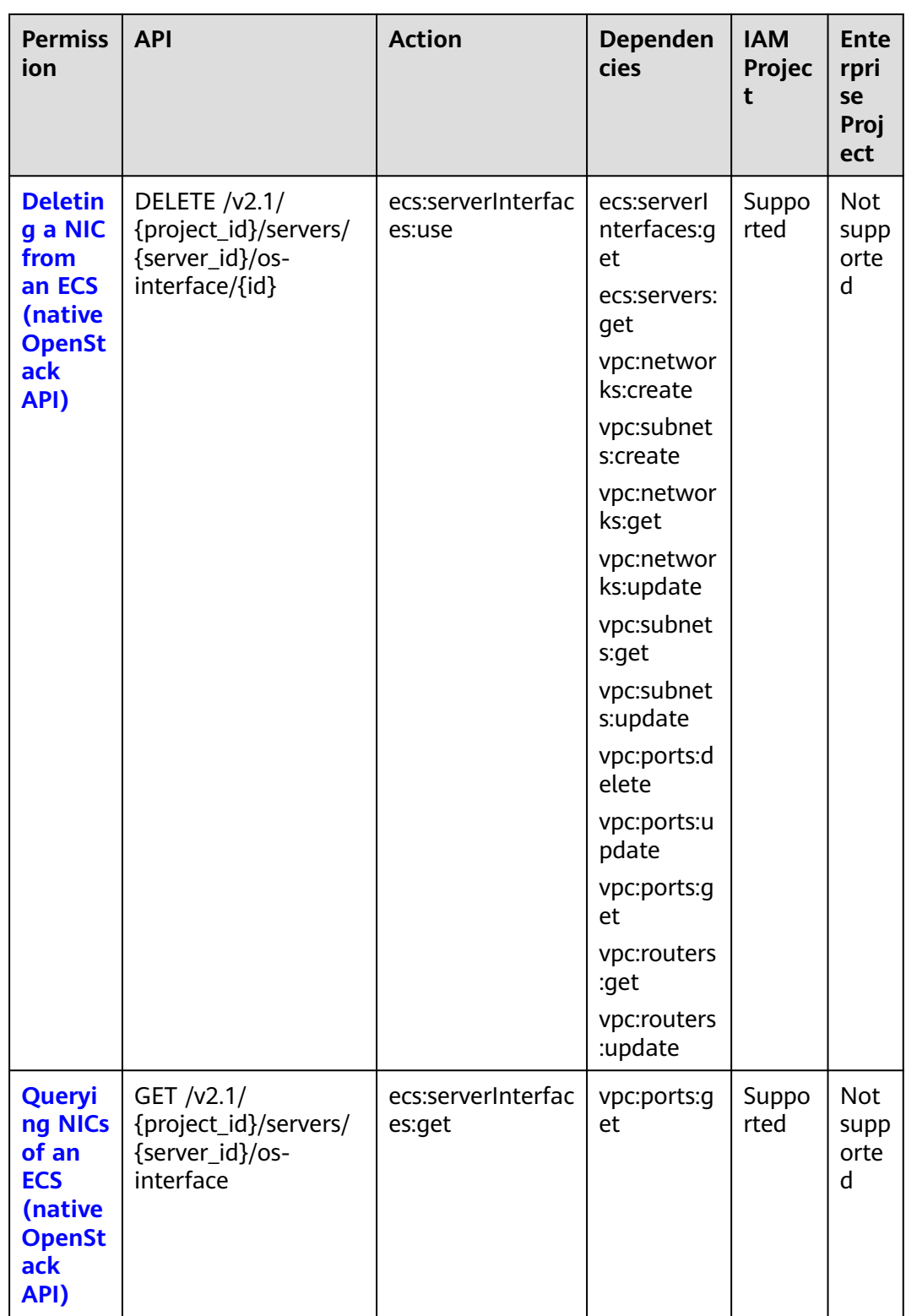

<span id="page-344-0"></span>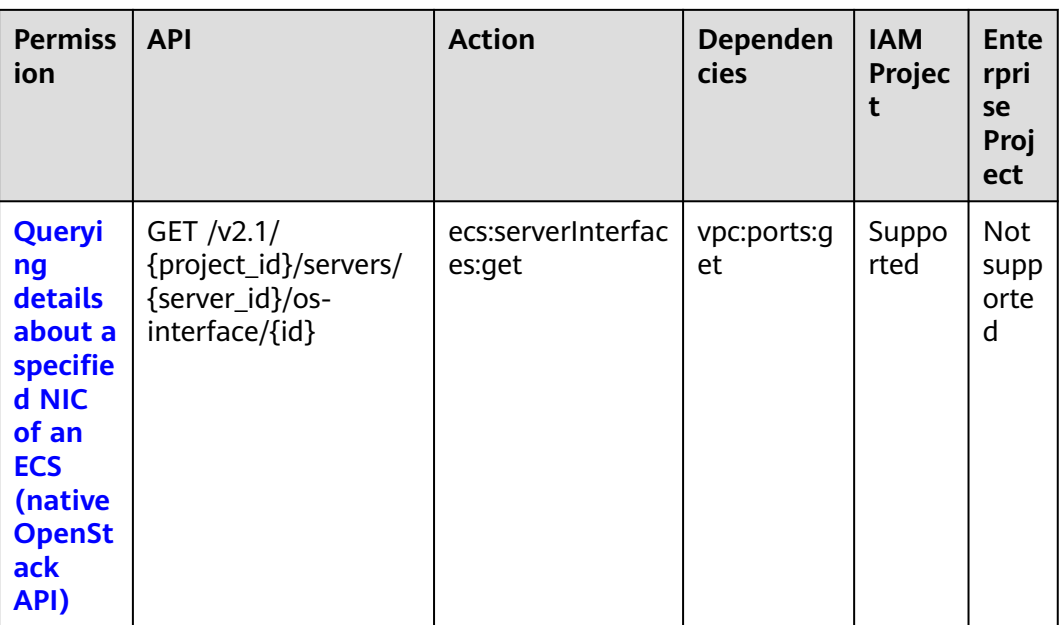

# 8.2.9 Disk Management

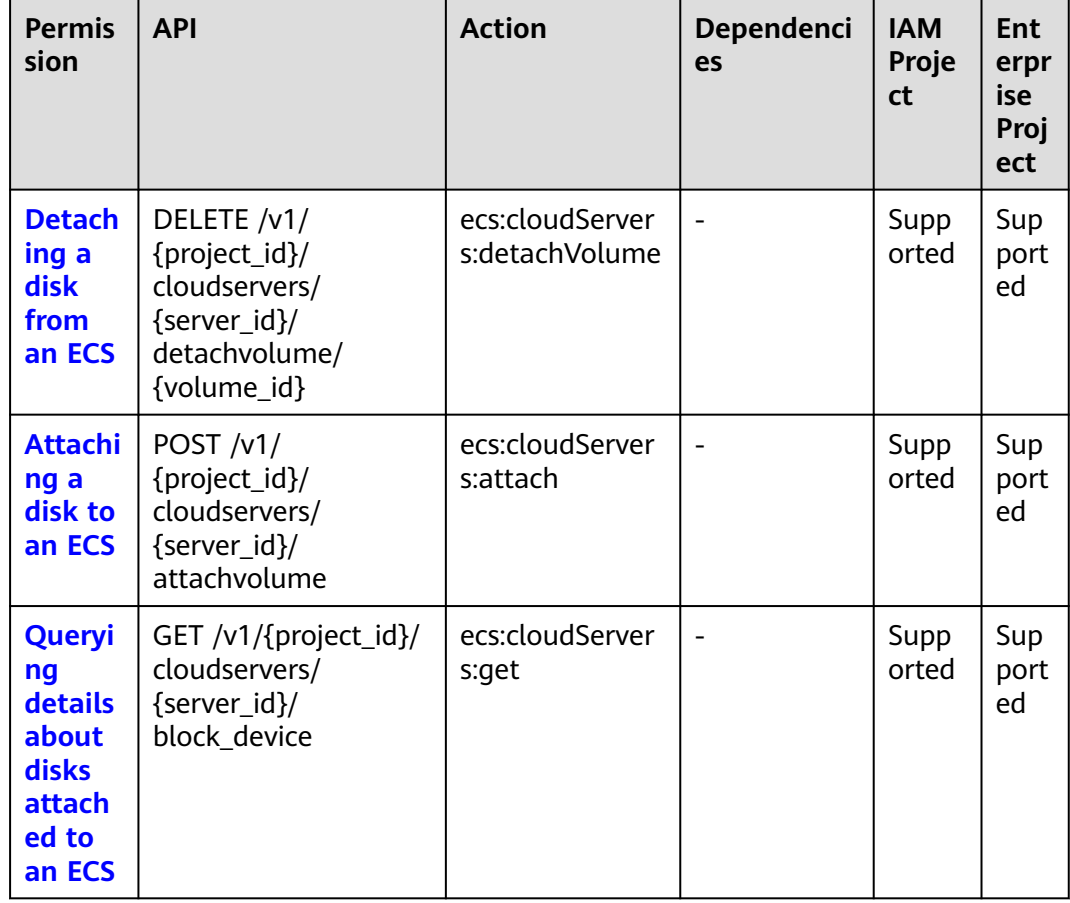

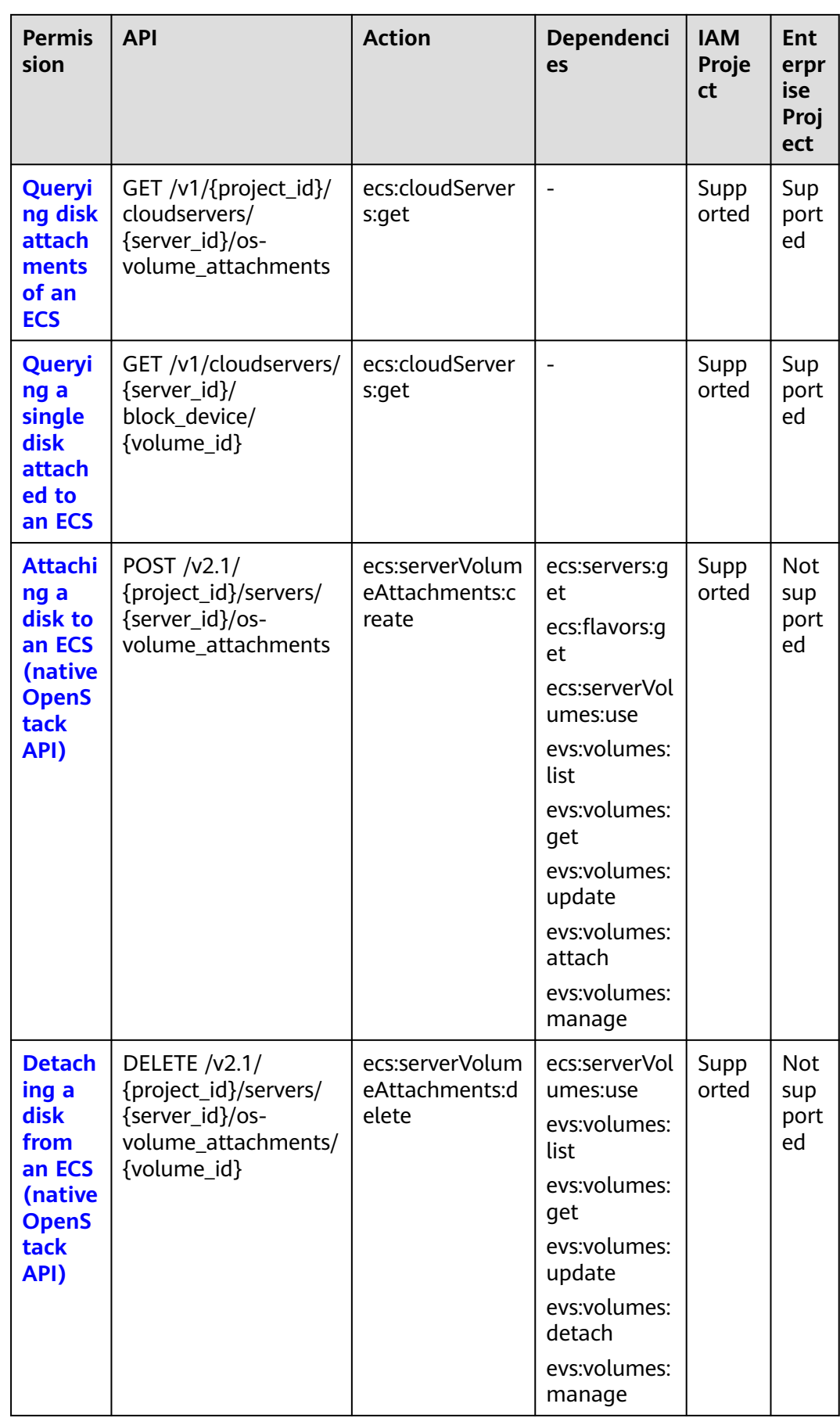

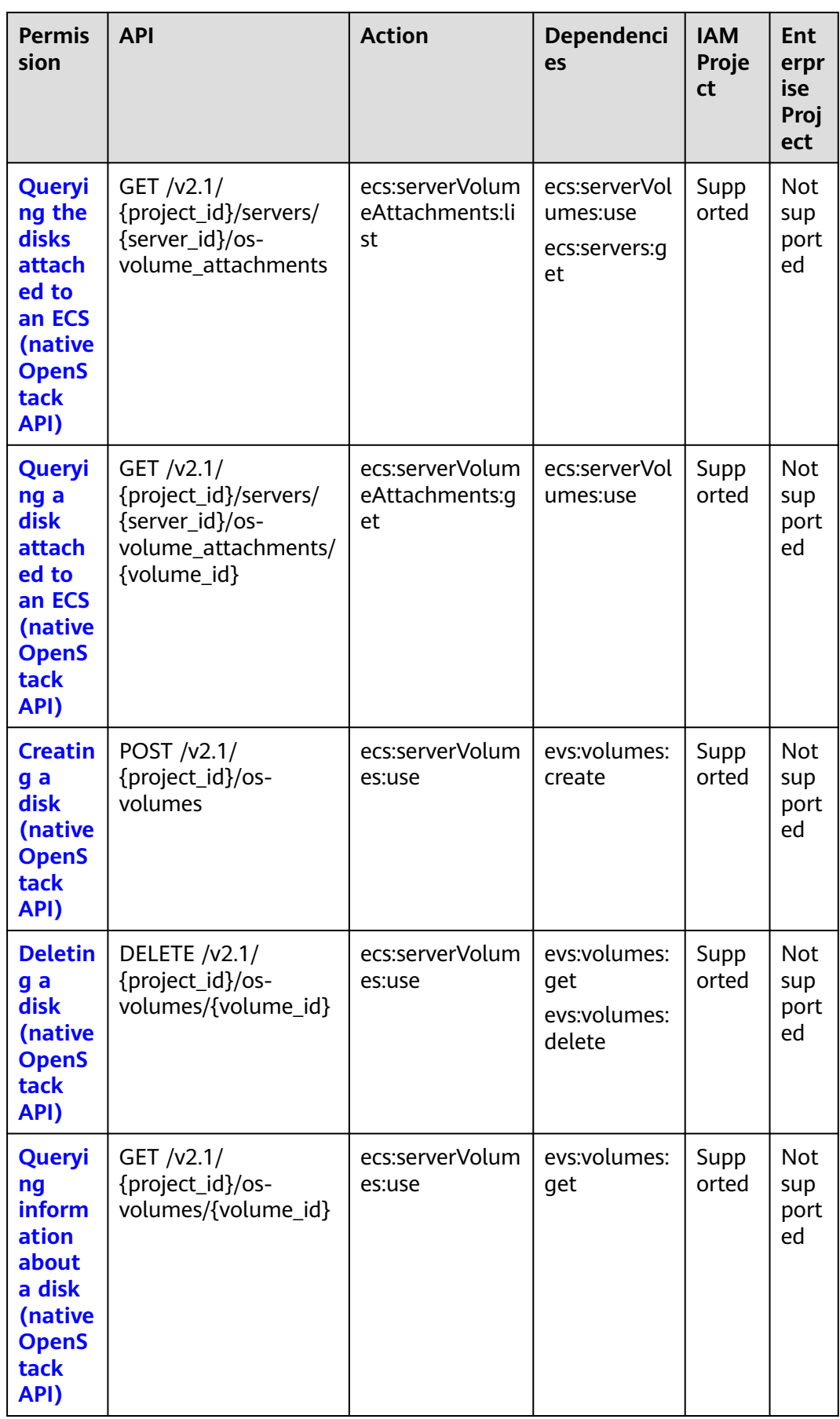

<span id="page-347-0"></span>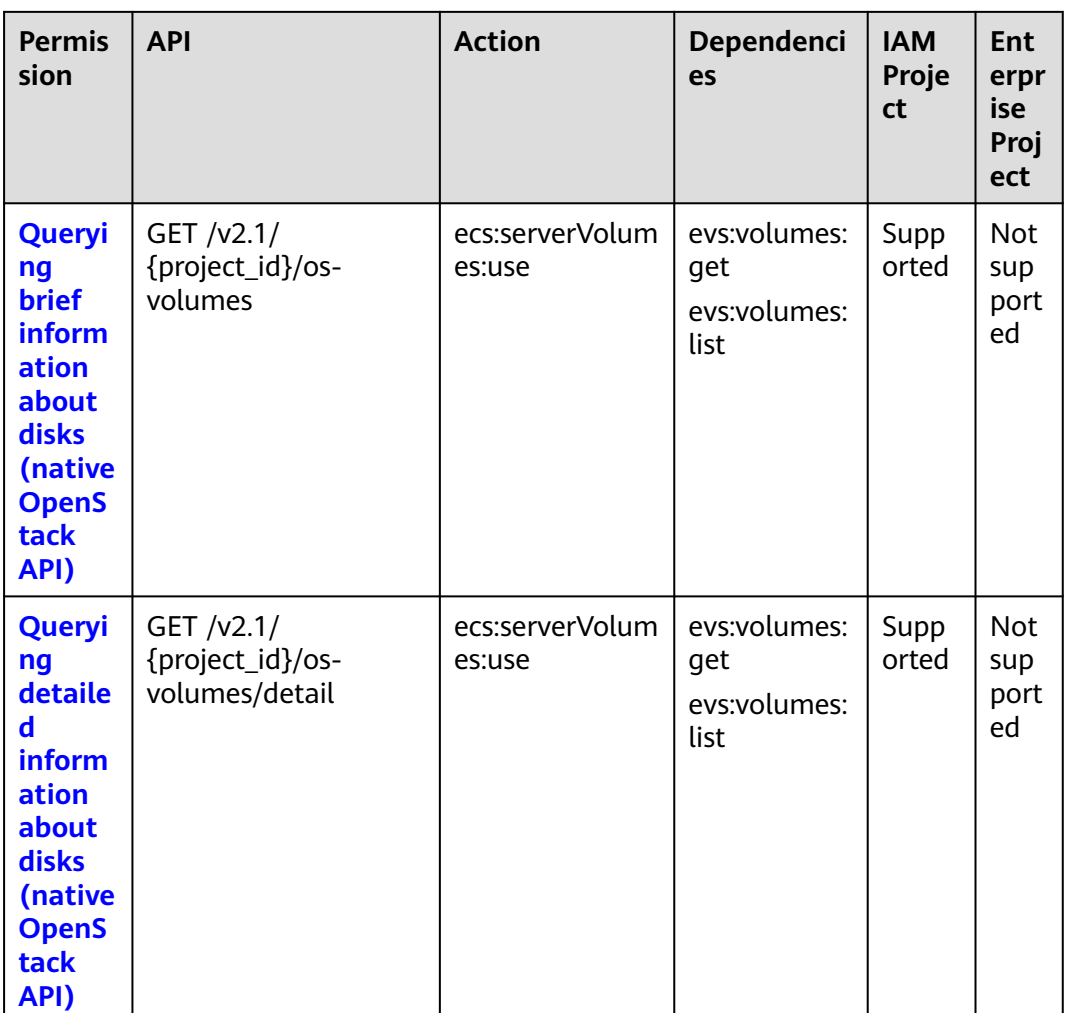

# **8.2.10 Metadata Management**

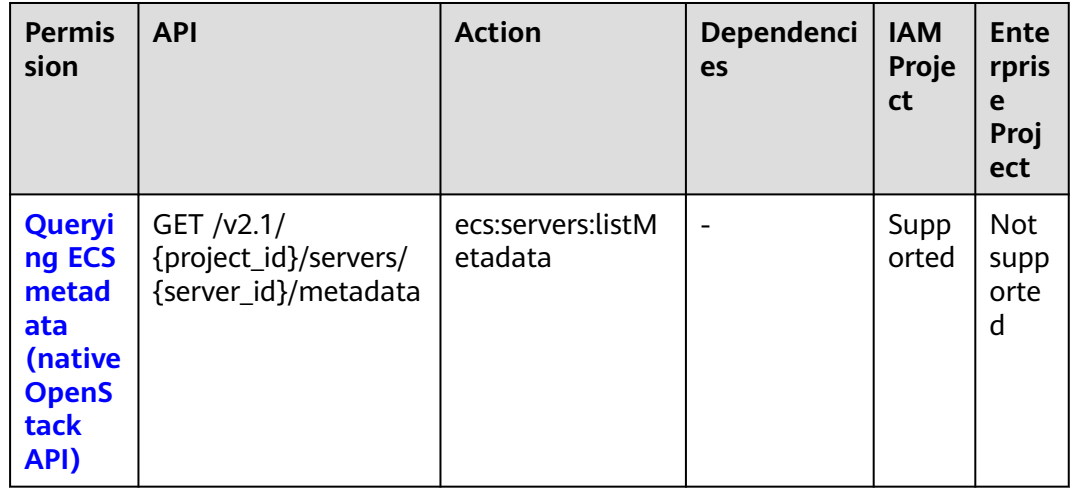

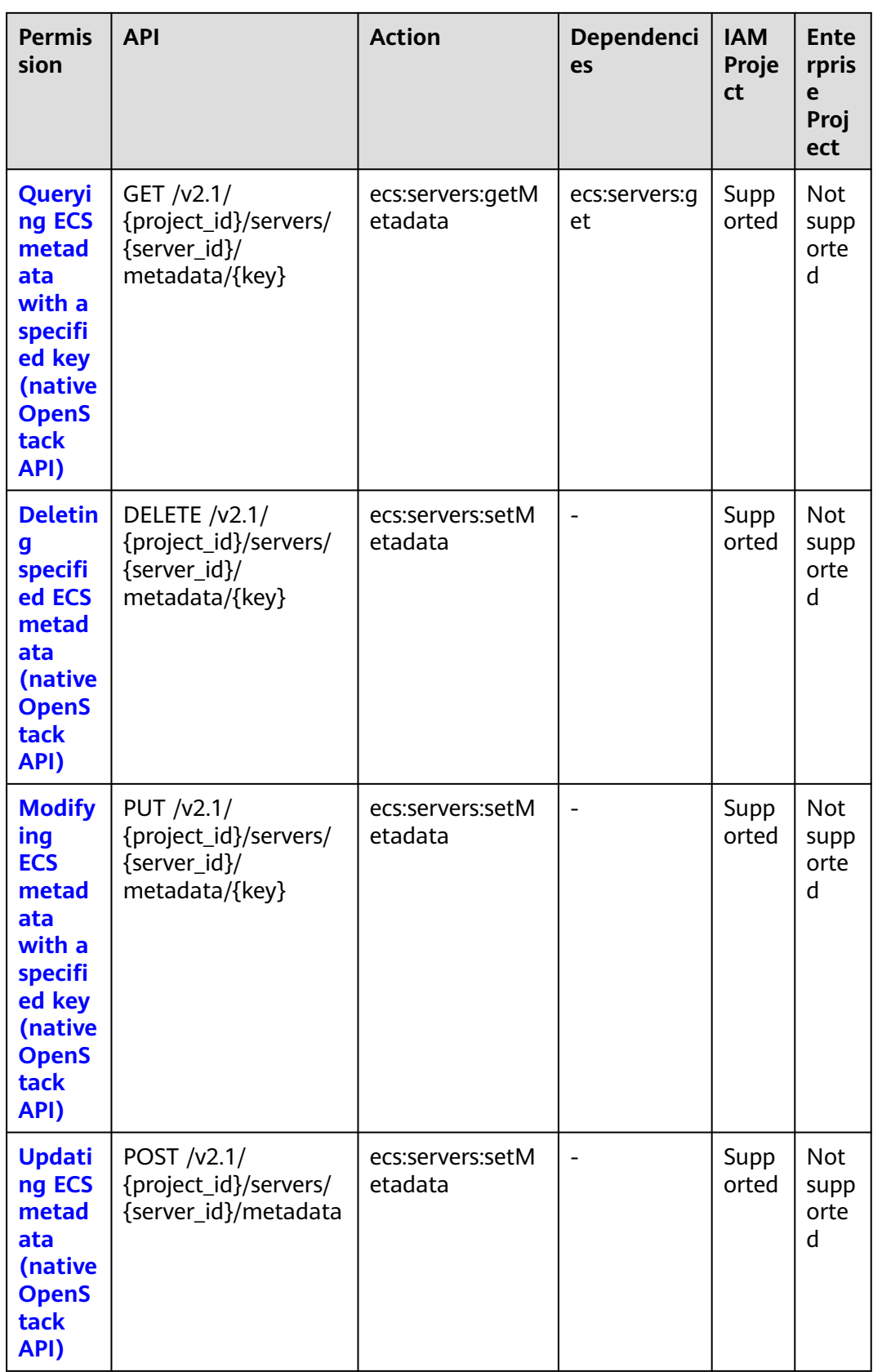

<span id="page-349-0"></span>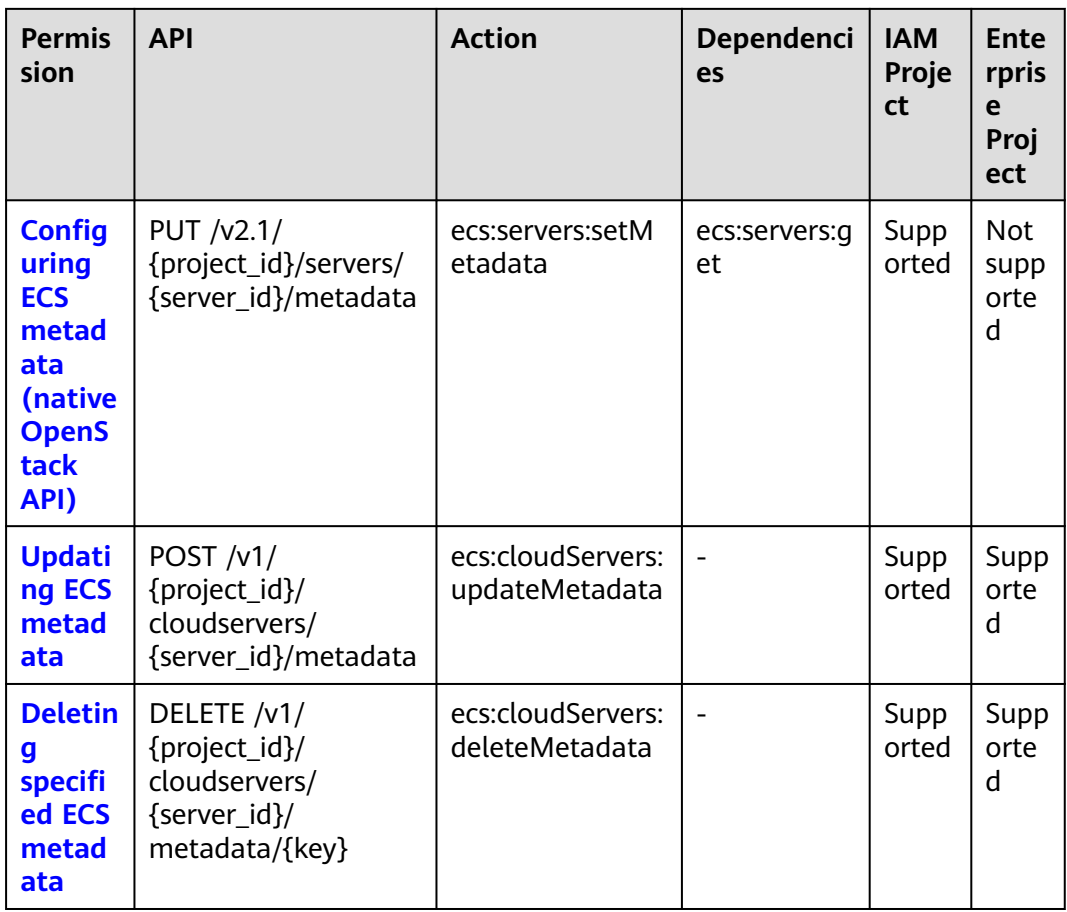

# 8.2.11 Tenant Quota Management

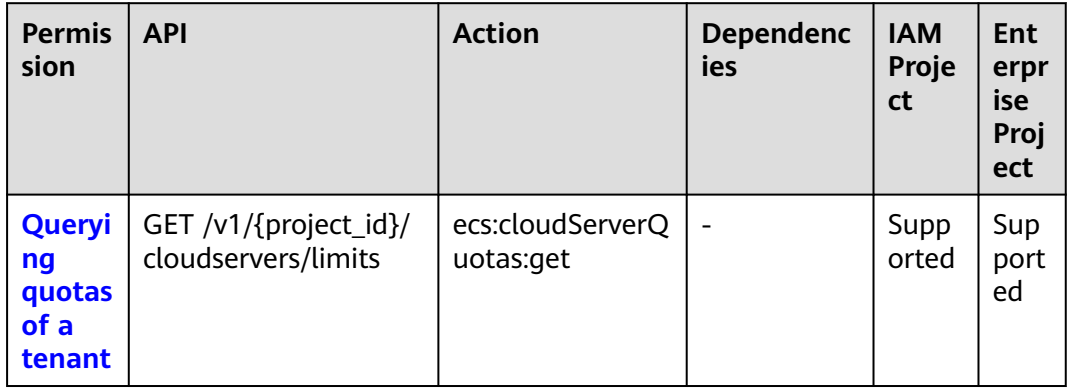

<span id="page-350-0"></span>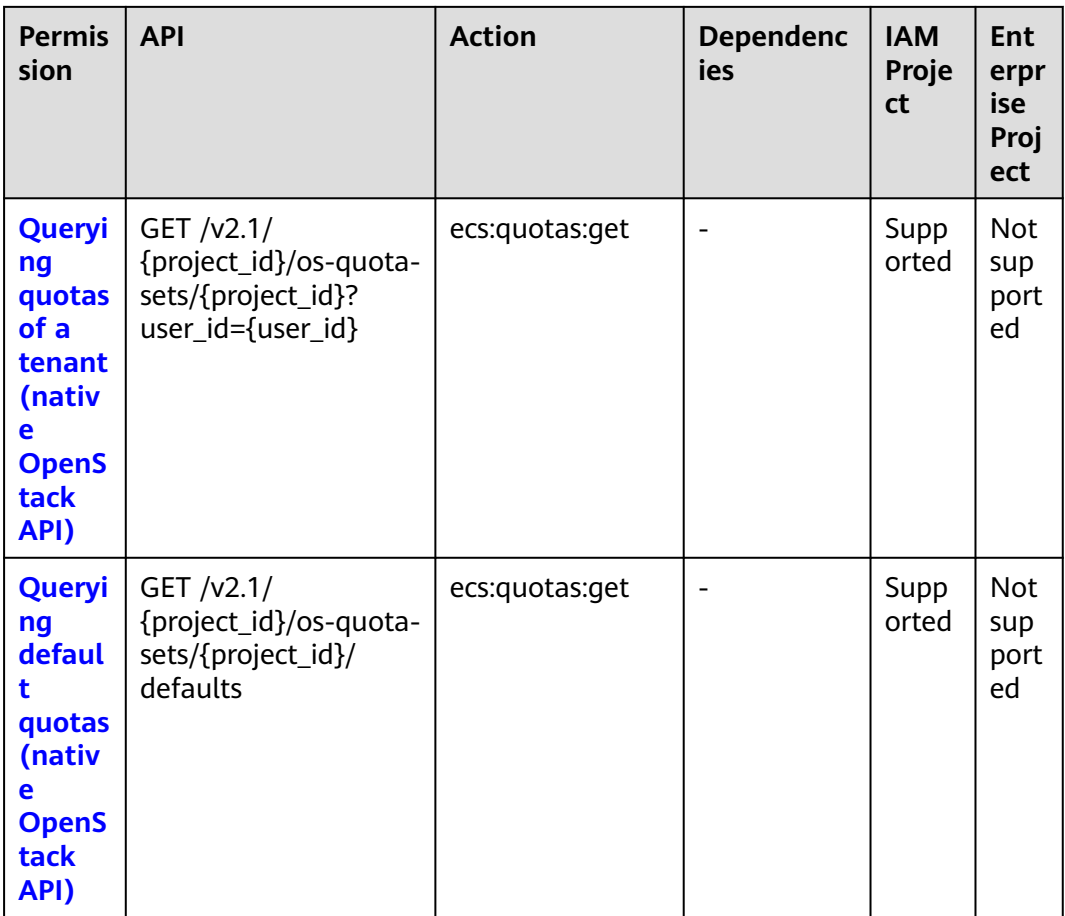

# **8.2.12 SSH Key Management**

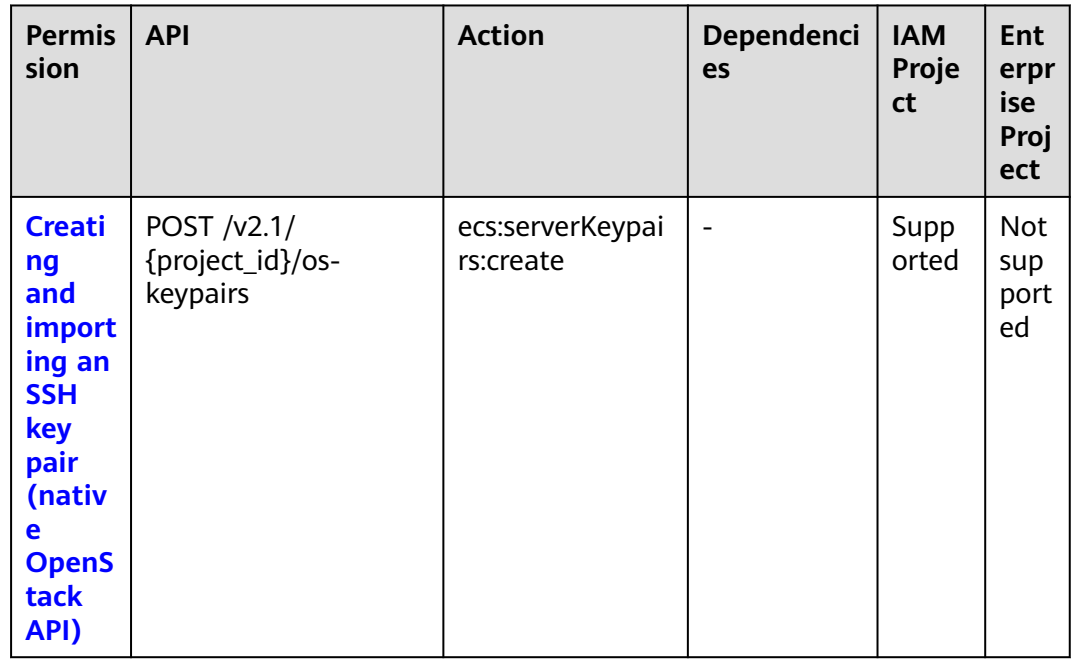

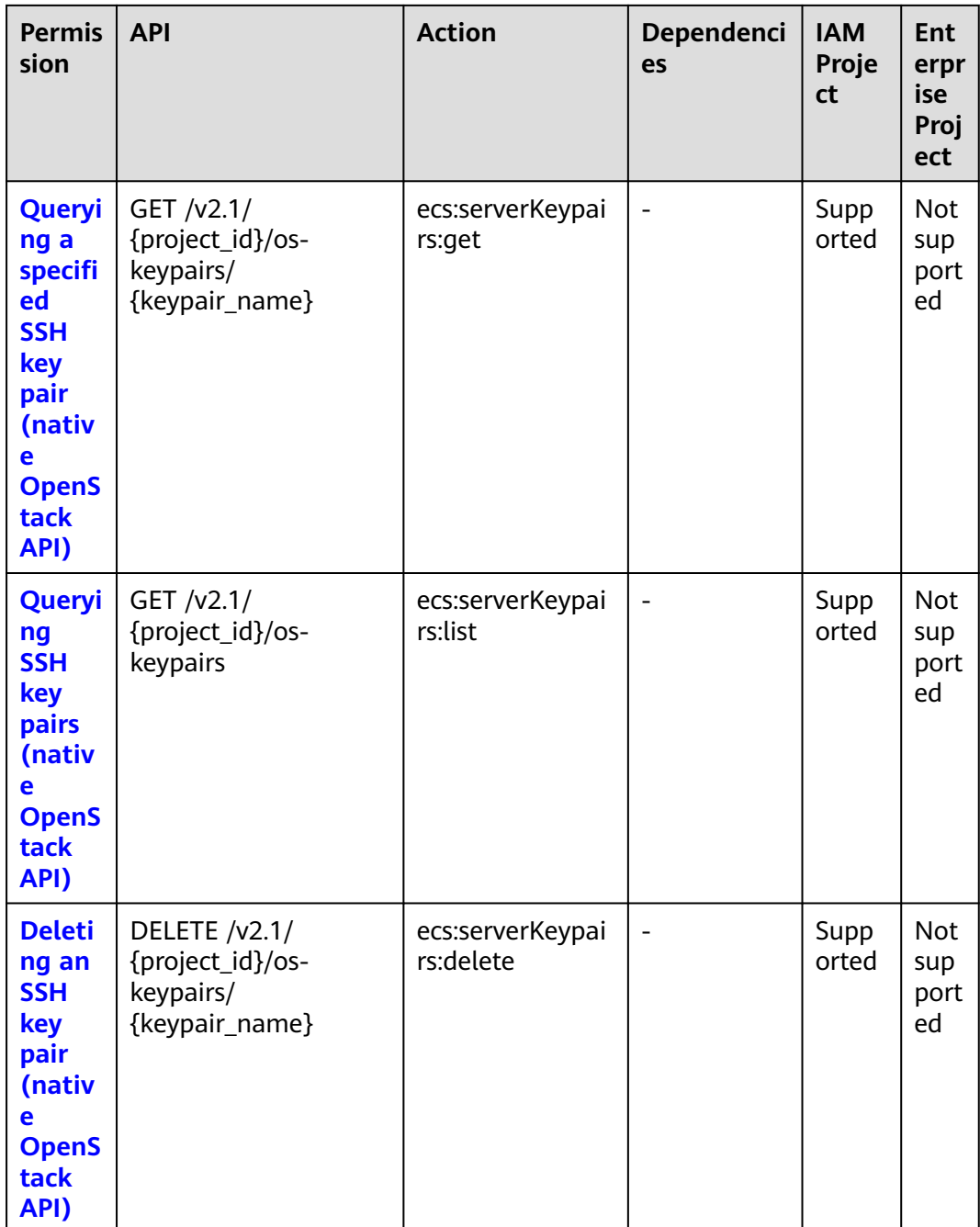

# <span id="page-352-0"></span>8.2.13 Password Management

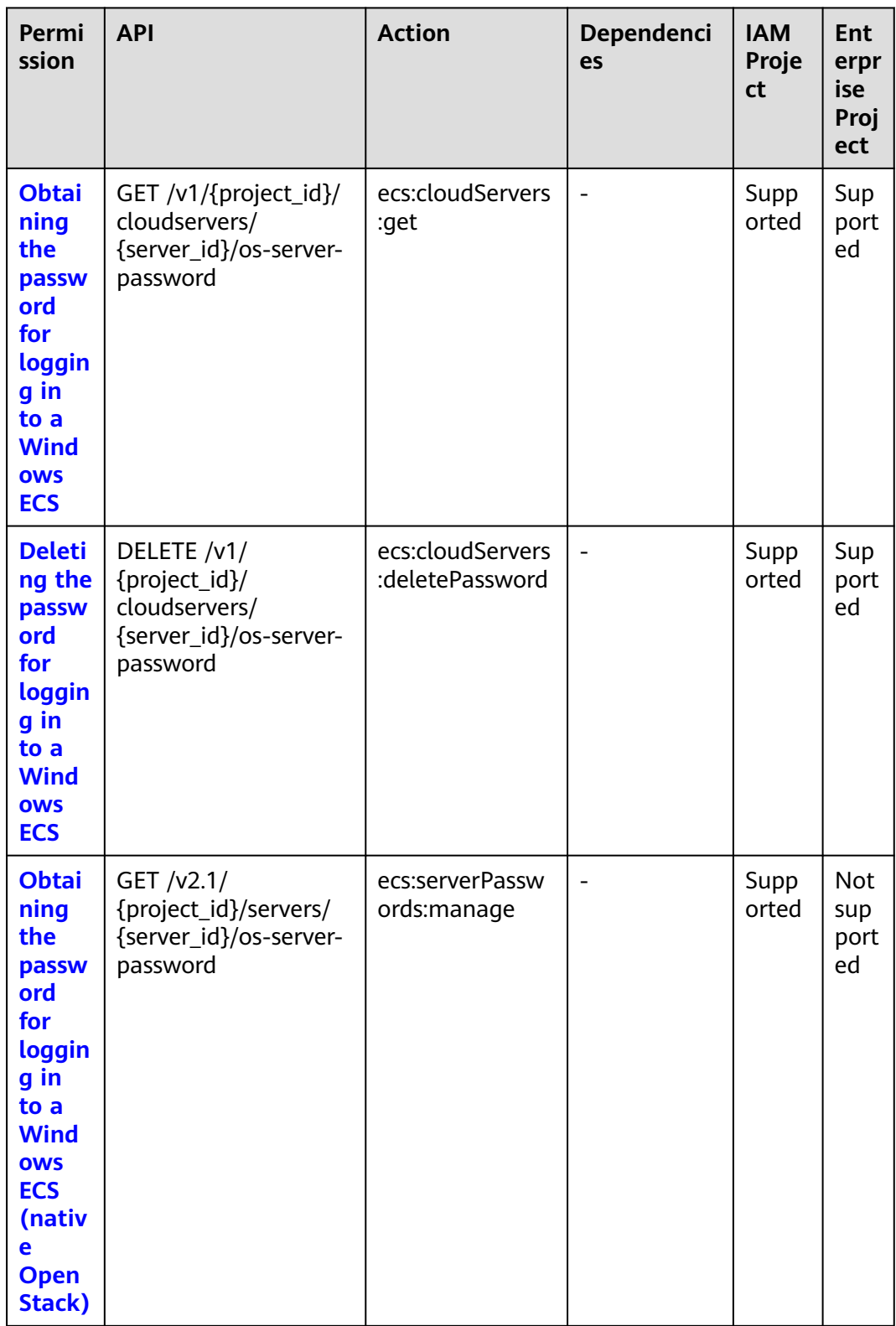

<span id="page-353-0"></span>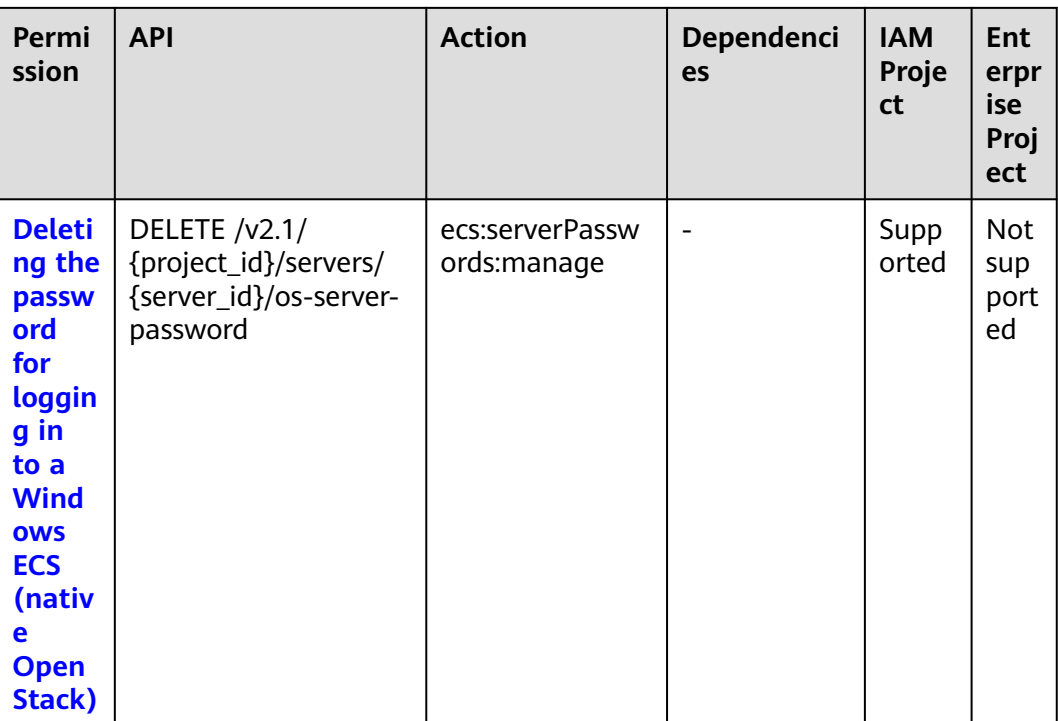

# **8.2.14 Floating IP Address Management**

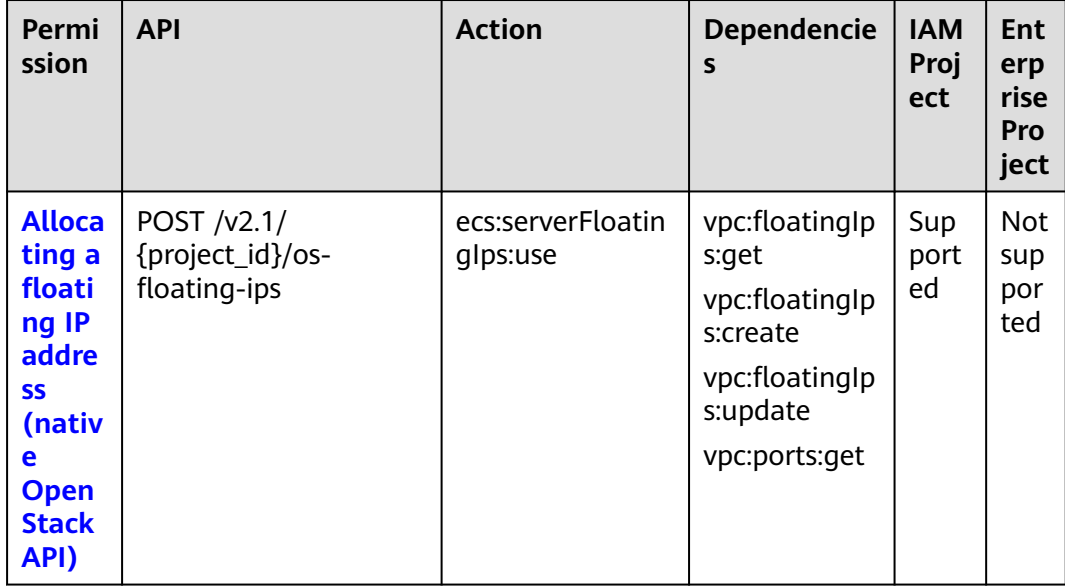

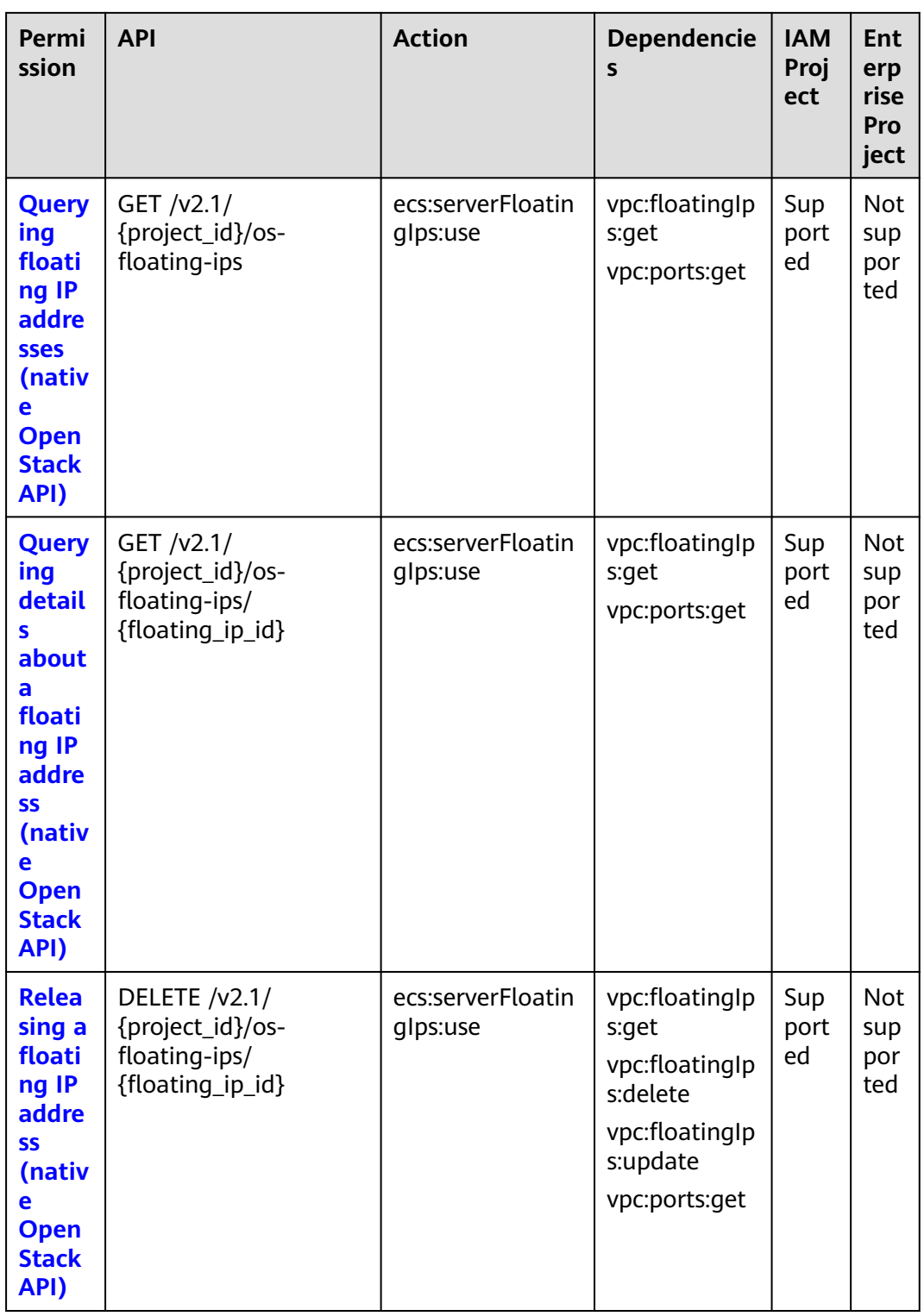

# <span id="page-355-0"></span>**8.2.15 ECS Group Management**

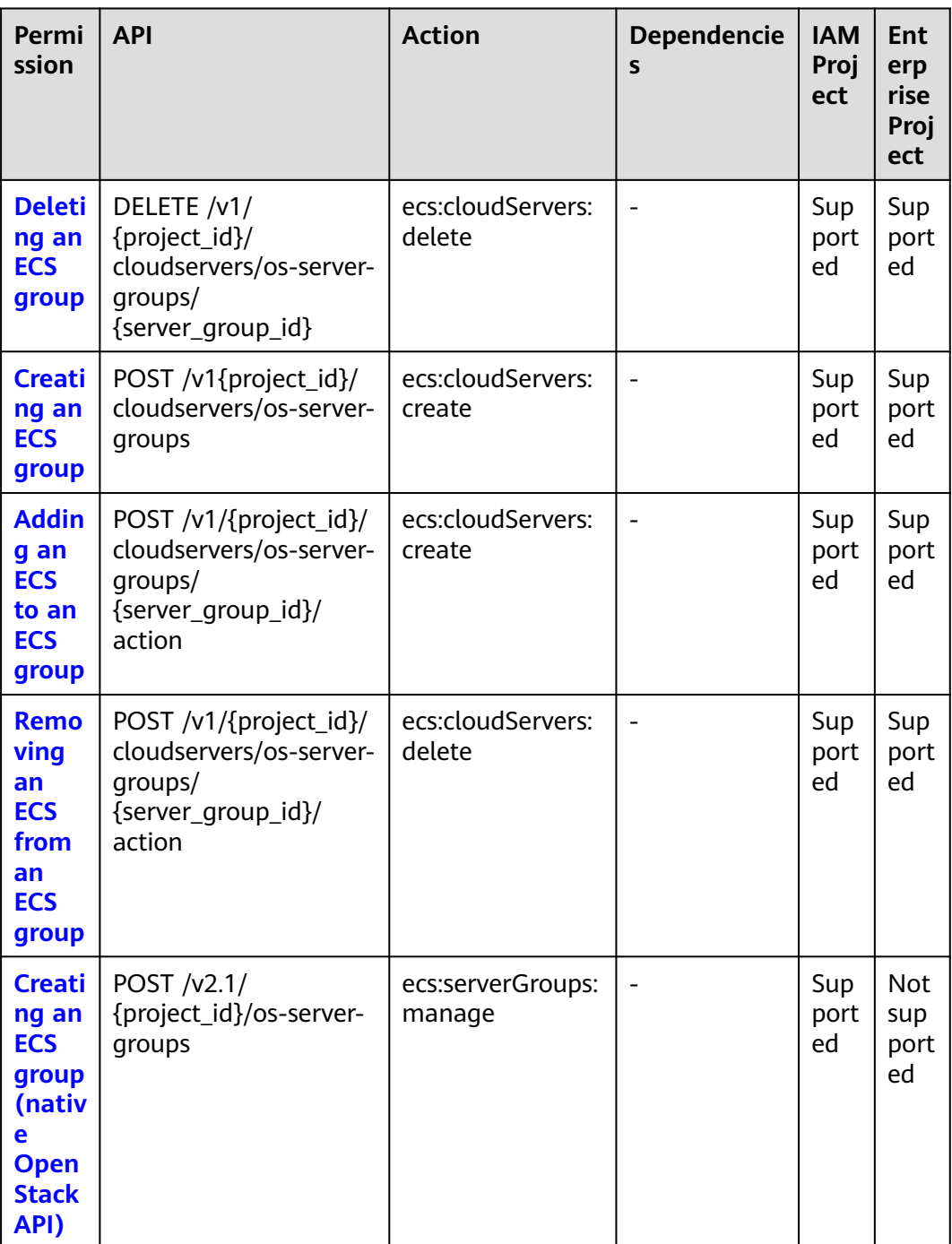

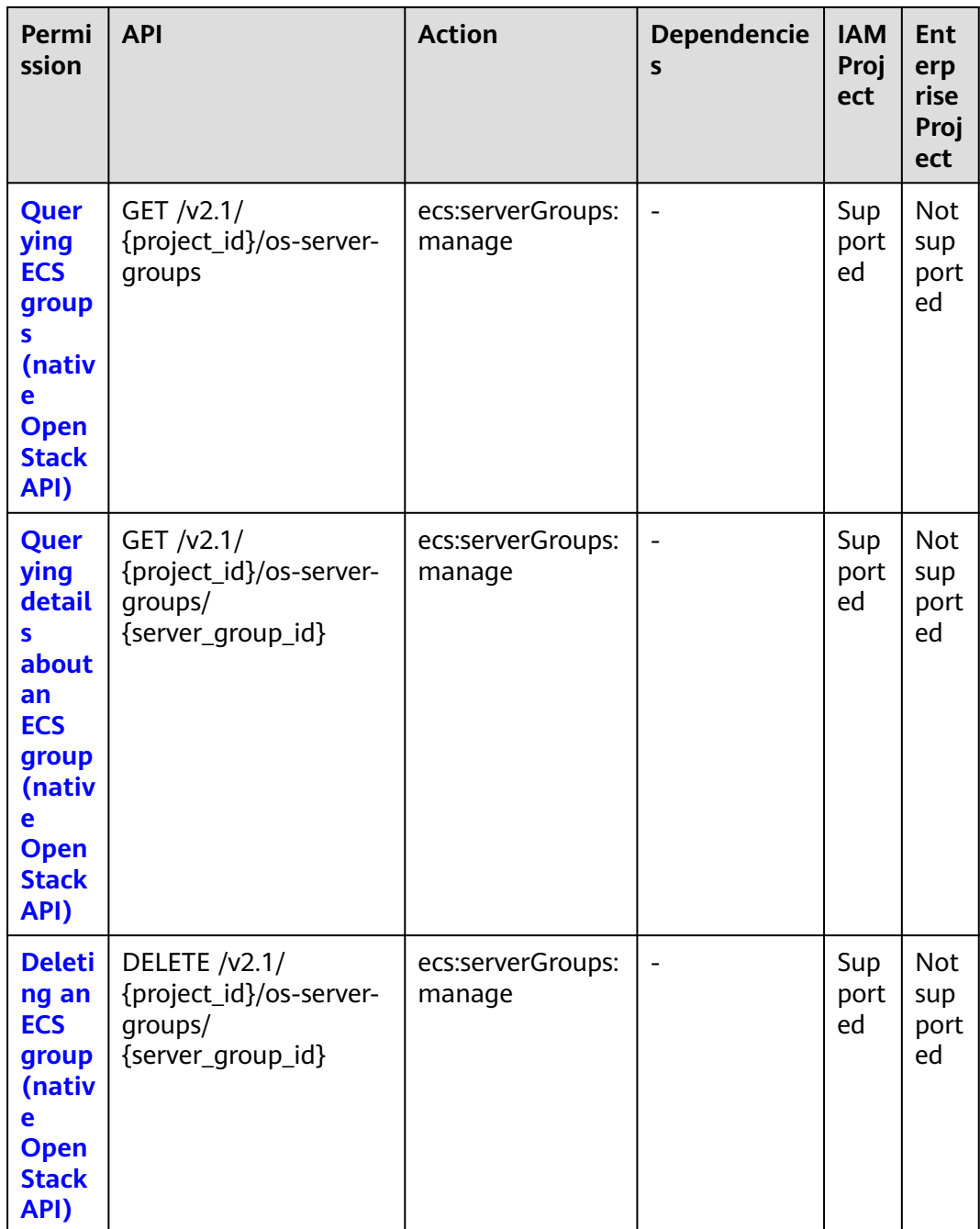

# <span id="page-357-0"></span>8.2.16 ECS Management Through Console

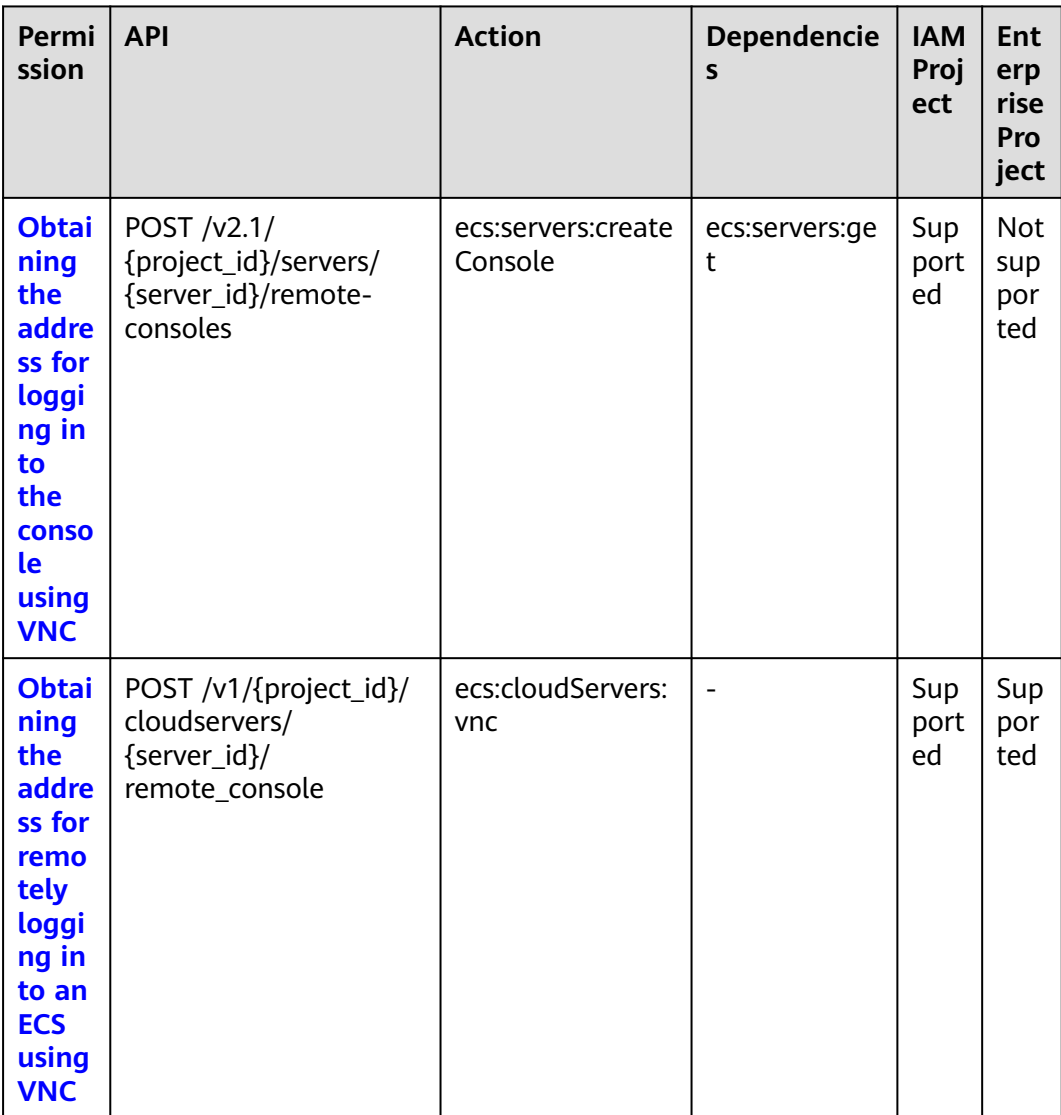

# <span id="page-358-0"></span>**8.2.17 AZ Management**

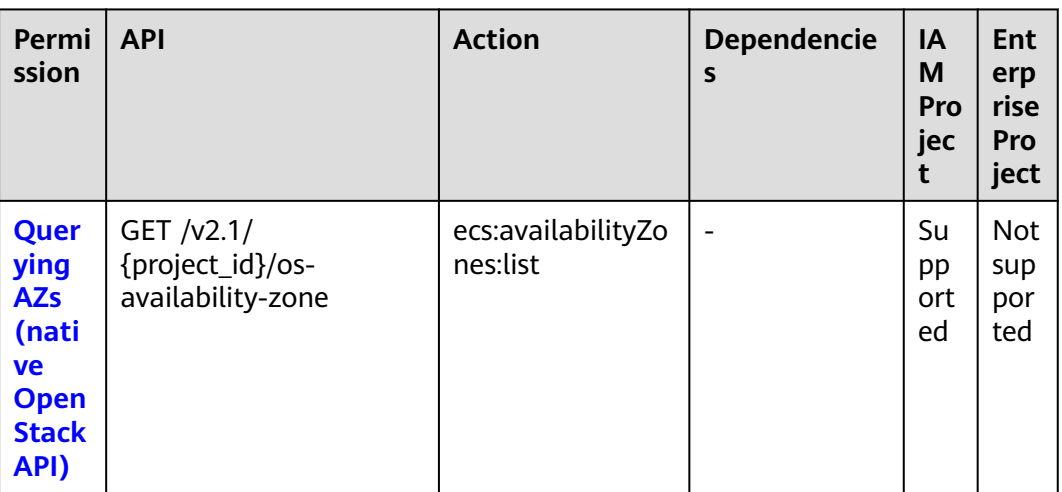

# **8.2.18 Tag Management**

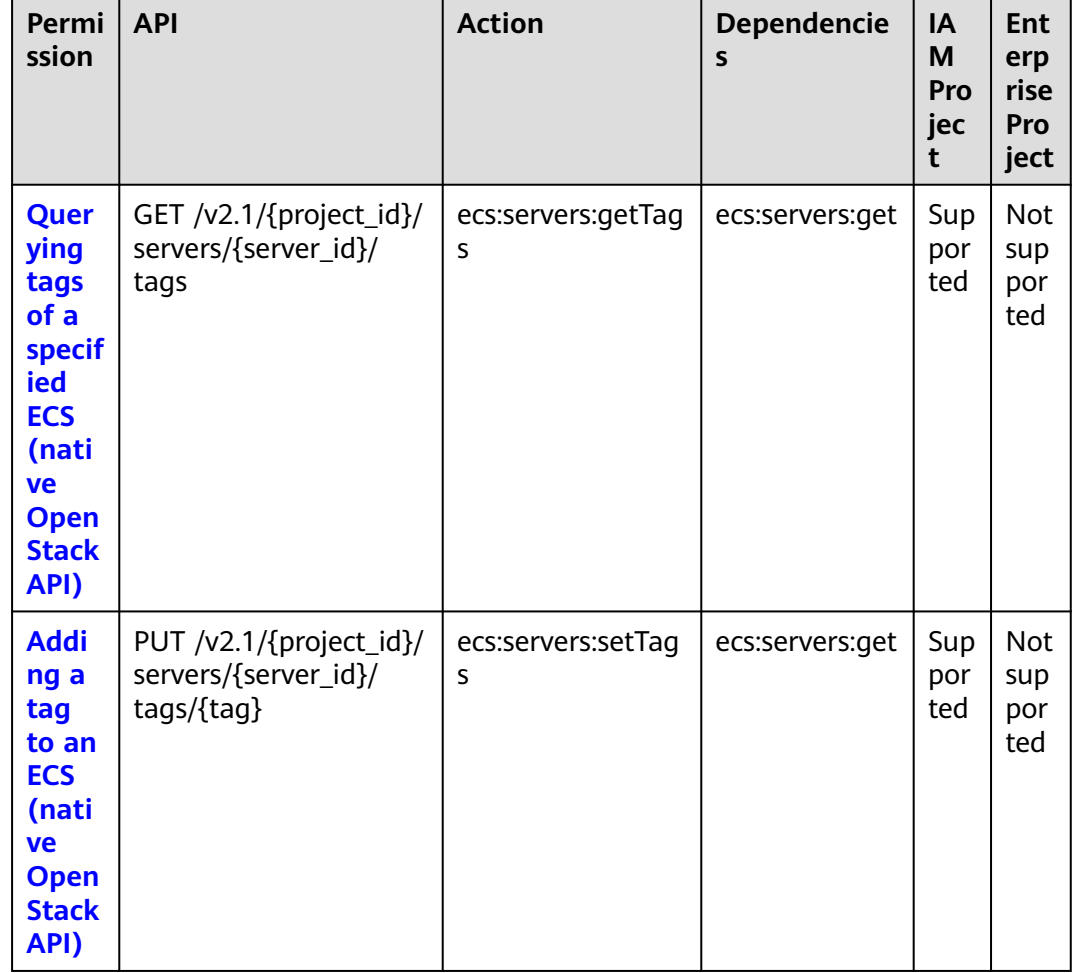

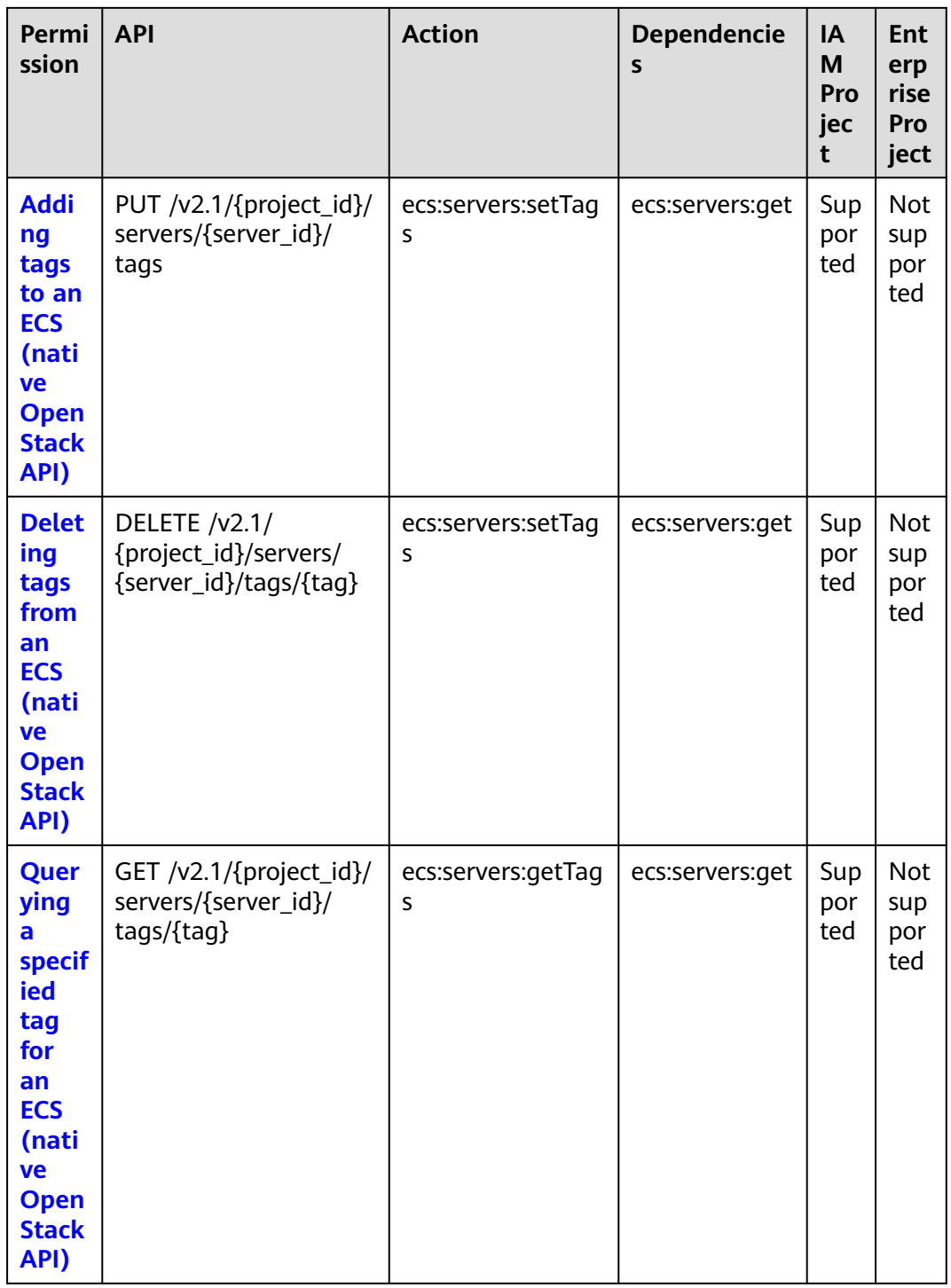
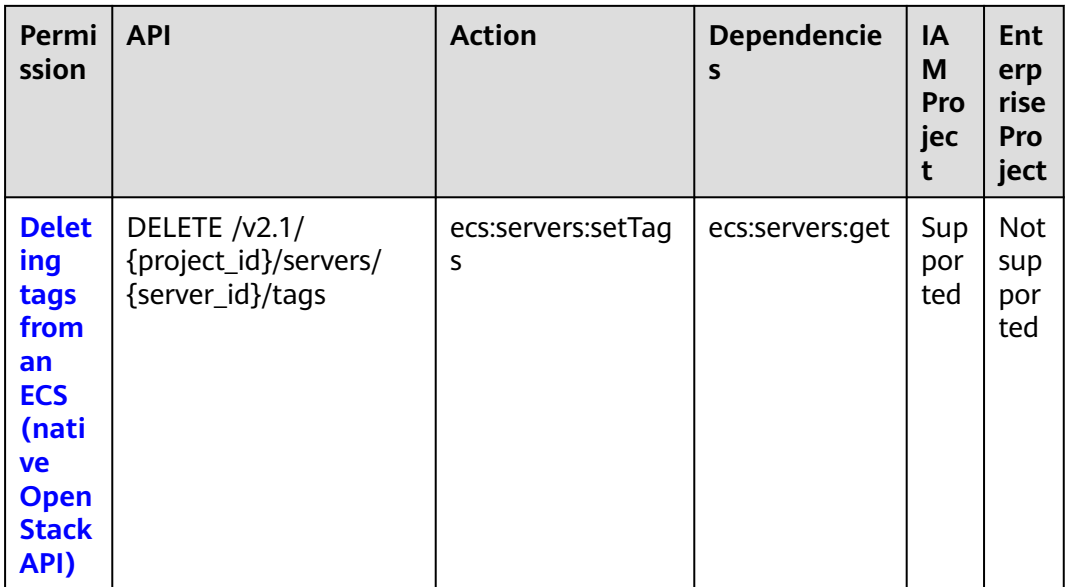

# **9 Common Parameters**

# <span id="page-361-0"></span>**9.1 Returned Values for General Requests**

● Normal

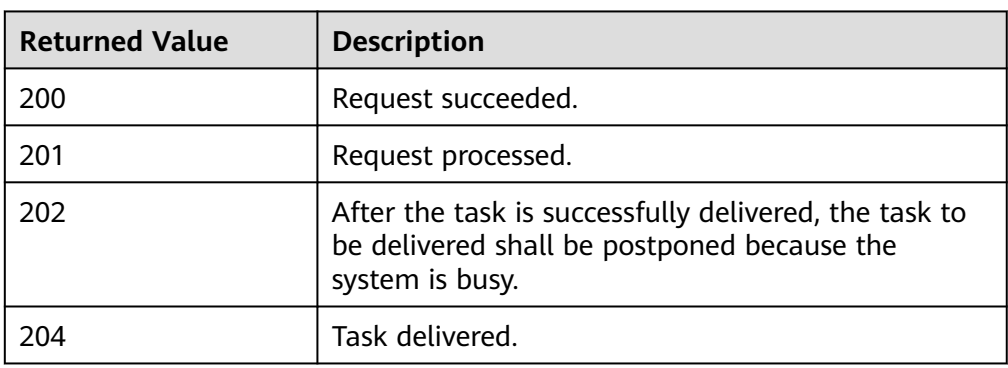

Abnormal

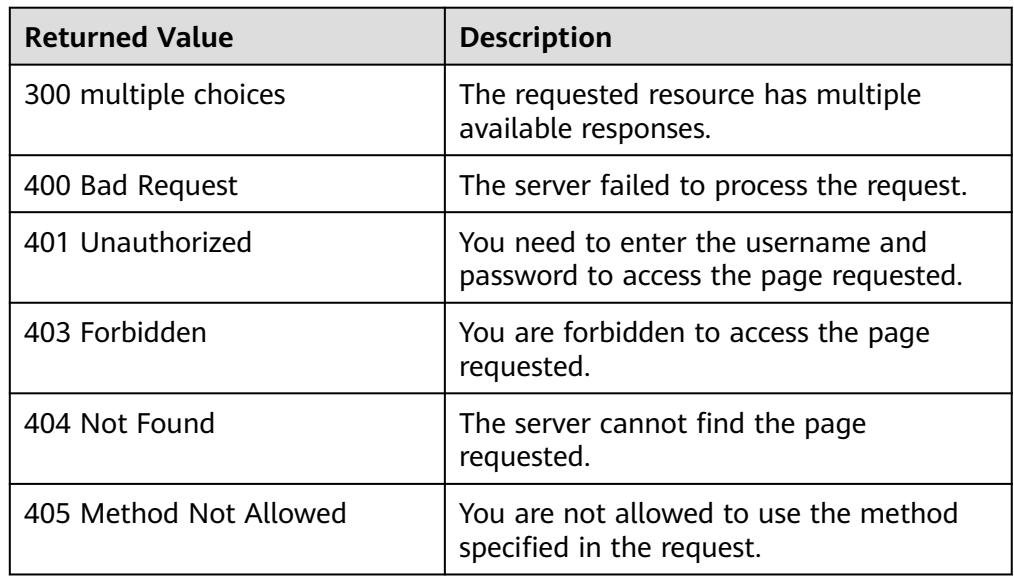

<span id="page-362-0"></span>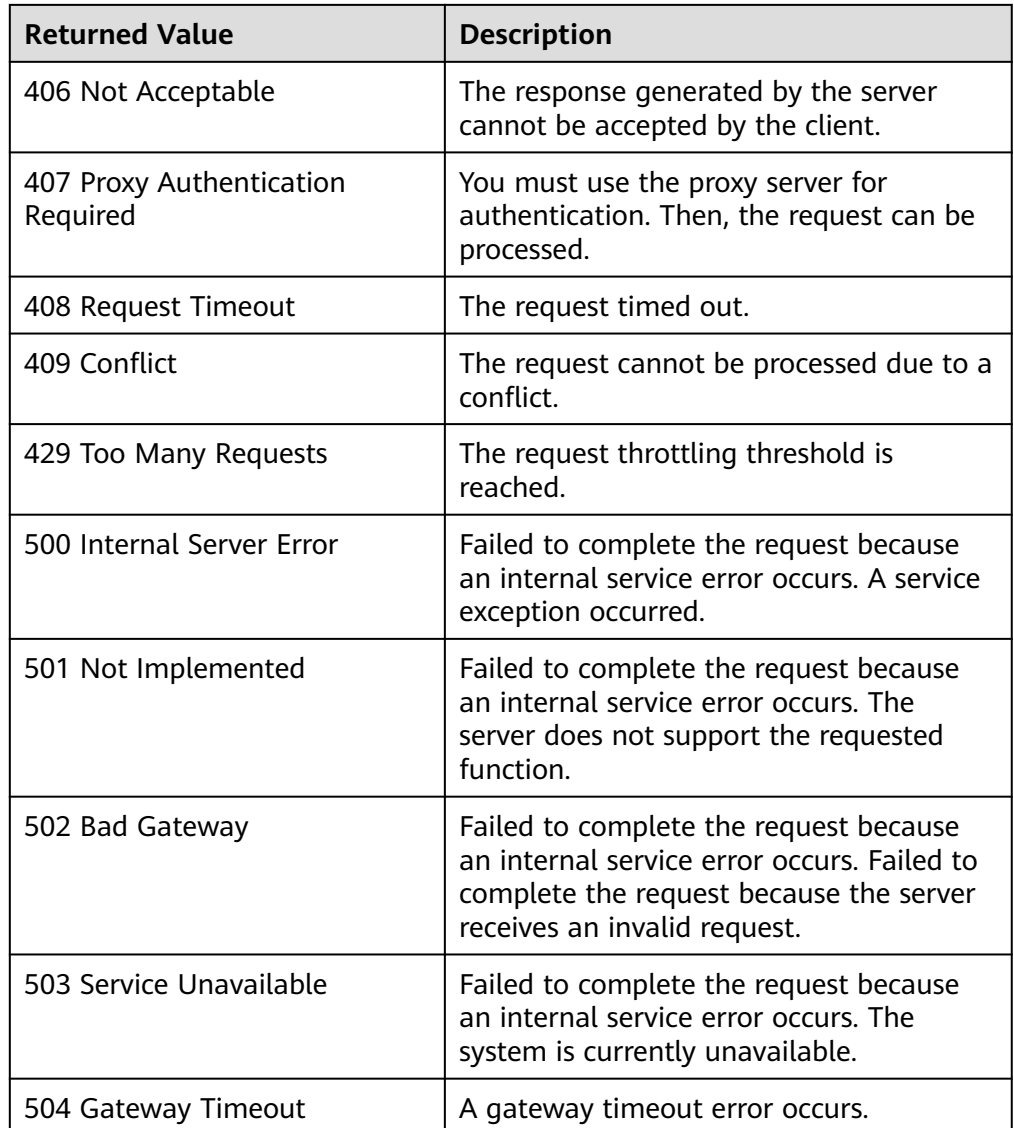

# **9.2 Obtaining a Project ID**

### **Scenarios**

A project ID is required for some URLs when an API is called, so you need to obtain a project ID in advance. Two methods are available:

- **Obtain the Project ID by Calling an API**
- **[Obtain the Project ID from the Console](#page-363-0)**

### **Obtain the Project ID by Calling an API**

You can obtain the project ID by calling the IAM API used to query project information based on the specified criteria.

<span id="page-363-0"></span>The API used to obtain a project ID is GET https://{Endpoint}/v3/projects. {Endpoint} is the IAM endpoint and can be obtained from **[Regions and](https://console-intl.huaweicloud.com/apiexplorer/#/endpoint/ECS) [Endpoints](https://console-intl.huaweicloud.com/apiexplorer/#/endpoint/ECS)**.

For details about API authentication, see **[Authentication](#page-23-0)**.

The following is an example response. The value of **id** is the project ID.

```
{
   "projects": [
      {
         "domain_id": "65382450e8f64ac0870cd180d14e684b",
        "is_domain": false,
         "parent_id": "65382450e8f64ac0870cd180d14e684b",
         "name": "project_name",
         "description": "",
         "links": {
            "next": null,
            "previous": null,
            "self": "https://www.example.com/v3/projects/a4a5d4098fb4474fa22cd05f897d6b99"
         },
         "id": "a4a5d4098fb4474fa22cd05f897d6b99",
         "enabled": true
      }
   ],
    "links": {
      "next": null,
      "previous": null,
      "self": "https://www.example.com/v3/projects"
   }
}
```
### **Obtain a Project ID from the Console**

To obtain a project ID from the console, perform the following operations:

- 1. Log in to the management console.
- 2. Click the username and select **My Credentials** from the drop-down list. On the **My Credentials** page, view the project ID (value in the **Project ID** column).

# **9.3 Task Request Result**

## **9.3.1 Responses (Task)**

Normal response description

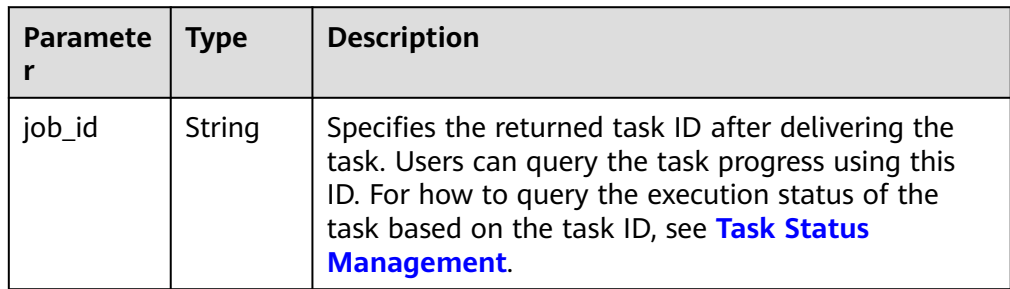

● Abnormal response description

| Paramete | Type   | <b>Description</b>                                                                        |
|----------|--------|-------------------------------------------------------------------------------------------|
| error    | Object | Specifies the returned error message when an error<br>occurs. For details, see Table 9-1. |

**Table 9-1 error** field structure

| <b>Paramete</b> | Type                | <b>Description</b>                                                                                                    |
|-----------------|---------------------|----------------------------------------------------------------------------------------------------|
| message         | String              | Describes the error message when an error occurs.                                                                                                  |
| code            | String              | Specifies the error code when an error occurs.                                                                                                    |
| details         | Array of<br>objects | Specifies error details.<br>Error details provide the error code and fault<br>description, facilitating error handling.<br>This field is optional. |

**Table 9-2 details** field description

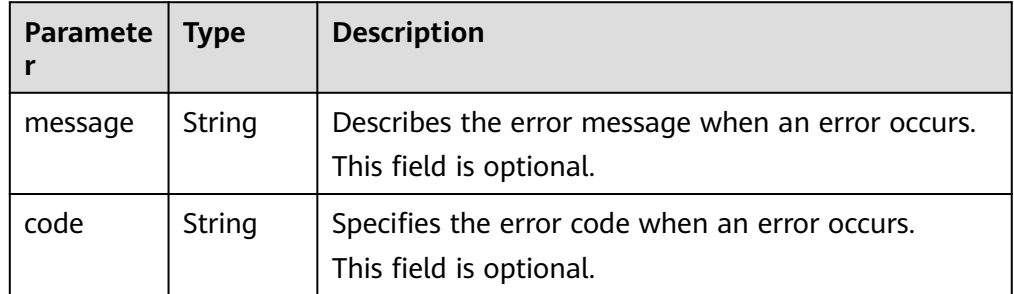

### ● Example response

Normal response

```
{ 
   "job_id": "ff80808288d41e1b018990260955686a"
}
```
### Abnormal response

{

{ "error": {"message": "", "code": XXX,""} }

Abnormal response containing error details:

```
 "error": {
 "message": "xxxx",
      "code": "xxxx",
      "details": [
        {
           "code": "xxxx",
            "message": "xxxx"
        }
```
# **9.3.2 Returned Values**

● Normal

 $\blacksquare$  } }

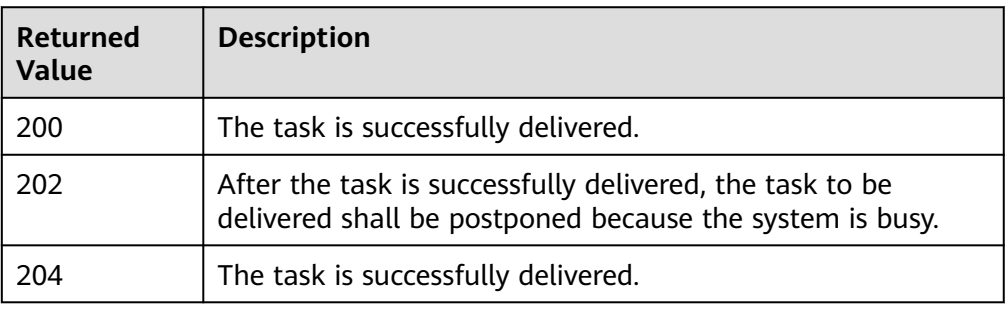

### ● Abnormal

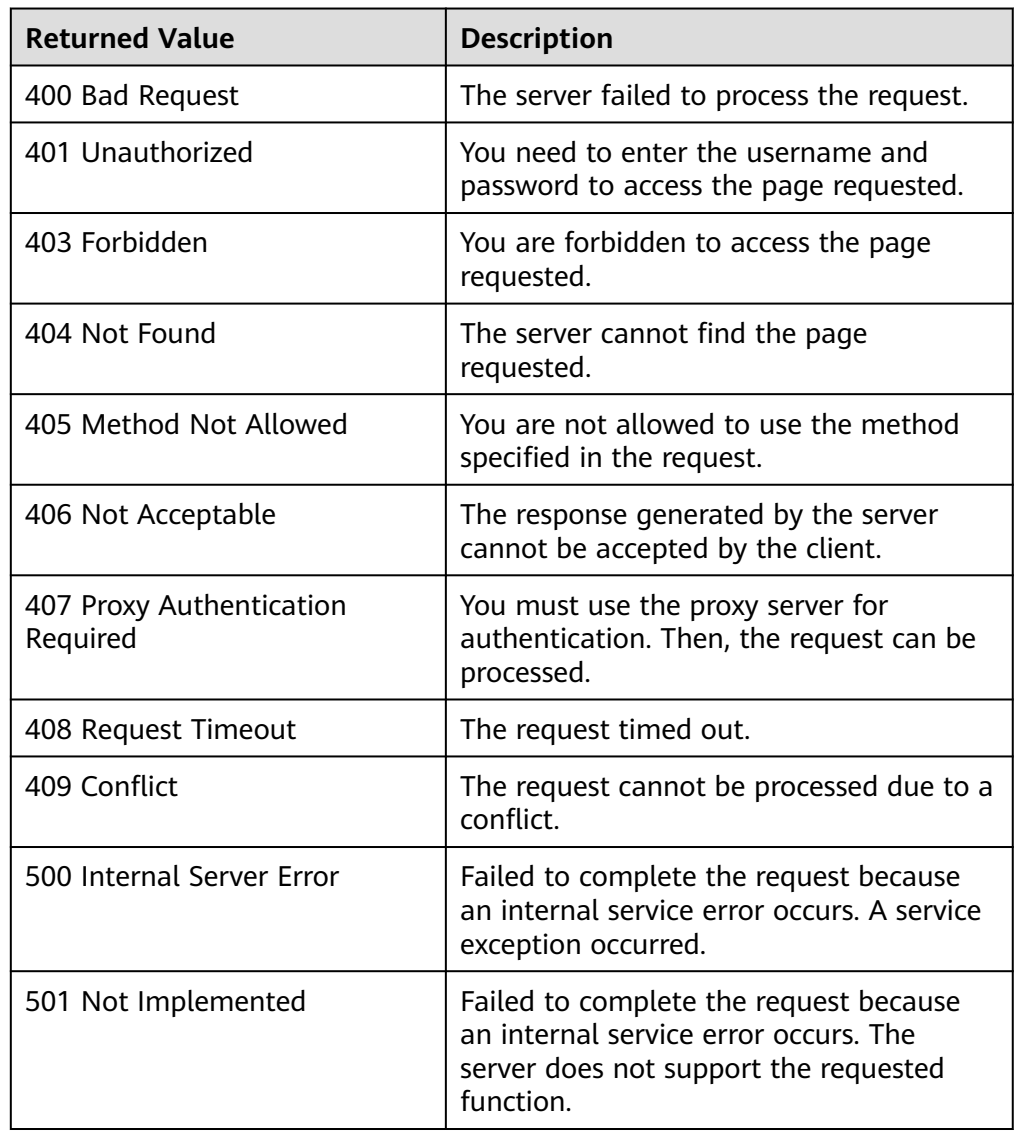

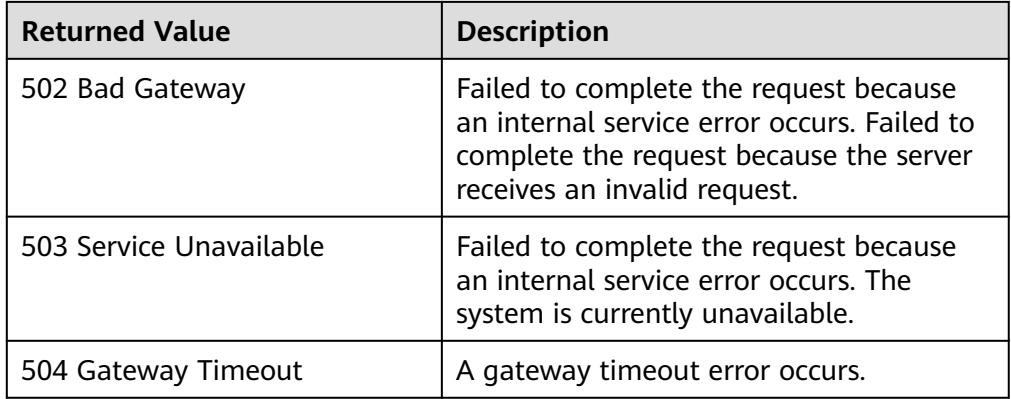

# **9.4 Batch Task Request**

### **9.4.1 Responses (Batch Operation)**

The following responses are only for resetting the passwords for logging in to ECSs in a batch and for modifying ECS specifications in a batch. For details about the responses of other batch operations, see **[Responses \(Task\)](#page-363-0)**.

● Normal responses

| Parameter | <b>Type</b>         | <b>Description</b>                                                                                              |  |
|-----------|---------------------|----------------------------------------------------------------------------------------------------|--|
| response  | Array of<br>objects | Specifies the response returned after a request<br>is successfully submitted. For details, see Table<br>$9 - 3$ |  |

**Table 9-3 response** field description

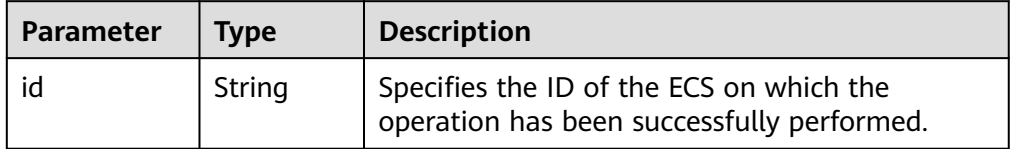

● Abnormal responses

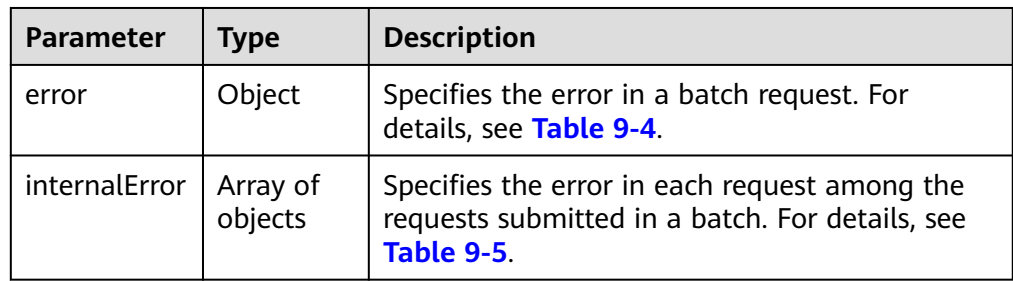

#### <span id="page-367-0"></span>**Table 9-4 error** field structure

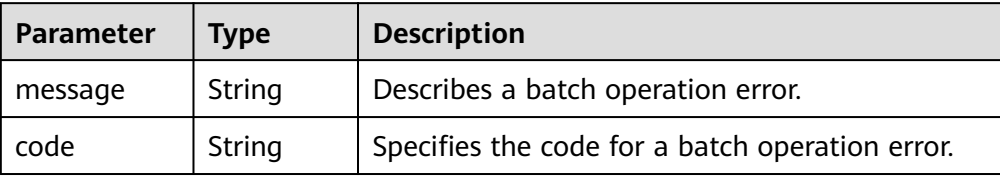

#### **Table 9-5 internalEroCMM.0101r** field description

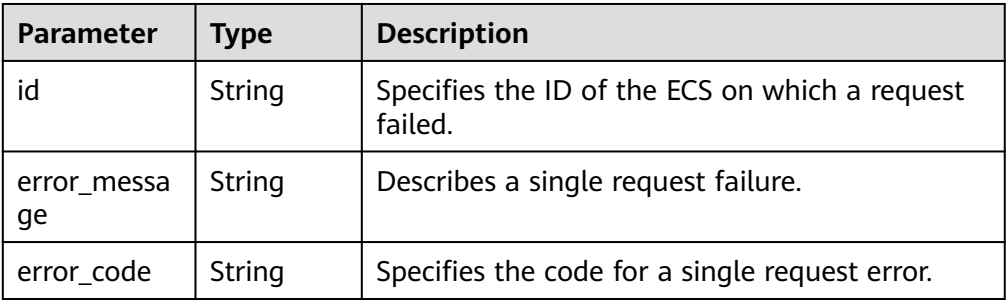

Example response

{

}

Normal response

```
 "response": [
\left\{ \begin{array}{ccc} 0 & 0 & 0 \\ 0 & 0 & 0 \\ 0 & 0 & 0 \\ 0 & 0 & 0 \\ 0 & 0 & 0 \\ 0 & 0 & 0 \\ 0 & 0 & 0 \\ 0 & 0 & 0 \\ 0 & 0 & 0 \\ 0 & 0 & 0 \\ 0 & 0 & 0 \\ 0 & 0 & 0 \\ 0 & 0 & 0 \\ 0 & 0 & 0 & 0 \\ 0 & 0 & 0 & 0 \\ 0 & 0 & 0 & 0 \\ 0 & 0 & 0 & 0 & 0 \\ 0 & 0 & 0 & 0 & 0 \\ 0 & 0 & 0 & 0 & 0 \\ 0 & 0 & 0 & 0 "id": "616fb98f-46ca-475e-917e-2563e5a8cd19" 
, and the state \}\left\{ \begin{array}{ccc} 0 & 0 & 0 \\ 0 & 0 & 0 \\ 0 & 0 & 0 \\ 0 & 0 & 0 \\ 0 & 0 & 0 \\ 0 & 0 & 0 \\ 0 & 0 & 0 \\ 0 & 0 & 0 \\ 0 & 0 & 0 \\ 0 & 0 & 0 \\ 0 & 0 & 0 \\ 0 & 0 & 0 \\ 0 & 0 & 0 \\ 0 & 0 & 0 & 0 \\ 0 & 0 & 0 & 0 \\ 0 & 0 & 0 & 0 \\ 0 & 0 & 0 & 0 \\ 0 & 0 & 0 & 0 & 0 \\ 0 & 0 & 0 & 0 & 0 \\ 0 & 0 & 0 & 0 & 0 "id": "516fb98f-46ca-475e-917e-2563e5a8cd12" 
                                                    }
                                             ]
```
Abnormal response

```
{
 "error": {
 "code": "Ecs.xxxx",
           "message": "xxxxxxxxxxxxxxx" 
         },
    "internalError": [
 {
 "id": "616fb98f-46ca-475e-917e-2563e5a8cd19",
             "error_code": "ECS.XXXX",
             "error_message": "xxxxxxxxxxxxxxx" 
           },
           {
             "id": "516fb98f-46ca-475e-917e-2563e5a8cd12",
              "error_code": "ECS.XXXX",
             "error_message": "xxxxxxxxxxxxxxx" 
          }
         ]
}
```
# **10 Out-of-Date APIs**

# **10.1 Status Management**

# **10.1.1 Querying Automatic Recovery of an ECS (Discarded)**

### **Function**

This API is used to query automatic recovery configured for an ECS.

### **URI**

GET /v1/{project\_id}/cloudservers/{server\_id}/autorecovery

**Table 10-1** describes the parameters in the URI.

**Table 10-1** Parameter description

| Parameter  | <b>Mandator</b> | <b>Description</b>                                                            |  |
|------------|-----------------|-------------------------------------------------------------------------------|--|
| project_id | Yes             | Specifies the project ID.                                                     |  |
|            |                 | For details about how to obtain the ID, see<br><b>Obtaining a Project ID.</b> |  |
| server_id  | Yes             | Specifies the ECS ID.                                                         |  |

### **Request**

None

### **Response**

**[Table 10-2](#page-369-0)** describes the response parameters.

<span id="page-369-0"></span>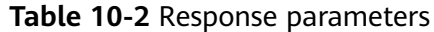

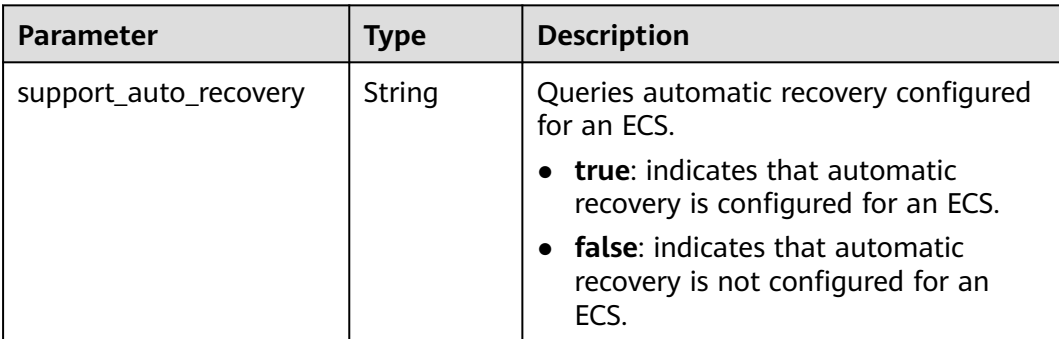

None

}

### **Example Response**

GET https://{endpoint}/v1/{project\_id}/cloudservers/{server\_id}/autorecovery {

"support\_auto\_recovery": "true"

### **Returned Values**

See **[Returned Values for General Requests](#page-361-0)**.

### **Error Codes**

See **[Error Codes](#page-440-0)**.

## **10.1.2 Managing Automatic Recovery of an ECS (Discarded)**

### **Function**

This API is used to configure or delete automatic recovery of an ECS.

### **URI**

PUT /v1/{project\_id}/cloudservers/{server\_id}/autorecovery

**Table 10-3** describes the parameters in the URI.

#### **Table 10-3** Parameter description

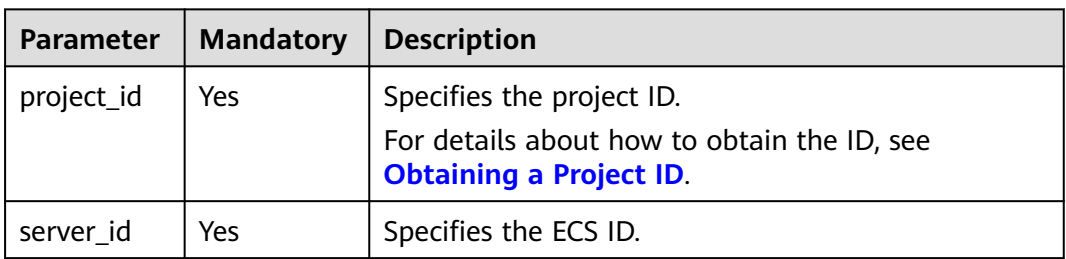

### **Request**

**Table 10-4** describes the request parameters.

#### **Table 10-4** Request parameters

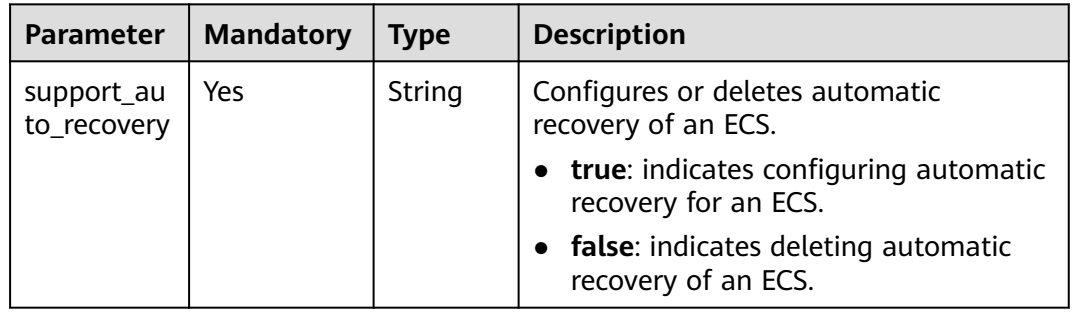

### **Response**

None

{

}

### **Example Request**

PUT https://{endpoint}/v1/{project\_id}/cloudservers/{server\_id}/autorecovery

"support\_auto\_recovery": "true"

### **Example Response**

None

### **Returned Values**

See **[Returned Values for General Requests](#page-361-0)**.

**Error Codes**

See **[Error Codes](#page-440-0)**.

# **10.2 Flavor Management**

### **10.2.1 Querying the Target Flavors to Which an ECS Flavor Can Be Changed (Discarded)**

### **Function**

An ECS flavor cannot be changed to certain flavors. This API is used to query the target flavors to which a specified ECS flavor can be changed.

This API has been discarded. Use the API described in **[Querying the Target ECS](#page-101-0) [Flavors to Which a Flavor Can Be Changed](#page-101-0)**.

### **URI**

GET /v2.1/{project\_id}/resize\_flavors?

instance\_uuid={instance\_uuid}&source\_flavor\_id={source\_flavor\_id}&source\_flavor\_ name={source\_flavor\_name}&sort\_key={sort\_key}&sort\_dir={sort\_dir}&limit={limit }&marker={marker}

**Table 10-5** lists the parameters.

**Table 10-5** Path parameters

| <b>Parameter</b> | <b>Mandatory</b> | <b>Description</b>                                                                                         |  |
|------------------|------------------|----------------------------------------------------------------------------------------------------|--|
| project_id       | Yes              | Specifies the project ID.<br>For details about how to obtain the ID, see<br><b>Obtaining a Project ID.</b> |  |

### $\Box$  Note

One of the **instance\_uuid**, **source\_flavor\_id**, and **source\_flavor\_name** parameters must be configured. If multiple parameters are configured, the system processes the **instance\_uuid**, **source\_flavor\_id**, and **source\_flavor\_name** parameters in descending order by default.

**Table 10-6** describes the query parameters.

**Table 10-6** Query parameters

| <b>Parameter</b>      | <b>Mandator</b><br>y | Type   | <b>Description</b>                                    |
|-----------------------|----------------------|--------|-------------------------------------------------------|
| instance uui<br>d     | No                   | String | Specifies the target ECS ID in<br><b>UUID</b> format. |
| source flavor<br>id   | No                   | String | Specifies the source flavor ID.                       |
| source_flavor<br>name | No                   | String | Specifies the source flavor<br>name.                  |

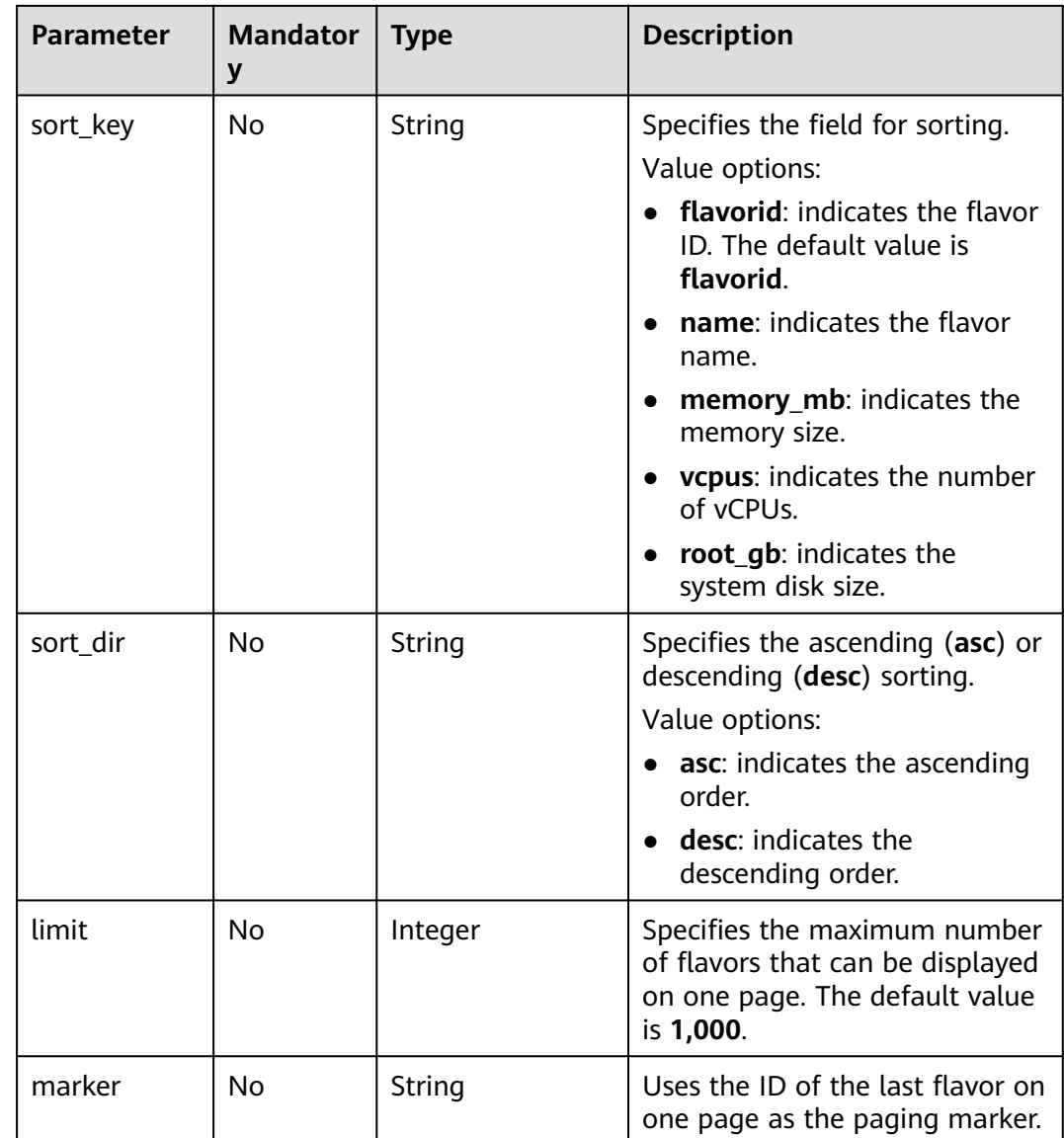

### **Request**

None

### **Response**

**Table 10-7** describes the response parameter.

### **Table 10-7** Response parameter

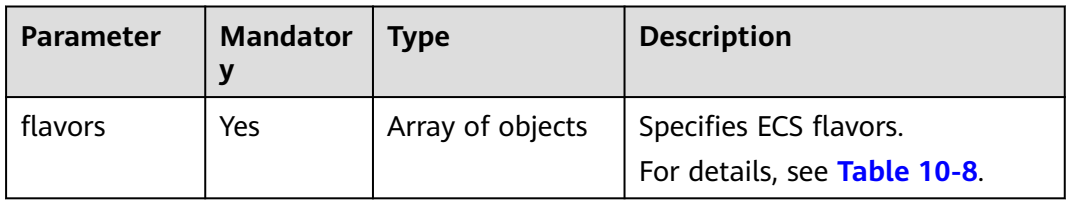

### <span id="page-373-0"></span>**Table 10-8 flavors** field description

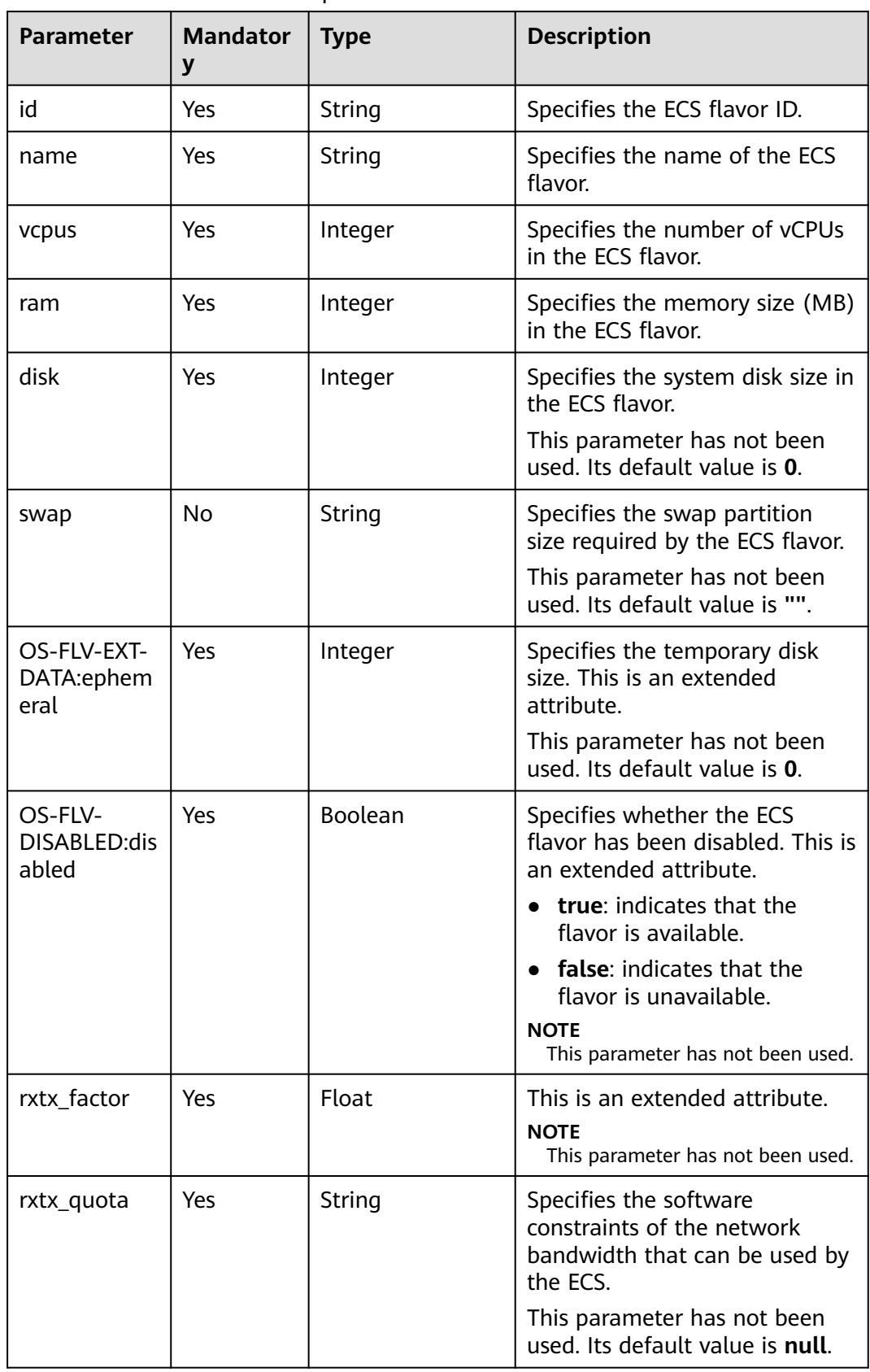

| <b>Parameter</b>                   | <b>Mandator</b><br>y | <b>Type</b>      | <b>Description</b>                                                                                                    |
|------------------------------------|----------------------|------------------|----------------------------------------------------------------------------------------------------|
| rxtx_cap                           | Yes                  | String           | Specifies the hardware<br>constraints of the network<br>bandwidth that can be used by<br>the ECS.<br>This parameter has not been<br>used. Its default value is null.                                                                                                    |
| os-flavor-<br>access:is_pub<br>lic | Yes                  | Boolean          | Specifies whether a flavor is<br>available to all tenants. This is<br>an extended attribute.<br><b>true:</b> indicates that a flavor<br>is available to all tenants.<br><b>false:</b> indicates that a flavor<br>is available only to certain<br>tenants.<br>Default value: true |
| links                              | Yes                  | Array of objects | Specifies the shortcut link of<br>the ECS flavor.<br>For details, see Table 10-9.                                                                                                    |
| extra_specs                        | Yes                  | Array of objects | Specifies the extended field of<br>the ECS specifications.<br>For details, see Table 4-77.                                                                                                    |

**Table 10-9 links** field description

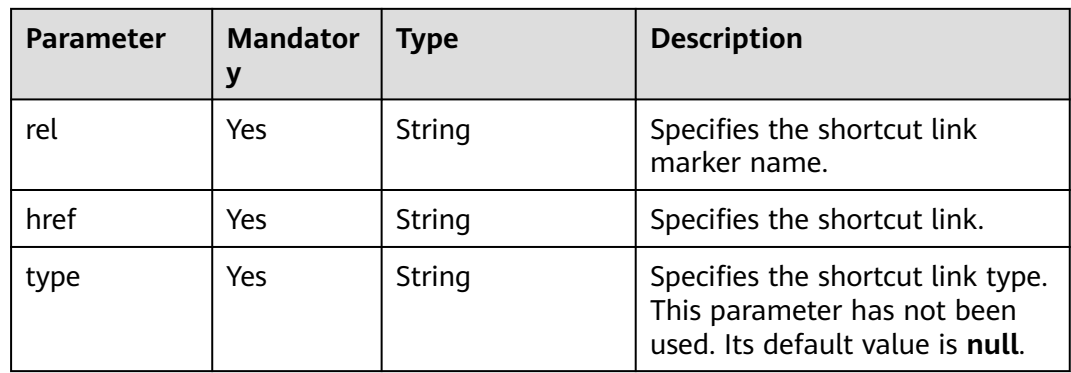

GET https://{endpoint}/v1/{project\_id}/cloudservers/resize\_flavors?source\_flavor\_id=c3.xlarge.2

### **Example Response**

```
{
   "flavors": [
      {
```

```
 "id": "c3.15xlarge.2",
 "name": "c3.15xlarge.2",
 "vcpus": "60",
 "ram": 131072,
 "disk": "0",
        "swap": "",
        "links": [
 {
              "rel": "self",
              "href": "https://compute-ext.region.xxx.com/v1.0/743b4c0428d94531b9f2add666642e6b/
flavors/c3.15xlarge.2",
              "type": null
           },
           {
              "rel": "bookmark",
              "href": "https://compute-ext.region.xxx.com/743b4c0428d94531b9f2add666642e6b/flavors/
c3.15xlarge.2",
              "type": null
           }
\qquad \qquad ],
 "OS-FLV-EXT-DATA:ephemeral": 0,
 "rxtx_factor": 1,
         "OS-FLV-DISABLED:disabled": false,
        "rxtx_quota": null,
         "rxtx_cap": null,
         "os-flavor-access:is_public": true,
        "extra_specs": {
           "ecs:virtualization_env_types": "CloudCompute",
           "ecs:generation": "c3",
           "ecs:performancetype": "computingv3",
           "resource_type": "IOoptimizedC3_2"
         }
      }
   ]
}
```
### **Returned Values**

See **[Returned Values for General Requests](#page-361-0)**.

### **Error Codes**

See **[Error Codes](#page-440-0)**.

## **10.3 Disk Management**

### **10.3.1 Querying Disk Attachment of an ECS (Discarded)**

### **Function**

This API is used to query disk attachment of an ECS.

This API has been discarded. Use the API described in **[Querying Disk](#page-117-0) [Attachments of an ECS](#page-117-0)**.

### **URI**

GET /v2.1/servers/{server\_id}/block\_device

**[Table 10-10](#page-376-0)** lists the URI parameters.

### <span id="page-376-0"></span>**Table 10-10** Parameter description

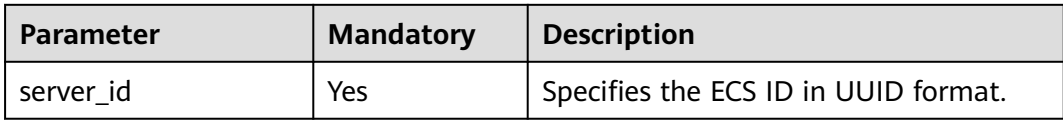

### **Request**

None

### **Response**

**Table 10-11** describes the response parameters.

### **Table 10-11** Response parameters

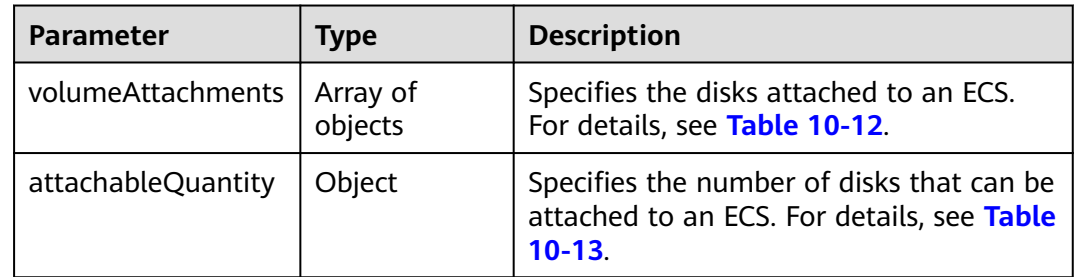

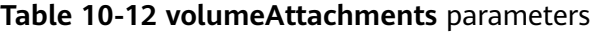

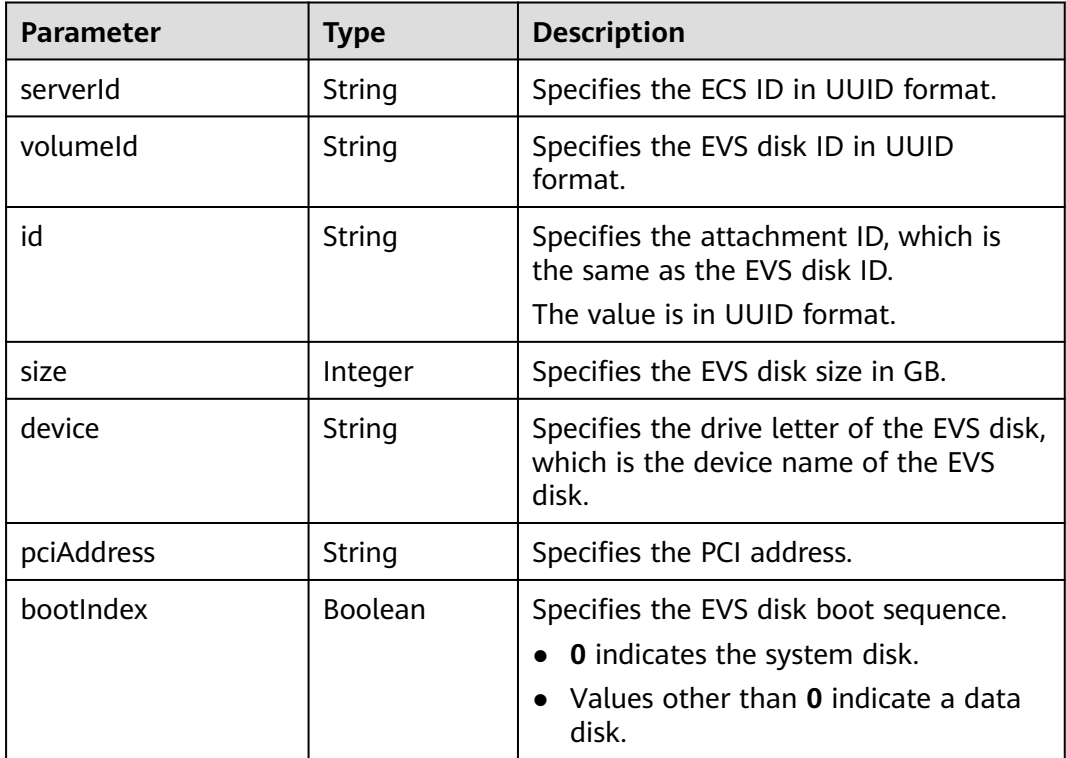

<span id="page-377-0"></span>

| <b>Parameter</b> | <b>Type</b> | <b>Description</b>                                             |
|------------------|-------------|----------------------------------------------------------------|
| bus              | String      | Specifies the disk bus type.<br>Value options: virtio and scsi |

**Table 10-13 attachableQuantity** parameters

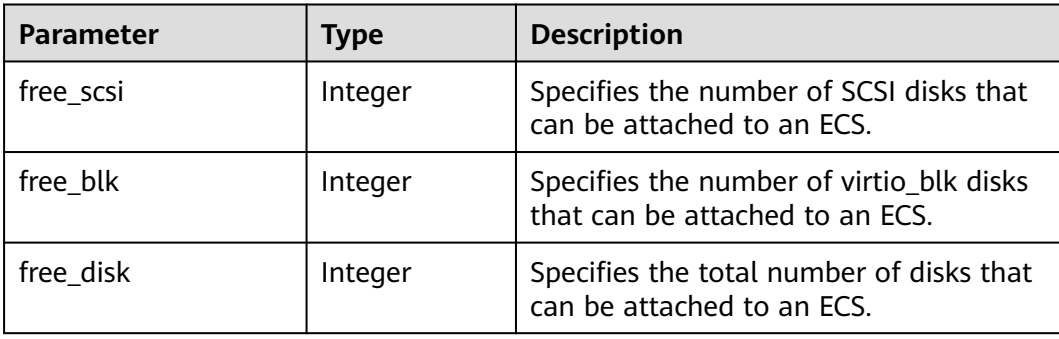

GET https://{endpoint}/v2.1/servers/4d8c3732-a248-40ed-bebc-539a6ffd25c0/block\_device

### **Example Response**

```
{
   "attachableQuantity": {
 "free_scsi": 23,
 "free_blk": 15,
         "free_disk": 23
 },
 "volumeAttachments": [
\overline{\phantom{a}} "pciAddress": "0000:02:01.0",
         "volumeId": "a26887c6-c47b-4654-abb5-dfadf7d3f803",
         "device": "/dev/vda",
         "serverId": "4d8c3732-a248-40ed-bebc-539a6ffd25c0",
         "id": "a26887c6-c47b-4654-abb5-dfadf7d3f803",
         "size": "40",
         "bootIndex": 0,
         "bus":"virtio"
      },
      {
         "pciAddress": "0000:02:02.0",
         "volumeId": "a26887c6-c47b-4654-abb5-asdf234r234r",
         "device": "/dev/vdb",
         "serverId": "4d8c3732-a248-40ed-bebc-539a6ffd25c0",
         "id": "a26887c6-c47b-4654-abb5-asdf234r234r",
         "size": "10",
         "bootIndex": 1,
         "bus":"virtio"
      }
   ]
}
```
### **Returned Values**

See **[Returned Values for General Requests](#page-361-0)**.

### **Error Codes**

See **[Error Codes](#page-440-0)**.

# **10.3.2 Querying a Single Disk Attached to an ECS (Discarded)**

### **Function**

This API is used to query a disk attached to an ECS.

This API has been discarded. Use the API described in **[Querying a Single Disk](#page-115-0) [Attached to an ECS](#page-115-0)**.

### **URI**

GET /v2.1/servers/{server\_id}/block\_device/{volume\_id}

**Table 10-14** lists the URI parameters.

### **Table 10-14** Parameter description

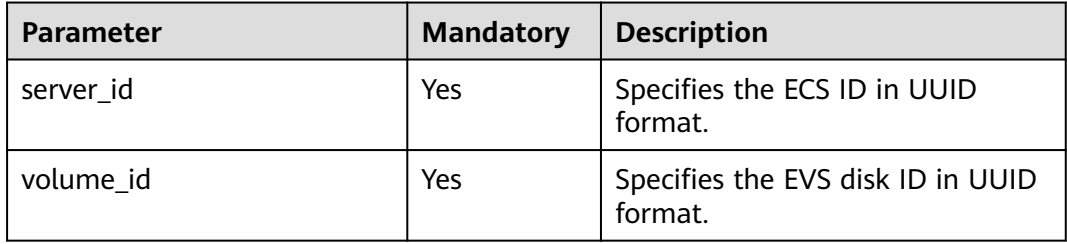

### **Request**

None

### **Response**

**Table 10-15** describes the response parameter.

#### **Table 10-15** Response parameter

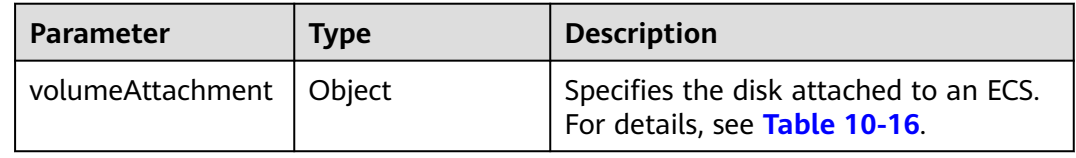

#### **Table 10-16 volumeAttachment** parameters

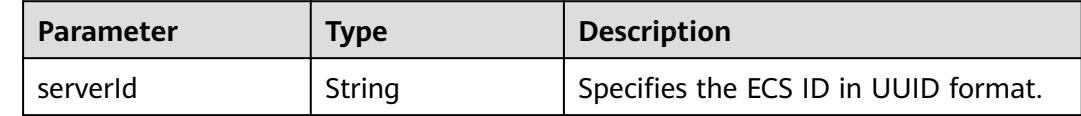

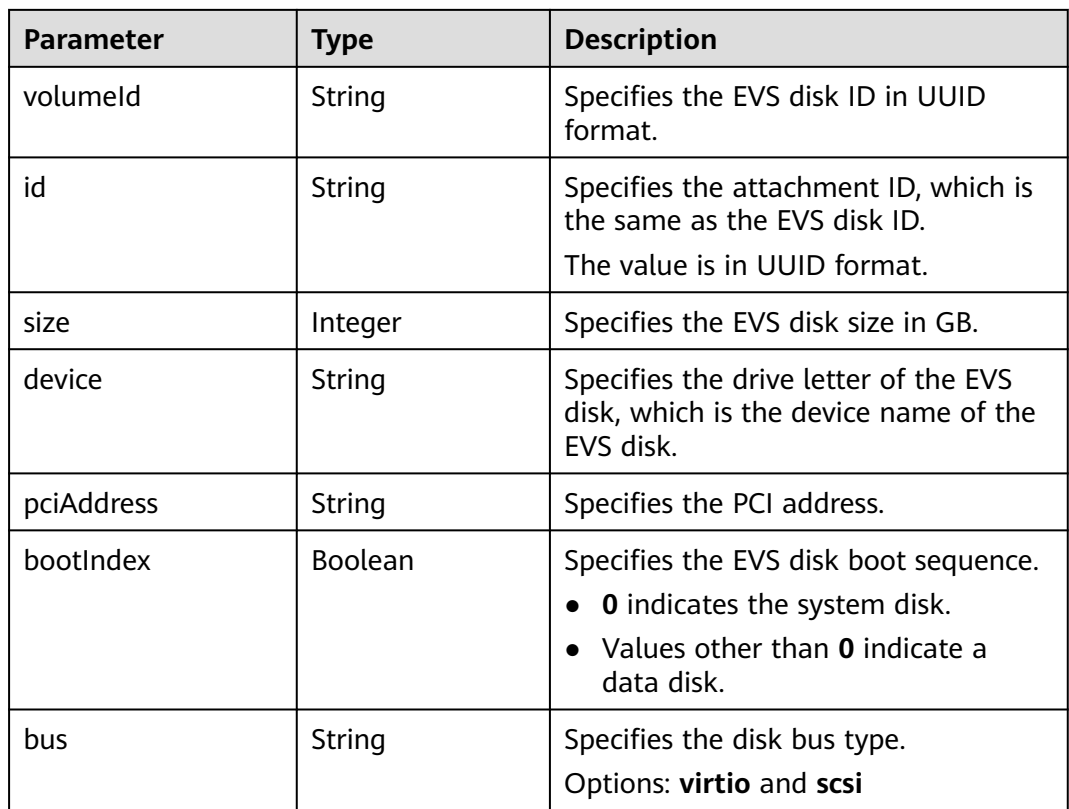

GET https://{endpoint}/v2.1/servers/{server\_id}/block\_device/{volume\_id}

### **Example Response**

```
{
    "volumeAttachment": {
 "pciAddress": "0000:02:01.0",
 "volumeId": "a26887c6-c47b-4654-abb5-asdf234r234r",
      "device": "/dev/vda",
      "serverId": "4d8c3732-a248-40ed-bebc-539a6ffd25c0",
      "id": "a26887c6-c47b-4654-abb5-asdf234r234r",
      "size": "40",
      "bootIndex": 0,
      "bus":"virtio"
   }
}
```
### **Returned Values**

See **[Returned Values for General Requests](#page-361-0)**.

### **Error Codes**

See **[Error Codes](#page-440-0)**.

# **10.4 Image Management (OpenStack Nova APIs)**

# **10.4.1 Querying Images (Discarded)**

### **Function**

This API is used to query all images.

This API has been discarded. Use the API described in "Querying Images (Native OpenStack API)".

### **URI**

GET /v2.1/{project\_id}/images?name={name}&status={status}&changessince={changes-since}&minRam={minRam}&minDisk={inDisk}

**Table 10-17** describes the parameters in the URI.

**Table 10-17** Path parameters

| <b>Parameter</b> | <b>Mandatory</b> | <b>Description</b>                                                                                  |
|------------------|------------------|----------------------------------------------------------------------------------------------------|
| project_id       | Yes              | Specifies the project ID.<br>For details about how to obtain the ID,<br>see Obtaining a Project ID. |

### $\Box$  note

Pagination query is supported. For details, see **[Querying Data in Pages](#page-15-0)**.

Parameters in the following table can be used as URI parameters to filter query results. Usage: /v2/{project\_id}/images? name ={name}&status={status}

**Table 10-18** describes the query parameters.

**Table 10-18** Query parameters

| <b>Parameter</b> | <b>Mandato</b><br>ry | Type   | <b>Description</b>                                                                                                    |
|------------------|----------------------|--------|----------------------------------------------------------------------------------------------------|
| name             | No                   | String | Specifies the image name.                                                                                                    |
| status           | No                   | String | Specifies the image status.<br>You cannot query images when the<br>value is set to <b>deleted</b> . The value<br>depends on the status in Glance.<br><b>Table 10-19</b> shows the mapping<br>relationship of image status in Nova<br>and Glance. |

<span id="page-381-0"></span>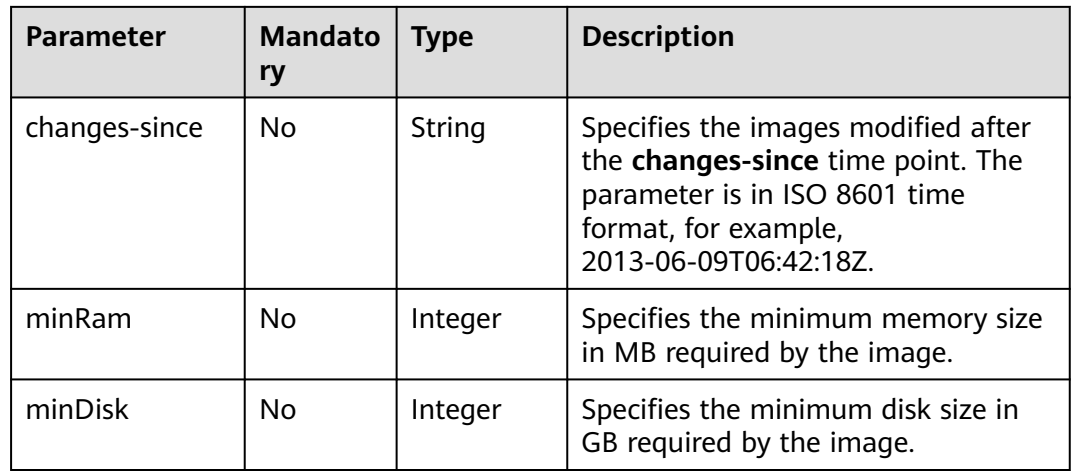

### **Table 10-19** Mapping relationship of image status in Nova and Glance

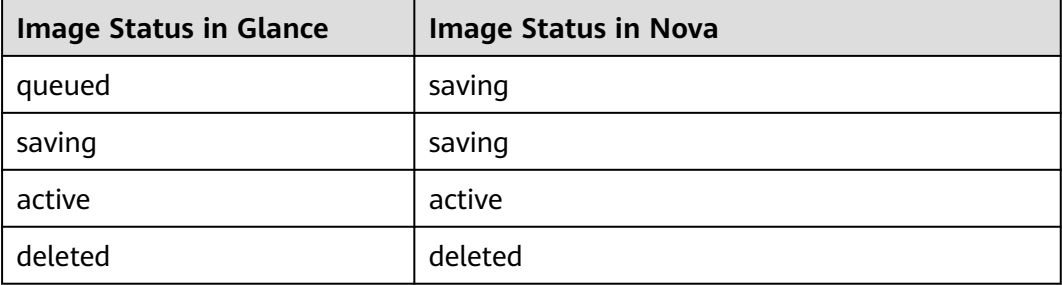

### **Request**

None

### **Response**

**Table 10-20** describes the response parameters.

### **Table 10-20** Response parameters

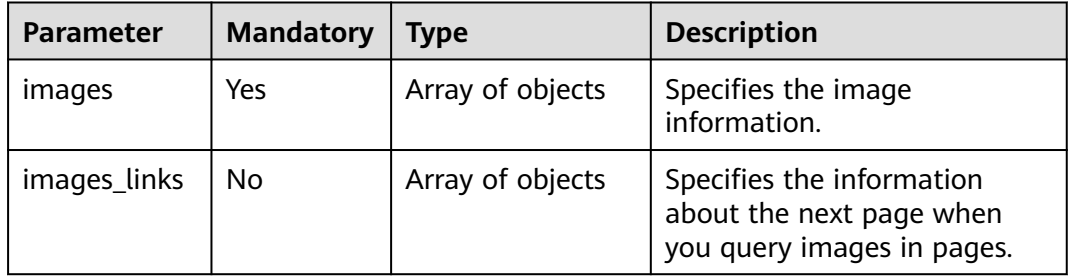

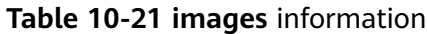

| <b>Parameter</b> | <b>Mandato</b><br>ry | <b>Type</b>      | <b>Description</b>                           |
|------------------|----------------------|------------------|----------------------------------------------|
| id               | Yes                  | String           | Specifies the image ID in<br>UUID format.    |
| links            | Yes                  | Array of objects | Specifies the shortcut link of<br>the image. |
| name             | Yes                  | String           | Specifies the image name.                    |

**Table 10-22 images\_links** parameters

| <b>Parameter</b> | <b>Mandato</b><br>ry | Type   | <b>Description</b>                                                       |
|------------------|----------------------|--------|--------------------------------------------------------------------------|
| href             | Yes                  | String | Specifies the URL of the next<br>page when you query images<br>in pages. |
| rel              | Yes                  | String | Specifies the query direction<br>when you query images in<br>pages.      |

**Table 10-23 links** parameter description

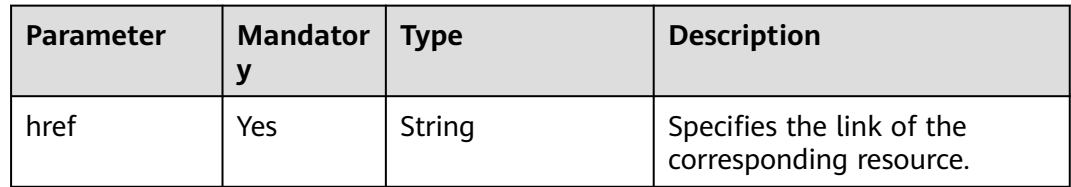

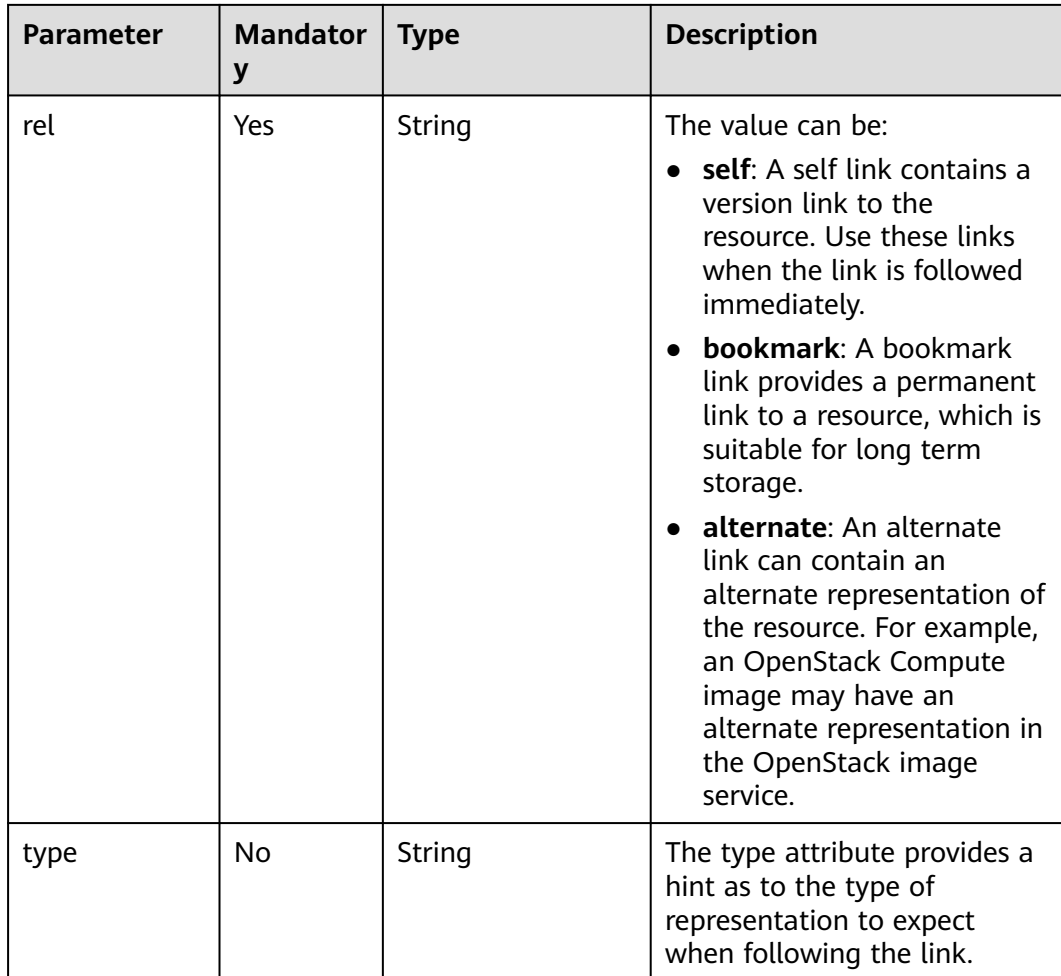

GET https://{endpoint}/v2.1/9c53a566cb3443ab910cf0daebca90c4/images

### **Example Response**

```
{
   "images": [
     {
        "id": "ee10f19c-503c-44af-af2f-73d5e42f7a17",
        "links": [
          {
             "href": "http://xxx/v2/d9ebe43510414ef590a4aa158605329e/images/ee10f19c-503c-44af-
af2f-73d5e42f7a17",
 "rel": "self"
          },
          {
             "href": "http://xxx/d9ebe43510414ef590a4aa158605329e/images/ee10f19c-503c-44af-
af2f-73d5e42f7a17",
 "rel": "bookmark"
, and the state \} {
             "href": "http://xxx/d9ebe43510414ef590a4aa158605329e/images/ee10f19c-503c-44af-
af2f-73d5e42f7a17",
 "rel": "alternate",
             "type": "application/vnd.openstack.image"
          }
        ],
```

```
 "name": "image1"
      }
   ]
}
```
### **Returned Values**

See **[Returned Values for General Requests](#page-361-0)**.

### **10.4.2 Querying Image Details (Discarded)**

### **Function**

This API is used to query detailed information about an image list.

This API has been discarded. Use the API described in "Querying Images (Native OpenStack API)".

### **URI**

GET /v2.1/{project\_id}/images/detail?name={name}&status={status}&changessince={changes-since}&minRam={minRam}&minDisk={inDisk}

**Table 10-24** describes the parameters in the URI.

**Table 10-24** Path parameters

| <b>Parameter</b> | <b>Mandatory</b> | <b>Description</b>                                                                                  |
|------------------|------------------|----------------------------------------------------------------------------------------------------|
| project_id       | Yes              | Specifies the project ID.<br>For details about how to obtain the ID,<br>see Obtaining a Project ID. |

### $\Box$  NOTE

Pagination query is supported. For details, see **[Querying Data in Pages](#page-15-0)**.

Parameters in the following table can be used as URI parameters to filter query results. Usage: /v2/{tenant\_id}/images/detail? name ={name}&status={status}

**Table 10-25** describes the query parameters.

#### **Table 10-25** Query parameters

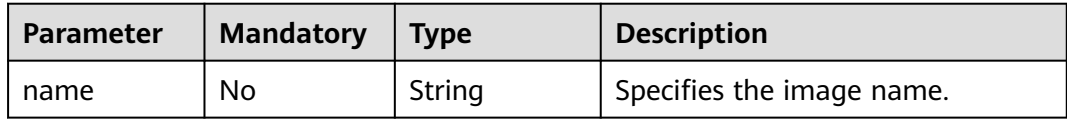

| <b>Parameter</b>  | <b>Mandatory</b> | <b>Type</b> | <b>Description</b>                                                                                                    |
|-------------------|------------------|-------------|----------------------------------------------------------------------------------------------------|
| status            | No.              | String      | Specifies the image status.                                                                                                    |
|                   |                  |             | You cannot query images when<br>the value is set to <b>deleted</b> . The<br>value depends on the status in<br>Glance. Table 10-26 shows the<br>mapping relationship of image<br>status in Nova and Glance. |
| changes-<br>since | No.              | String      | Specifies the images modified<br>after the changes-since time<br>point. The value is in ISO8601<br>format, such as<br>2013-06-09T06:42:18Z                                                                 |
| minRam            | No.              | Integer     | Specifies the minimum memory<br>size in MB required by the image.                                                                                                    |
| minDisk           | No               | Integer     | Specifies the minimum disk size<br>in GB required by the image.                                                                                                    |

**Table 10-26** Mapping relationship of image status in Nova and Glance

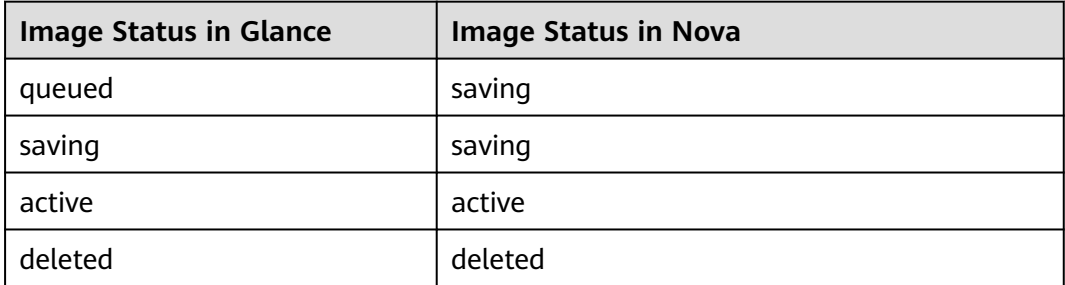

### **Request**

None

### **Response**

**Table 10-27** describes the response parameters.

### **Table 10-27** Response parameters

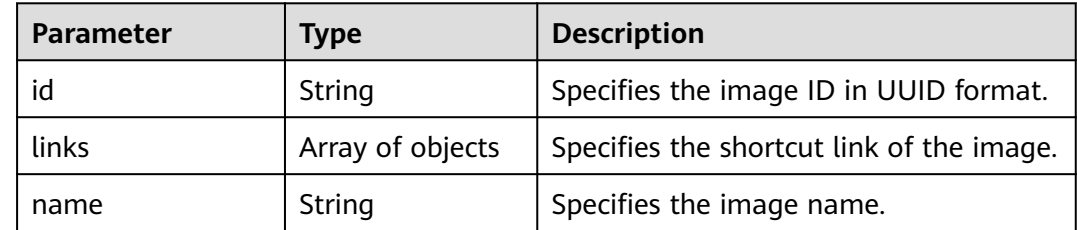

| <b>Parameter</b>         | <b>Type</b> | <b>Description</b>                                                                                        |
|--------------------------|-------------|----------------------------------------------------------------------------------------------------|
| metadata                 | Object      | Specifies the key pair of the metadata.                                                                   |
| OS-EXT-IMG-<br>SIZE:size | Integer     | Specifies the image size.<br>The value must be greater than zero.                                         |
| minDisk                  | Integer     | Specifies the minimum disk size in GB<br>required by the image.<br>The value must be greater than zero.   |
| minRam                   | Integer     | Specifies the minimum memory size in<br>GB required by the image.<br>The value must be greater than zero. |
| progress                 | Integer     | Specifies the image upload progress.<br>The value must be greater than zero.                              |
| status                   | String      | Specifies the image status.                                                                               |
| created                  | String      | Specifies the image creation time.<br>The value is in ISO8601 format, such as<br>2013-06-09T06:42:18Z.    |
| updated                  | String      | Specifies the image update time.<br>The value is in ISO8601 format, such as<br>2013-06-09T06:42:18Z.      |

**Table 10-28 links** parameter description

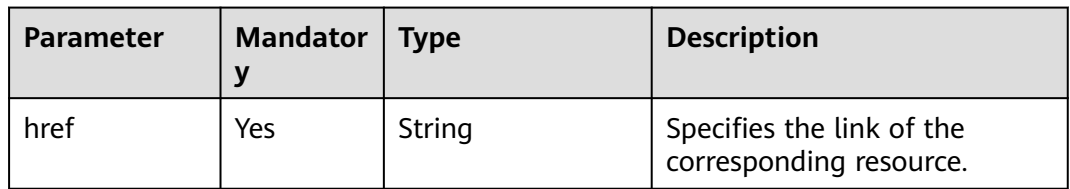

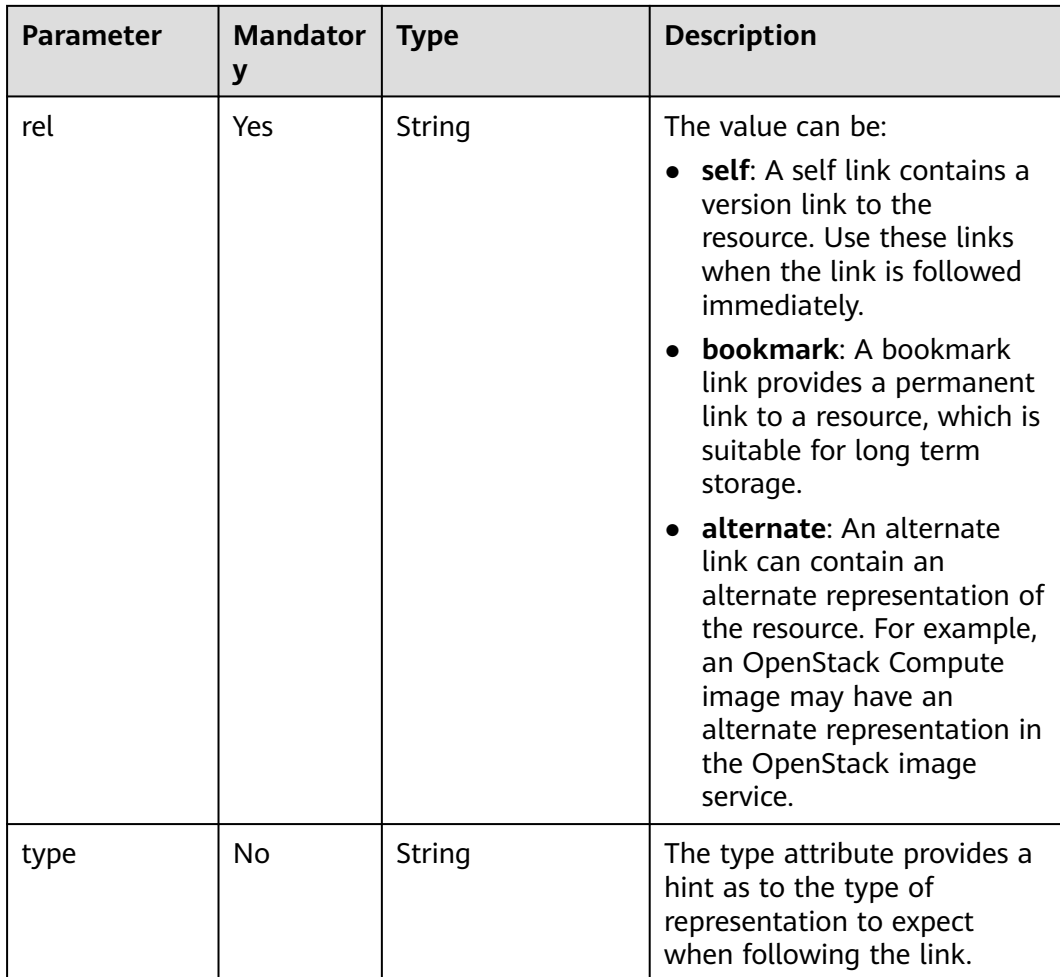

GET https://{endpoint}/v2.1/9c53a566cb3443ab910cf0daebca90c4/images/detail

### **Example Response**

```
{
   "image": {
      "OS-EXT-IMG-SIZE:size": 20578304,
      "created": "2014-02-10T17:05:01Z",
      "id": "ee10f19c-503c-44af-af2f-73d5e42f7a17",
      "links": [
        {
           "href": "http://xxx/v2/d9ebe43510414ef590a4aa158605329e/images/ee10f19c-503c-44af-
af2f-73d5e42f7a17",
           "rel": "self"
        },
        {
           "href": "http://xxx/d9ebe43510414ef590a4aa158605329e/images/ee10f19c-503c-44af-
af2f-73d5e42f7a17",
           "rel": "bookmark"
        },
        {
           "href": "http://xxx/d9ebe43510414ef590a4aa158605329e/images/ee10f19c-503c-44af-
af2f-73d5e42f7a17",
           "rel": "alternate",
           "type": "application/vnd.openstack.image"
        }
```
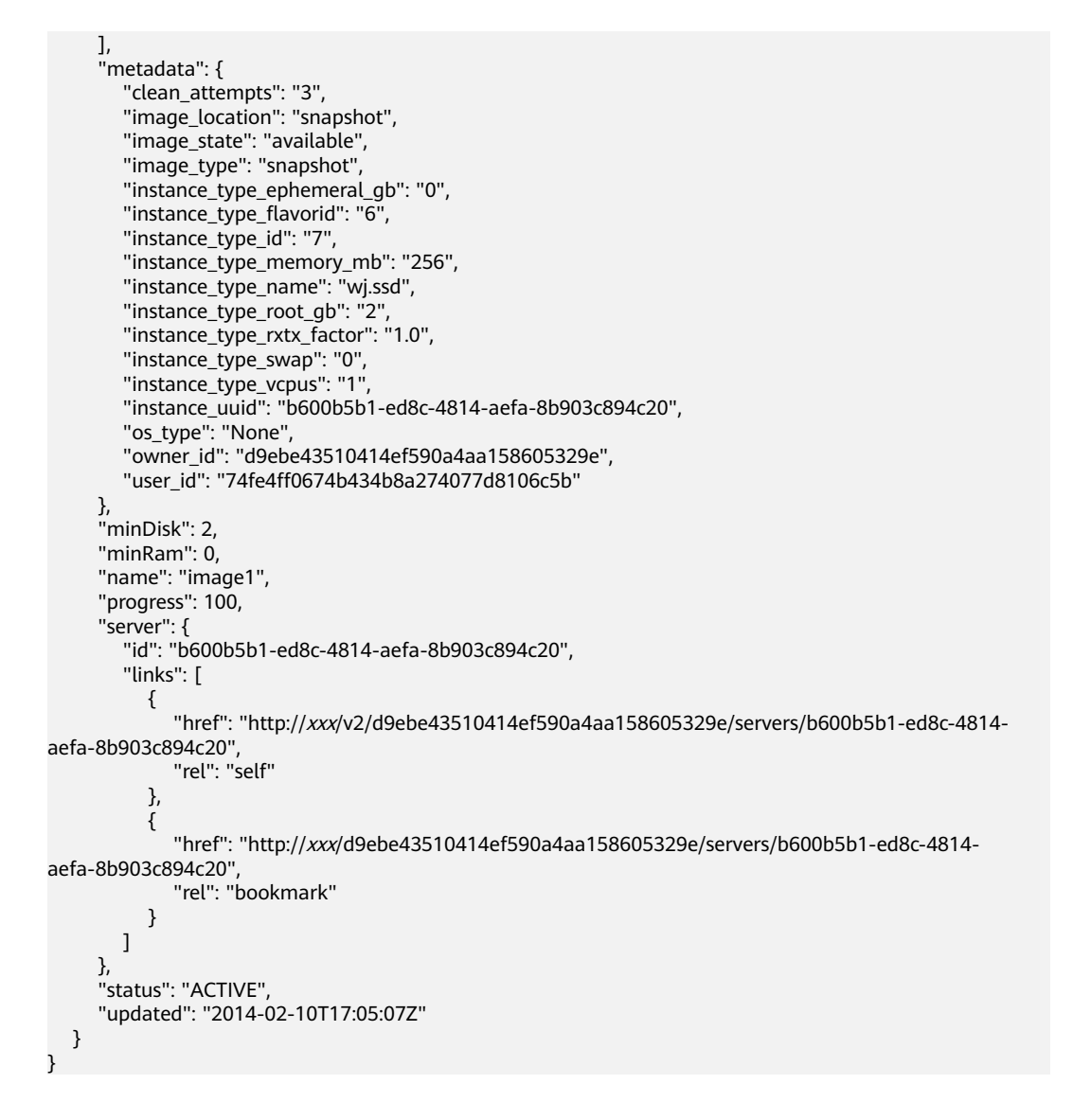

### **Returned Values**

See **[Returned Values for General Requests](#page-361-0)**.

# **10.4.3 Querying Details About a Specified Image (Discarded)**

### **Function**

This API is used to query the details about the specified image.

This API has been discarded. Use the API described in "Querying Images (Native OpenStack API)".

### **URI**

GET /v2.1/{project\_id}/images/{image\_id}

**[Table 10-29](#page-389-0)** describes the parameters in the URI.

### <span id="page-389-0"></span>**Table 10-29** Parameter description

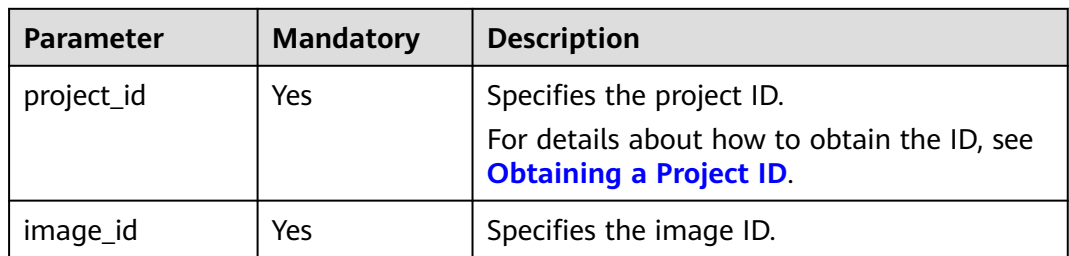

### **Request**

None

### **Response**

**Table 10-30** describes the response parameters.

### **Table 10-30** Response parameters

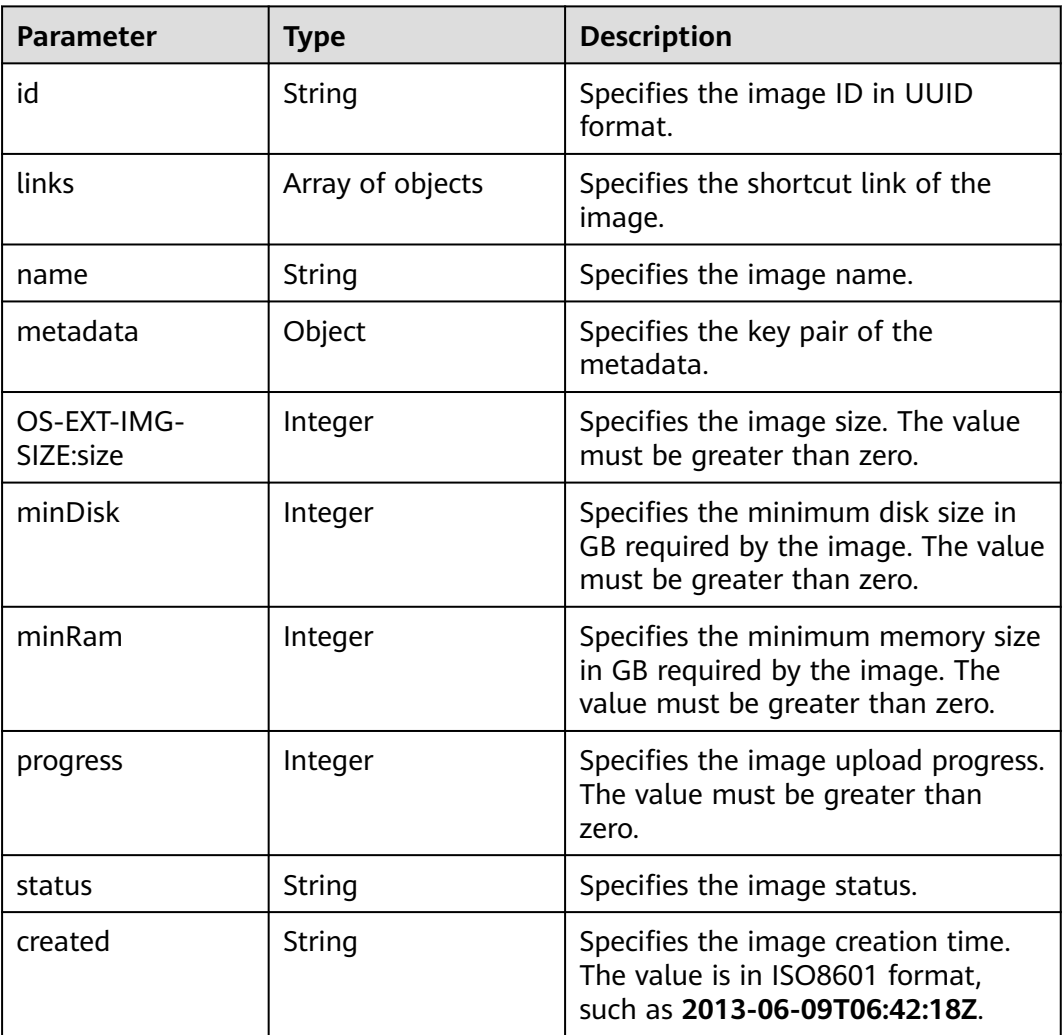

| Parameter | Type   | <b>Description</b>                                                                                   |
|-----------|--------|----------------------------------------------------------------------------------------------------|
| updated   | String | Specifies the image update time.<br>The value is in ISO8601 format,<br>such as 2013-06-09T06:42:18Z. |

**Table 10-31 links** parameter description

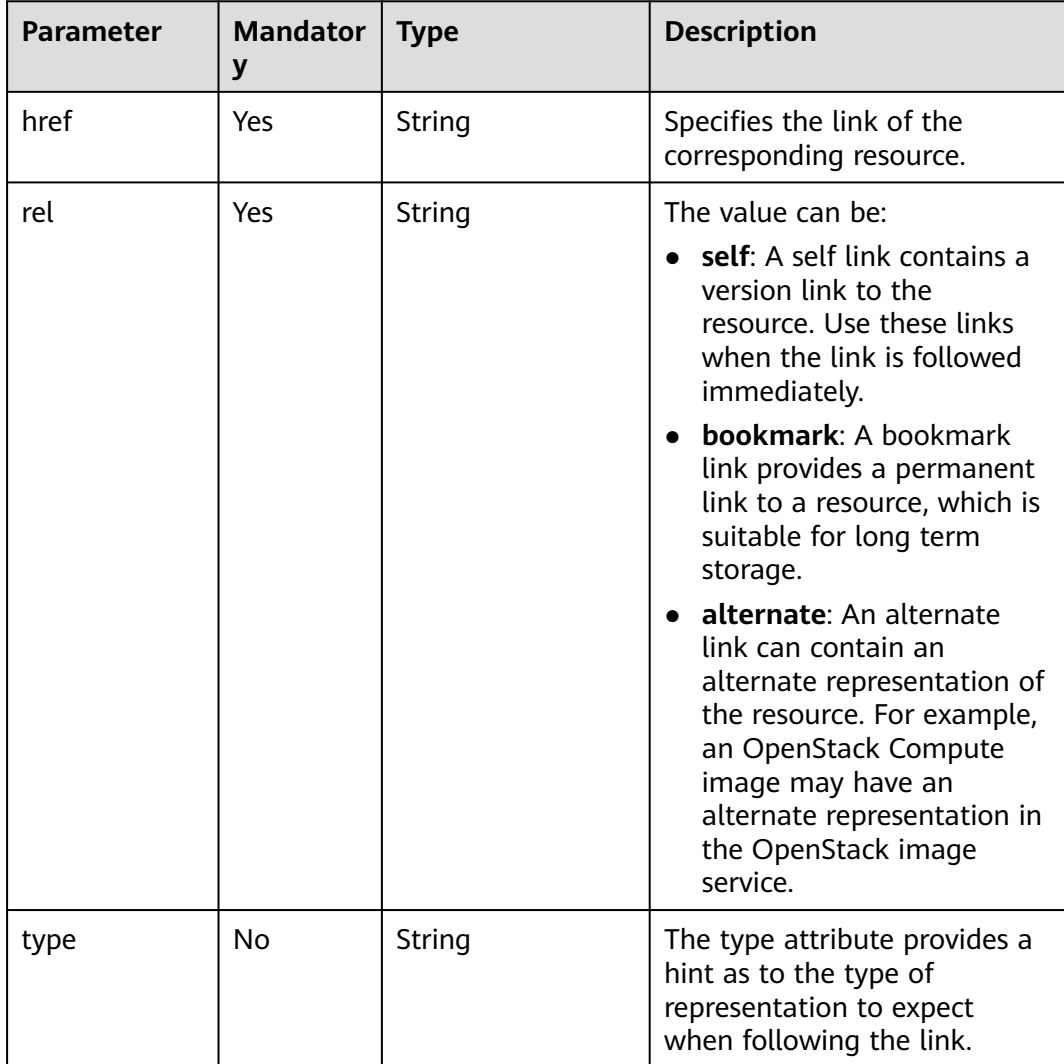

GET https://{endpoint}/v2.1/9c53a566cb3443ab910cf0daebca90c4/images/ 17a1890b-0fa4-485e-8505-14e294017988

### **Example Response**

{

 "image": { "status": "ACTIVE", "updated": "2015-12-27T02:52:25Z", "name": "cirror",

```
 "links": [
        {
           "href": "https://compute.localdomain.com:8001/v2/719e9483f42d4784a089862ac4c3e8d0/
images/17a1890b-0fa4-485e-8505-14e294017988", 
           "rel": "self"
        }, 
        {
           "href": "https://compute.localdomain.com:8001/719e9483f42d4784a089862ac4c3e8d0/images/
17a1890b-0fa4-485e-8505-14e294017988", 
           "rel": "bookmark"
        }, 
        {
           "href": "https://https://
image.az2.dc1.domainname.com:443/719e9483f42d4784a089862ac4c3e8d0/images/
17a1890b-0fa4-485e-8505-14e294017988", 
           "type": "application/vnd.openstack.image", 
           "rel": "alternate"
        }
      ], 
      "created": "2015-12-27T02:52:24Z", 
      "minDisk": 0, 
      "progress": 100, 
      "minRam": 0, 
      "metadata": {
          os_version": "CentOS 4.4 32bit",
        "file_format": "img", 
        "file_name": "**.img", 
        "describe": "", 
 "__os_type": "Linux", 
 "virtual_env_type": "KVM", 
        "hw_disk_bus": "scsi"
      }, 
      "id": "17a1890b-0fa4-485e-8505-14e294017988", 
      "OS-EXT-IMG-SIZE:size": 13167616
   }
}
```
### **Returned Values**

See **[Returned Values for General Requests](#page-361-0)**.

### **10.4.4 Querying the Metadata of a Specified Image (Discarded)**

### **Function**

This API is used to query the metadata of the specified image.

This API has been discarded. Use the API described in "Querying Image Metadata (Native OpenStack API)".

### **URI**

GET /v2.1/{project\_id}/images/{image\_id}/metadata

**[Table 10-32](#page-392-0)** describes the parameters in the URI.

#### <span id="page-392-0"></span>**Table 10-32** Parameter description

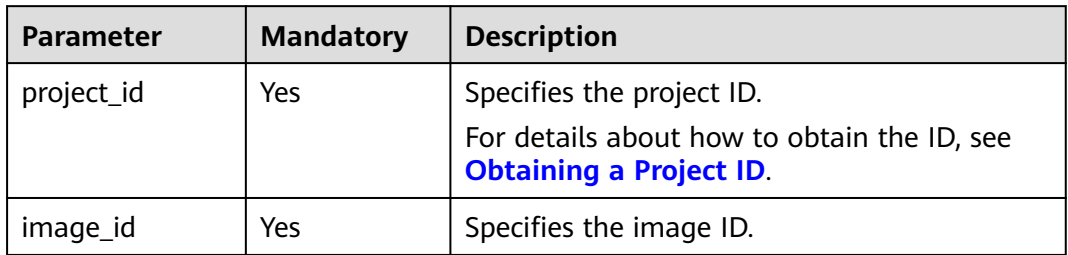

### **Request**

None

### **Response**

**Table 10-33** describes the response parameters.

**Table 10-33** Response parameters

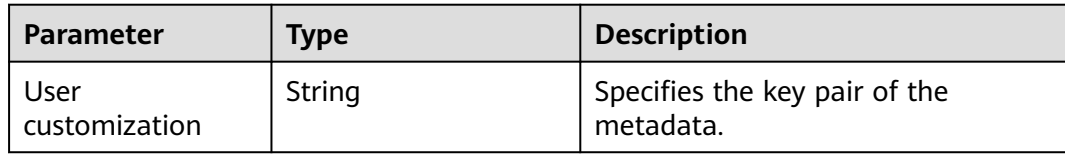

### **Example Request**

GET https://{endpoint}/v2.1/9c53a566cb3443ab910cf0daebca90c4/images/ 17a1890b-0fa4-485e-8505-14e294017988/metadata

### **Example Response**

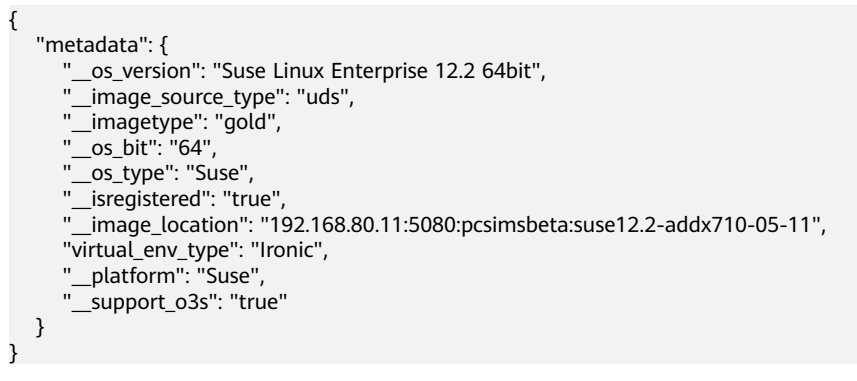

### **Returned Values**

See **[Returned Values for General Requests](#page-361-0)**.

# **10.4.5 Deleting an Image (Discarded)**

### **Function**

This API is used to delete a specified image. The image cannot be restored after being deleted.

This API has been discarded. Use the API described in "Deleting an Image (Native OpenStack API)".

### **URI**

DELETE /v2.1/{project\_id}/images/{image\_id}

**Table 10-34** describes the parameters in the URI.

#### **Table 10-34** Parameter description

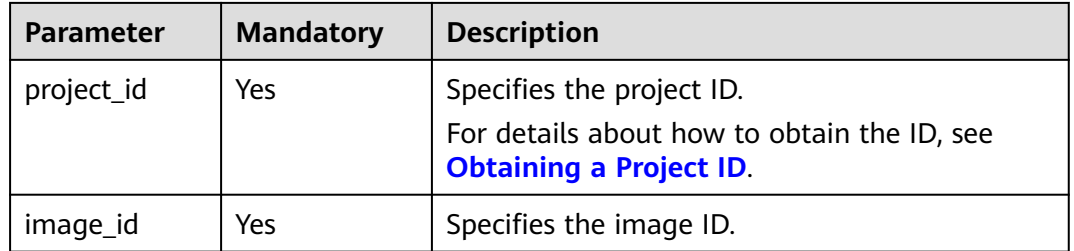

### **Request**

None

### **Response**

None

### **Example Request**

DELETE https://{endpoint}/v2.1/9c53a566cb3443ab910cf0daebca90c4/images/6cad483b-e281-4985 a345-7afef1f3c5b7

### **Example Response**

None

### **Returned Values**

See **[Returned Values for General Requests](#page-361-0)**.

# **10.5 Security Group Management (OpenStack Nova APIs)**

# **10.5.1 Querying Security Groups (Discarded)**

### **Function**

This API is used to query security groups.

This API has been discarded. Use the API described in section "Security Group (OpenStack Neutron APIs) > Querying Security Groups" in Virtual Private Network API Reference.

### **URI**

GET /v2.1/{project\_id}/os-security-groups

**Table 10-35** describes the parameters in the URI.

### **Table 10-35** Parameter description

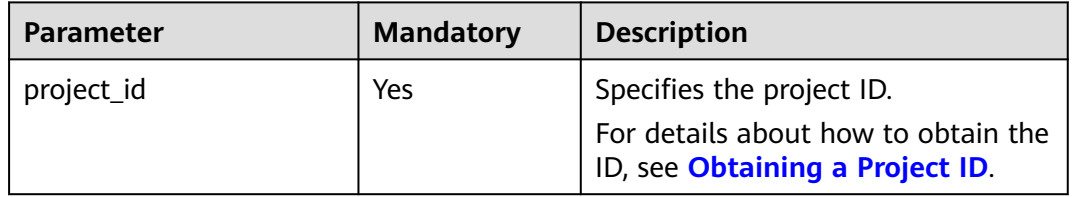

### $\Box$  note

Pagination query is not supported.

### **Request**

N/A

### **Response**

**Table 10-36** describes the response parameters.

### **Table 10-36** Response parameters

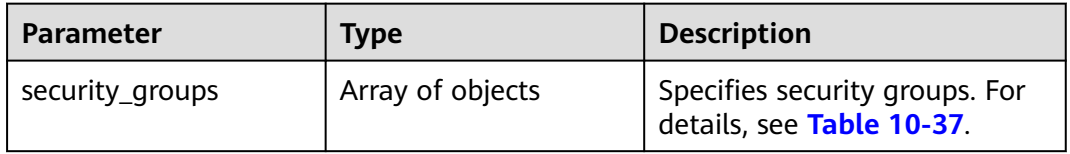

### <span id="page-395-0"></span>**Table 10-37 security\_group** objects

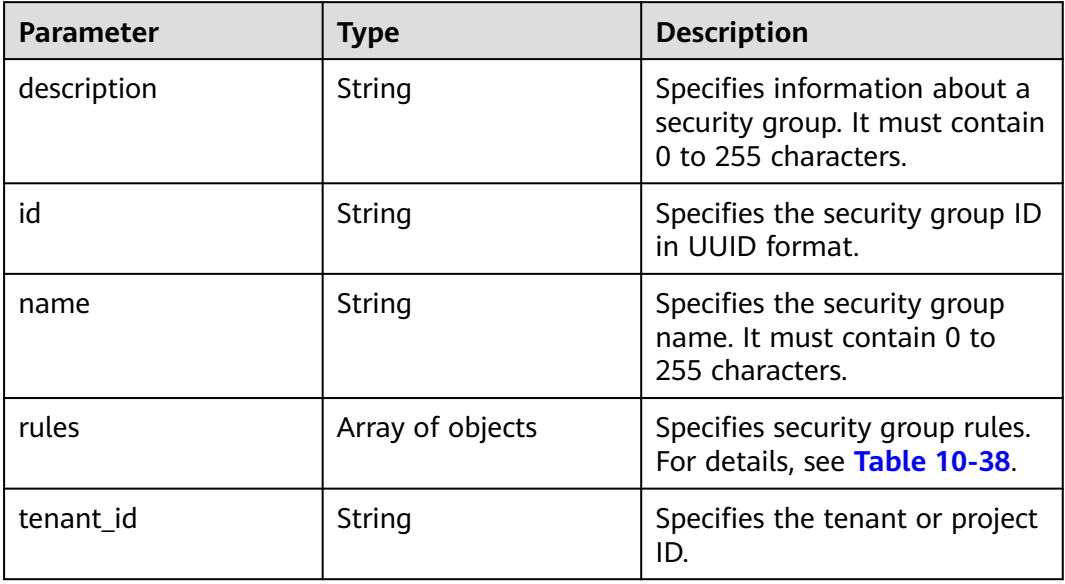

### **Table 10-38 security\_group\_rule** objects

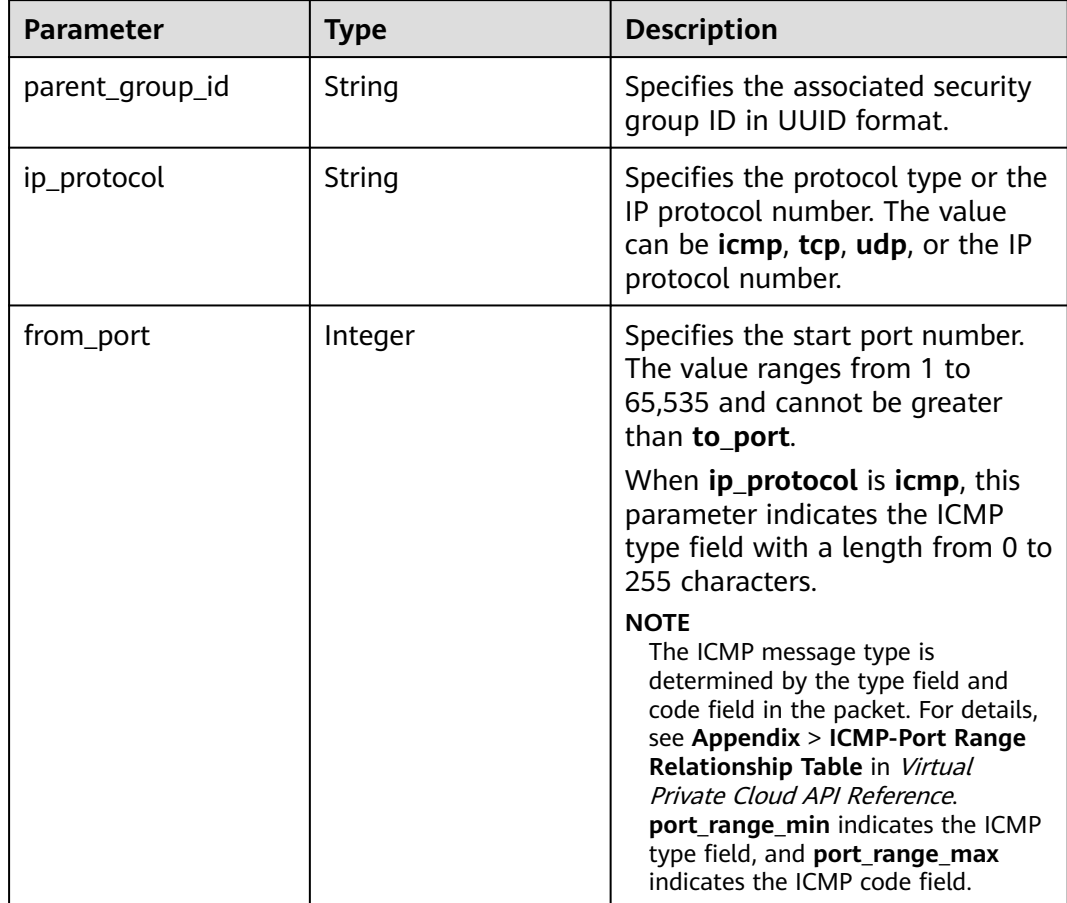
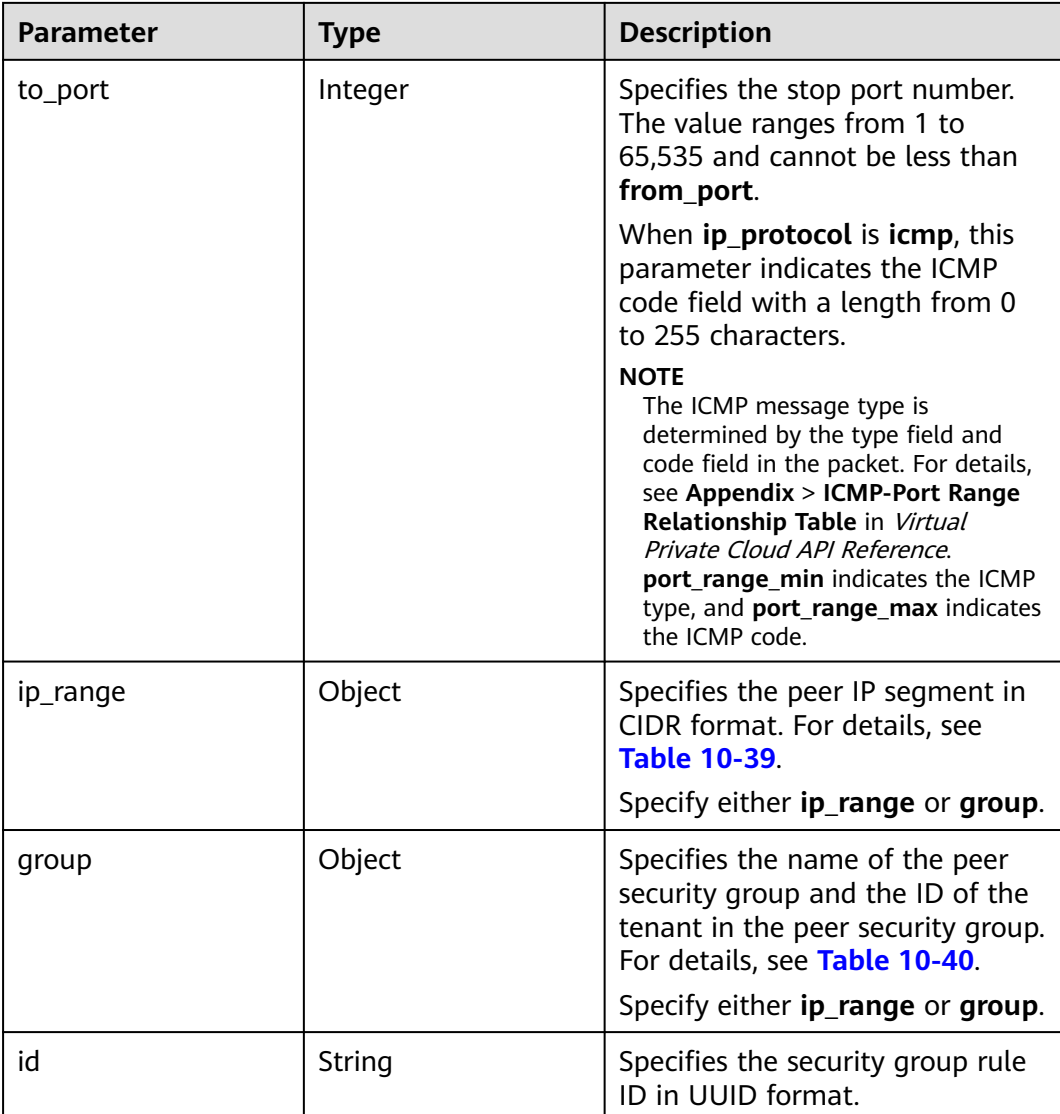

### **Table 10-39 ip\_range** objects

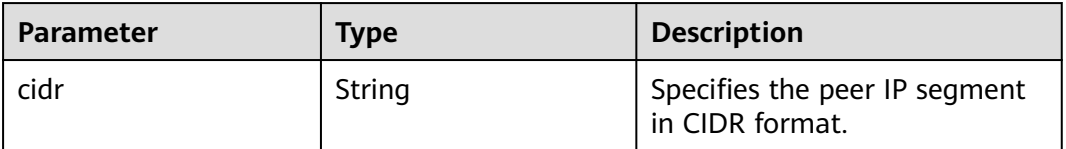

### **Table 10-40 group** objects

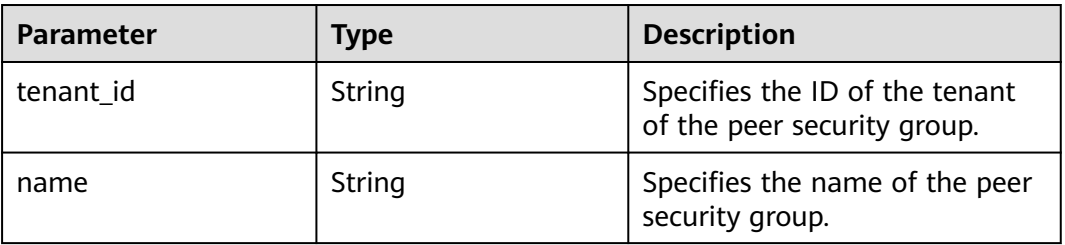

## **Example Request**

GET https://{endpoint}/v2.1/bb1118612ba64af3a6ea63a1bdcaa5ae/os-security-groups

## **Example Response**

{

```
 "security_groups": [
     {
        "rules": [
 {
             "from_port": null,
              "group": {
                 "tenant_id": "bb1118612ba64af3a6ea63a1bdcaa5ae",
                "name": "default"
             },
              "ip_protocol": null,
              "to_port": null,
             "parent_group_id": "bc4ac1d1-dc77-4b7d-a97d-af86eb0dc450",
             "ip_range": {},
             "id": "bb3cc988-e06a-49f6-b668-600e8bf193ee"
           },
           {
             "from_port": null,
              "group": {
                "tenant_id": "bb1118612ba64af3a6ea63a1bdcaa5ae",
                "name": "default"
             },
              "ip_protocol": null,
             "to_port": null,
              "parent_group_id": "bc4ac1d1-dc77-4b7d-a97d-af86eb0dc450",
             "ip_range": {},
             "id": "f9371051-d7e1-4be4-8748-77b1e0913730"
          }
        ],
        "tenant_id": "bb1118612ba64af3a6ea63a1bdcaa5ae",
        "description": "default",
        "id": "bc4ac1d1-dc77-4b7d-a97d-af86eb0dc450",
        "name": "default"
     },
     {
        "rules": [
           {
             "from_port": 200,
             "group": {},
              "ip_protocol": "tcp",
             "to_port": 400,
             "parent_group_id": "b3e4b615-a40f-4e1c-92af-2e0d382141d5",
 "ip_range": {
 "cidr": "0.0.0.0/0"
, and the state \} "id": "3330120d-bbd1-4a73-bda9-0196a84d5670"
           },
           {
             "from_port": 201,
              "group": {},
             "ip_protocol": "tcp",
             "to_port": 400,
              "parent_group_id": "b3e4b615-a40f-4e1c-92af-2e0d382141d5",
 "ip_range": {
 "cidr": "0.0.0.0/0"
             },
              "id": "b550c9a6-970a-462d-984e-265e88020818"
           }
\qquad \qquad ],
 "tenant_id": "bb1118612ba64af3a6ea63a1bdcaa5ae",
```

```
 "description": "desc-sg",
      "id": "b3e4b615-a40f-4e1c-92af-2e0d382141d5",
      "name": "test-sg"
    }
 ]
```
## **Returned Values**

}

See **[Returned Values for General Requests](#page-361-0)**.

# **10.5.2 Creating a Security Group (Discarded)**

## **Function**

This API is used to create a security group.

This API has been discarded. Use the API described in section "Security Group (OpenStack Neutron APIs) > Creating a Security Group" in Virtual Private Network API Reference.

### **URI**

POST /v2.1/{project\_id}/os-security-groups

**Table 10-41** describes the parameters in the URI.

#### **Table 10-41** Parameter description

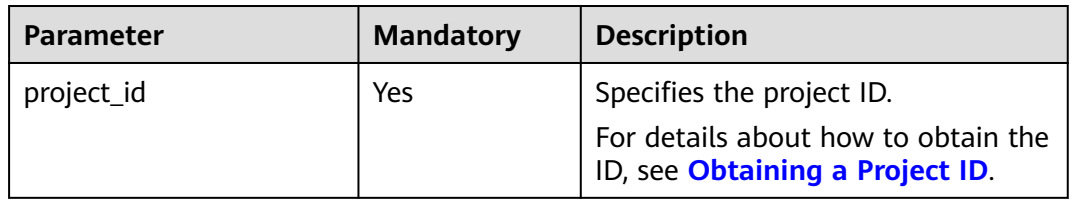

## **Request**

**Table 10-42** describes the request parameters.

#### **Table 10-42** Request parameters

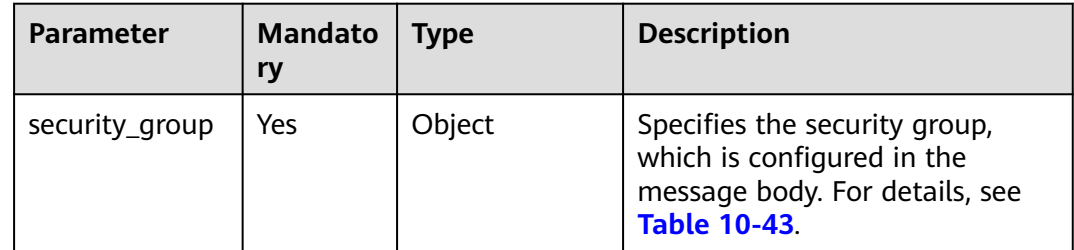

<span id="page-399-0"></span>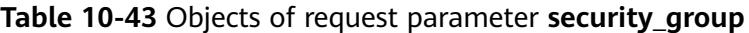

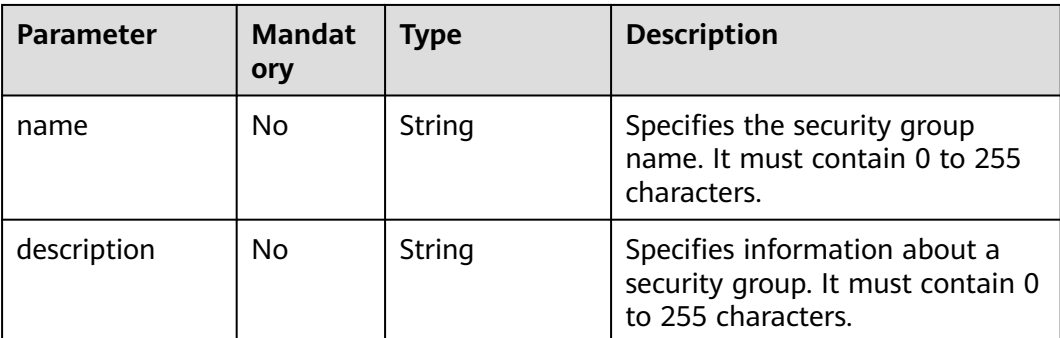

## **Response**

**Table 10-44** describes the response parameters.

#### **Table 10-44** Response parameters

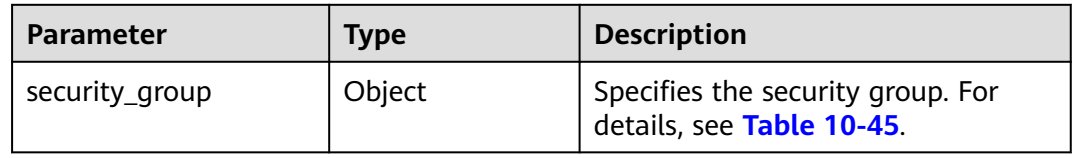

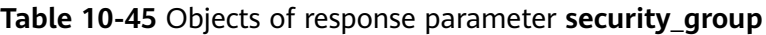

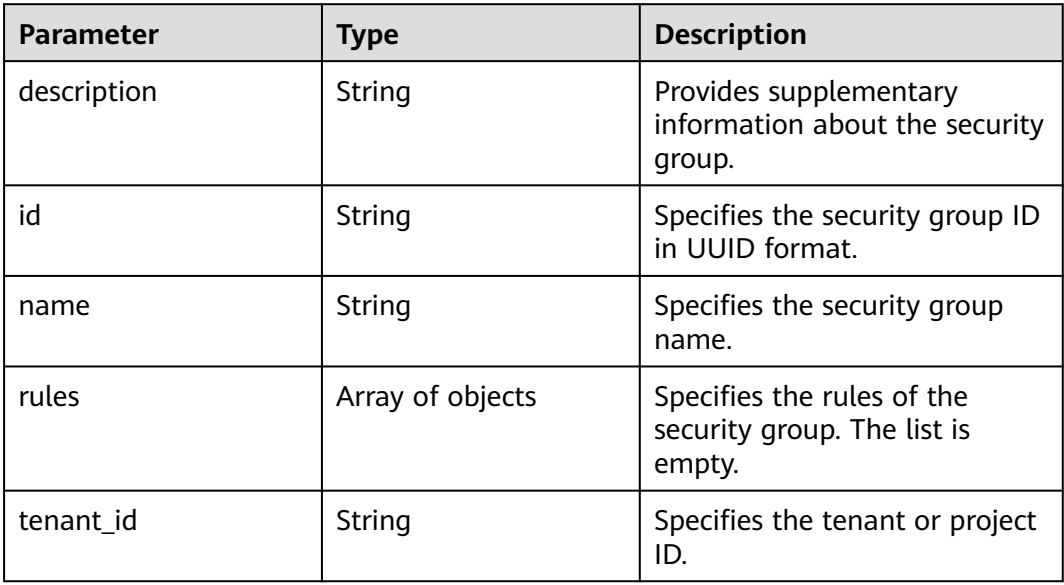

## **Example Request**

POST https://{endpoint}/v2.1/bb1118612ba64af3a6ea63a1bdcaa5ae/os-security-groups

```
{
 "security_group": {
 "name": "test",
 "description": "description"
```
 } }

{

}

## **Example Response**

```
 "security_group": {
   "rules": [],
    "tenant_id": "bb1118612ba64af3a6ea63a1bdcaa5ae",
    "description": "desc-sg",
    "id": "81f1d23b-b1e2-42cd-bdee-359b4a065a42",
    "name": "test-sg"
 }
```
## **Returned Values**

See **[Returned Values for General Requests](#page-361-0)**.

# **10.5.3 Querying Details About a Security Group (Discarded)**

## **Function**

This API is used to query details about a security group.

This API can only query the inbound security group rules. To query the outbound security group rules, see "Querying a Security Group" in "Security Group (Native OpenStack API)" in the Virtual Private Cloud API Reference.

This API has been discarded. Use the API described in section "Security Group (OpenStack Neutron APIs) > Querying a Security Group" in Virtual Private Network API Reference.

#### **URI**

GET /v2.1/{project\_id}/os-security-groups/{security\_group\_id}

**Table 10-46** describes the parameters in the URI.

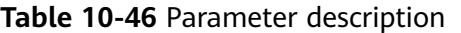

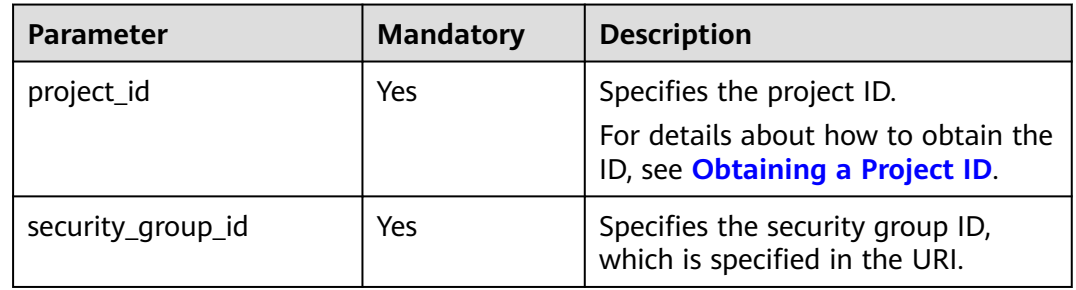

### **Request**

None

## **Response**

**Table 10-47** describes the response parameters.

#### **Table 10-47** Response parameters

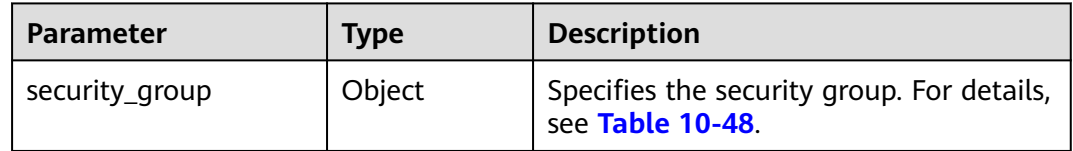

#### **Table 10-48 security\_group** objects

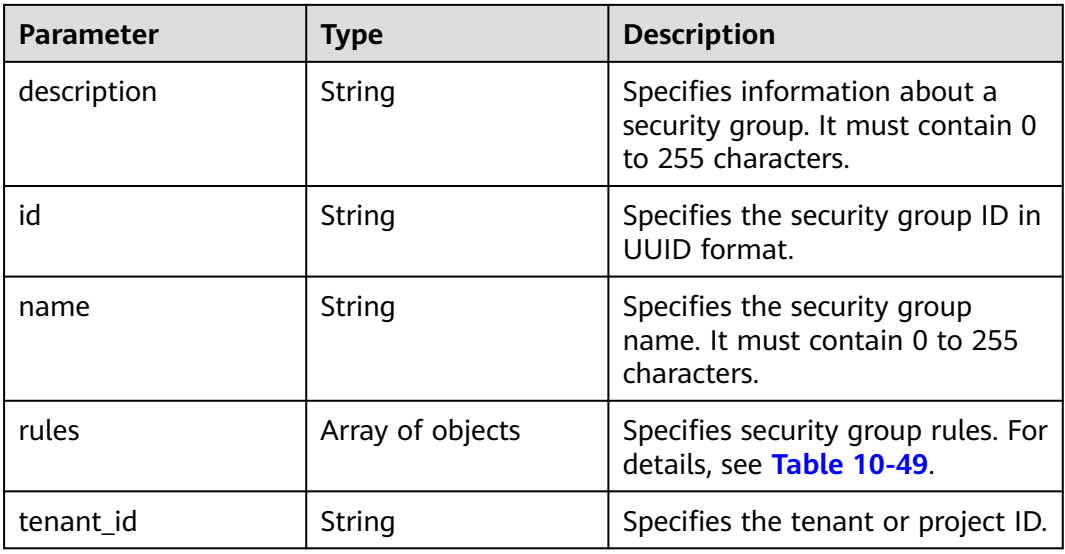

## **Table 10-49 security\_group\_rule** objects

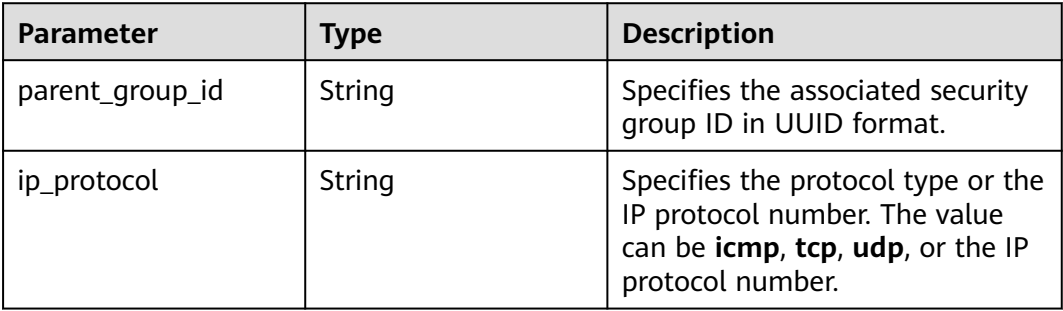

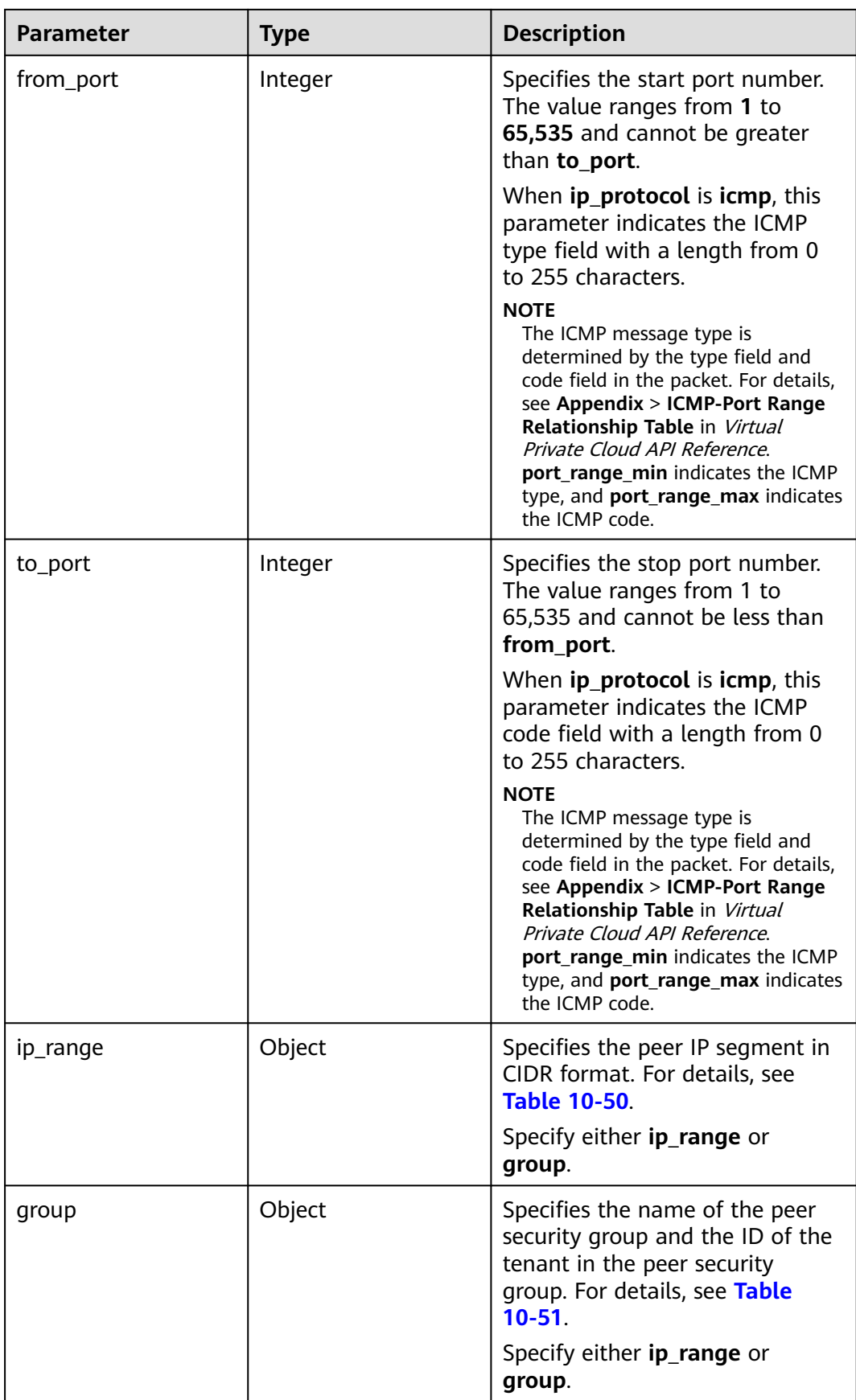

<span id="page-403-0"></span>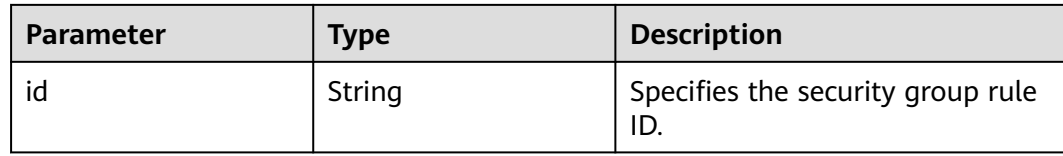

#### **Table 10-50 ip\_range** objects

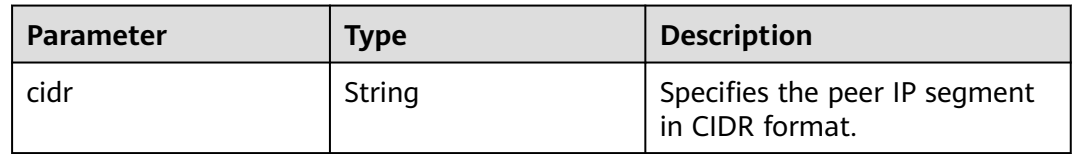

#### **Table 10-51 group** objects

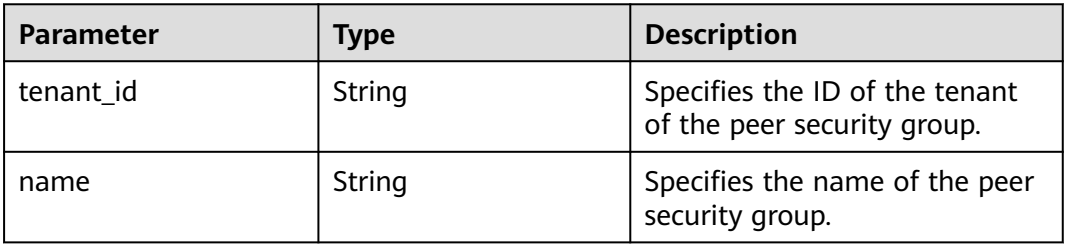

## **Example Request**

GET https://{endpoint}/v2.1/bb1118612ba64af3a6ea63a1bdcaa5ae/os-security-groups/81f1d23b-b1e2-42cdbdee-359b4a065a42

### **Example Response**

{

}

```
 "security_group": {
    "rules": [],
    "tenant_id": "bb1118612ba64af3a6ea63a1bdcaa5ae",
   "id": "81f1d23b-b1e2-42cd-bdee-359b4a065a42",
   "name": "test-sg",
    "description": "desc-sg"
 }
```
## **Returned Values**

See **[Returned Values for General Requests](#page-361-0)**.

# **10.5.4 Updating a Security Group (Discarded)**

## **Function**

This API is used to update a security group.

This API has been discarded. Use the API described in section "Security Group (OpenStack Neutron APIs) > Updating a Security Group" in Virtual Private Network API Reference.

## **URI**

PUT /v2.1/{project\_id}/os-security-groups/{security\_group\_id}

**Table 10-52** describes the parameters in the URI.

**Table 10-52** Parameter description

| <b>Parameter</b>  | <b>Mandatory</b> | <b>Description</b>                                                                                  |
|-------------------|------------------|----------------------------------------------------------------------------------------------------|
| project_id        | Yes              | Specifies the project ID.<br>For details about how to obtain the<br>ID, see Obtaining a Project ID. |
| security_group_id | Yes              | Specifies the security group ID,<br>which is specified in the URI.                                  |

## **Request**

**Table 10-53** describes the request parameters.

**Table 10-53** Request parameters

| <b>Parameter</b> | <b>Mandator</b> | <b>Type</b> | <b>Description</b>                                                                    |
|------------------|-----------------|-------------|---------------------------------------------------------------------------------------|
| security_group   | Yes             | Object      | Specifies the security group<br>in the message body. For<br>details, see Table 10-54. |

**Table 10-54** Objects of request parameter **security\_group**

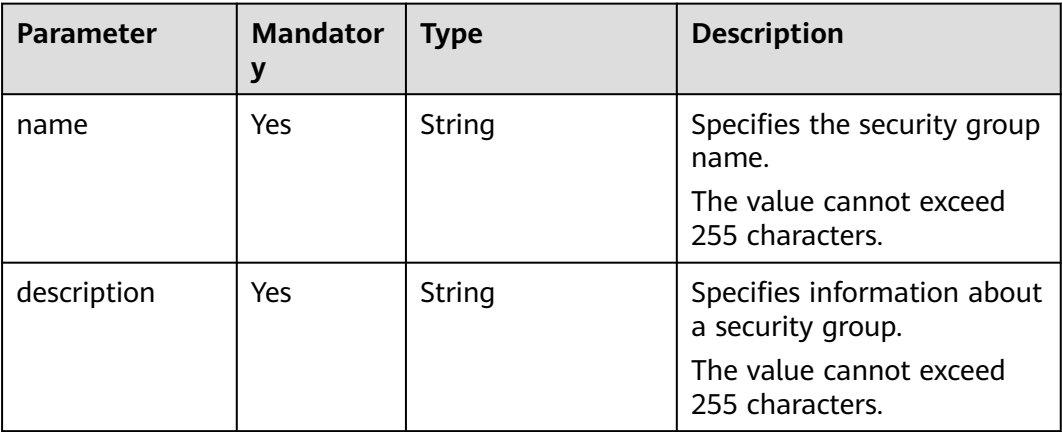

## **Response**

**[Table 10-55](#page-405-0)** describes the response parameters.

#### <span id="page-405-0"></span>**Table 10-55** Response parameters

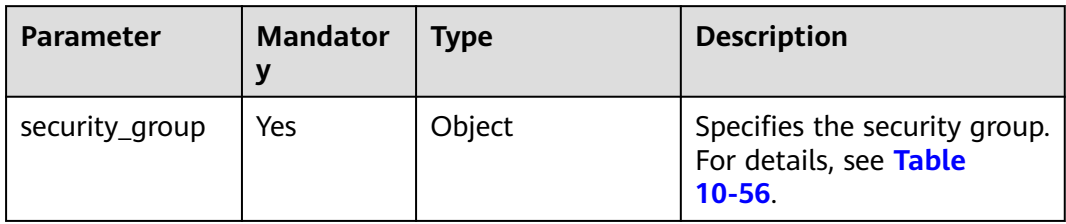

## **Table 10-56** Objects of response parameter **security\_group**

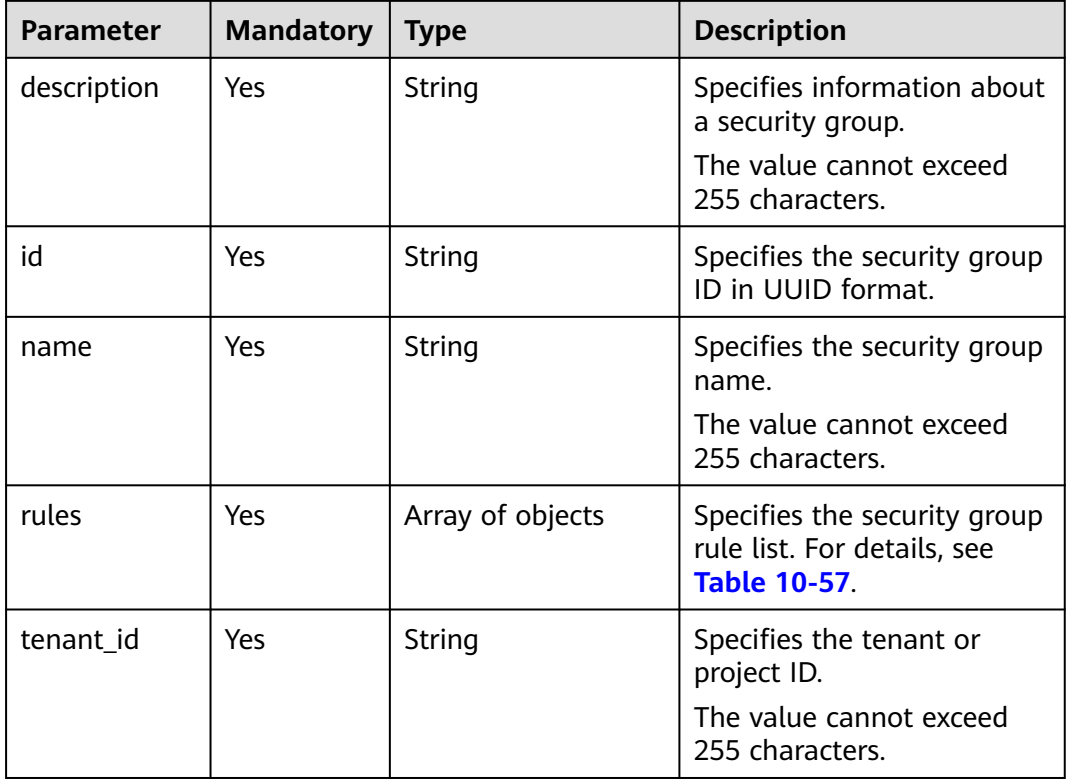

### **Table 10-57 security\_group\_rule** objects

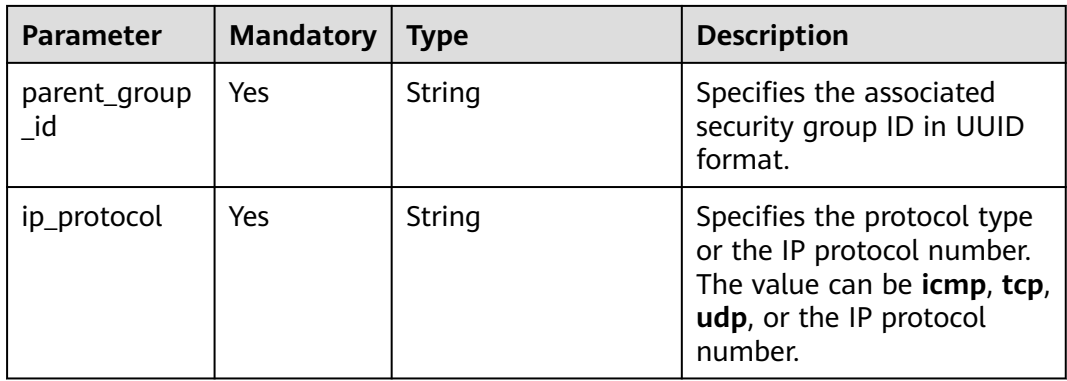

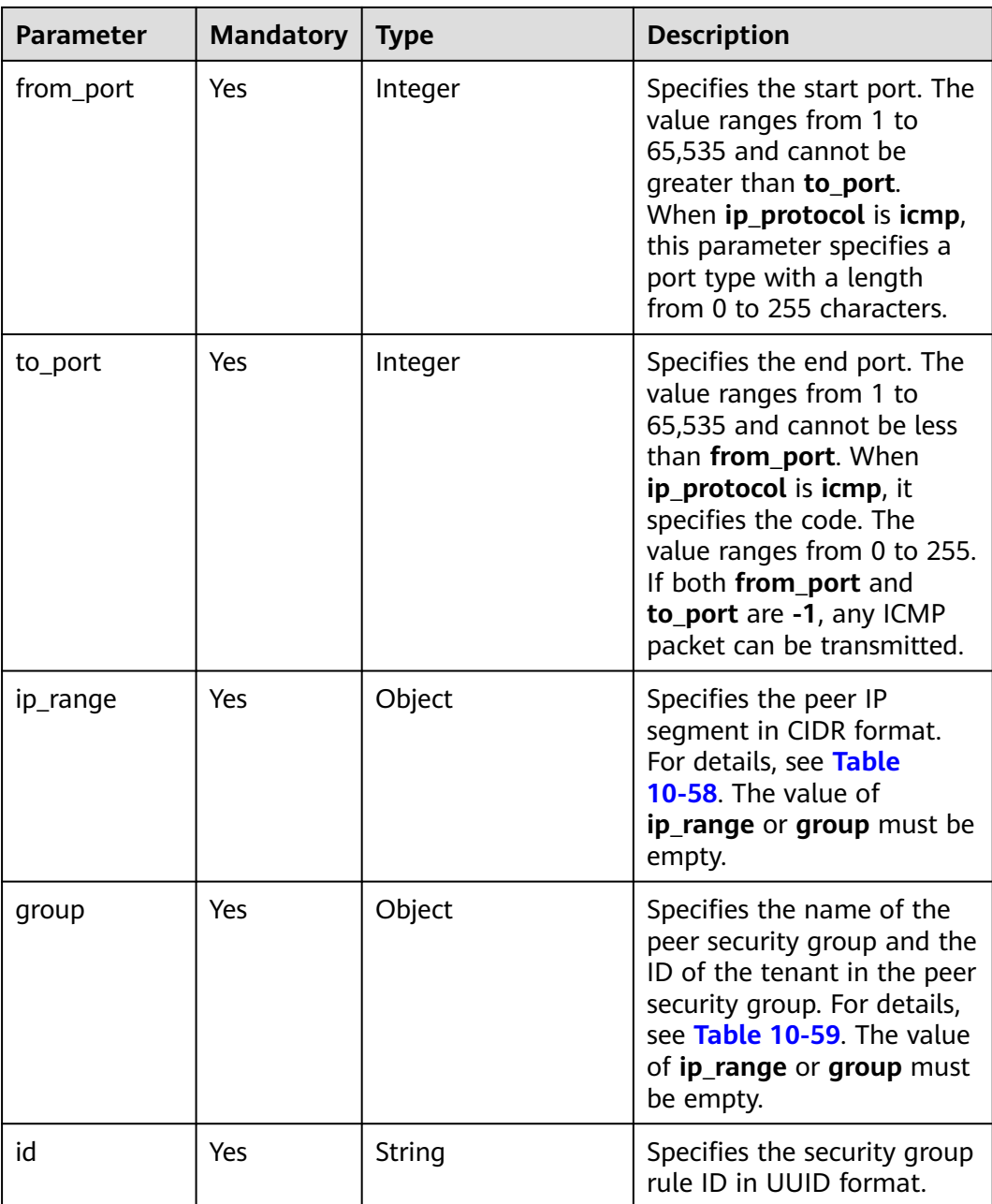

### **Table 10-58 ip\_range** objects

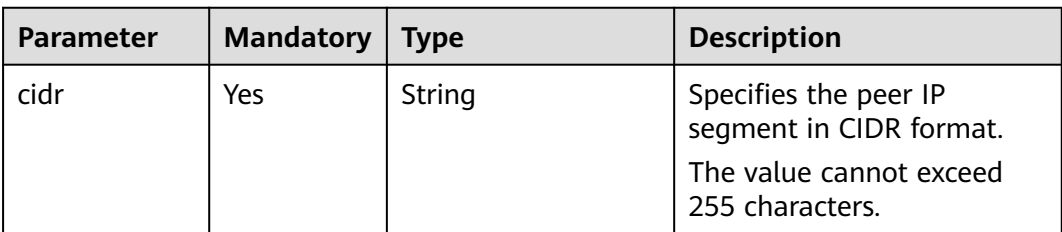

#### <span id="page-407-0"></span>**Table 10-59 group** objects

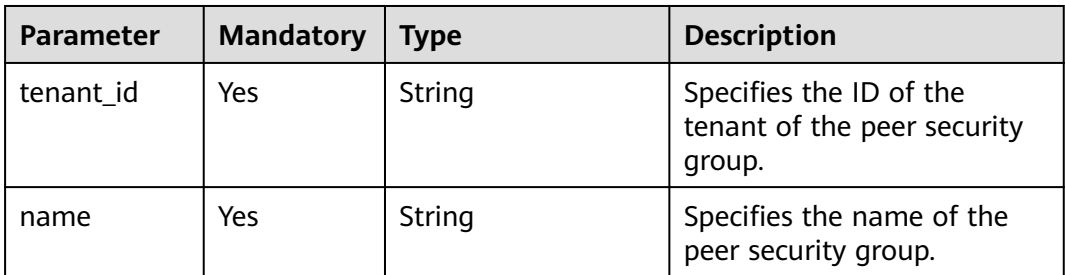

#### **Example Request**

```
PUT https://{endpoint}/v2.1/bb1118612ba64af3a6ea63a1bdcaa5ae/os-security-groups/
3d02312d-0764-49c9-8244-2368ddce0045
{
   "security_group": {
```

```
 "name": "test",
    "description": "description"
 }
```
### **Example Response**

}

{

```
 "security_group": {
   "rules": [
    {
      "from_port": null,
      "group": {
       "tenant_id": "bb1118612ba64af3a6ea63a1bdcaa5ae",
       "name": "test"
      },
      "ip_protocol": null,
      "to_port": null,
      "parent_group_id": "3d02312d-0764-49c9-8244-2368ddce0045",
      "ip_range": {},
      "id": "00dec0b6-8e96-4906-aadf-46cfe54cf5ef"
    }
   ],
   "tenant_id": "bb1118612ba64af3a6ea63a1bdcaa5ae",
   "id": "3d02312d-0764-49c9-8244-2368ddce0045",
 "name": "test",
 "description": "description"
 }
```
## **Returned Values**

}

See **[Returned Values for General Requests](#page-361-0)**.

# **10.5.5 Deleting a Security Group (Discarded)**

### **Function**

This API is used to delete a security group.

This API has been discarded. Use the API described in section "Security Group (OpenStack Neutron APIs) > Deleting a Security Group" in Virtual Private Network API Reference.

## **URI**

#### DELETE /v2.1/{project\_id}/os-security-groups/{security\_group\_id}

**Table 10-60** describes the parameters in the URI.

#### **Table 10-60** Parameter description

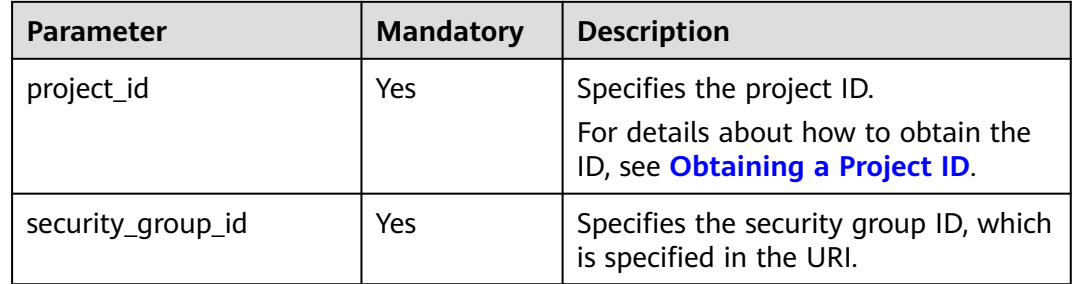

#### **Request**

None

#### **Response**

None

#### **Example Request**

DELETE https://{endpoint}/v2.1/bb1118612ba64af3a6ea63a1bdcaa5ae/os-security-groups/81f1d23bb1e2-42cd-bdee-359b4a065a42

### **Example Response**

None

### **Returned Values**

See **[Returned Values for General Requests](#page-361-0)**.

# **10.5.6 Creating a Security Group Rule (Discarded)**

## **Function**

This API is used to create a security group rule.

This API has been discarded. Use the API described in section "Security Group (OpenStack Neutron APIs) > Creating a Security Group Rule" in Virtual Private Network API Reference.

### **URI**

POST /v2.1/{project\_id}/os-security-group-rules

**[Table 10-61](#page-409-0)** describes the parameters in the URI.

<span id="page-409-0"></span>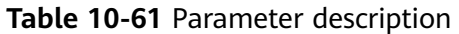

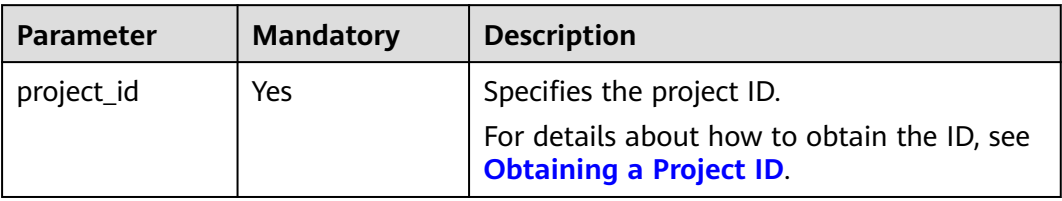

## **Request**

**Table 10-62** describes the request parameters.

**Table 10-62** Request parameters

| <b>Parameter</b>        | <b>Mandat</b><br>ory | <b>Type</b> | <b>Description</b>                                                                                                    |
|-------------------------|----------------------|-------------|----------------------------------------------------------------------------------------------------|
| security_group_<br>rule | Yes                  | Object      | Specifies the security group<br>rule, which is configured in the<br>message body. For details, see<br><b>Table 10-63.</b> |

### **Table 10-63** Objects of request parameter **security\_group\_rule**

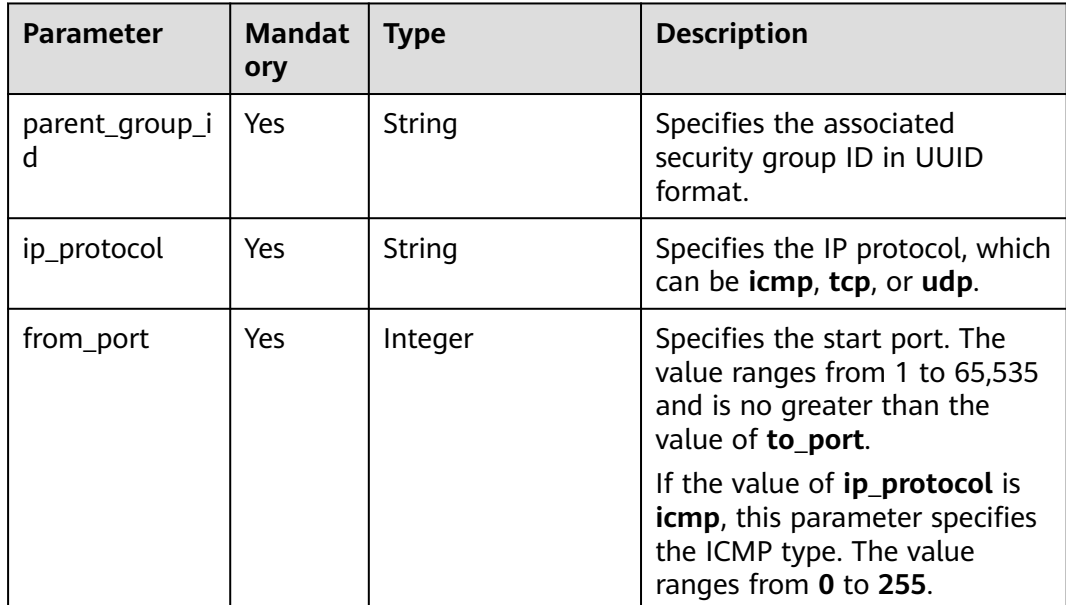

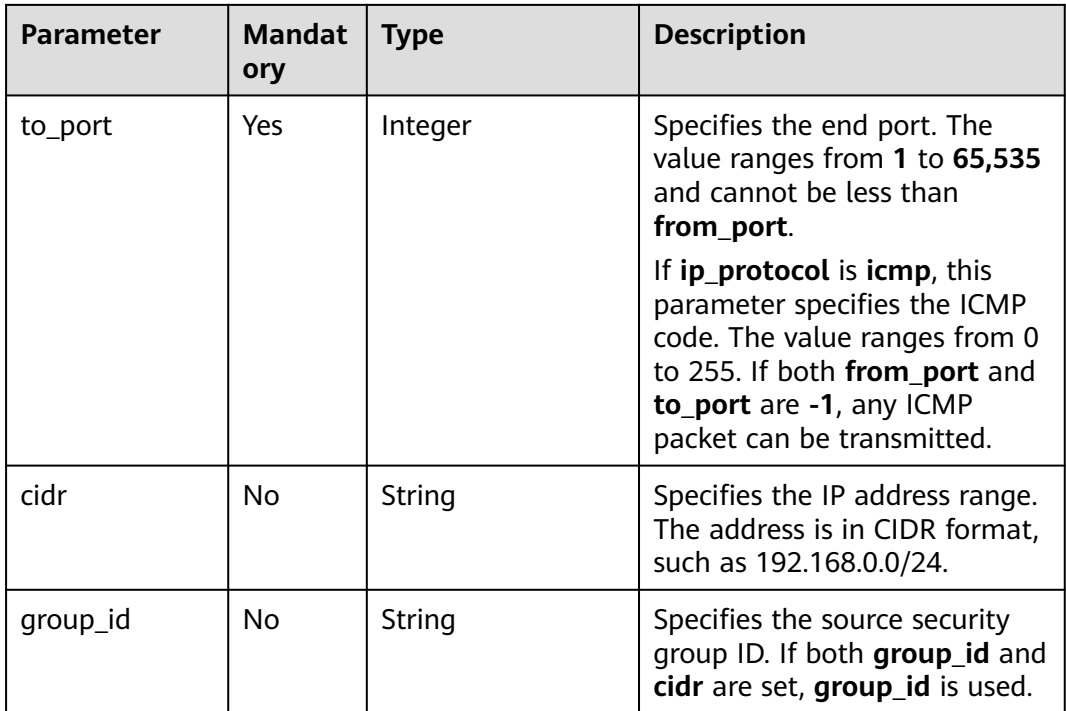

## **Response**

**Table 10-64** describes the response parameters.

#### **Table 10-64** Response parameters

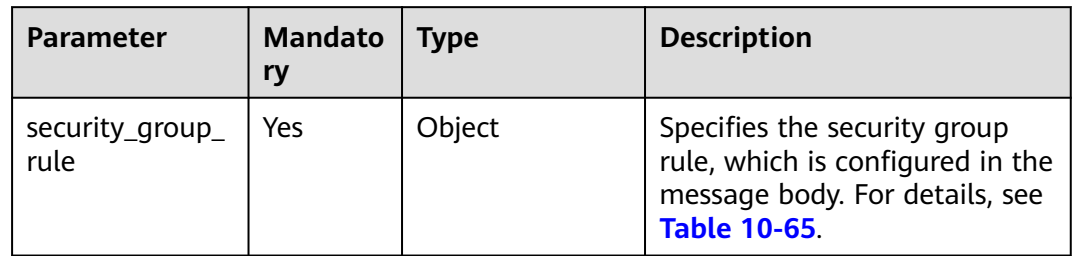

### **Table 10-65** Objects of response parameter **security\_group\_rule**

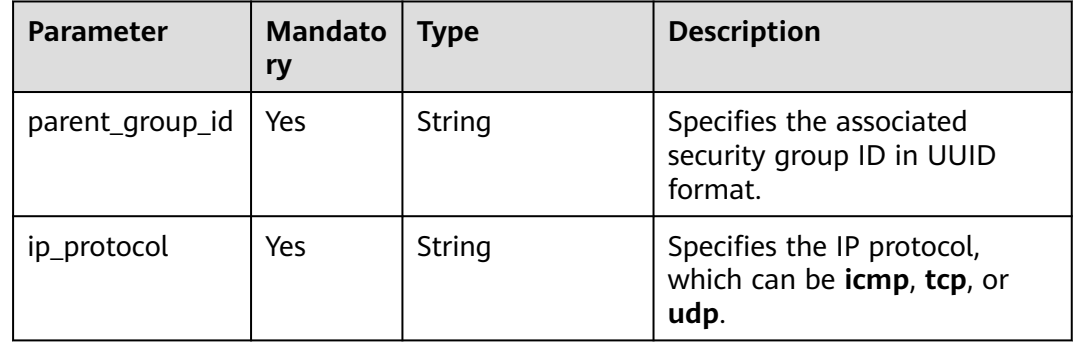

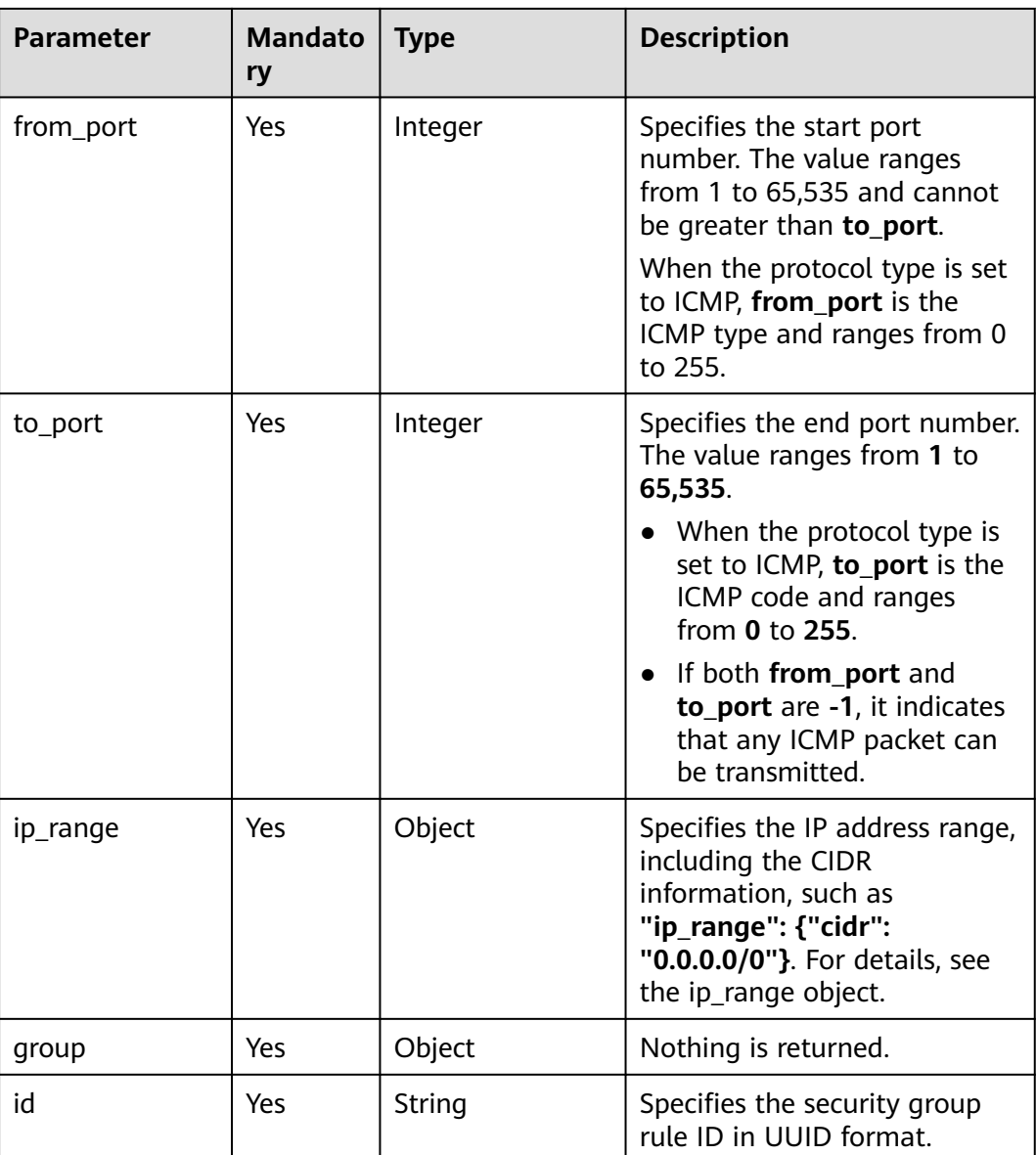

#### **Table 10-66 ip\_range** objects

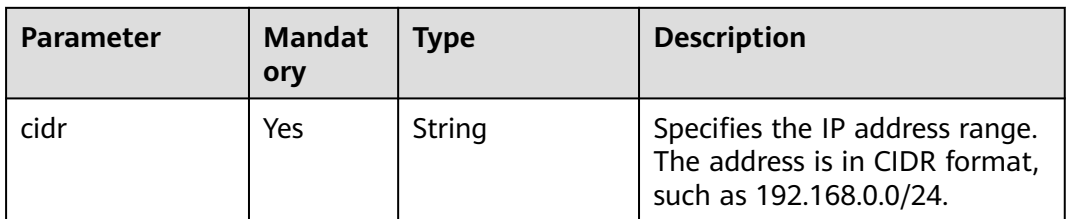

## **Example Request**

{

POST https://{endpoint}/v2.1/{project\_id}/os-security-group-rules

```
 "security_group_rule": {
 "from_port": "443",
 "ip_protocol": "tcp",
```

```
 "to_port": "443",
    "cidr": "0.0.0.0/0",
    "parent_group_id": "48700ff3-30b8-4e63-845f-a79c9633e9fb"
 }
```
## **Example Response**

}

```
{
   "security_group_rule": {
      "id": "F4966B29-D21D-B211-B6B4-0018E1C5D866",
 "ip_range": {
 "cidr": "0.0.0.0/0"
 },
 "parent_group_id": "48700ff3-30b8-4e63-845f-a79c9633e9fb",
      "to_port": 443,
      "ip_protocol": "tcp",
      "group": {
      },
      "from_port": 443
   }
}
```
## **Returned Values**

See **[Returned Values for General Requests](#page-361-0)**.

# **10.5.7 Deleting a Security Group Rule (Discarded)**

## **Function**

This API is used to delete a security group rule.

This API has been discarded. Use the API described in section "Security Group (OpenStack Neutron APIs) > Deleting a Security Group Rule" in Virtual Private Network API Reference.

## **URI**

DELETE /v2.1/{project\_id}/os-security-group-rules/{security\_group\_rule\_id}

**Table 10-67** describes the parameters in the URI.

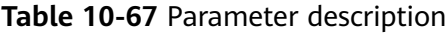

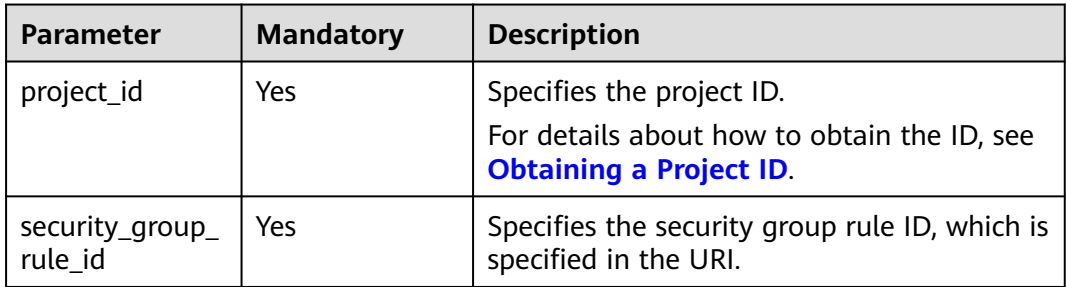

### **Request**

None

#### **Response**

None

### **Example Request**

Example request DELETE https://{endpoint}/v2.1/3d72597871904daeb6887f75f848b531/os-security-group-rules/012fa2c6 bf4a-4b0b-b893-70d0caee81c7

### **Example Response**

None

### **Returned Values**

See **[Returned Values for General Requests](#page-361-0)**.

# **10.6 Disk Management (OpenStack Nova APIs)**

# **10.6.1 Querying Brief Information About Disks (Discarded)**

### **Function**

This API is used to query brief information about disks.

This API has been discarded. Use the EVS API "Querying EVS Disks (OpenStack Cinder API v2)".

### **URI**

GET /v2.1/{project\_id}/os-volumes

**Table 10-68** describes the parameters in the URI.

#### **Table 10-68** Parameter description

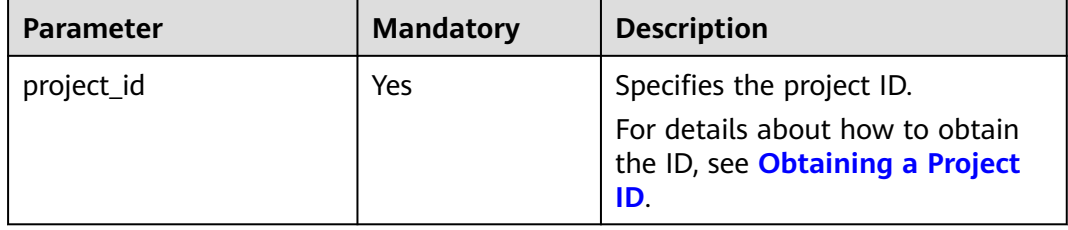

## **Request**

N/A

## **Response**

**Table 10-69** describes the response parameters.

### **Table 10-69** Response parameters

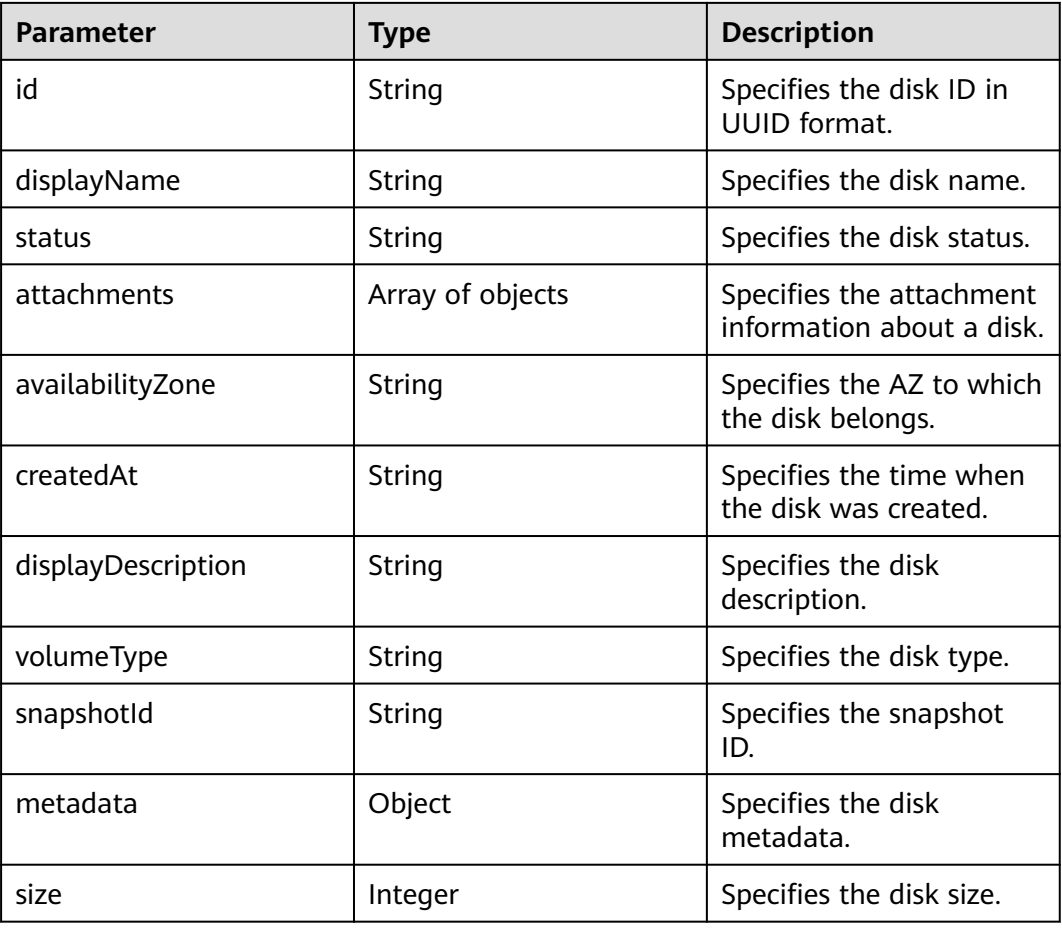

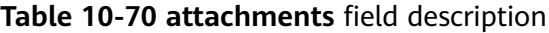

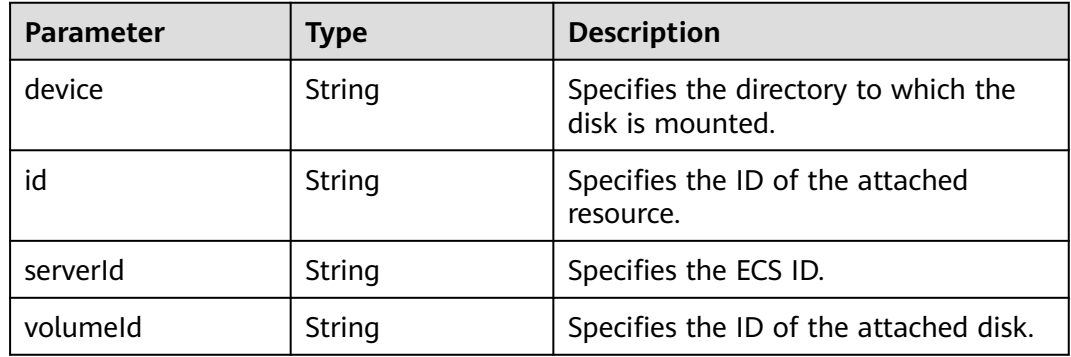

## **Example Request**

GET https://{endpoint}/v2.1/b84c367e4d1047fc9b54f28b400ddbc2/os-volumes

## **Example Response**

{

}

```
 "volumes": [
    {
    "status": " available",
    "attachments": [{}],
    "availabilityZone": "nova",
    "createdAt": "2016-05-20T07:57:56.299000",
    "displayDescription": null,
    "volumeType": null,
    "dispalyName": "test",
    "snapshotId": null,
    "metadata": {},
    "id": "70b14513-faad-4646-b7ab-a065cef282b4",
    "size": 1 
    }
 ]
```
## **Returned Values**

See **[Returned Values for General Requests](#page-361-0)**.

# **10.6.2 Querying Detailed Information About Disks (Discarded)**

## **Function**

This API is used to query detailed information about disks.

This API has been discarded. Use the EVS API "Querying Details About All Disks (OpenStack Cinder API v2)".

### **URI**

GET /v2.1/{project\_id}/os-volumes/detail

**Table 10-71** describes the parameters in the URI.

#### **Table 10-71** Parameter description

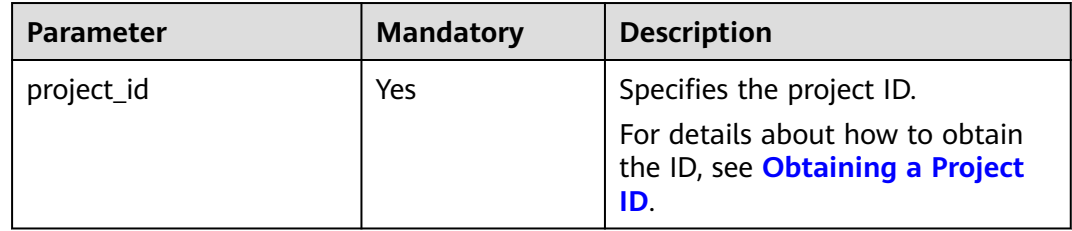

### **Request**

N/A

## **Response**

**Table 10-72** describes the response parameters.

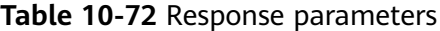

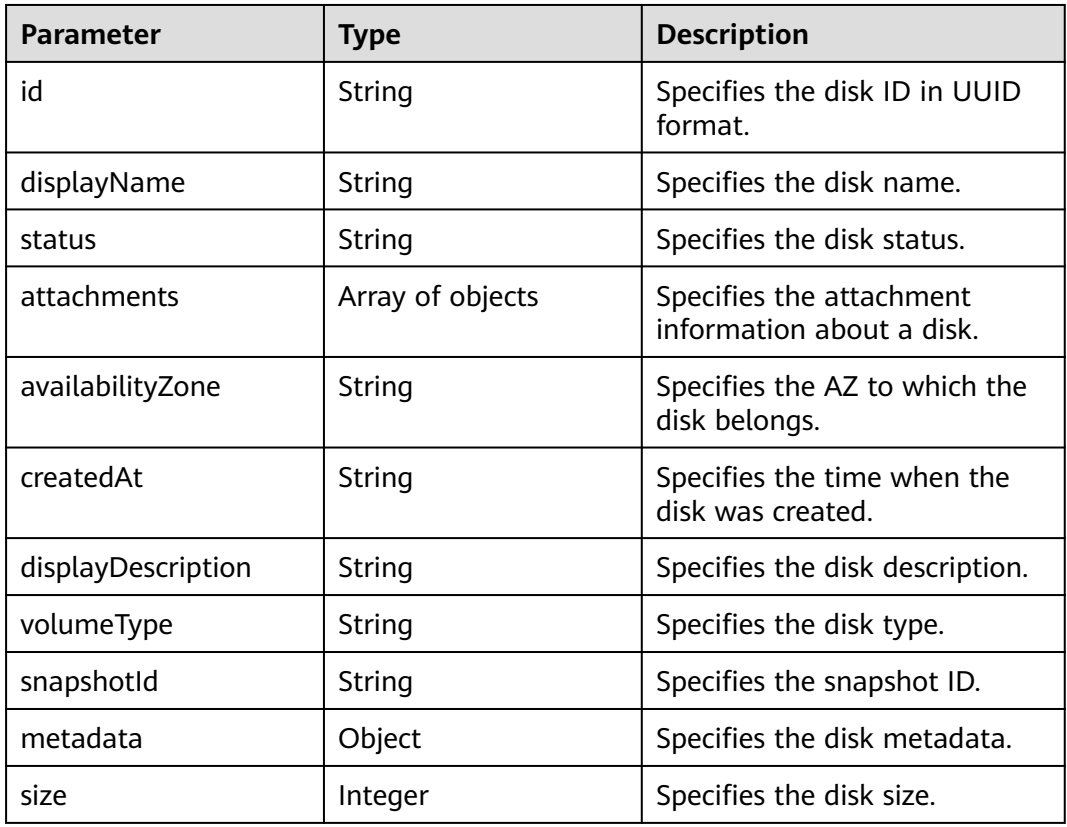

**Table 10-73 attachments** field description

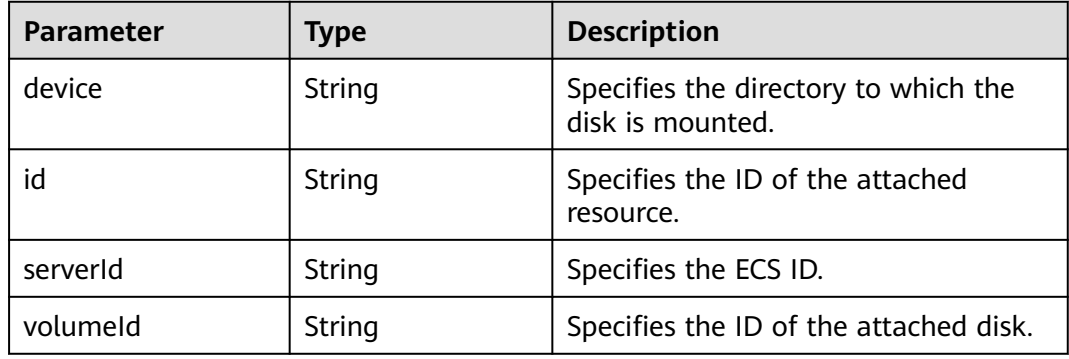

## **Example Request**

GET https://{endpoint}/v2.1/b84c367e4d1047fc9b54f28b400ddbc2/os-volumes/detail

## **Example Response**

{

"volumes": [

```
\overline{\phantom{a}} "status": "available",
 "attachments": [{}],
 "availabilityZone": "nova",
       "createdAt": "2016-05-20T07:57:56.299000",
      "displayDescription": null,
      "volumeType": null,
       "dispalyName": "test",
      "snapshotId": null,
      "metadata": {},
      "id": "70b14513-faad-4646-b7ab-a065cef282b4",
      "size": 1 
      }
   ]
}
```
## **Returned Values**

See **[Returned Values for General Requests](#page-361-0)**.

# **10.6.3 Querying Information About a Disk (Discarded)**

## **Function**

This API is used to query information about a specified disk.

This API has been discarded. Use the EVS API "Querying Details About a Disk (OpenStack Cinder API v2)".

### **URI**

GET /v2.1/{project\_id}/os-volumes/{volume\_id}

**Table 10-74** describes the parameters in the URI.

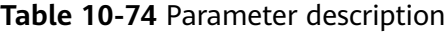

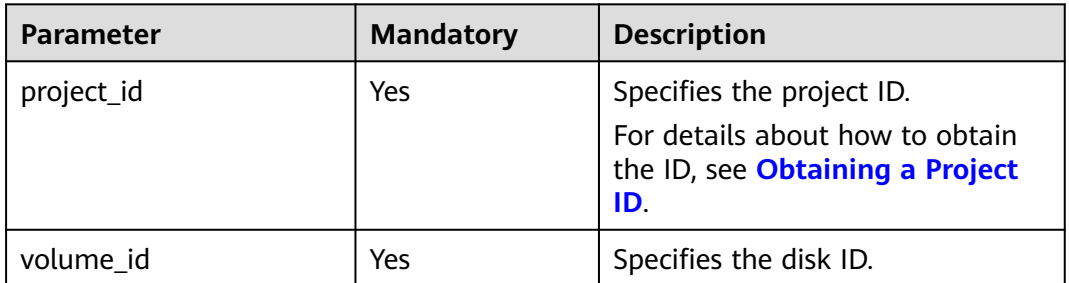

### **Request**

None

### **Response**

**[Table 10-75](#page-418-0)** describes the response parameters.

<span id="page-418-0"></span>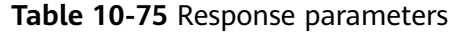

| <b>Parameter</b>   | <b>Type</b>      | <b>Description</b>                                    |
|--------------------|------------------|-------------------------------------------------------|
| id                 | String           | Specifies the disk ID in<br>UUID format.              |
| displayName        | String           | Specifies the disk name.                              |
| status             | String           | Specifies the disk status.                            |
| attachments        | Array of objects | Specifies the attachment<br>information about a disk. |
| availabilityZone   | String           | Specifies the AZ to which<br>the disk belongs.        |
| createdAt          | String           | Specifies the time when<br>the disk was created.      |
| displayDescription | String           | Specifies the disk<br>description.                    |
| volumeType         | String           | Specifies the disk type.                              |
| snapshotId         | String           | Specifies the snapshot<br>ID.                         |
| metadata           | Object           | Specifies the disk<br>metadata.                       |
| size               | Integer          | Specifies the disk size.                              |

**Table 10-76 attachments** field description

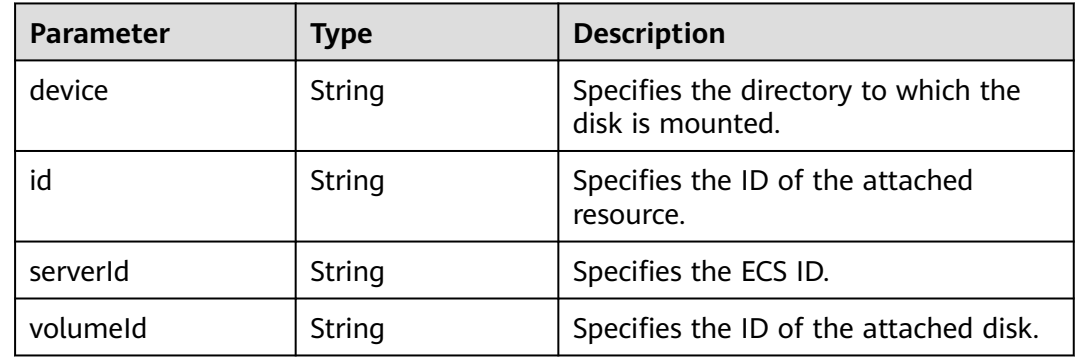

### **Example Request**

GET https://{endpoint}/v2.1/b84c367e4d1047fc9b54f28b400ddbc2/os-volumes/70b14513-faad-4646-b7aba065cef282b4

## **Example Response**

{ "volume":

```
 {
     "status": "available",
 "attachments": [{}],
 "availabilityZone": "nova",
 "createdAt": "2016-05-20T07:57:56.299000",
     "displayDescription": null,
      "volumeType": null,
 "dispalyName": "test",
 "snapshotId": null,
     "metadata": {},
     "id": "70b14513-faad-4646-b7ab-a065cef282b4",
      "size": 1 
   }
```
### **Returned Values**

}

See **[Returned Values for General Requests](#page-361-0)**.

# **10.6.4 Creating a Disk (Discarded)**

### **Function**

This API is used to create a disk.

This API has been discarded. Use the EVS API "Creating EVS Disks (OpenStack Cinder API v2)".

#### **URI**

POST /v2.1/{project\_id}/os-volumes

**Table 10-77** describes the parameters in the URI.

#### **Table 10-77** Parameter description

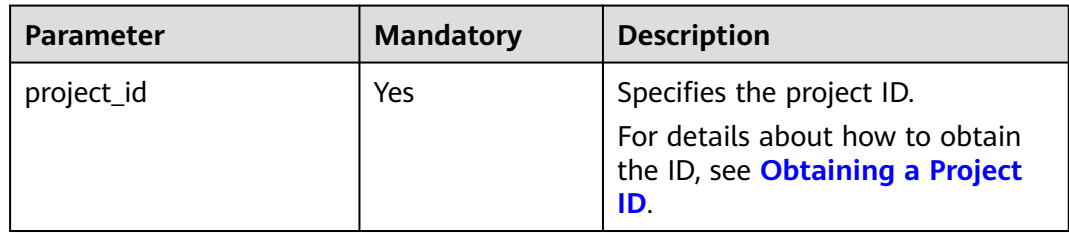

#### **Request**

**[Table 10-78](#page-420-0)** describes the request parameters.

<span id="page-420-0"></span>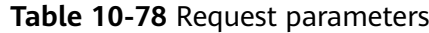

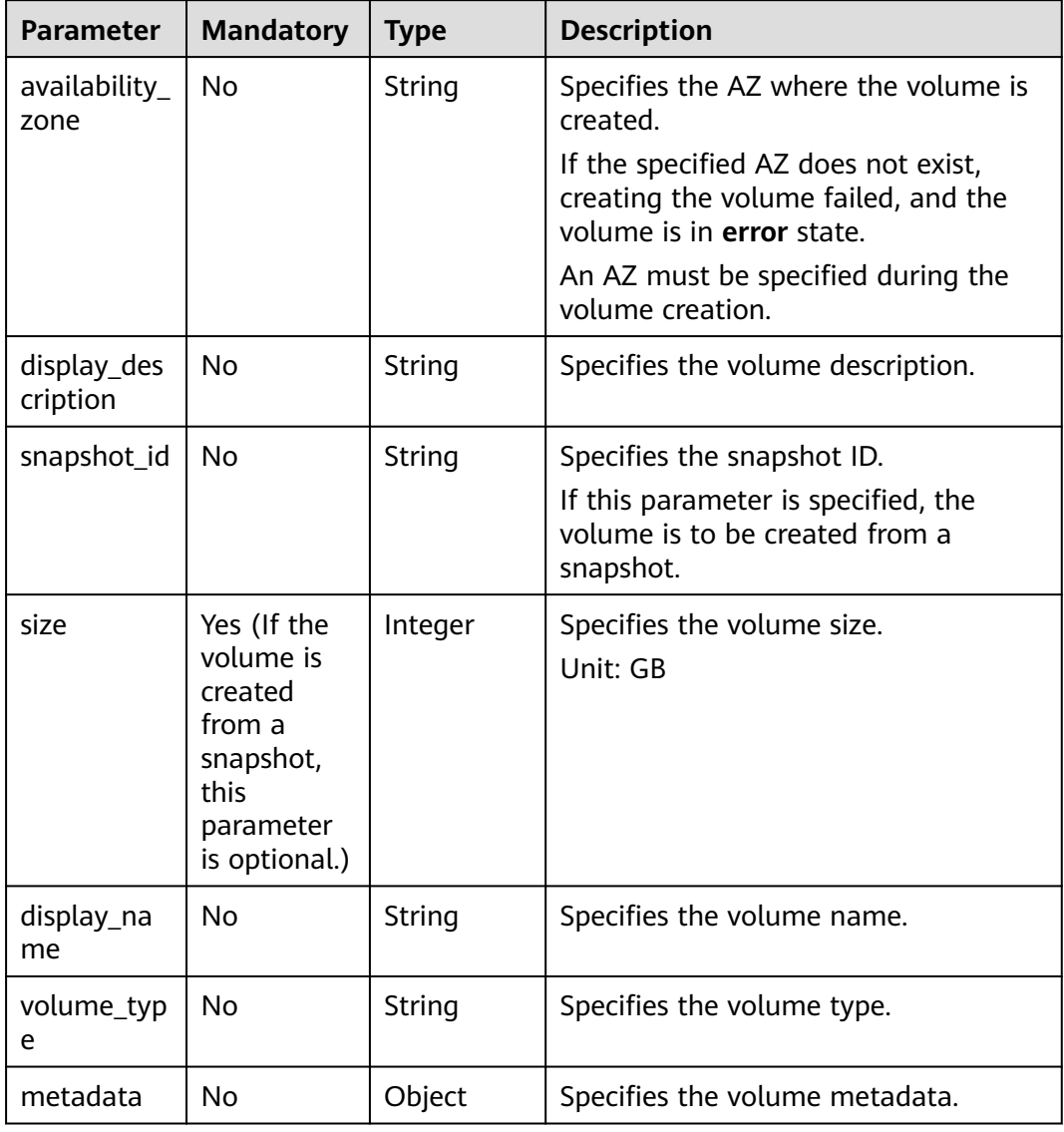

## **Response**

**Table 10-79** describes the response parameters.

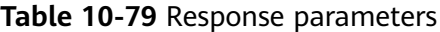

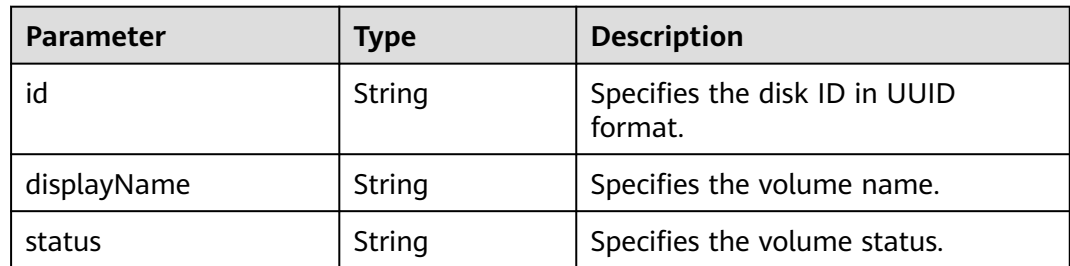

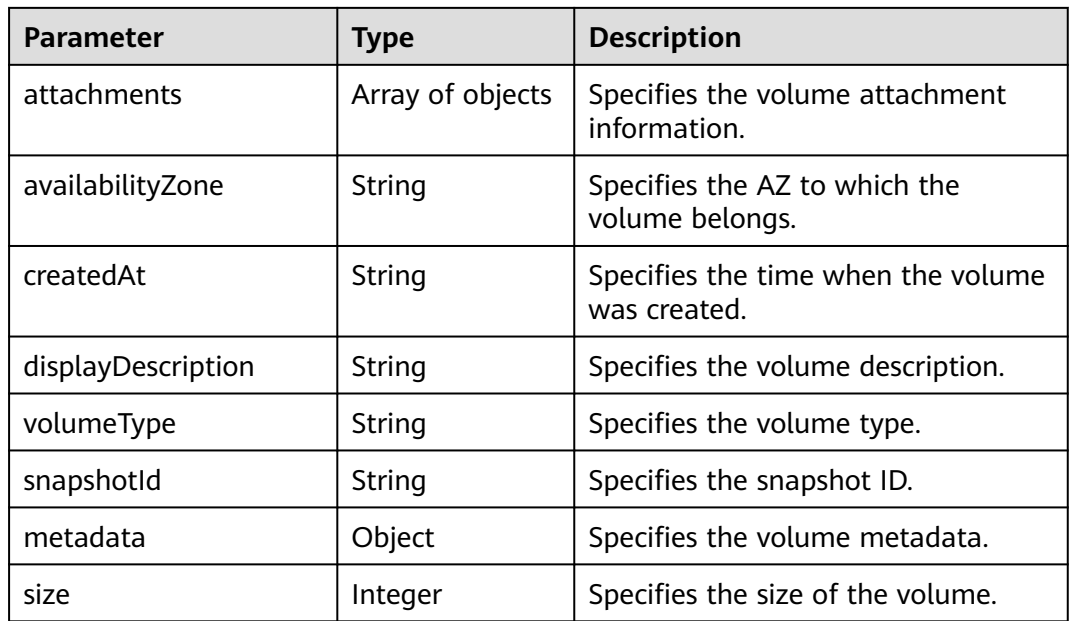

## **Example Request**

{

```
POST https://{endpoint}/v2.1/b84c367e4d1047fc9b54f28b400ddbc2/os-volumes
```

```
 "volume": {
       "availability_zone": "az1-dc1",
       "display_description": "test1",
       "snapshot_id": null,
       "size": 1,
       "display_name": "test",
       "volume_type": "SSD",
       "metadata": {
         "testkey": "testvalue"
      }
   }
}
```
## **Example Response**

```
{
  "volume": {
   "displayDescription": "test1",
 "volumeType": "SATA",
 "createdAt": "2018-05-18T01:17:03.871808",
 "metadata": {
 "testkey": "testvalue",
     "resourceSpecCode": "SATA"
 },
 "attachments": [
    {}
 ],
 "snapshotId": null,
 "size": 1,
 "displayName": "test",
 "id": "b4fb891c-c665-4478-92b0-8a7fa65a57cd",
   "availabilityZone": "az1.dc1",
   "status": "creating"
  }
}<sup>-</sup>
```
## **Returned Values**

See **[Returned Values for General Requests](#page-361-0)**.

# **10.6.5 Deleting a Disk (Discarded)**

### **Function**

This API is used to delete a specified disk.

This API has been discarded. Use the EVS API "Deleting an EVS Disk (OpenStack Cinder API v2)".

### **Constraints**

- If the volume has a snapshot not deleted, the volume cannot be deleted.
- A volume that is being attached to an ECS cannot be deleted.
- A volume that is being migrated cannot be deleted.
- Only a volume in the available, error, error restoring, or error extending state can be deleted.

### **URI**

DELETE /v2.1/{project\_id}/os-volumes/{volume\_id}

**Table 10-80** describes the parameters in the URI.

#### **Table 10-80** Parameter description

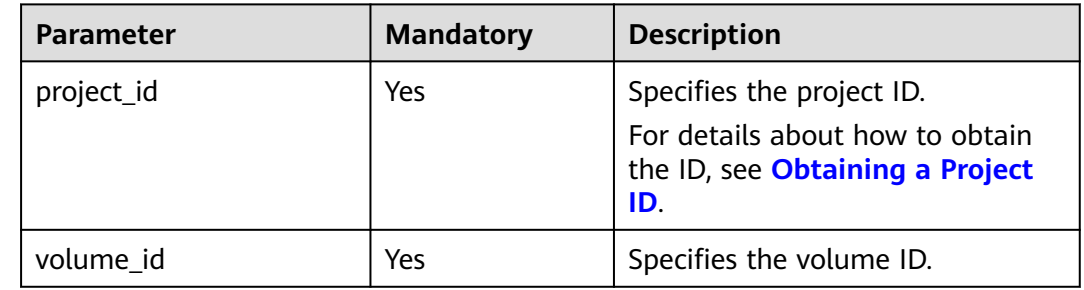

### **Request**

None

#### **Response**

None

### **Example Request**

DELETE https://{endpoint}/v2.1/b84c367e4d1047fc9b54f28b400ddbc2/os-volumes/0cf90babc513-46df-8559-45ba6de80e3f

## **Example Response**

None

## **Returned Values**

See **[Returned Values for General Requests](#page-361-0)**.

# **10.7 Floating IP Address Management (OpenStack Nova APIs)**

# **10.7.1 Binding a Floating IP Address (Discarded)**

## **Function**

This API is used to bind a floating IP address for an ECS.

This API has been discarded. Since microversion 2.44, the system will return error 404 when you call this API. You are advised to use the VPC API "Updating a Floating IP Address".

### **URI**

POST /v2.1/{project\_id}/servers/{server\_id}/action

**Table 10-81** describes the parameters in the URI.

#### **Table 10-81** Parameter description

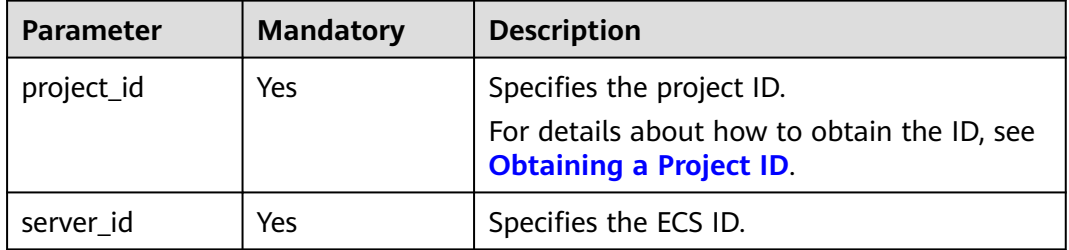

## **Request**

**Table 10-82** describes the request parameters.

#### **Table 10-82** Request parameter

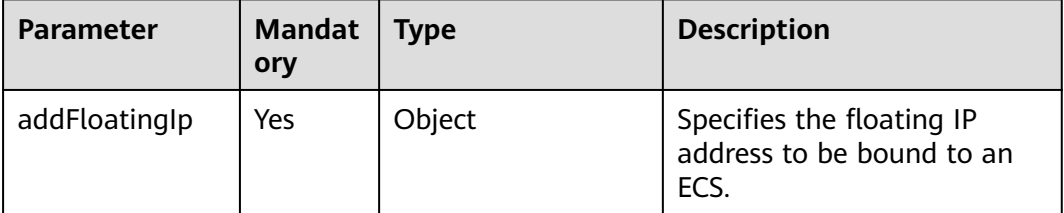

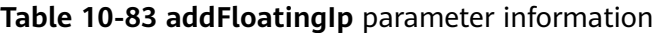

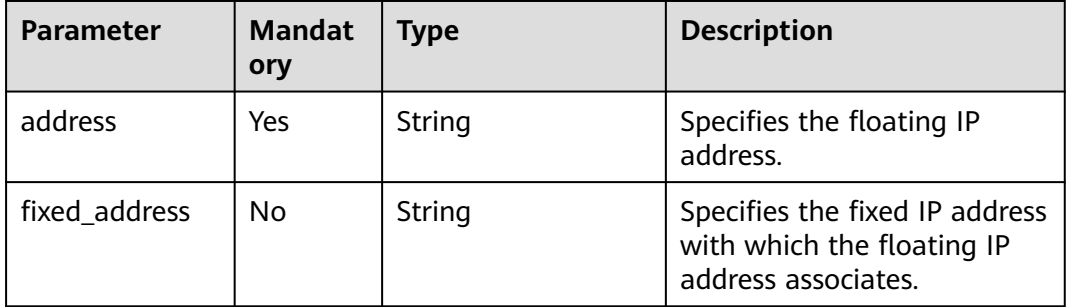

### **Response**

None

### **Example Request**

POST https://{endpoint}/v2.1/9c53a566cb3443ab910cf0daebca90c4/servers/47e9be4e-a7b9-471f-92d9 ffc83814e07a/action

```
{
   "addFloatingIp" : {
      "address" : "10.144.2.1",
      "fixed_address" : "192.168.1.3"
   }
}
```
## **Example Response**

None

### **Returned Values**

See **[Returned Values for General Requests](#page-361-0)**.

# **10.7.2 Unbinding a Floating IP Address (Discarded)**

### **Function**

This API is used to unbind a floating IP address from an ECS.

This API has been discarded. Since microversion 2.44, the system will return error 404 when you call this API. You are advised to use the VPC API "Updating a Floating IP Address".

### **URI**

POST /v2.1/{project\_id}/servers/{server\_id}/action

**[Table 10-84](#page-425-0)** describes the parameters in the URI.

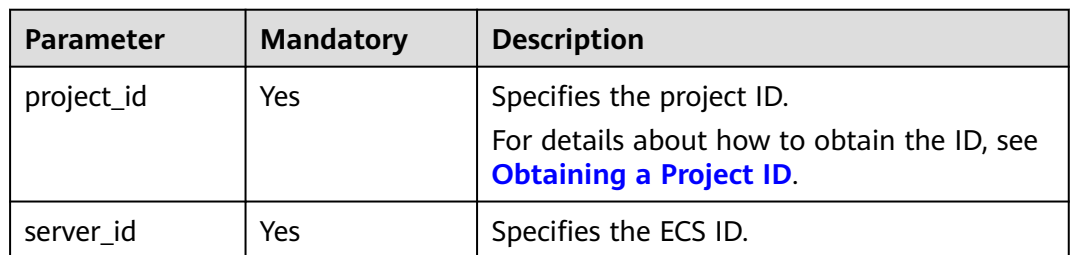

#### <span id="page-425-0"></span>**Table 10-84** Parameter description

### **Request**

**Table 10-85** describes the request parameters.

#### **Table 10-85** Request parameter

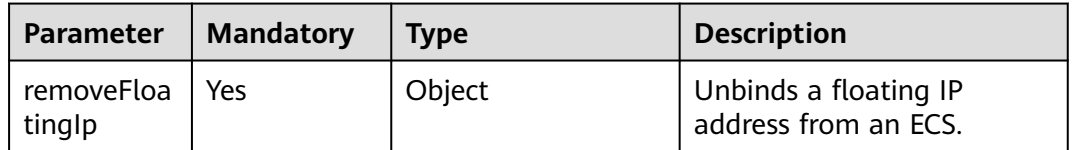

#### **Table 10-86 removeFloatingIp** parameter information

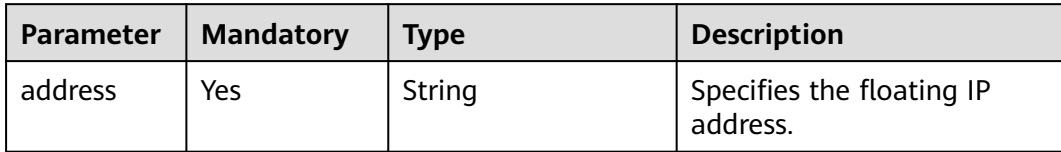

### **Response**

None

### **Example Request**

POST https://{endpoint}/v2.1/9c53a566cb3443ab910cf0daebca90c4/servers/47e9be4e-a7b9-471f-92d9 ffc83814e07a/action {

```
 "removeFloatingIp" : {
 "address" : "10.144.2.1"
   }
```
# **Example Response**

None

}

## **Returned Values**

See **[Returned Values for General Requests](#page-361-0)**.

# **10.7.3 Assigning a Floating IP Address (Discarded)**

## **Function**

This API is used to assign a floating IP address.

This API has been discarded. Use the API described in "Assigning a Floating IP Address".

## **Constraints**

You need to obtain a network resource pool that provides floating IP addresses. To do so, run **GET /v2.0/networks?router:external=True** or **neutron net-externallist**.

### **URI**

POST /v2.1/{project\_id}/os-floating-ips

**Table 10-87** describes the parameters in the URI.

**Table 10-87** Parameter description

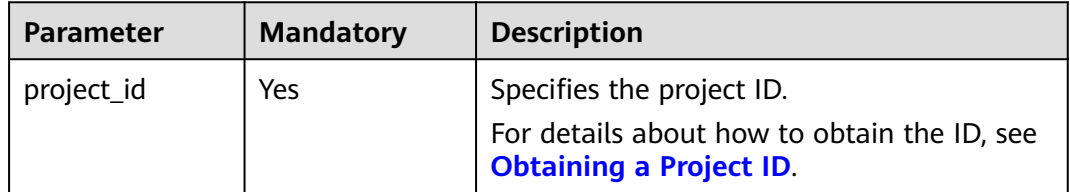

### **Request**

**Table 10-88** describes the request parameters.

#### **Table 10-88** Request parameters

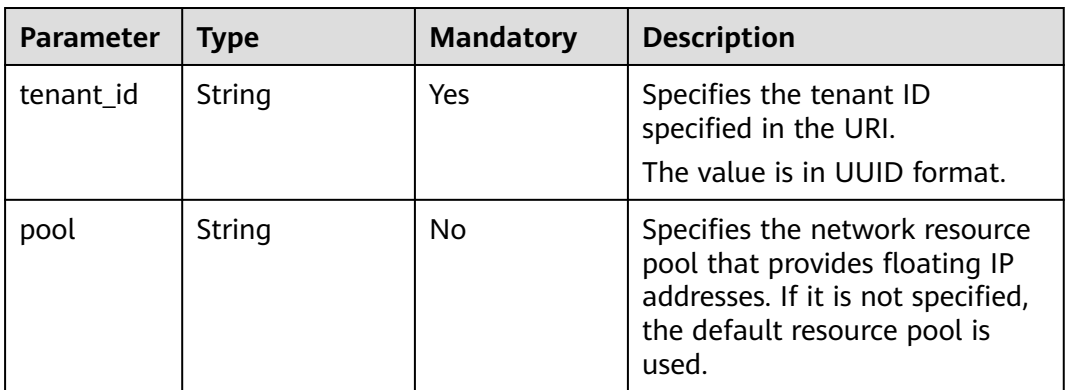

### **Response**

**[Table 10-89](#page-427-0)** describes the response parameters.

#### <span id="page-427-0"></span>**Table 10-89** Response parameters

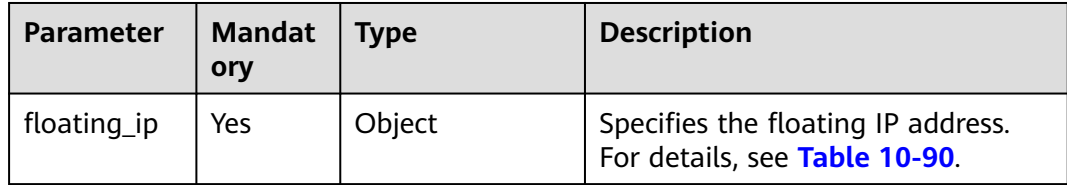

#### **Table 10-90 floating\_ip** objects

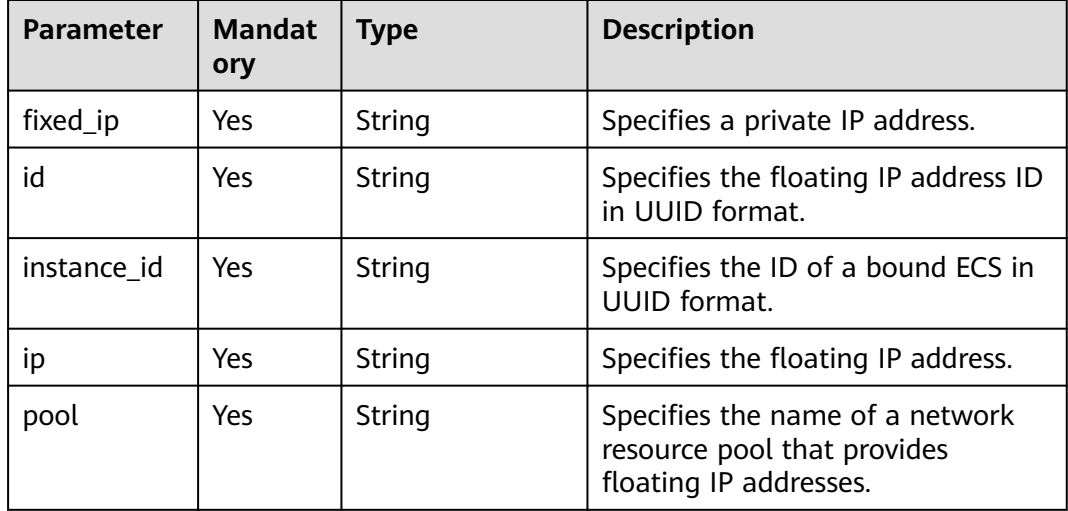

## **Example Request**

POST https://{endpoint}/v2.1/e73621affb8f44e1bc01898747ca09d4/os-floating-ips

"pool": "external"

# **Example Response**

{

}

{

}

```
 "floating_ip": {
  "id": "7aa2aa63-3097-4cfe-a2e4-596c301d3b1b",
  "pool": "external",
  "ip": "10.154.53.184",
  "fixed_ip": null,
  "instance_id": null
 }
```
## **Returned Values**

See **[Returned Values for General Requests](#page-361-0)**.

# **10.7.4 Querying Floating IP Addresses (Discarded)**

## **Function**

This API is used to query floating IP addresses.

This API has been discarded. Use the API described in "Querying Floating IP Addresses".

### **URI**

GET /v2.1/{project\_id}/os-floating-ips

**Table 10-91** describes the parameters in the URI.

#### **Table 10-91** Parameter description

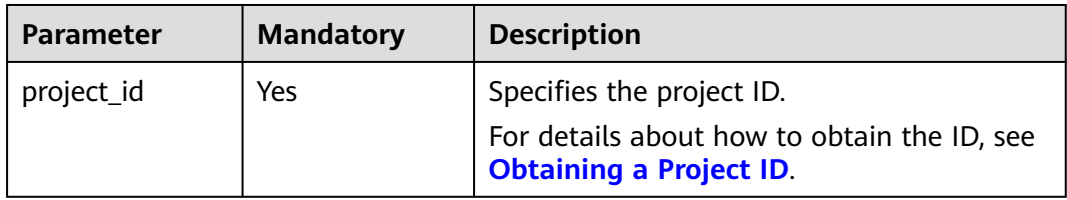

### **Request**

None

### **Response**

**Table 10-92** describes the response parameters.

#### **Table 10-92** Response parameters

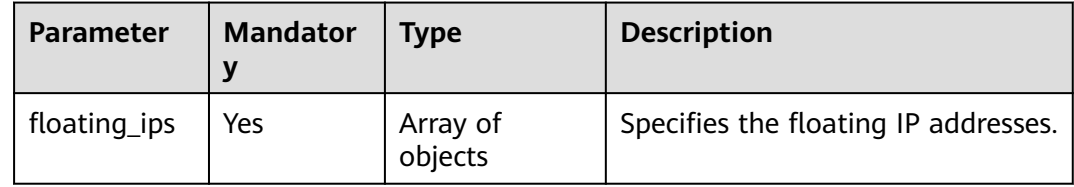

#### **Table 10-93 floating\_ip** objects

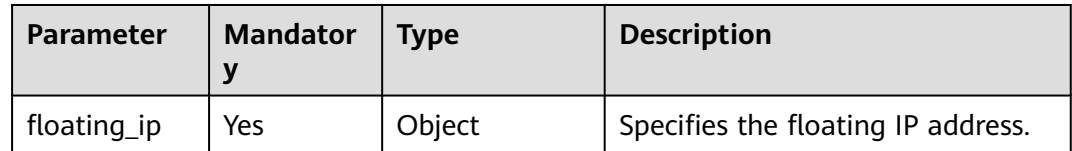

#### **Table 10-94 floating\_ip** attributes

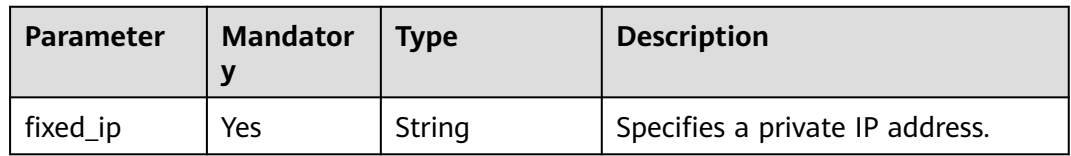

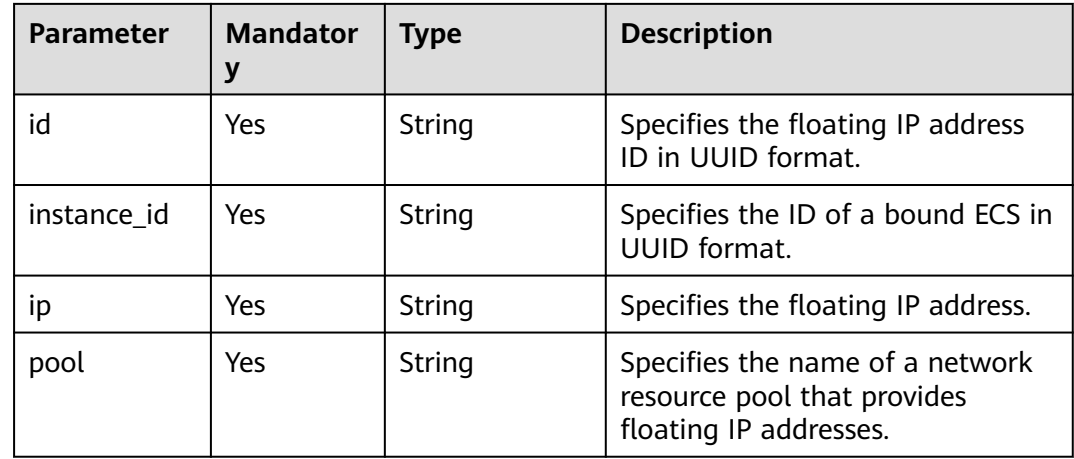

### **Example Request**

GET https://{endpoint}/v2.1/e73621affb8f44e1bc01898747ca09d4/os-floating-ips

## **Example Response**

```
{
  "floating_ips": [
\{ "id": "05f71f43-f3c9-47ef-ac8d-9f02aef66418",
 "pool": "external",
 "ip": "10.154.51.235",
    "fixed_ip": "192.168.1.2",
     "instance_id": "8b380f68-5057-4aa2-a33a-170b37218fa8"
   },
\{ "id": "a25236cf-dd76-4adc-916a-f0b4a24048d3",
     "pool": "external",
     "ip": "10.154.51.237",
    "fixed_ip": null,
     "instance_id": null
   }
 ]
}
```
## **Returned Values**

See **[Returned Values for General Requests](#page-361-0)**.

# **10.7.5 Querying Details About a Floating IP Address (Discarded)**

## **Function**

This API is used to query the details about a floating IP address based on the ID of the IP address.

This API has been discarded. Use the API described in "Querying a Floating IP Address".

## **URI**

GET /v2.1/{project\_id}/os-floating-ips/{floating\_ip\_id}

**Table 10-95** describes the parameters in the URI.

#### **Table 10-95** Parameter description

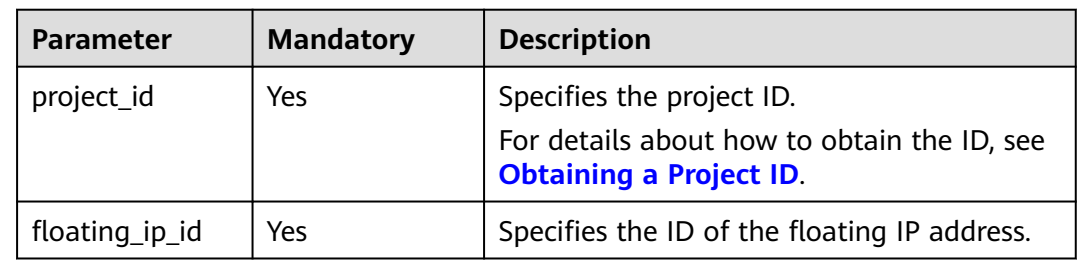

## **Request**

None

## **Response**

**Table 10-96** describes the response parameters.

#### **Table 10-96** Response parameters

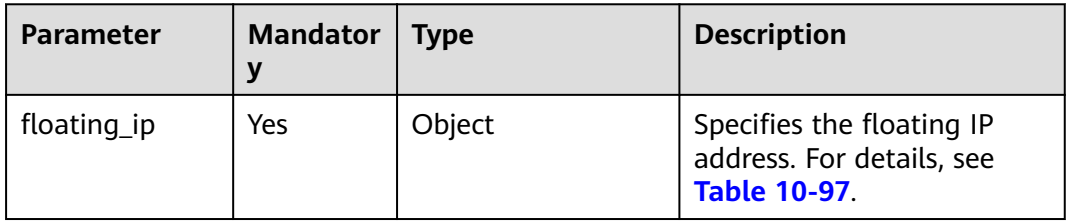

#### **Table 10-97 floating\_ip** objects

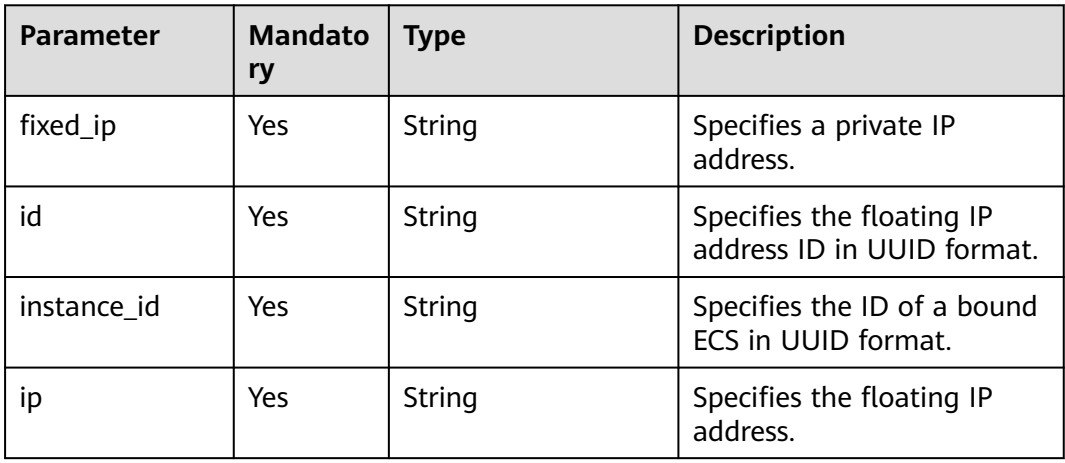

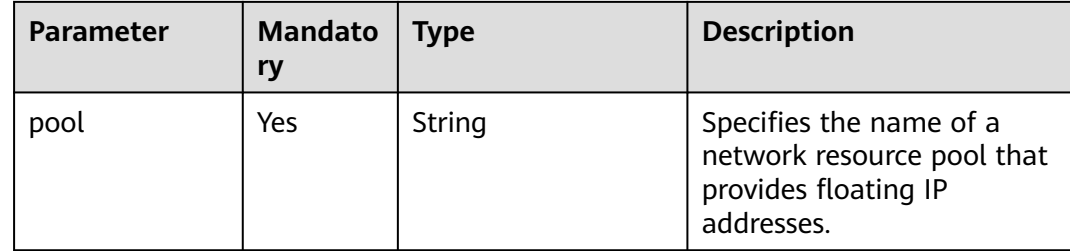

### **Example Request**

GET https://{endpoint}/v2.1/e73621affb8f44e1bc01898747ca09d4/os-floating-ips/05f71f43-f3c9-47efac8d-9f02aef66418

### **Example Response**

```
{
 "floating_ip":{
 "id": "05f71f43-f3c9-47ef-ac8d-9f02aef66418",
    "pool": "external",
   "ip": "10.154.51.235"
    "fixed_ip": "192.168.1.2",
    "instance_id": "8b380f68-5057-4aa2-a33a-170b37218fa8"
   }
}
```
## **Returned Values**

See **[Returned Values for General Requests](#page-361-0)**.

# **10.7.6 Releasing a Floating IP Address (Discarded)**

### **Function**

This API is used to release a floating IP address.

This API has been discarded. Use the API described in "Deleting a Floating IP Address".

## **URI**

DELETE /v2.1/{project\_id}/os-floating-ips/{floating\_ip\_id}

**Table 10-98** describes the parameters in the URI.

#### **Table 10-98** Parameter description

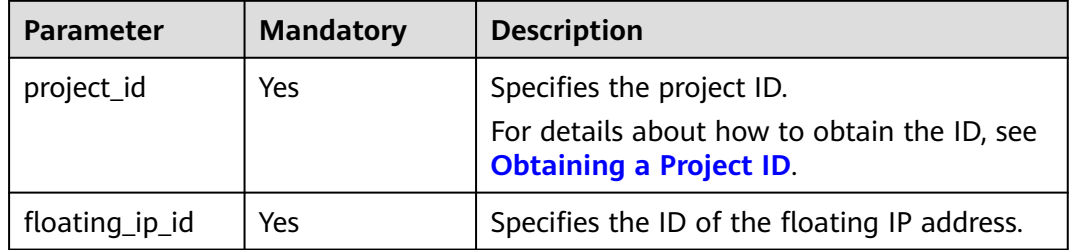
#### **Request**

None

#### **Response**

None

#### **Example Request**

DELETE https://{endpoint}/v2.1/e73621affb8f44e1bc01898747ca09d4/os-floating-ips/05f71f43-f3c9-47efac8d-9f02aef66418

#### **Example Response**

None

#### **Returned Values**

See **[Returned Values for General Requests](#page-361-0)**.

# **10.7.7 Querying Floating IP Address Pools (Discarded)**

#### **Function**

This API is used to query floating IP address pools.

This API has been discarded. Use the API described in "Querying Networks".

#### **Constraints**

The API parameter is as follows: router:external=True

GET /networks?router:external=True //Name in the result is returned.

#### **URI**

GET /v2.1/{project\_id}/os-floating-ip-pools

**Table 10-99** describes the parameters in the URI.

#### **Table 10-99** Parameter description

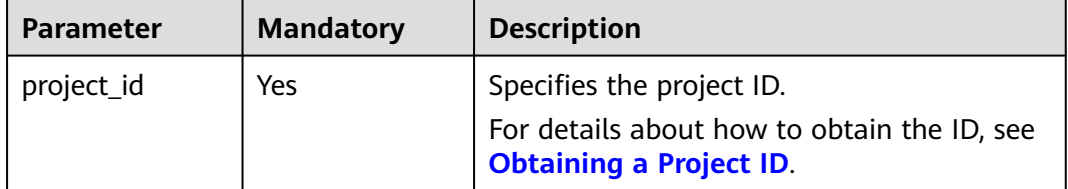

#### **Request**

None

## **Response**

**Table 10-100** describes the response parameters.

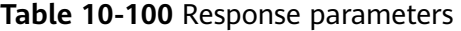

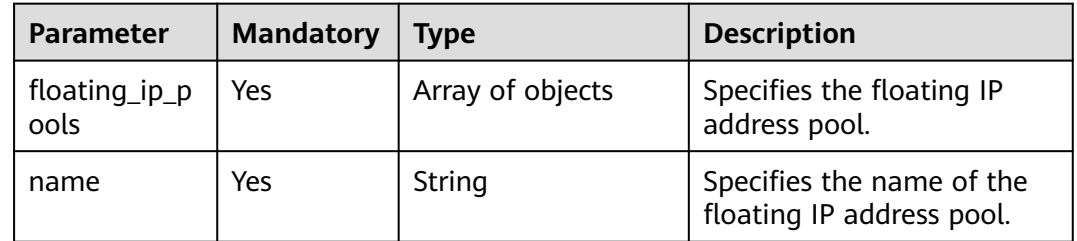

#### **Example Request**

GET https://{endpoint}/v2.1/e73621affb8f44e1bc01898747ca09d4/os-floating-ip-pools

#### **Example Response**

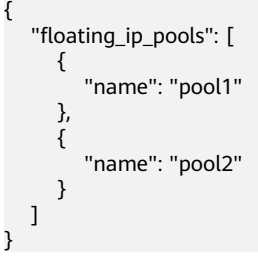

## **Returned Values**

See **[Returned Values for General Requests](#page-361-0)**.

# **10.8 Snapshot Management (OpenStack Nova APIs)**

# **10.8.1 Creating a Snapshot (Discarded)**

# **Function**

This API is used to create a snapshot for a volume.

This API has been discarded. Use the EVS API "Creating an EVS Snapshot (OpenStack Cinder API v2)".

## **Constraints**

A snapshot name cannot be prefixed with **autobk\_snapshot**.

## **URI**

POST /v2.1/{project\_id}/os-snapshots

#### **Table 10-101** describes the parameters in the URI.

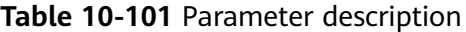

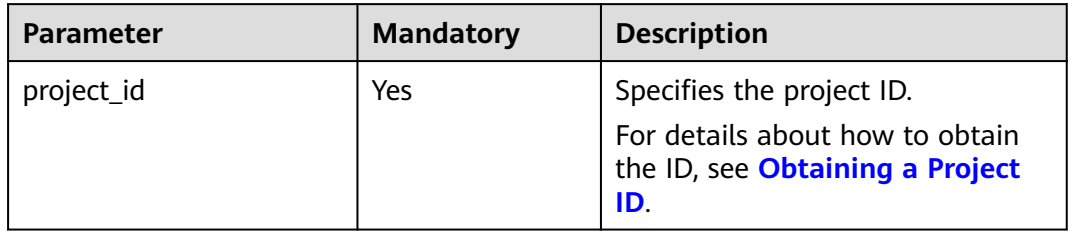

## **Request**

**Table 10-102** describes the request parameters.

| <b>Parameter</b>        | <b>Mandatory</b> | <b>Type</b> | <b>Description</b>                                                                                                    |
|-------------------------|------------------|-------------|----------------------------------------------------------------------------------------------------|
| display_des<br>cription | No               | String      | Specifies the snapshot<br>description.                                                                                                    |
| volume_id               | Yes              | String      | Specifies the volume ID.                                                                                                    |
| display_na<br>me        | No               | String      | Specifies the name of the EVS<br>snapshot.                                                                                                    |
|                         |                  |             | The value contains a maximum<br>of 255 bytes.                                                                                                    |
|                         |                  |             | <b>NOTE</b><br>When creating a backup for an EVS<br>disk through VBS, a snapshot will be<br>created and named with prefix<br>autobk_snapshot_. The EVS console<br>has imposed operation restrictions<br>on snapshots with prefix<br>autobk_snapshot_. You are advised<br>to not use autobk_snapshot_as the<br>name prefix for the snapshots you<br>created. Otherwise, the snapshots<br>cannot be used normally. |
| force                   | N <sub>0</sub>   | Boolean     | Specifies whether a snapshot is<br>to be forcibly created.                                                                                                    |
|                         |                  |             | If the value is true, a snapshot<br>for the volume in use can be<br>created.                                                                                                    |

**Table 10-102** Request parameters

# **Response**

**[Table 10-103](#page-435-0)** describes the response parameters.

| <b>Parameter</b>       | <b>Mandatory</b> | <b>Type</b> | <b>Description</b>                                                  |
|------------------------|------------------|-------------|---------------------------------------------------------------------|
| id                     | Yes              | String      | Specifies the disk snapshot<br>ID in UUID format.                   |
| status                 | Yes              | String      | Specifies the volume<br>snapshot status.                            |
| displayName            | No.              | String      | Specifies the volume<br>snapshot name.                              |
| displayDescri<br>ption | No.              | String      | Specifies the volume<br>snapshot description.                       |
| createdAt              | Yes              | String      | Specifies the time when the<br>volume snapshot was<br>created.      |
| volumeld               | Yes              | String      | Specifies the disk ID in<br><b>UUID</b> format for the<br>snapshot. |
| size                   | Yes              | Integer     | Specifies the volume<br>snapshot size.                              |

<span id="page-435-0"></span>**Table 10-103** Response parameters

## **Example Request**

POST https://{endpoint}/v2.1/d6c277ba8820452e83df36f33c9fa561/os-snapshots

```
{
    "snapshot": {
      "display_name": "test",
      "display_description": null,
       "volume_id": "ba5730ea-8621-4ae8-b702-ff0ffc12c209"
   }
}
```
# **Example Response**

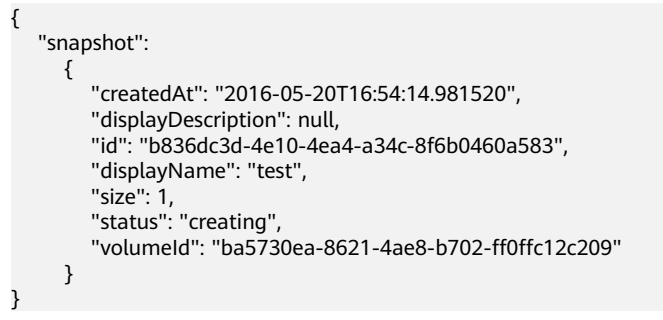

#### **Returned Values**

#### See **[Returned Values for General Requests](#page-361-0)**.

# **10.8.2 Querying Snapshots (Discarded)**

# **Function**

This API is used to query information about a volume snapshot.

This API has been discarded. Use the EVS API "Querying Details About an EVS Snapshot (OpenStack Cinder API v2)".

#### **URI**

GET /v2.1/{project\_id}/os-snapshots/{snapshot\_id}

**Table 10-104** describes the parameters in the URI.

**Table 10-104** Parameter description

| <b>Parameter</b> | <b>Mandatory</b> | <b>Description</b>                                                        |
|------------------|------------------|---------------------------------------------------------------------------|
| project_id       | Yes              | Specifies the project ID.                                                 |
|                  |                  | For details about how to obtain<br>the ID, see Obtaining a Project<br>ID. |
| snapshot_id      | Yes              | Specifies the volume snapshot ID.                                         |

## **Response**

#### **Response parameters**

**Table 10-105** describes the response parameters.

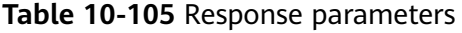

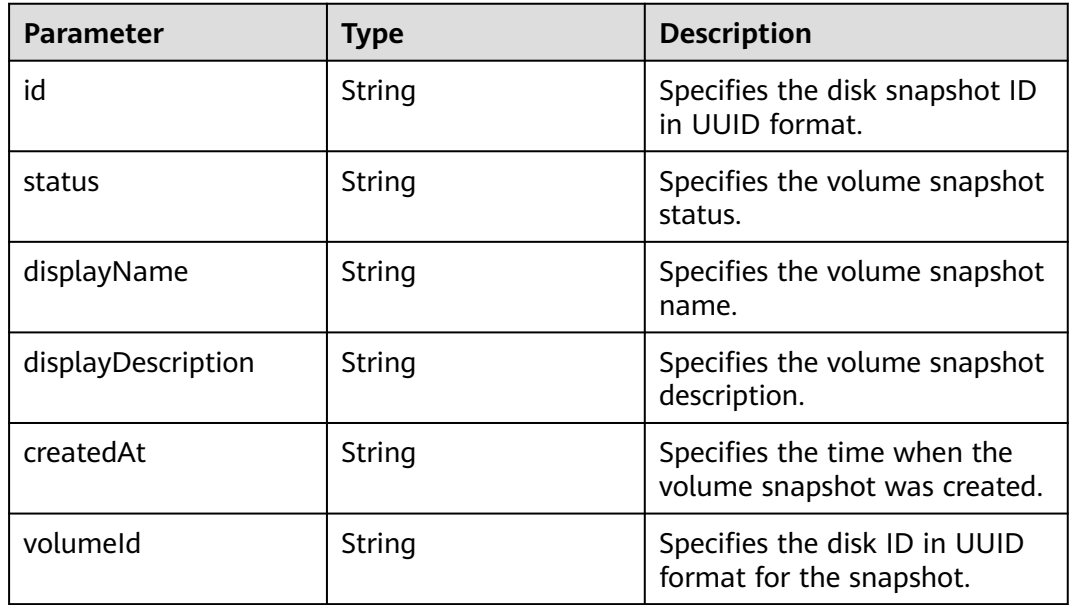

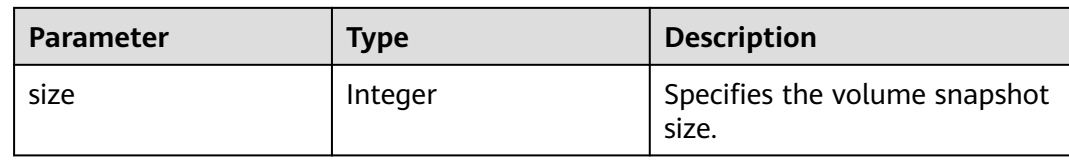

#### **Example Request**

GET https://{endpoint}/v2.1/d6c277ba8820452e83df36f33c9fa561/os-snapshots/b836dc3d-4e10-4ea4 a34c-8f6b0460a583

#### **Example Response**

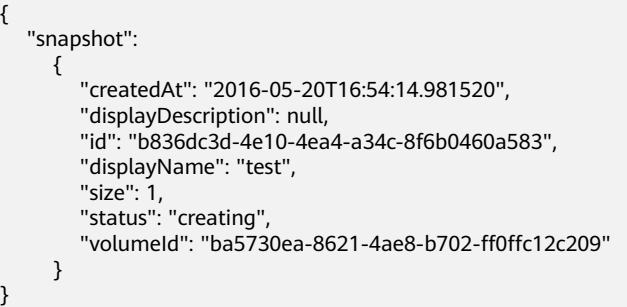

## **Returned Values**

See **[Returned Values for General Requests](#page-361-0)**.

# **10.8.3 Deleting a Snapshot (Discarded)**

## **Function**

This API is used to delete a volume snapshot.

This API has been discarded. Use the EVS API "Deleting an EVS Snapshot (OpenStack Cinder API v2)".

#### **URI**

DELETE /v2.1/{project\_id}/os-snapshots/{snapshot\_id}

**Table 10-106** describes the parameters in the URI.

#### **Table 10-106** Parameter description

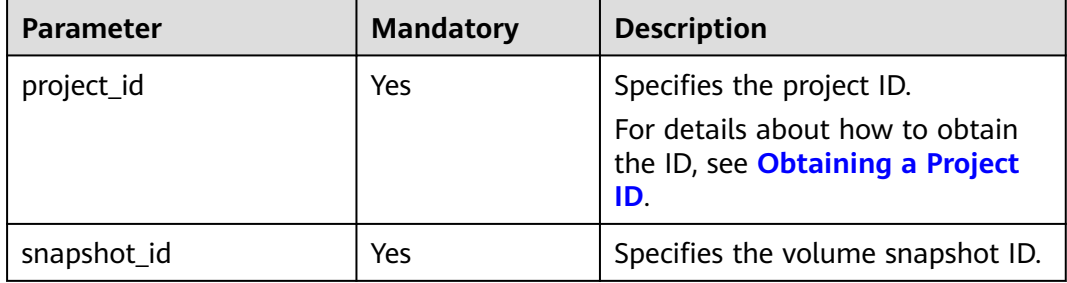

# **Request**

None

#### **Response**

None

## **Example Request**

DELETE https://{endpoint}/v2.1/d6c277ba8820452e83df36f33c9fa561/os-snapshots/ 74bfbbdd-7af5-4ed5-81b2-0aed668441d6

#### **Example Response**

None

#### **Returned Values**

See **[Returned Values for General Requests](#page-361-0)**.

# **A Appendix**

# **A.1 HTTP Status Codes**

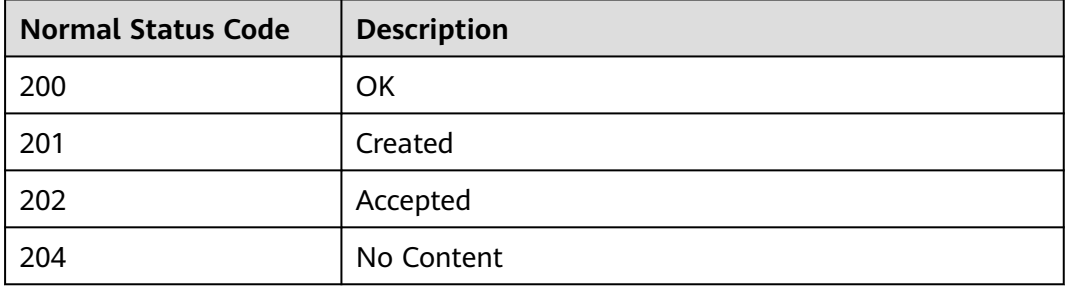

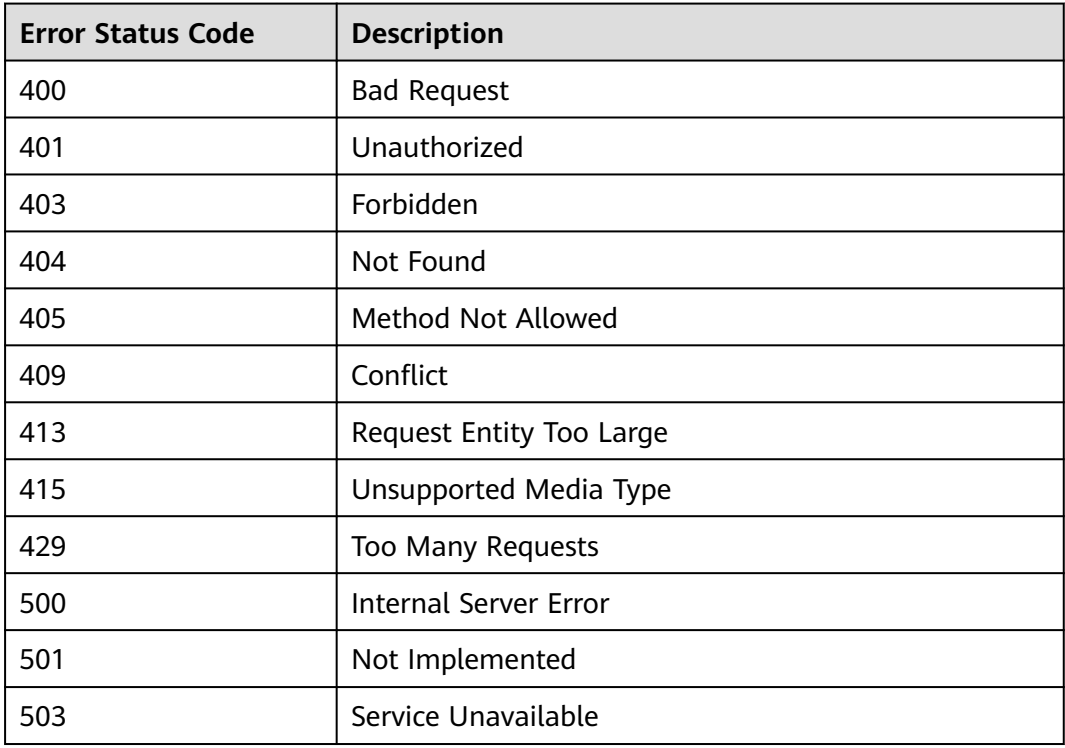

# **A.2 Error Codes**

# **Context**

- An error code returned by an API does not correspond to one error message. The following table lists only common error messages.
- Most ECS APIs are asynchronous. Some error codes are displayed in the returned messages for task viewing requests. HTTP status codes may not be accurate.
- The ECS service is strongly dependent on other services, such as network and storage. If the reported error messages contain information about ECSdepended services, contact technical support for troubleshooting.
- If the system displays an error code when you perform operations on the management console, see "How Do I Handle Error Messages Displayed on the Management Console?" in the Elastic Cloud Server User Guide for troubleshooting.

# **Error Codes**

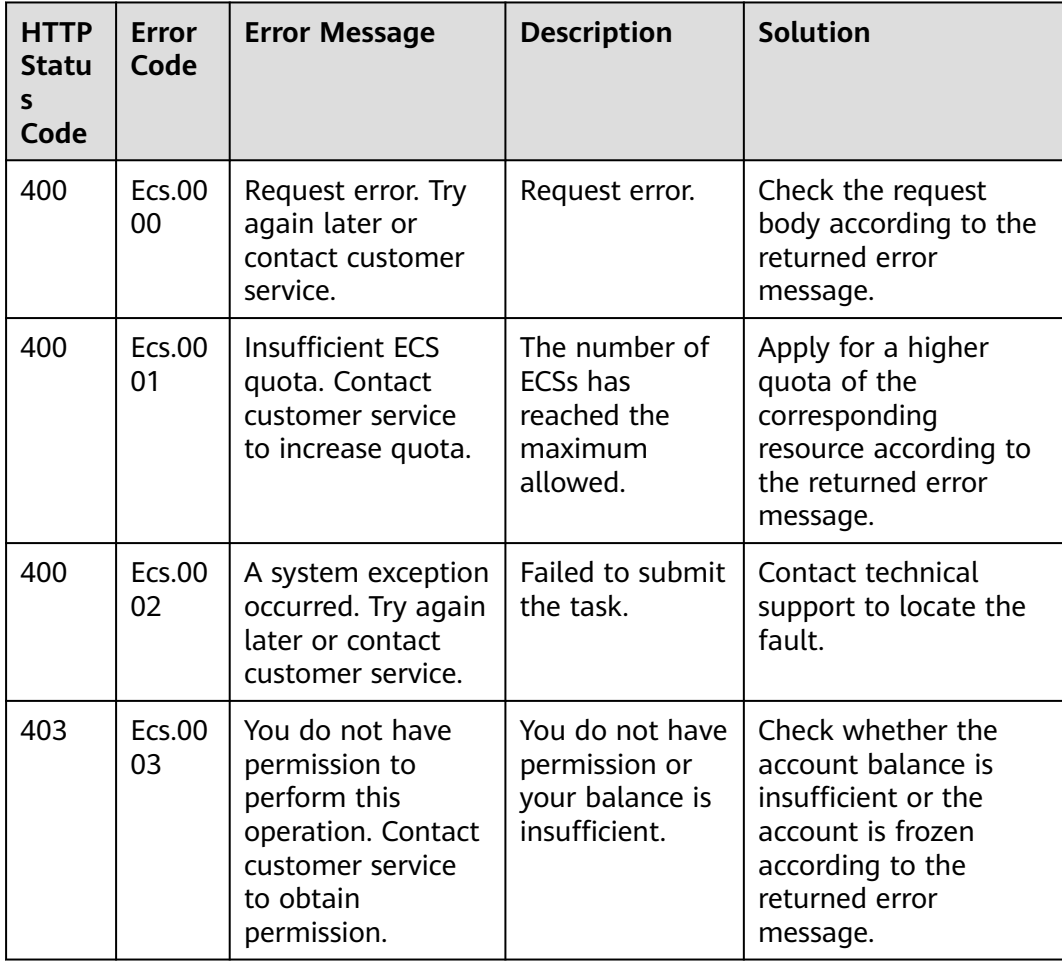

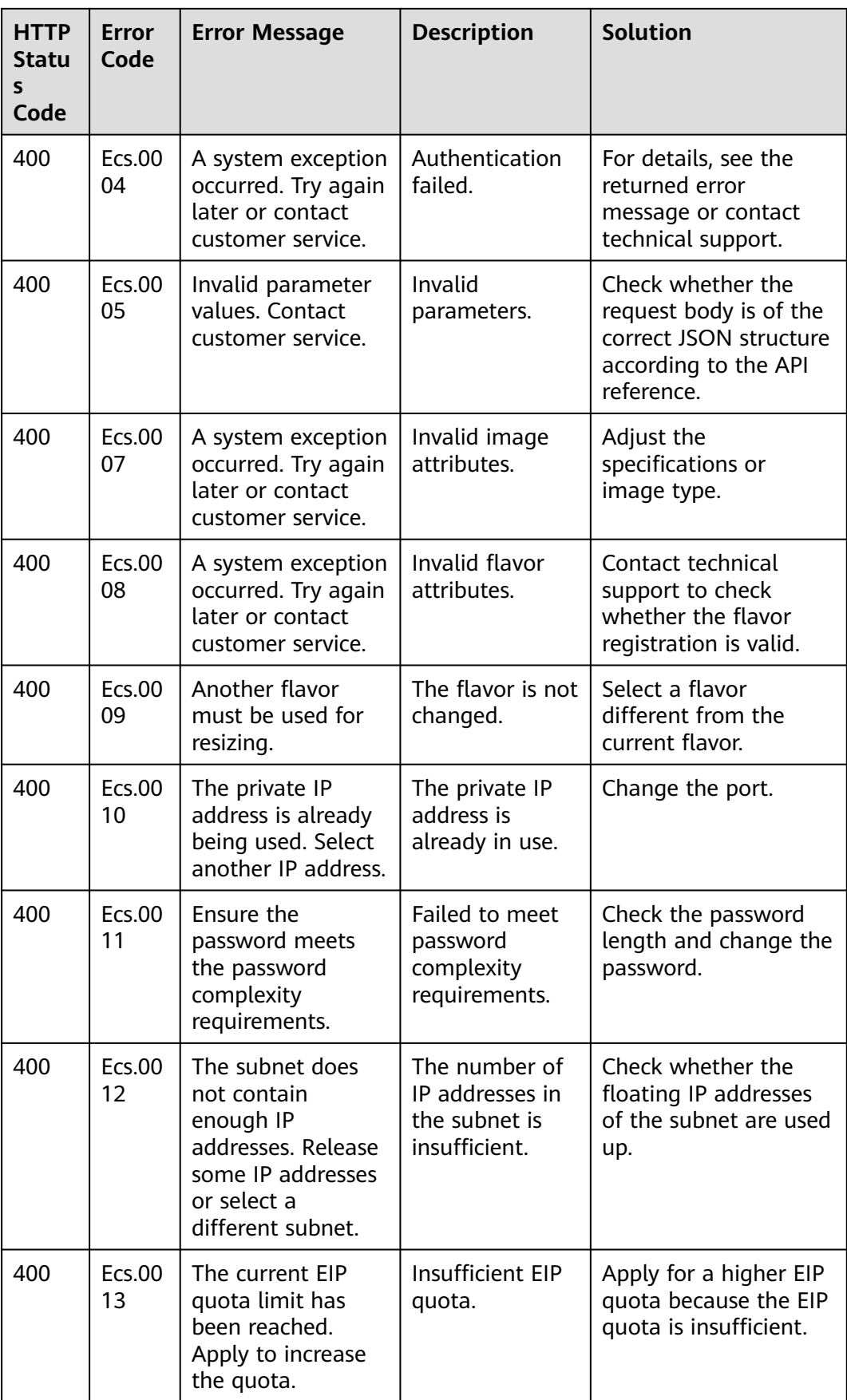

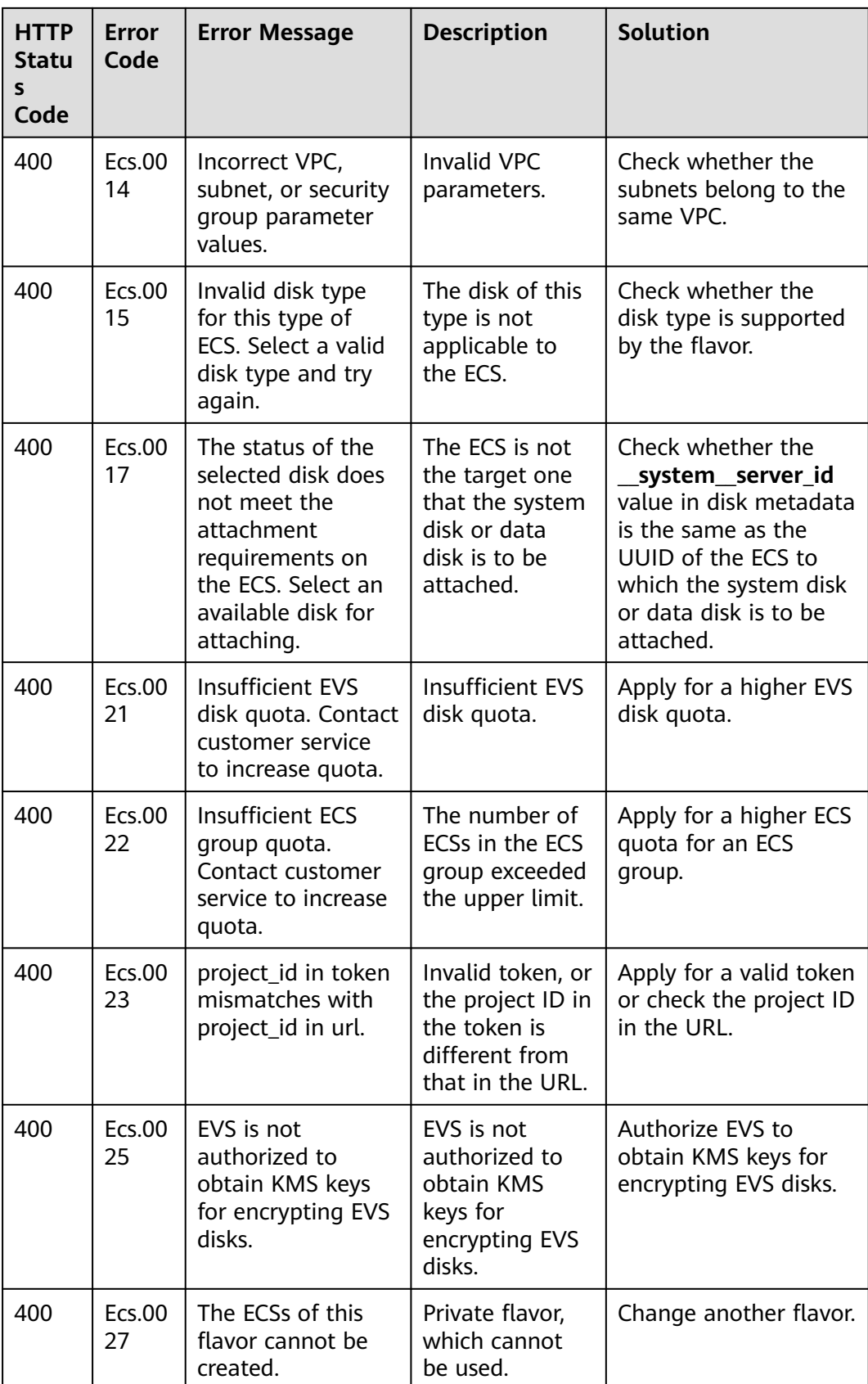

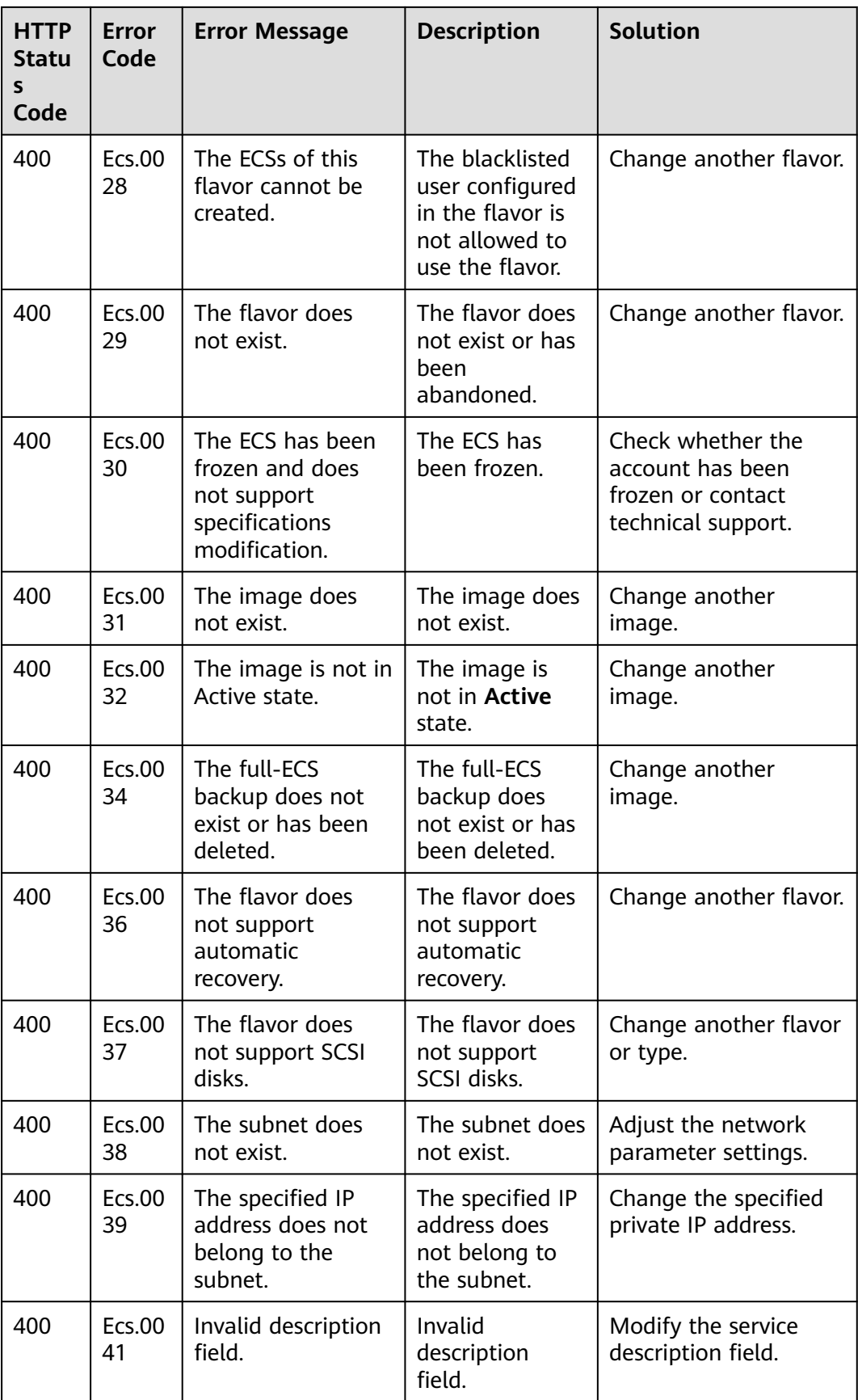

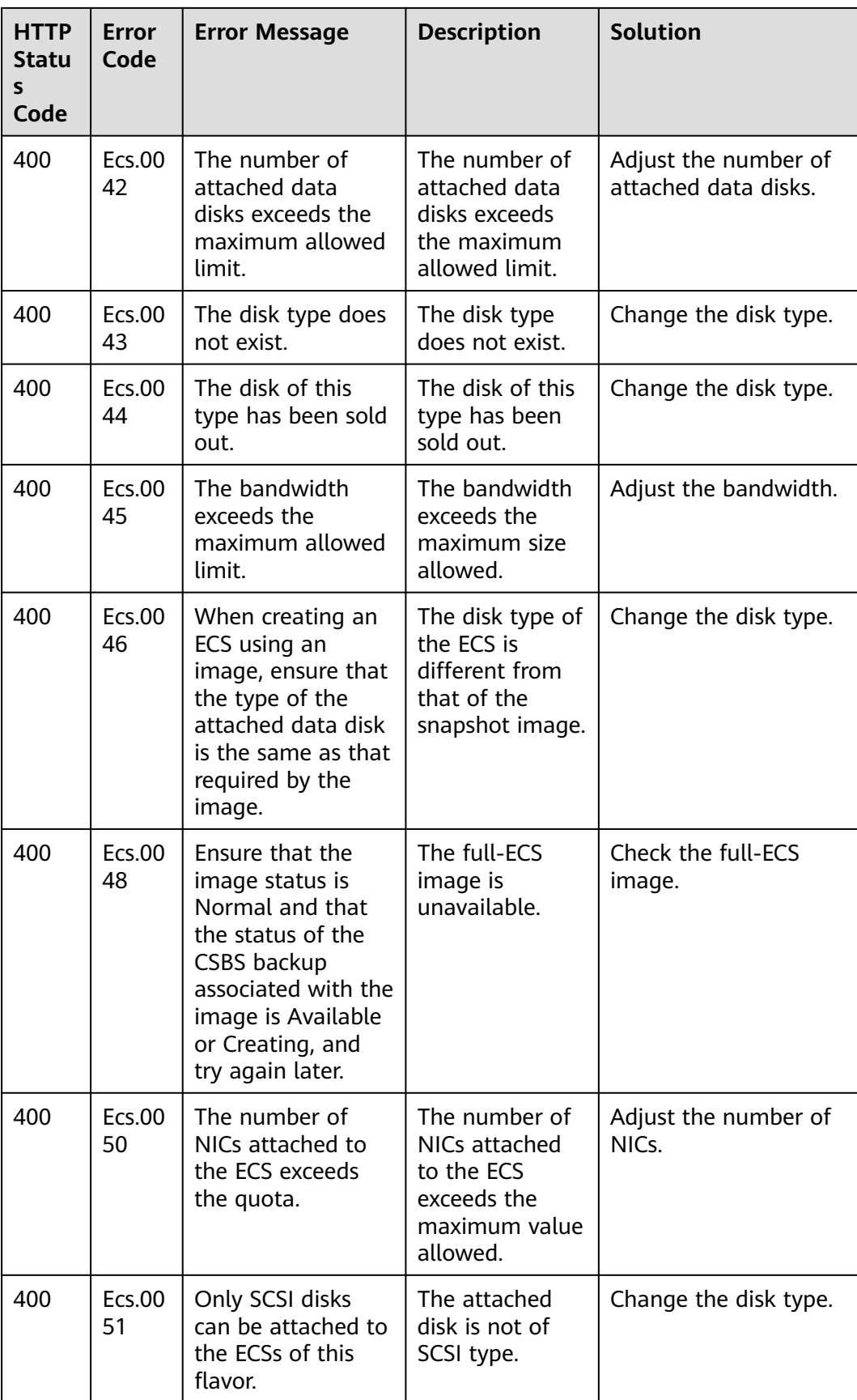

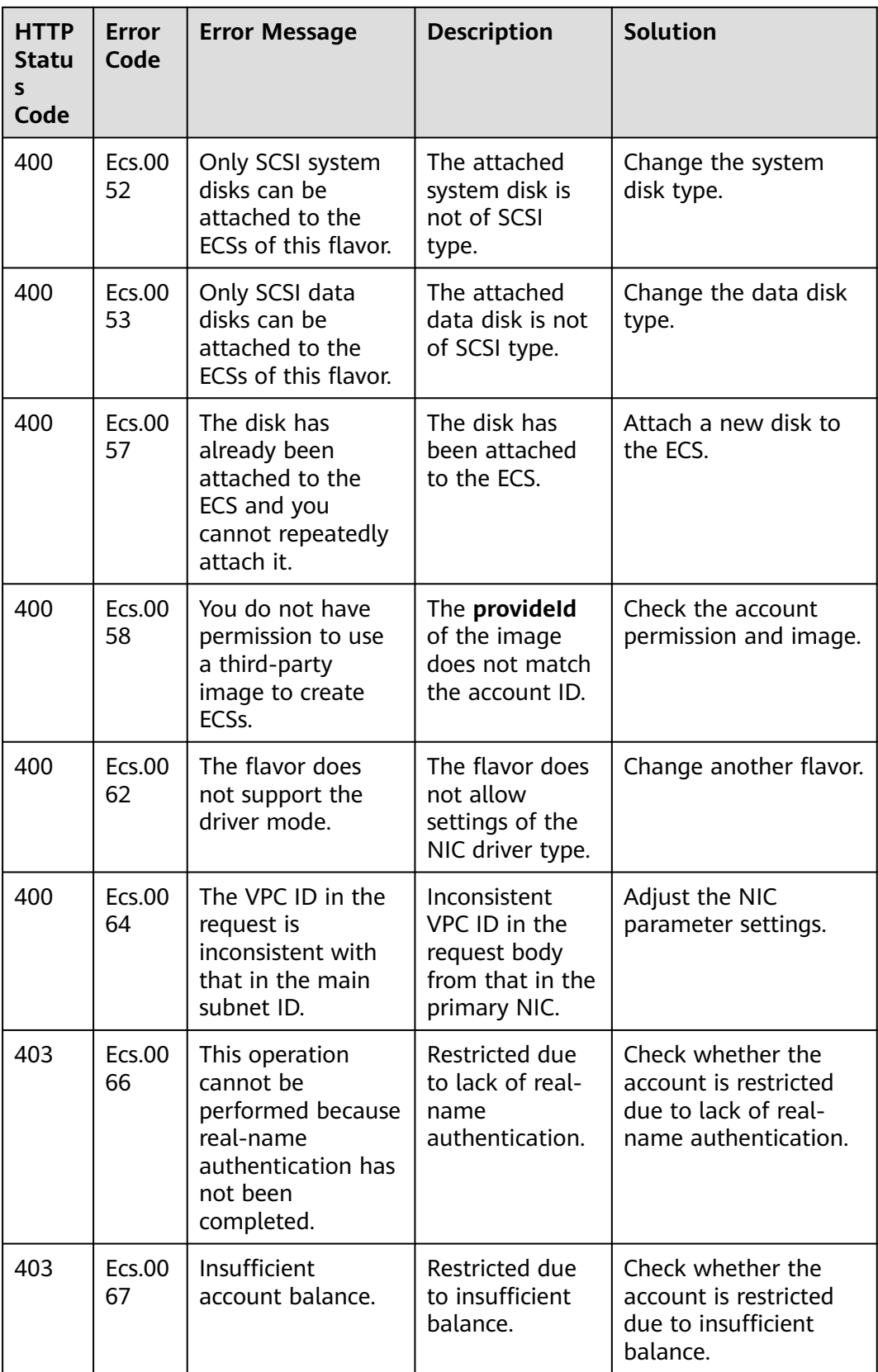

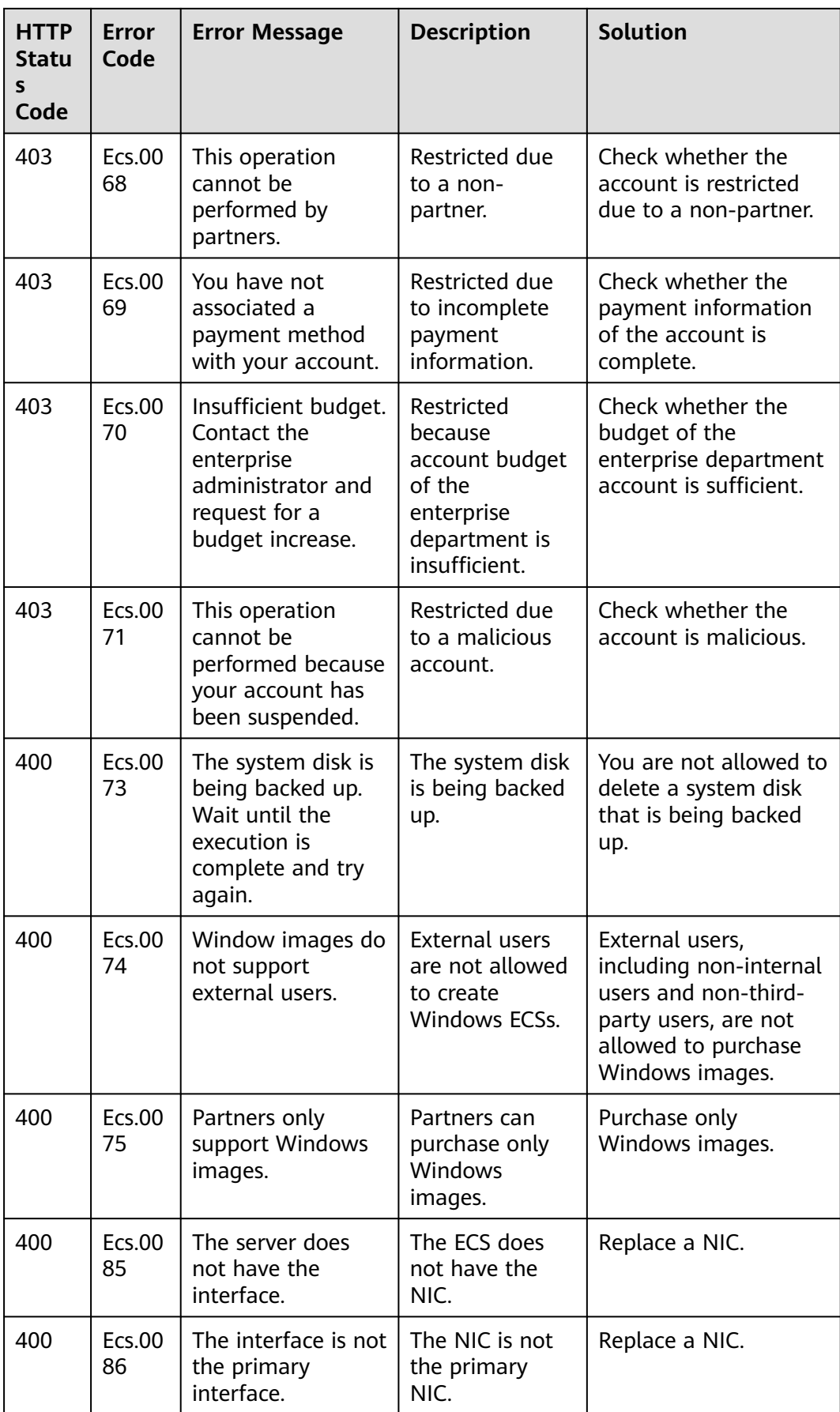

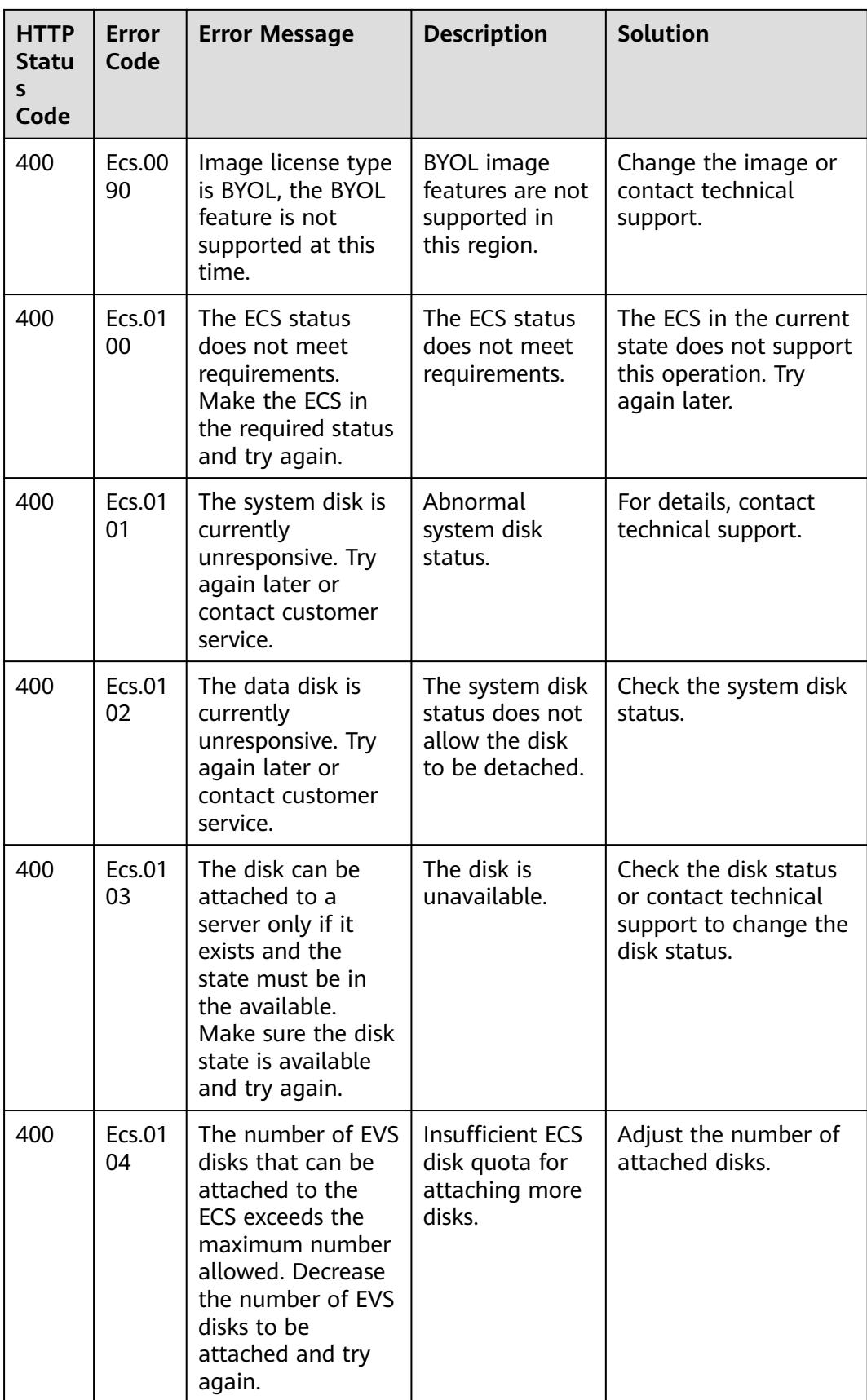

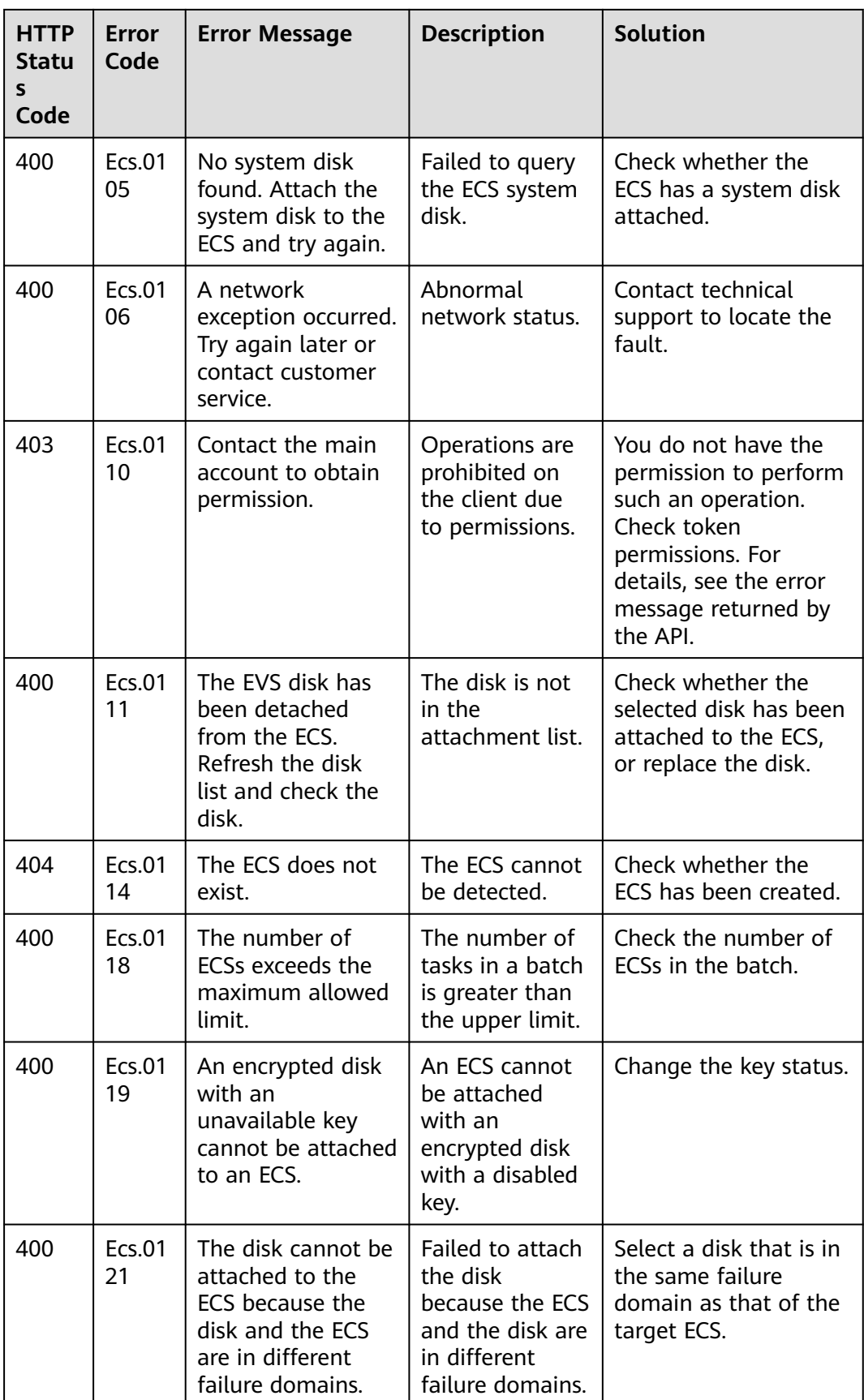

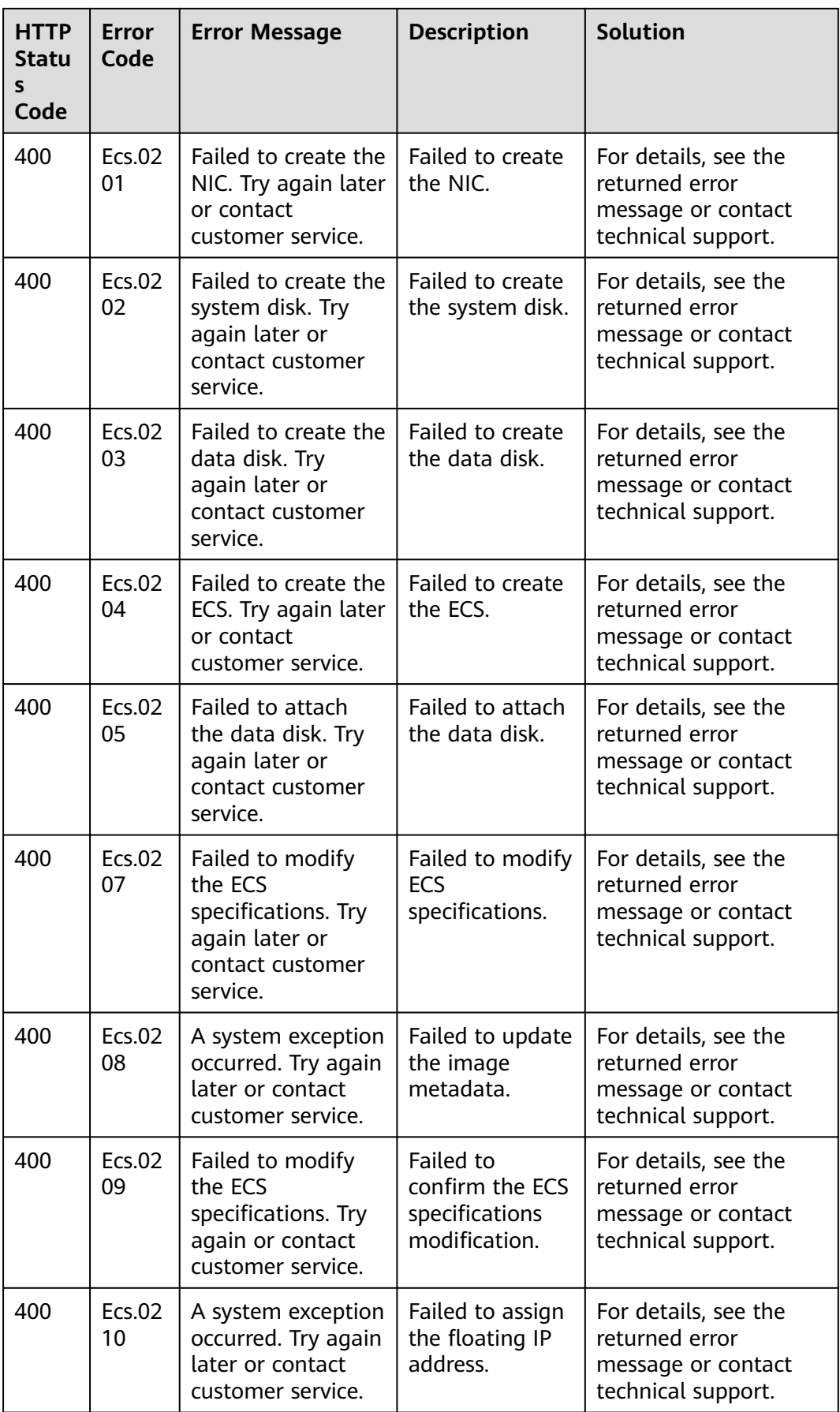

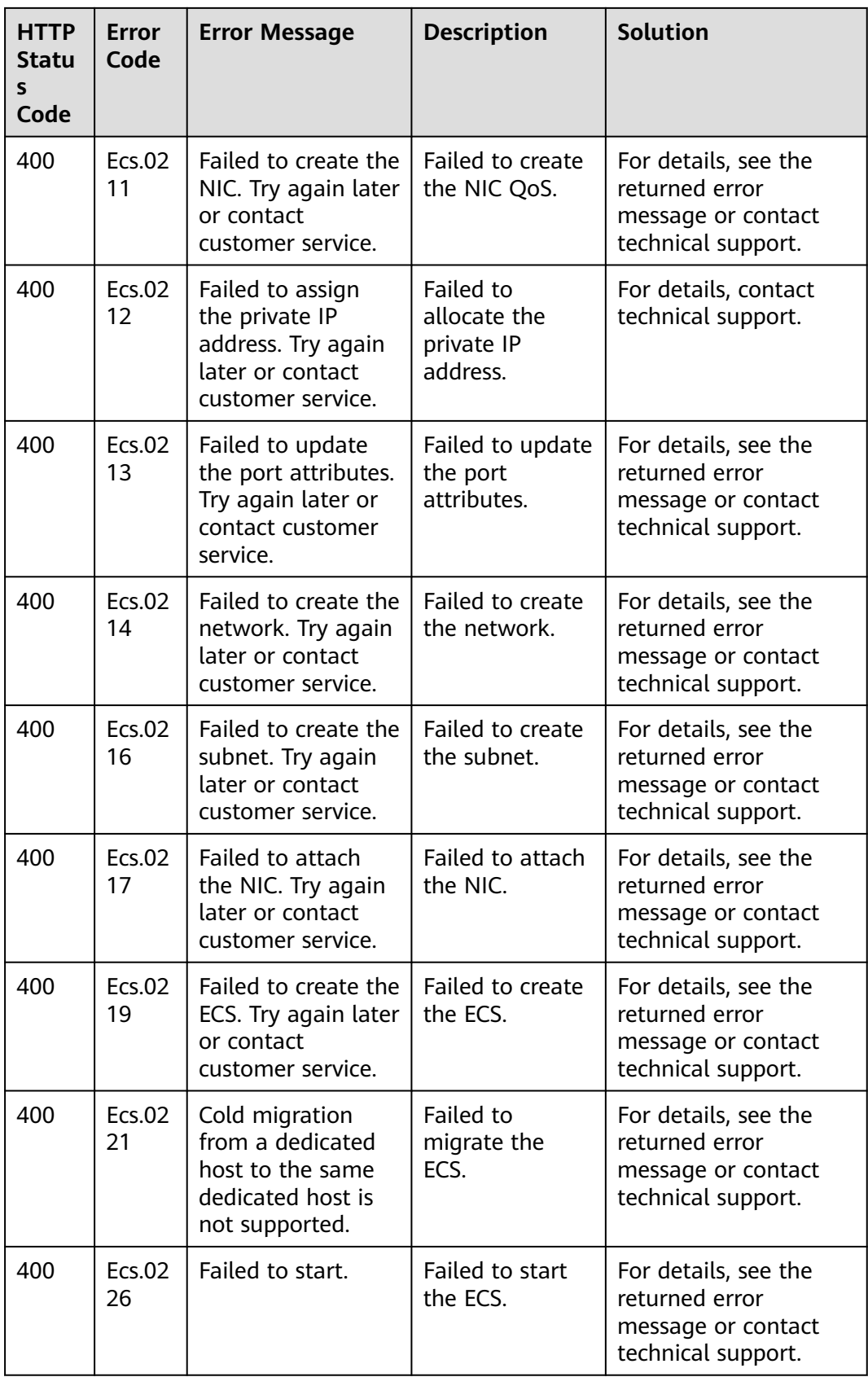

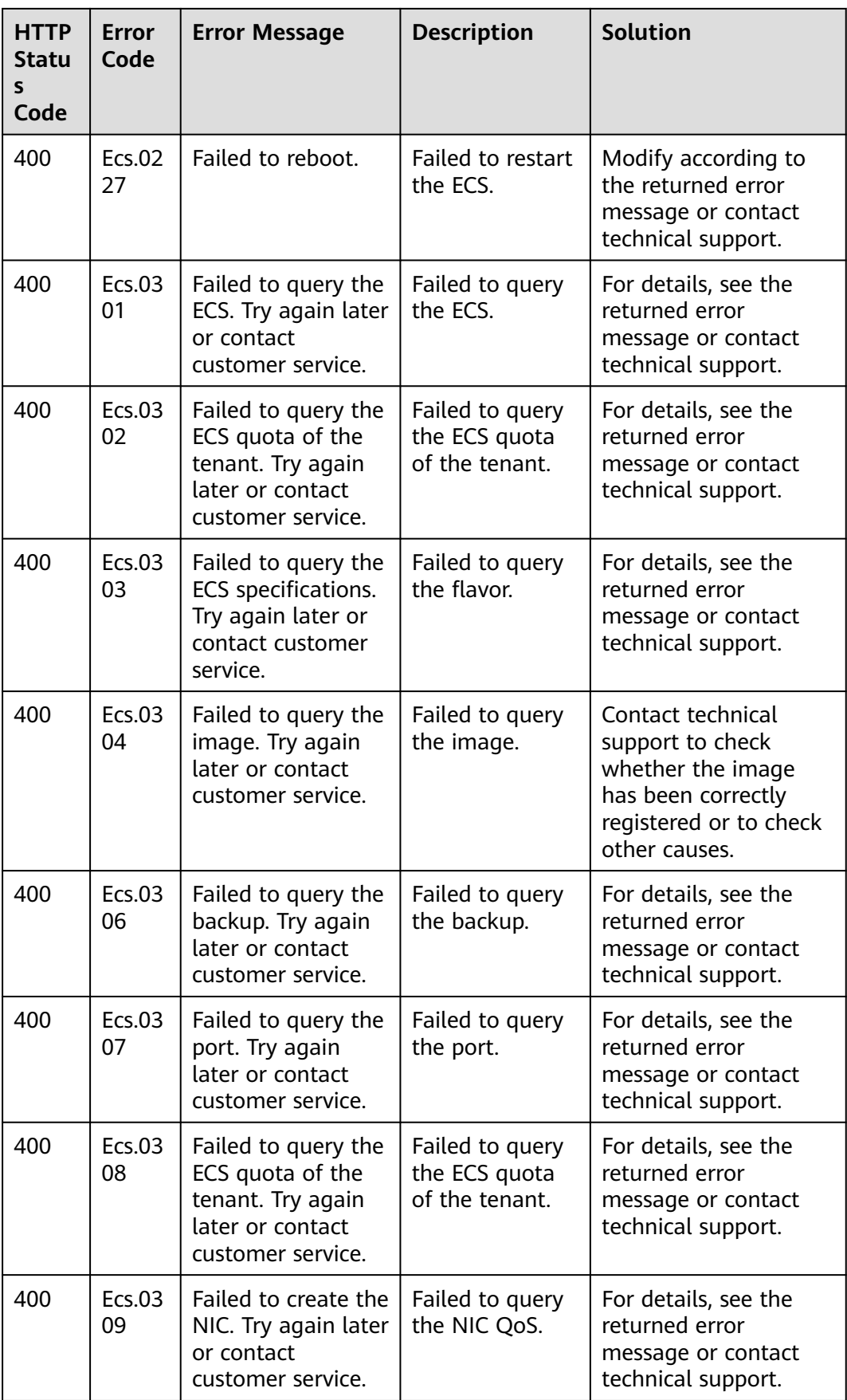

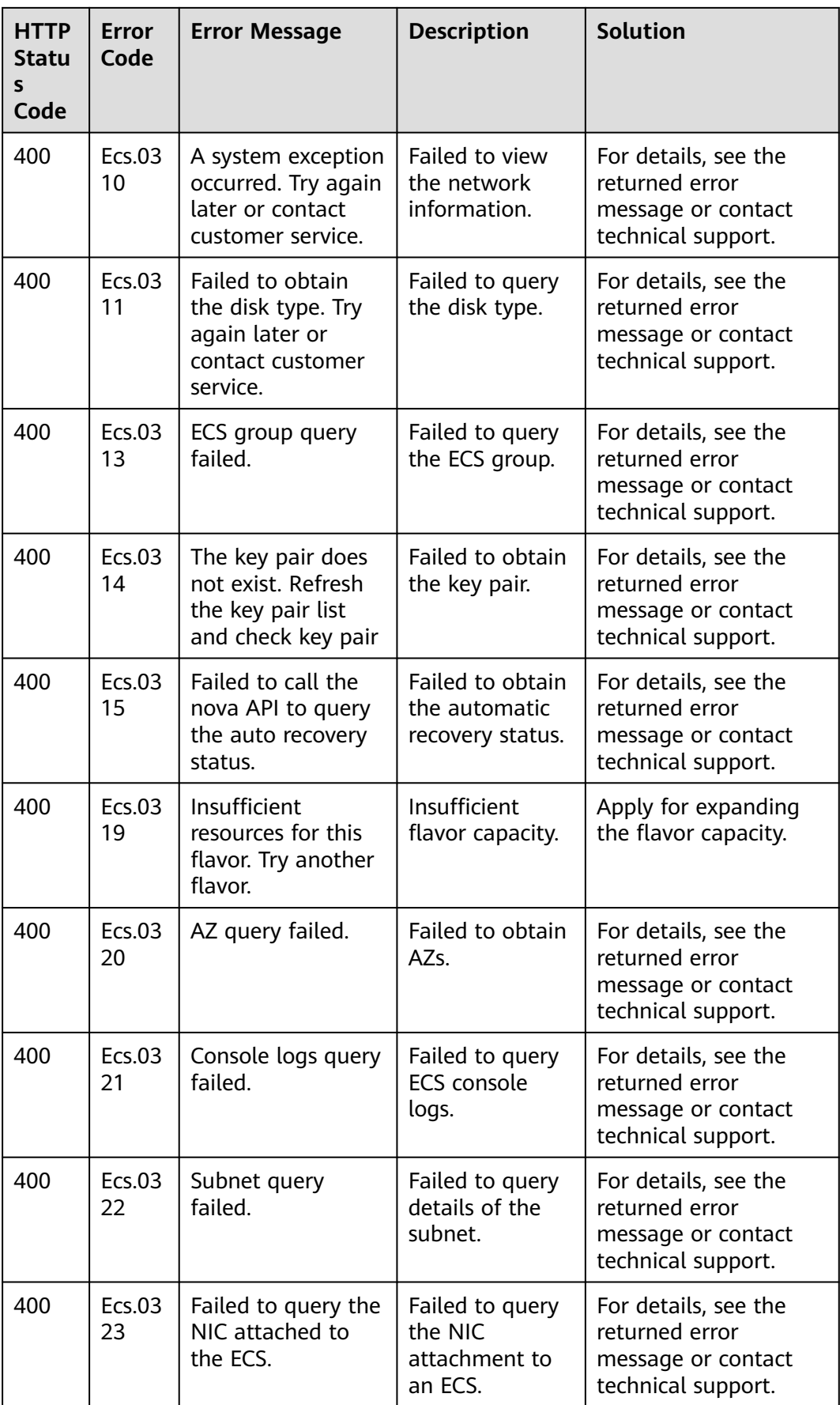

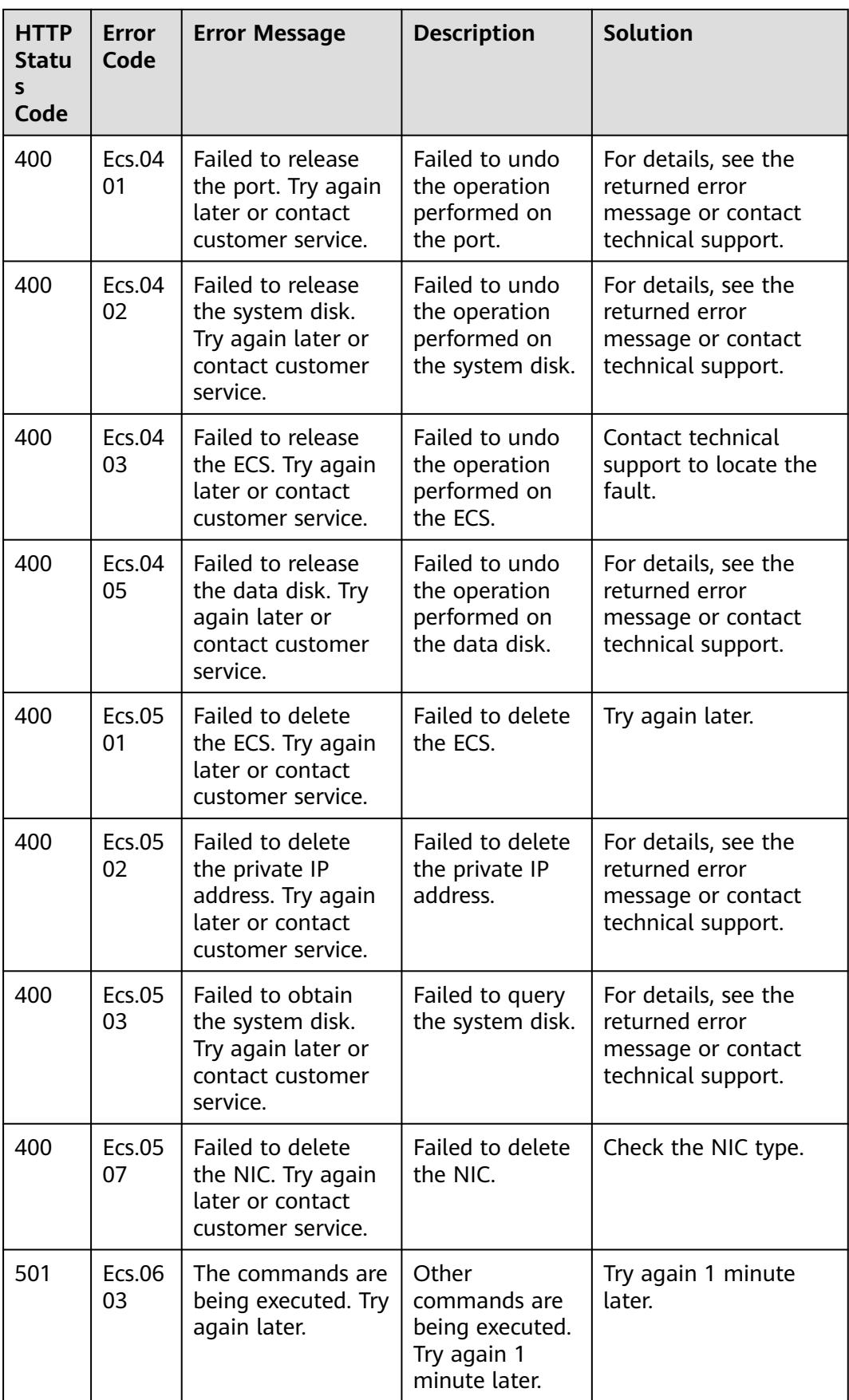

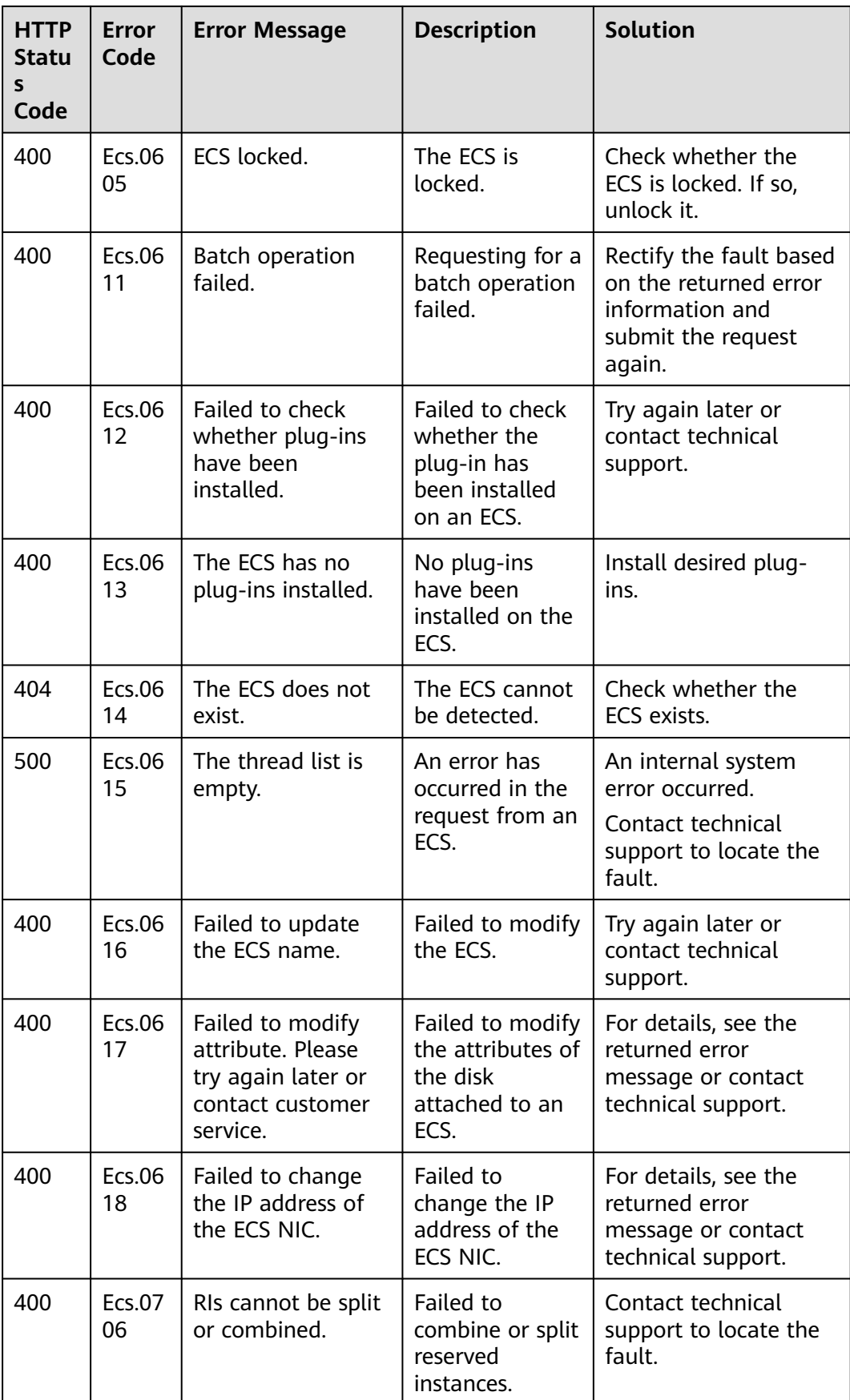

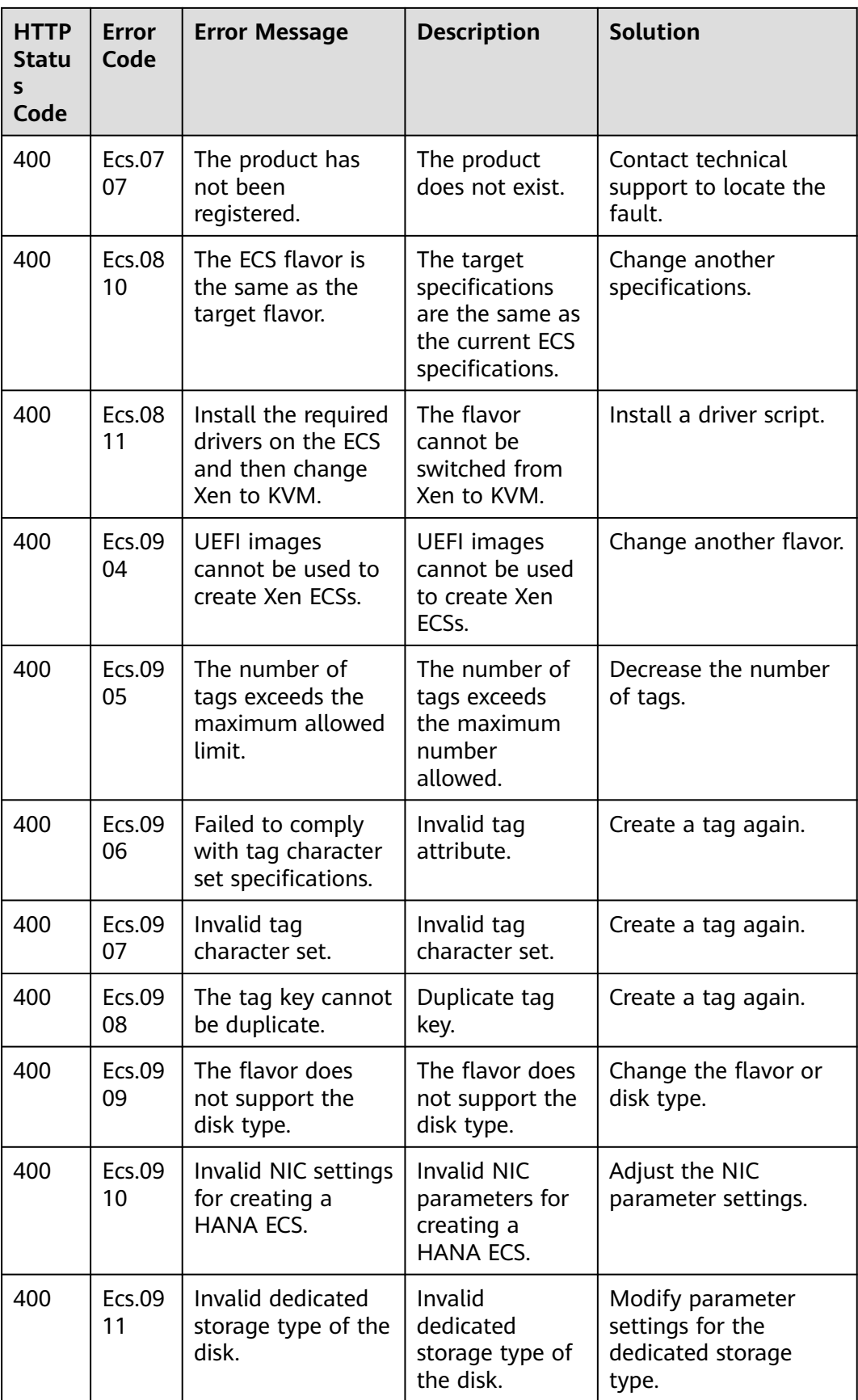

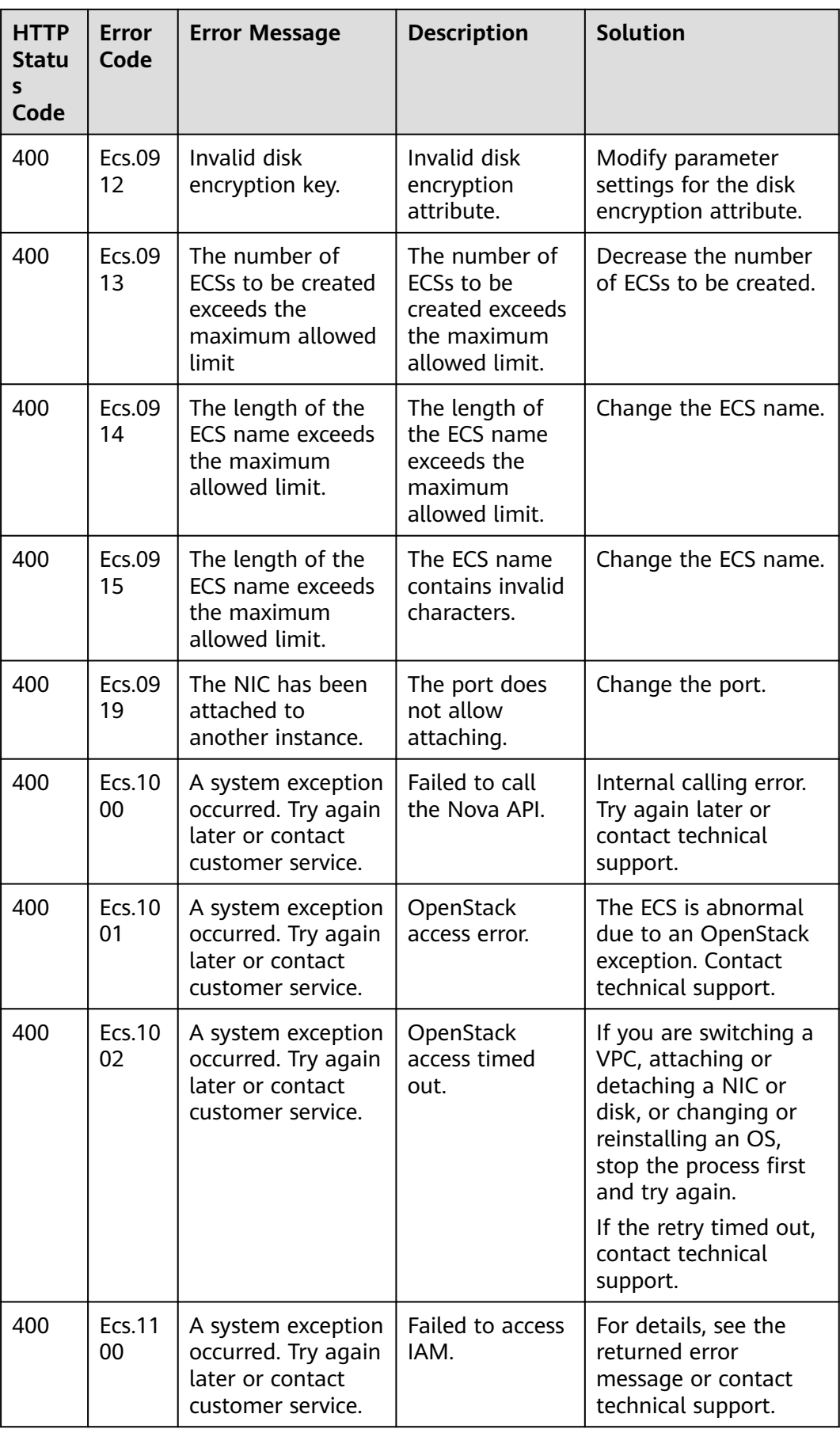

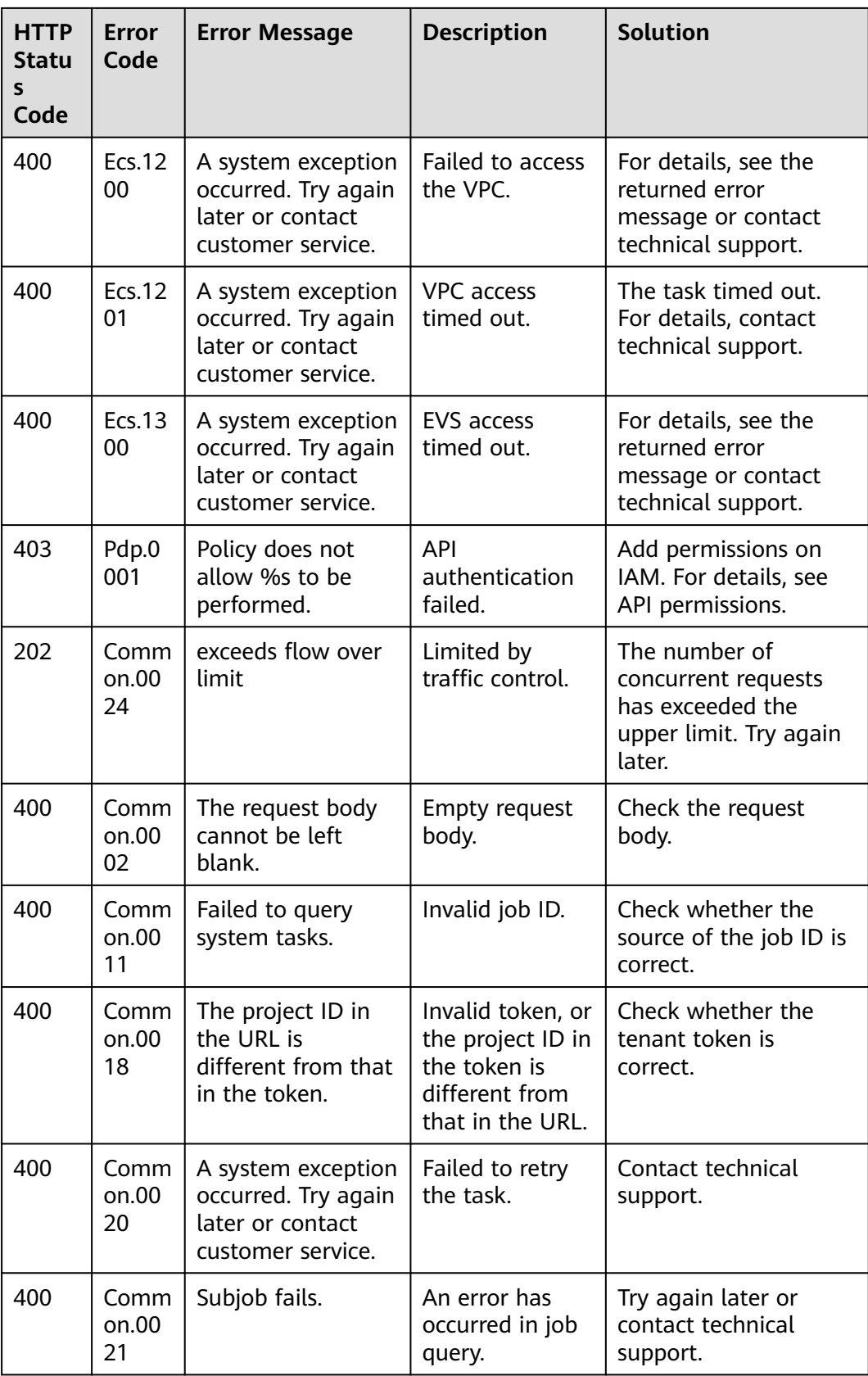

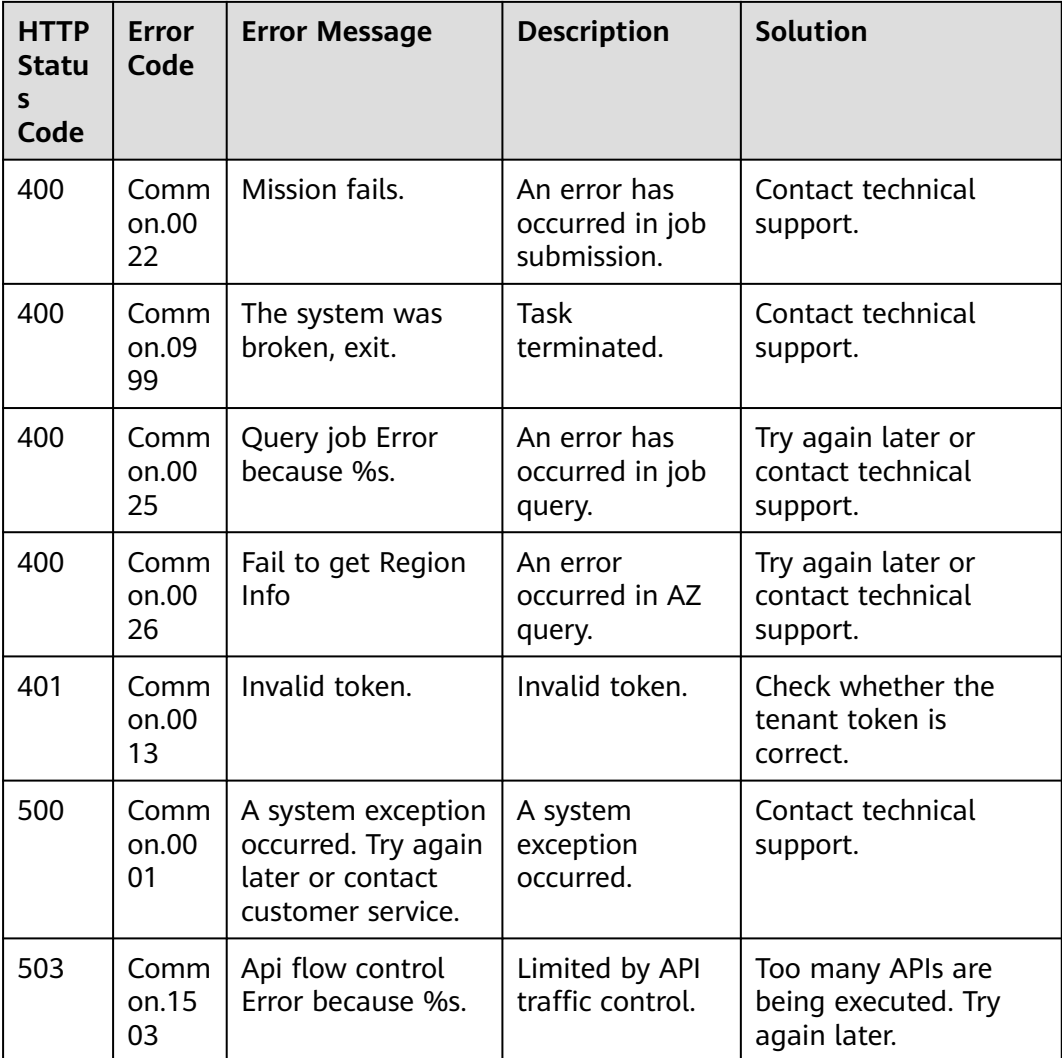

# **A.3 ECS Statuses**

An ECS can be in one of the following statuses specified in ECS APIs:

- **status**: specifies an ECS status, which is generated by **OS-EXT-STS:vm\_state** and **OS-EXT-STS:task\_state**.
- **OS-EXT-STS:vm\_state**: indicates that the ECS is in a stable state after an operation is performed. This is an extended attribute.
- **OS-EXT-STS:task\_state**: indicates an intermediate status in which the ECS is processing an operation performed on it. This is an extended attribute.

#### **Table A-1** Statuses

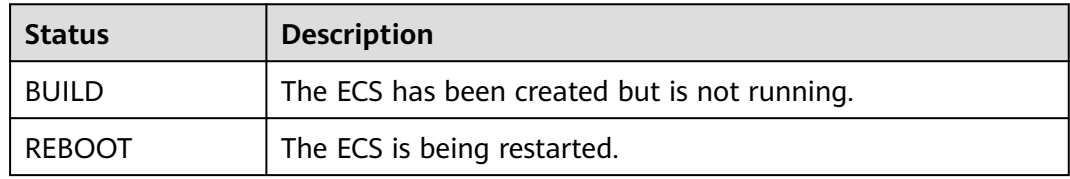

| <b>Status</b>                | <b>Description</b>                                                                                         |
|------------------------------|----------------------------------------------------------------------------------------------------|
| HARD_REBOOT                  | The ECS is being forcibly restarted.                                                                       |
| <b>REBUILD</b>               | The ECS is being rebuilt.                                                                                  |
| <b>MIGRATING</b>             | The ECS is being live migrated.                                                                            |
| <b>RESIZE</b>                | The ECS has received a specifications modification request<br>and has started to perform the modification. |
| <b>ACTIVE</b>                | The ECS is running properly.                                                                               |
| <b>SHUTOFF</b>               | The ECS has been properly stopped.                                                                         |
| REVERT_RESIZE                | The ECS is rolling back resizing.                                                                          |
| <b>VERIFY_RESIZE</b>         | The ECS is verifying the modified configuration.                                                           |
| <b>ERROR</b>                 | An error has occurred on the ECS.                                                                          |
| <b>DELETED</b>               | The ECS has been deleted.                                                                                  |
| <b>SHELVED</b>               | The ECS boot from an image is shelved.                                                                     |
| SHELVED_OFFLO<br><b>ADED</b> | The ECS boot from a volume is shelved.                                                                     |
| <b>UNKNOWN</b>               | The ECS status is unknown.                                                                                 |

**Table A-2 OS-EXT-STS:vm\_state** statuses

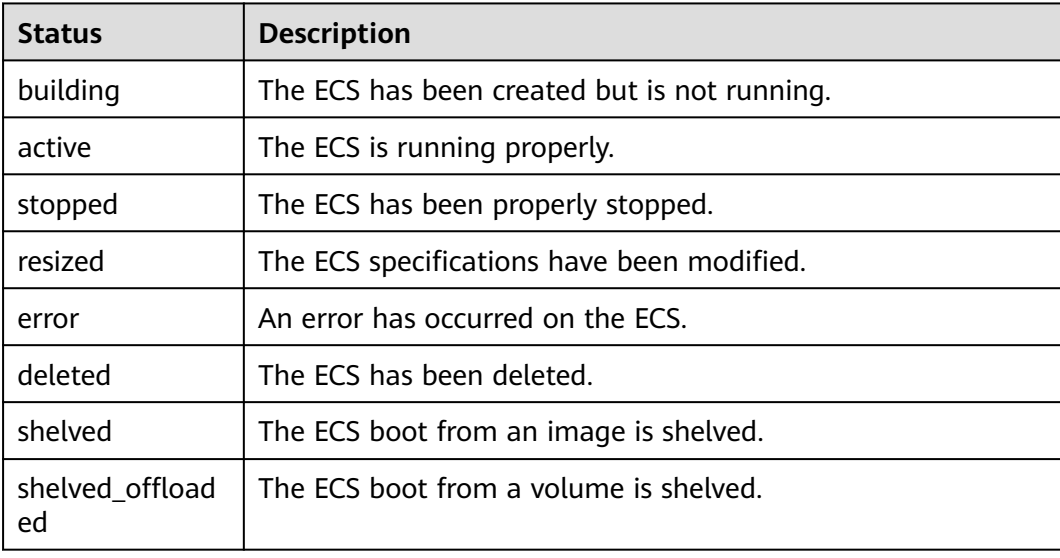

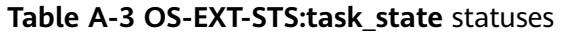

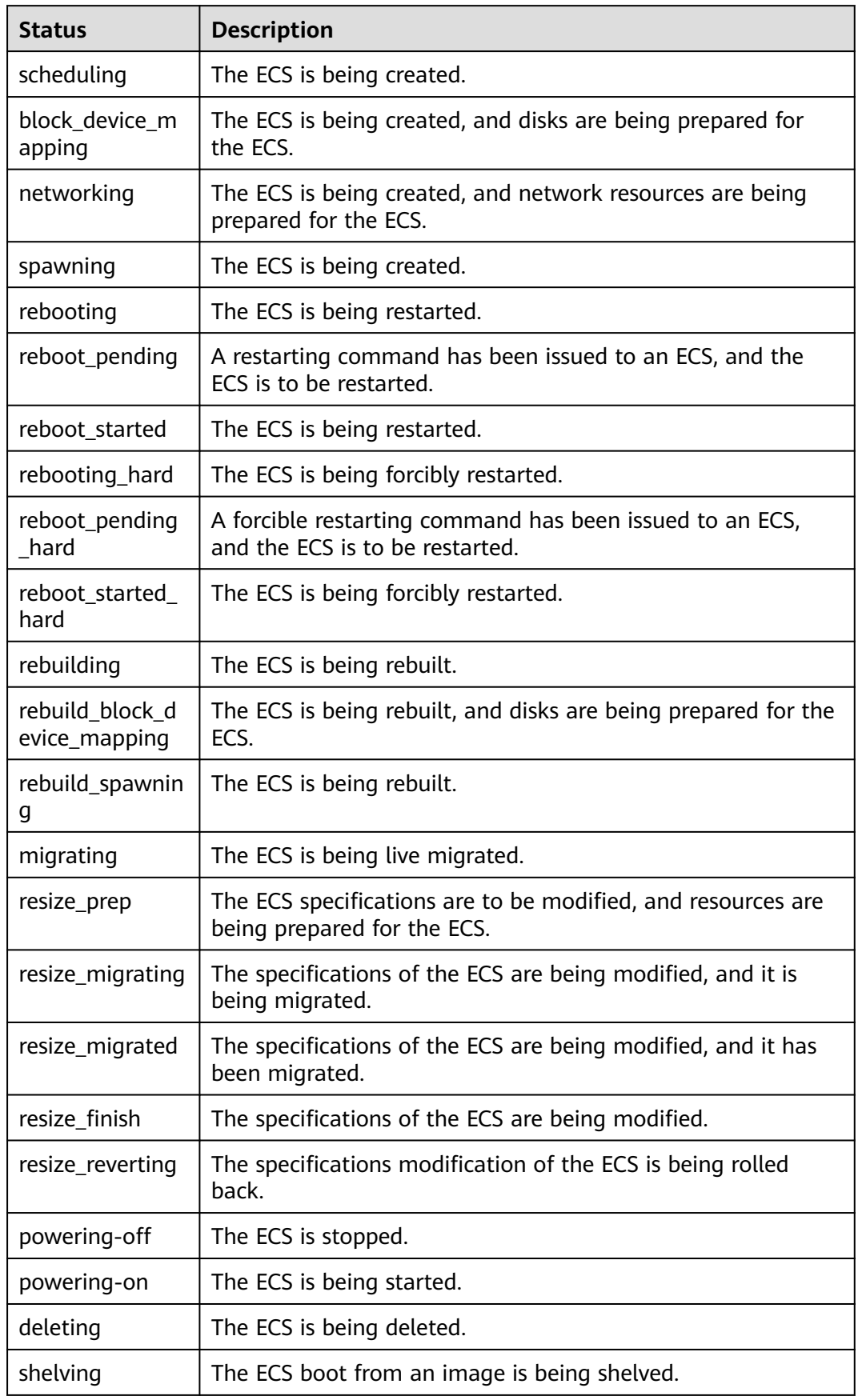

<span id="page-461-0"></span>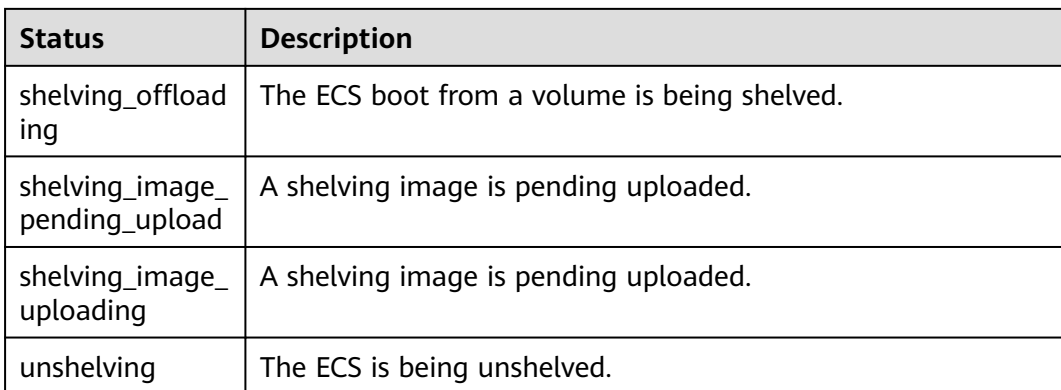

#### **Table A-4** Mapping between statuses

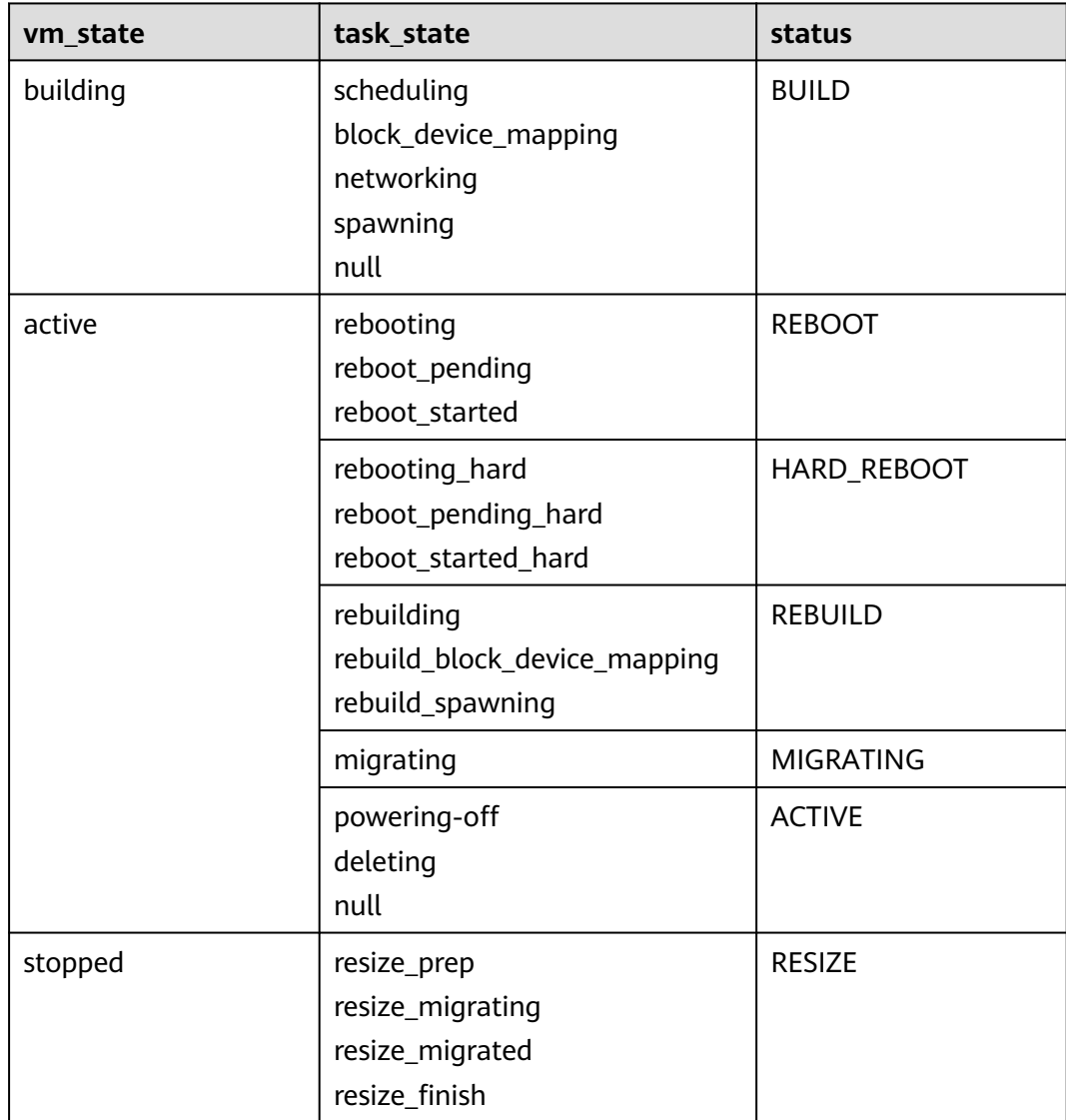

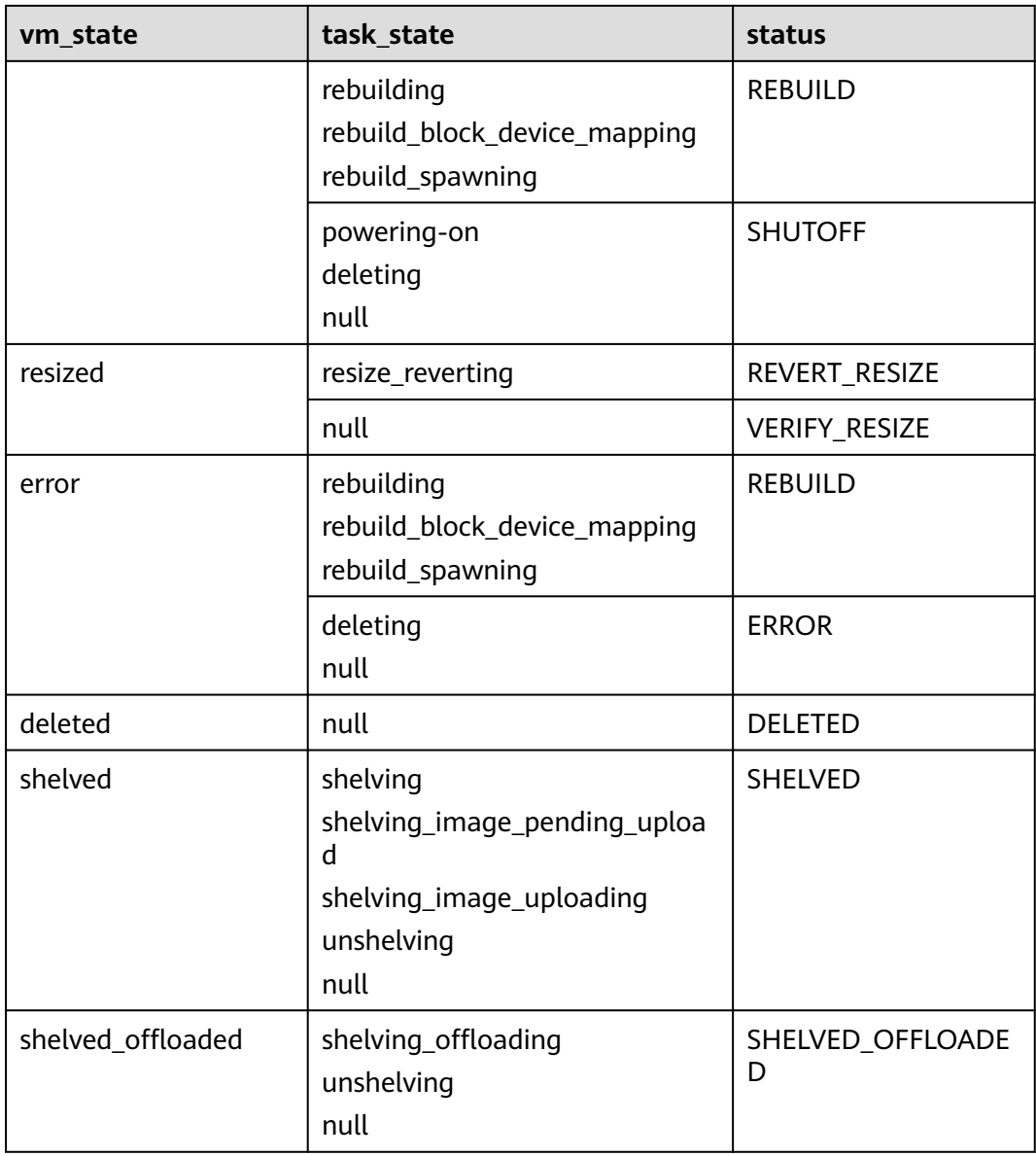

## $\Box$  Note

If the status is not included in **[Table A-4](#page-461-0)**, the status is UNKNOWN.

# **A.4 Network APIs**

For details about network APIs, see the Virtual Private Cloud API Reference.